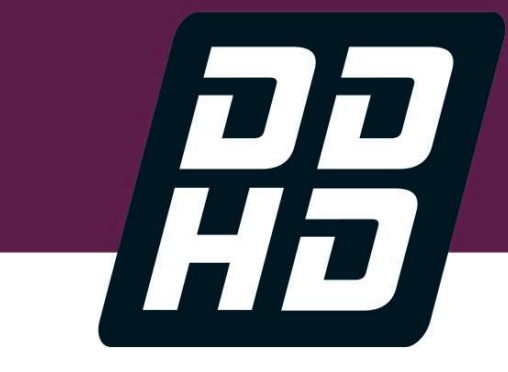

# VarCom Reference Manual

# FLEXI PRO Servo Drive

# DDHD Dual Drive

Revision: 8.6 Firmware Version 1.41.x

#### Revision History

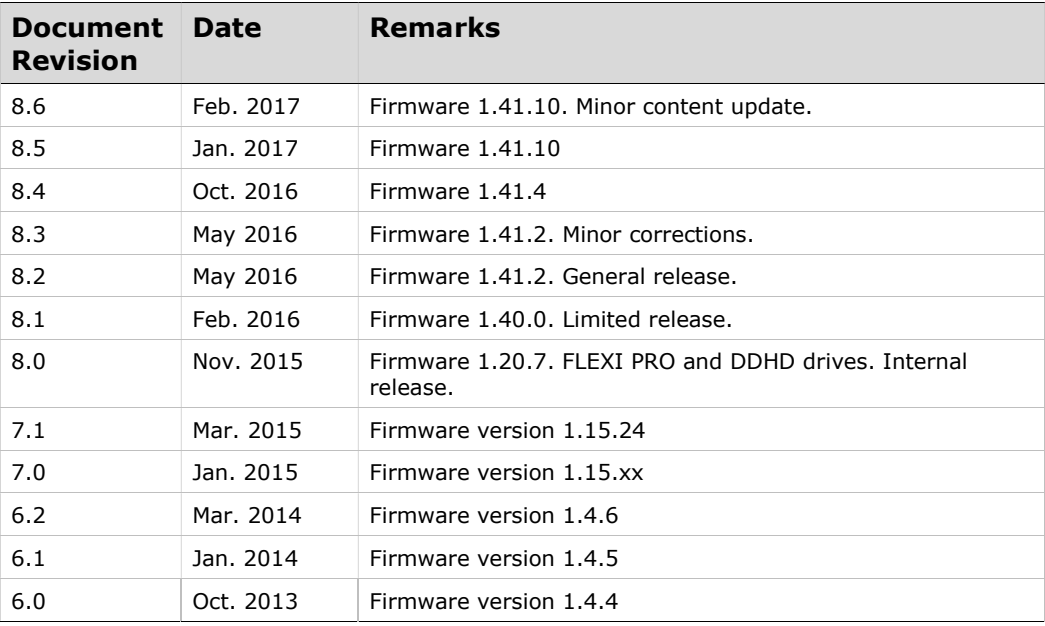

#### Copyright Notice

© 2017 Motor Power Company s.r.l.

All rights reserved. No part of this work may be reproduced or transmitted in any form or by any means without prior written permission of Motor Power Company s.r.l.

#### Disclaimer

This product documentation was accurate and reliable at the time of its release. Motor Power Company s.r.l. reserves the right to change the specifications of the product described in this manual without notice at any time.

#### **Trademarks**

All marks in this manual are the property of their respective owners.

#### Contact Information

Motor Power Company s.r.l. Via Leonardo Da Vinci , 4 42024 Castelnovo Sotto Reggio Emilia - Italia Tel: +39 0522 682710 Fax: +39 0522 683552 Website: www.motorpowerco.com

#### Technical Support

If you need assistance with the installation and configuration of the product, contact Motor Power Company technical support: info@motorpowerco.it

# **Contents**

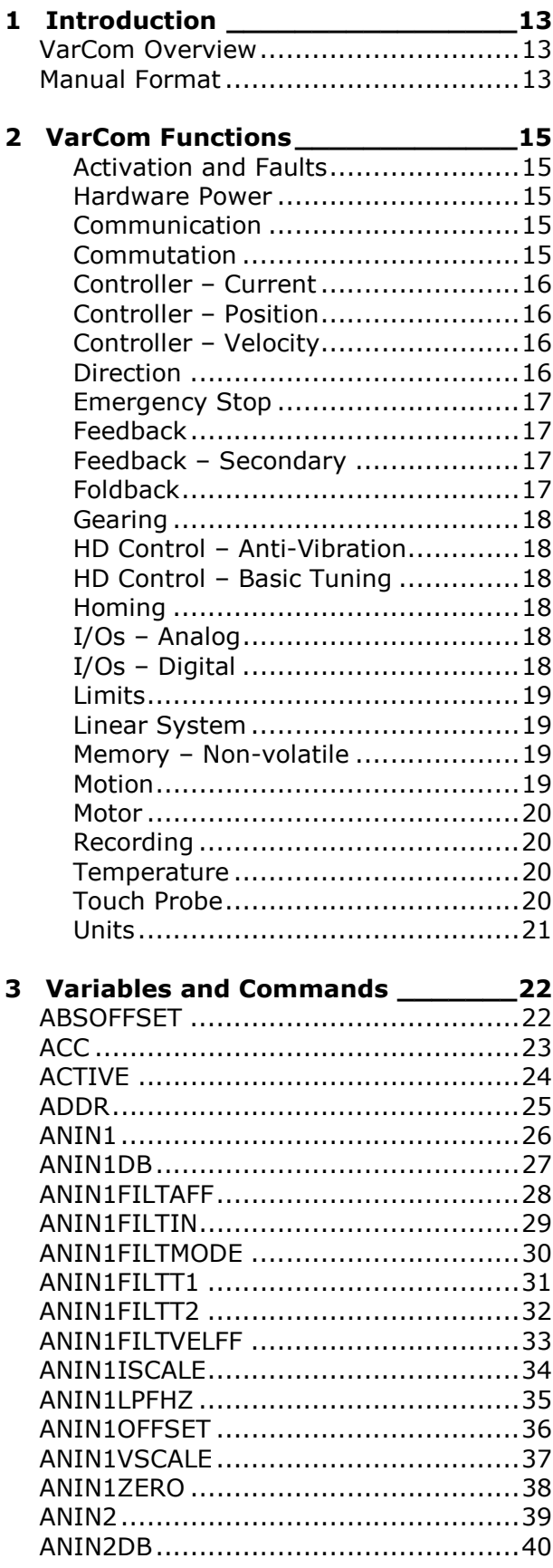

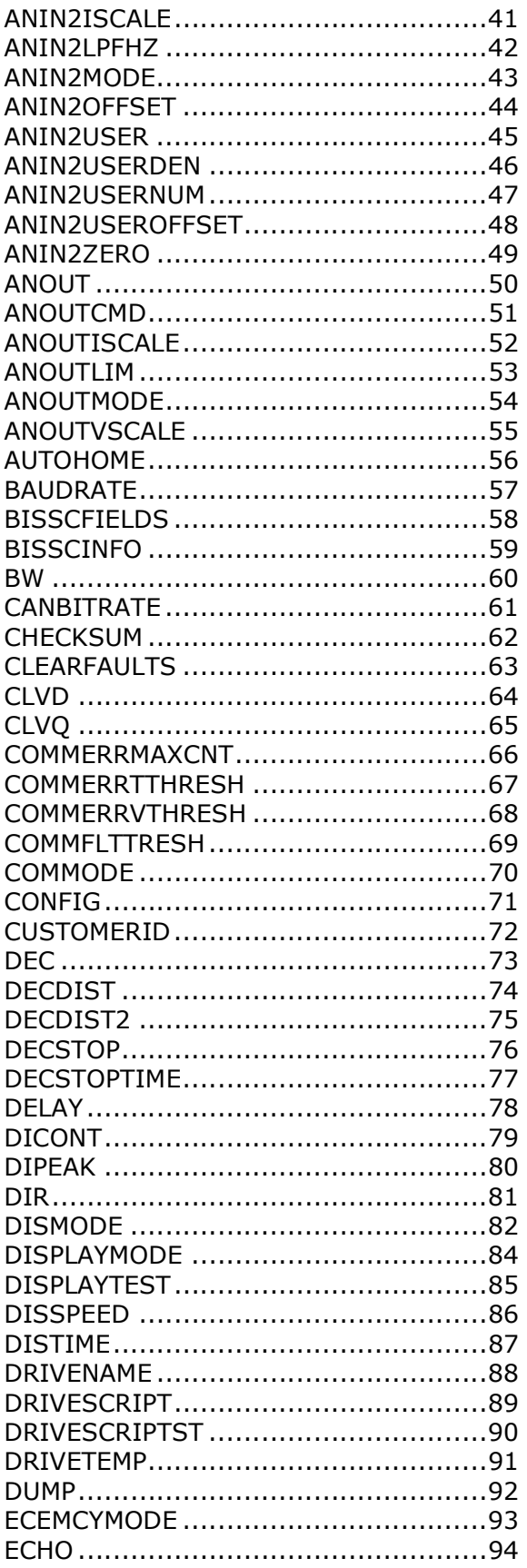

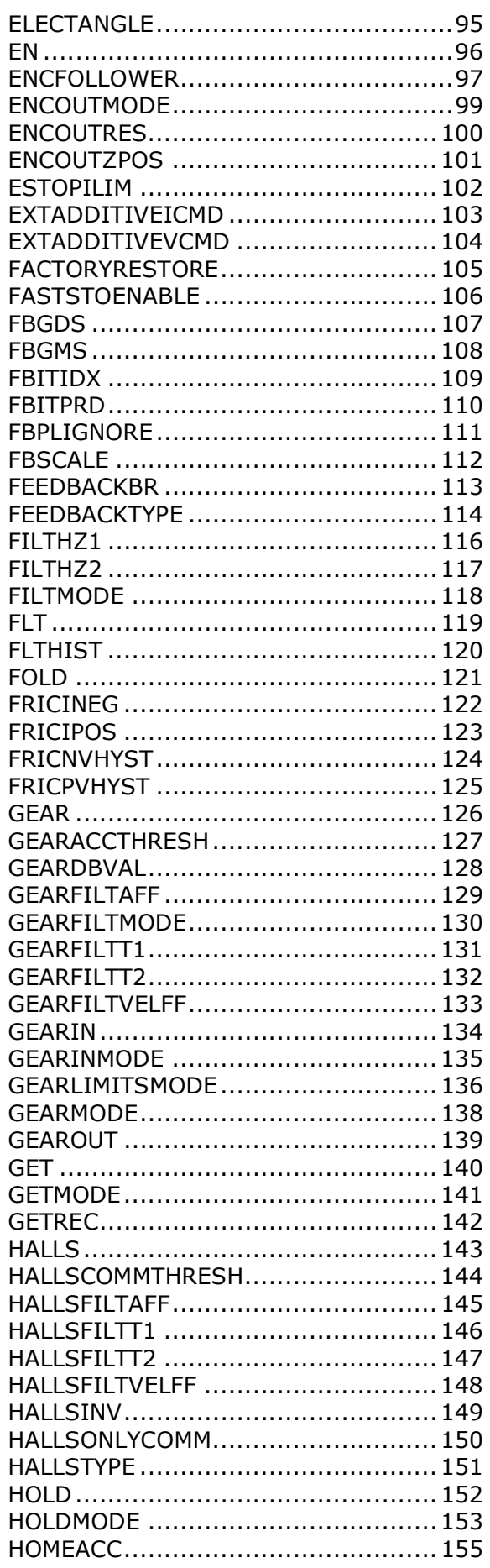

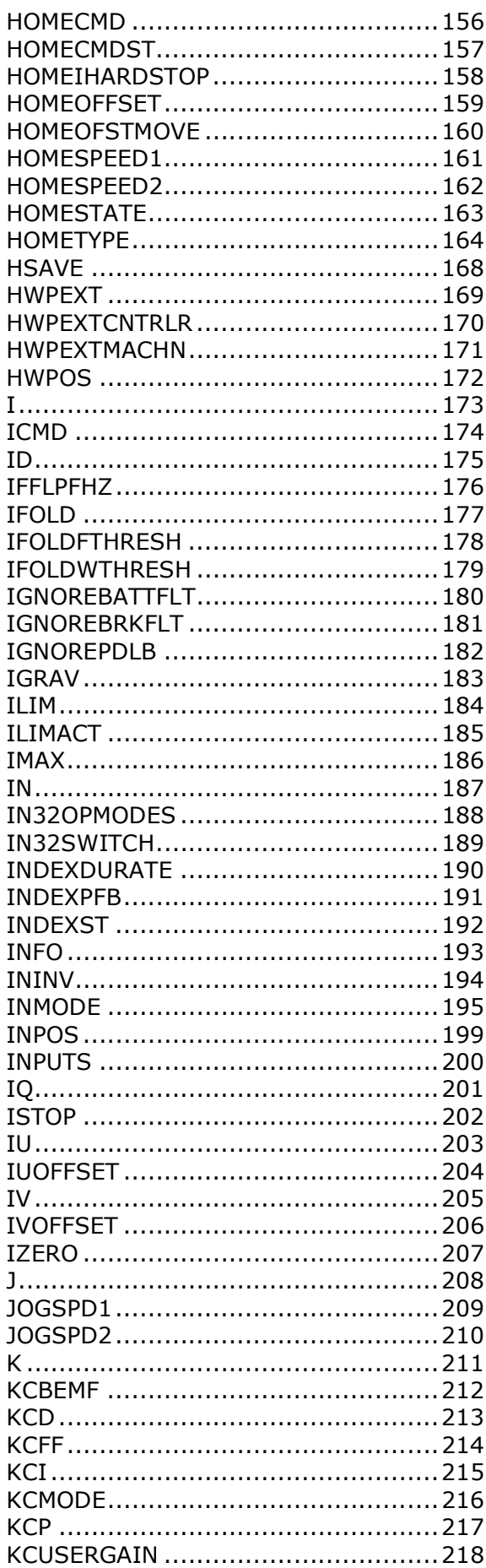

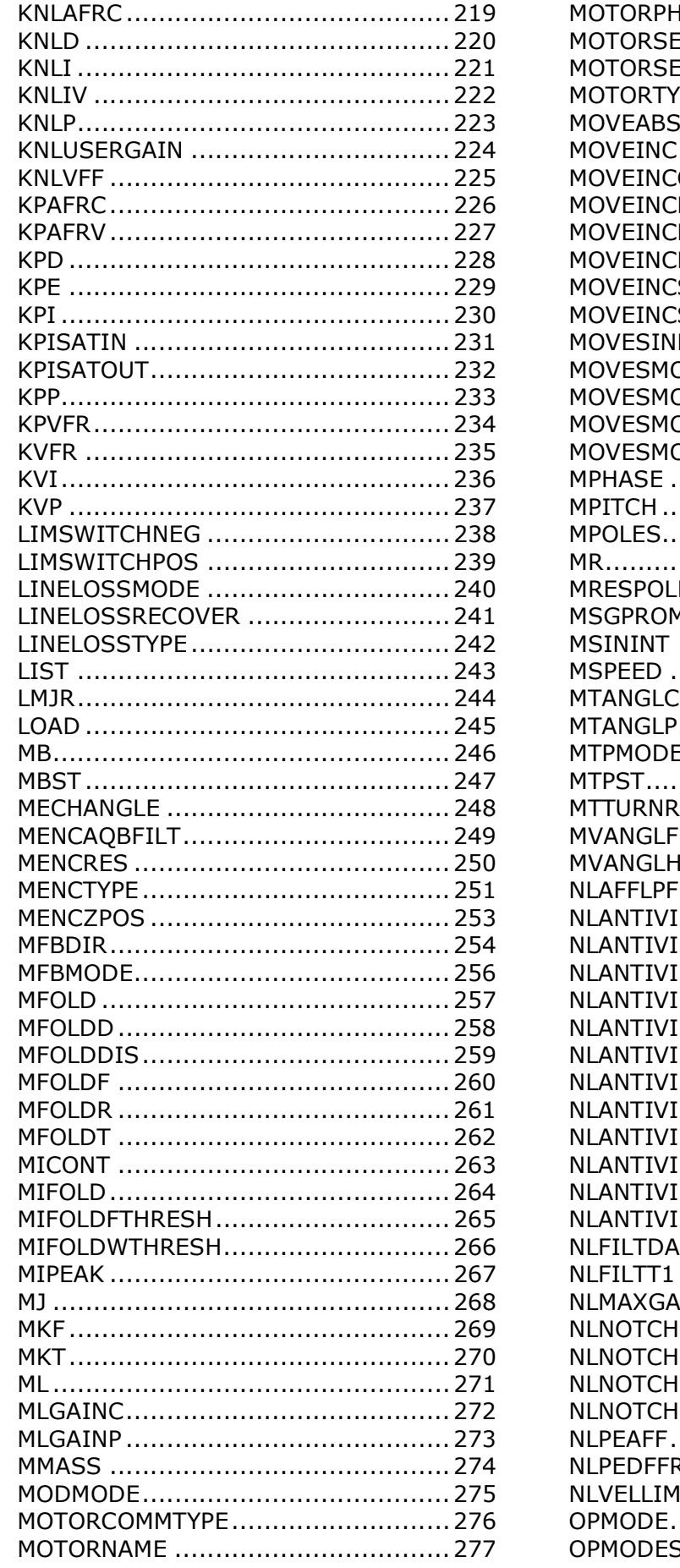

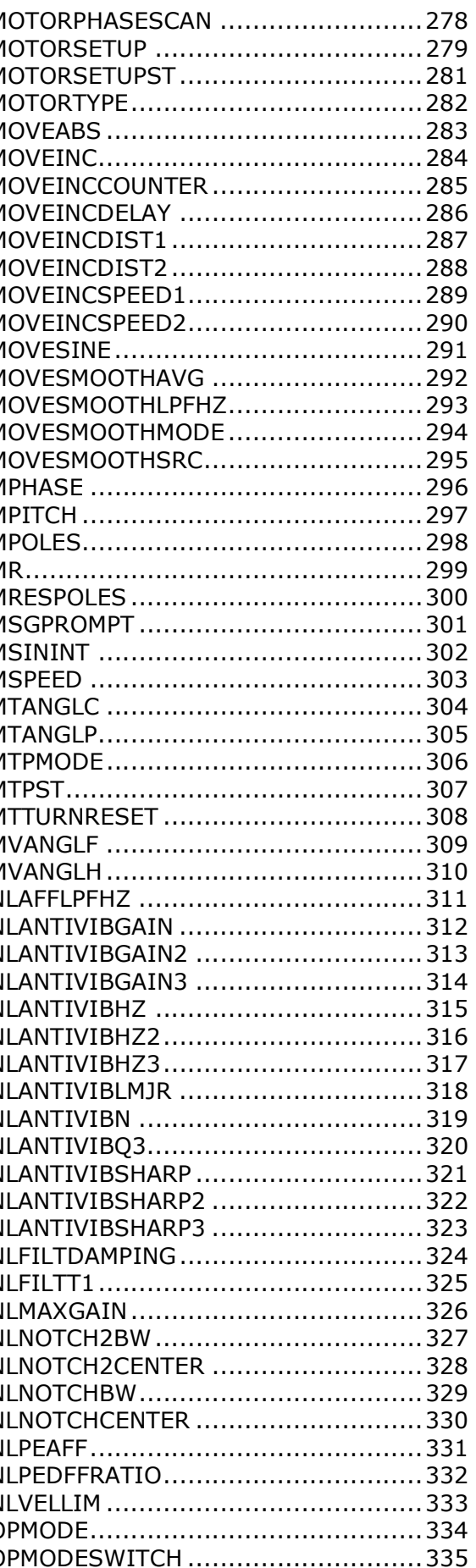

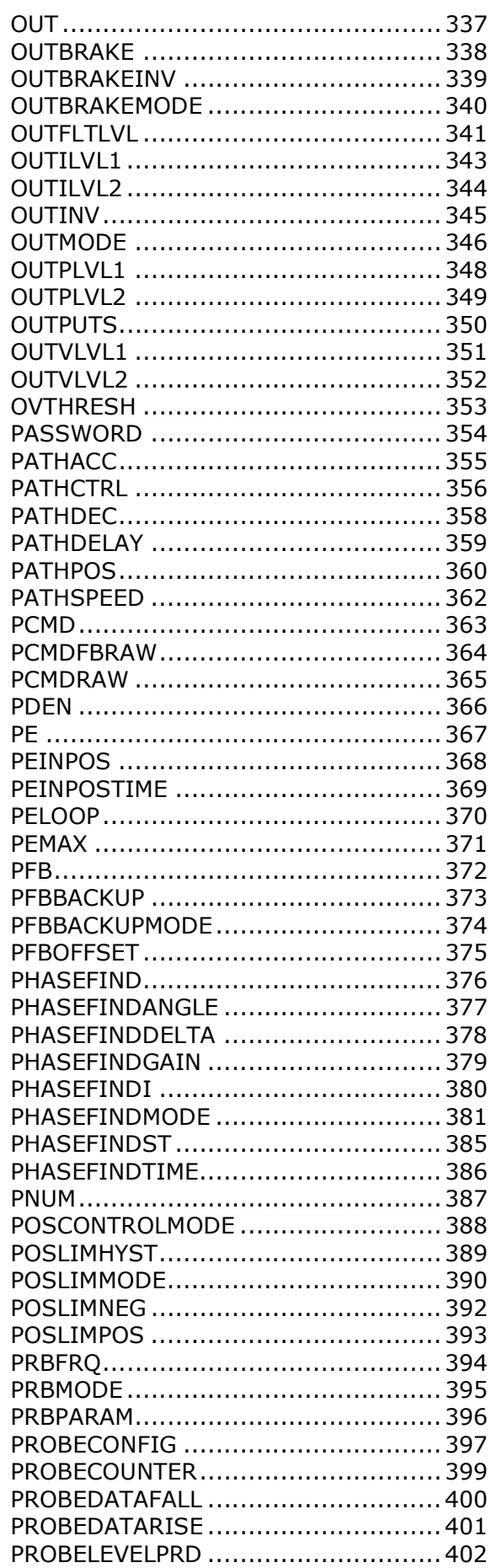

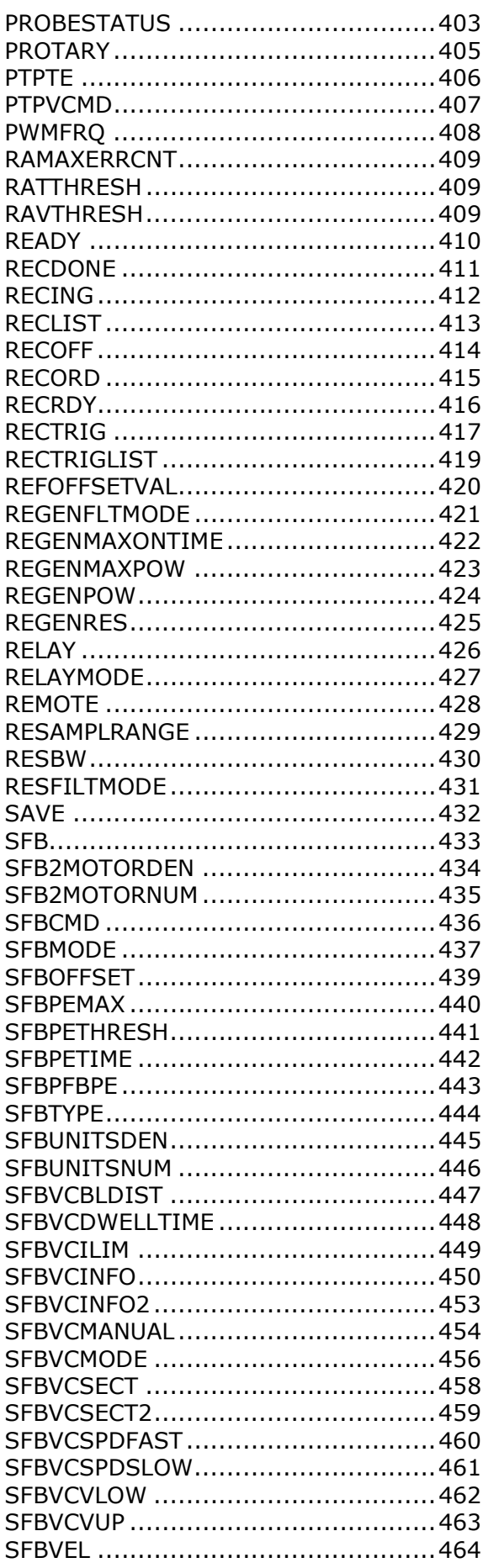

ľ

 $\overline{\phantom{a}}$ 

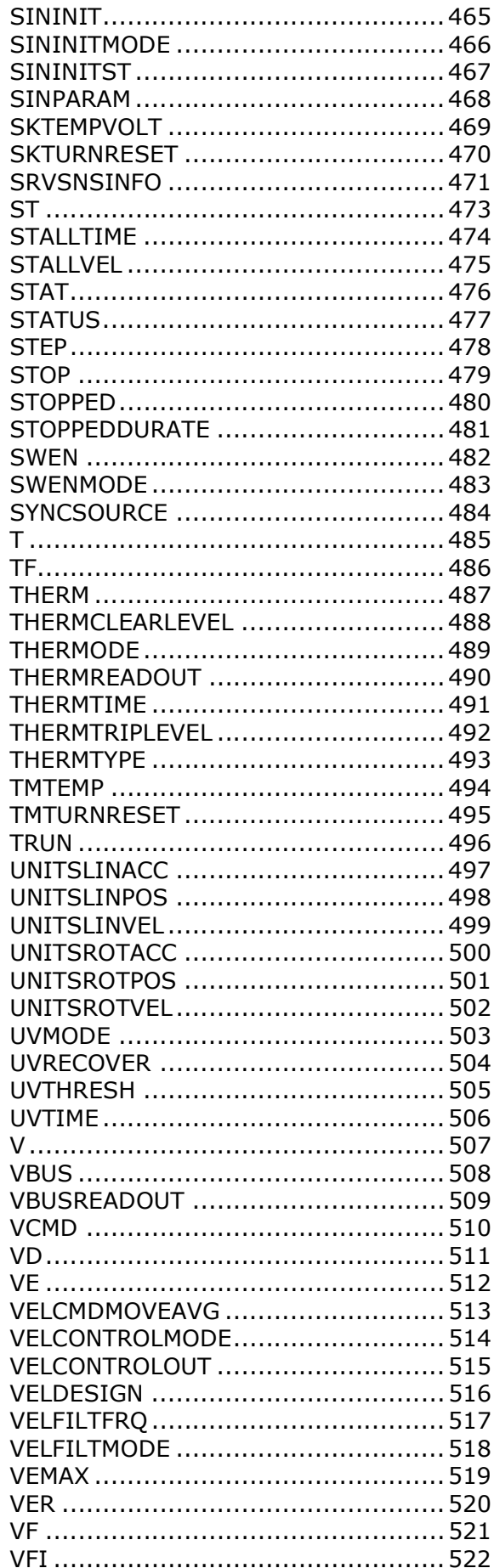

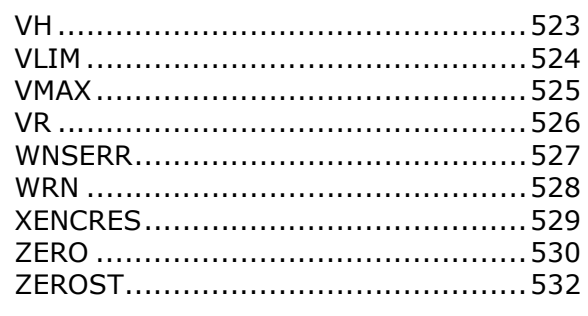

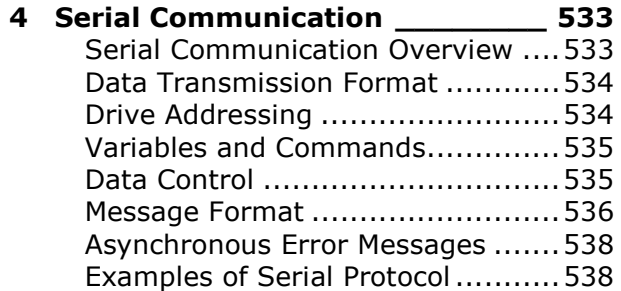

# 1 Introduction

### VarCom Overview

When the host and drive are communicating over serial connection, a proprietary set of commands and variables, called **VarCom**, are used to configure, control and monitor the drive.

Commands and variables are identified by mnemonic (easily remembered code) names. For example, MPOLES is the VarCom code used to read and write the setting for the number of motor poles.

Some variables are read-only, while others have read and write access. Variables can be stored in the FLEXI PRO's non-volatile flash memory for use at each power-up.

Note: The terms variable and parameter are used interchangeably throughout the documentation.

#### Manual Format

This manual details the entire set of VarCom commands and variables, in alphabetic order.

Command and variable descriptions use different formats, as described below.

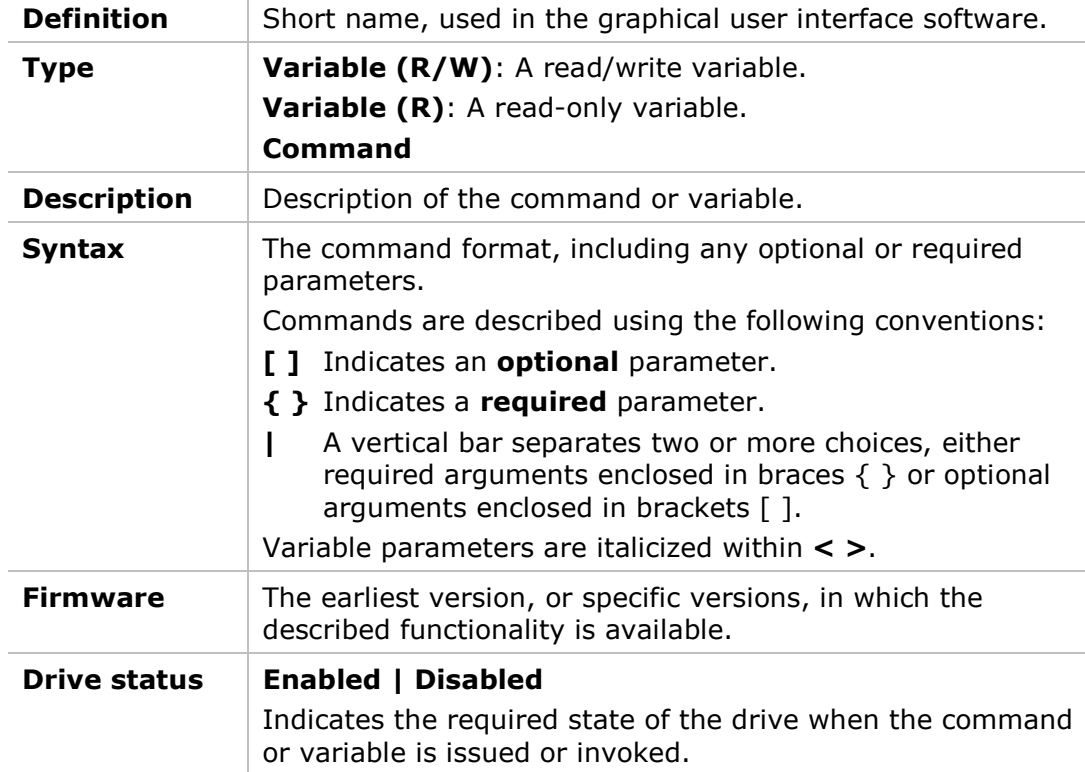

All commands and variables are presented as follows:

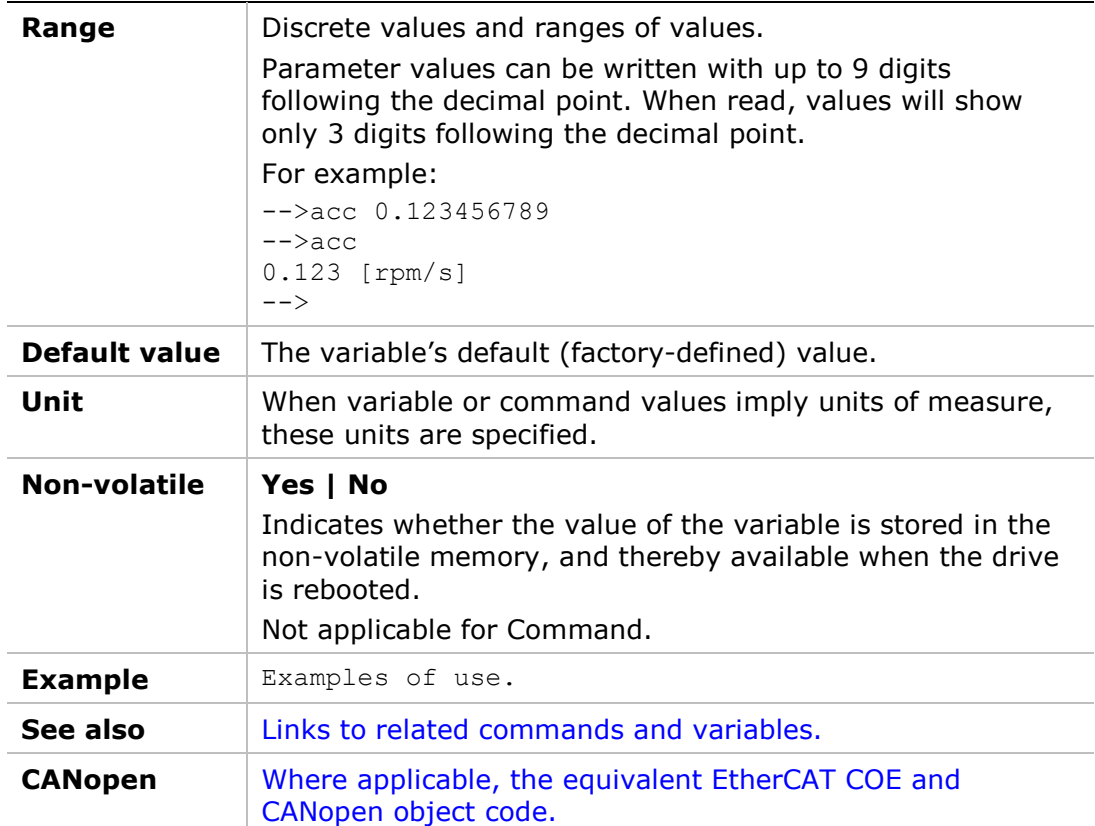

# 2 VarCom Functions

#### Activation and Faults

Includes drive status, software enable, hardware enable, faults, fault history, fault recovery, clear faults, emergency stop.

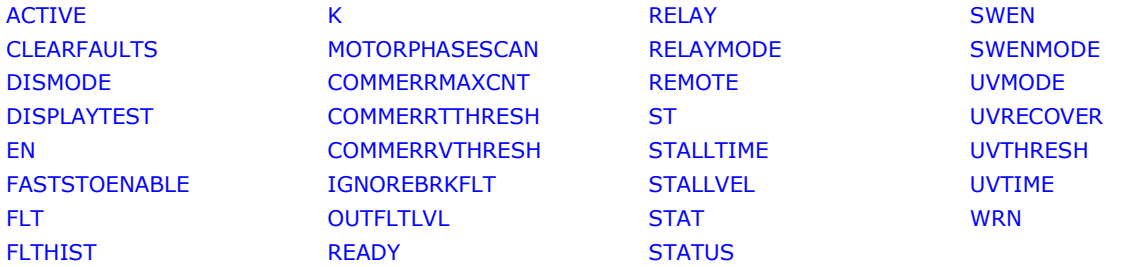

#### Hardware Power

Includes bus, PWM, drive rating, regeneration resistor, line-loss, under-voltage.

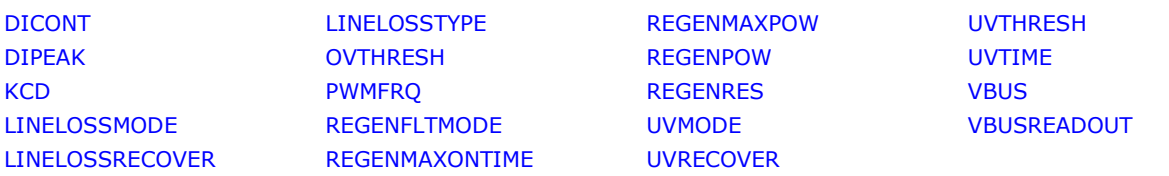

#### Communication

Includes drive address, serial communication, fieldbus, peek-poke, privilege.

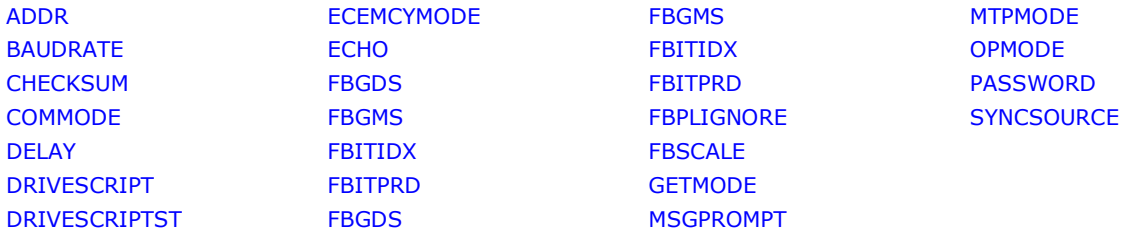

#### Commutation

Includes phase find, phase advance, electrical angle, Hall sensors, sine commutation, six-step.

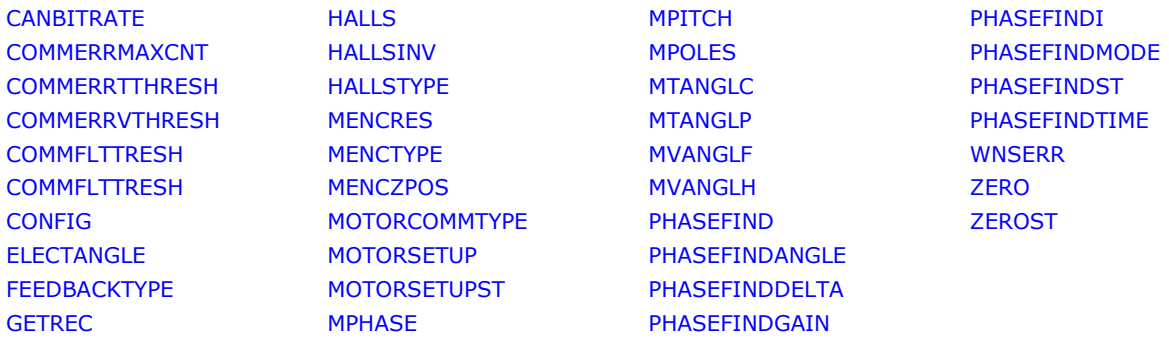

#### Controller – Current

Includes controller, variables, DQ coordinates, and phase.

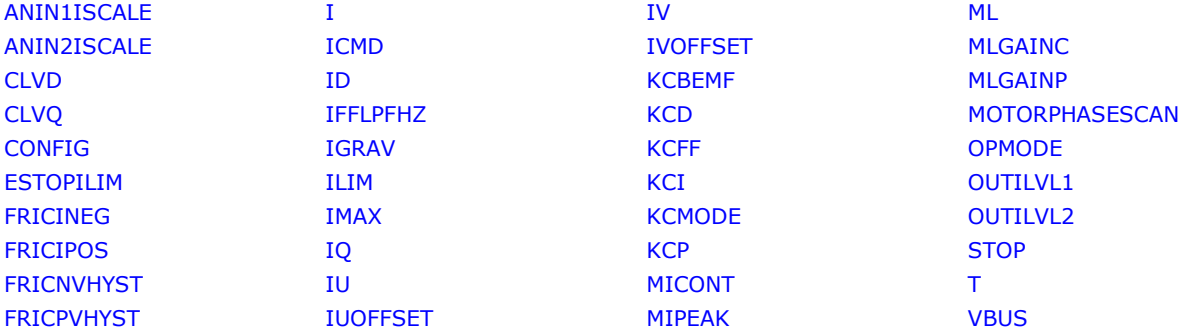

#### Controller – Position

Includes controller, variables, and gains.

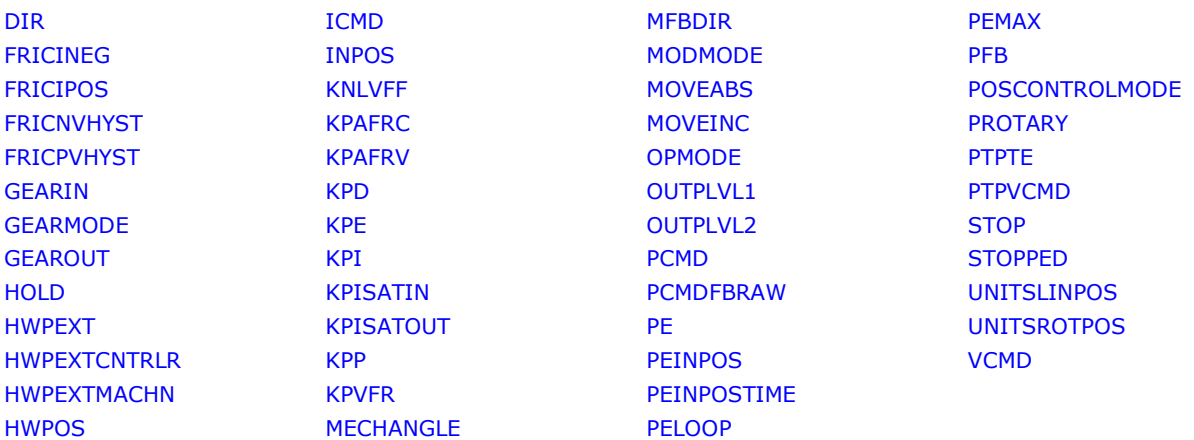

#### Controller – Velocity

Includes controller, variables, and gains.

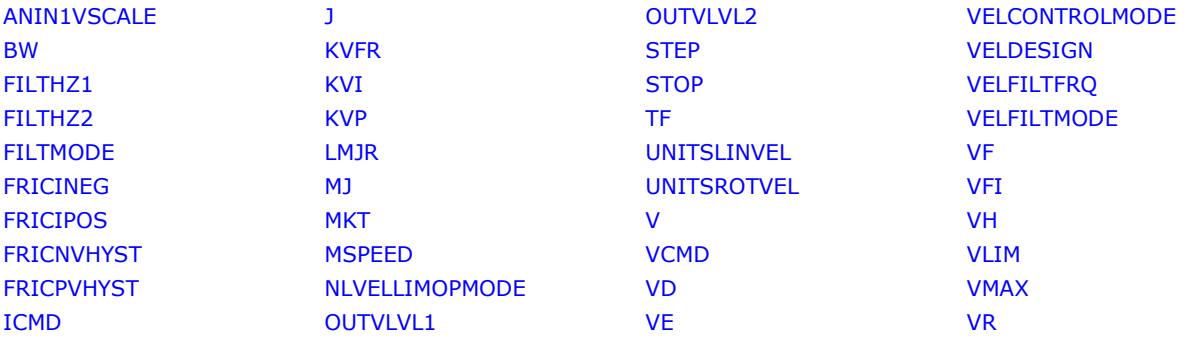

#### Direction

Includes elements and procedures related to direction of elements and motion, such as feedback device, motor leads, Halls.

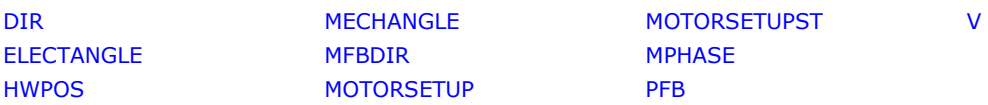

#### Emergency Stop

Includes active disable, dynamic braking, and faults, commutation error (runaway).

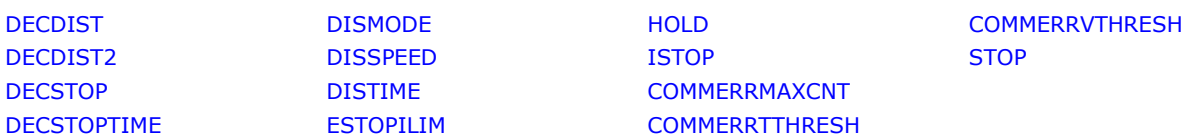

#### Feedback

Includes elements related to the position feedback device, such as sensAR, secondary feedback, incremental encoder, sine encoder, EnDat, resolver, Tamagawa, A quad B, index, Halls, Nikon, multi-turn.

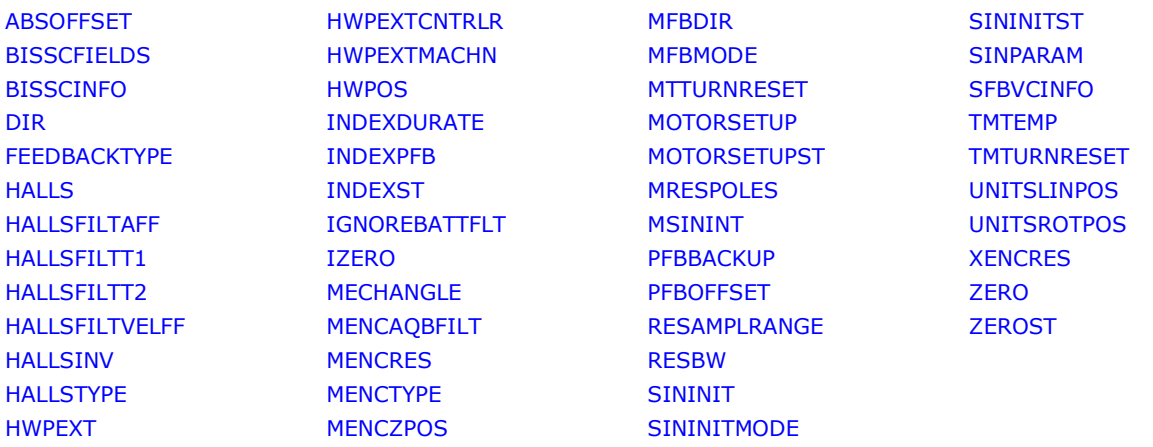

#### Feedback – Secondary

Variables and commands for configuring and using secondary feedback, and for calibrating the voltage correction to ensure accuracy of secondary feedback.

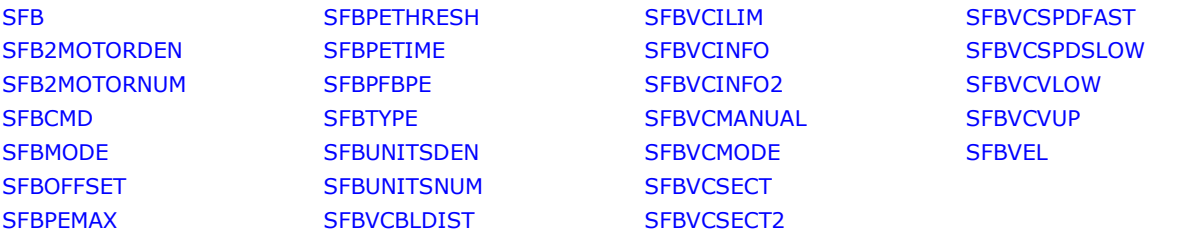

#### Foldback

Variables and commands for configuring and using a foldback mechanism for thermal protection of the drive and motor.

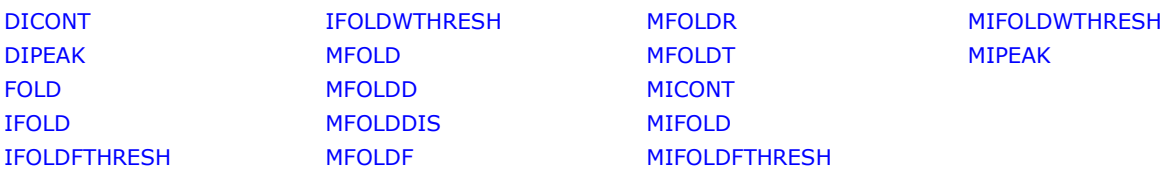

#### Gearing

Includes: pulse following, scaling the pulse train, smoothing the profile.

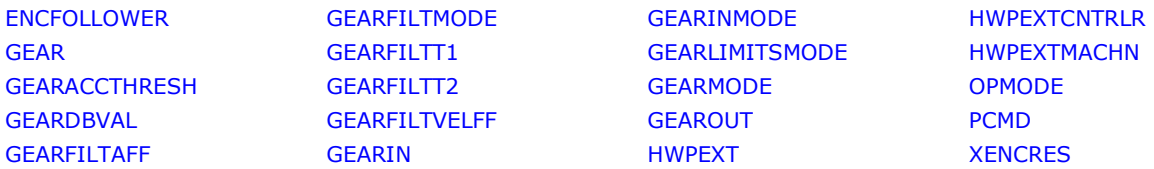

#### HD Control – Anti-Vibration

Variables and commands for configuring anti-vibration functionality.

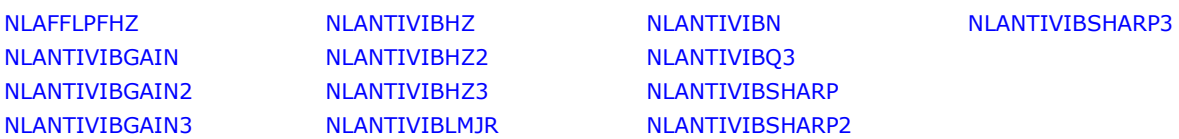

#### HD Control – Basic Tuning

Variables and commands for tuning the HD control loop. VarCom mnemonics beginning with KNL usually indicate a gain. VarCom mnemonics beginning with NL indicate other properties, such as frequency, damping, ratio, time constants, and so on.

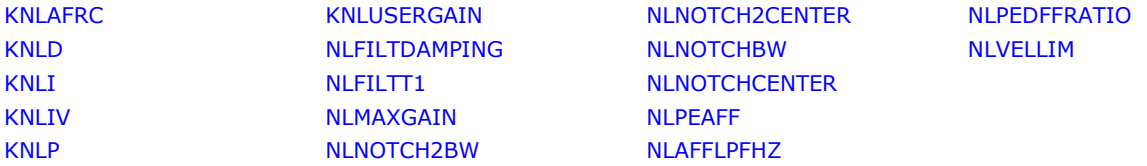

#### Homing

Variables and commands for configuring the drive's homing procedure.

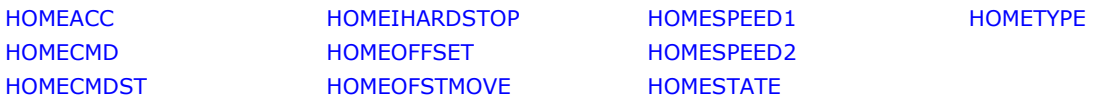

#### I/Os – Analog

Includes scaling, offset, deadband, LP filter, current command, velocity command, dual gain, configurable analog output.

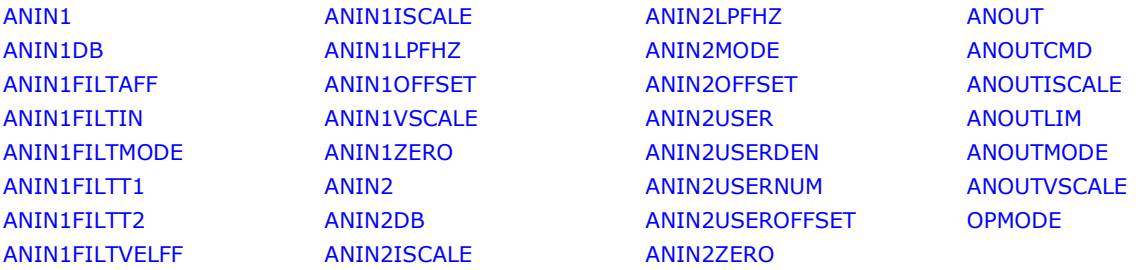

#### I/Os – Digital

Includes touch probe, encoder simulation, limit switch, script, homing, clear fault, active state, brake, in position, stopped, invert polarity, drive script.

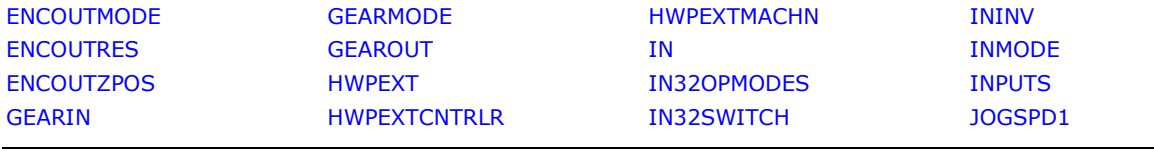

#### FLEXI PRO | DDHD

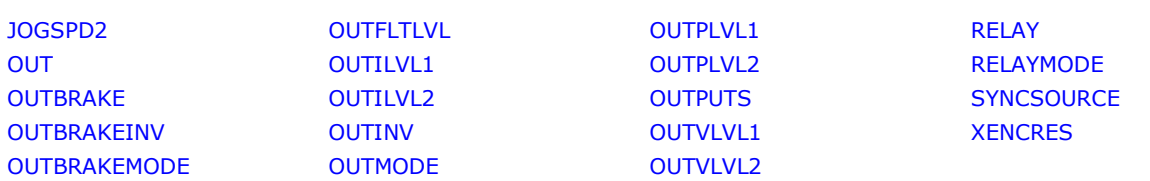

#### Limits

Includes current, velocity, position, soft limits, stall detection, foldback.

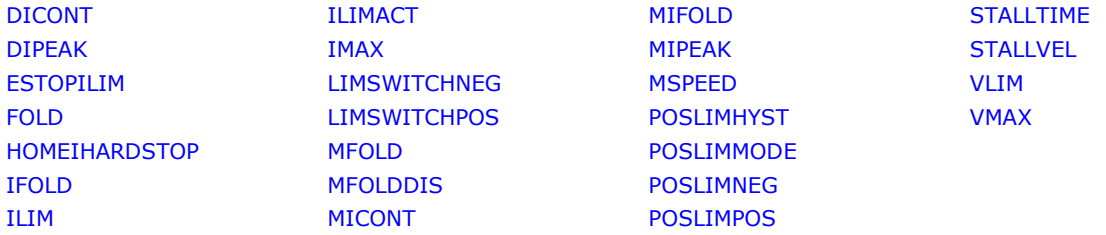

#### Linear System

Includes support for linear motor units, pitch, mass, force.

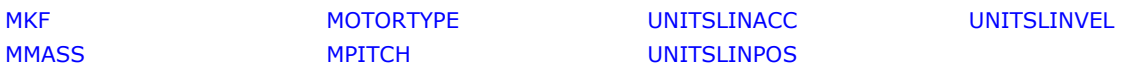

#### Memory – Non-volatile

Includes non-volatile memory elements, low level dump, non-SSV parameters that are saved, position backup process, firmware upgrade, production key, factory restore.

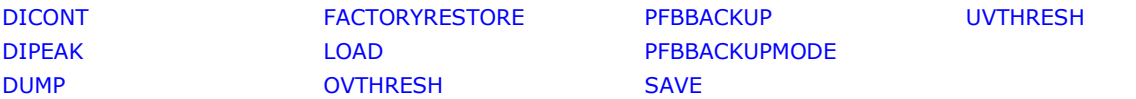

#### Motion

Includes command profile source, trapeze, S-curve, profile smoothing, serial motion commands, user selectable units, acceleration, deceleration.

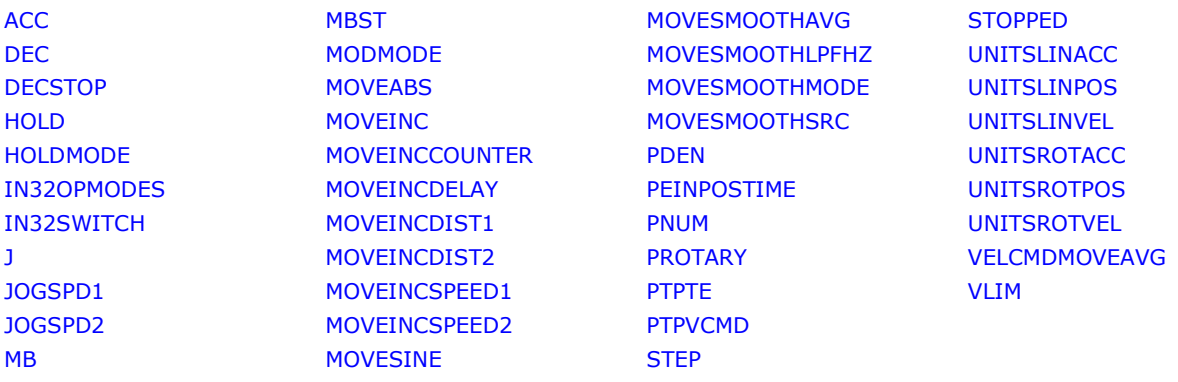

#### Motor

Includes motor configuration parameters, type of motor, type of feedback, type of encoder, directions, thermal switch, phase advance, adaptive gain, foldback readout, temperature readout, motor setup procedure, motor parameter estimation.

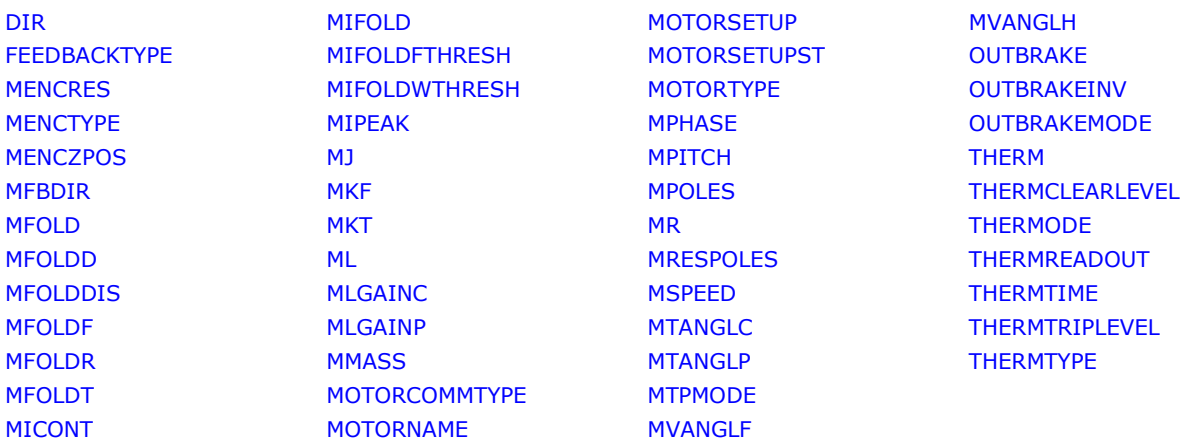

#### Recording

Includes captured signals for analysis, triggering, variables, timing, data retrieval.

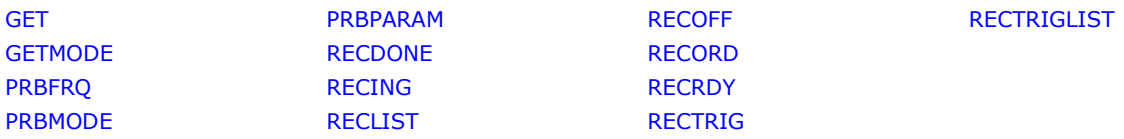

#### **Temperature**

Includes thermal protection mechanisms, motor thermal switch, foldback limit, IPM temperature.

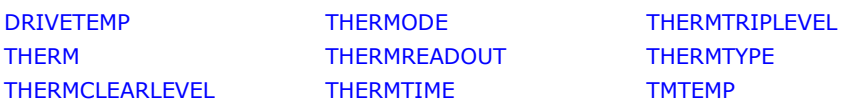

#### Touch Probe

Variables and commands for configuring and using a touch probe.

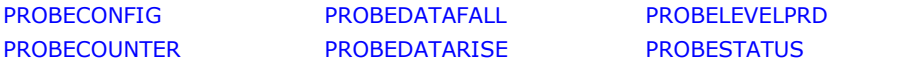

#### Units

Configurable units for linear and rotary motor systems, with several acceleration, velocity and position unit options.

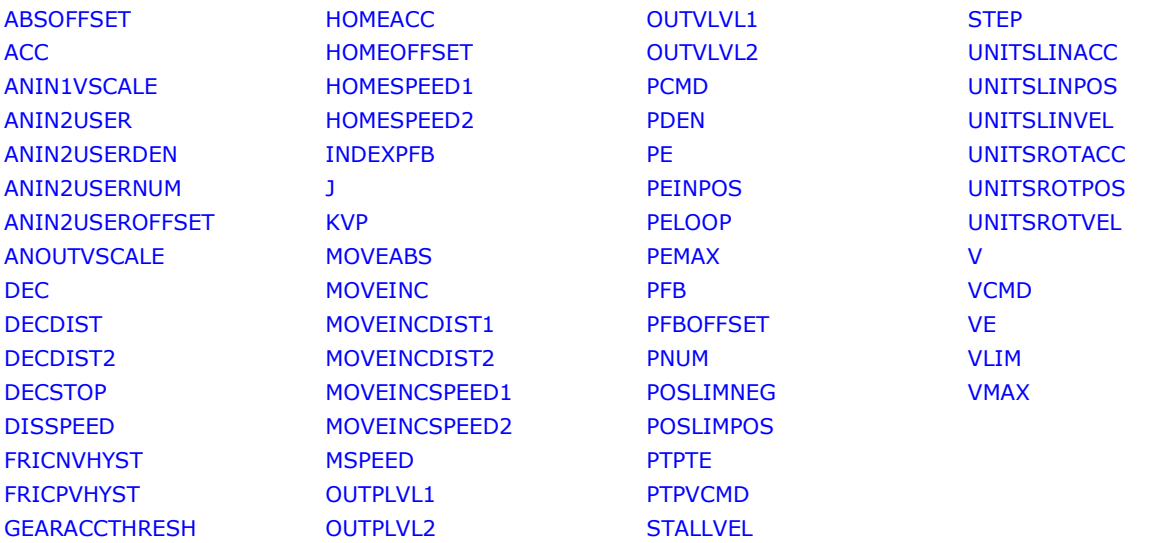

# 3 Variables and Commands

# ABSOFFSET

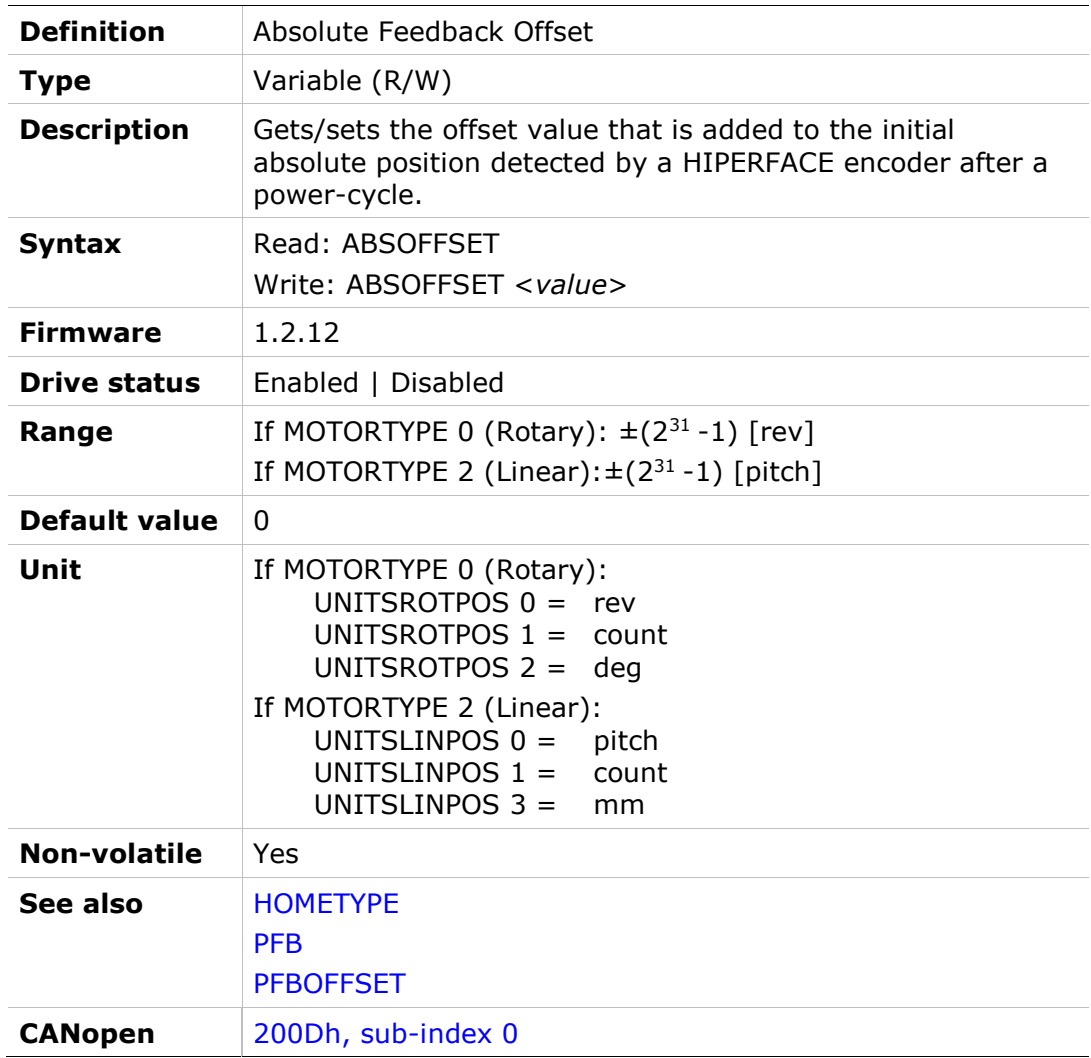

# **ACC**

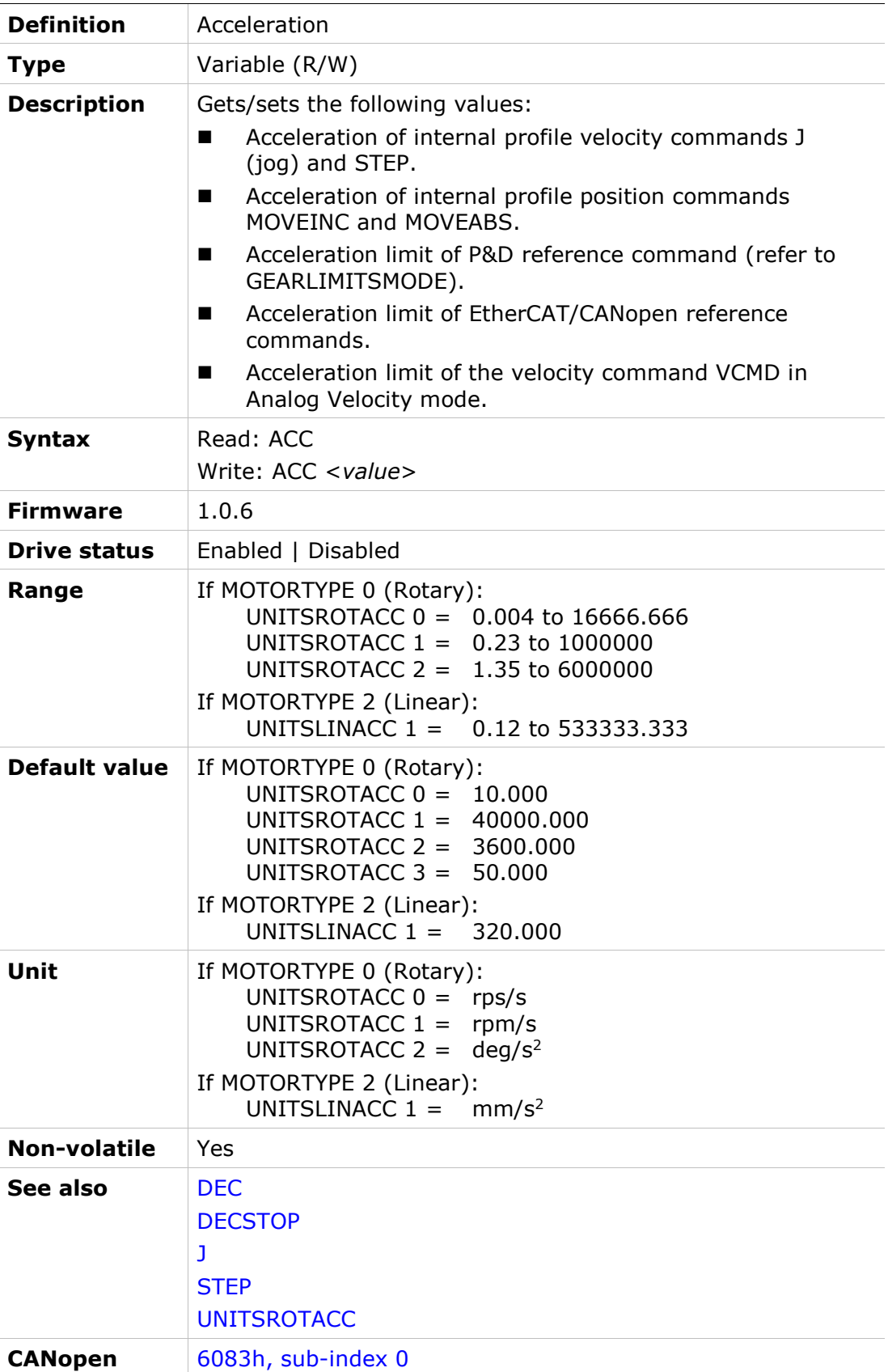

# ACTIVE

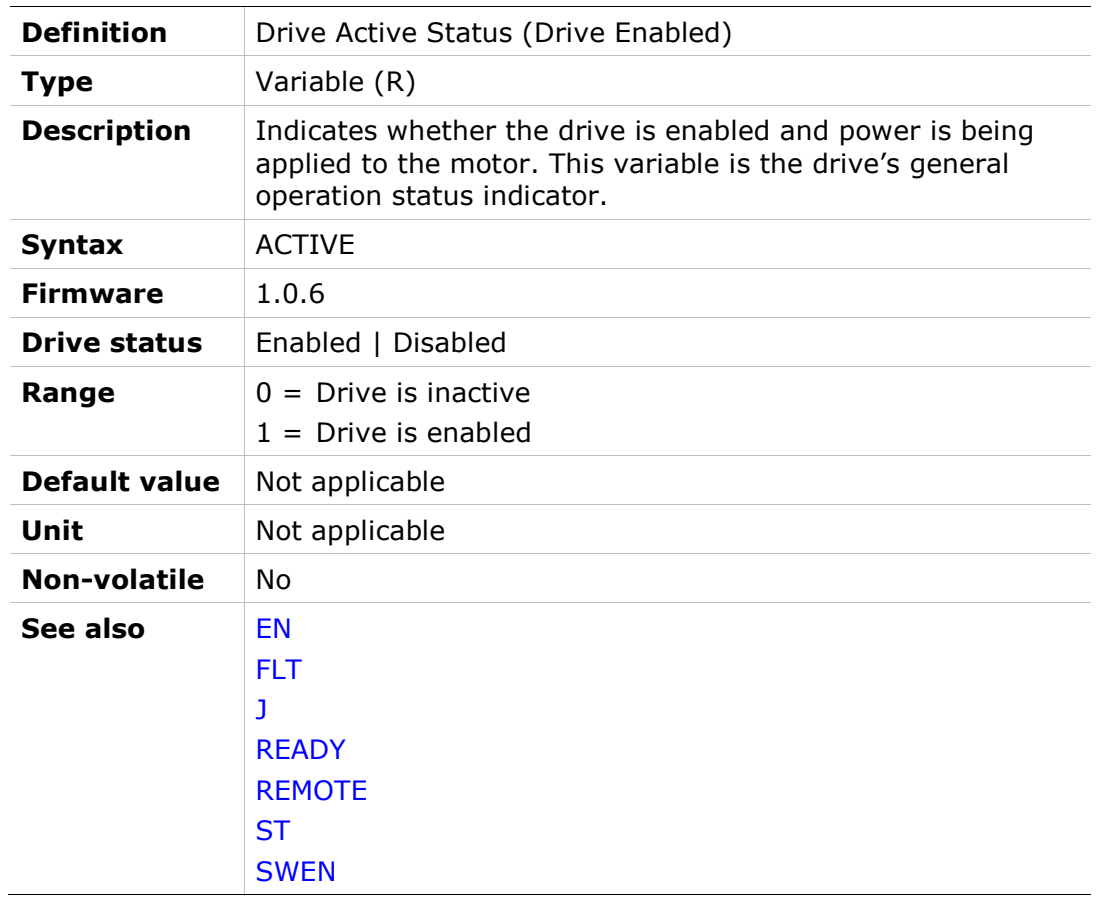

# ADDR

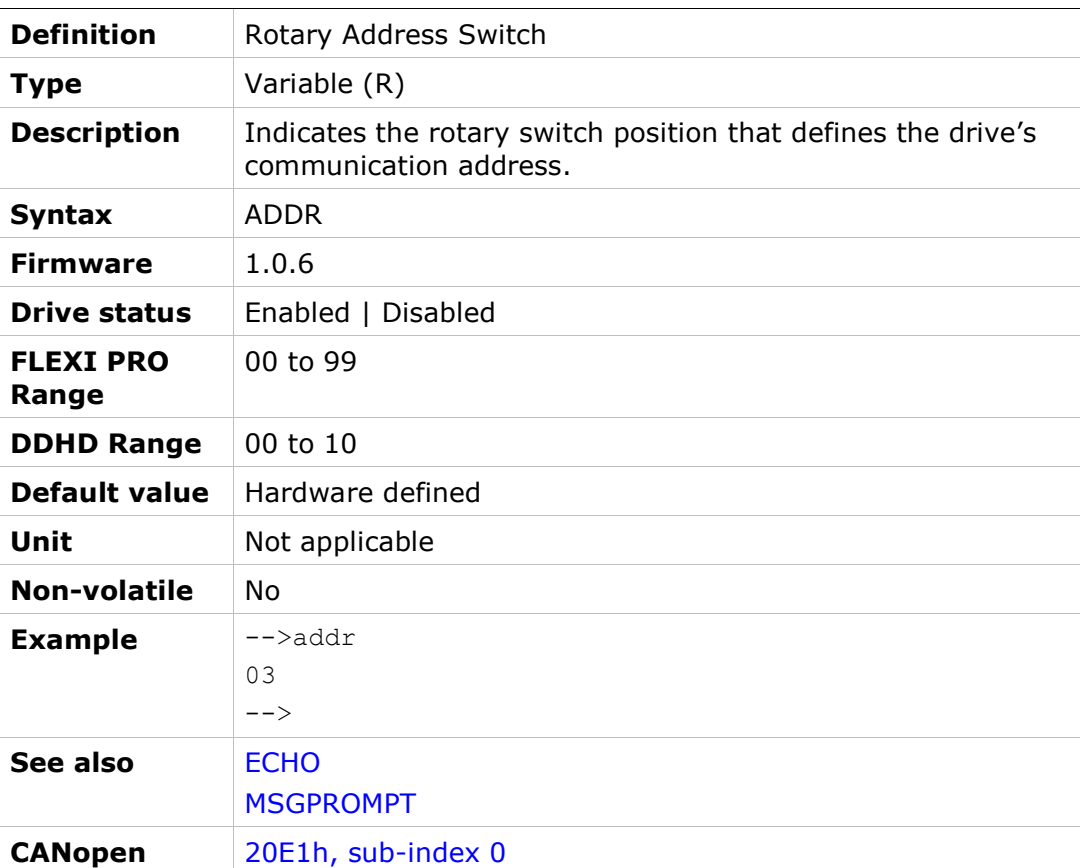

# ANIN1

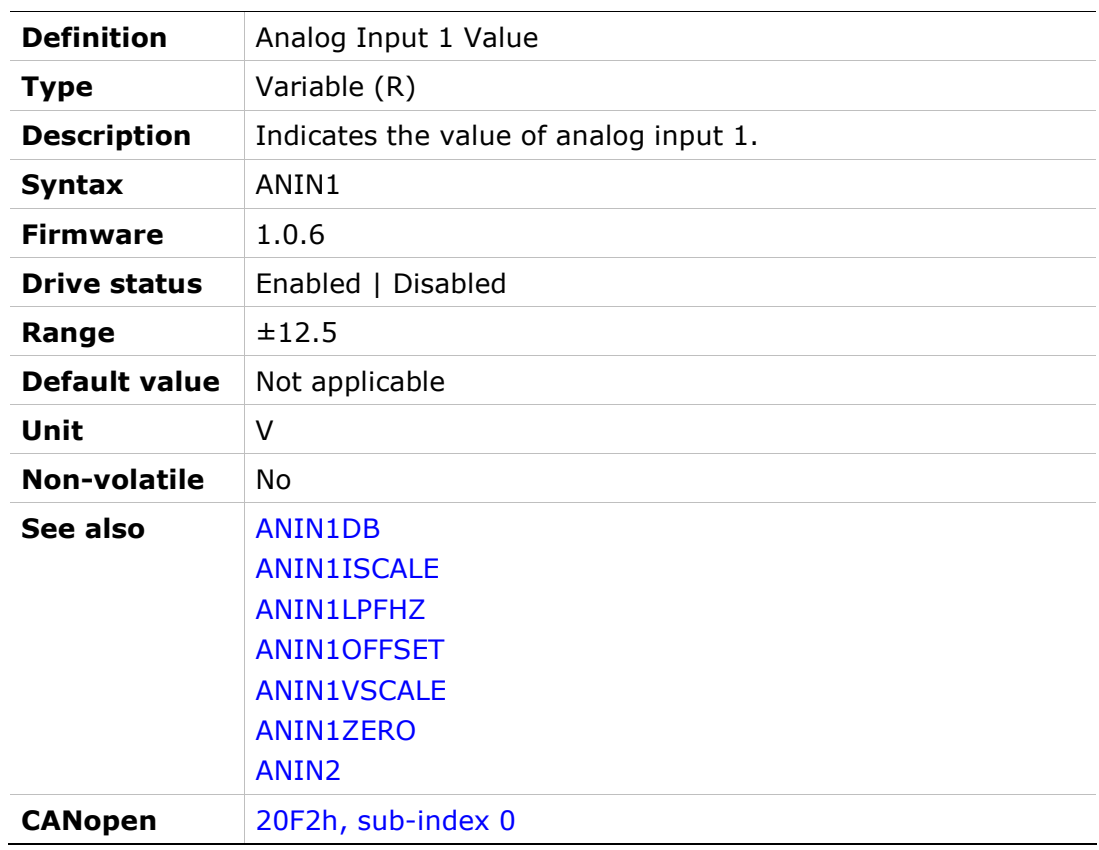

# ANIN1DB

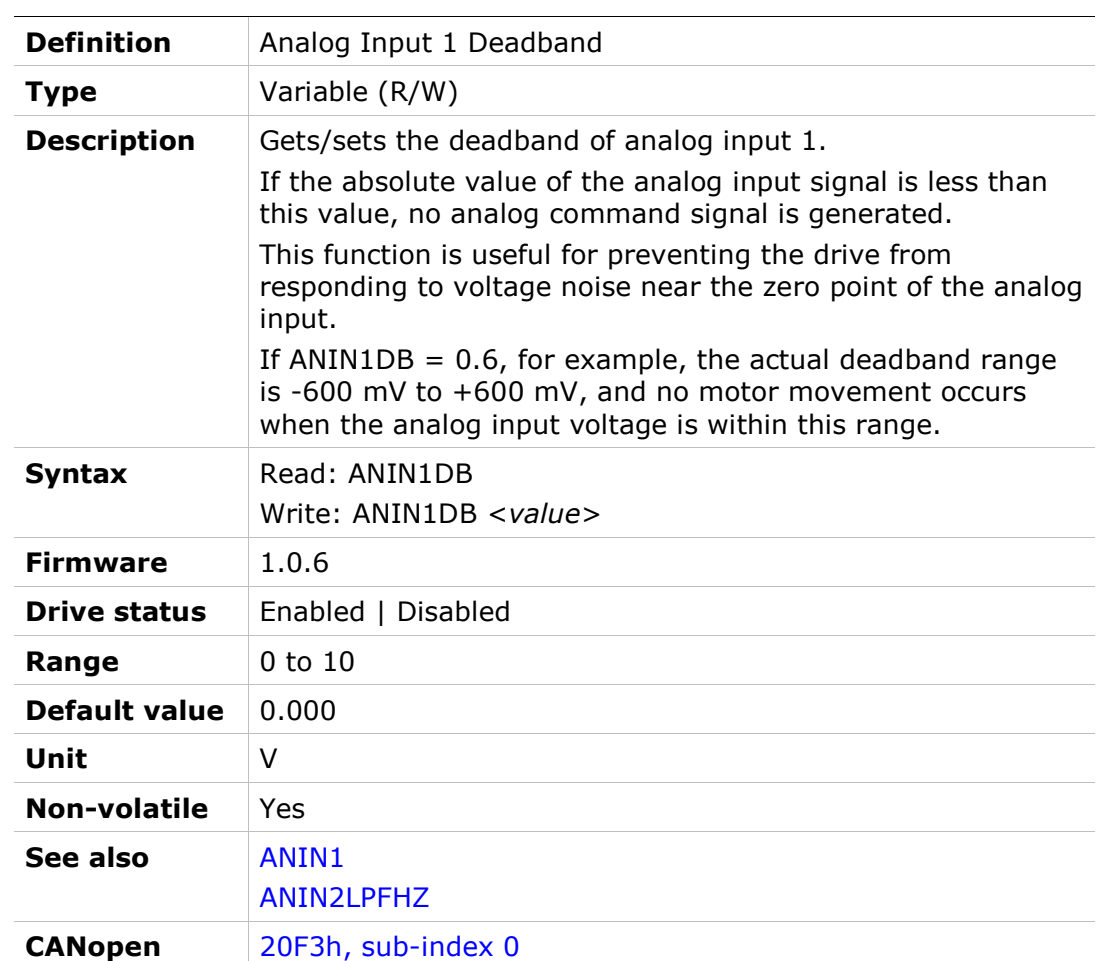

### ANIN1FILTAFF

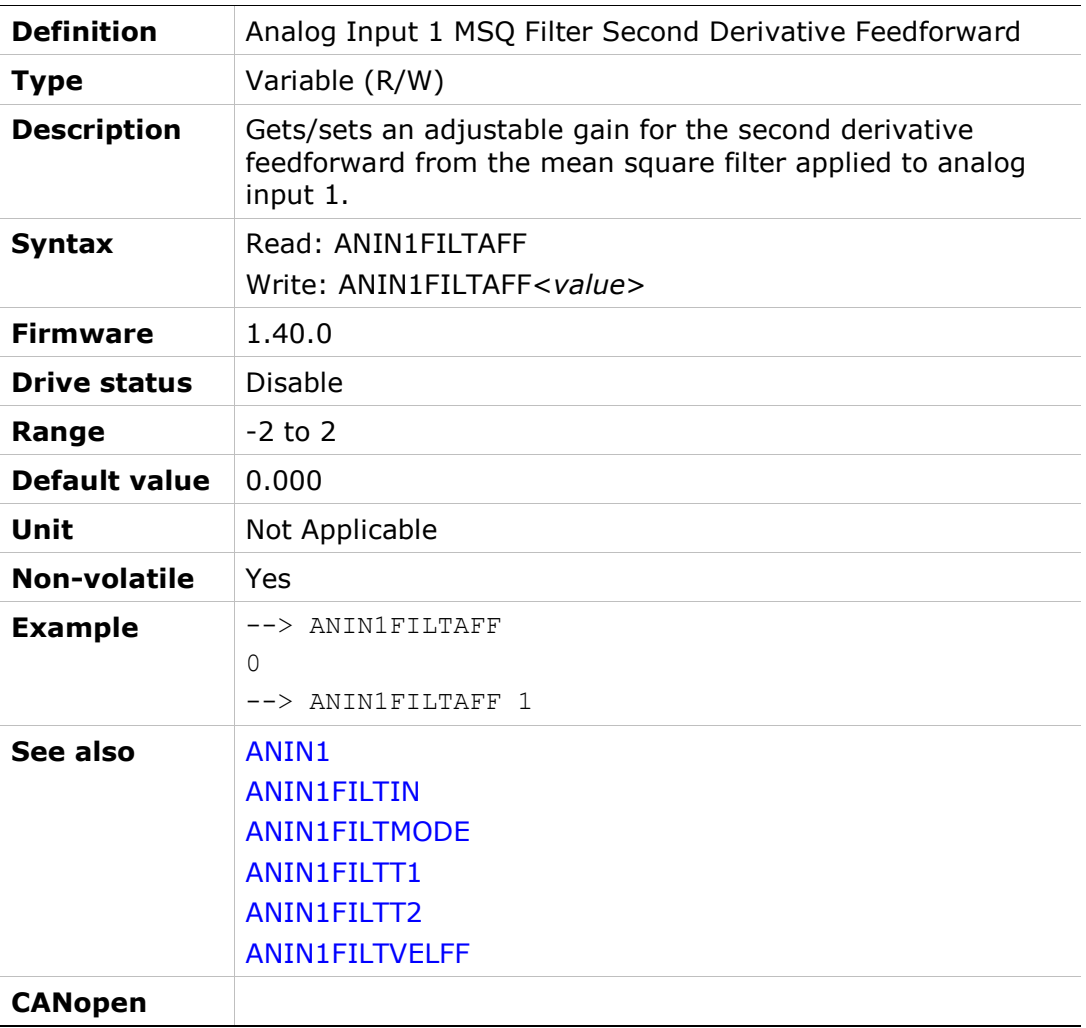

# ANIN1FILTIN

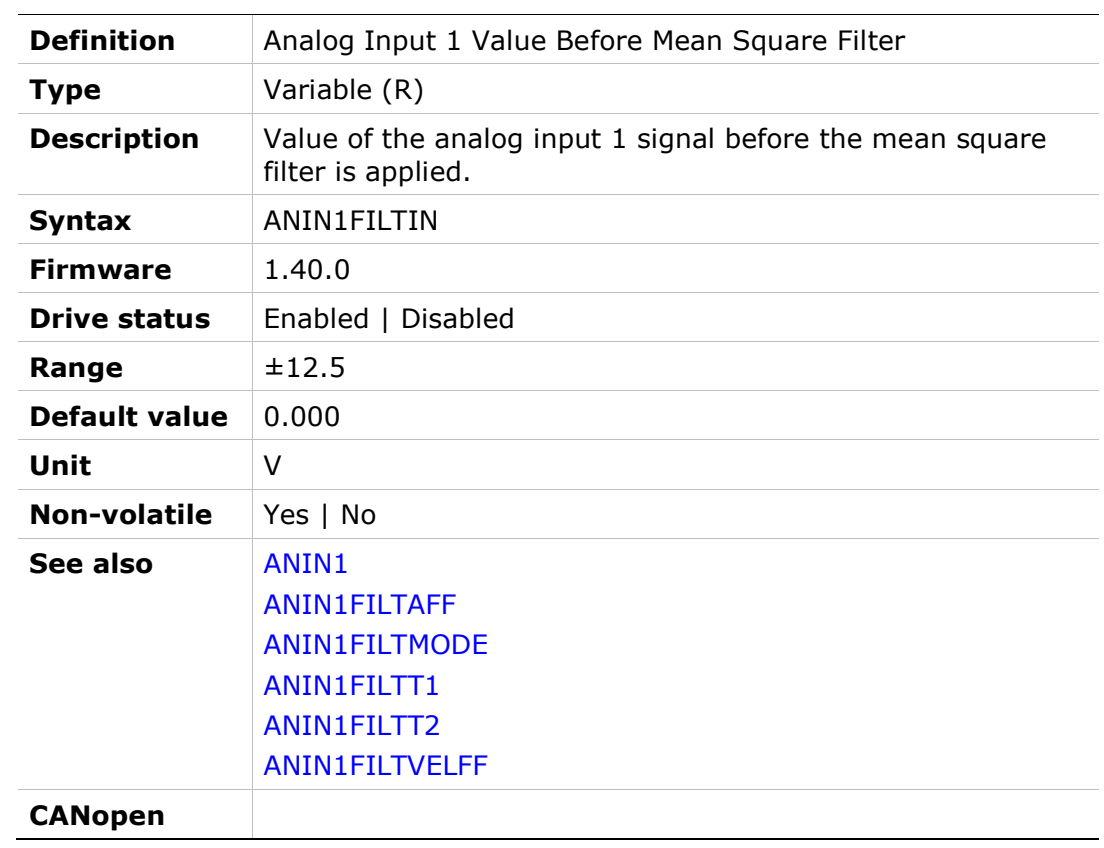

# ANIN1FILTMODE

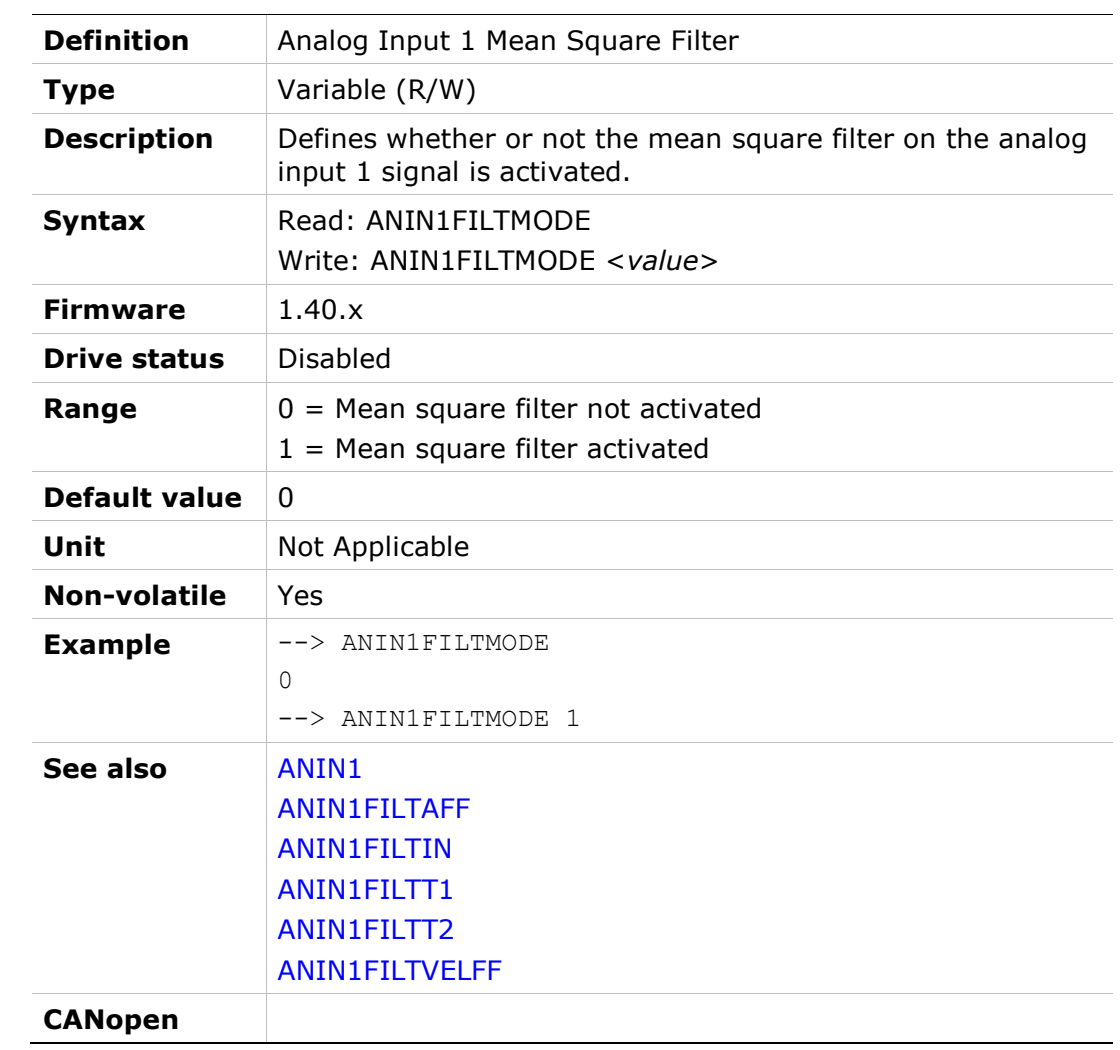

# ANIN1FILTT1

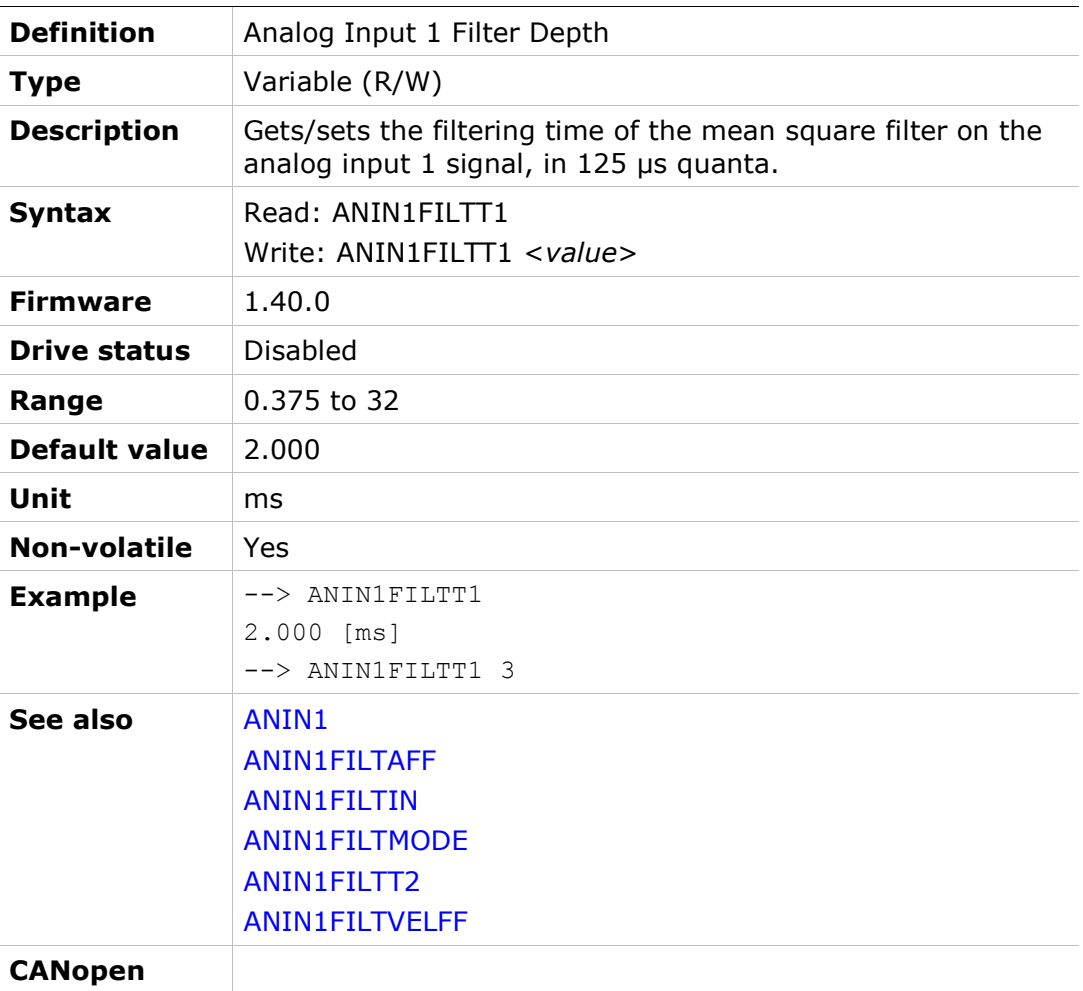

## ANIN1FILTT2

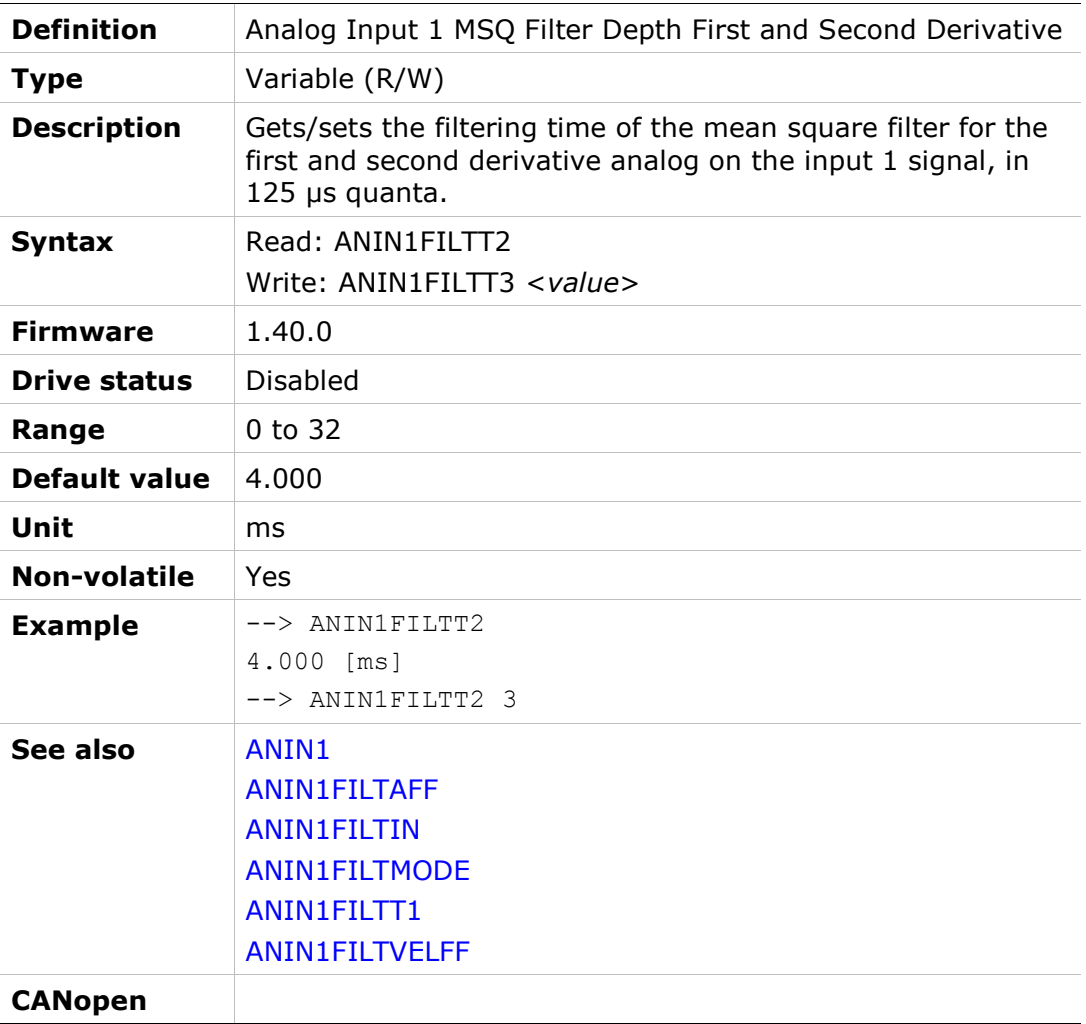

### ANIN1FILTVELFF

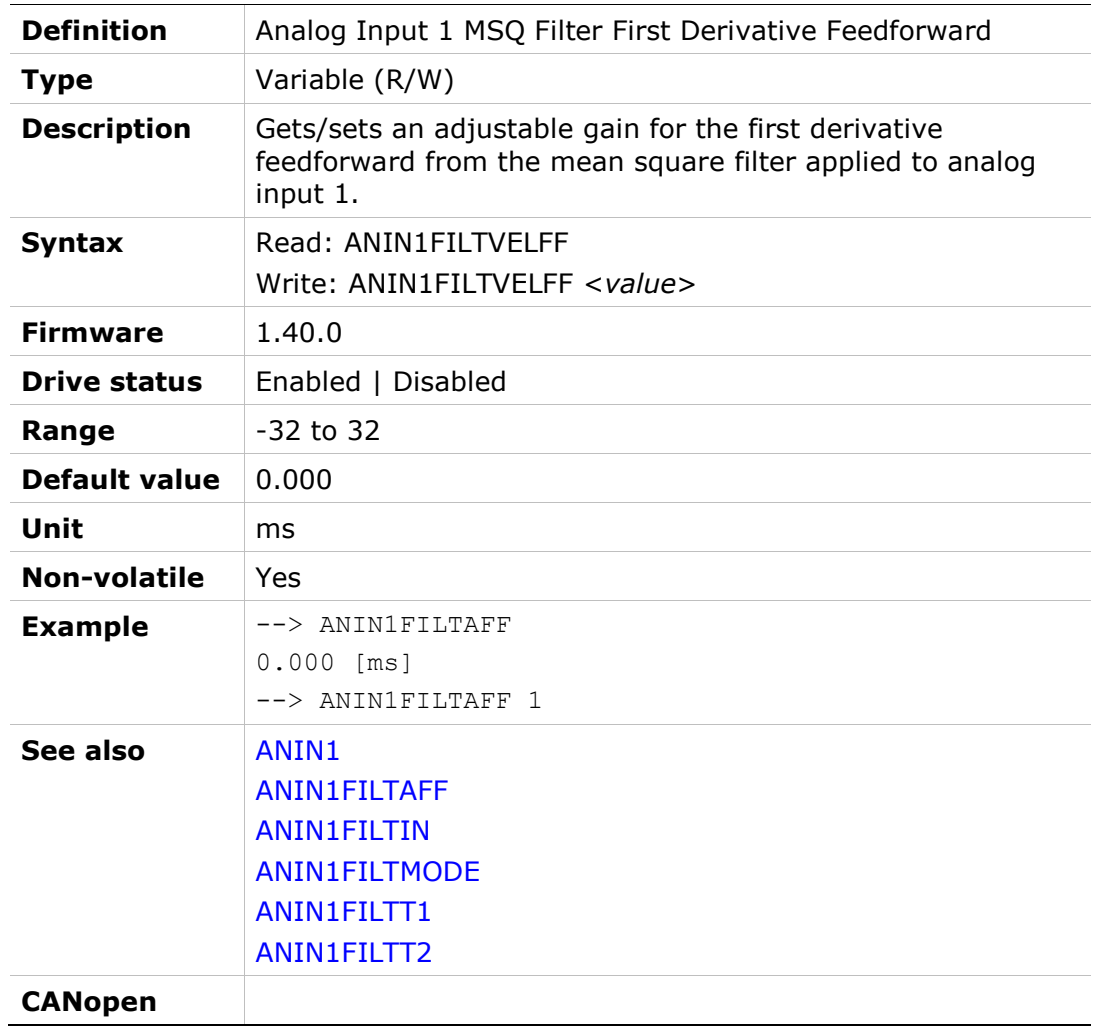

# ANIN1ISCALE

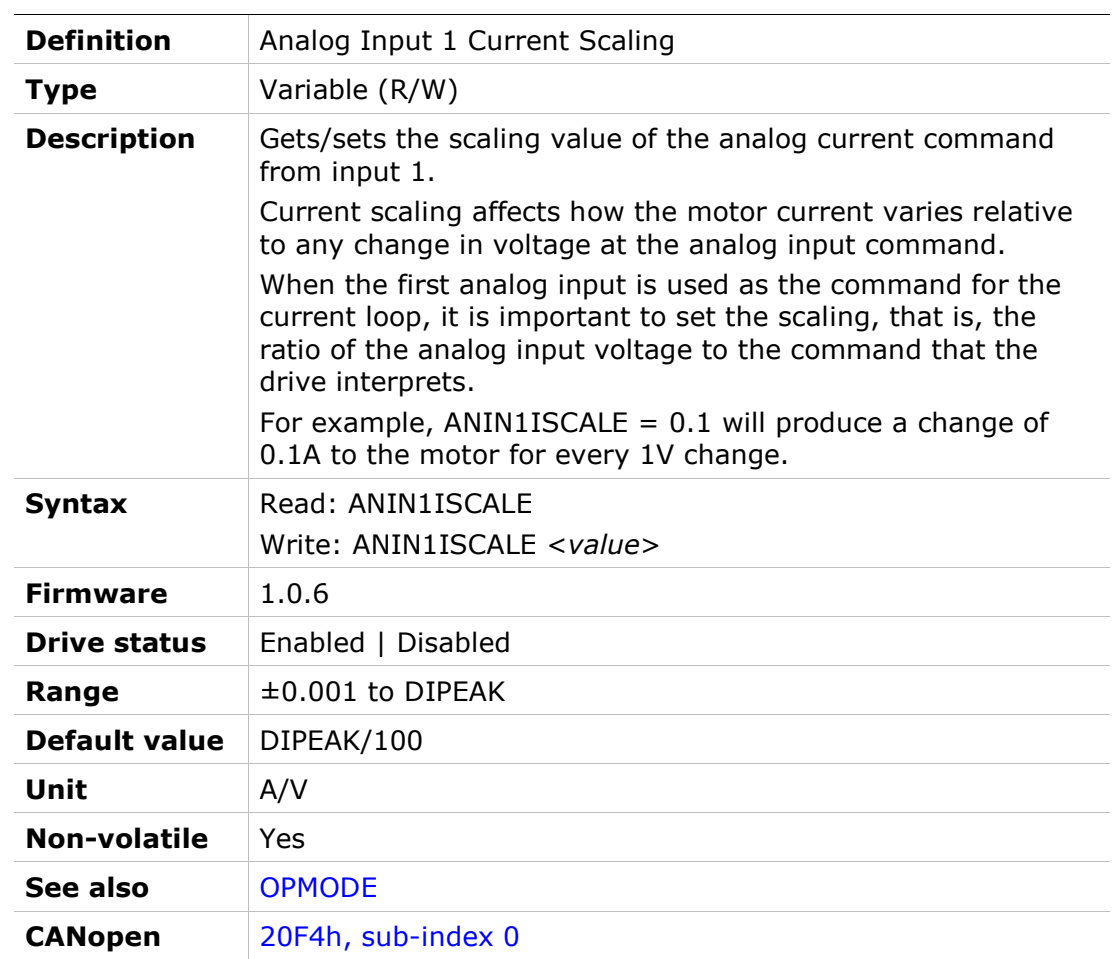

### ANIN1LPFHZ

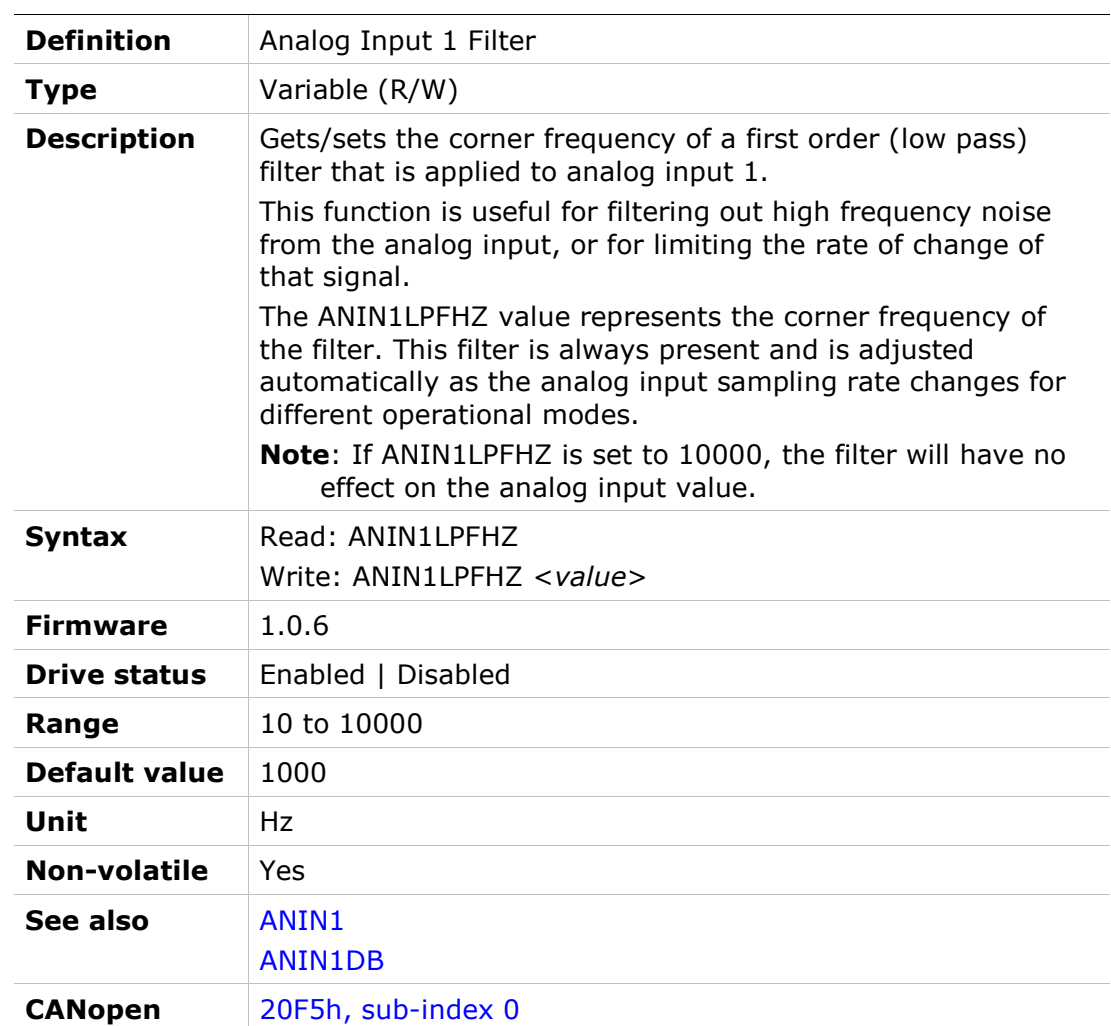

# ANIN1OFFSET

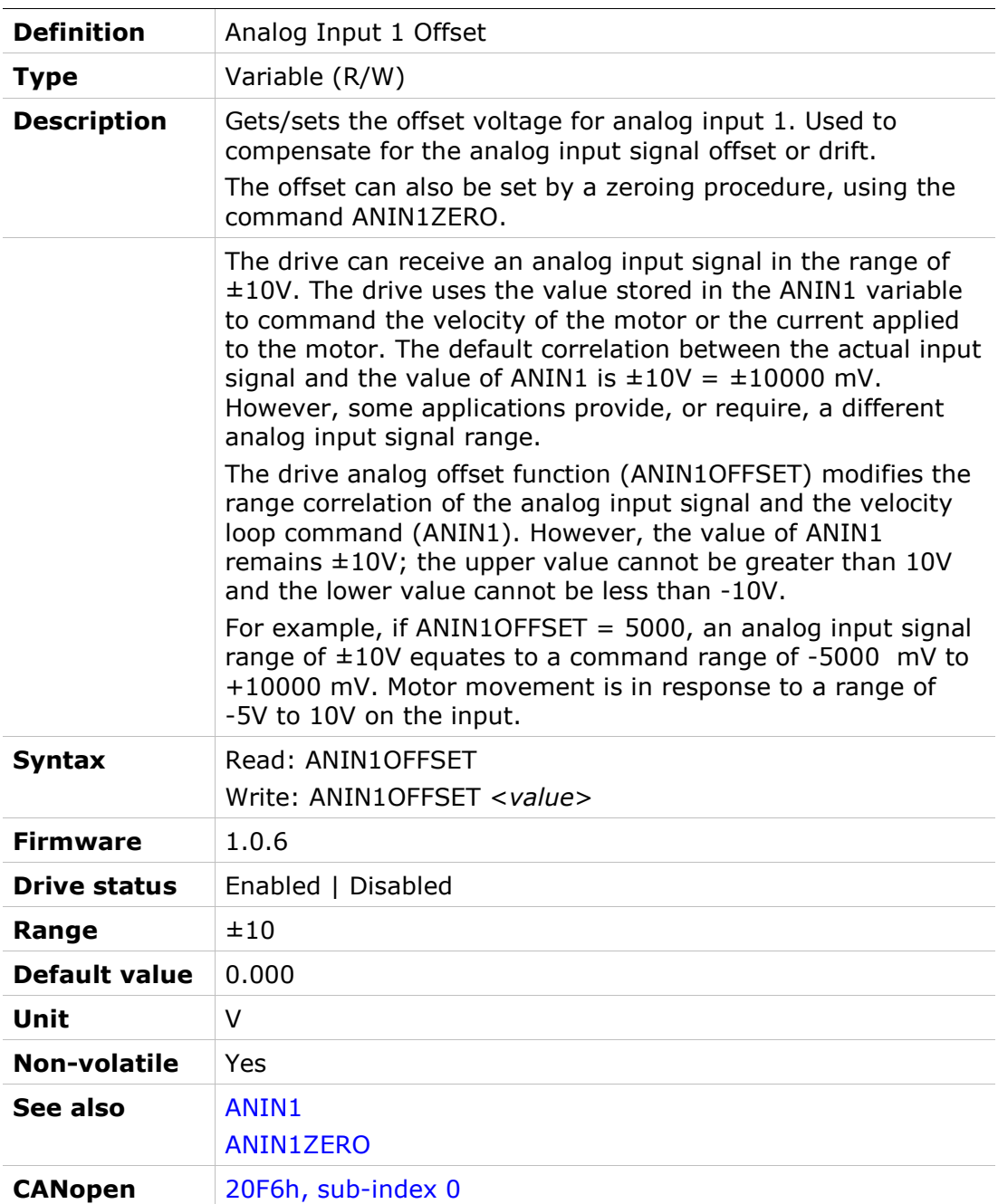
## ANIN1VSCALE

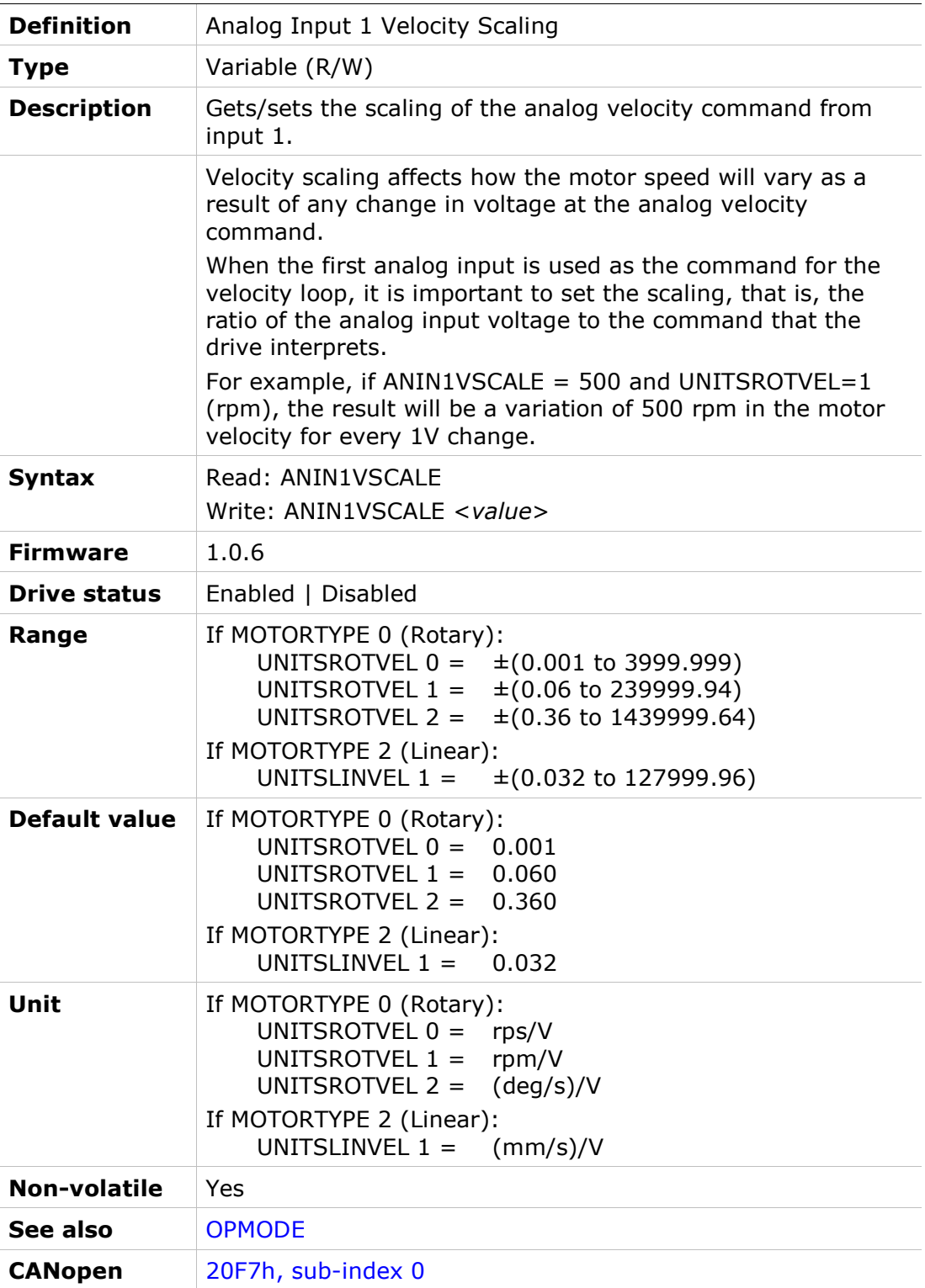

#### ANIN1ZERO

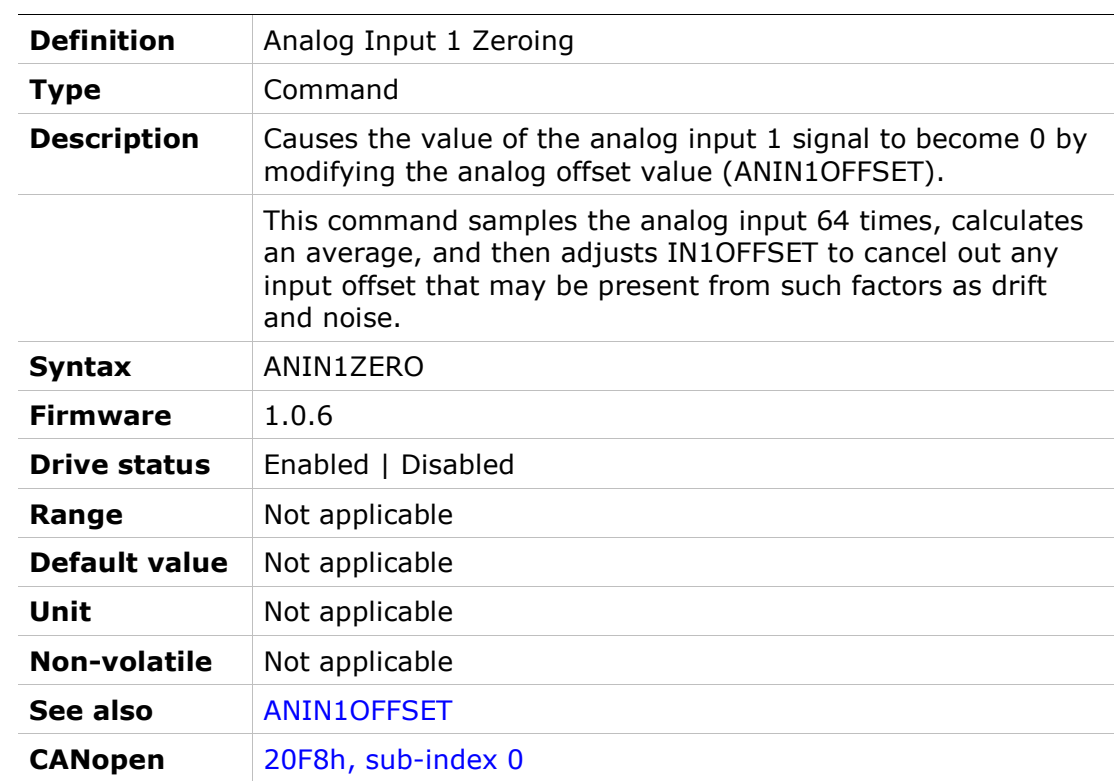

## ANIN2

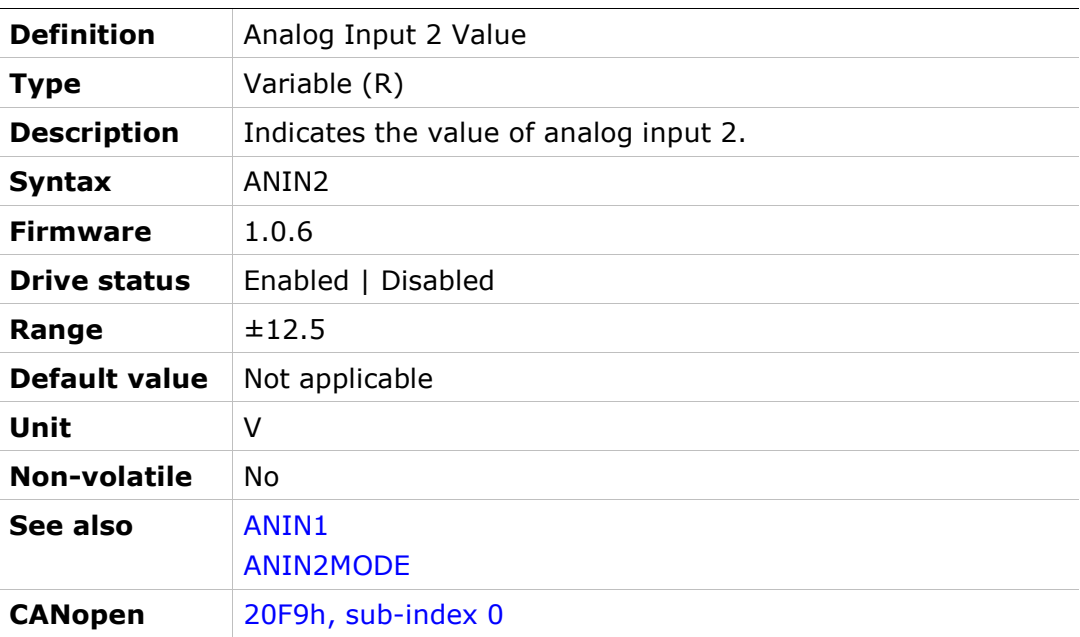

#### ANIN2DB

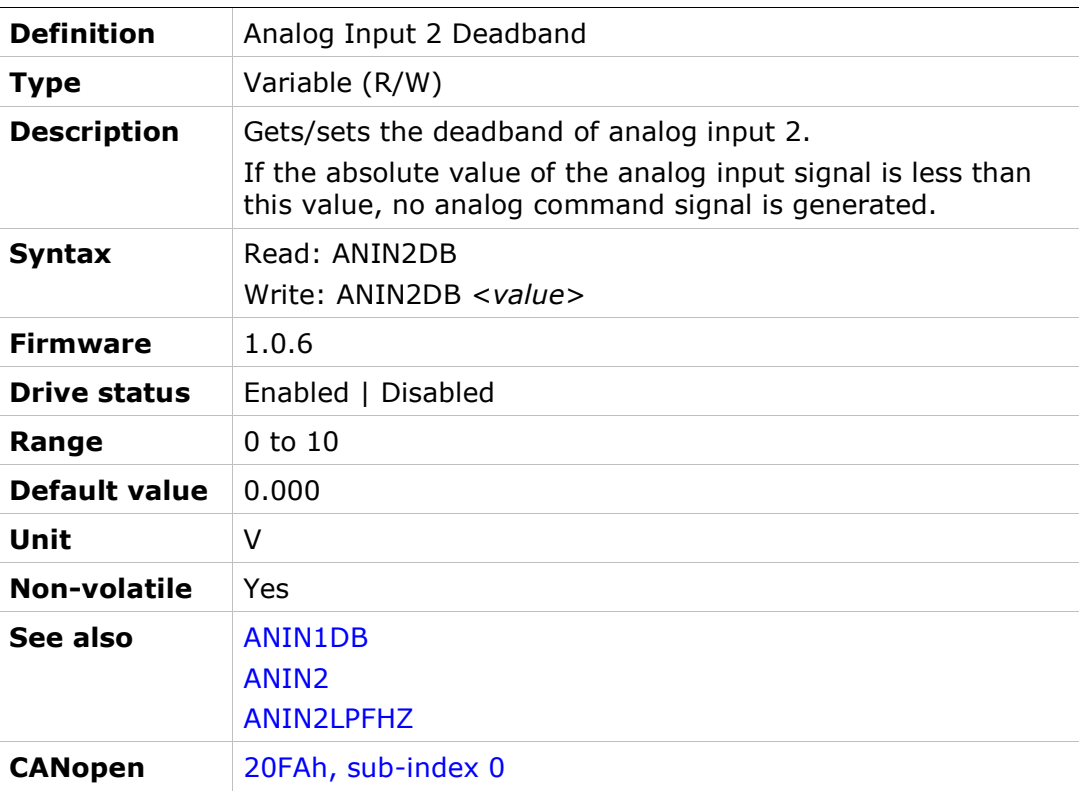

#### ANIN2ISCALE

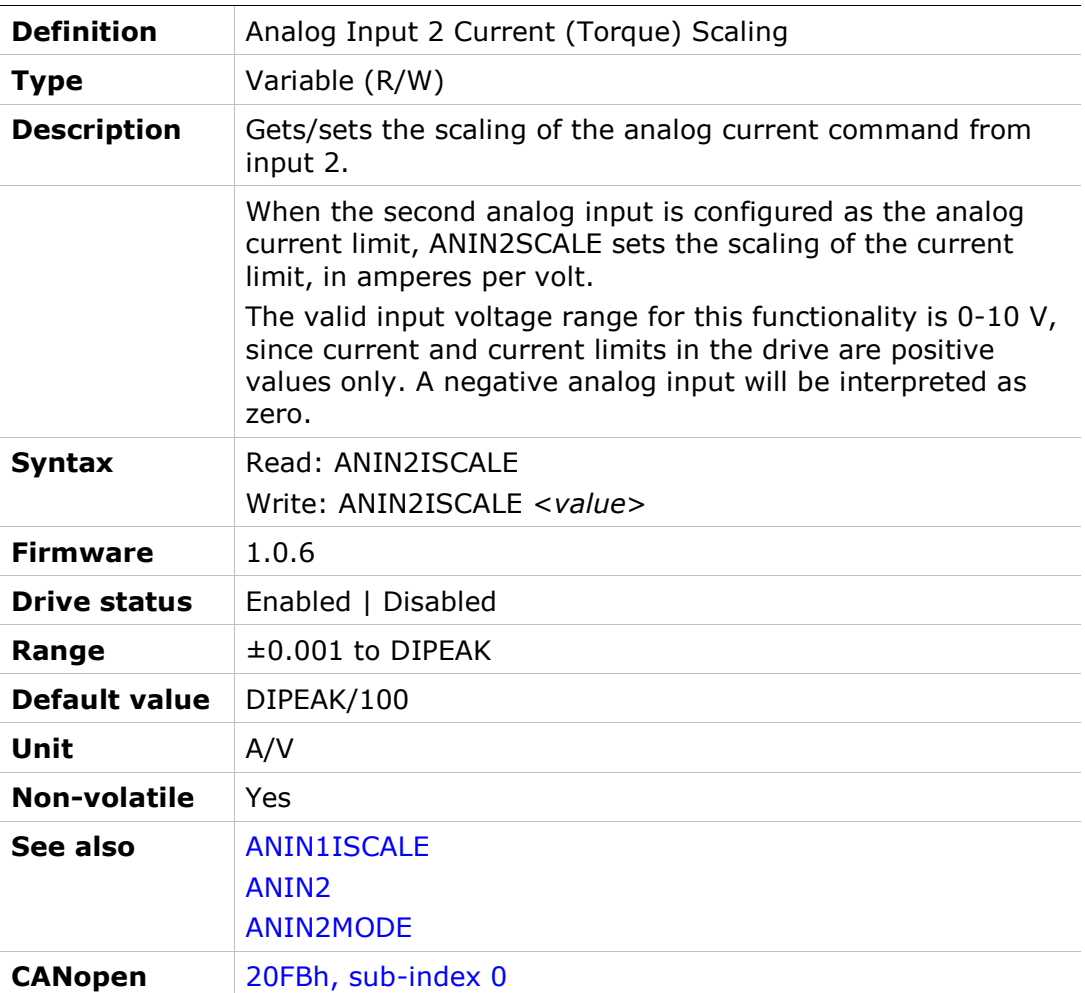

#### ANIN2LPFHZ

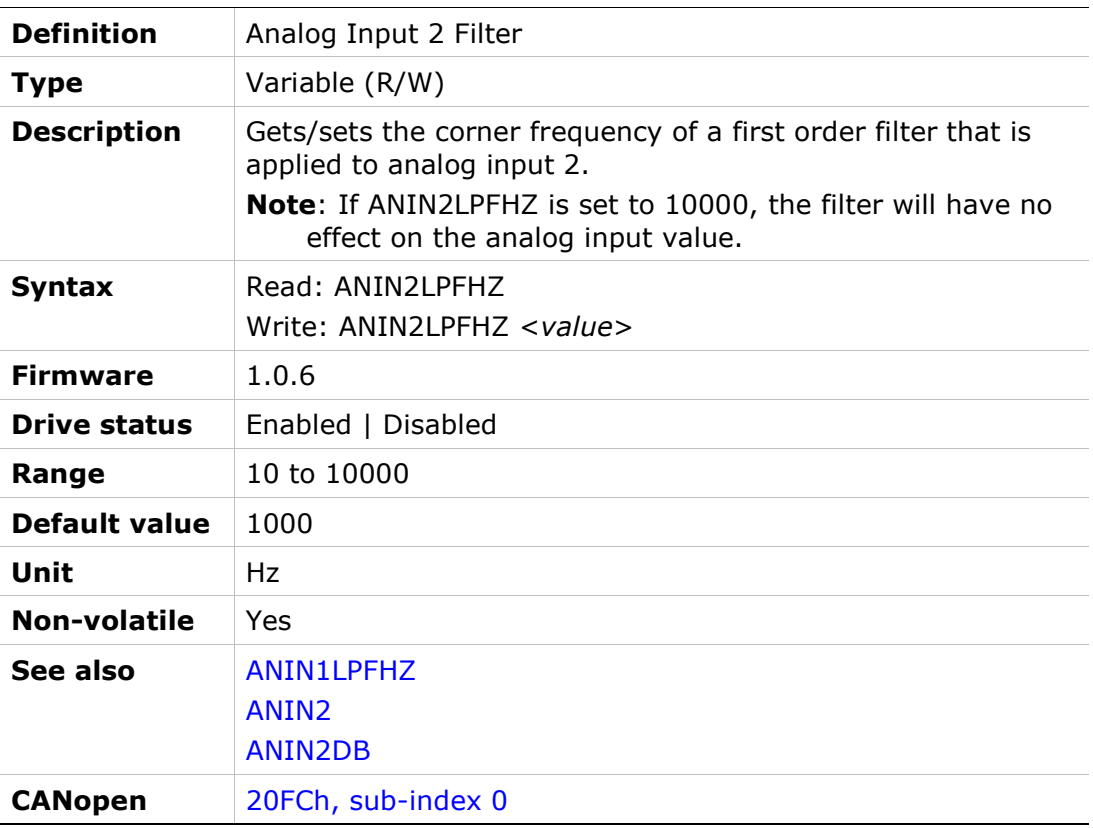

## ANIN2MODE

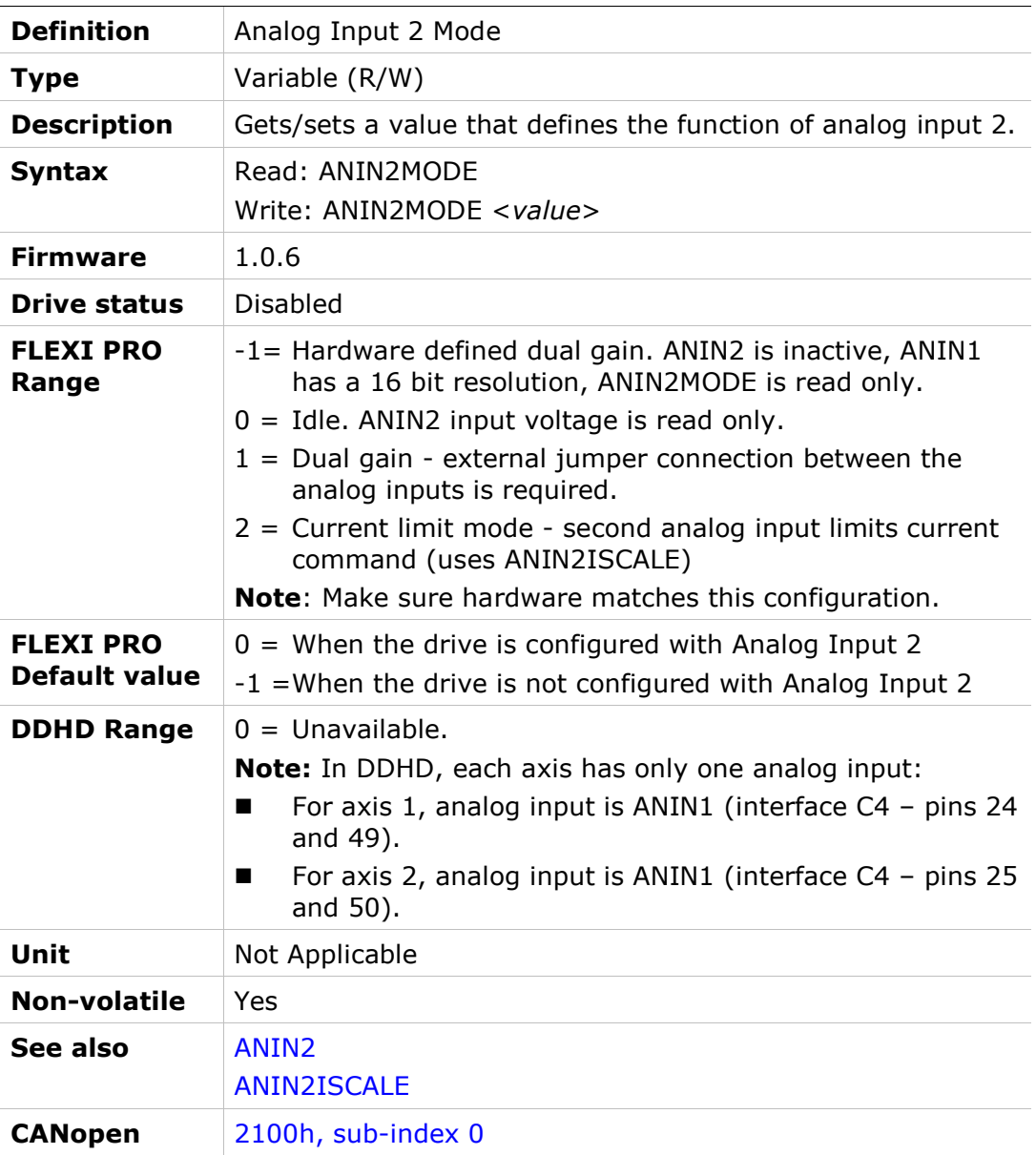

## ANIN2OFFSET

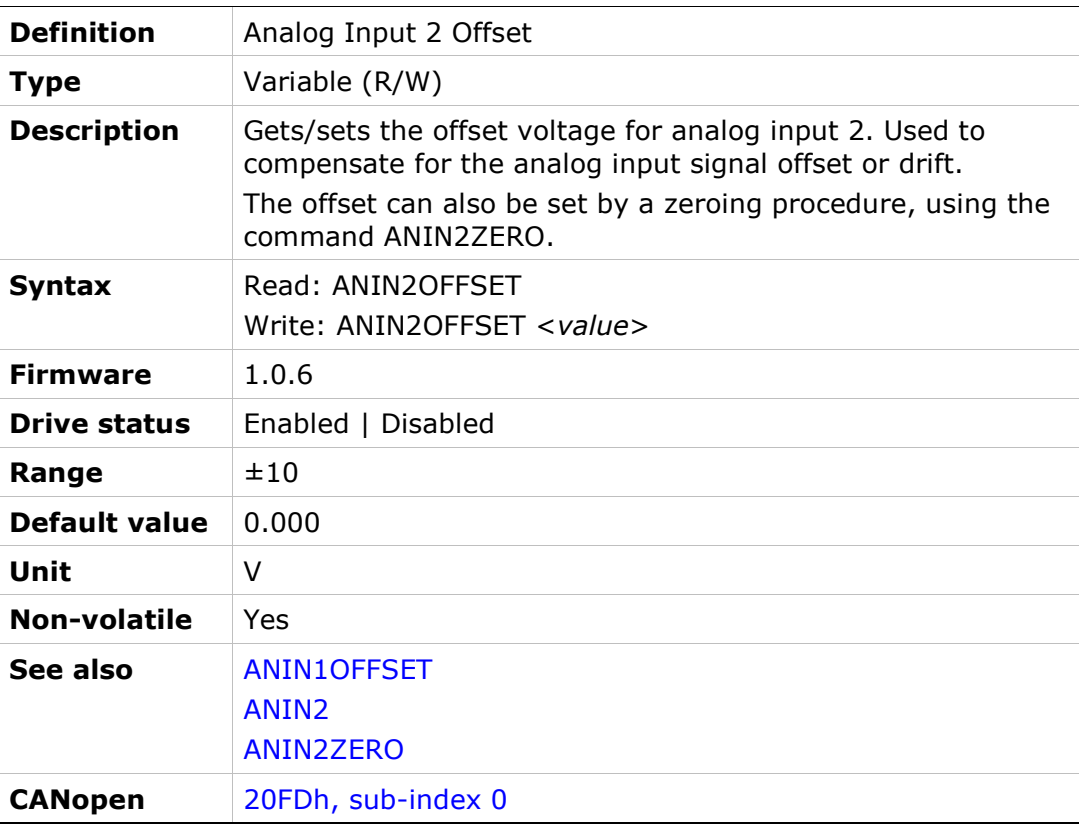

## ANIN2USER

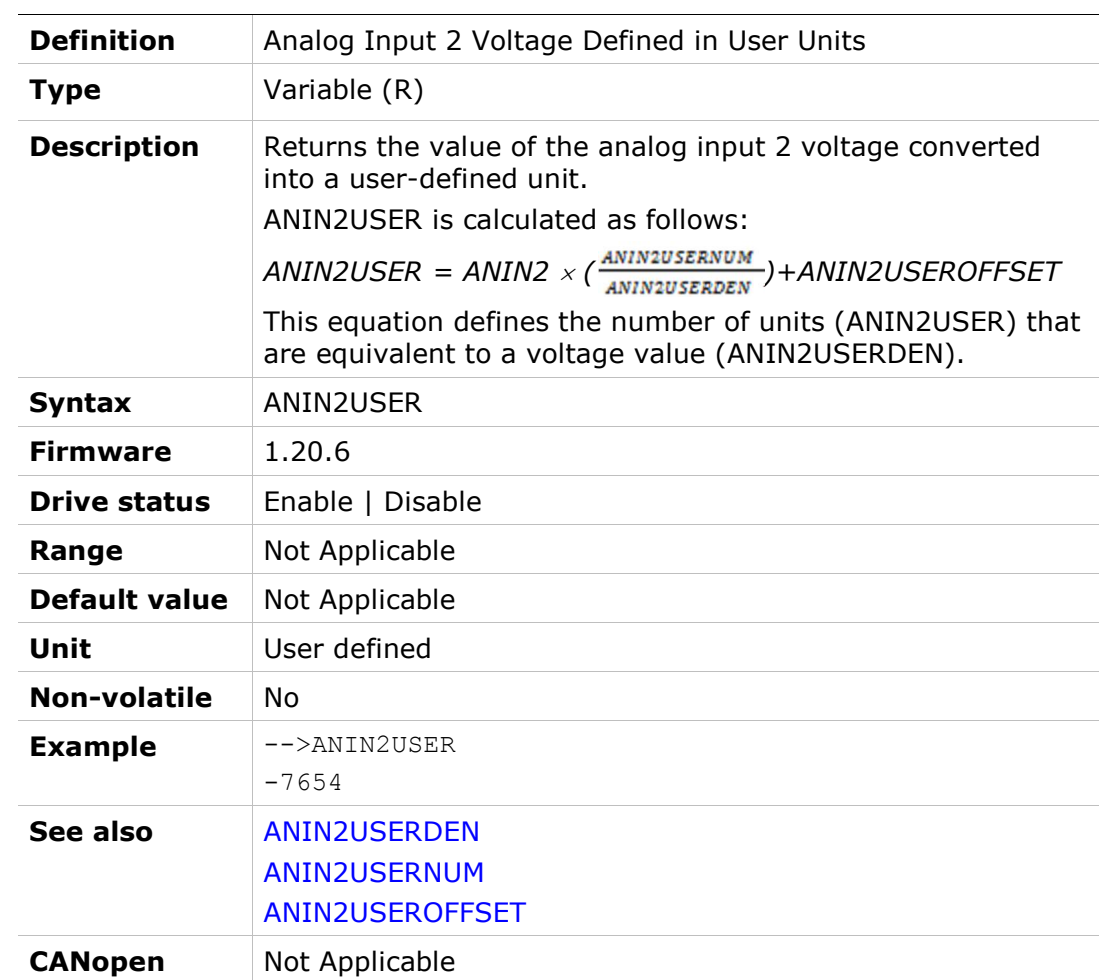

# ANIN2USERDEN

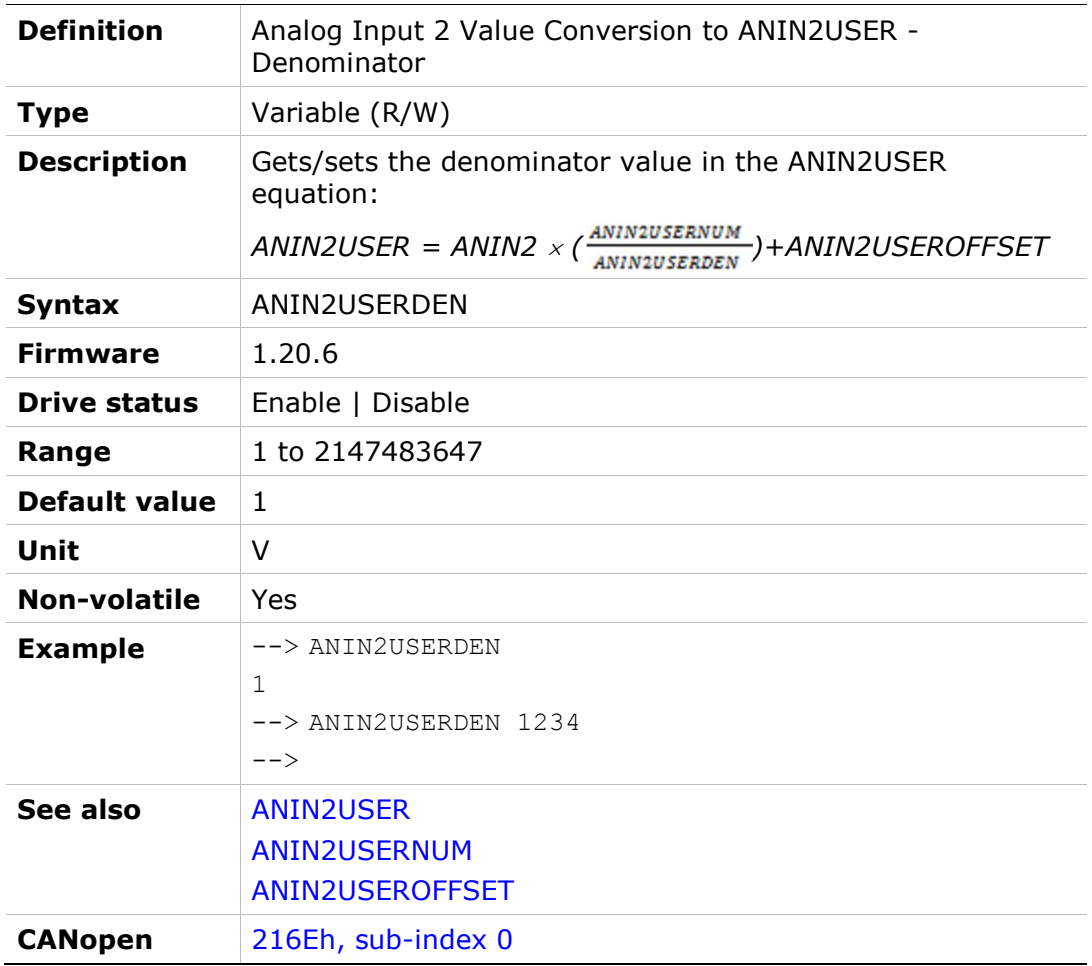

## ANIN2USERNUM

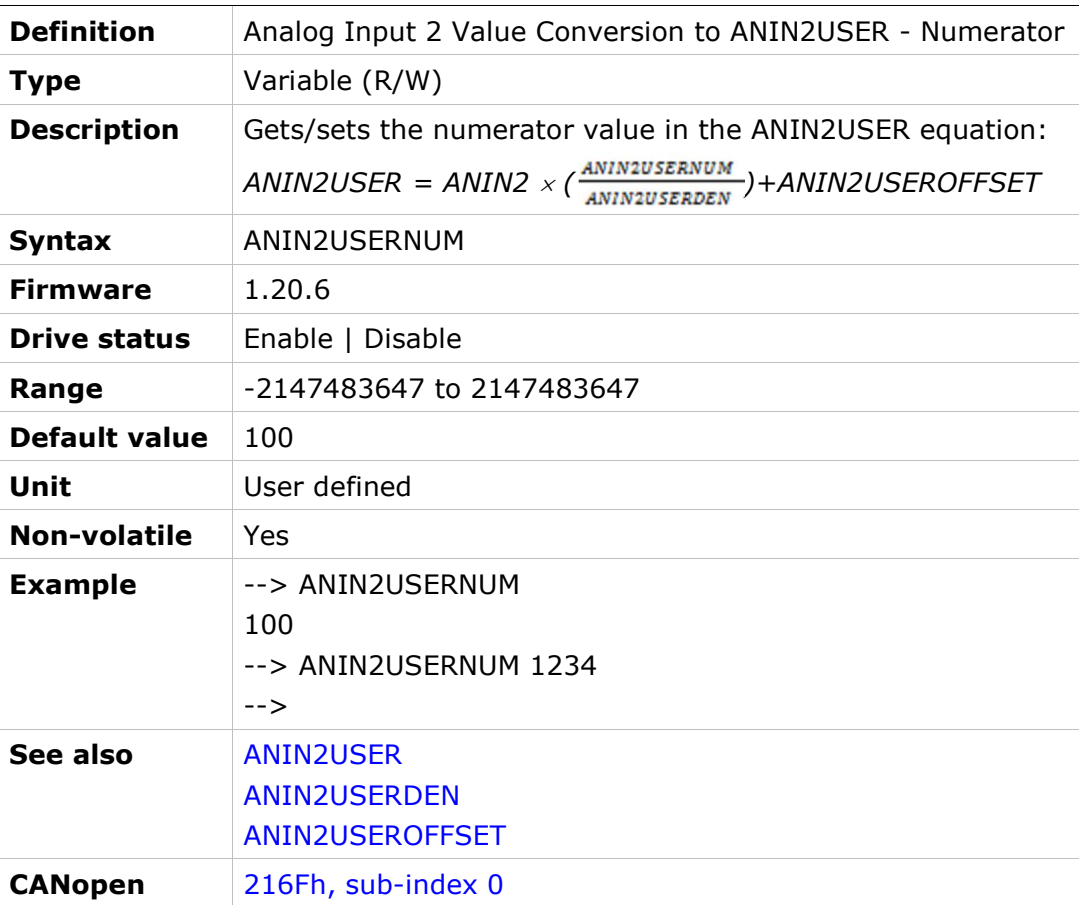

## ANIN2USEROFFSET

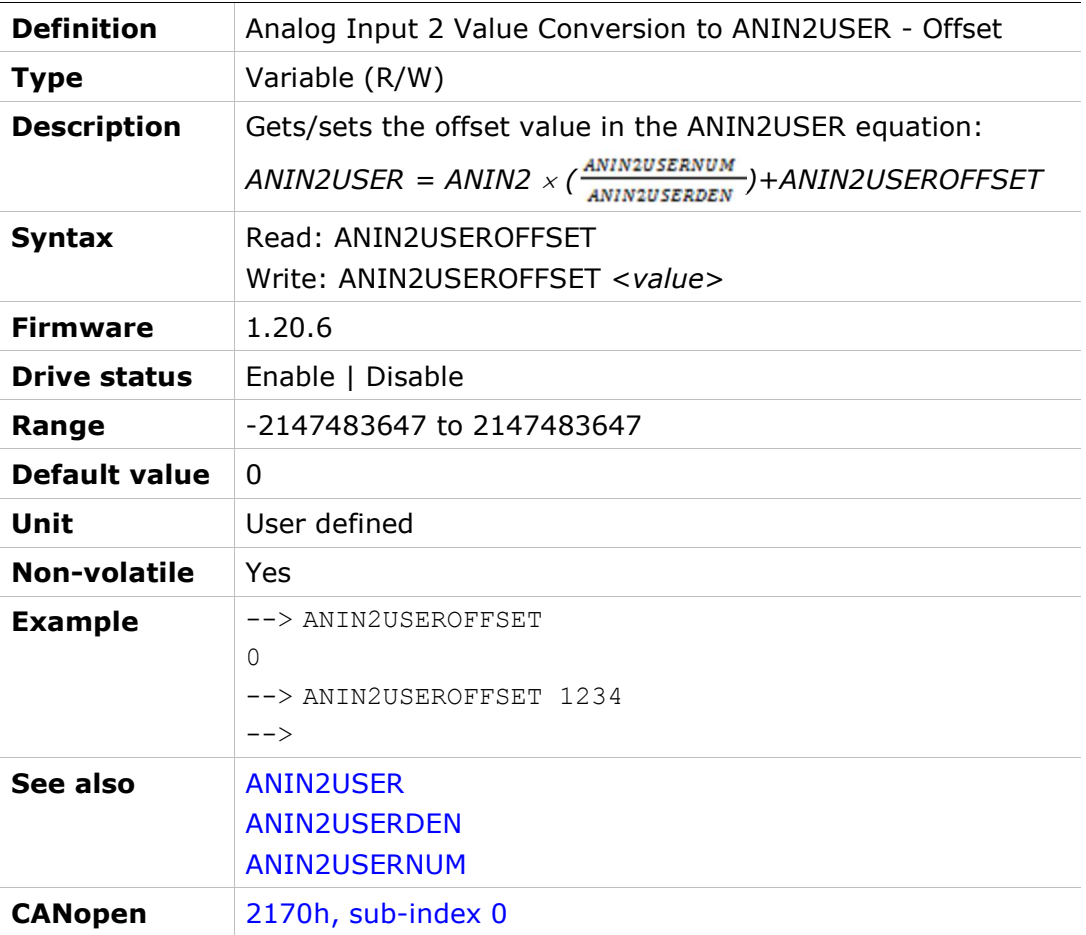

## ANIN2ZERO

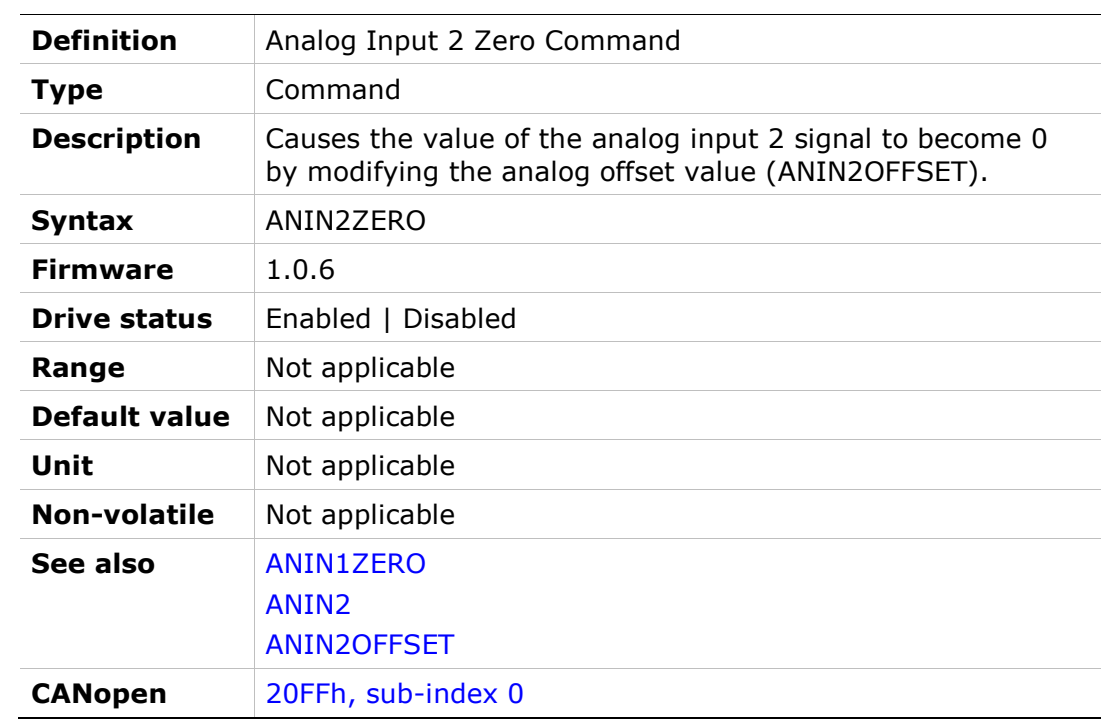

## ANOUT

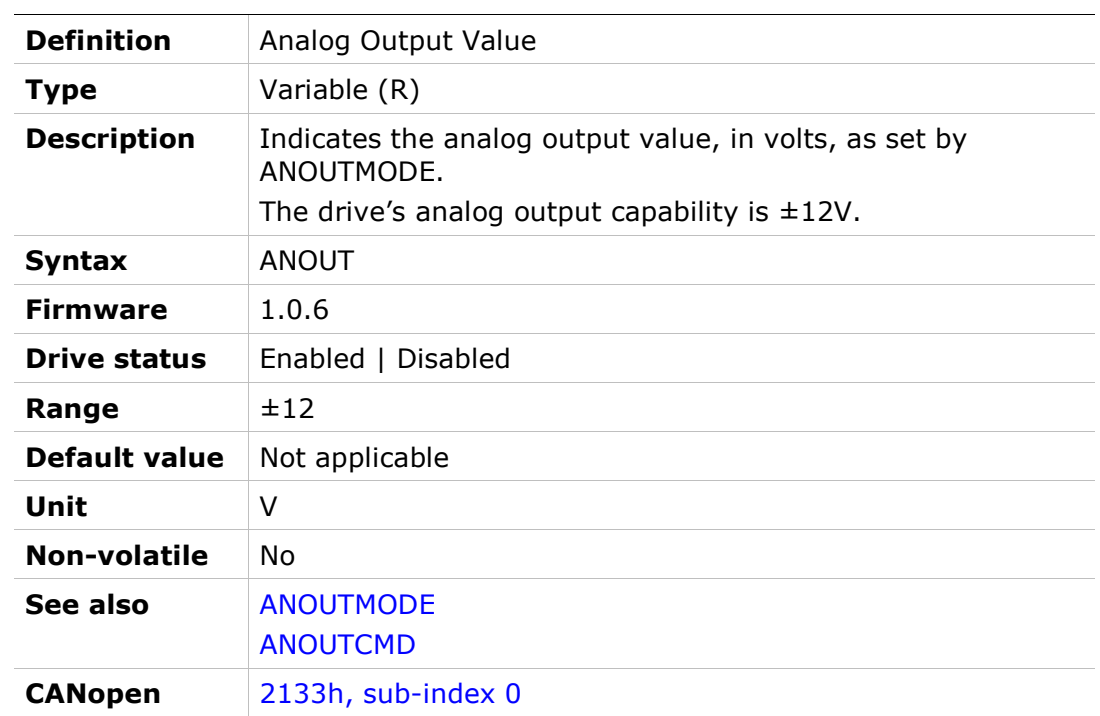

## ANOUTCMD

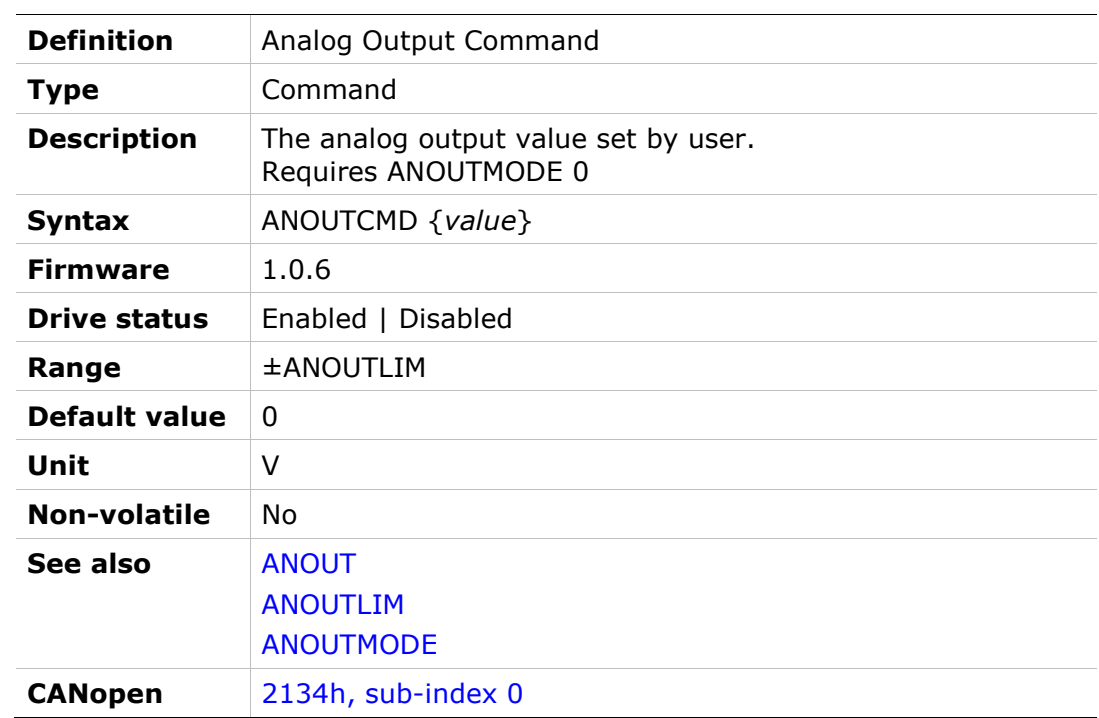

## ANOUTISCALE

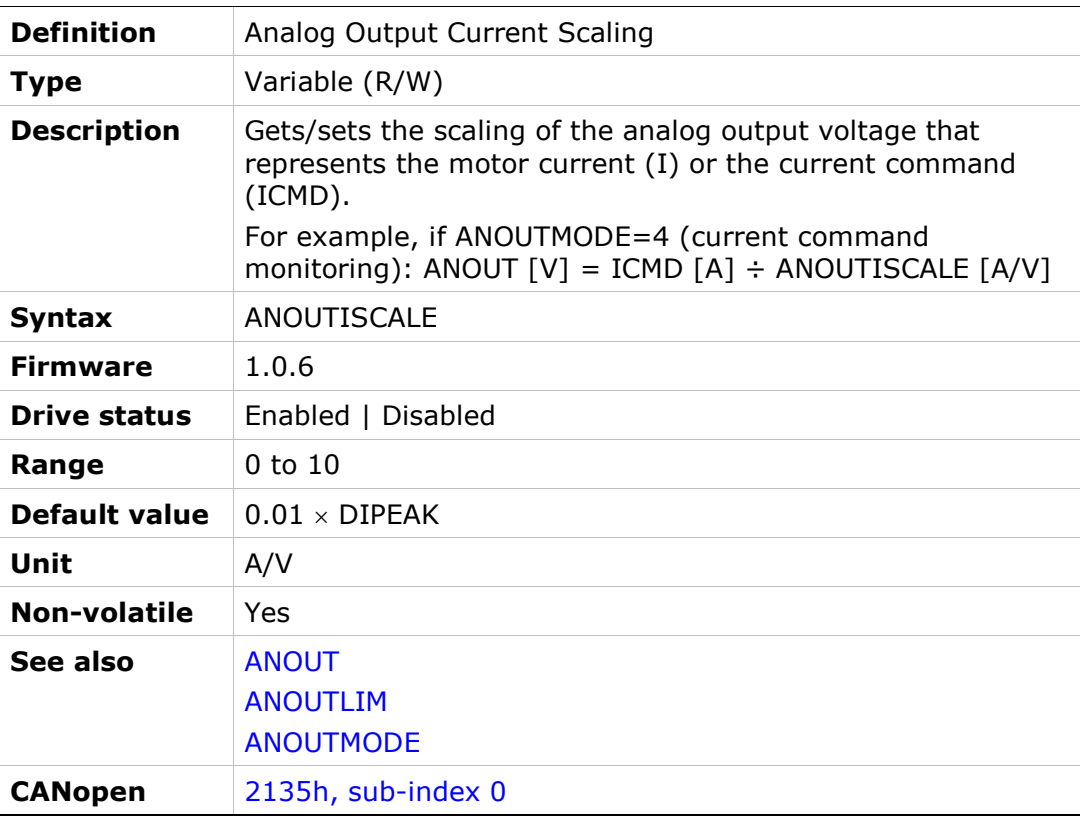

## ANOUTLIM

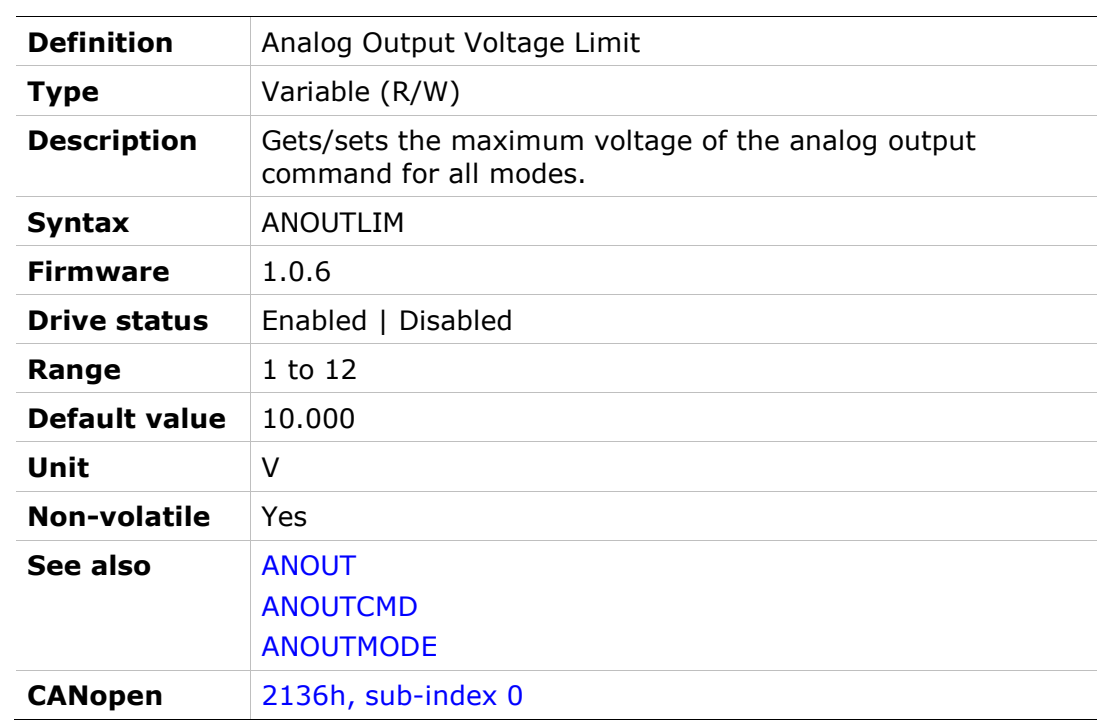

## ANOUTMODE

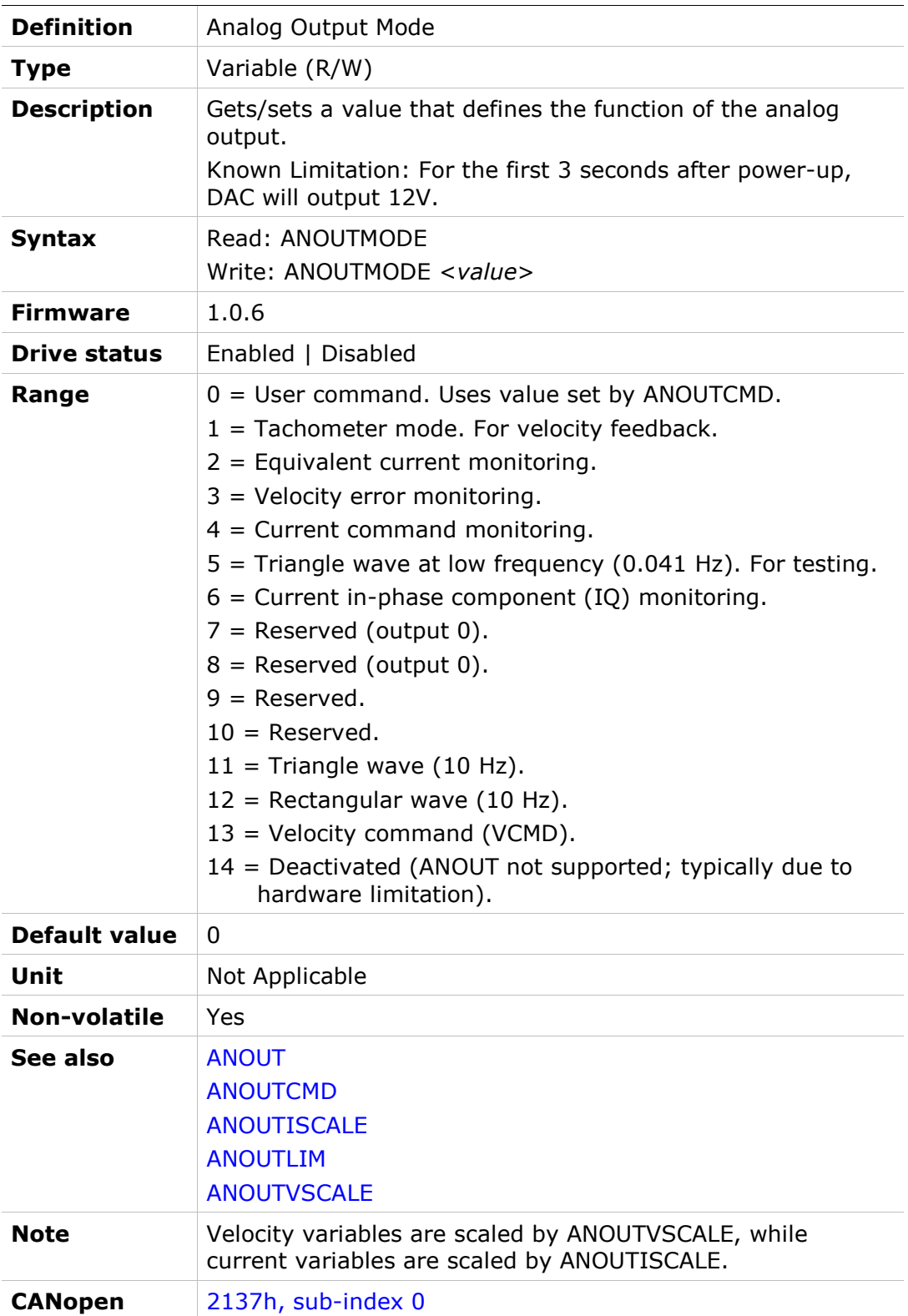

## ANOUTVSCALE

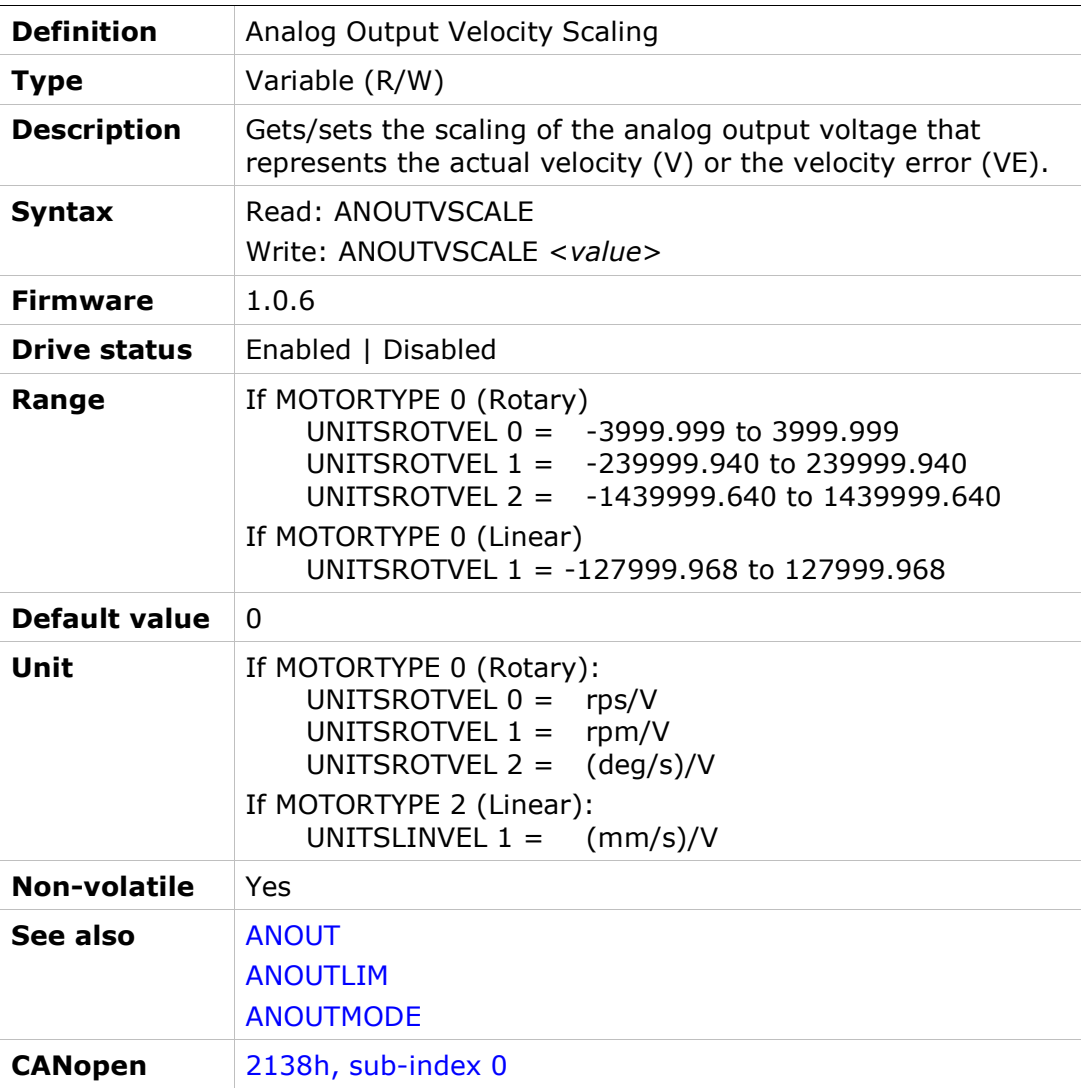

## AUTOHOME

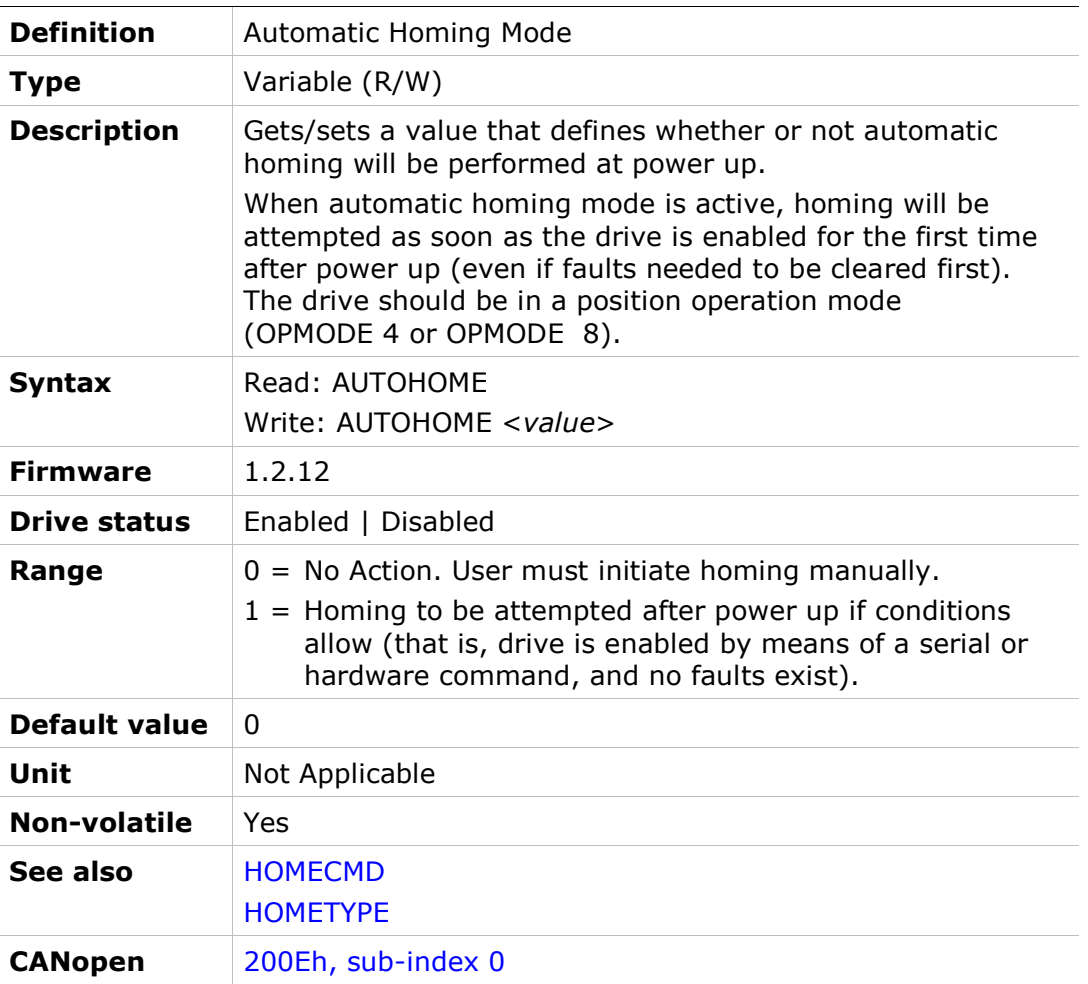

#### BAUDRATE

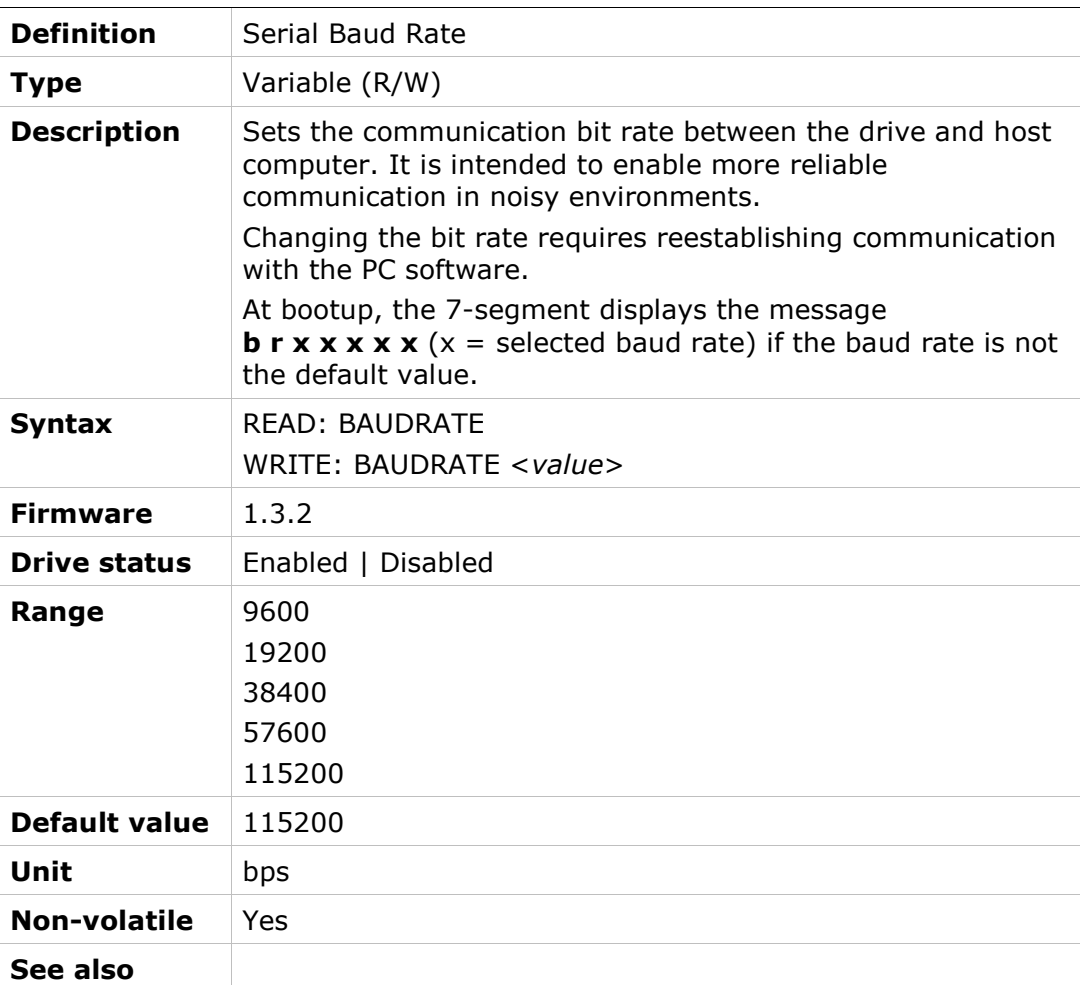

## BISSCFIELDS

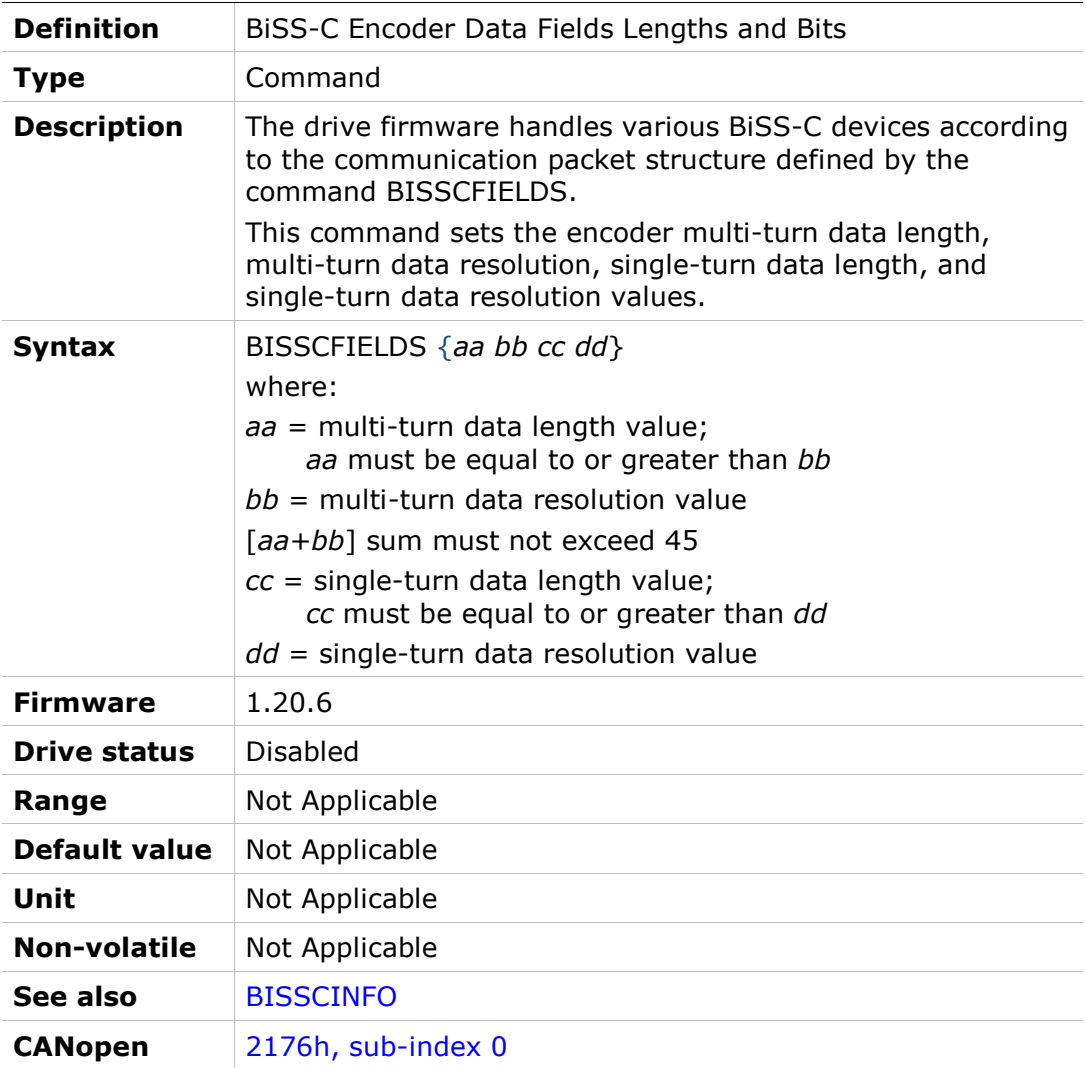

## BISSCINFO

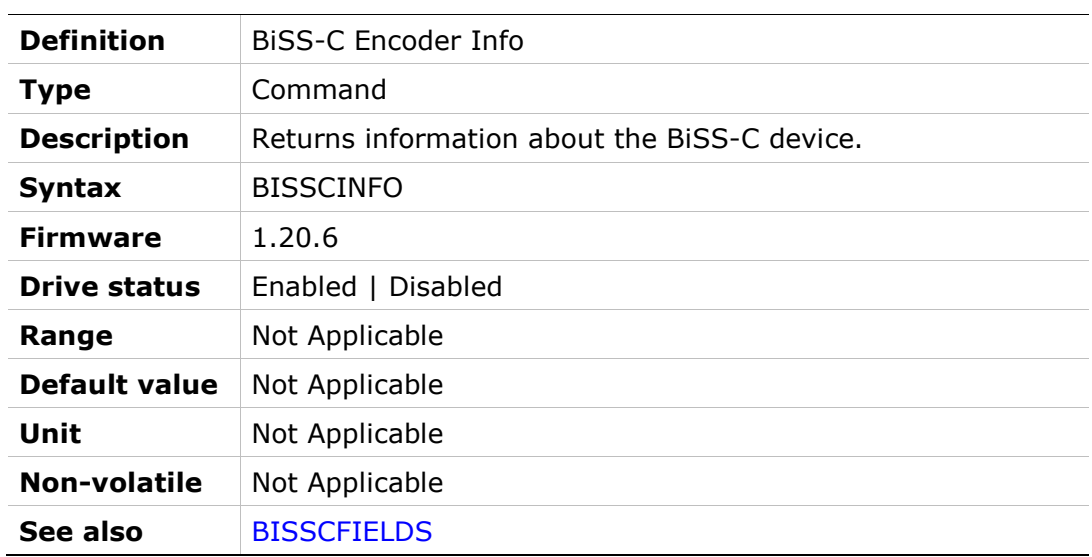

#### BW

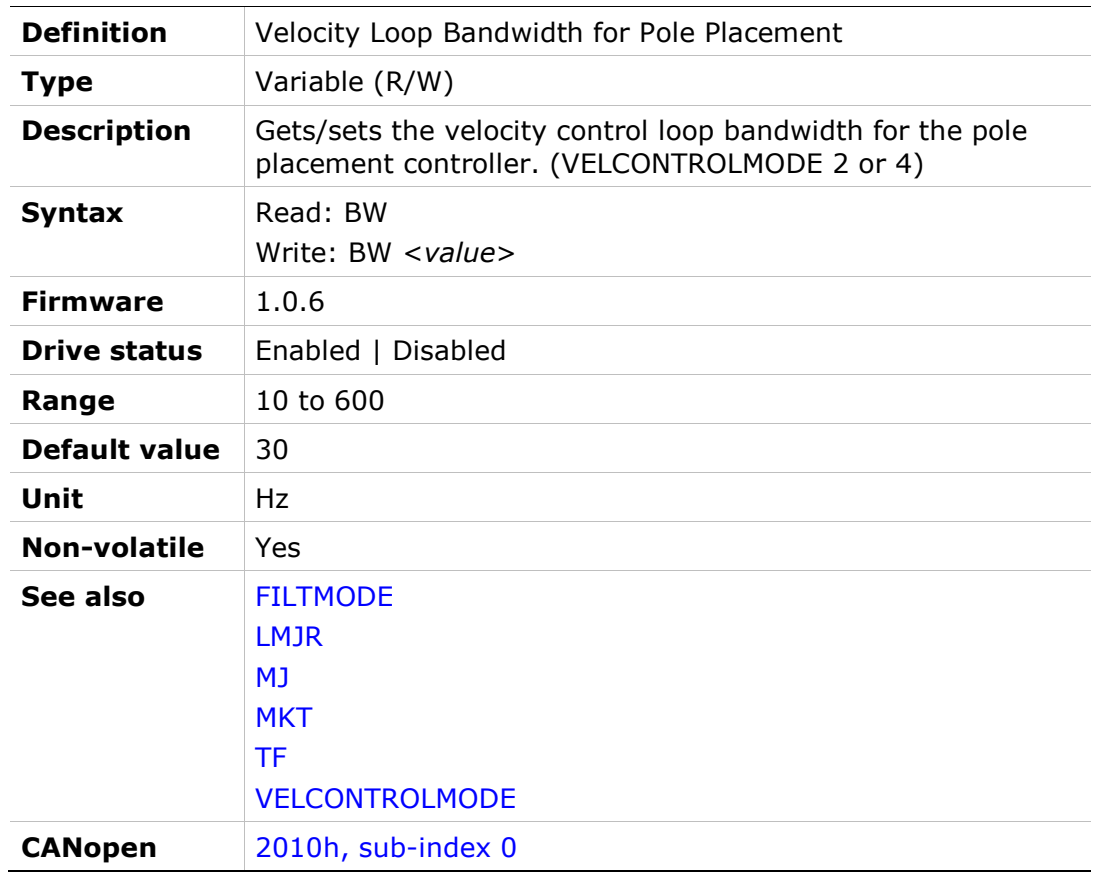

#### **CANBITRATE**

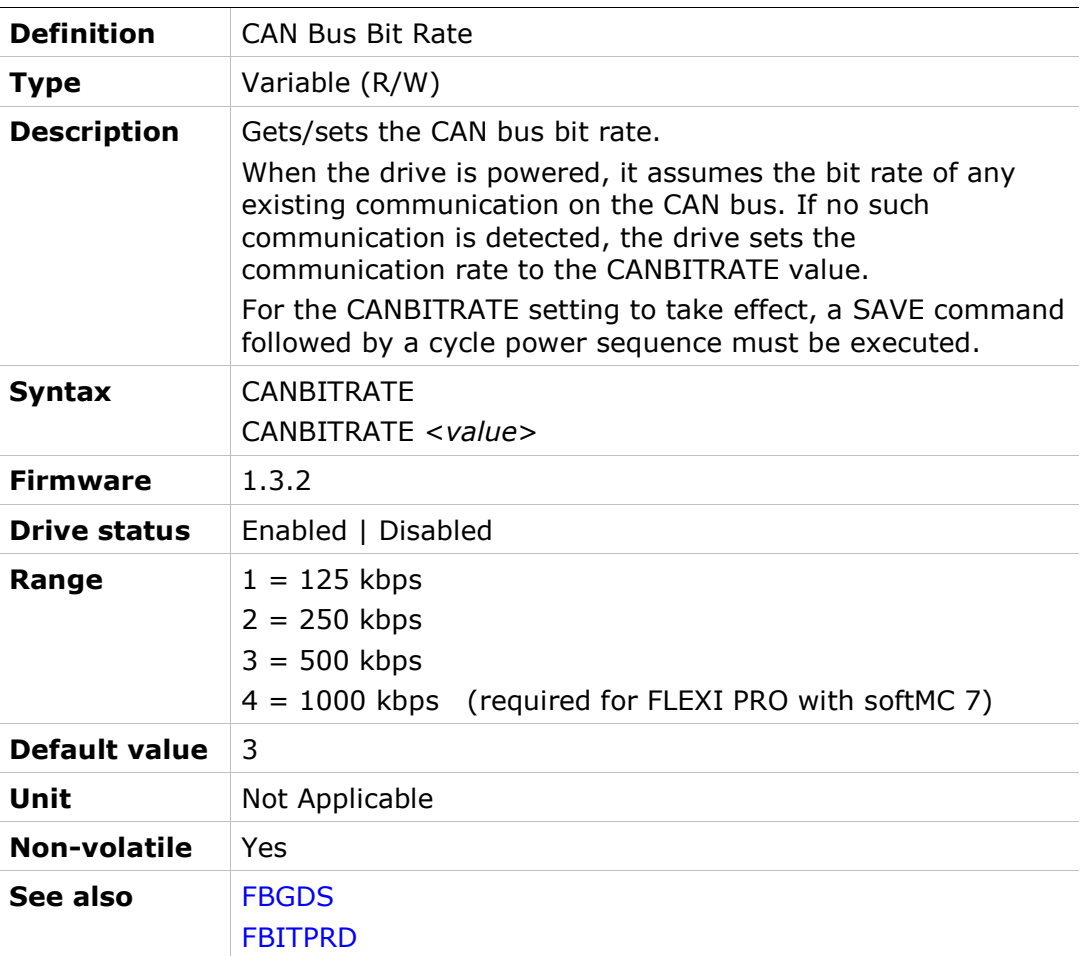

## **CHECKSUM**

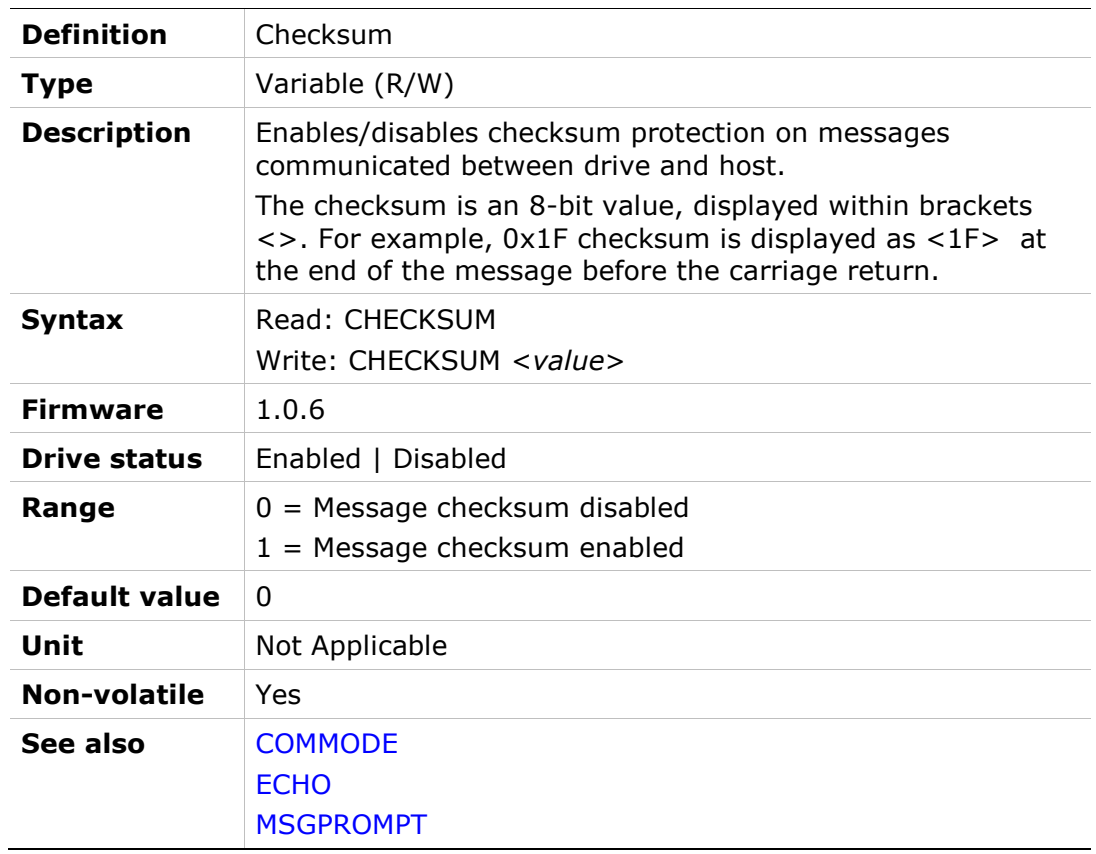

## CLEARFAULTS

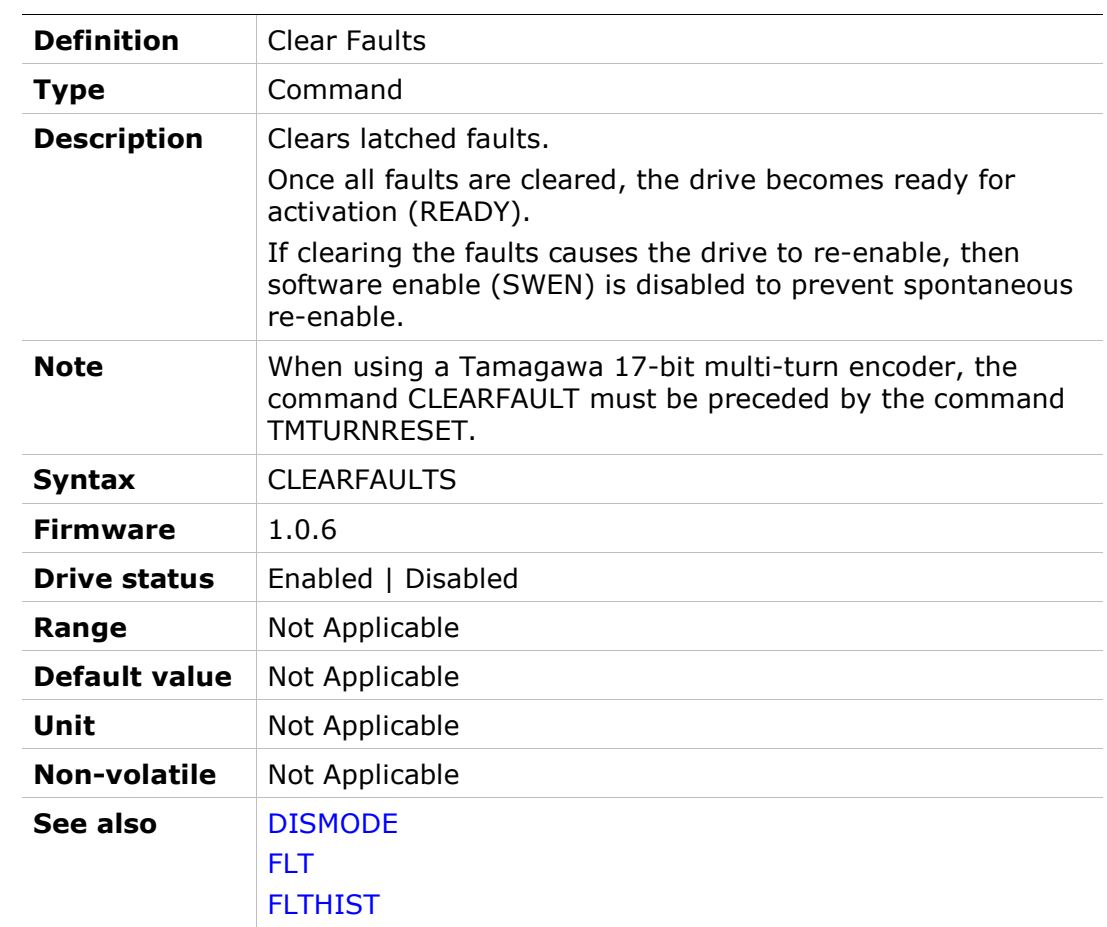

## CLVD

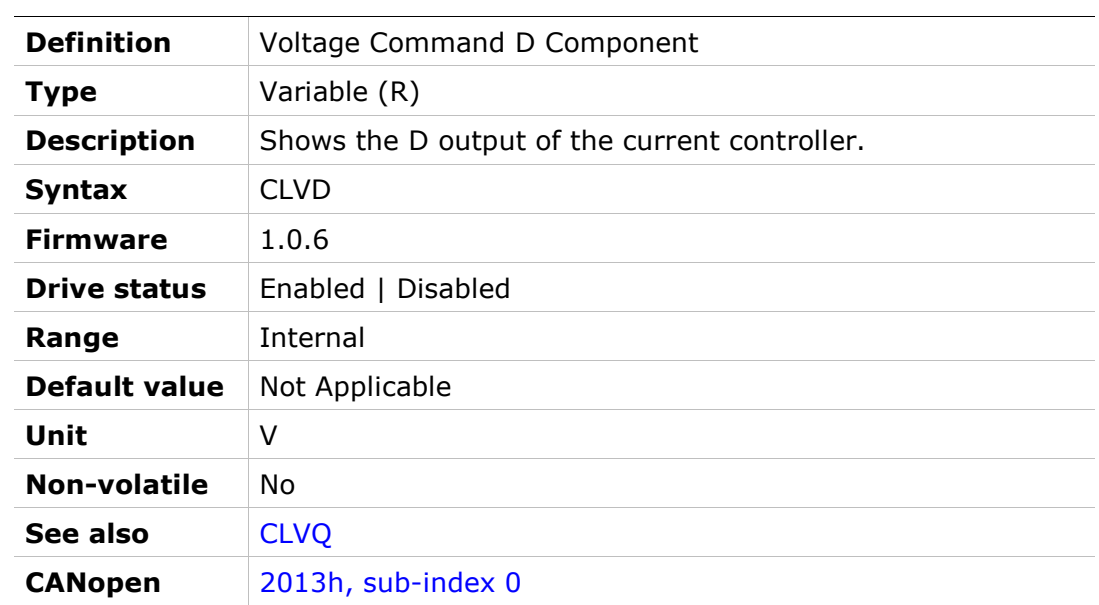

# CLVQ

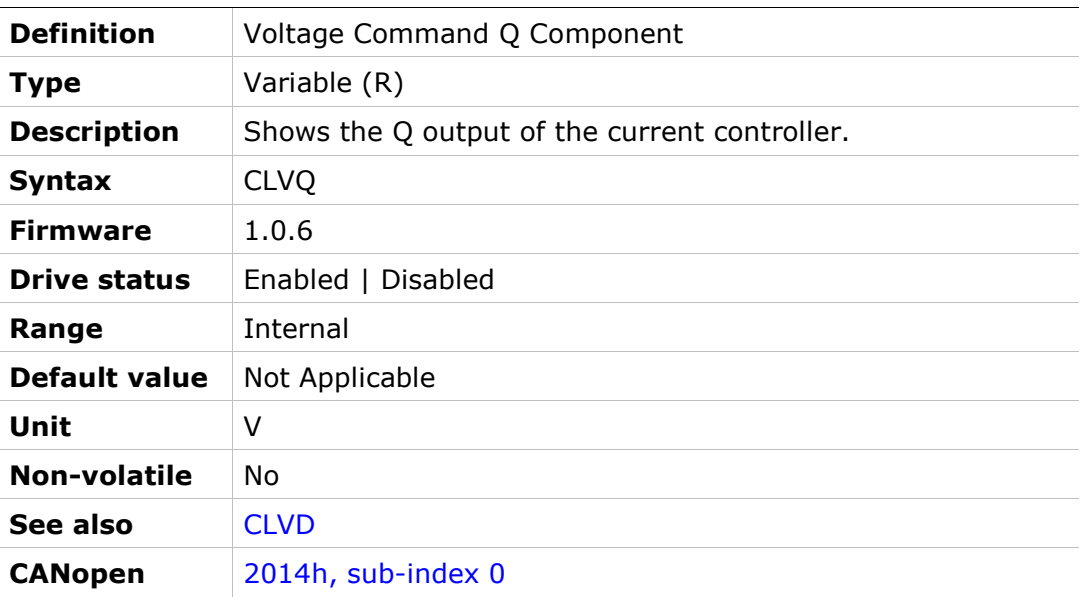

#### COMMERRMAXCNT

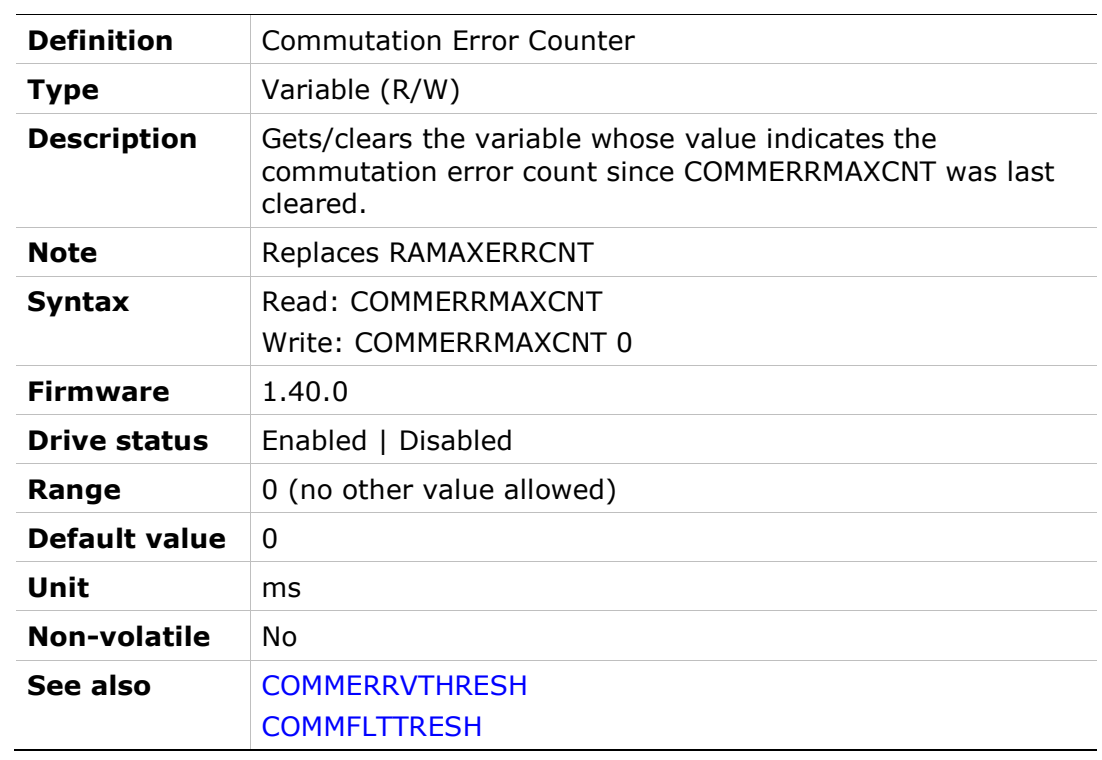

## COMMERRTTHRESH

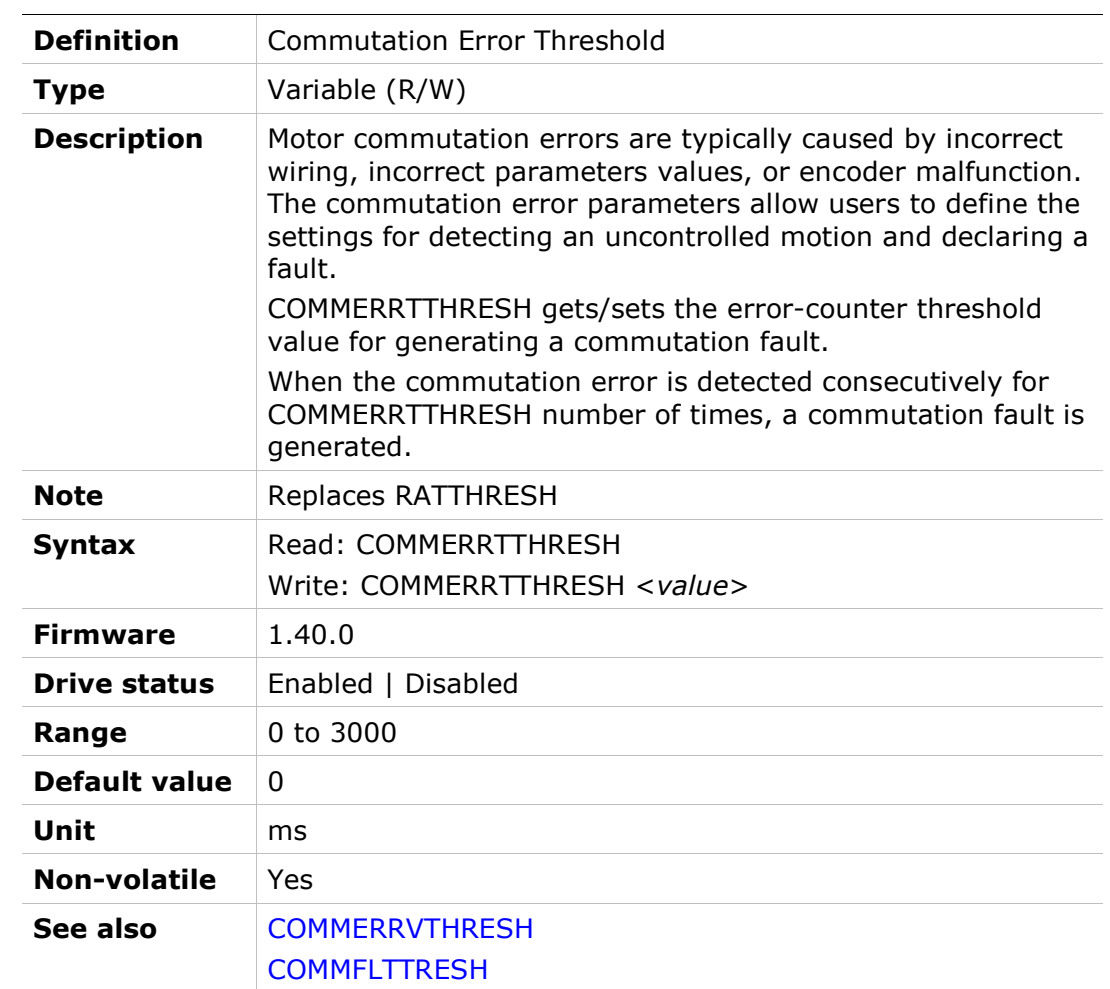

## COMMERRVTHRESH

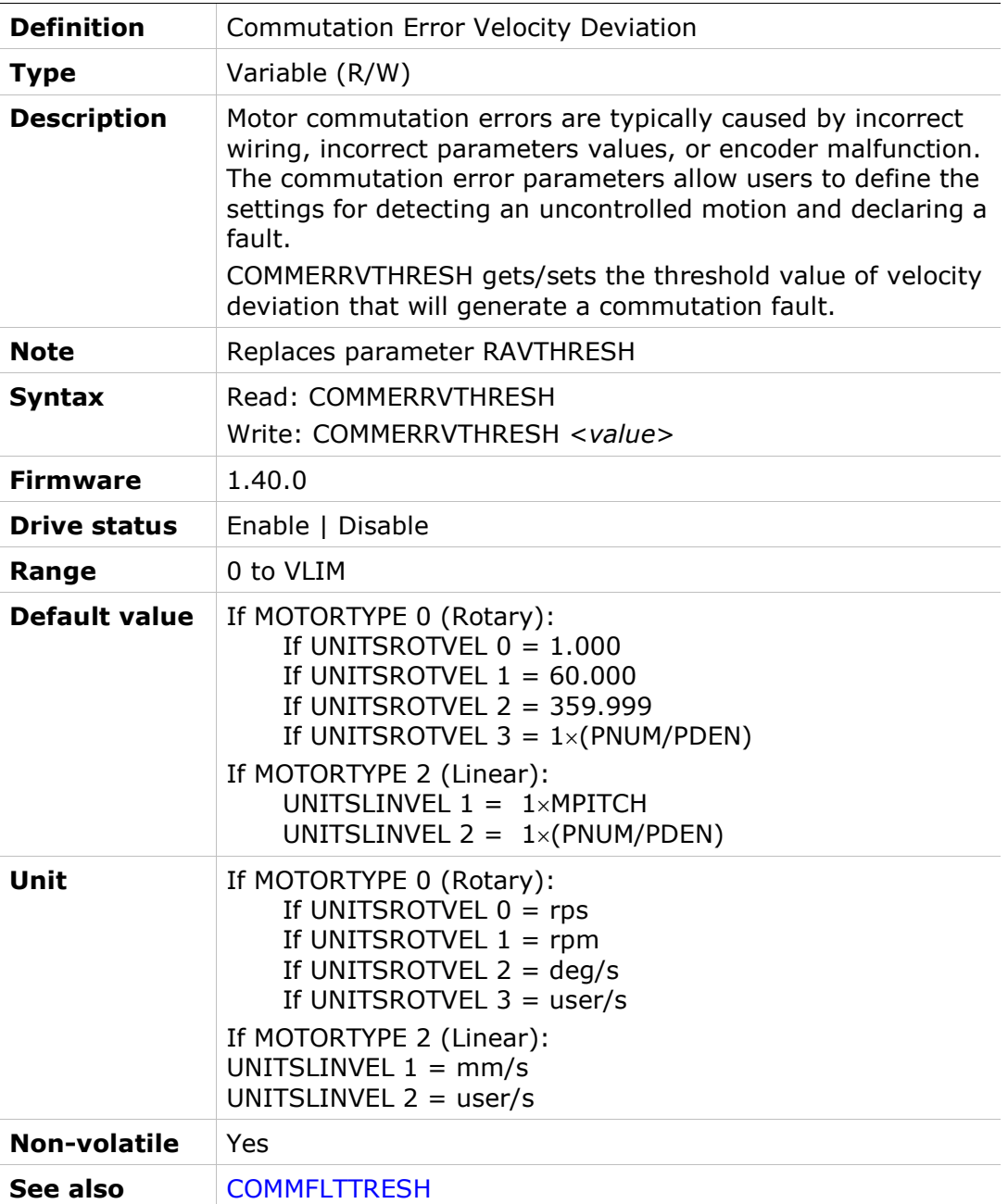

## **COMMFLTTRESH**

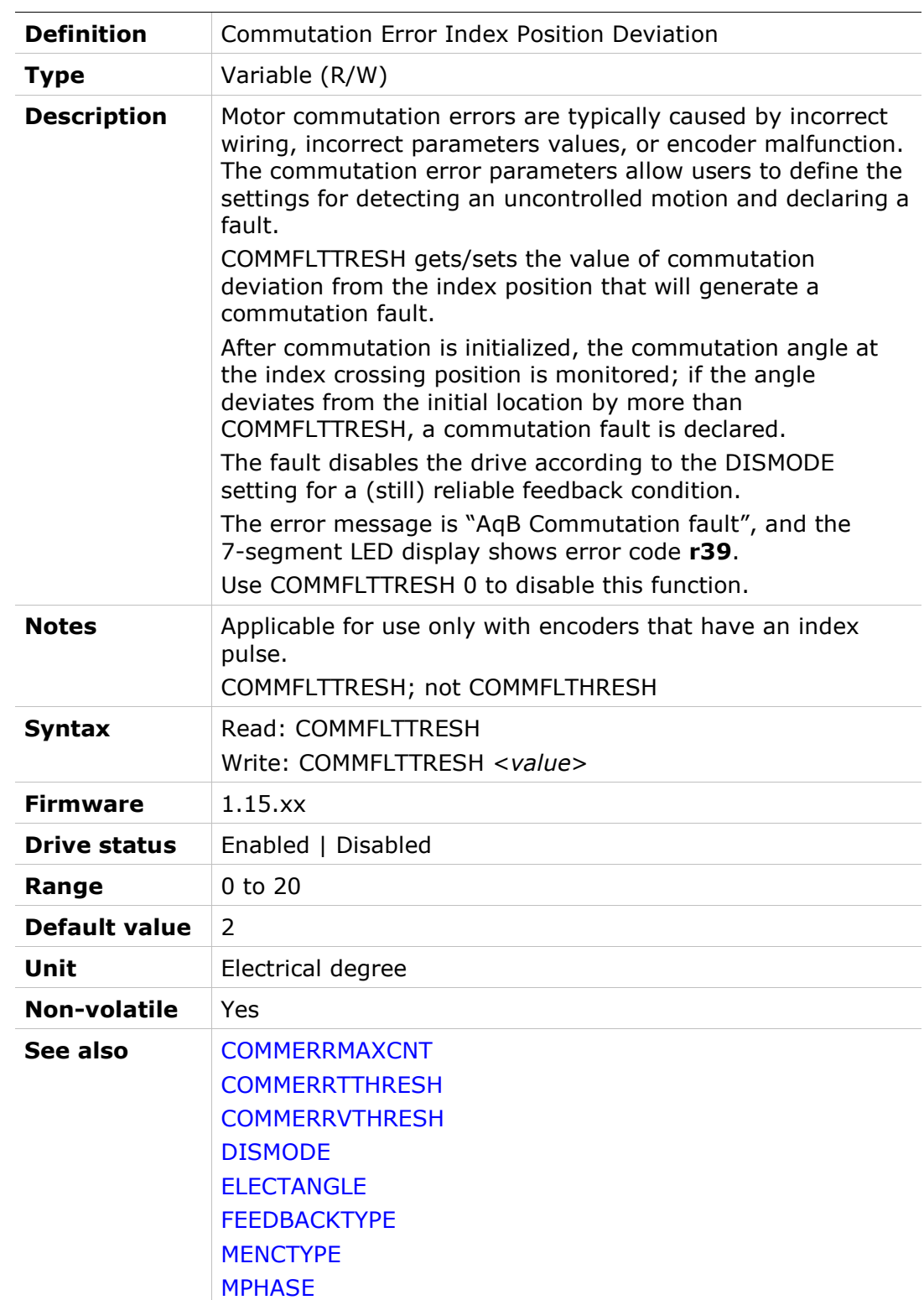

## **COMMODE**

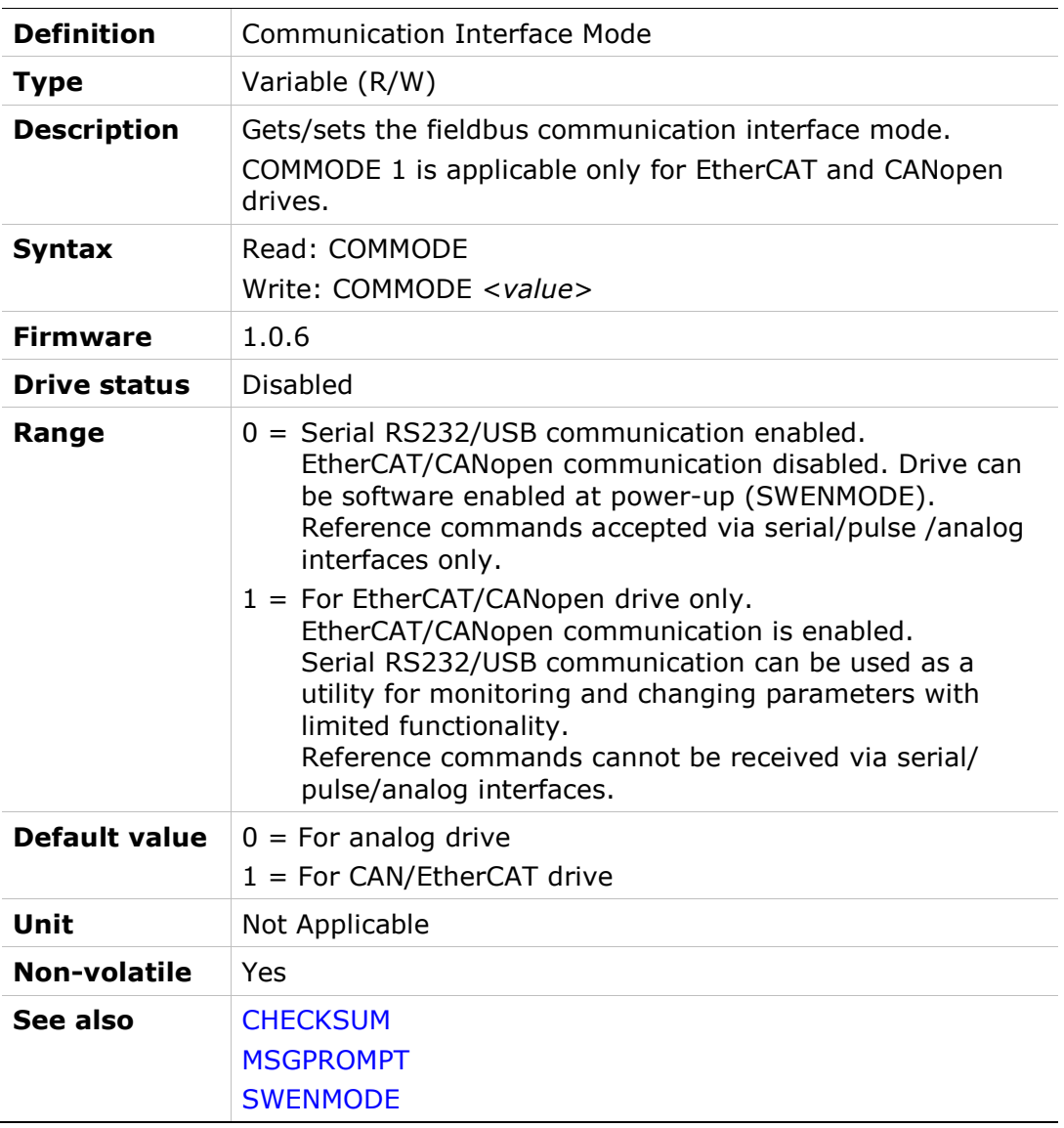

# CONFIG

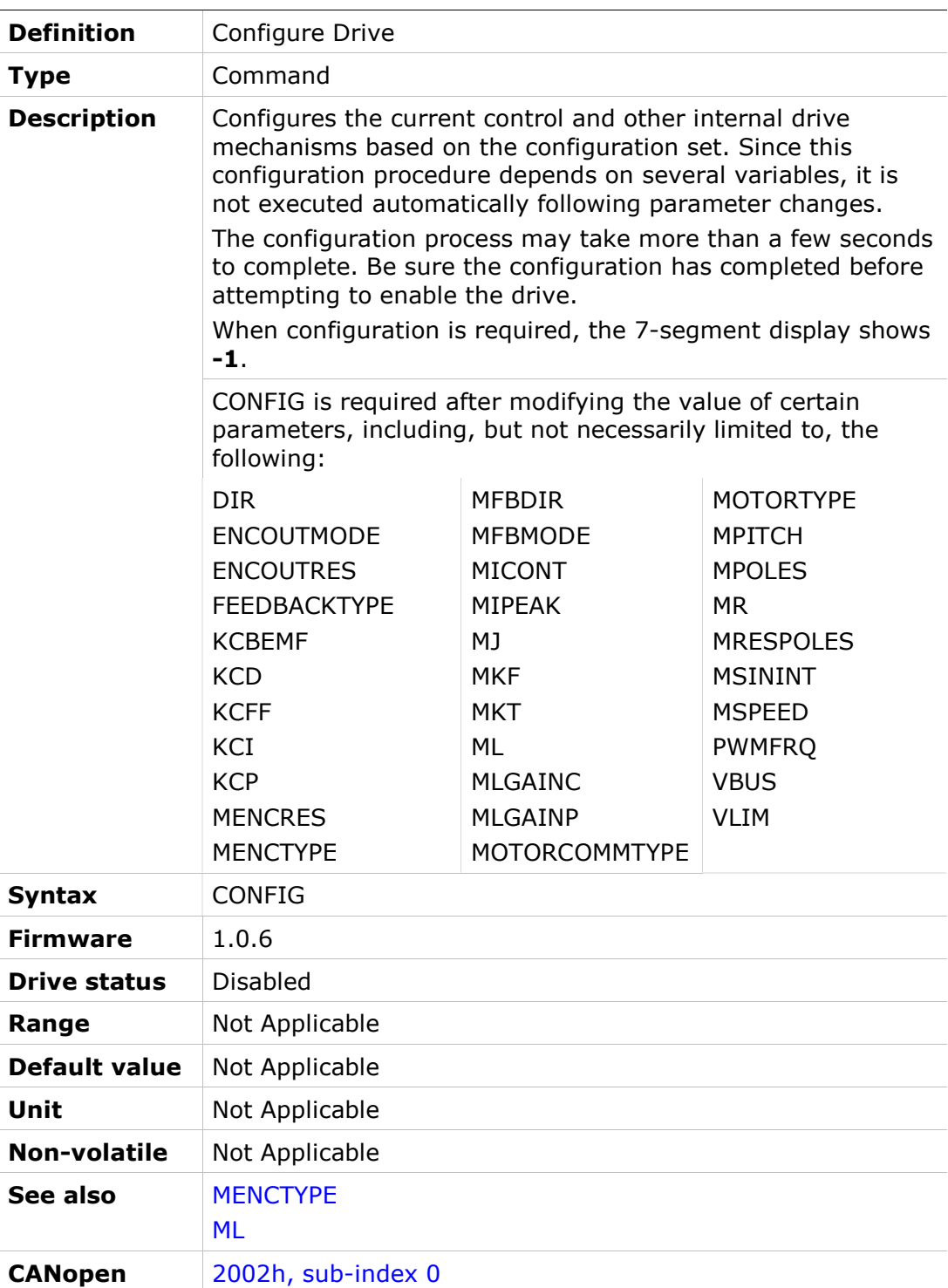

## CUSTOMERID

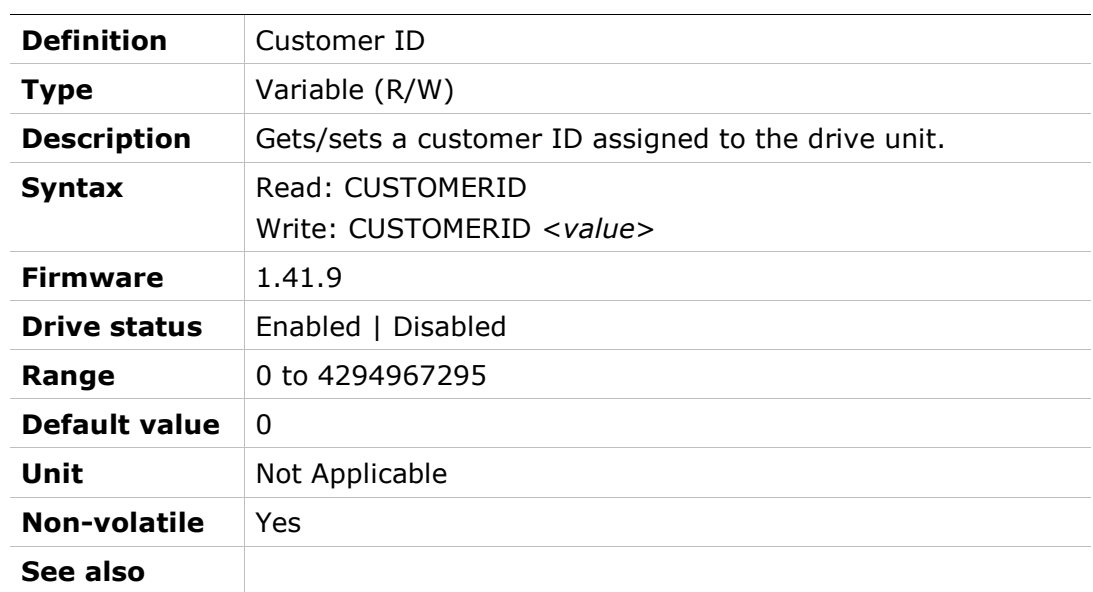
# DEC

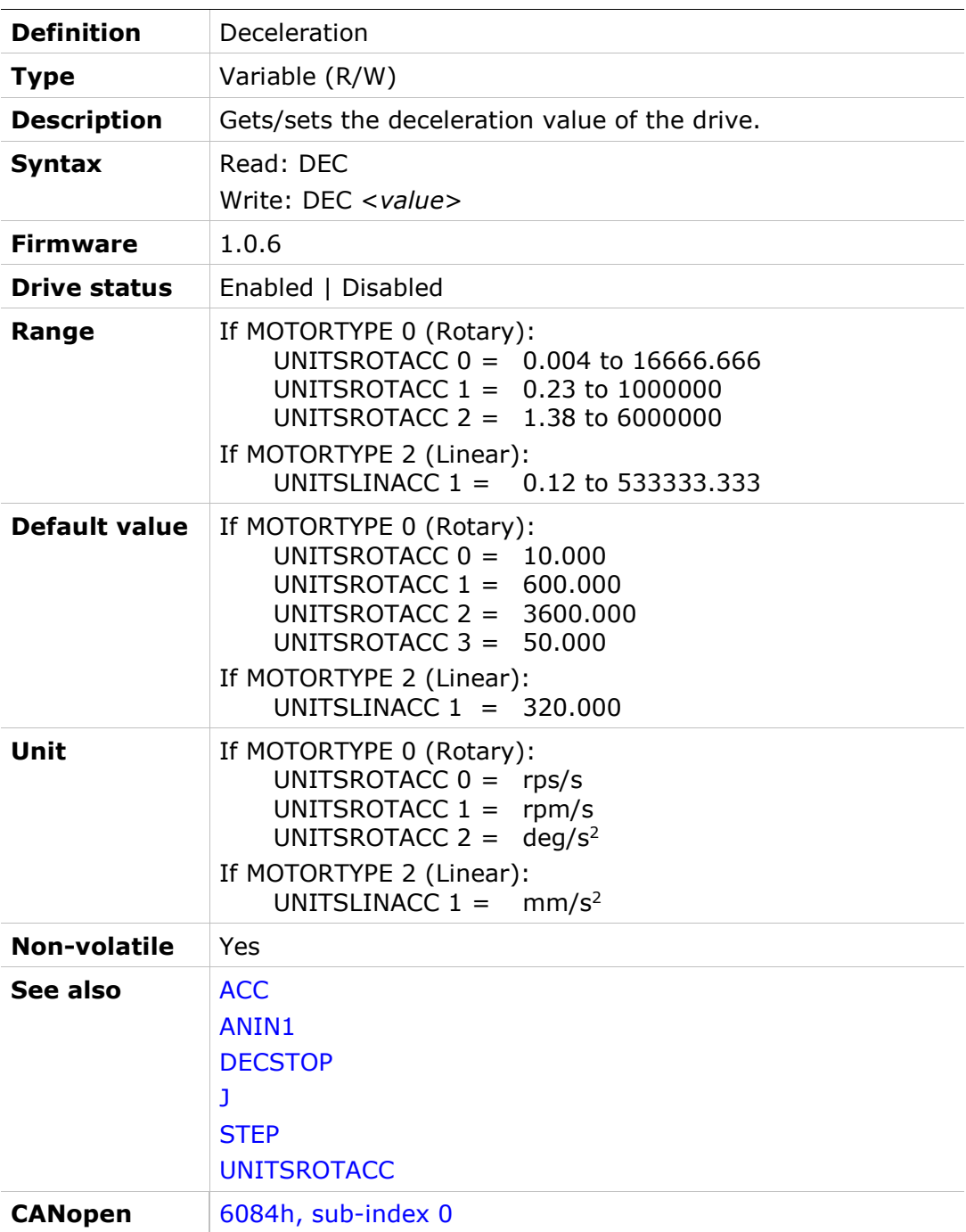

# DECDIST

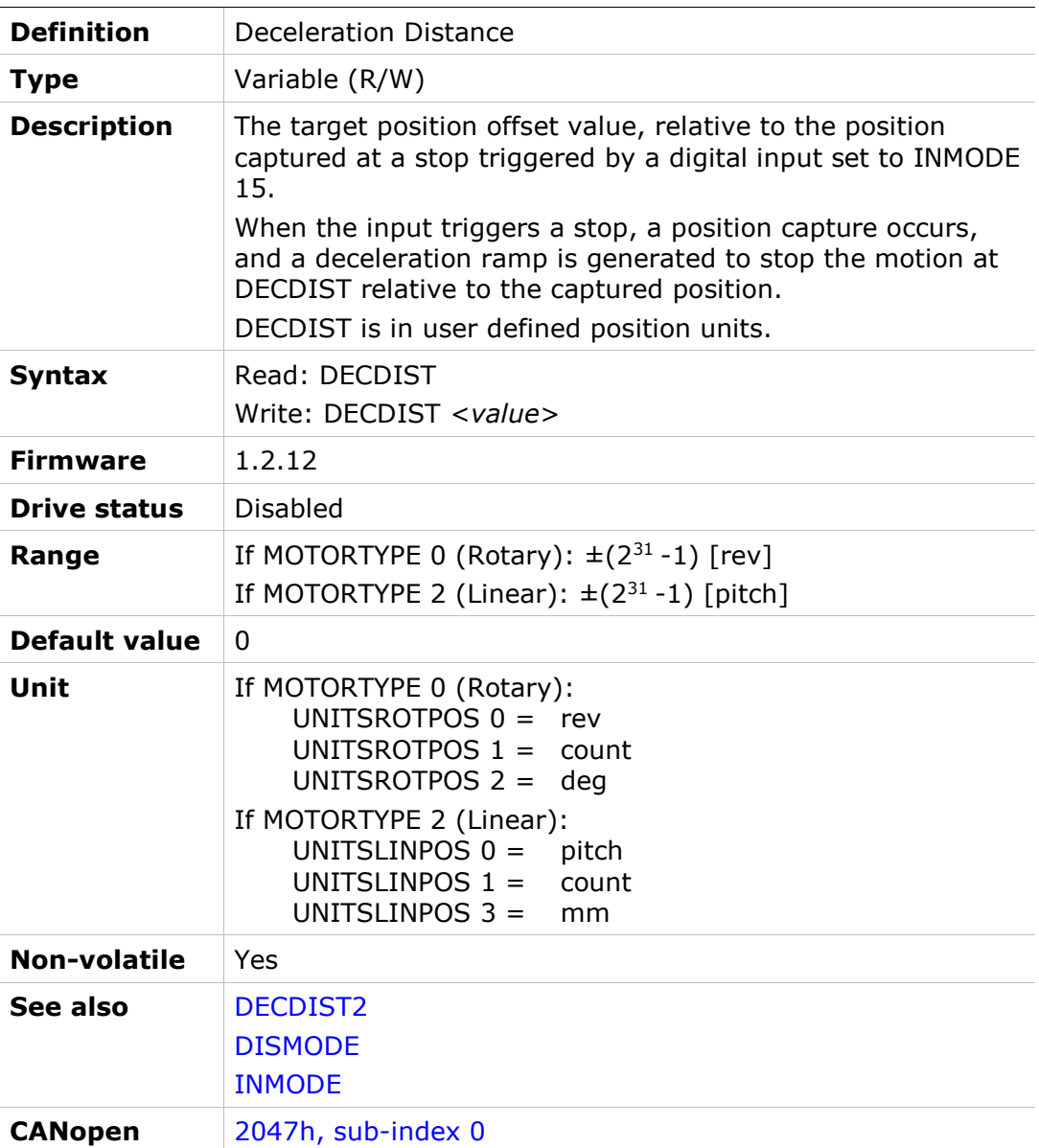

### DECDIST2

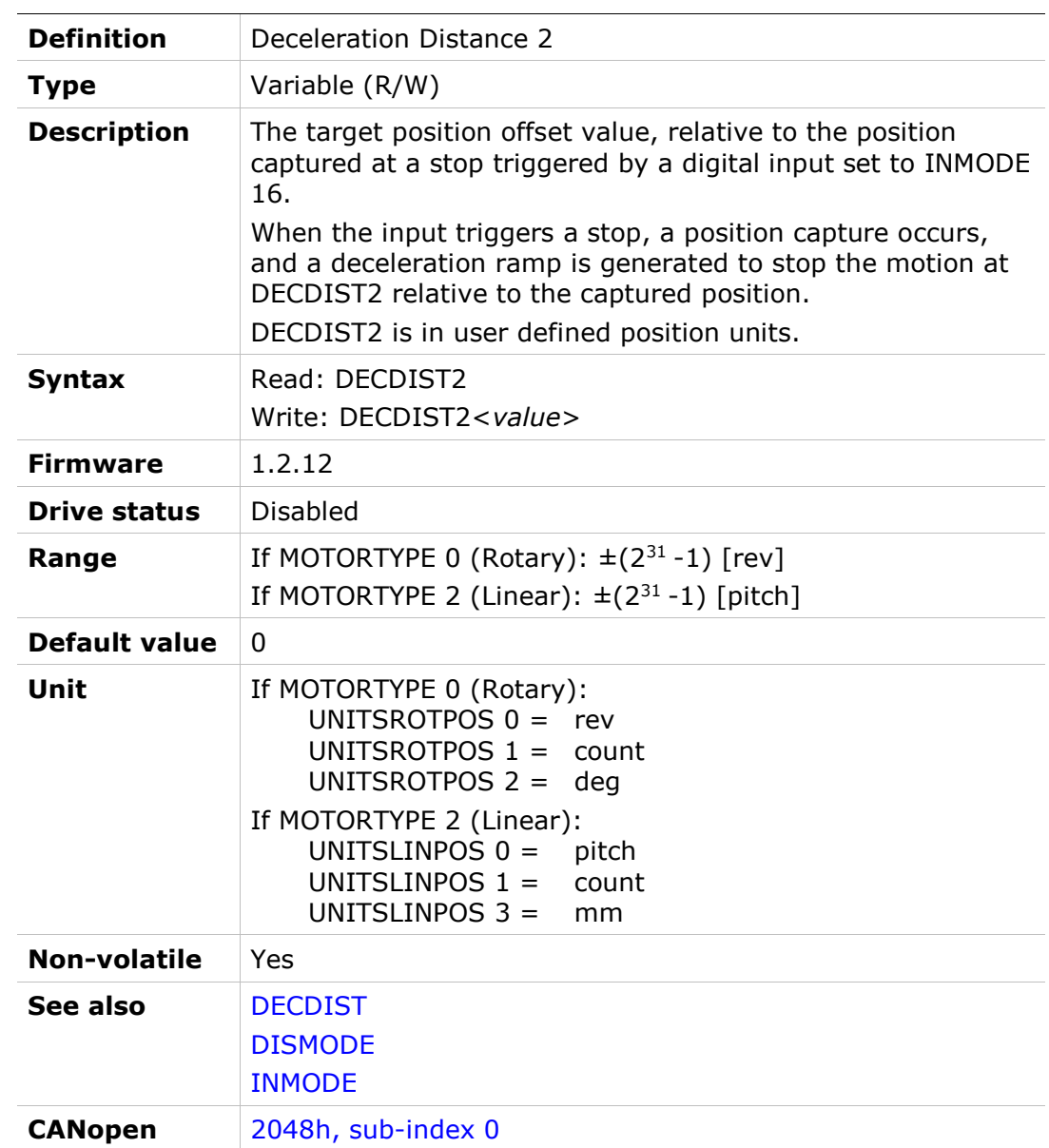

# **DECSTOP**

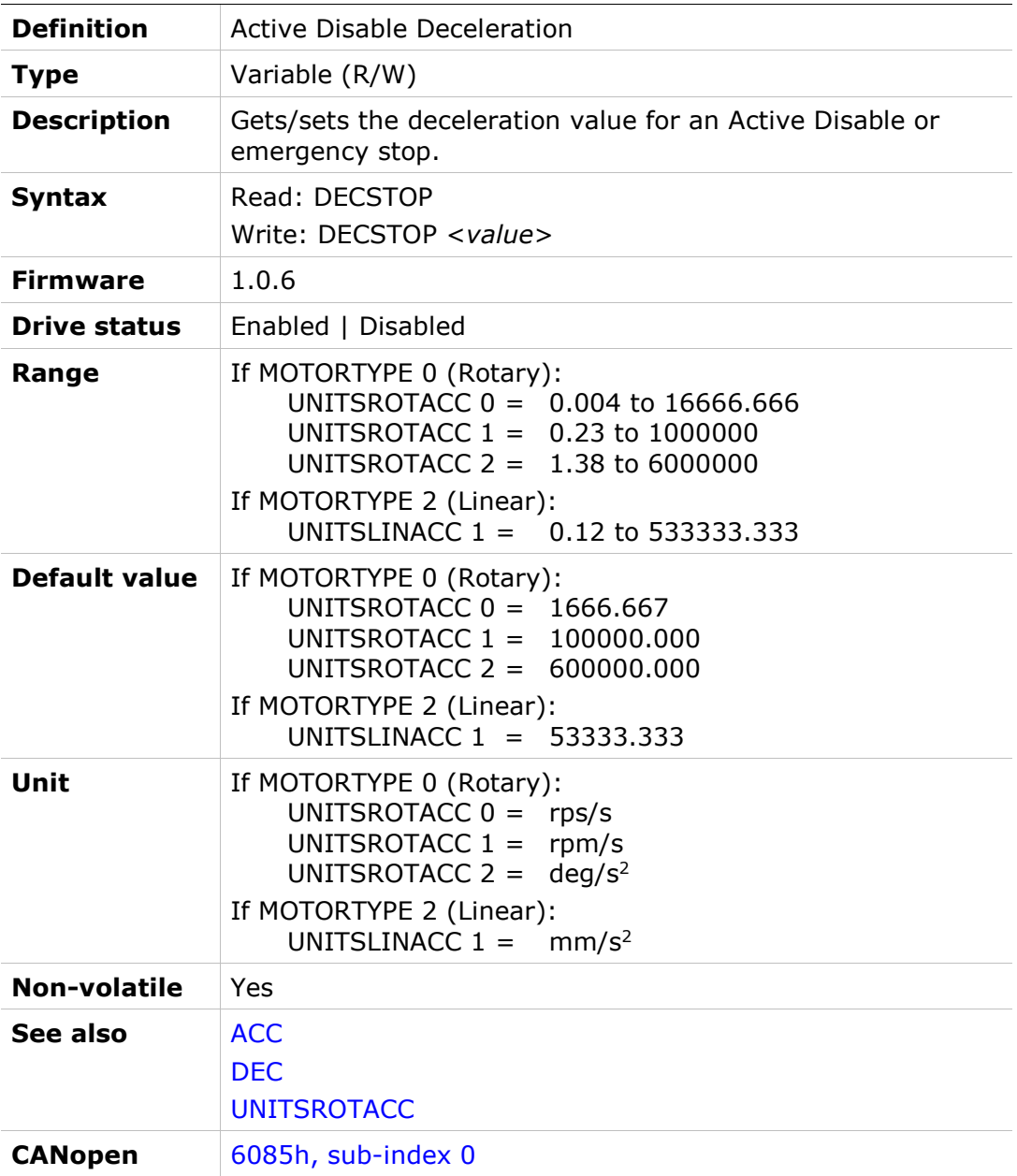

### DECSTOPTIME

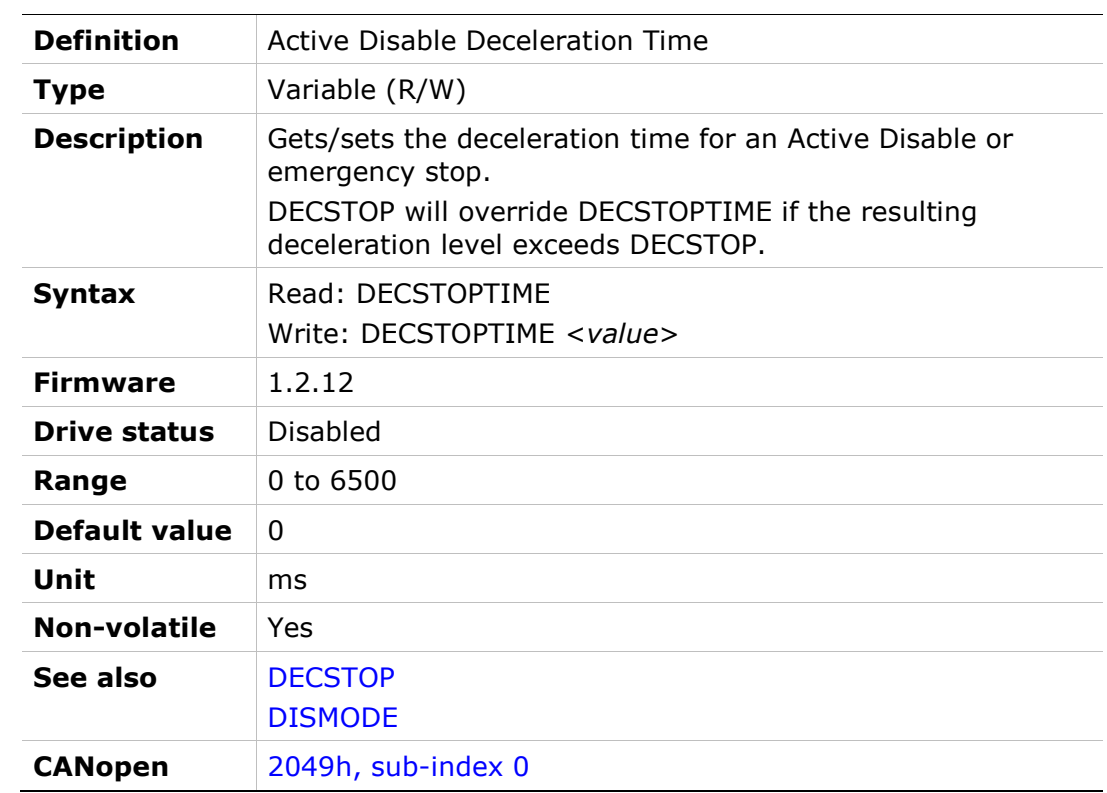

# DELAY

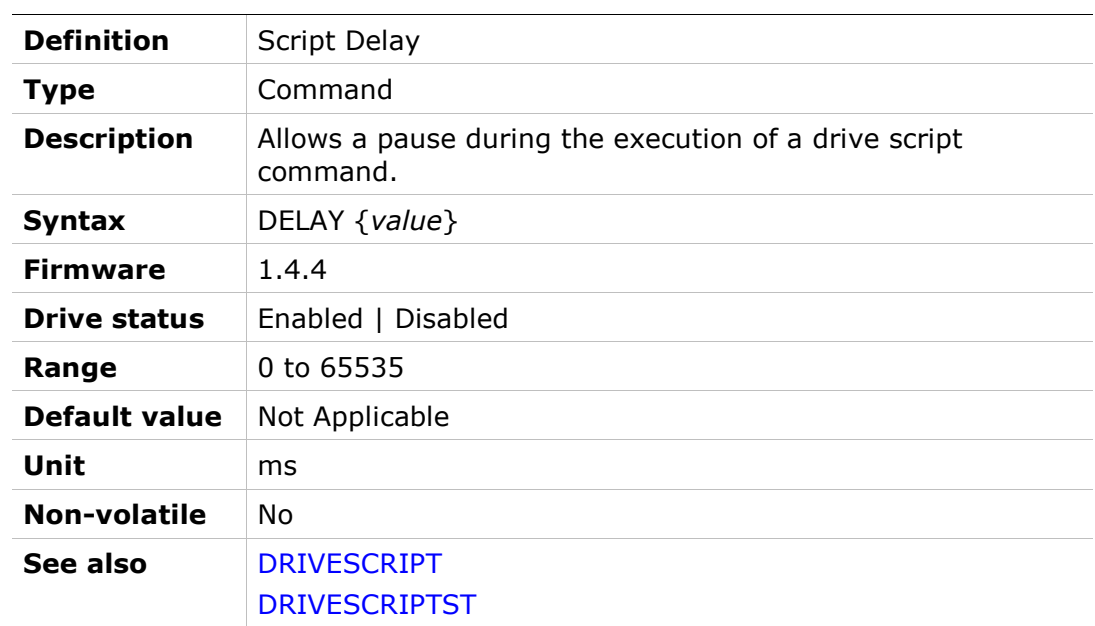

# DICONT

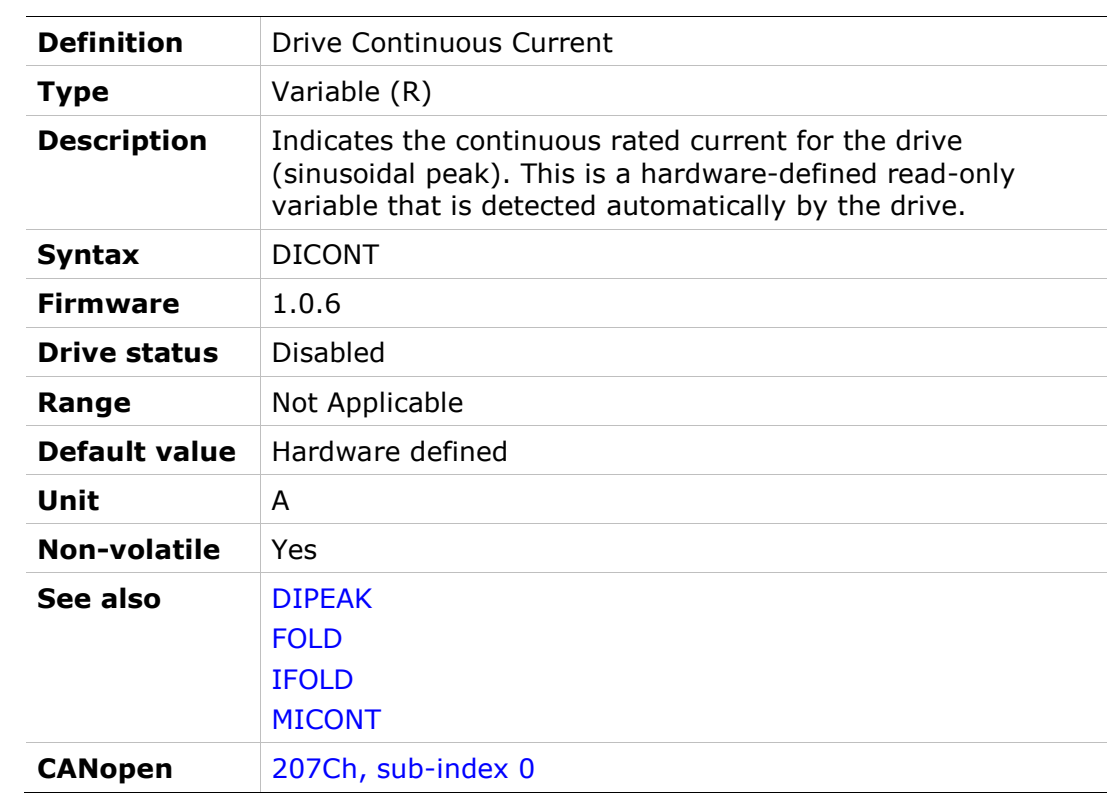

# DIPEAK

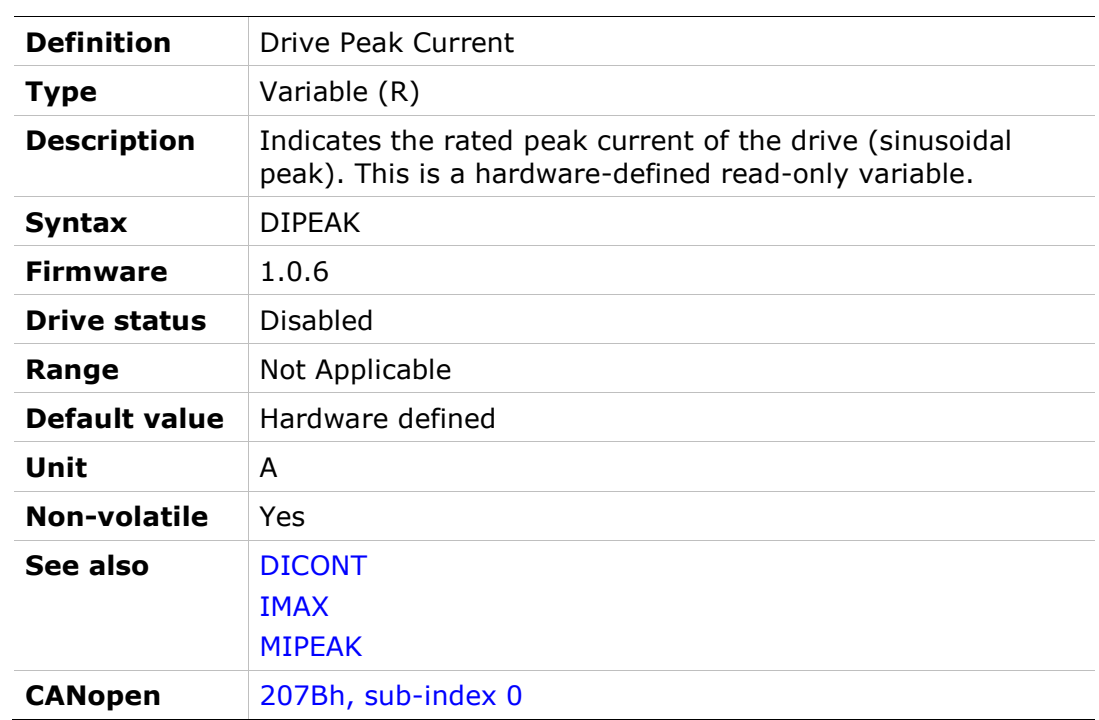

# DIR

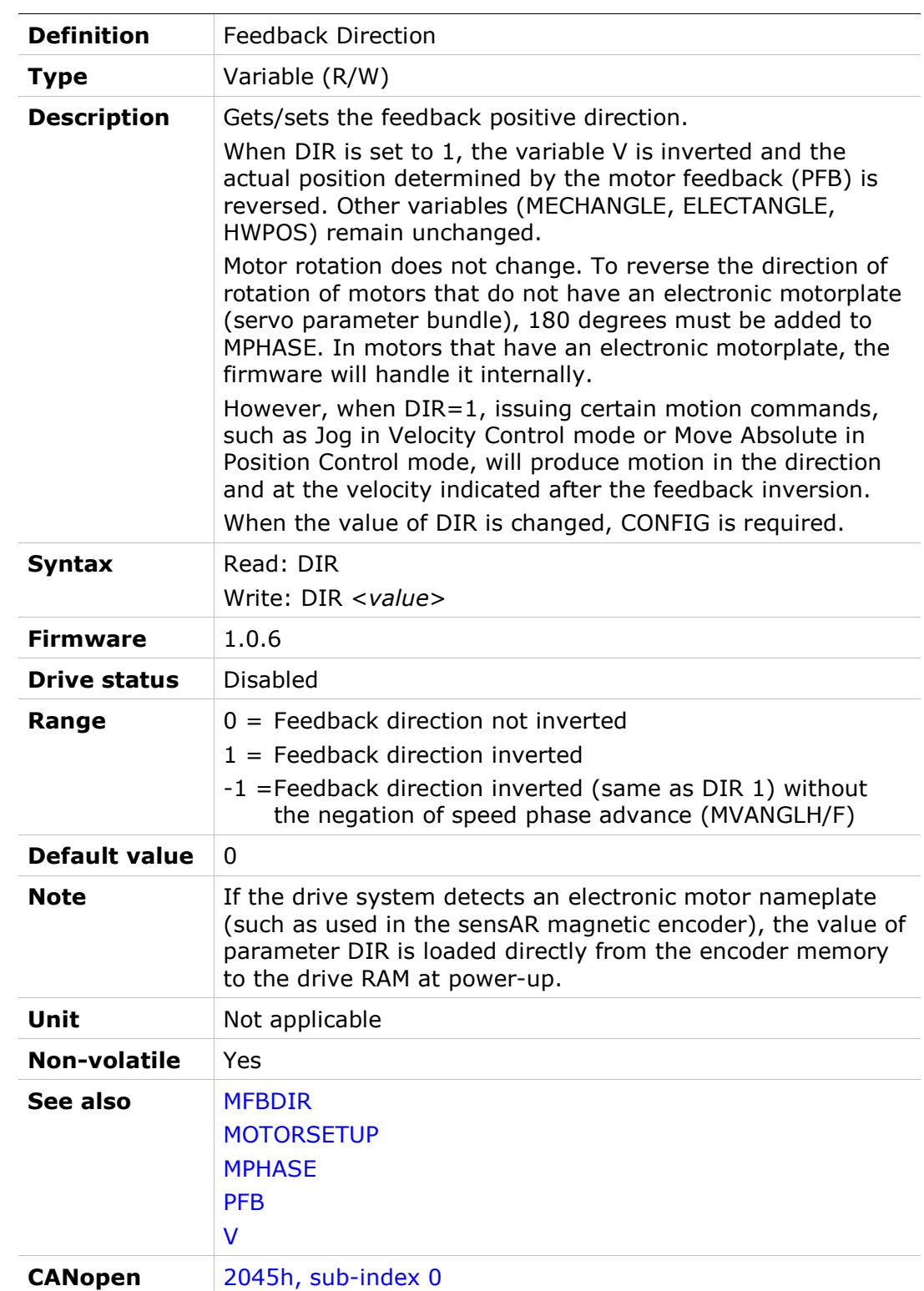

# DISMODE

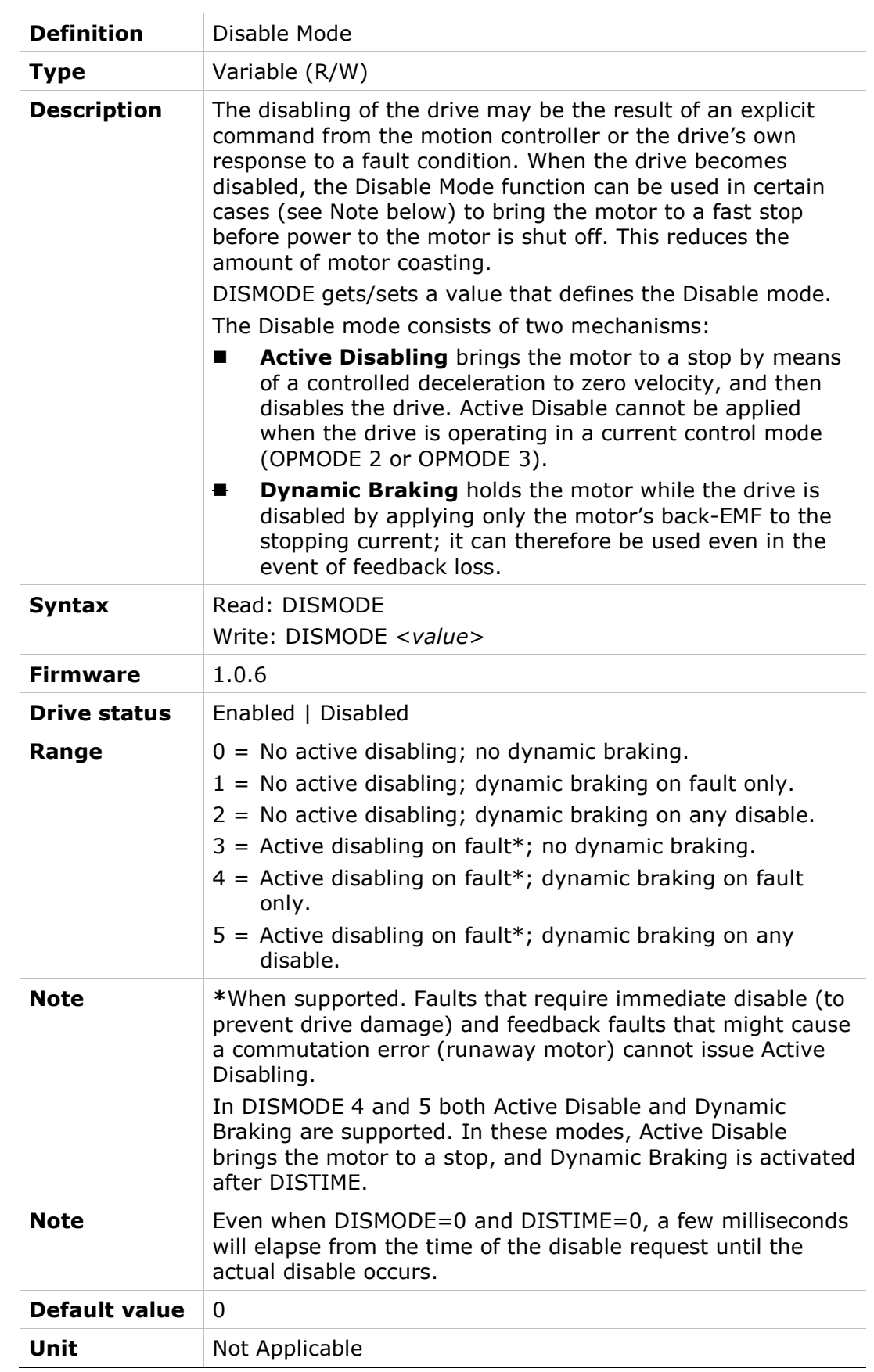

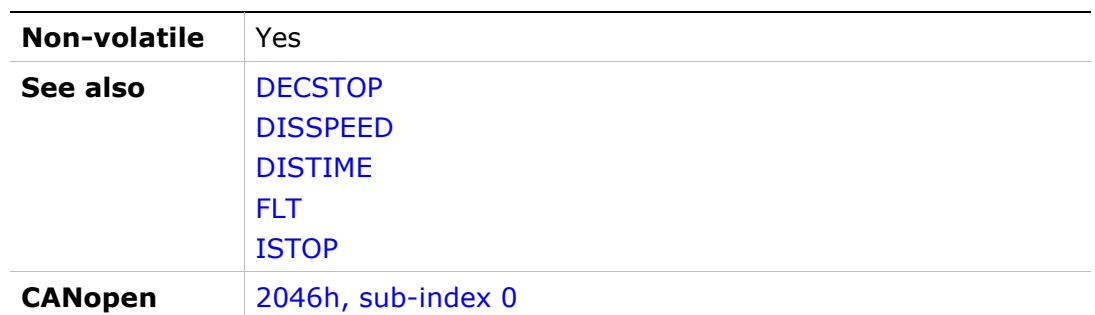

# DISPLAYMODE

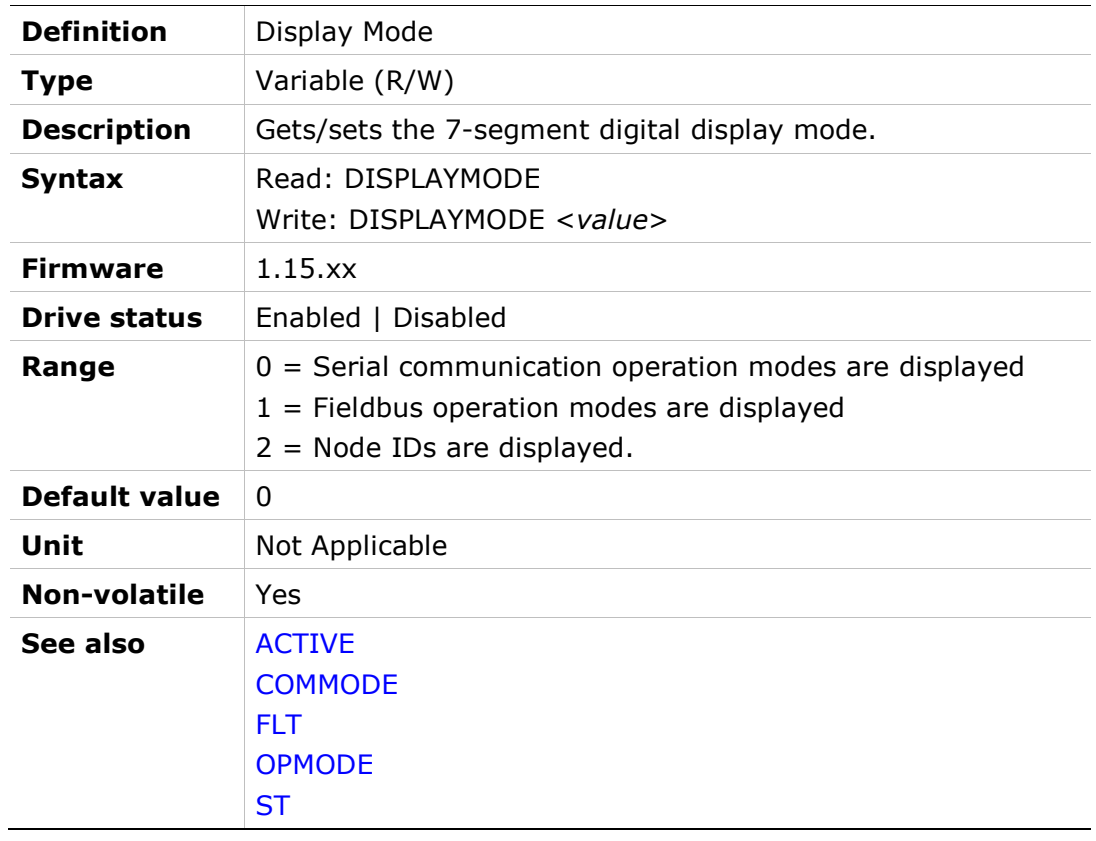

### DISPLAYTEST

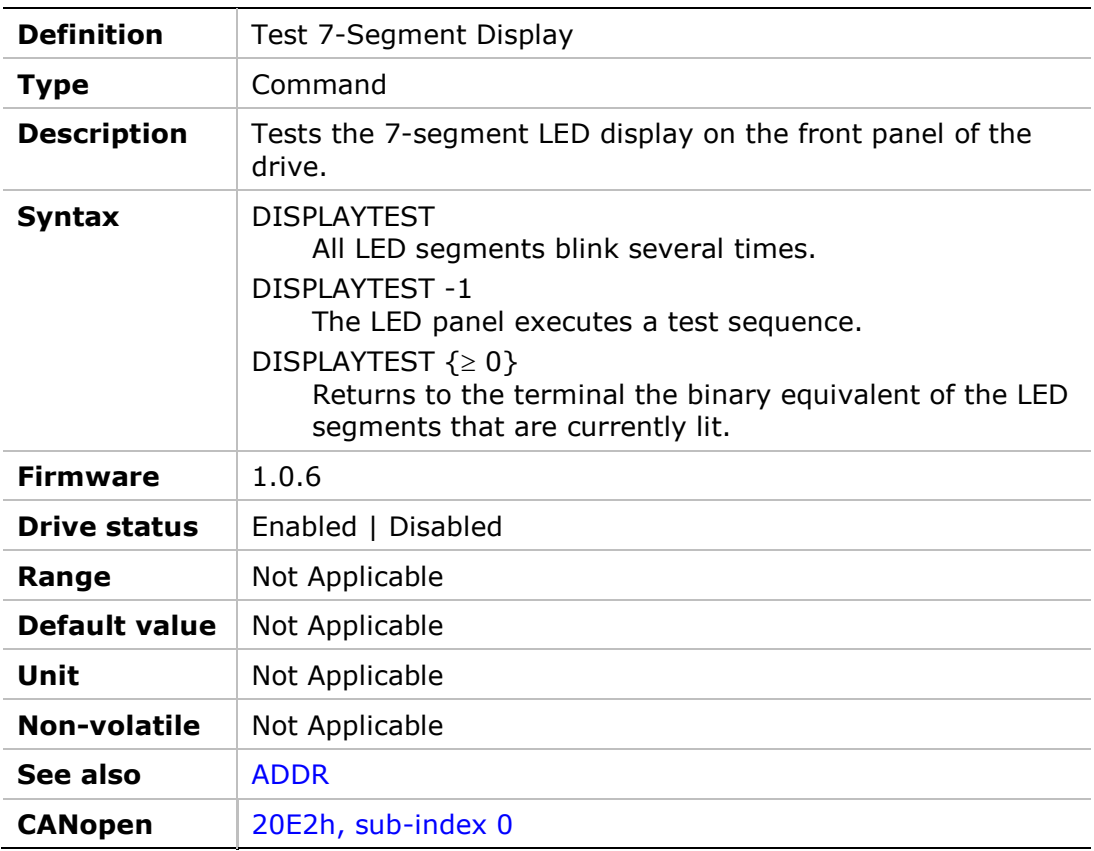

### DISSPEED

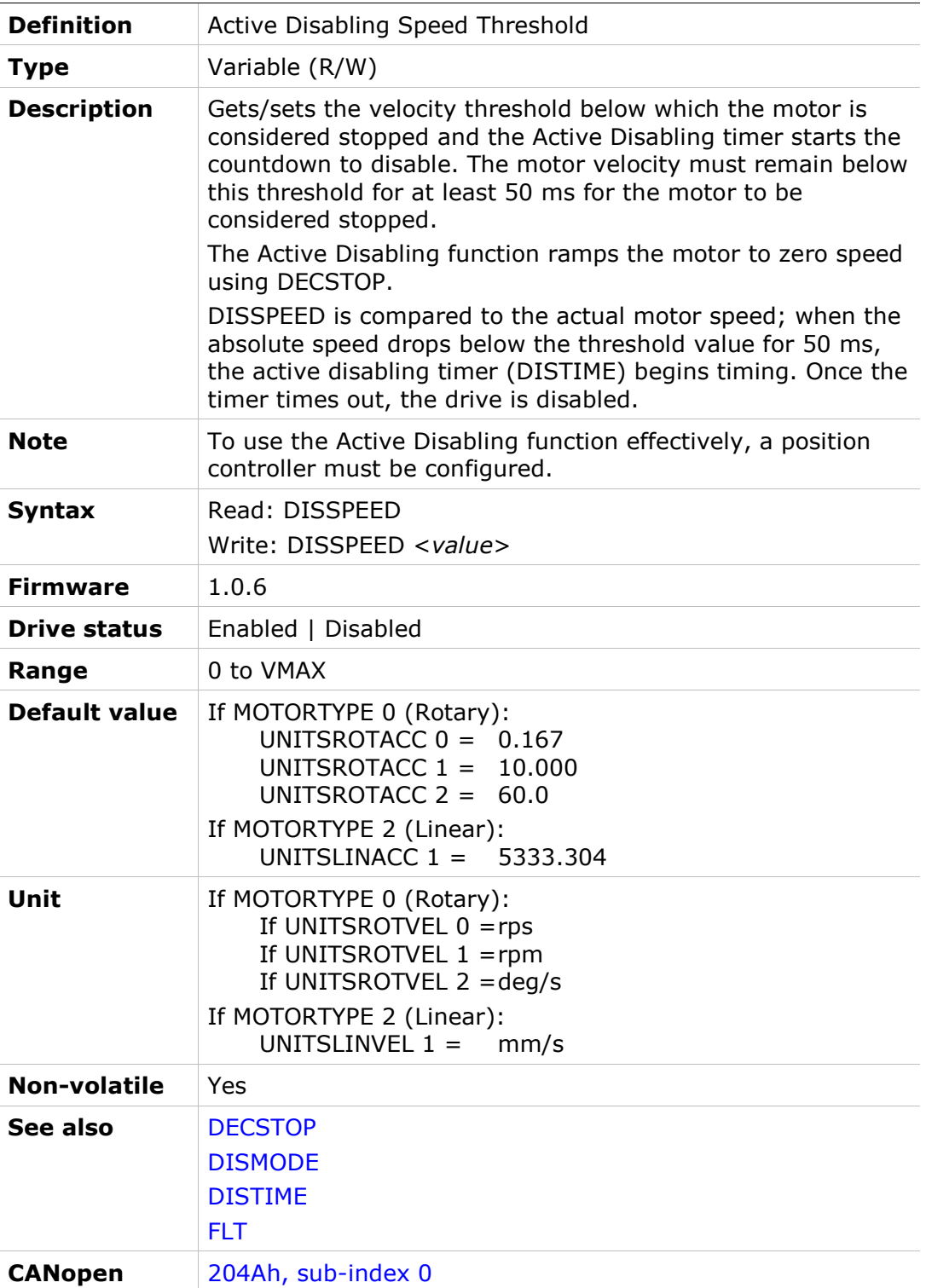

### DISTIME

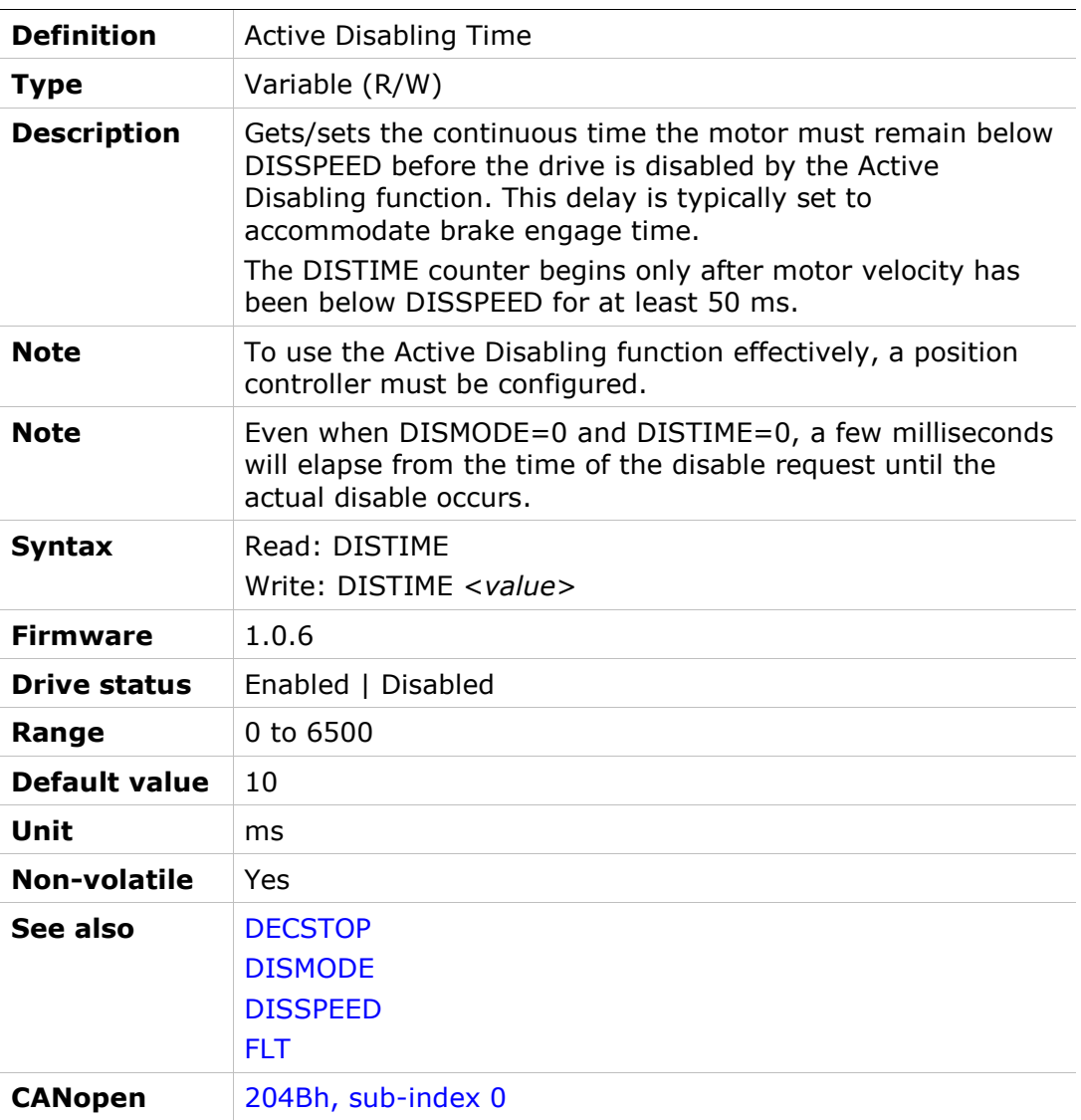

### DRIVENAME

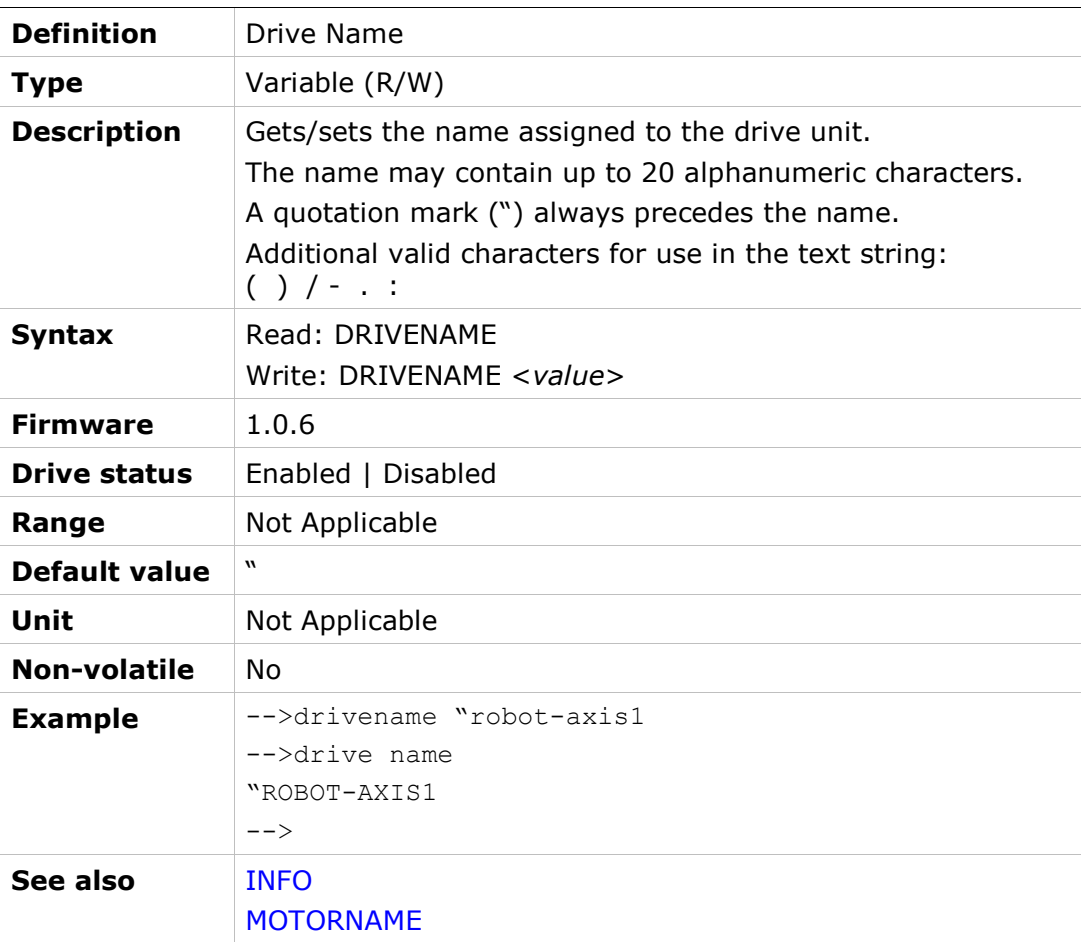

### DRIVESCRIPT

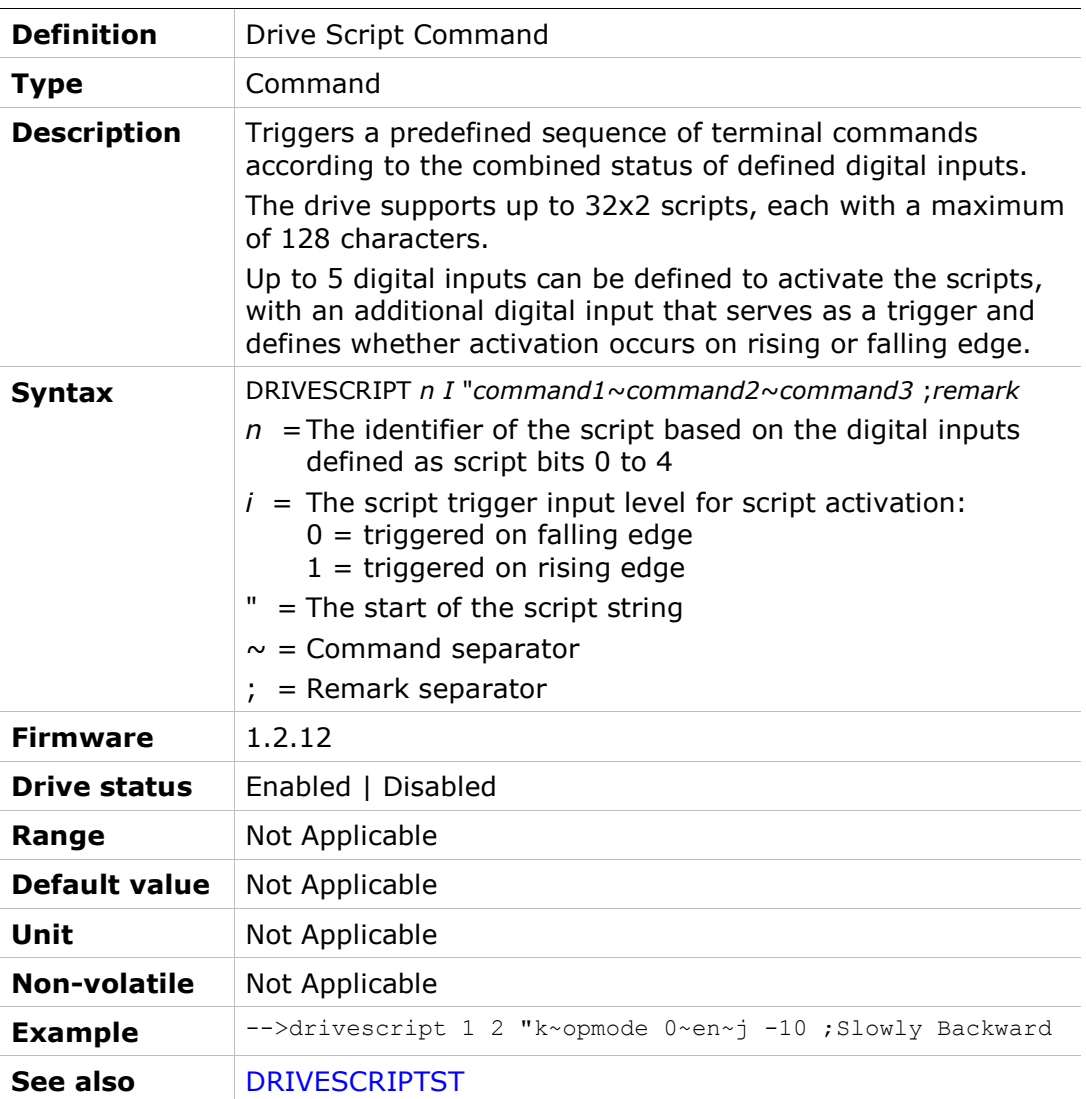

## DRIVESCRIPTST

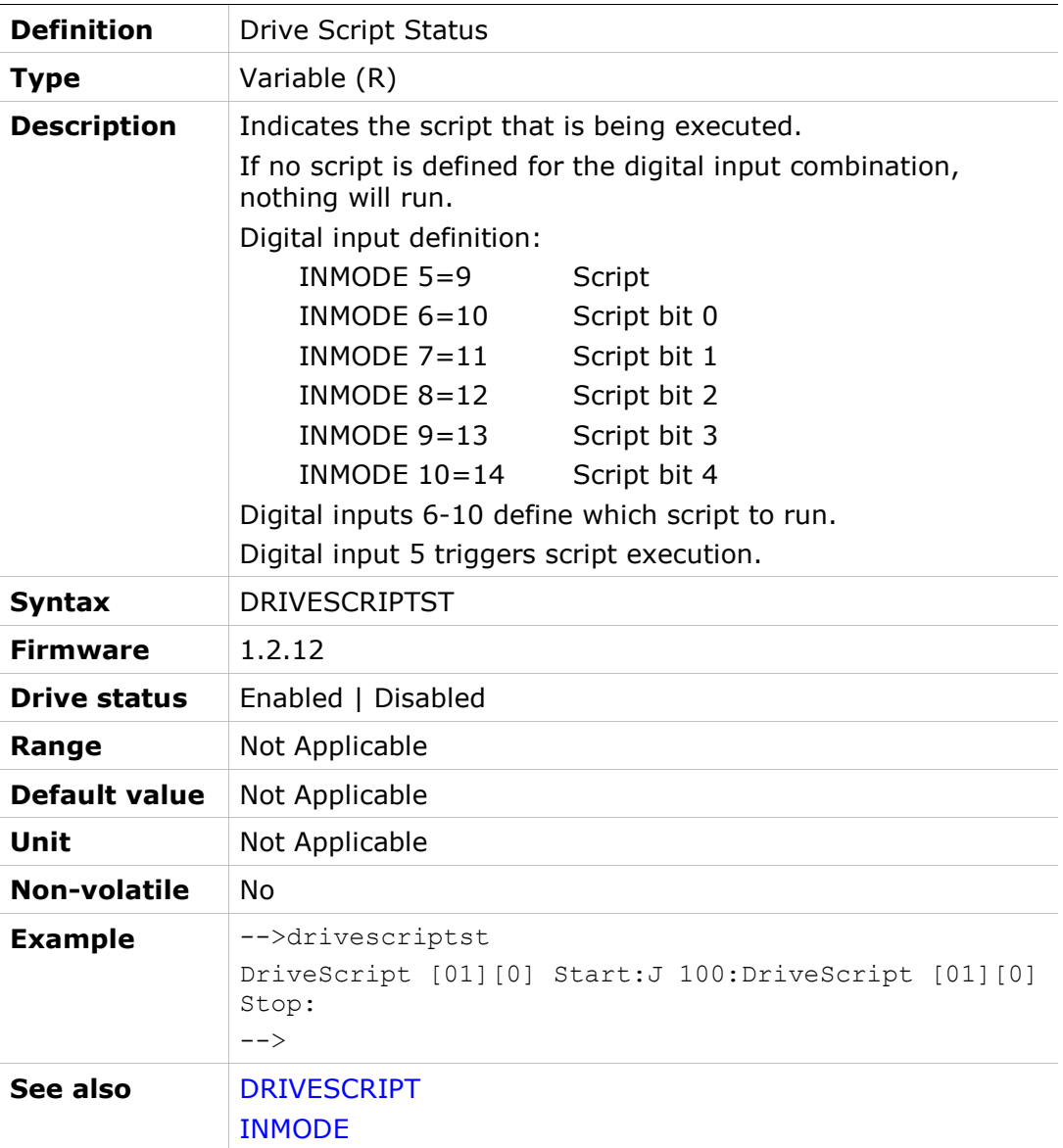

## DRIVETEMP

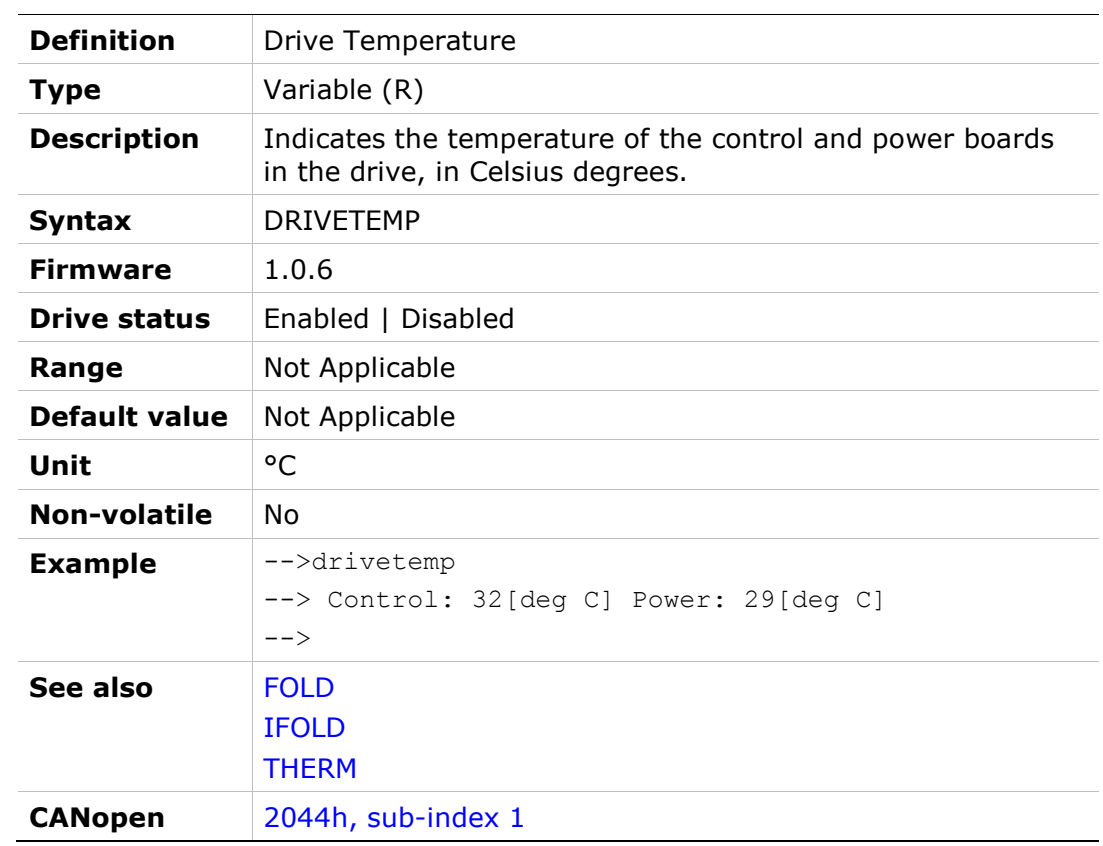

#### DUMP

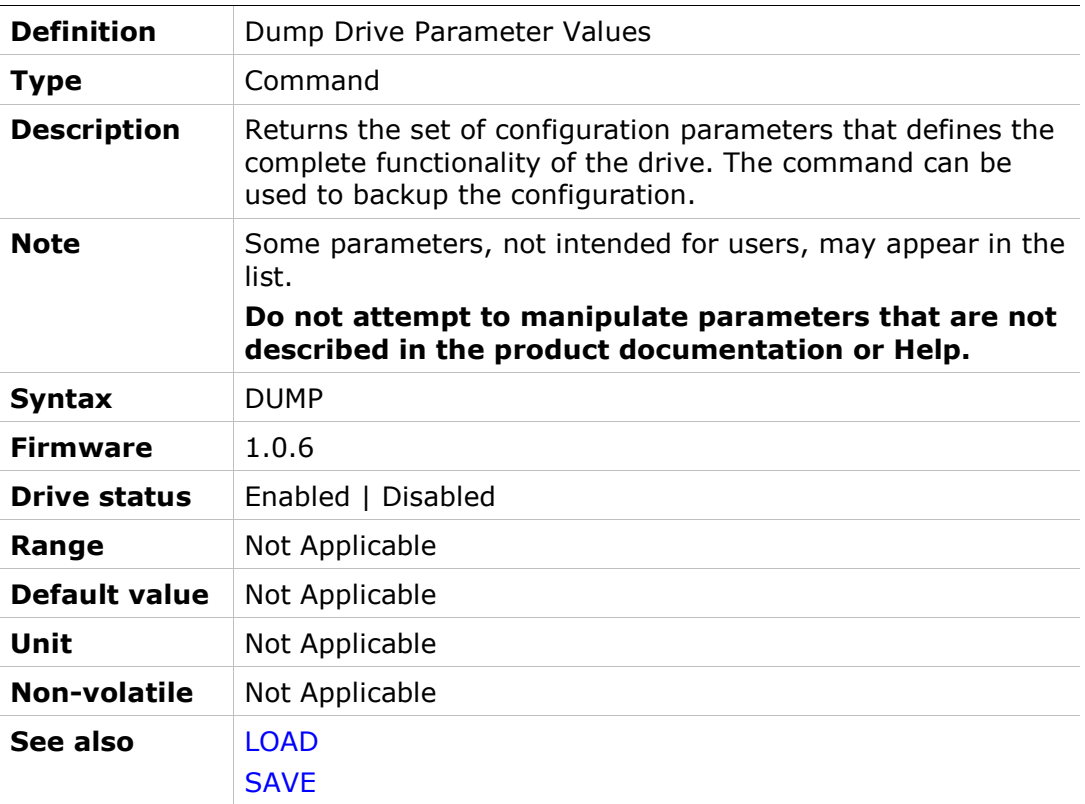

## **ECEMCYMODE**

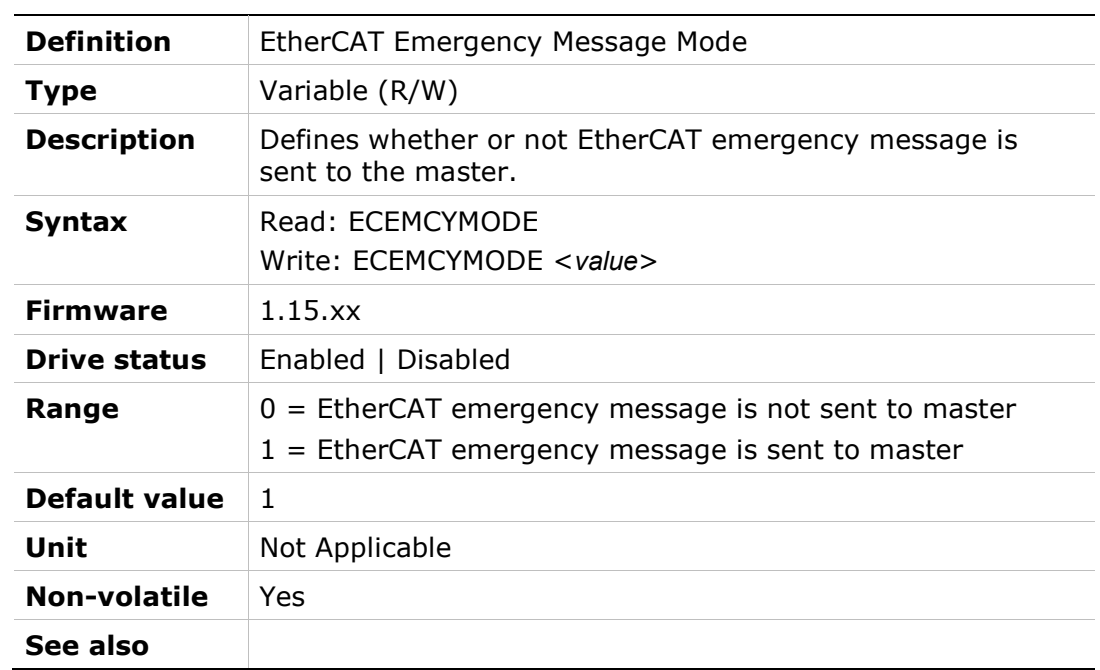

# **ECHO**

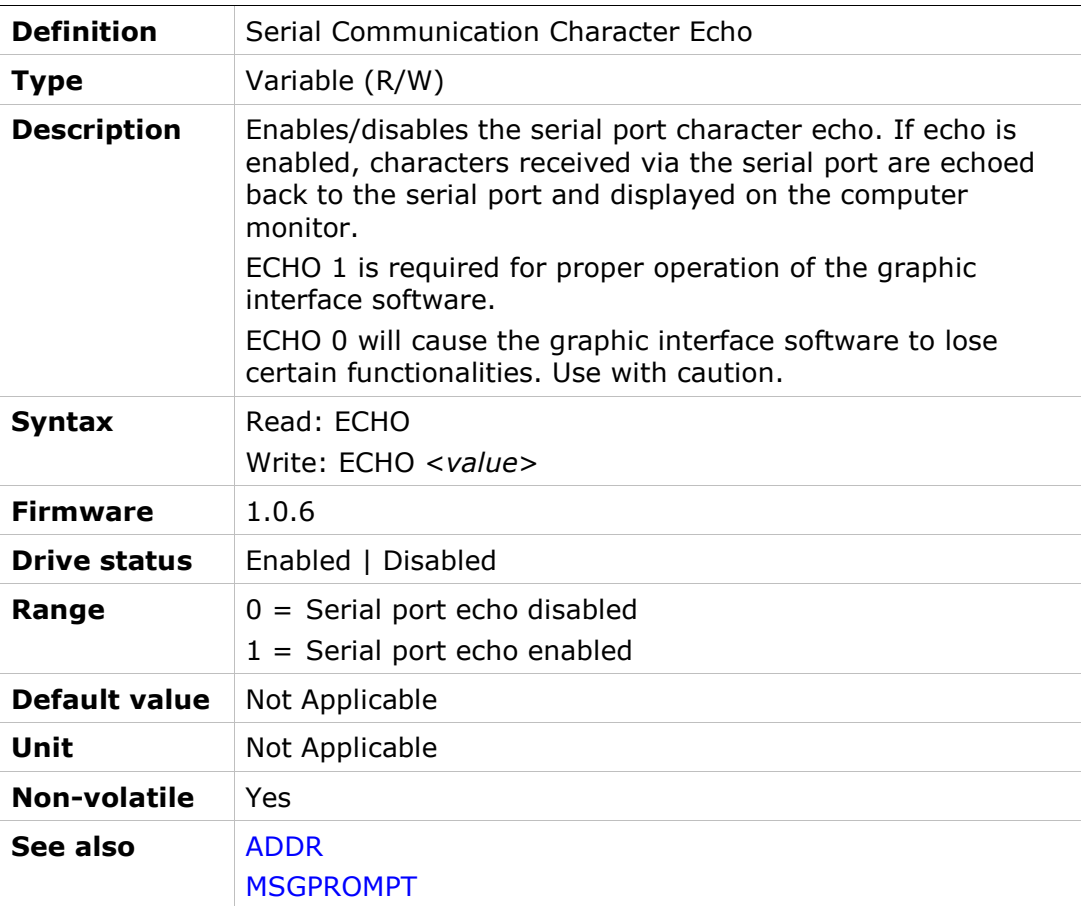

# ELECTANGLE

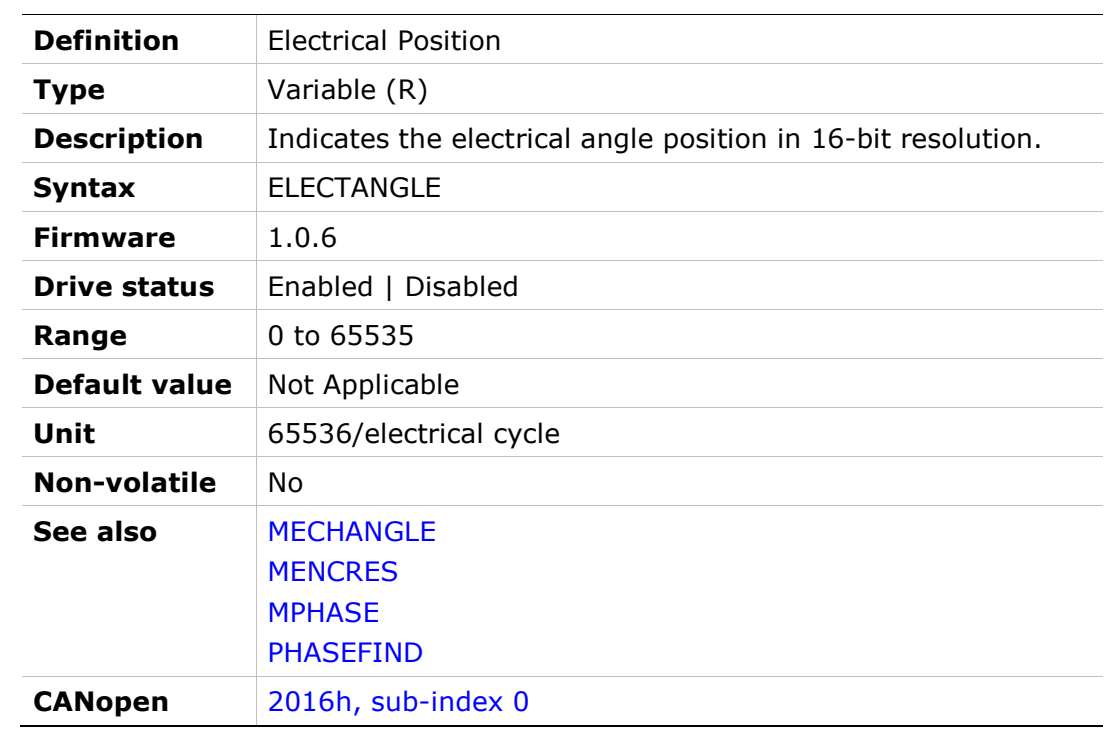

# EN

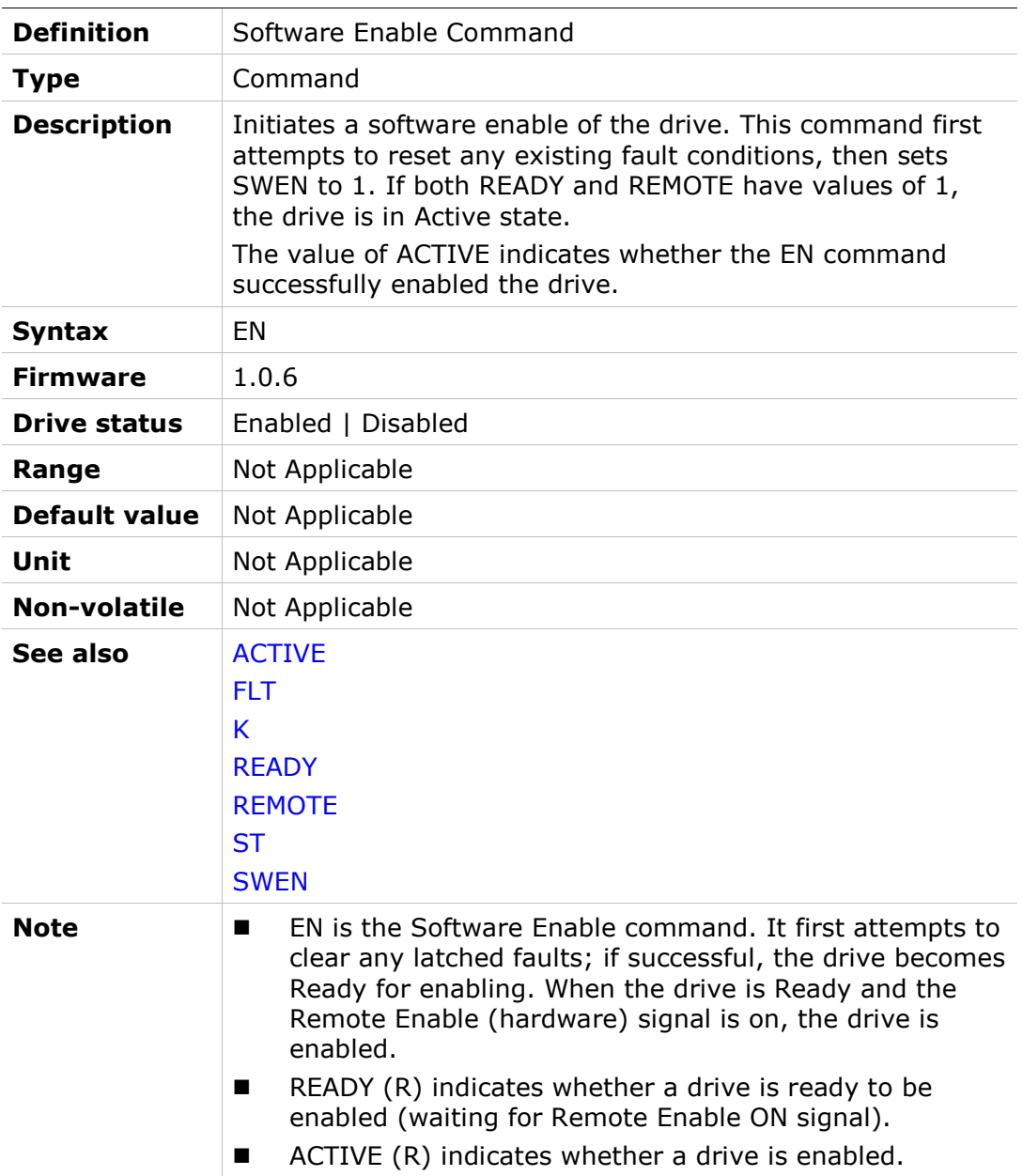

### ENCFOLLOWER

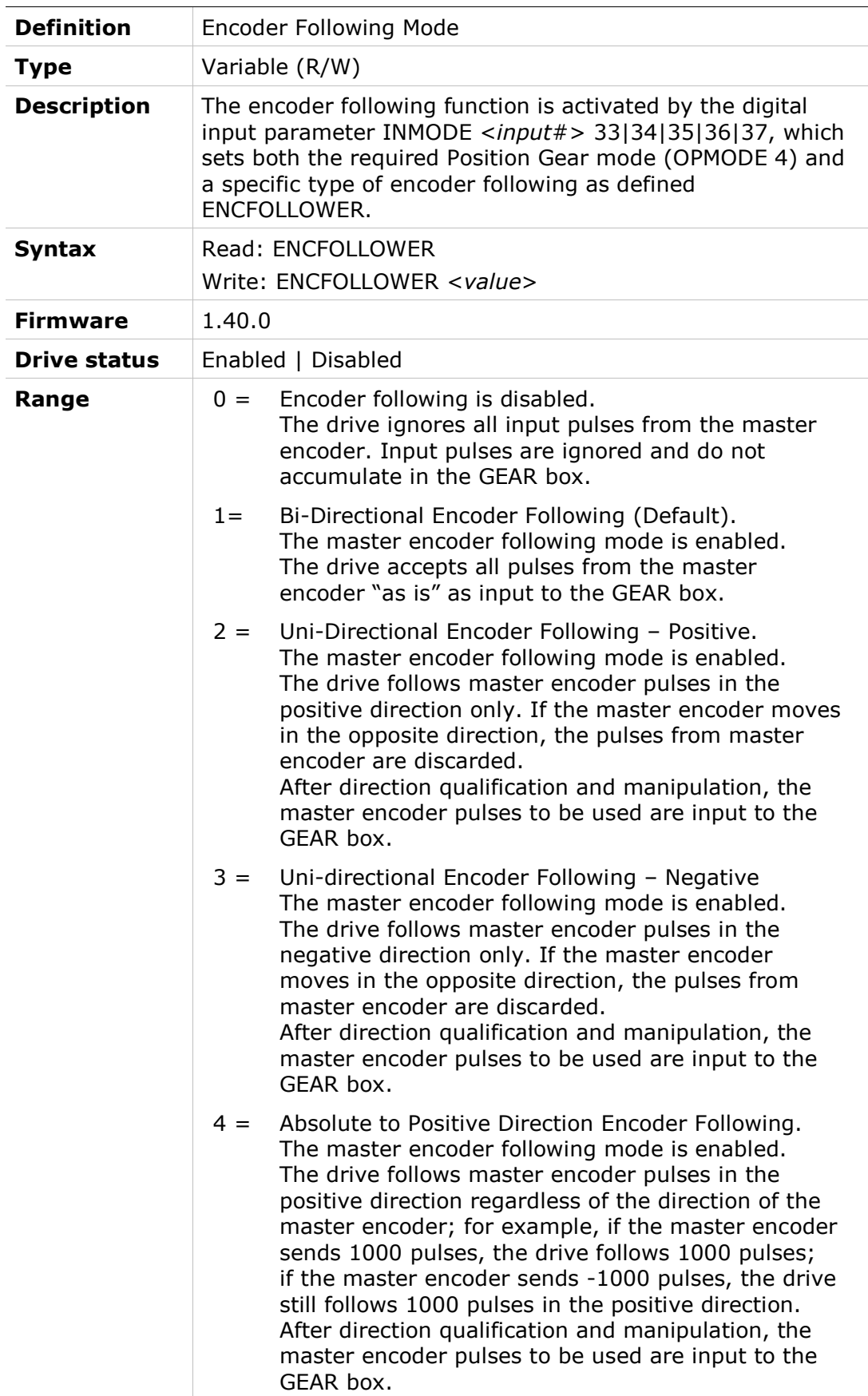

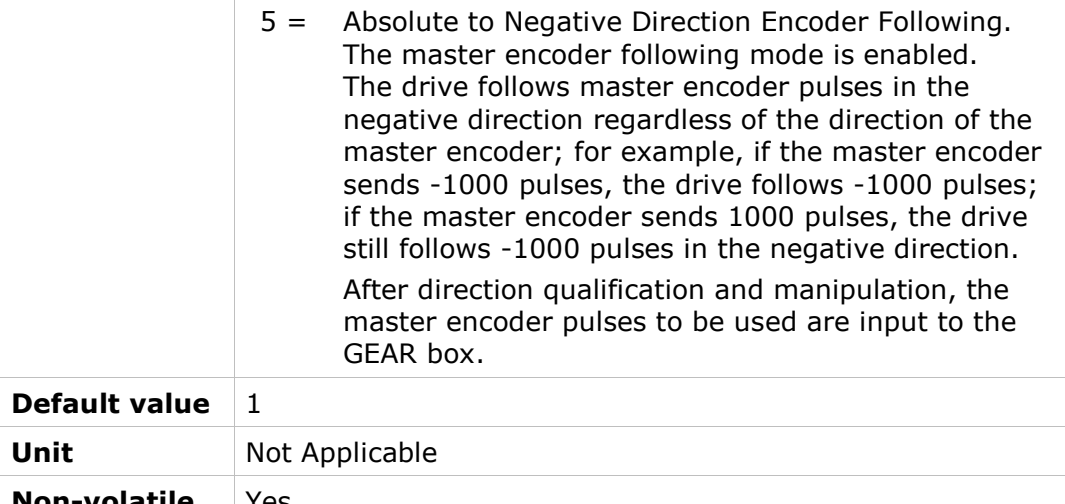

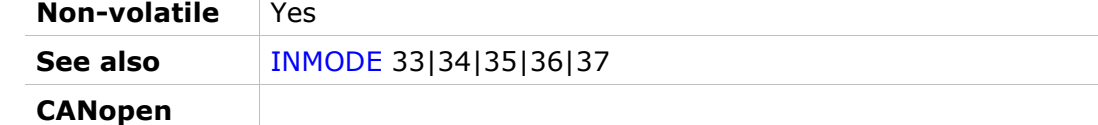

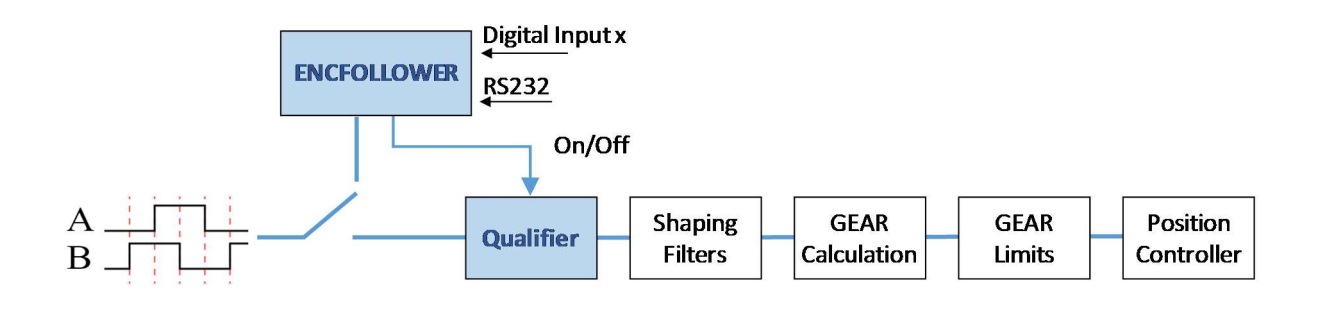

### ENCOUTMODE

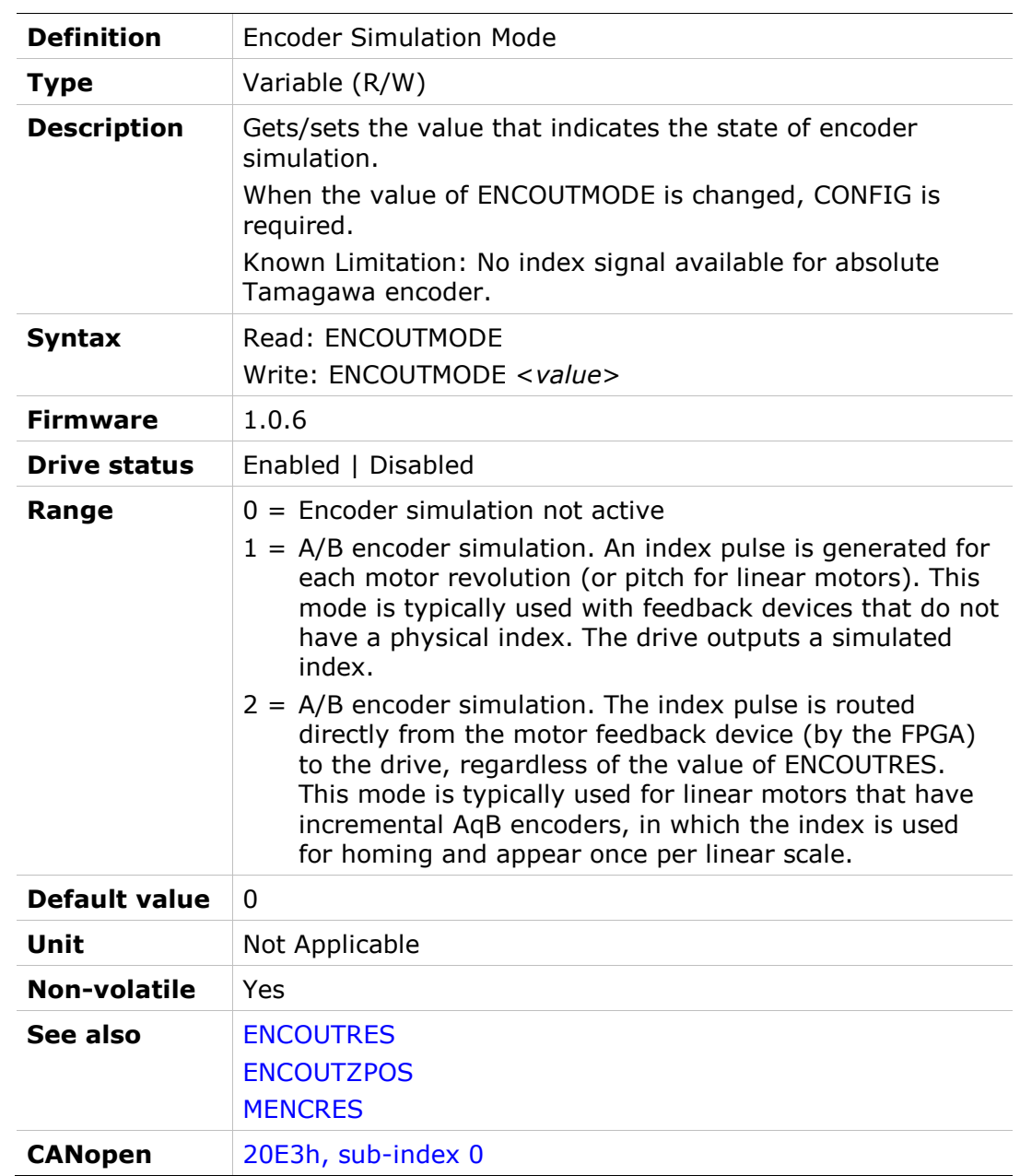

### ENCOUTRES

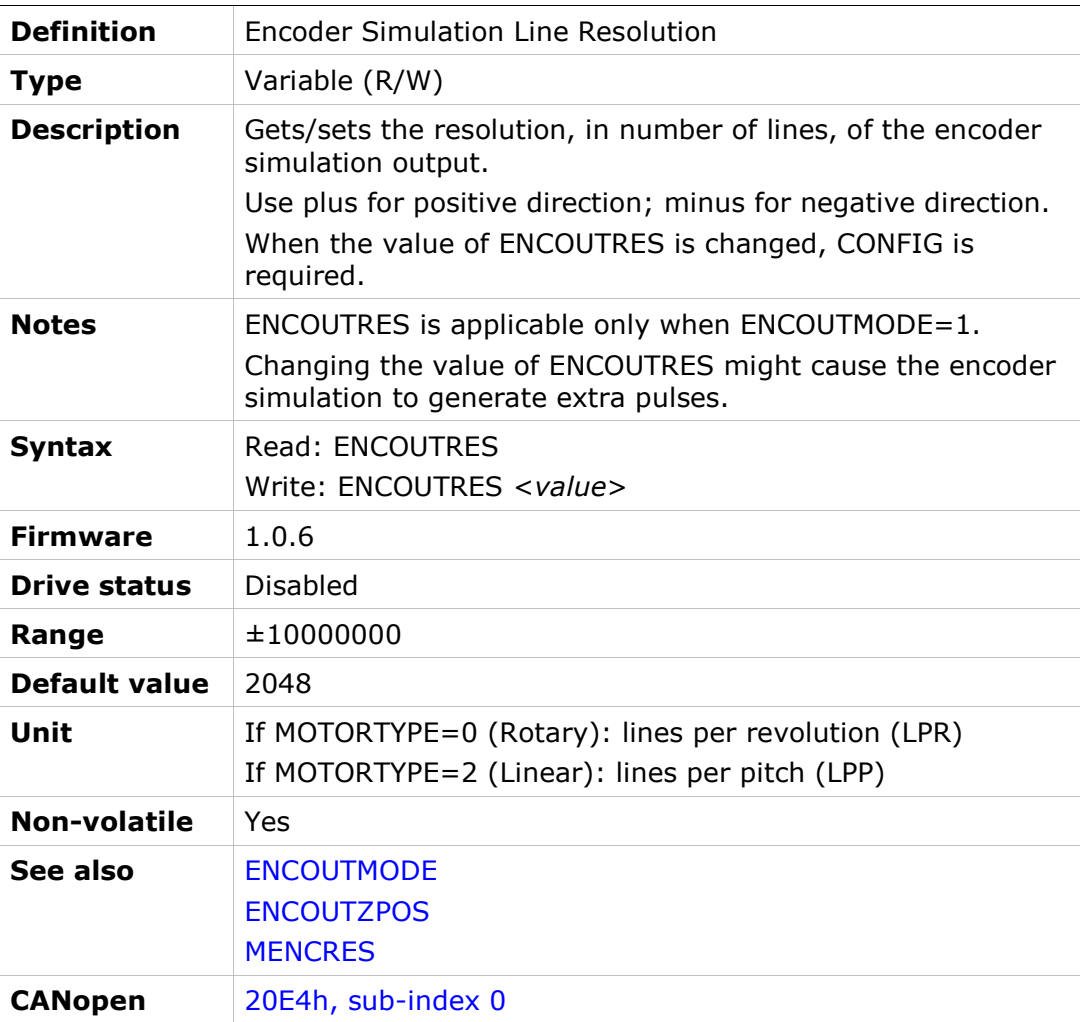

## **ENCOUTZPOS**

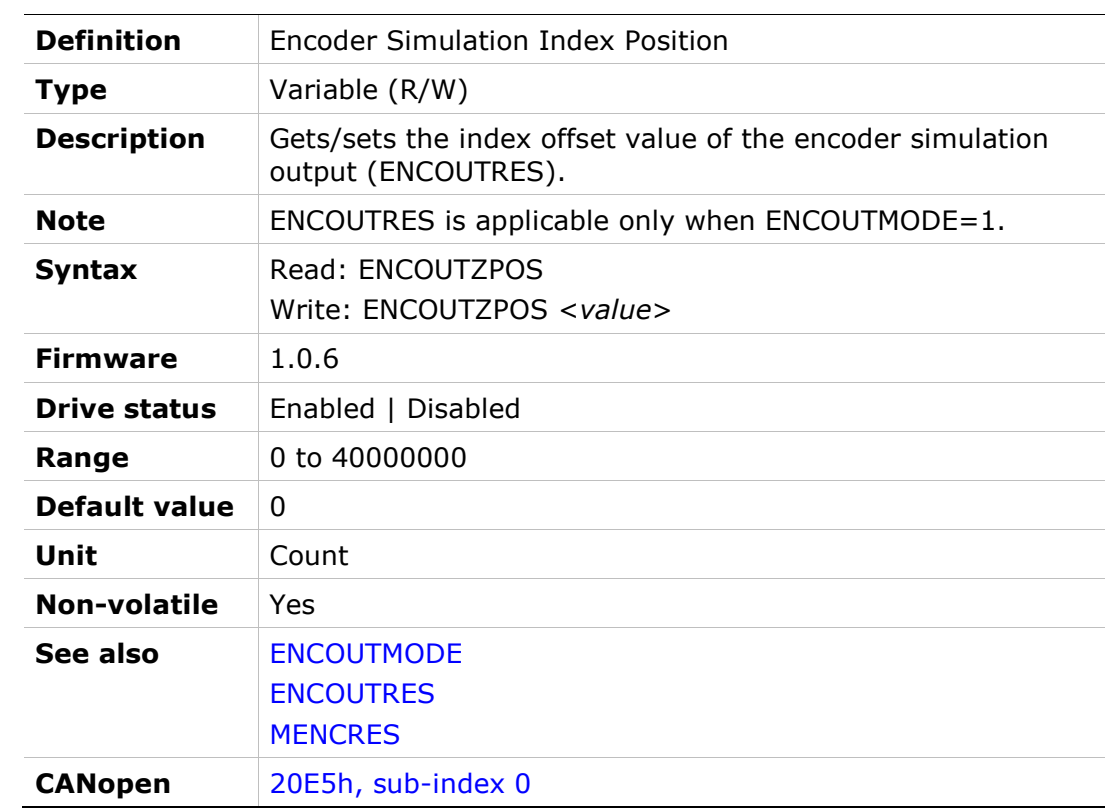

# ESTOPILIM

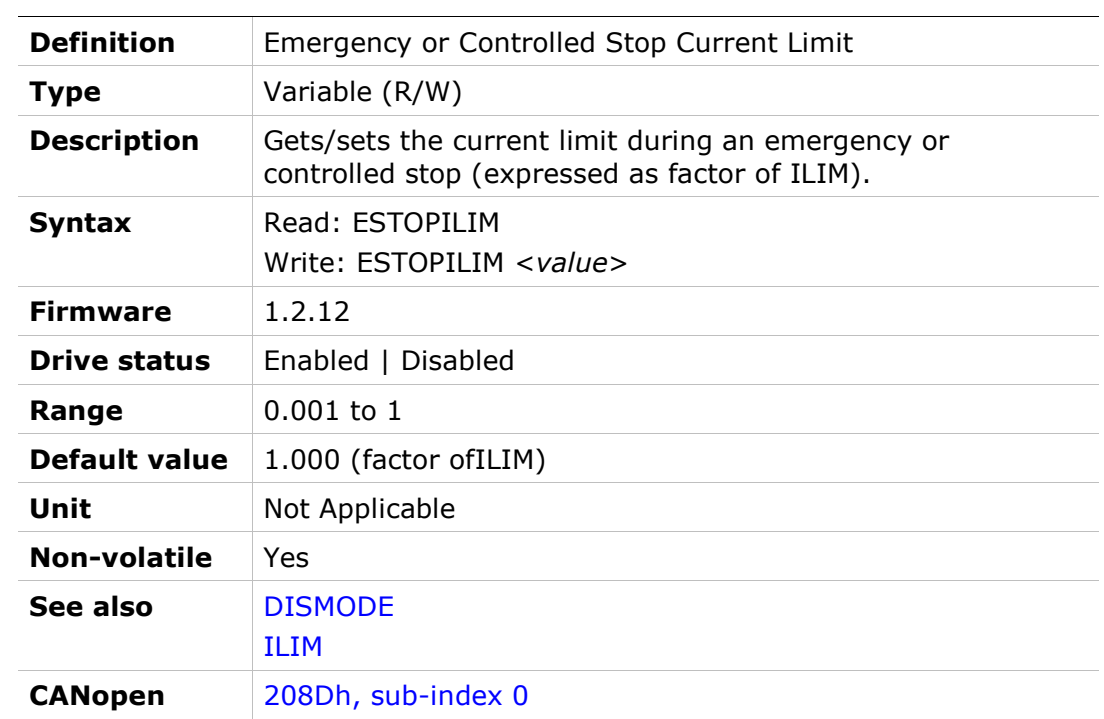

# EXTADDITIVEICMD

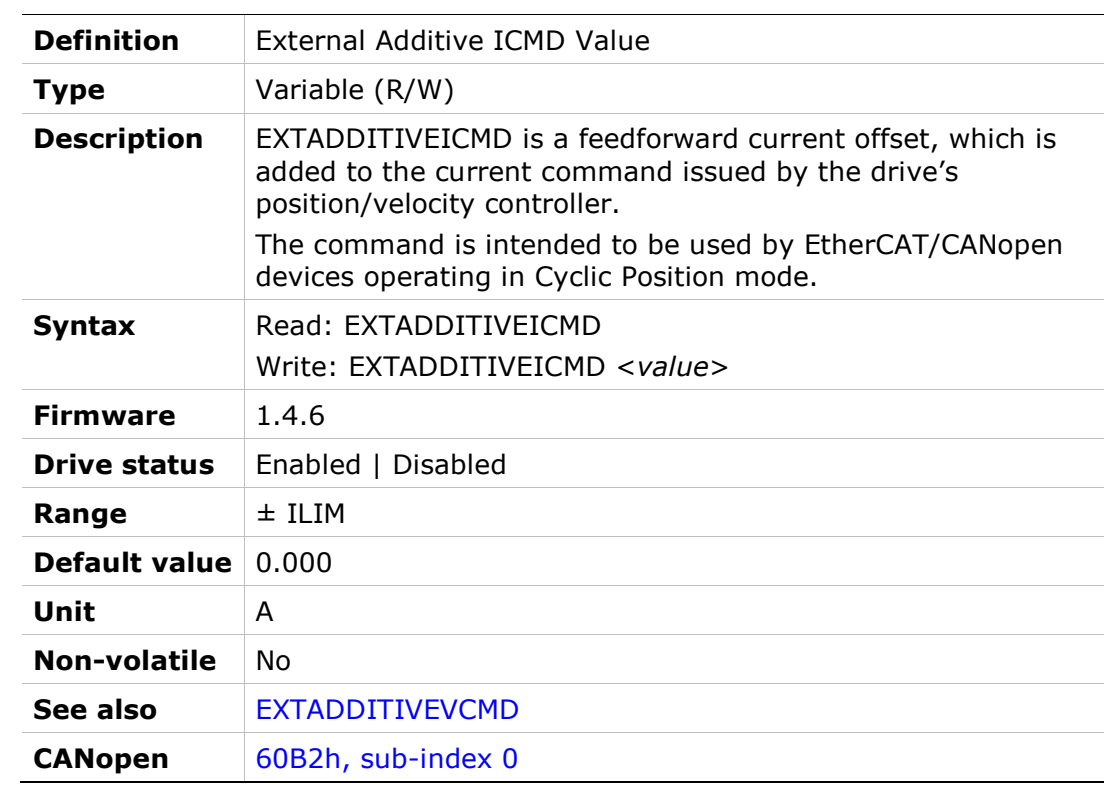

# EXTADDITIVEVCMD

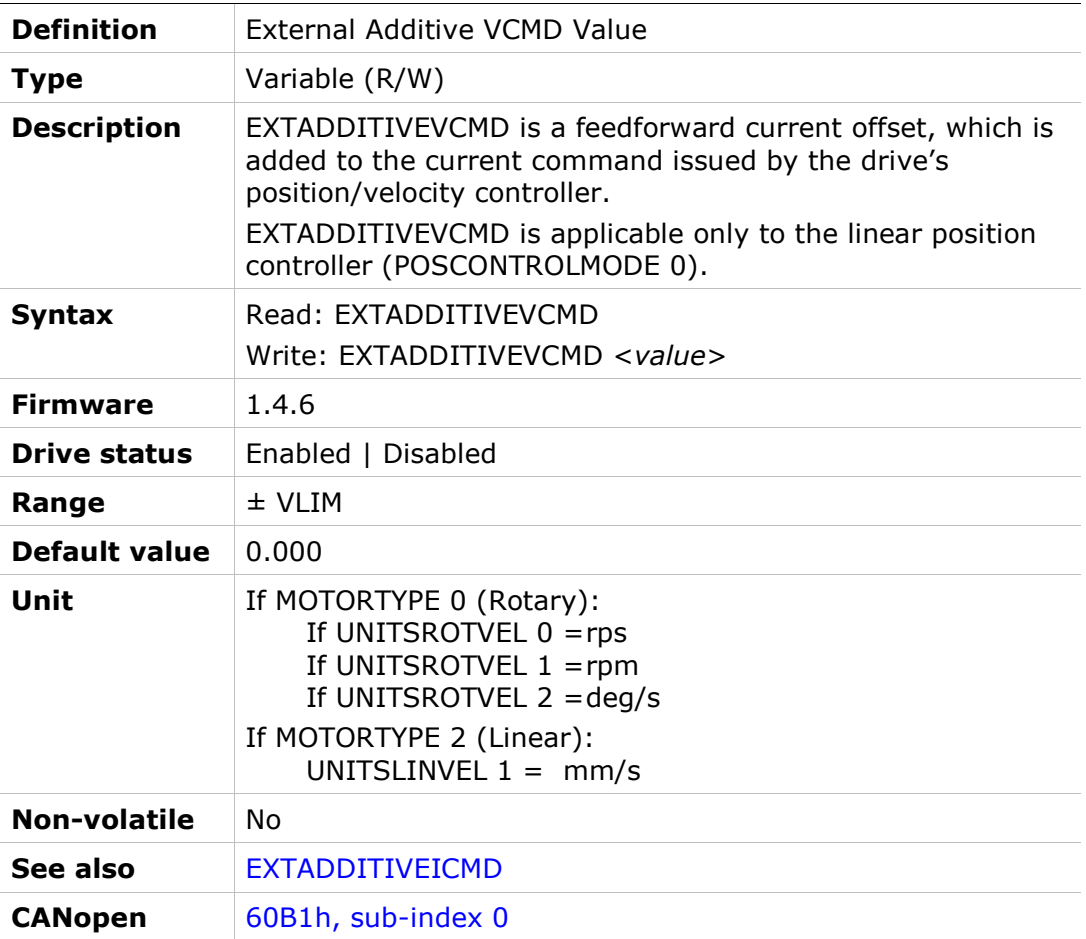

# FACTORYRESTORE

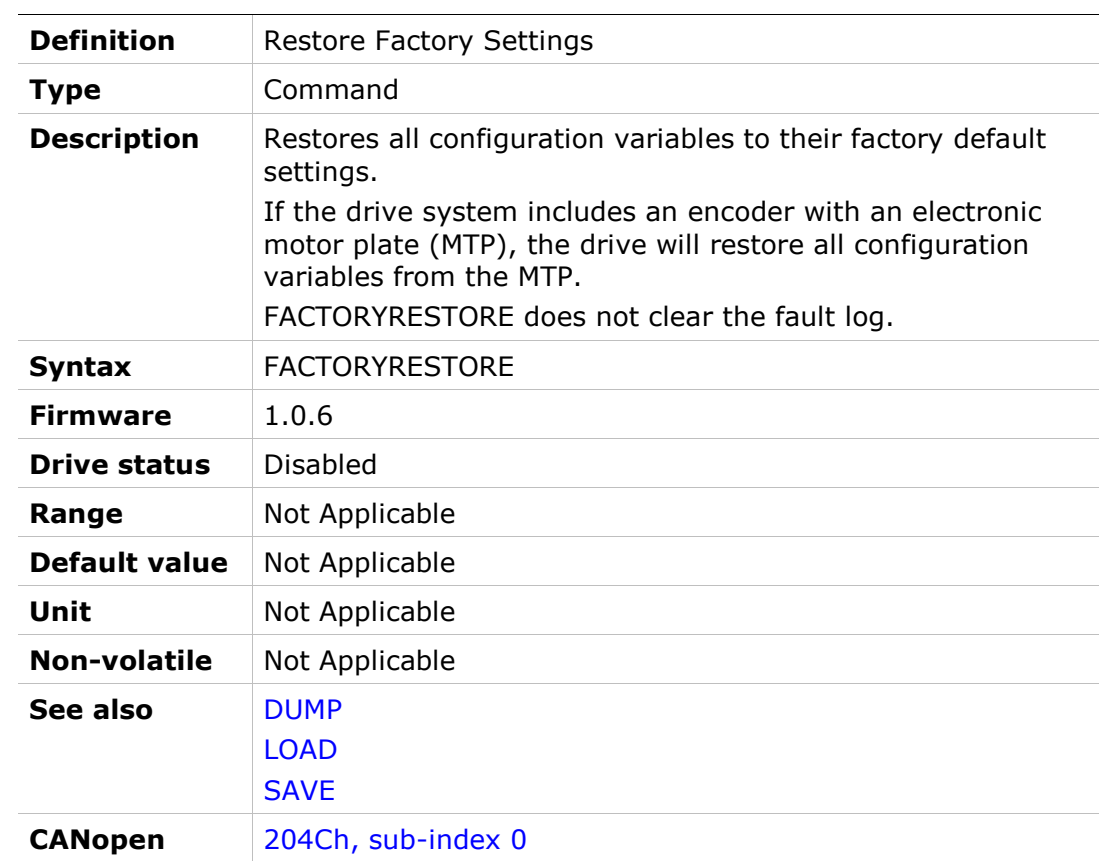

# FASTSTOENABLE

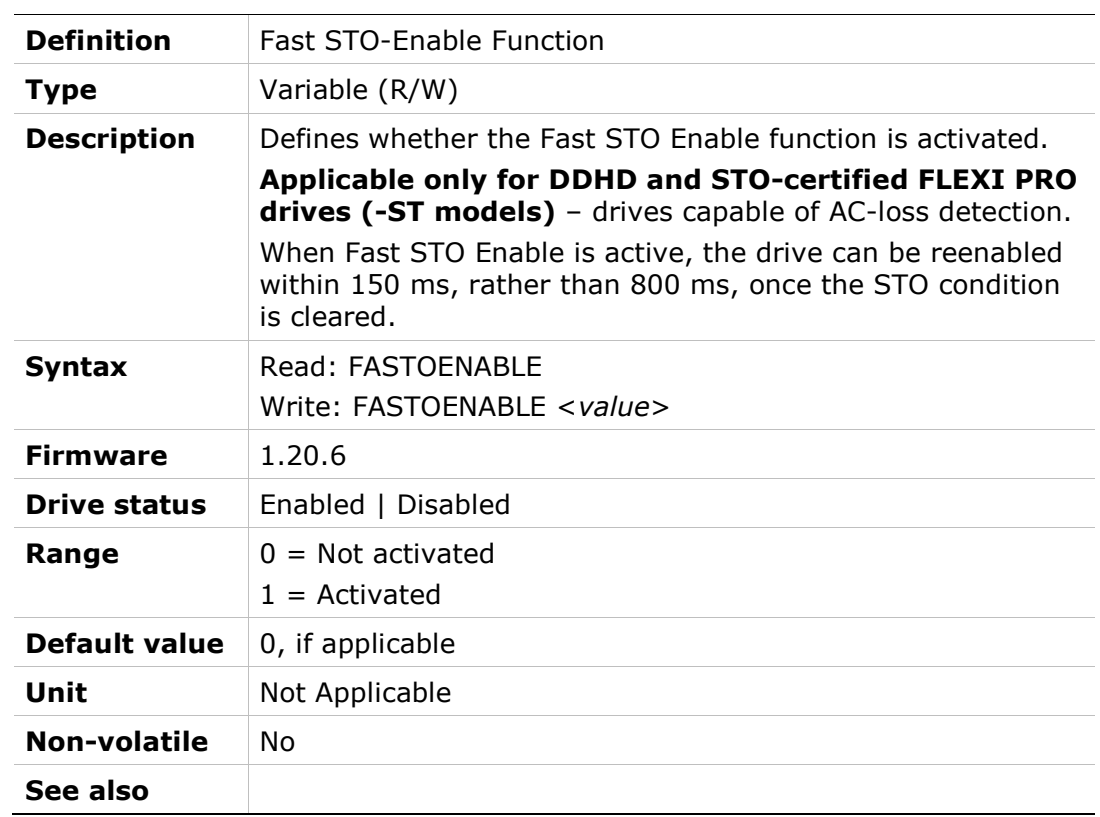

# **FBGDS**

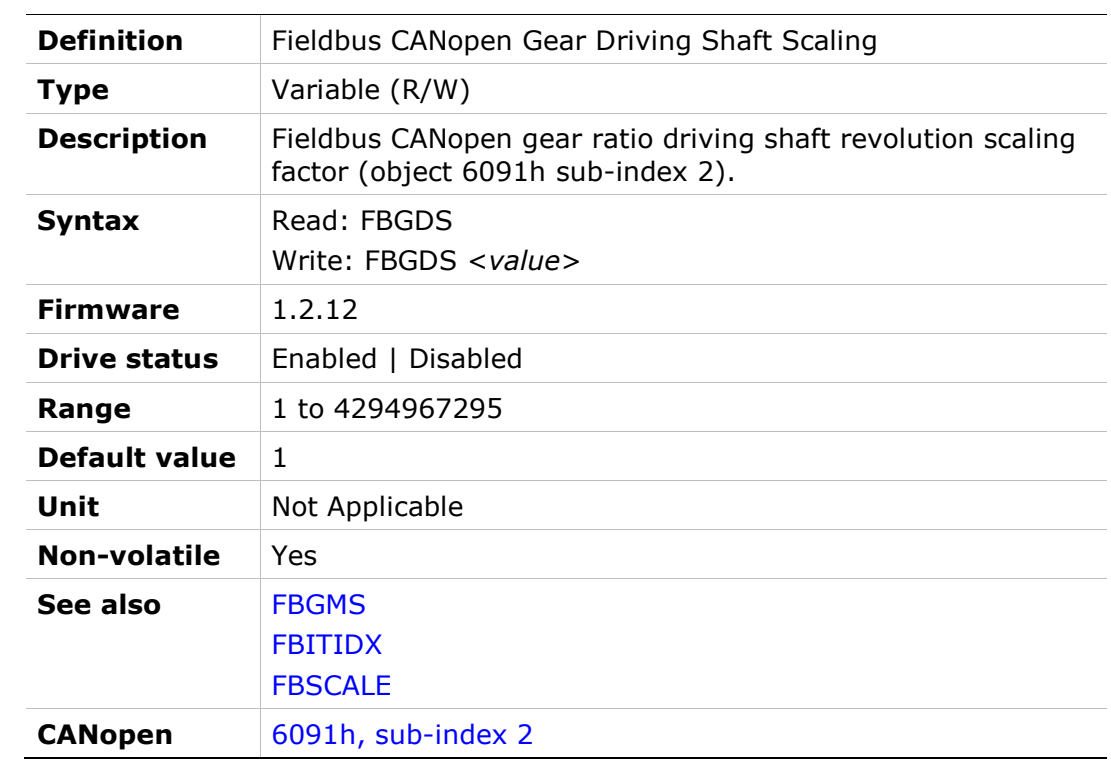

# FBGMS

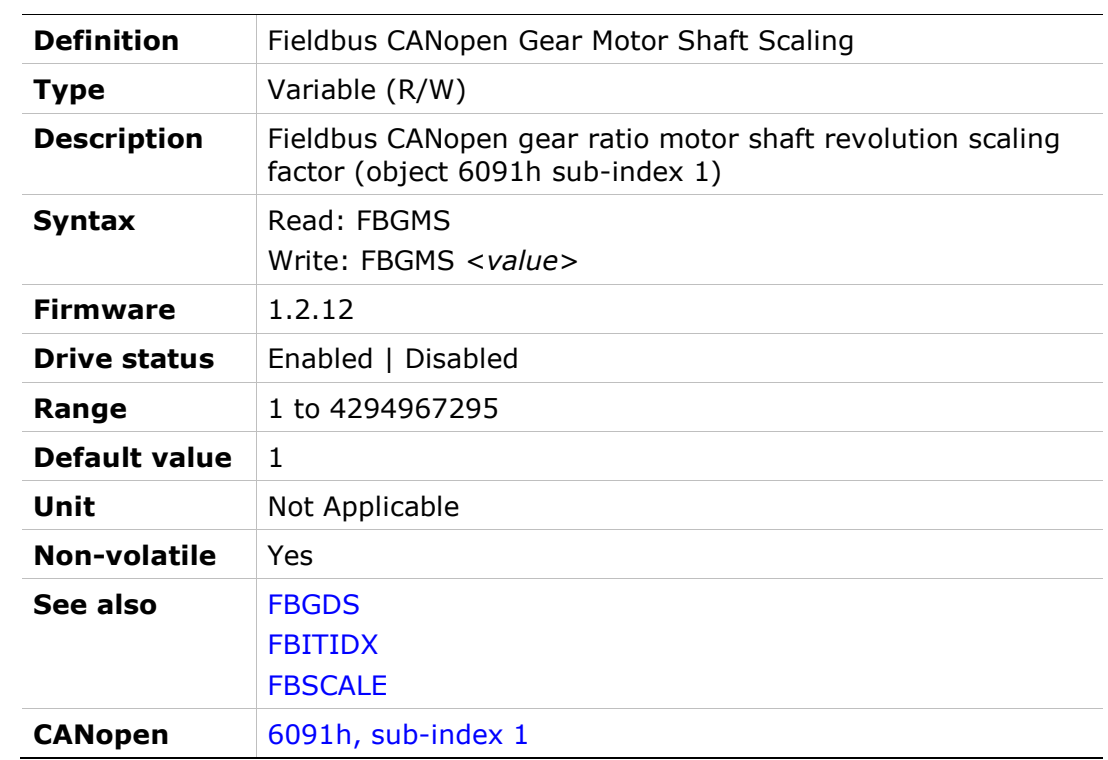
# FBITIDX

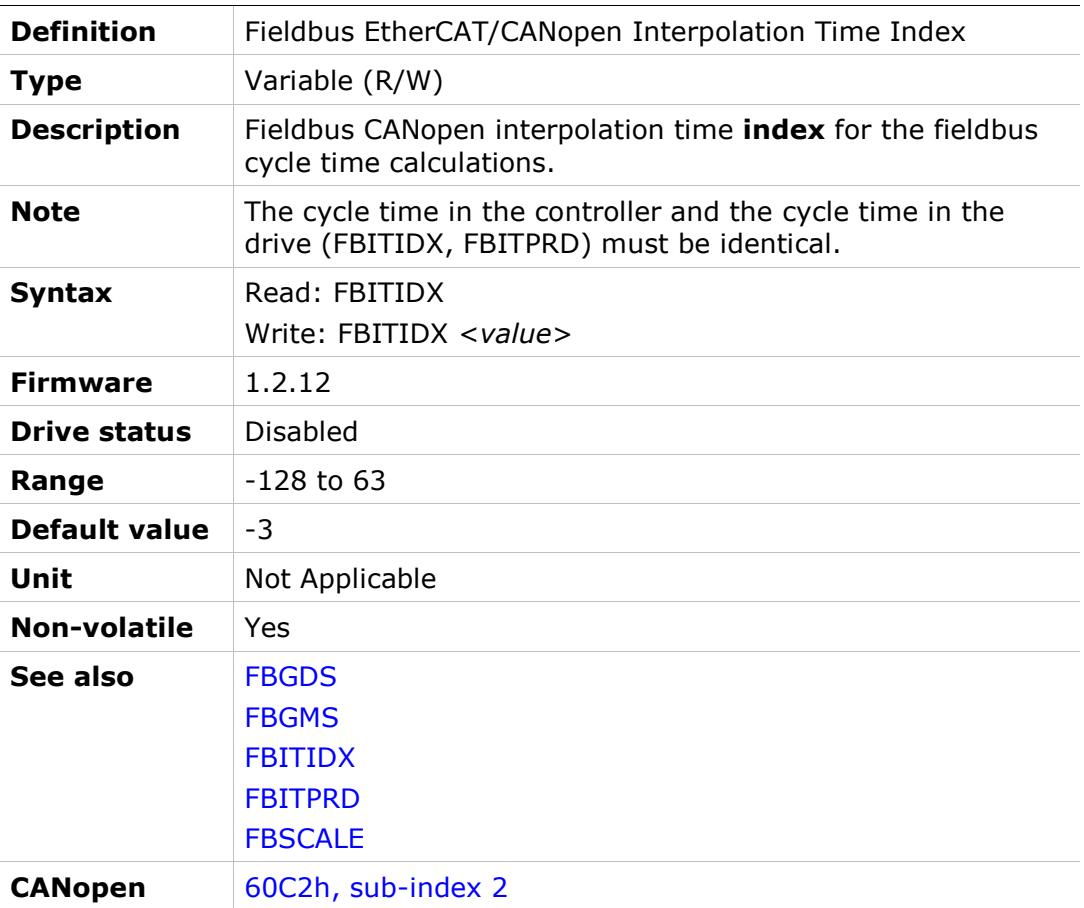

## FBITPRD

.

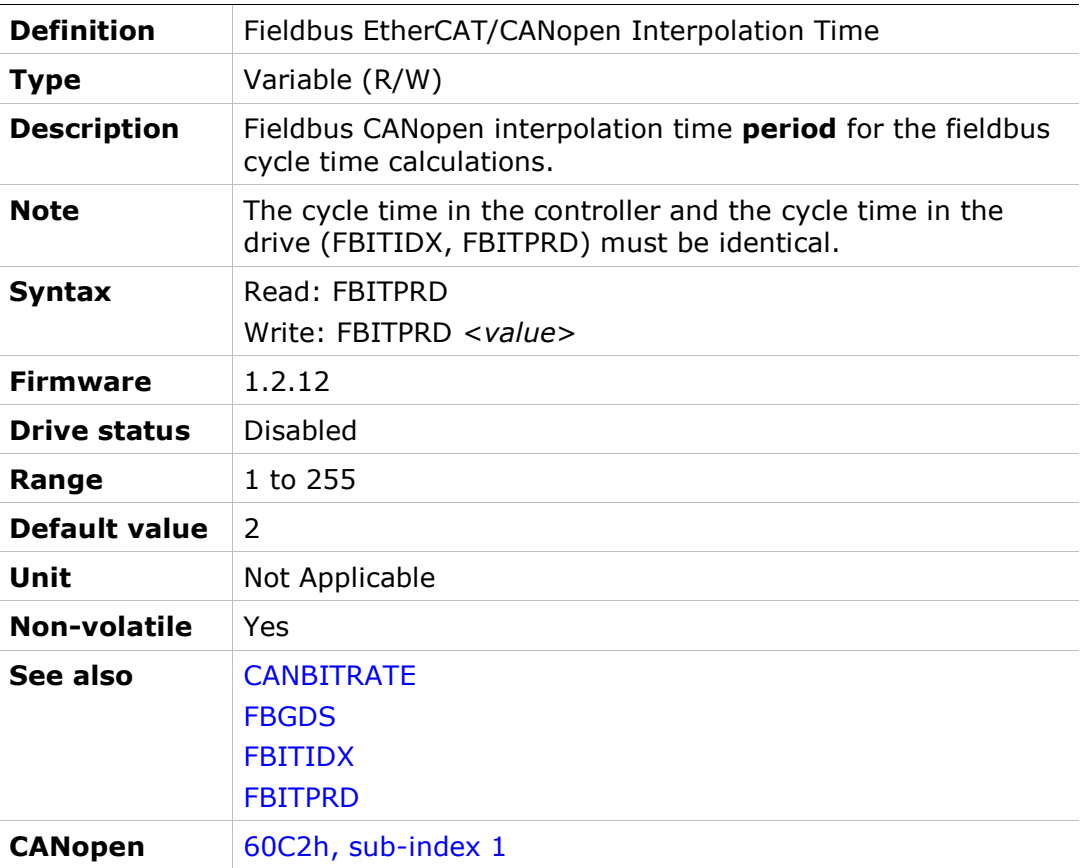

## FBPLIGNORE

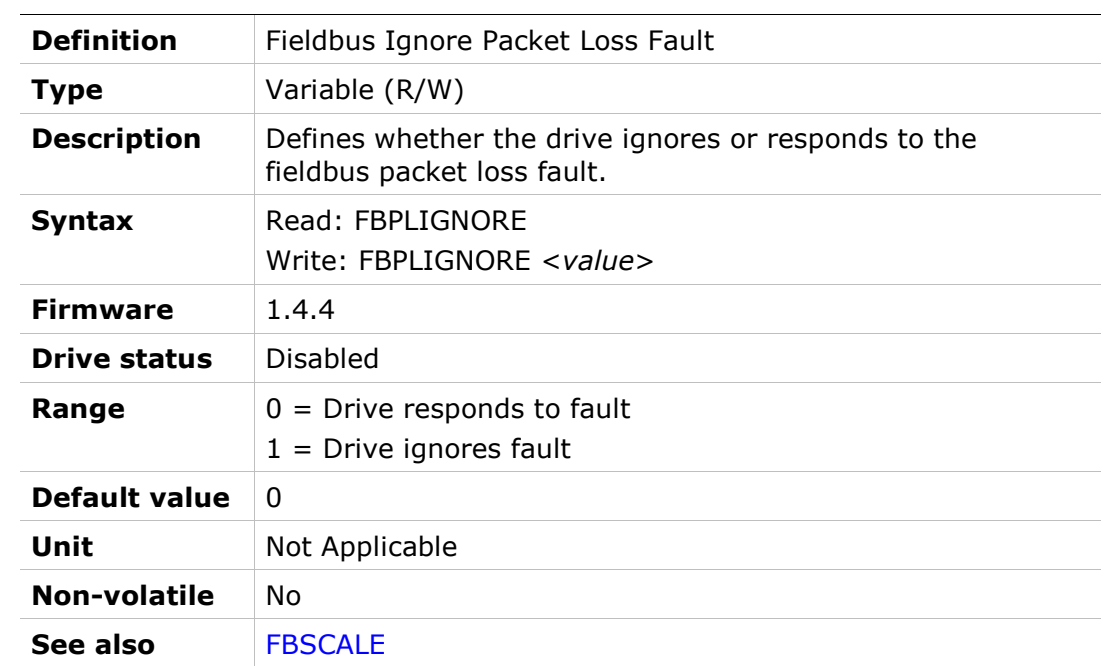

## **FBSCALE**

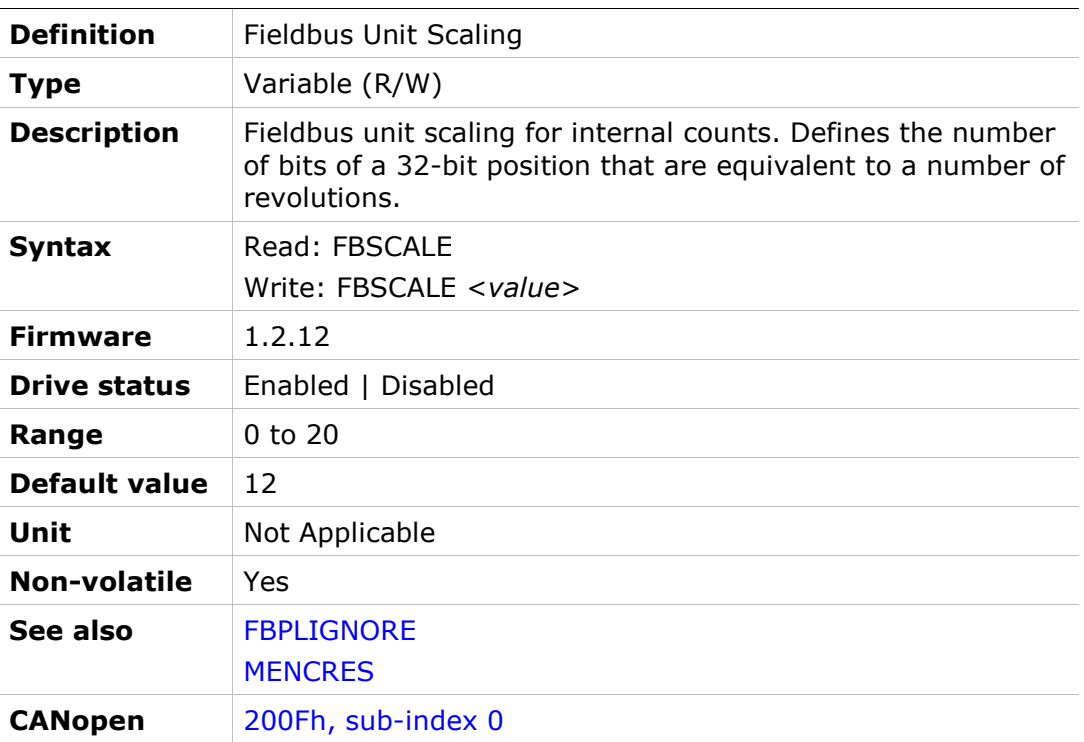

#### FEEDBACKBR

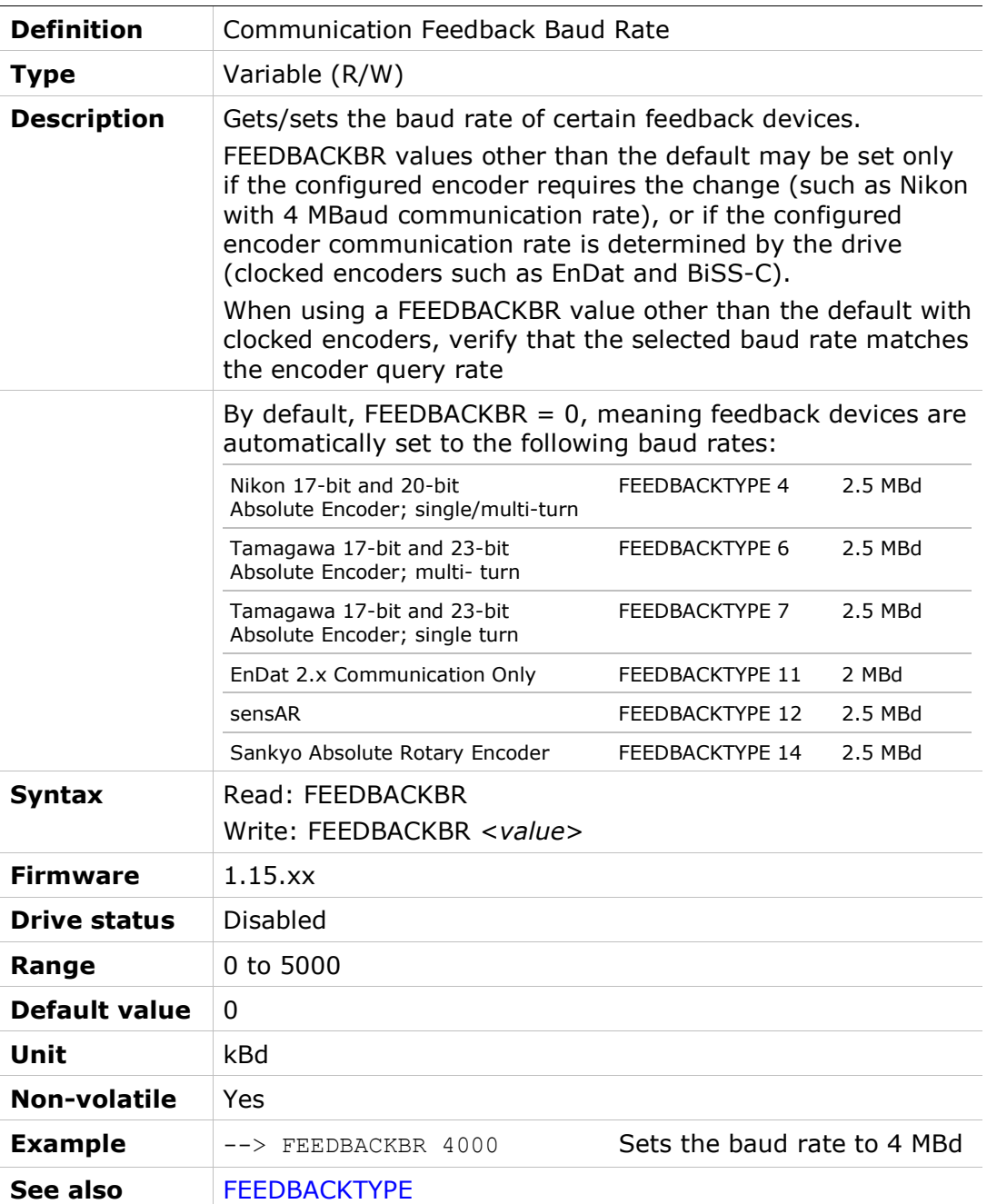

### FEEDBACKTYPE

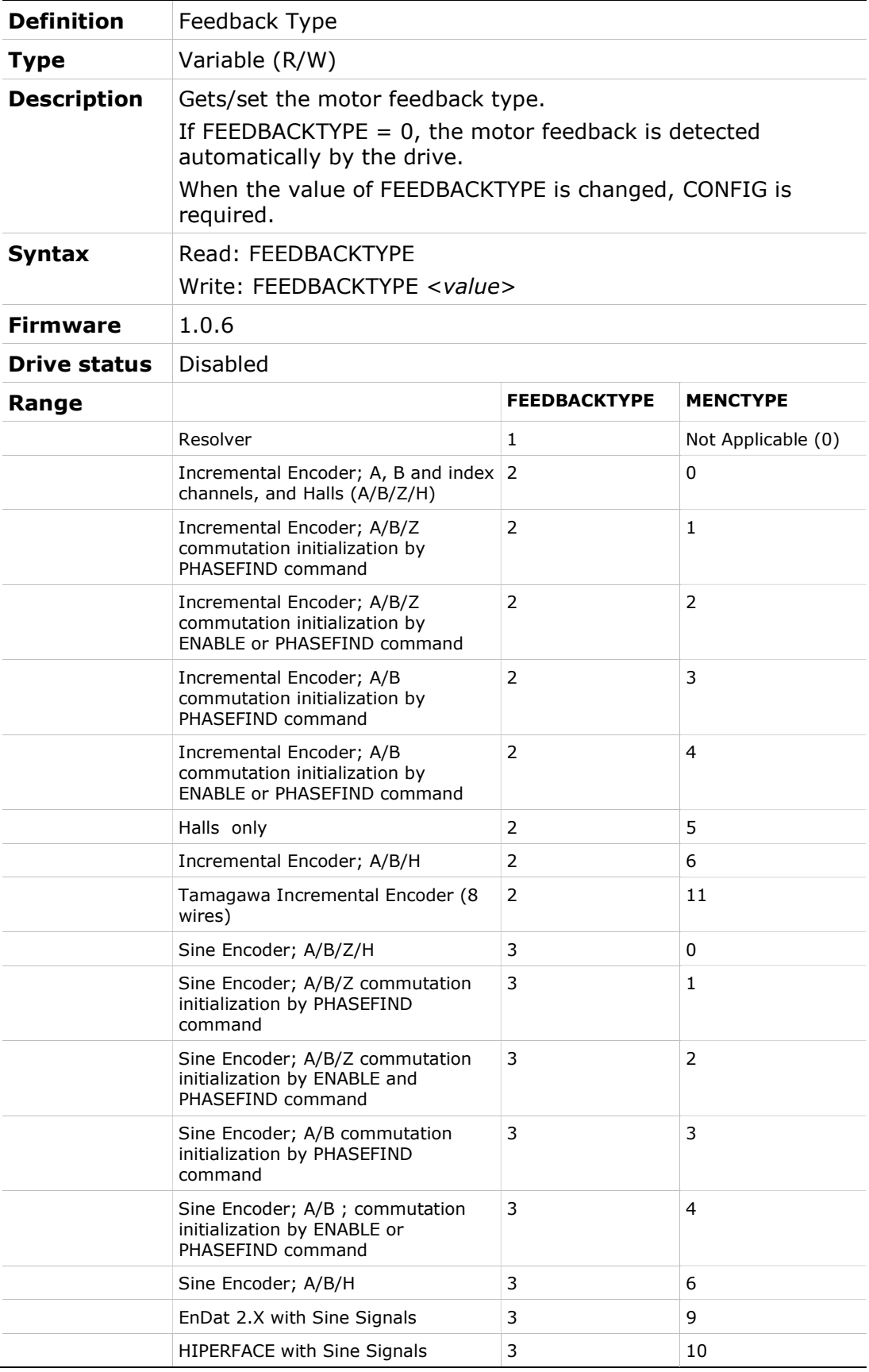

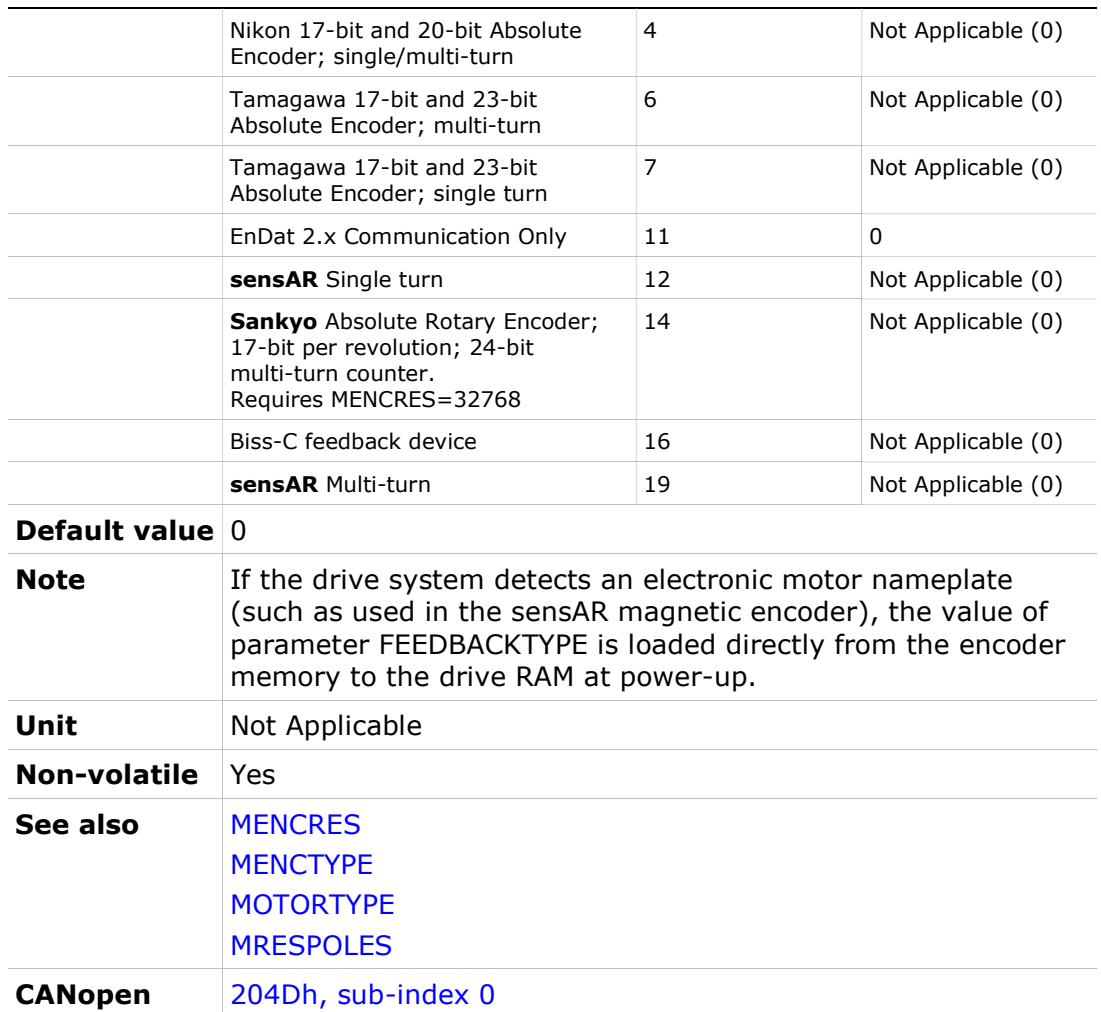

# FILTHZ1

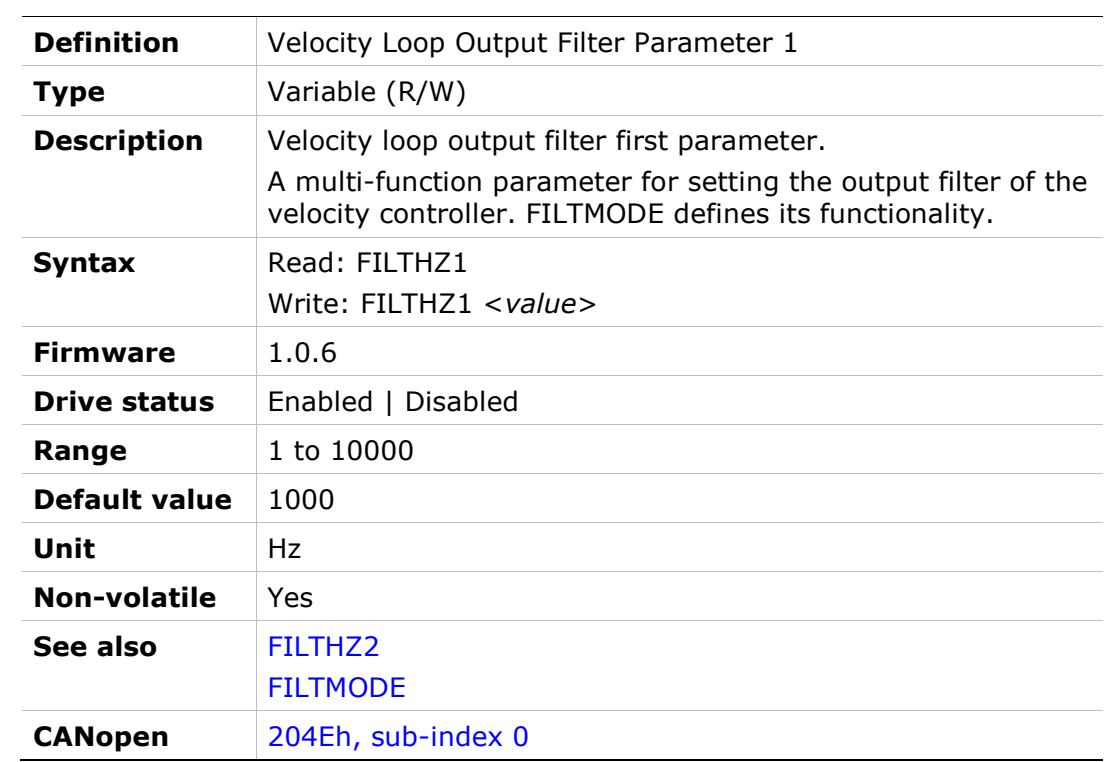

# FILTHZ2

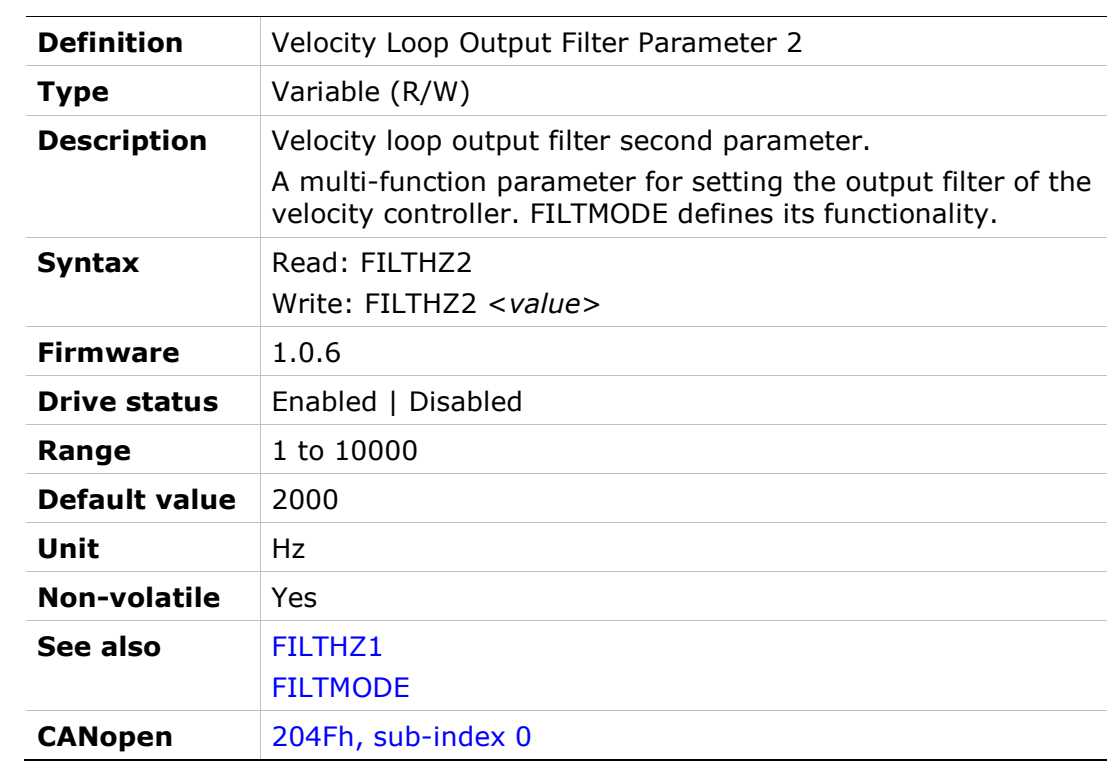

# FILTMODE

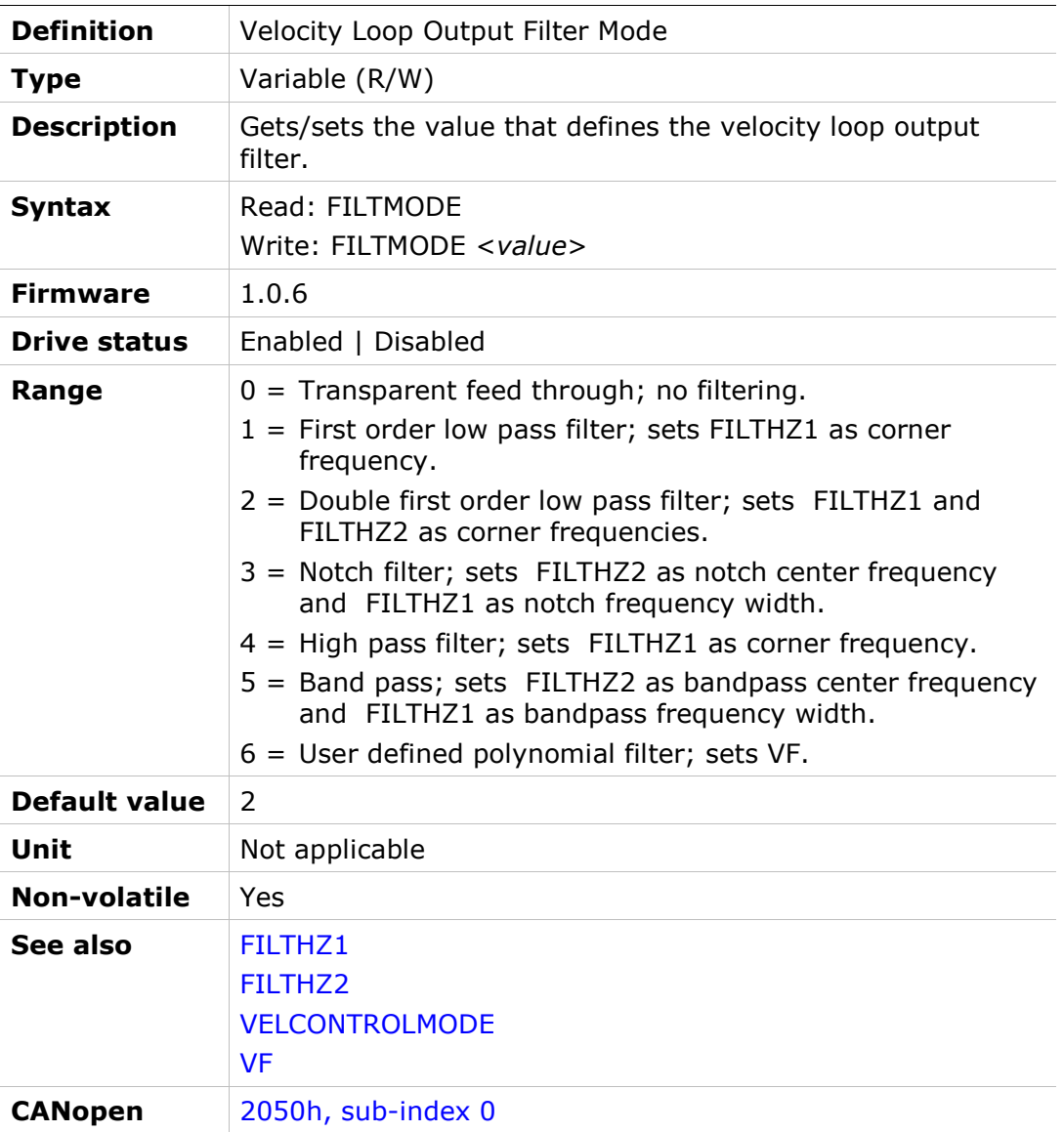

# FLT

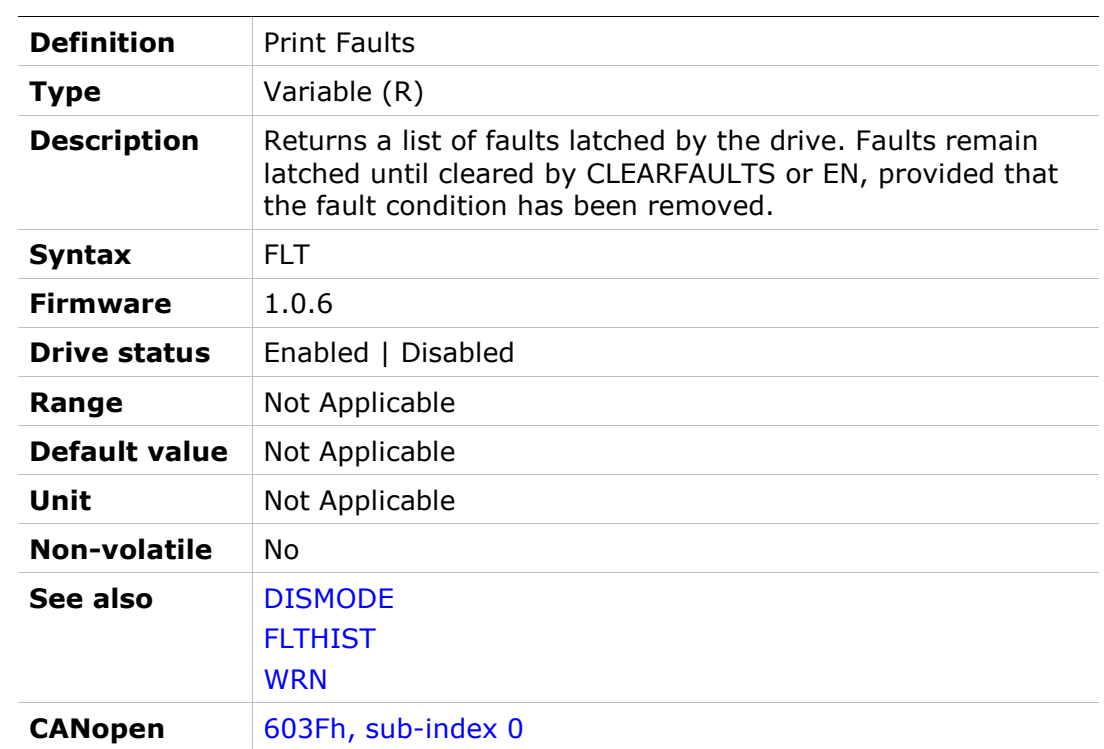

# **FLTHIST**

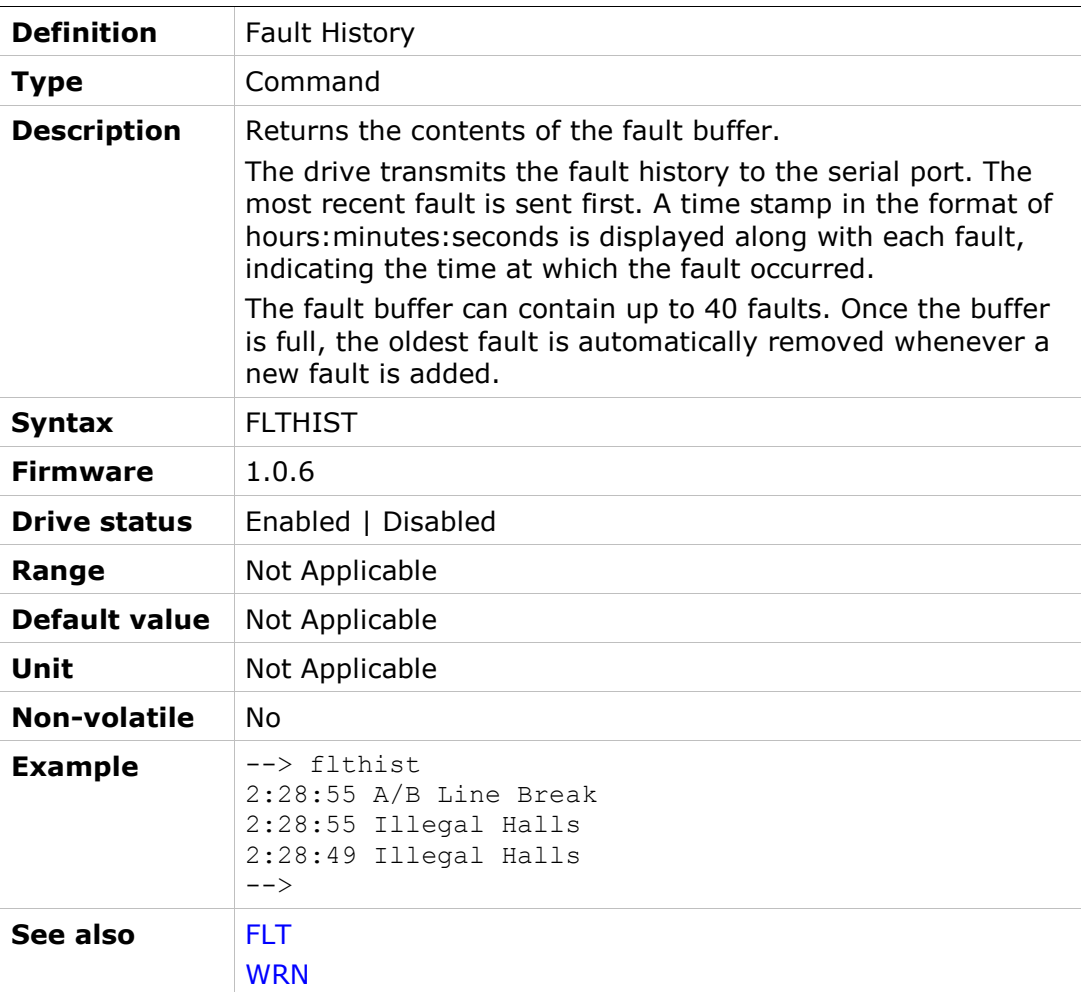

# FOLD

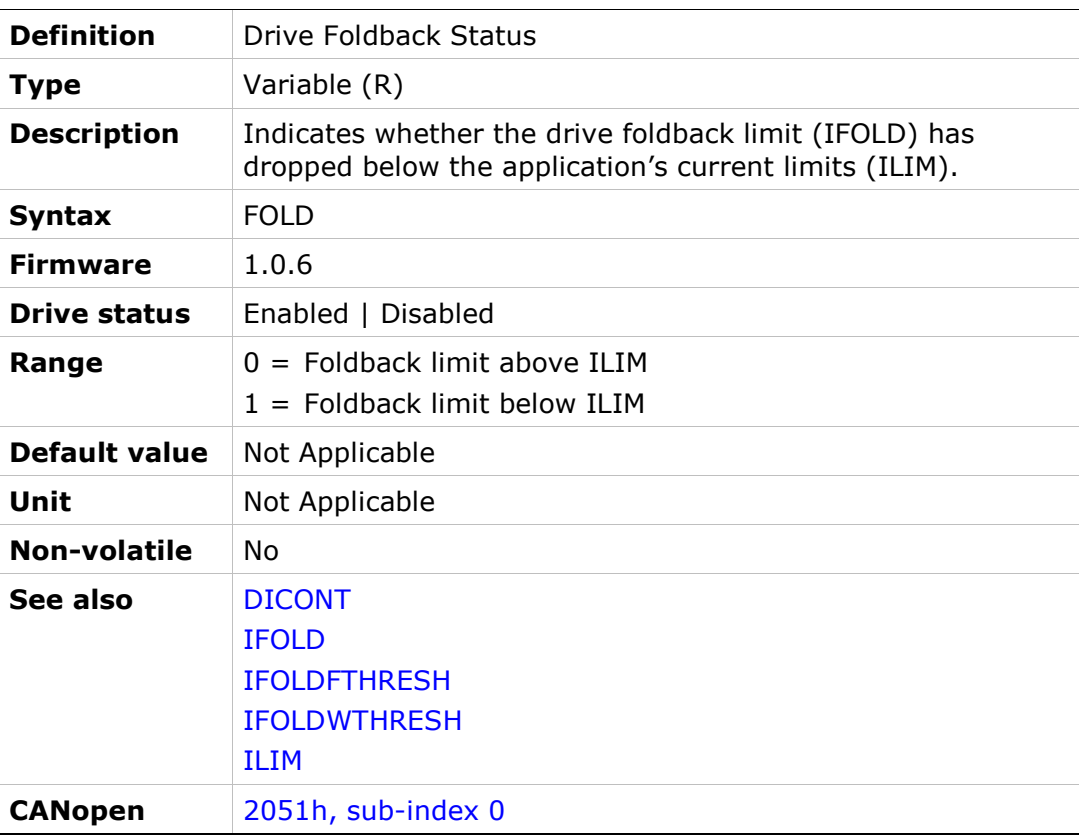

# FRICINEG

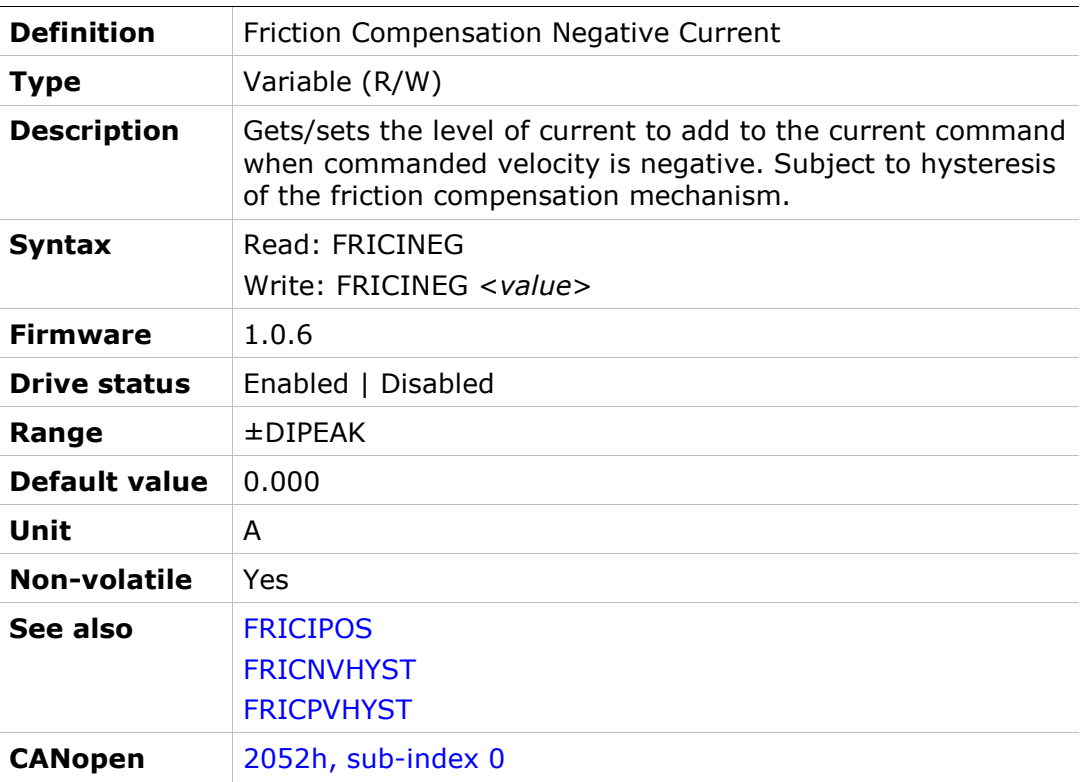

## **FRICIPOS**

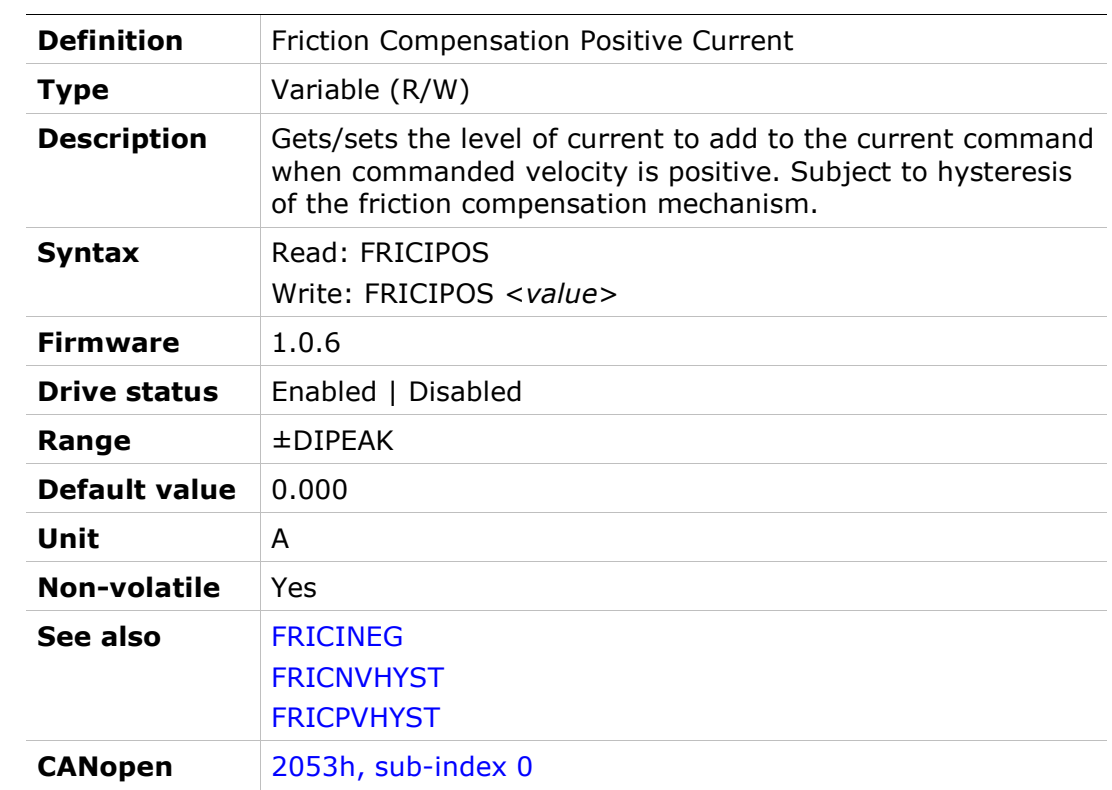

## FRICNVHYST

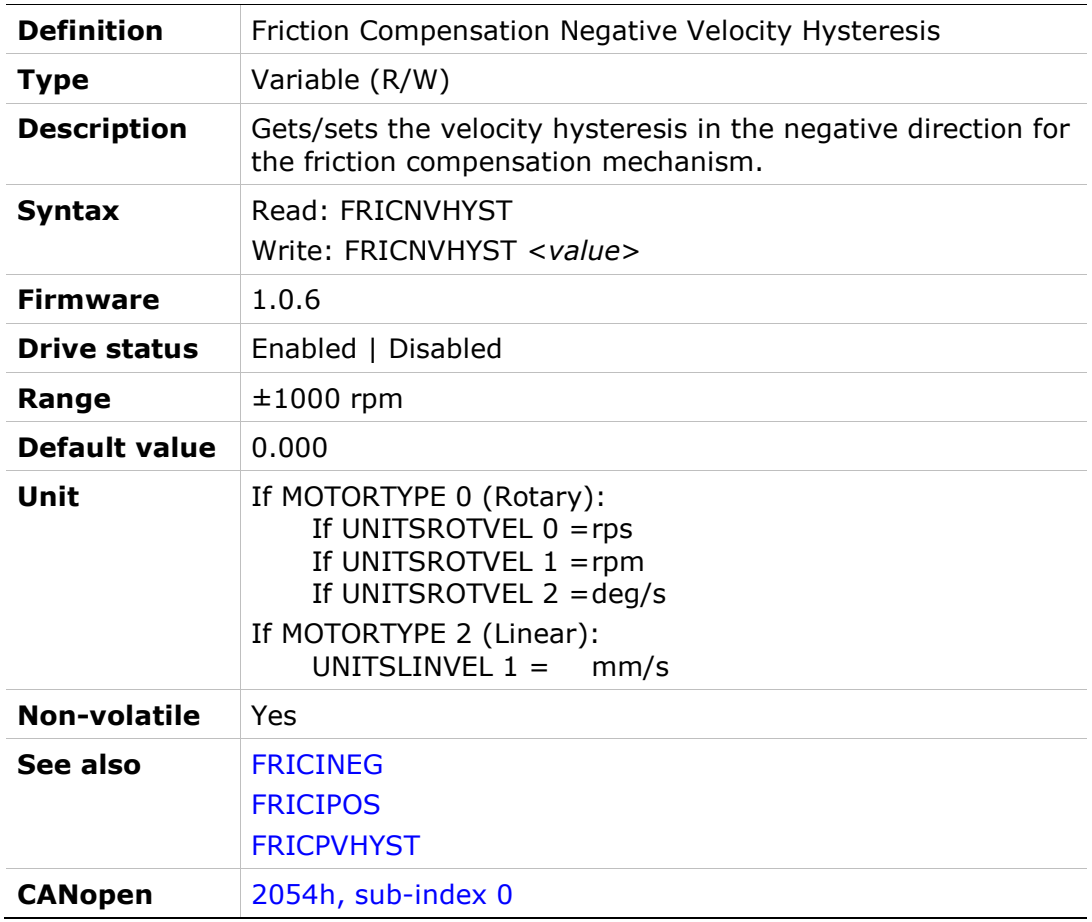

## FRICPVHYST

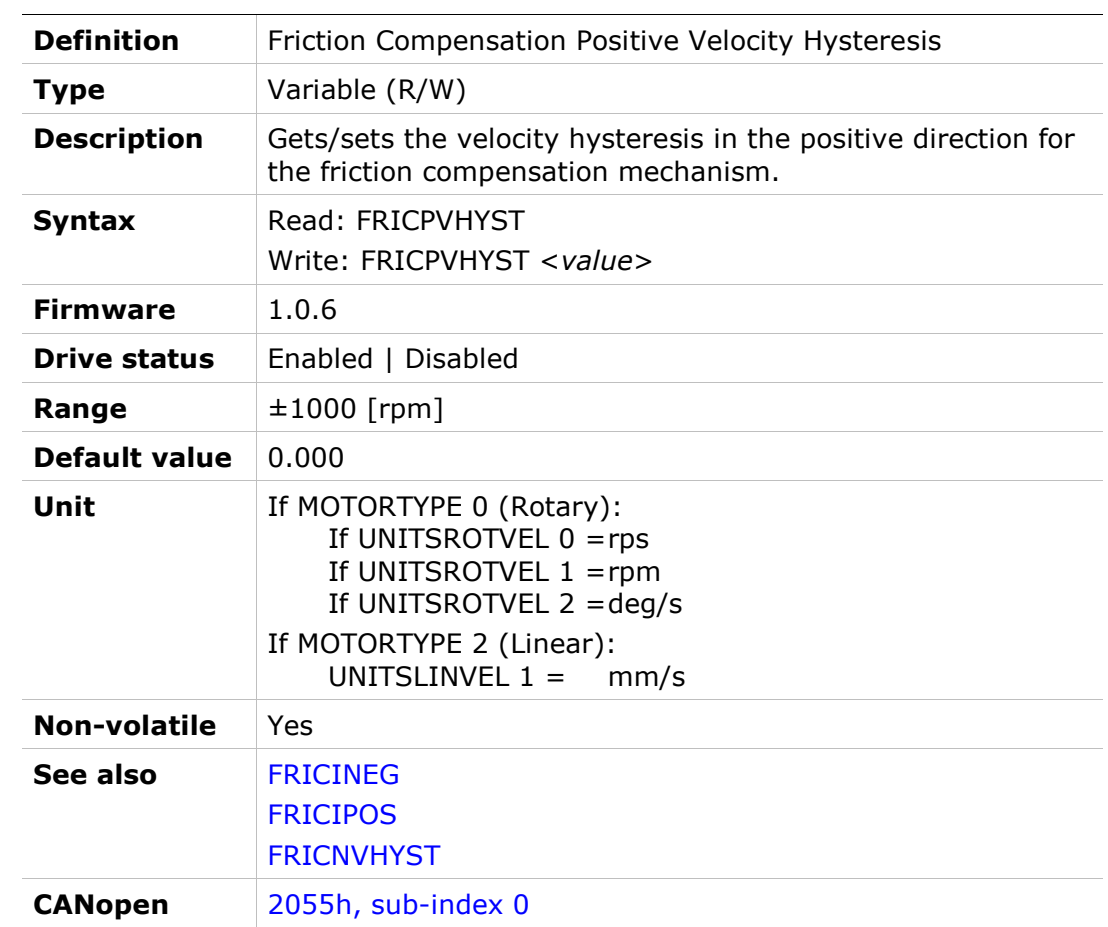

# GEAR

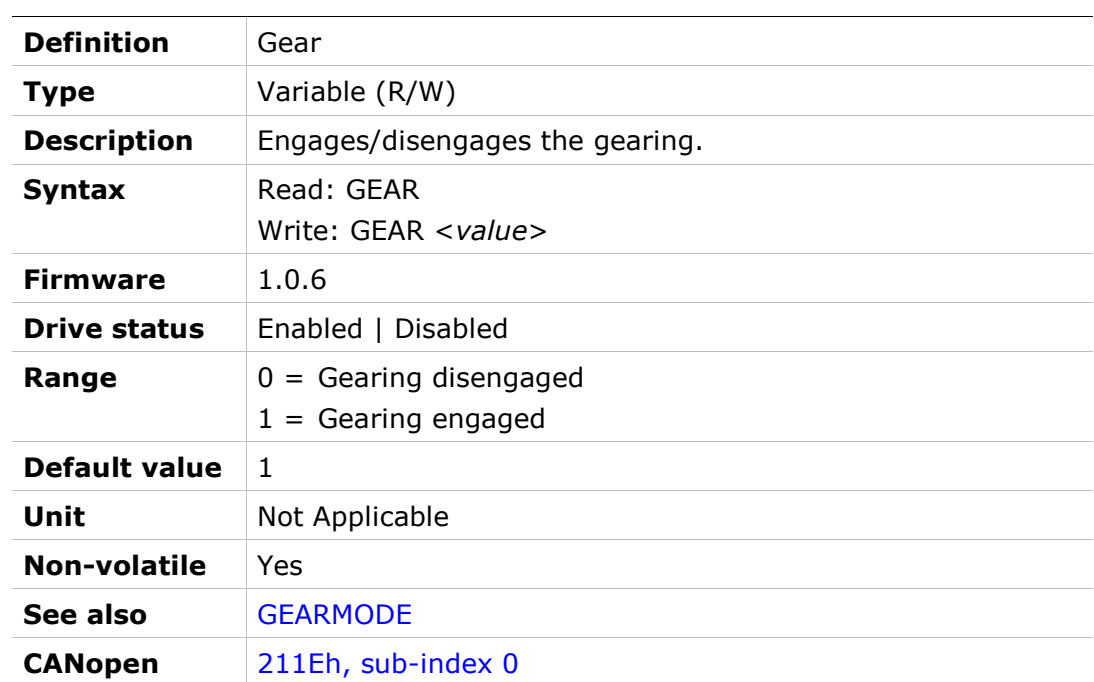

### GEARACCTHRESH

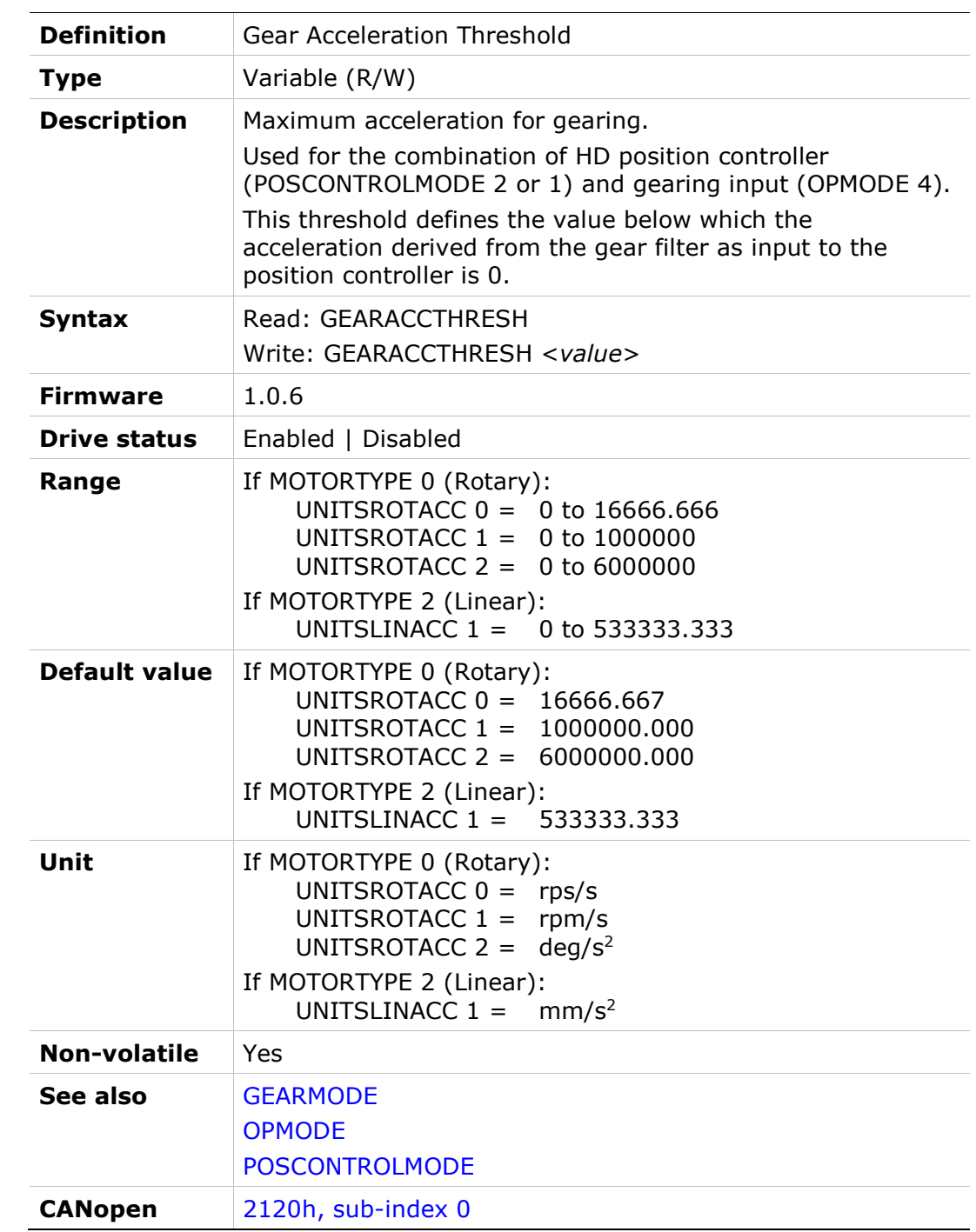

### **GEARDBVAL**

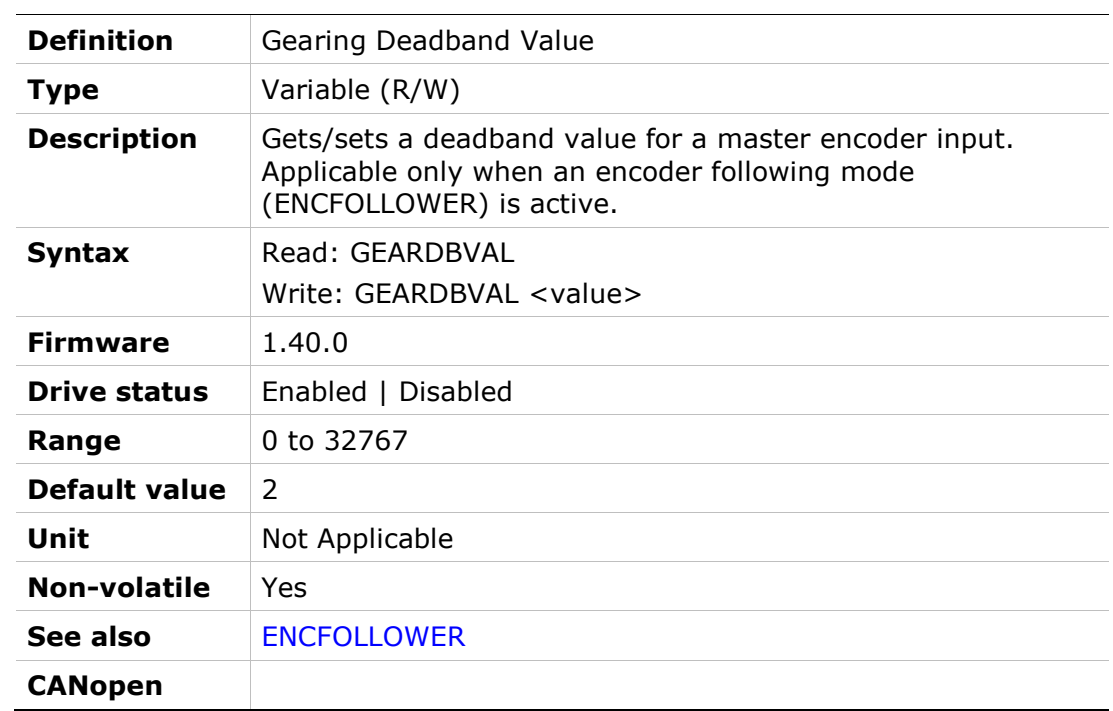

### GEARFILTAFF

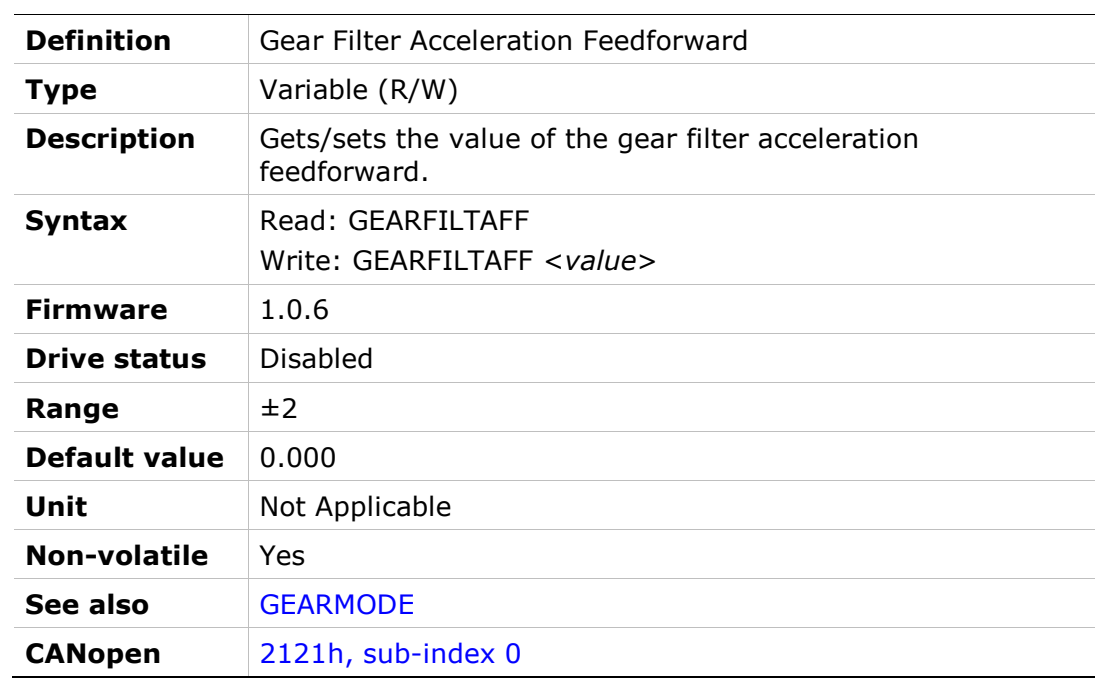

## GEARFILTMODE

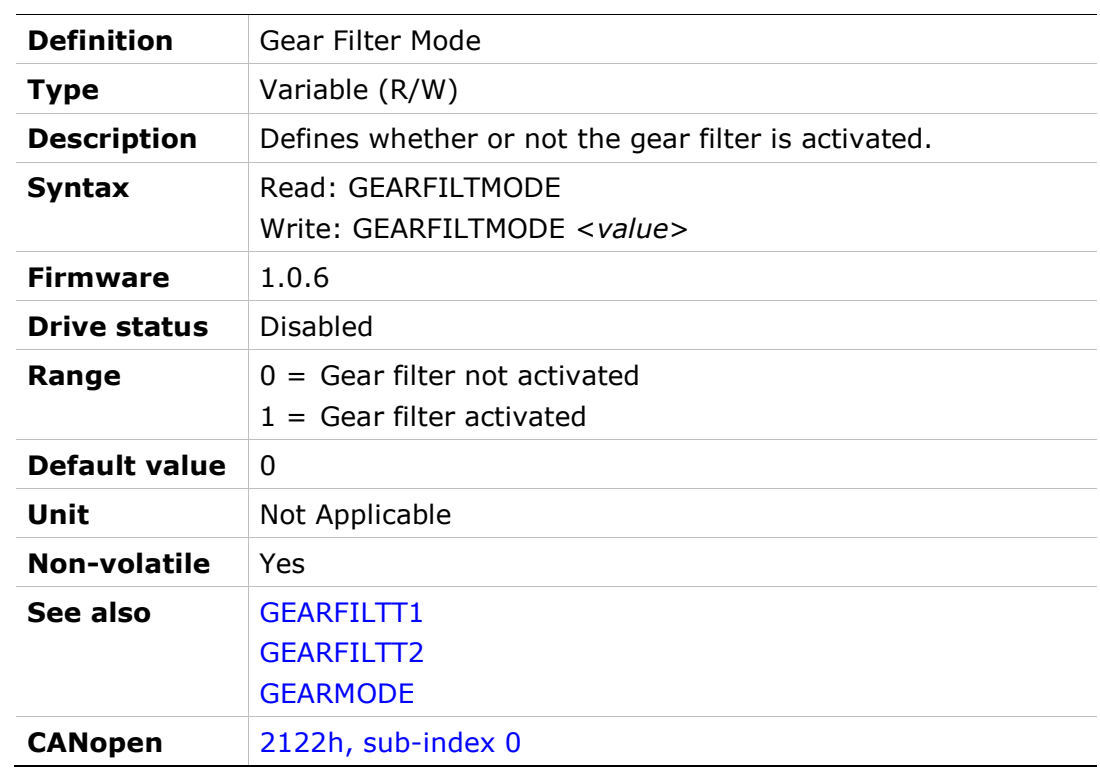

## GEARFILTT1

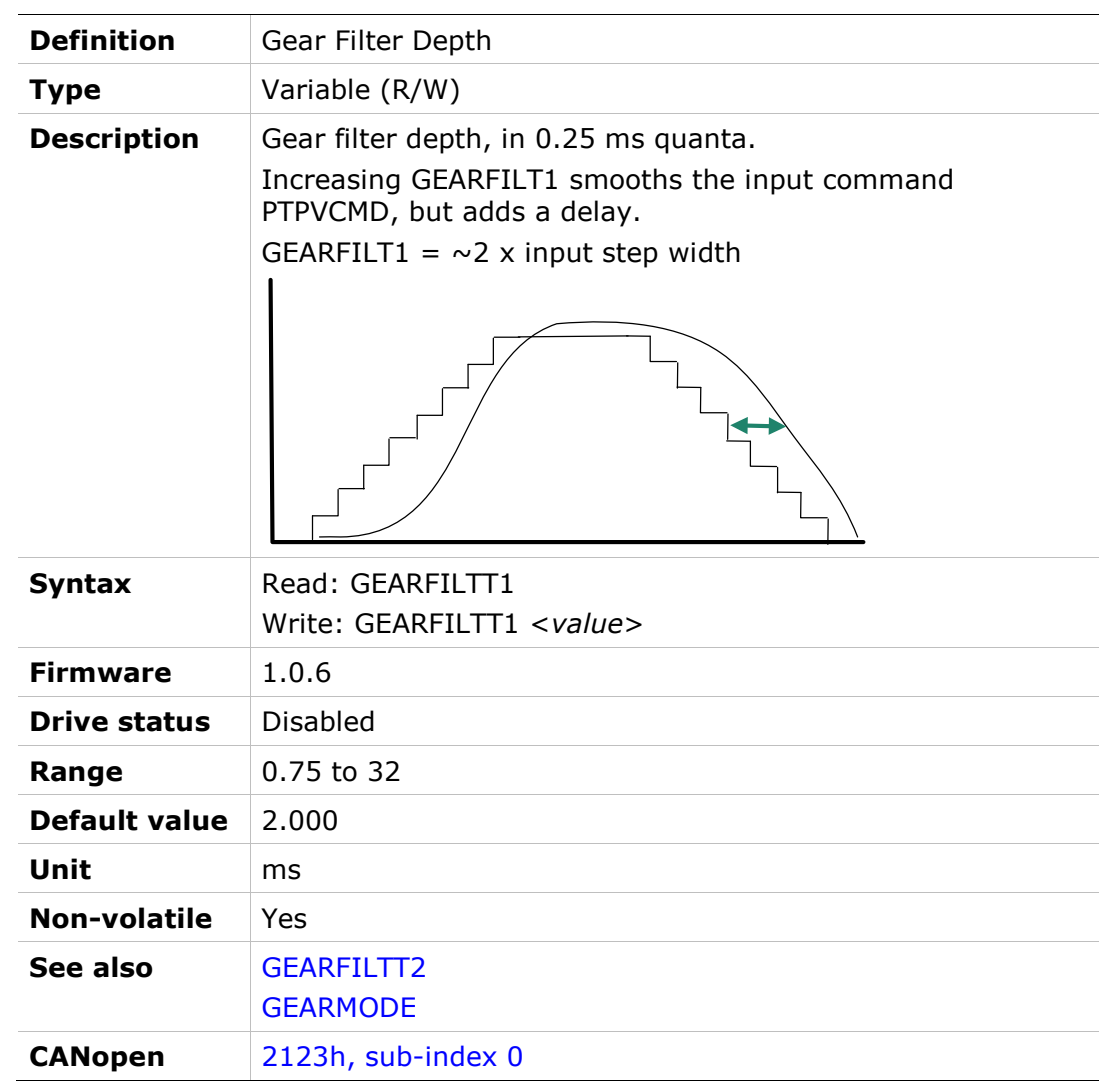

## GEARFILTT2

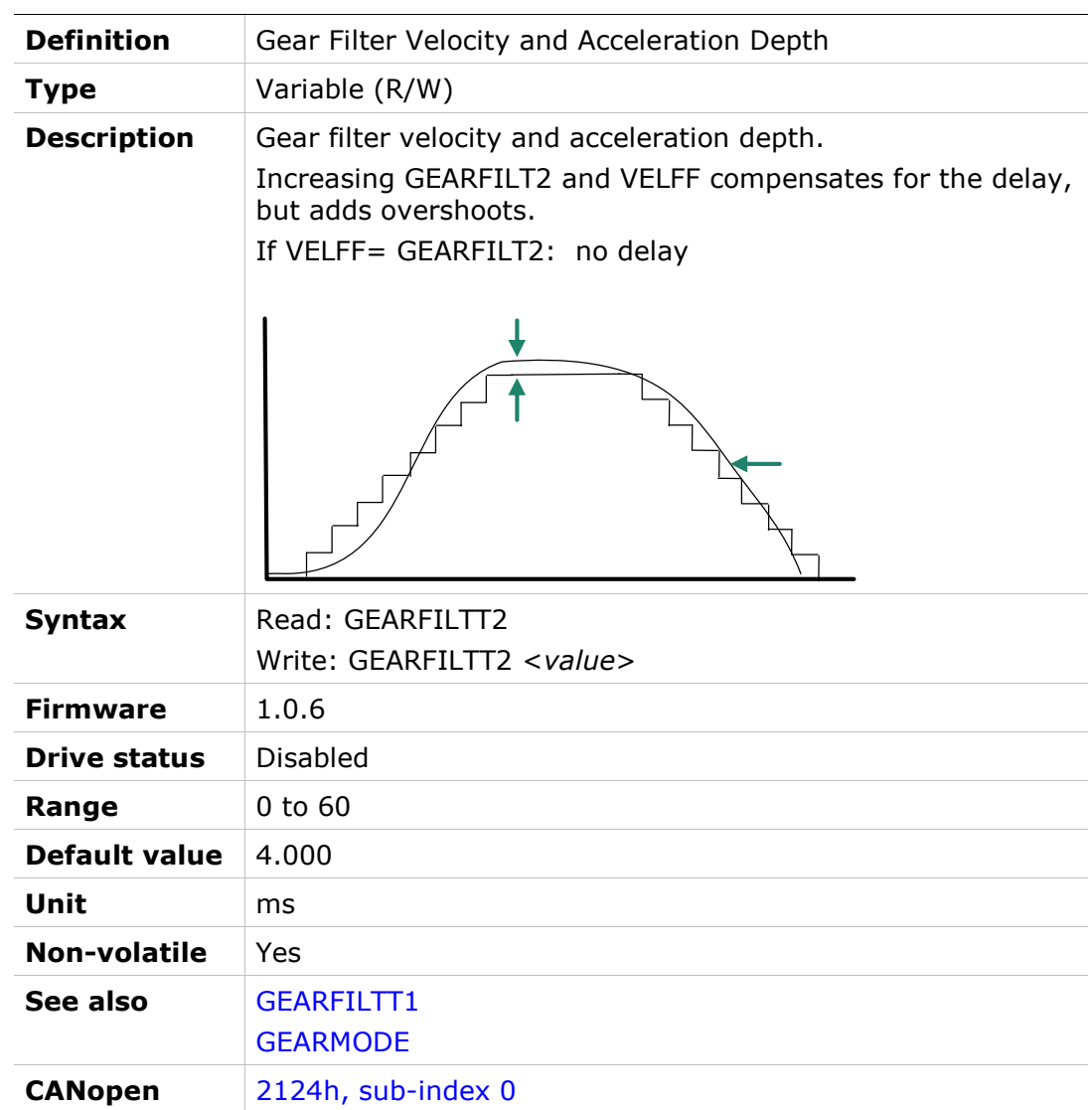

## GEARFILTVELFF

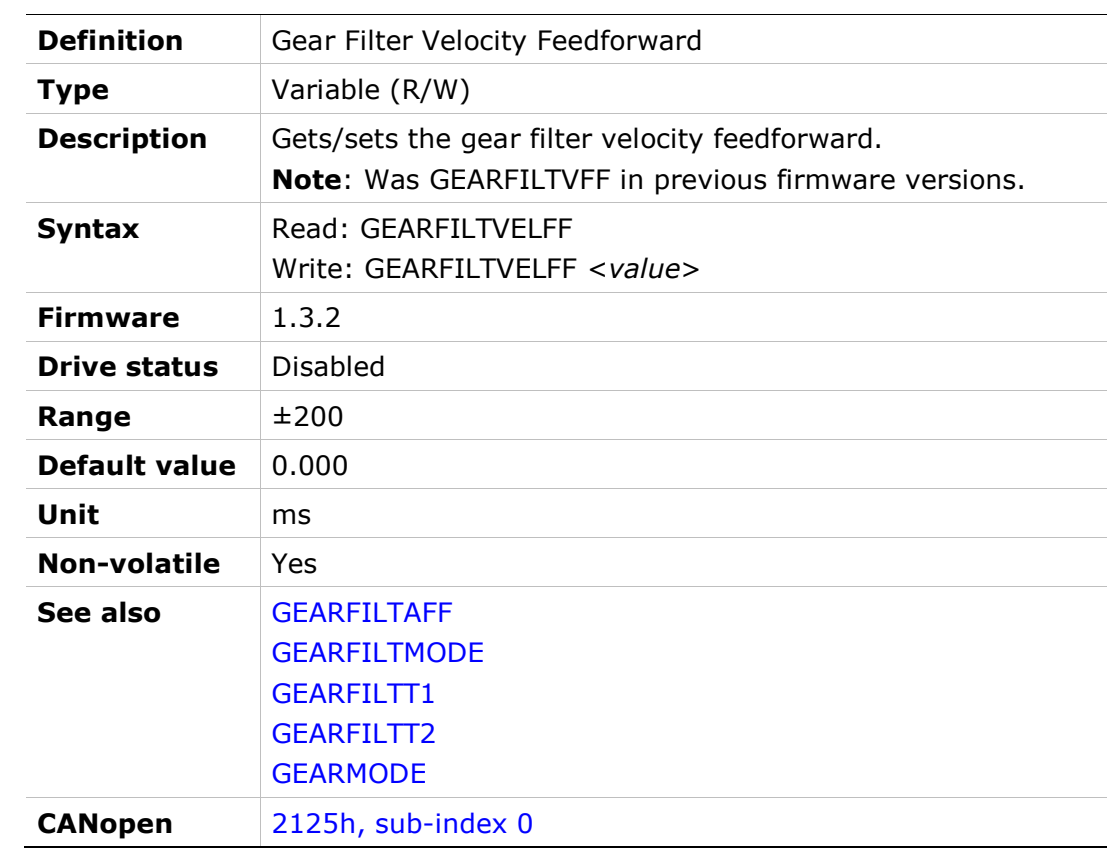

## GEARIN

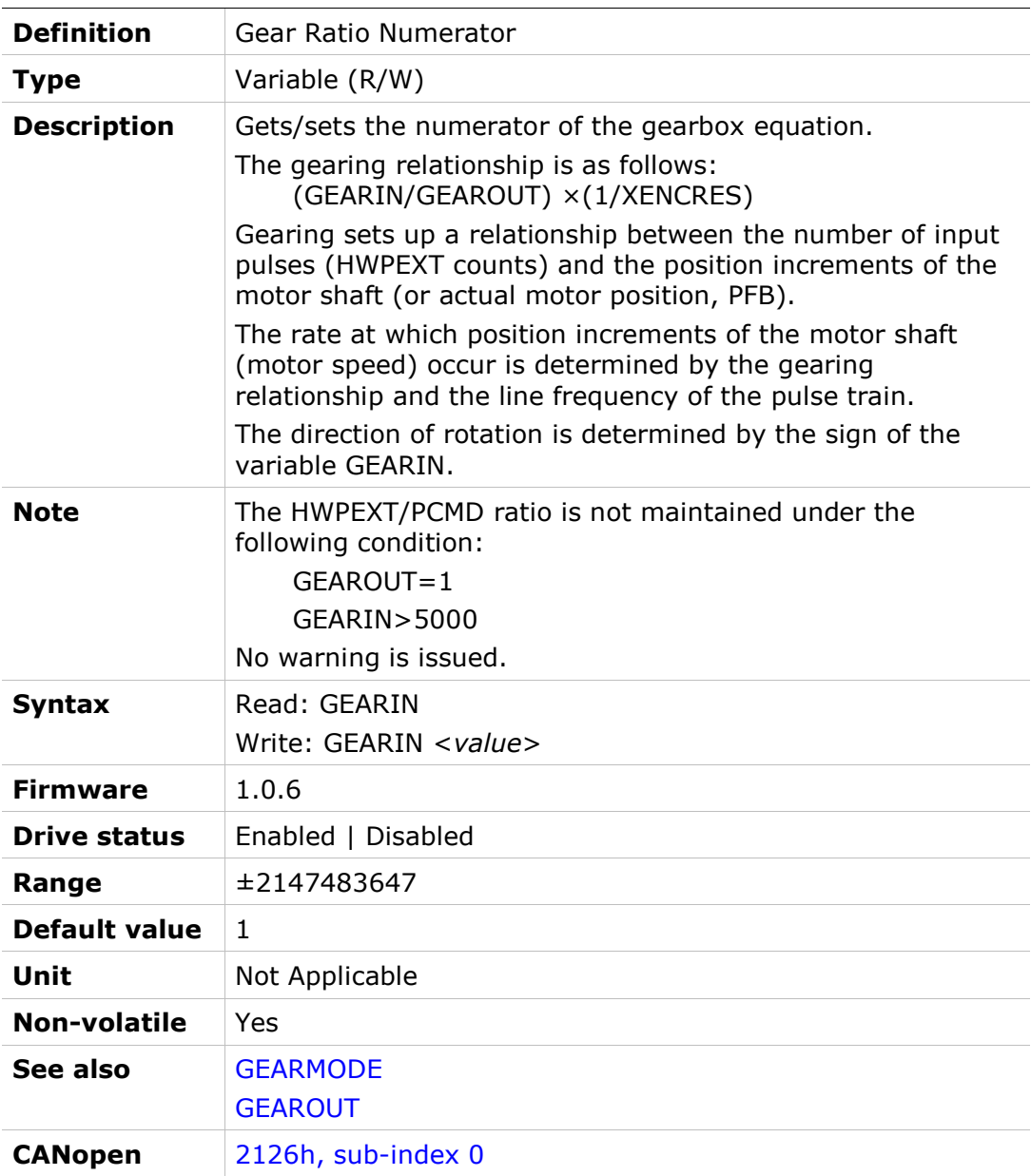

### GEARINMODE

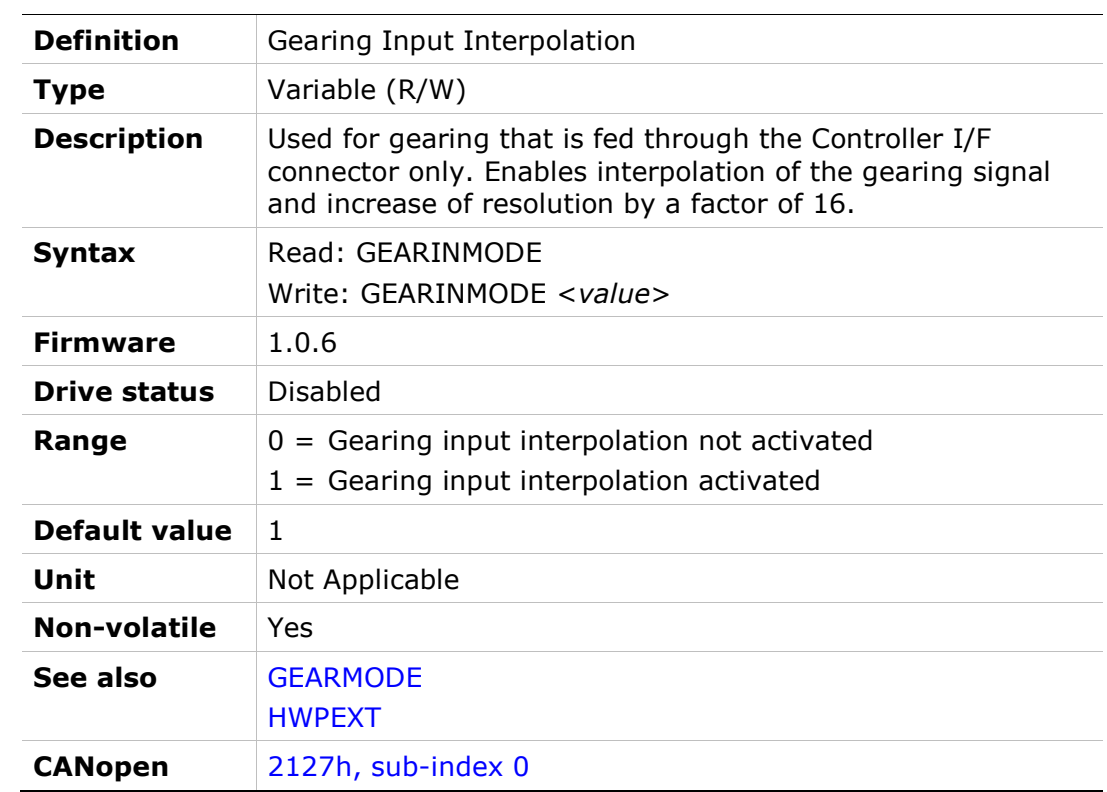

### GEARLIMITSMODE

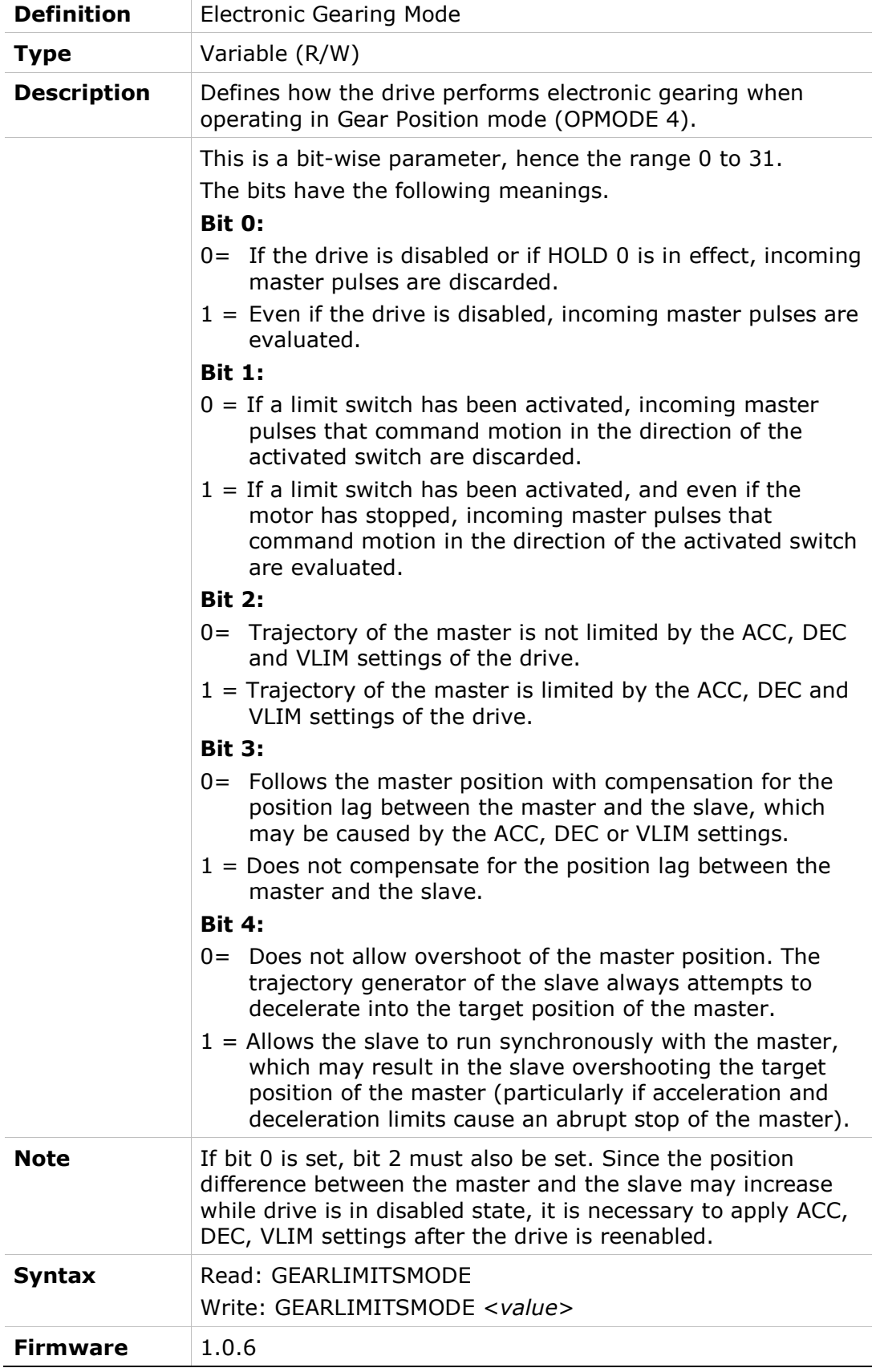

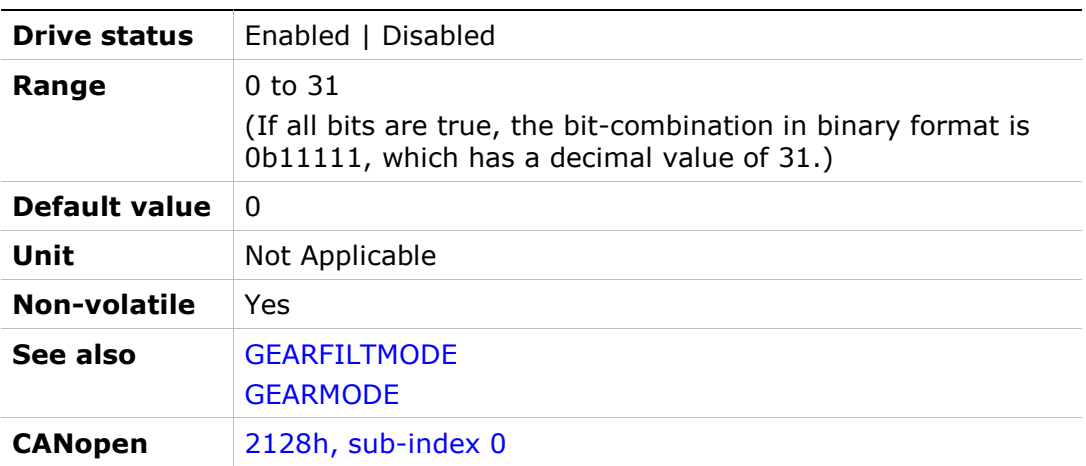

## GEARMODE

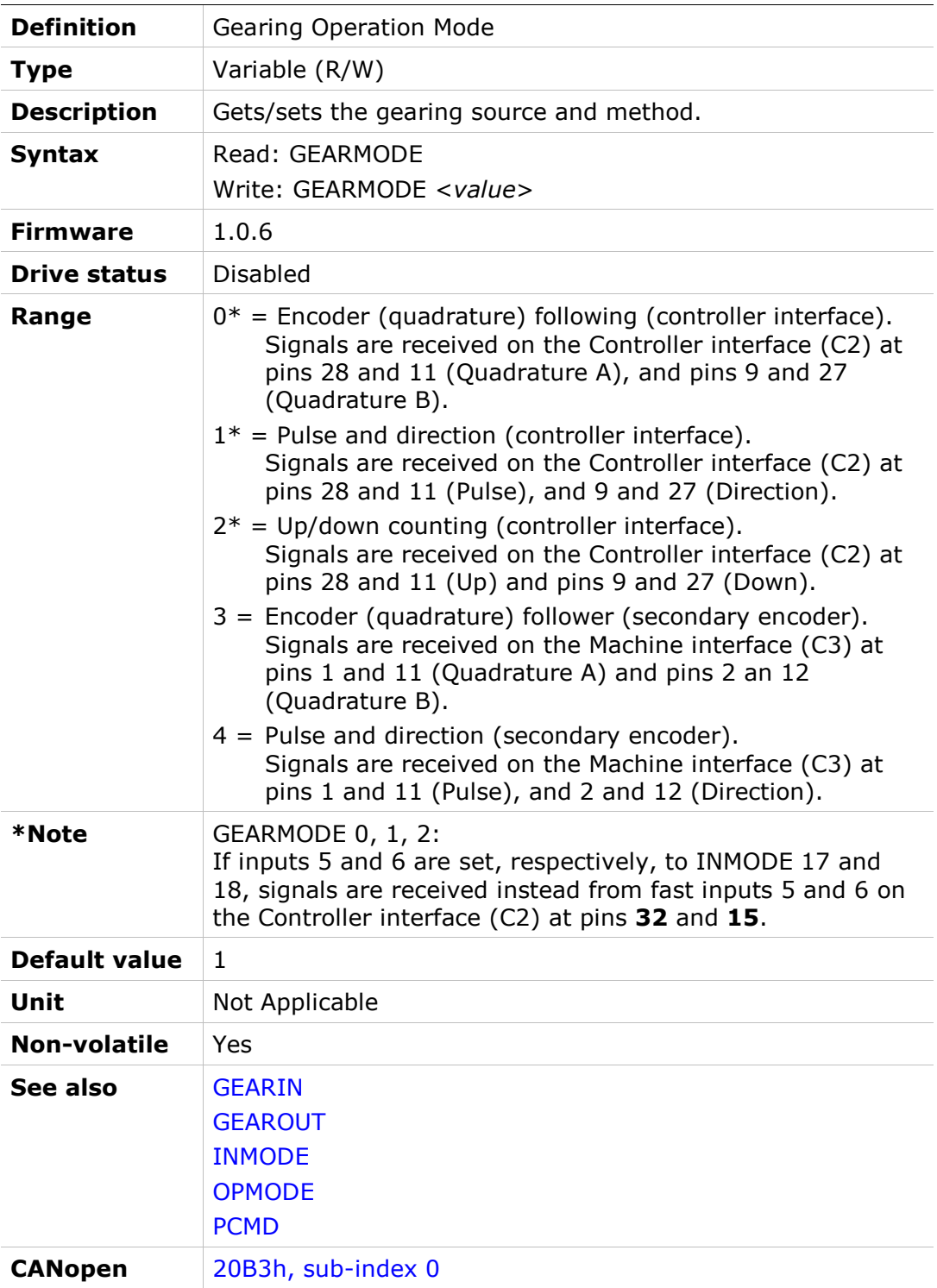

#### GEAROUT

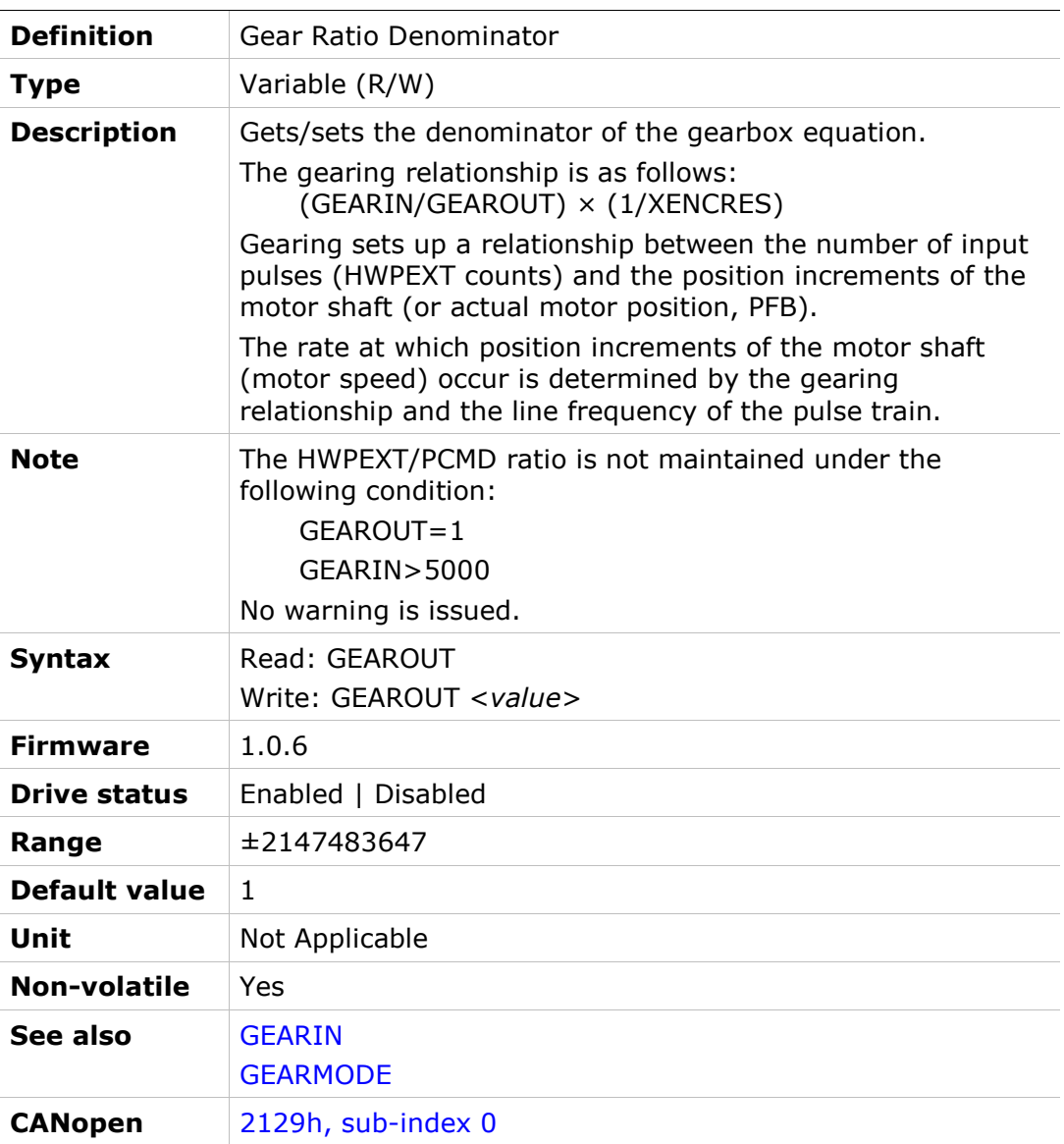

## **GET**

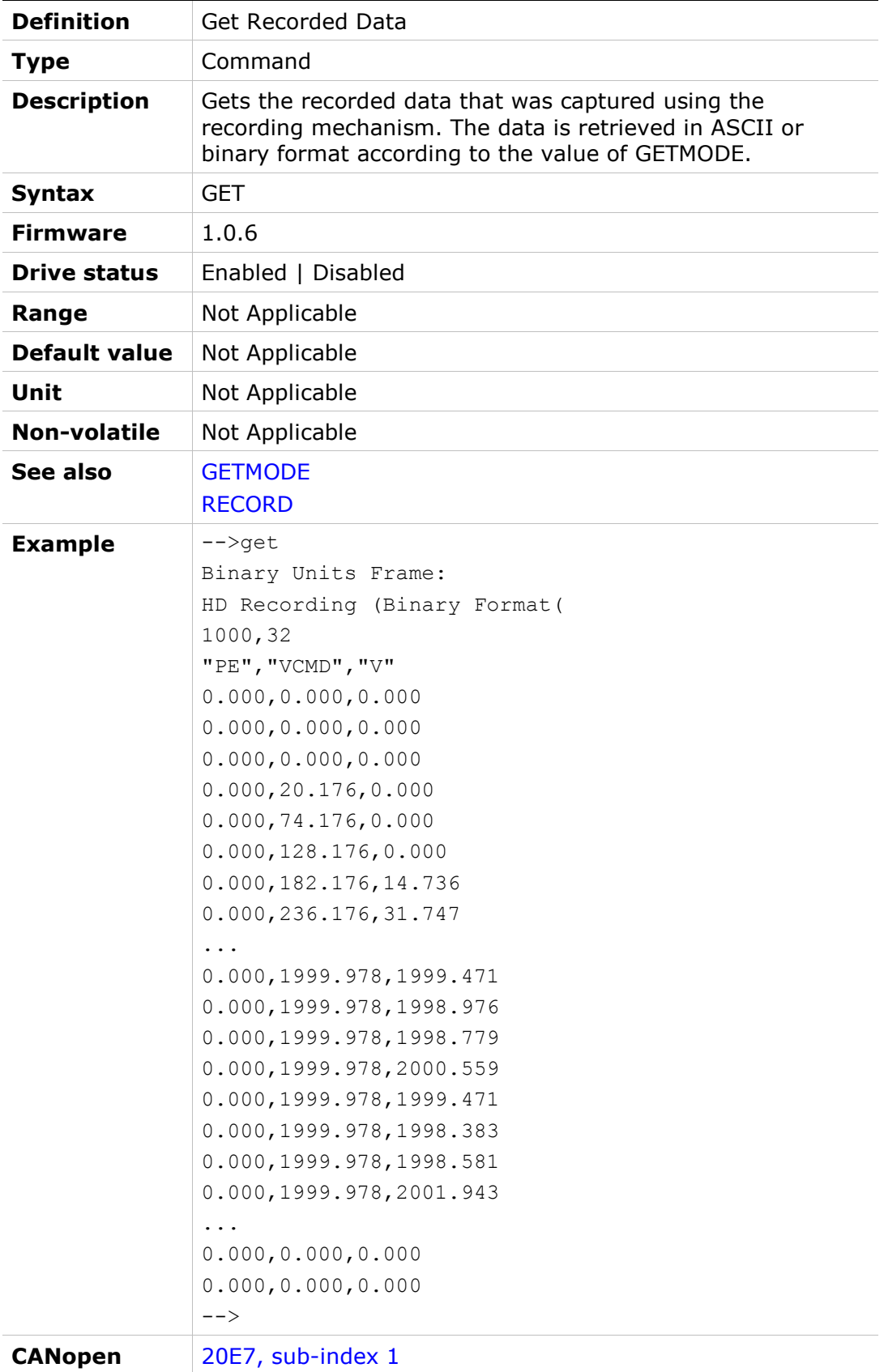

## **GETMODE**

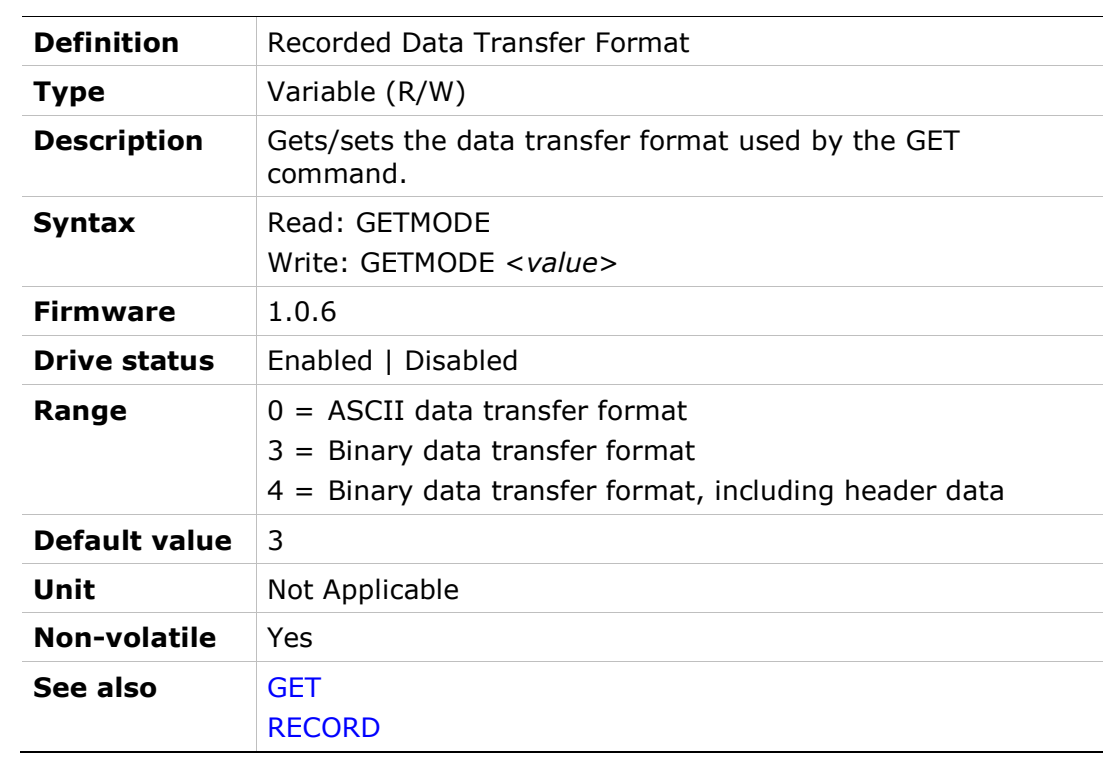

# **GETREC**

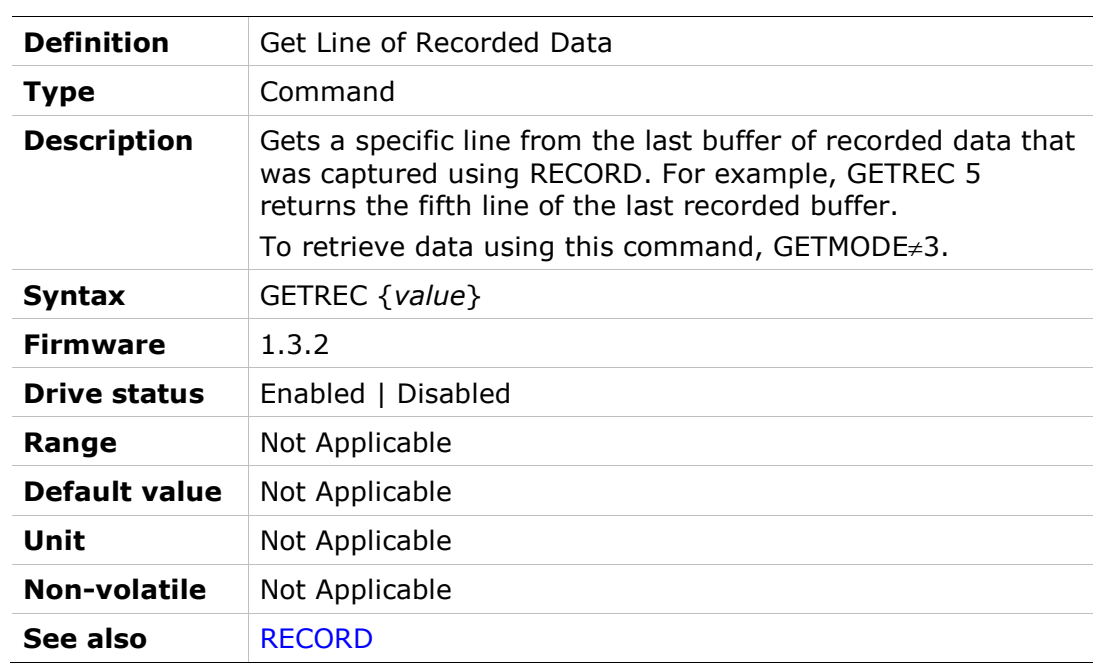

## HALLS

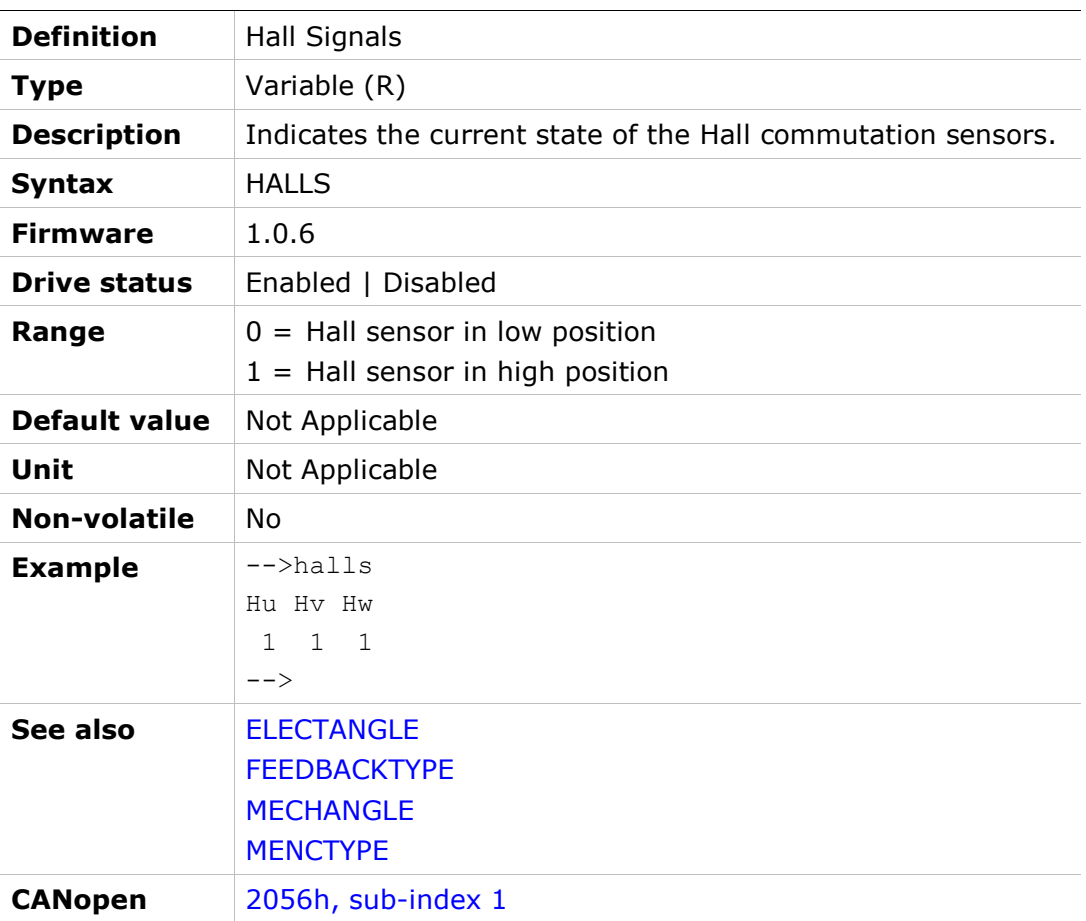

#### HALLSCOMMTHRESH

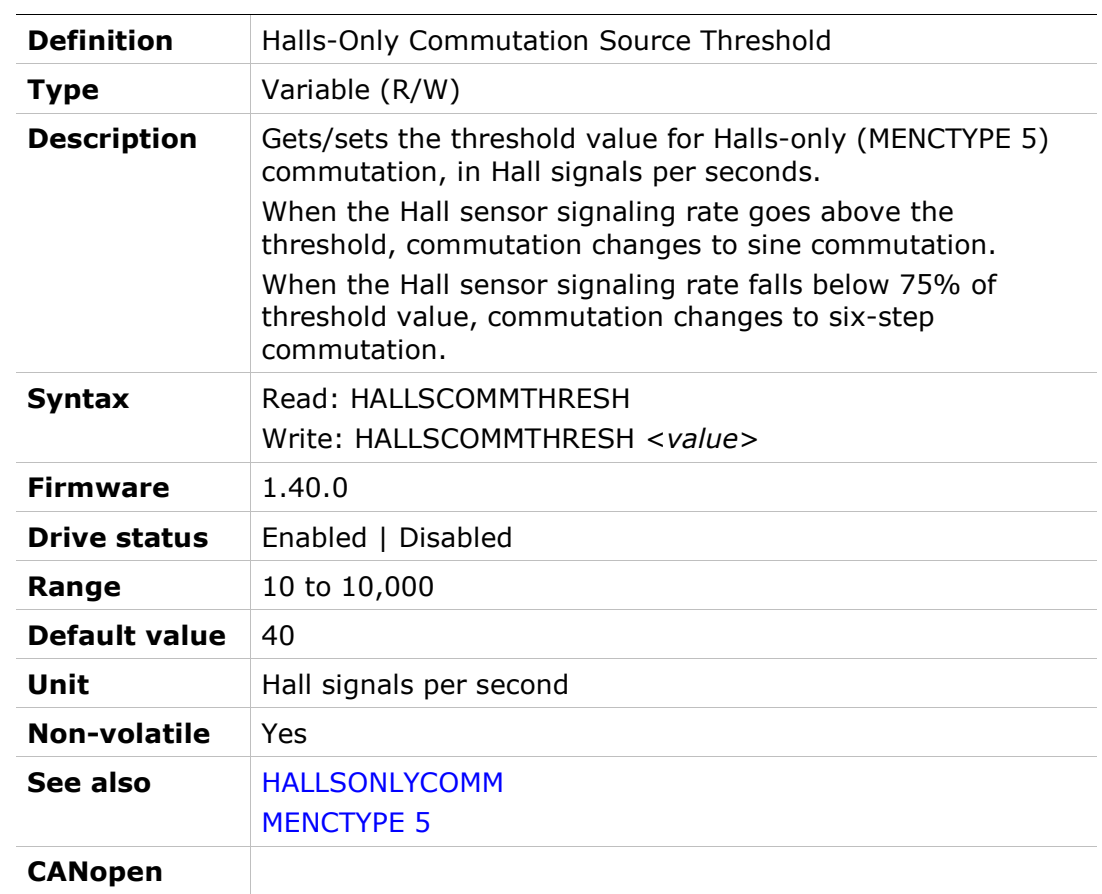
### HALLSFILTAFF

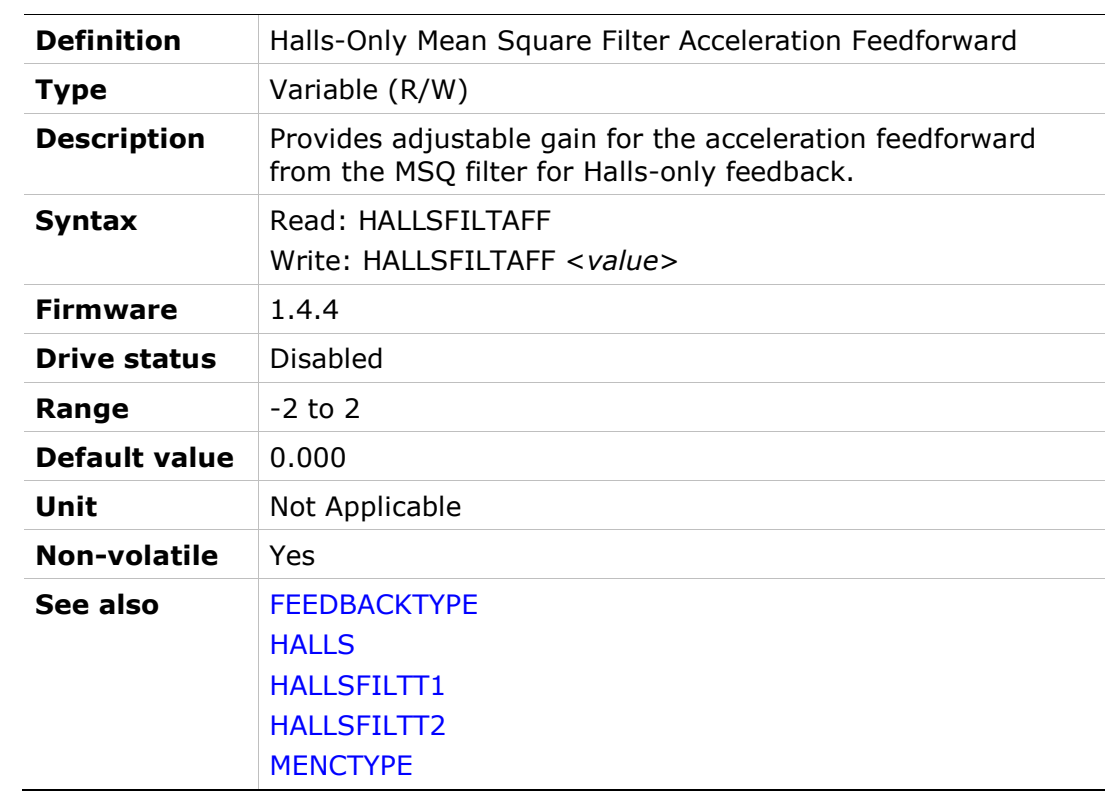

# HALLSFILTT1

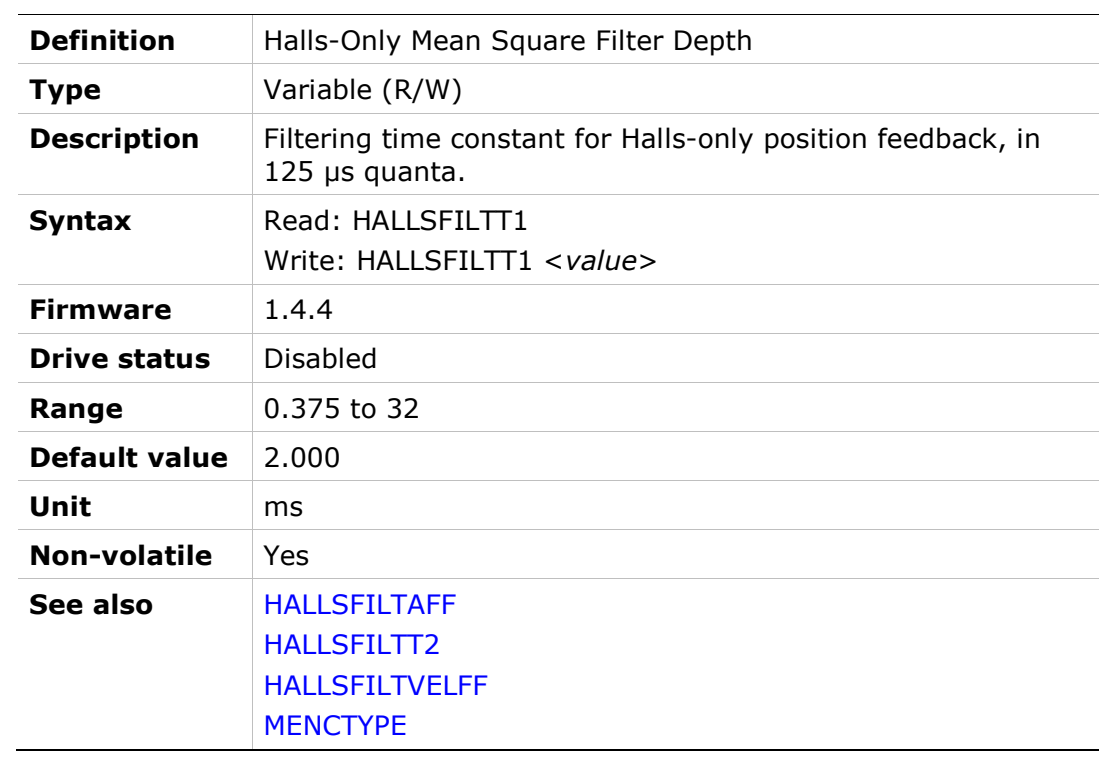

#### HALLSFILTT2

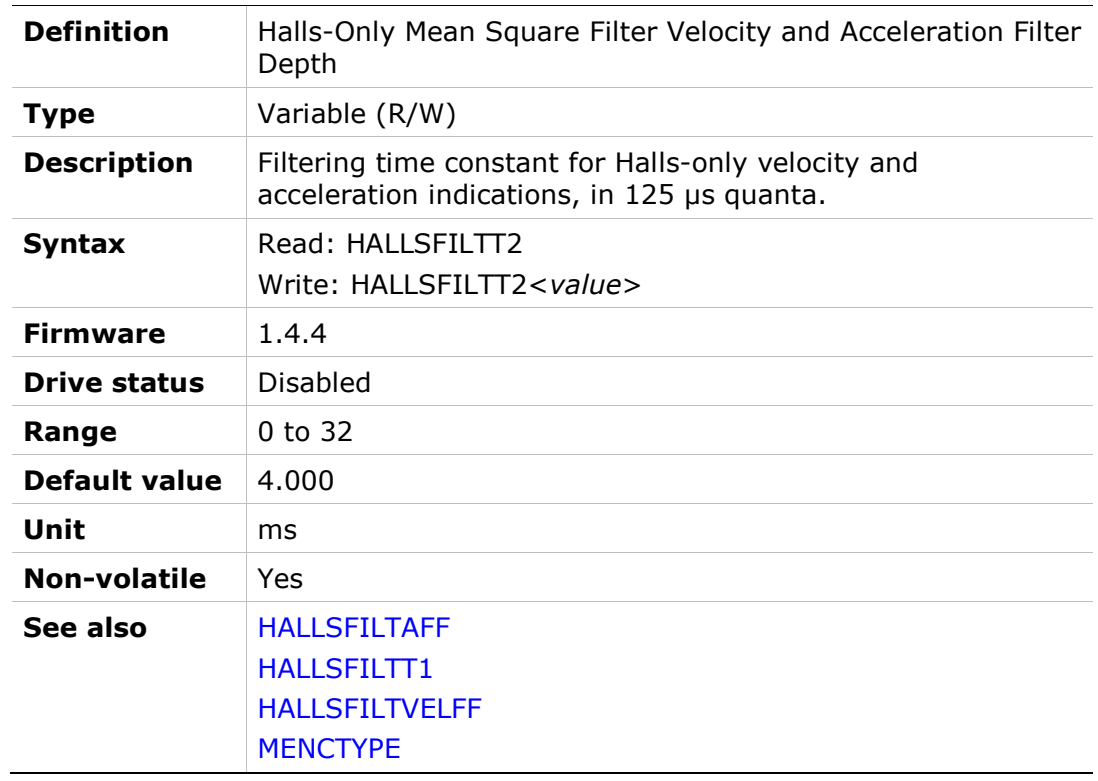

# HALLSFILTVELFF

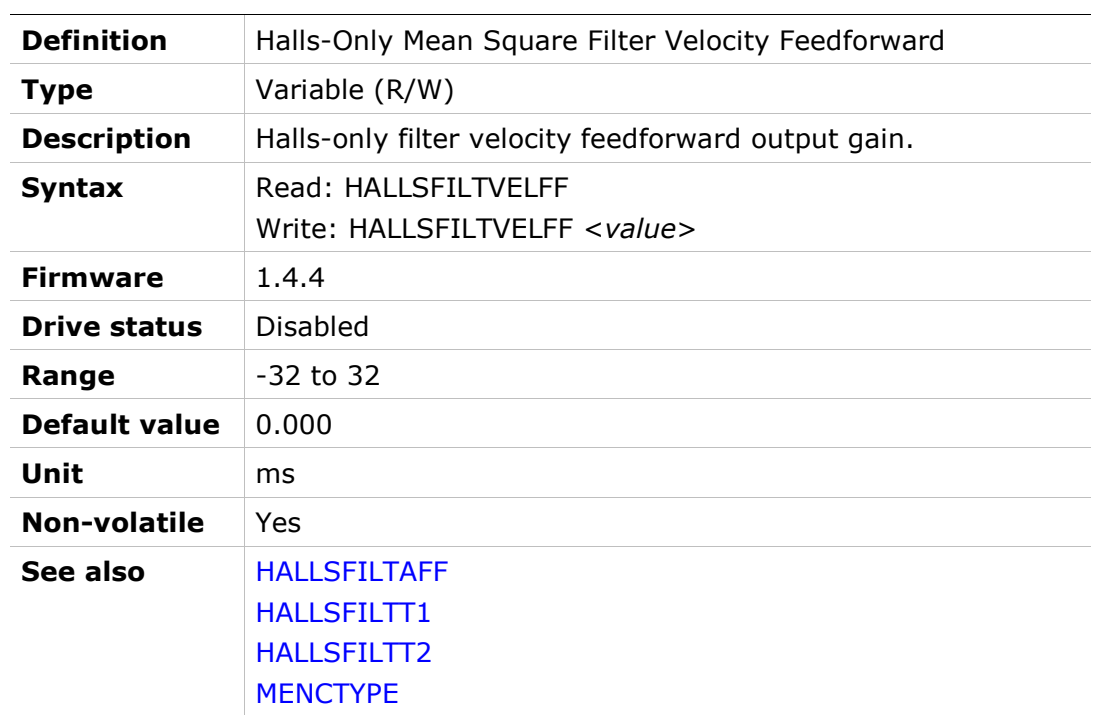

#### HALLSINV

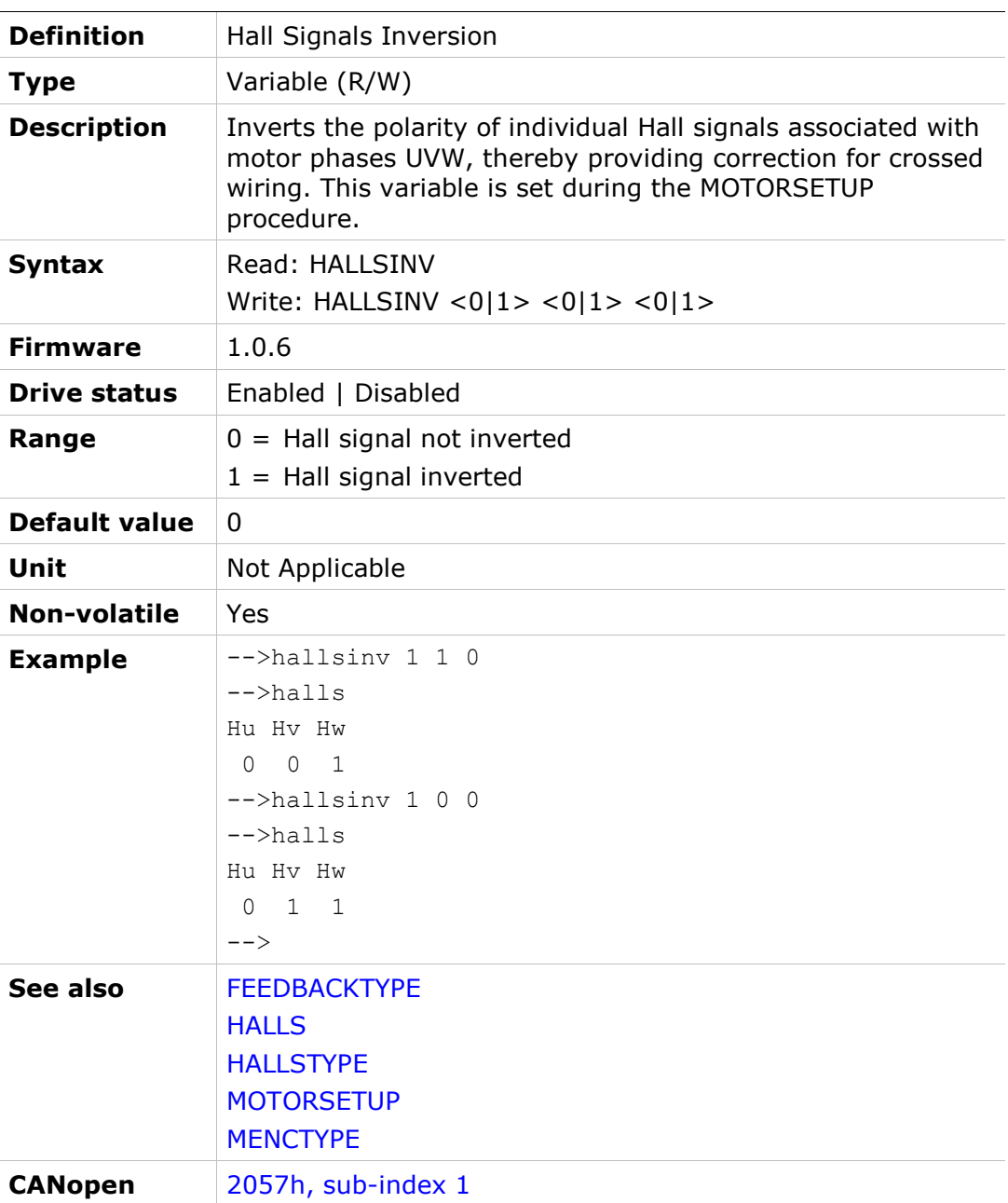

#### HALLSONLYCOMM

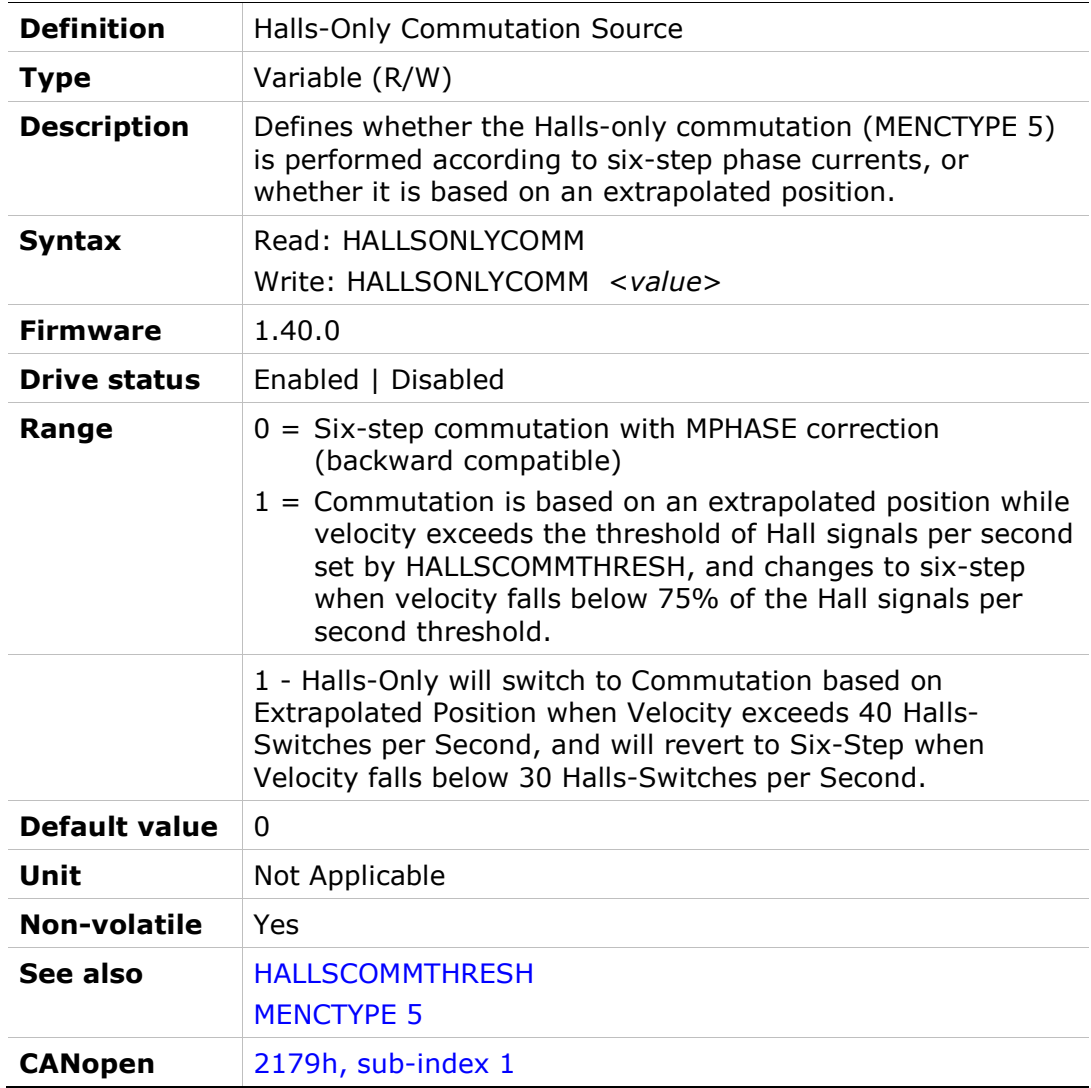

# HALLSTYPE

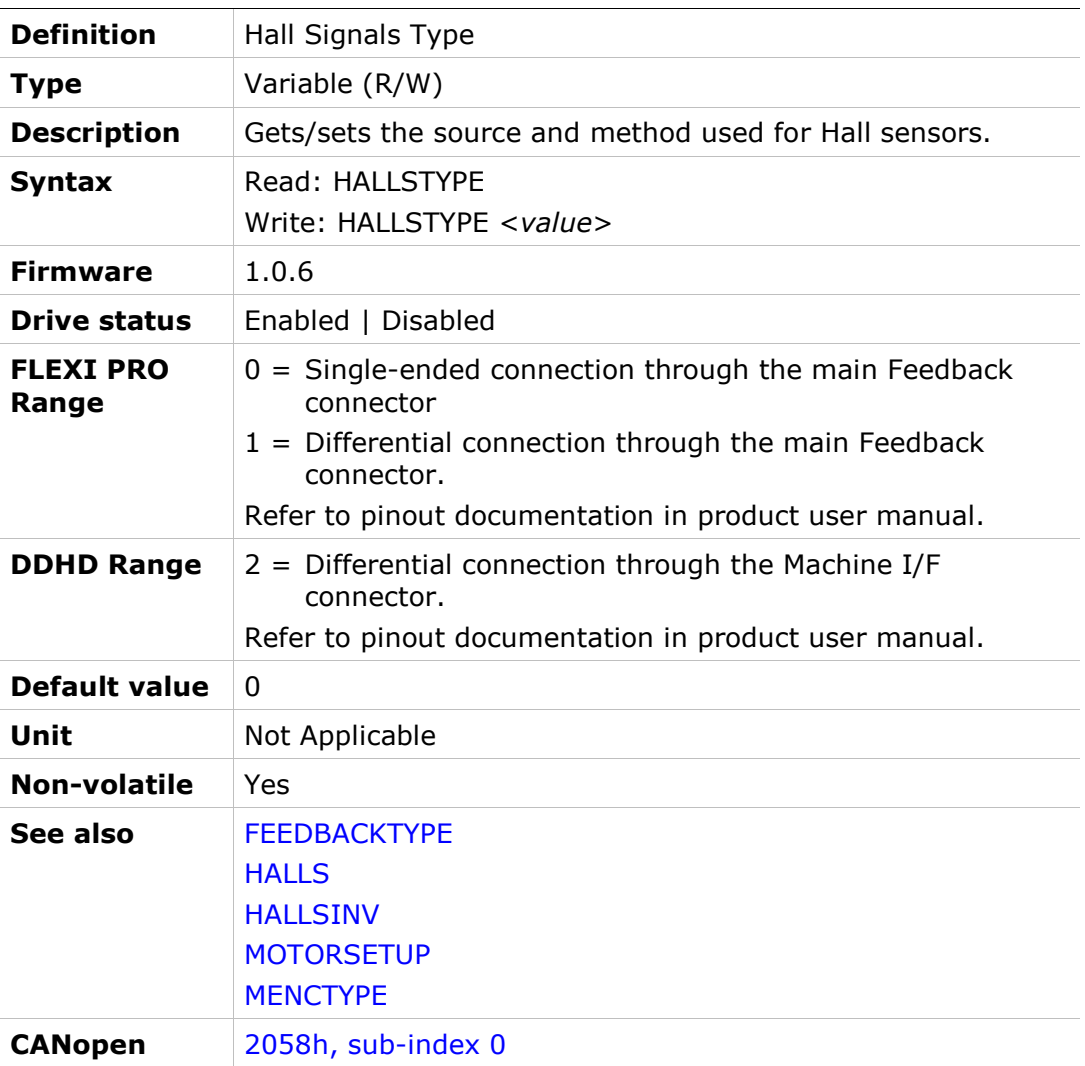

# **HOLD**

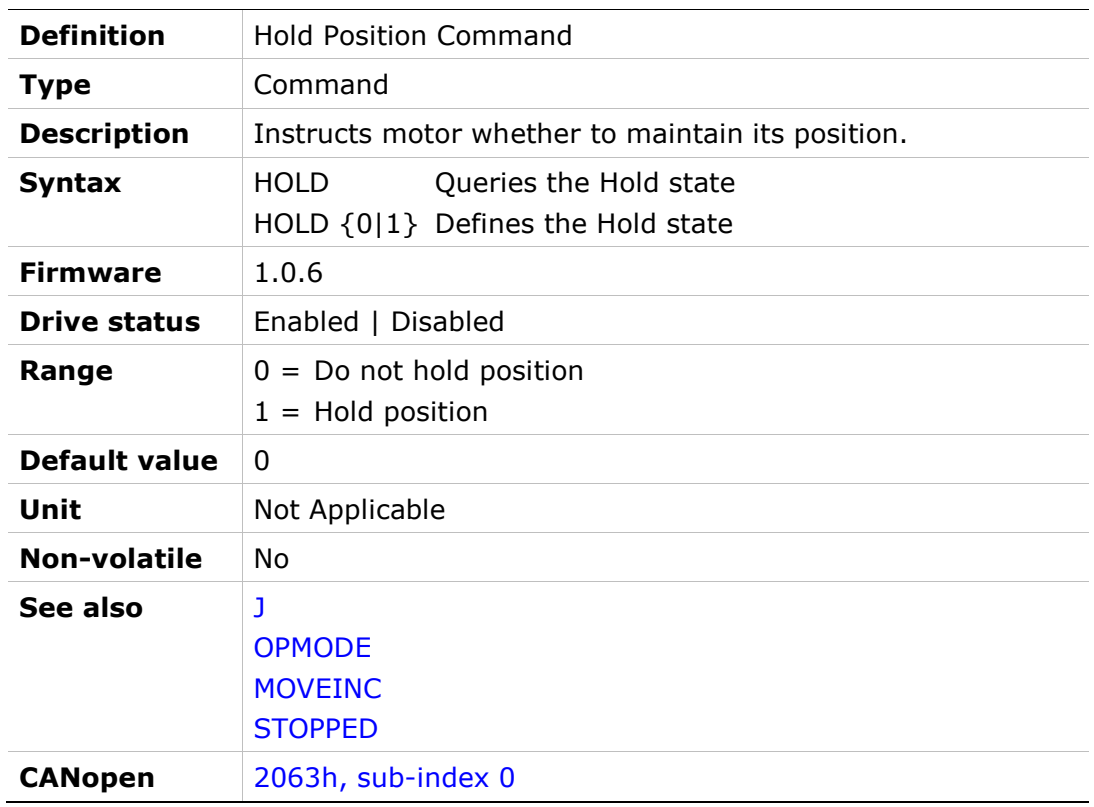

#### HOLDMODE

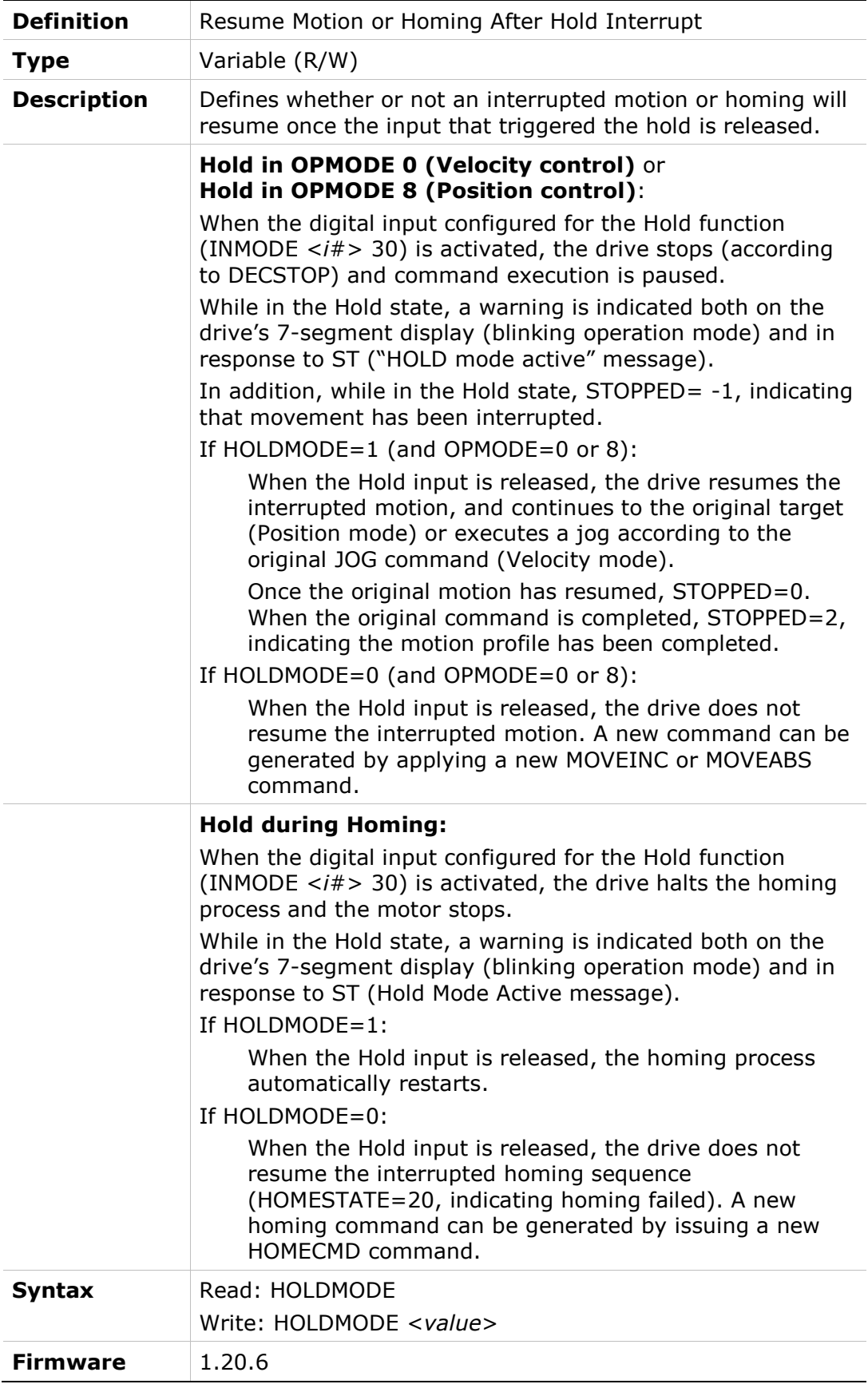

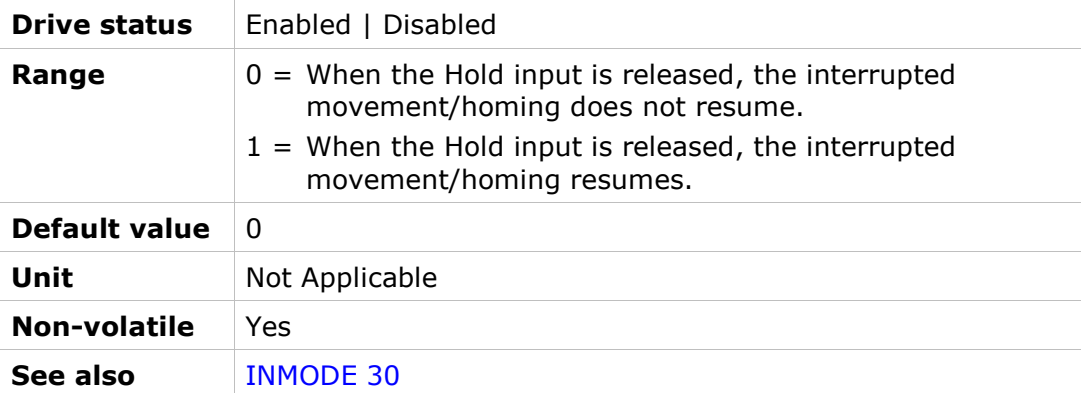

# HOMEACC

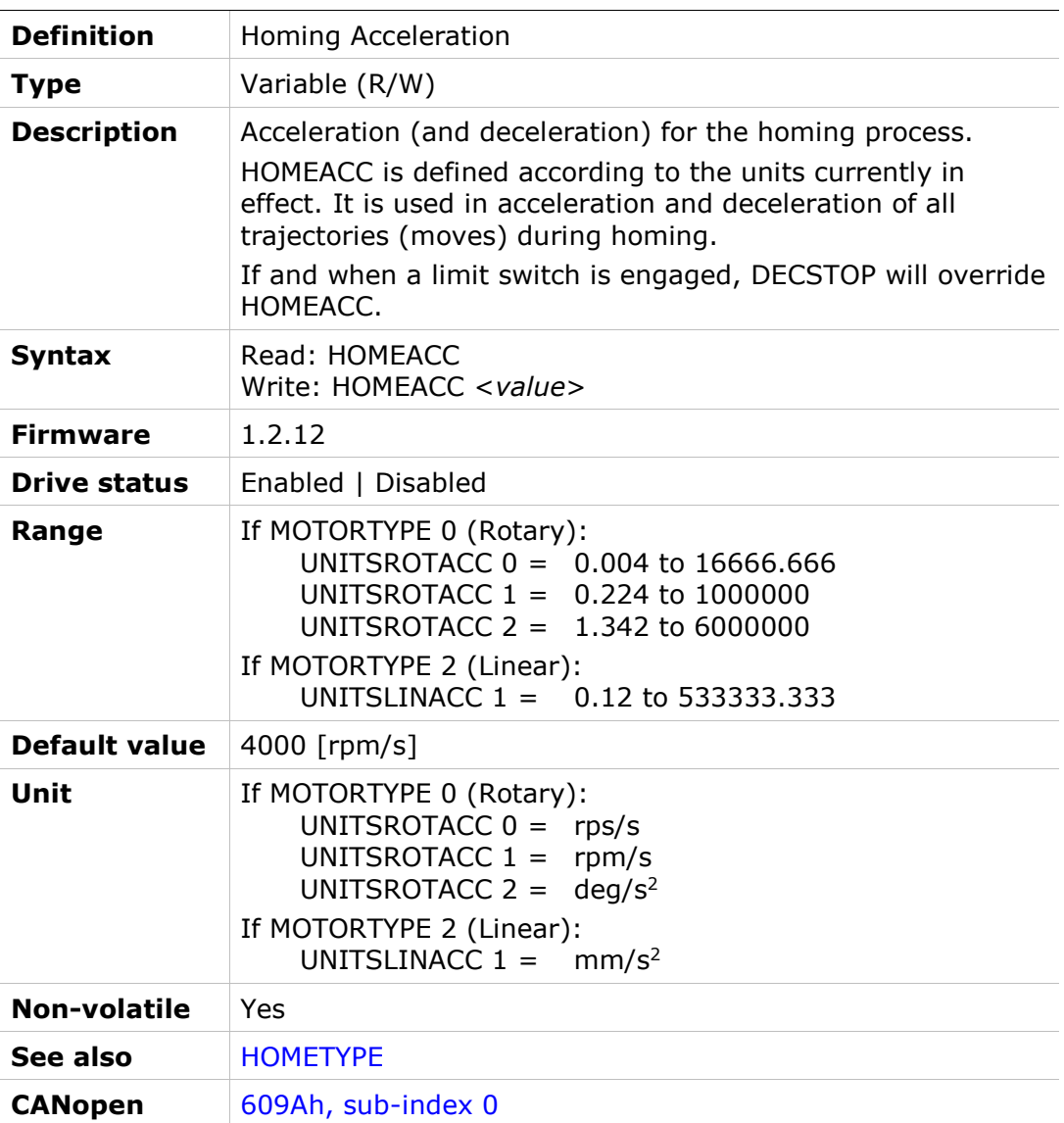

# HOMECMD

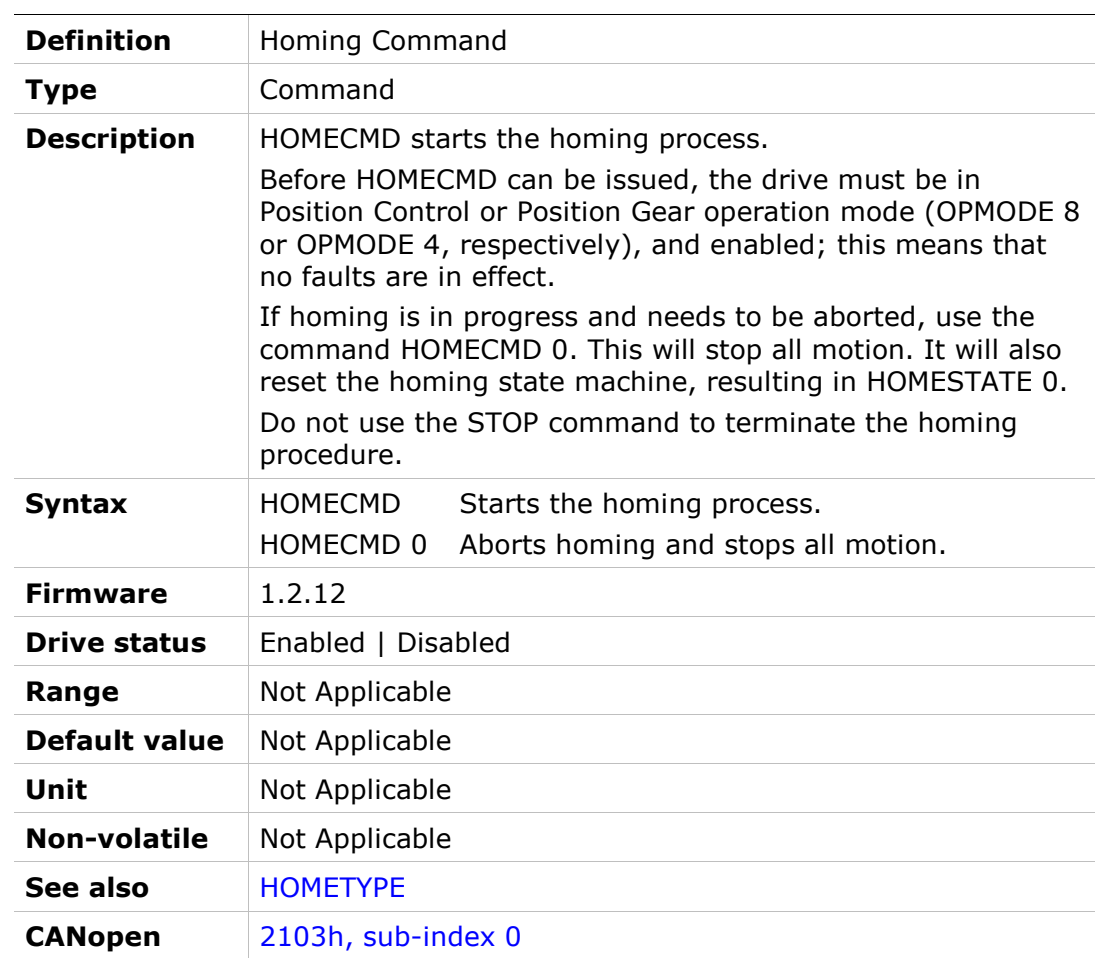

# **HOMECMDST**

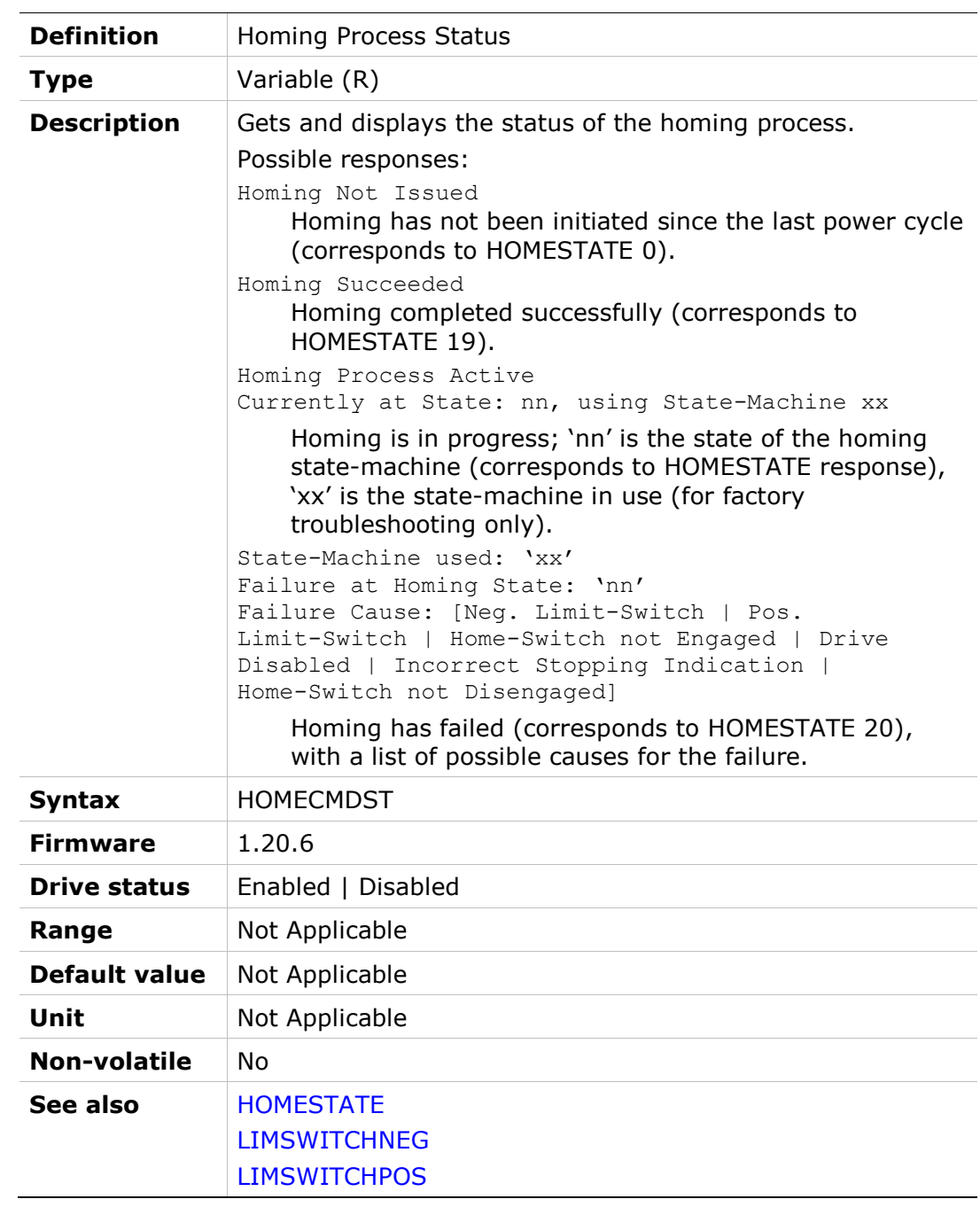

#### HOMEIHARDSTOP

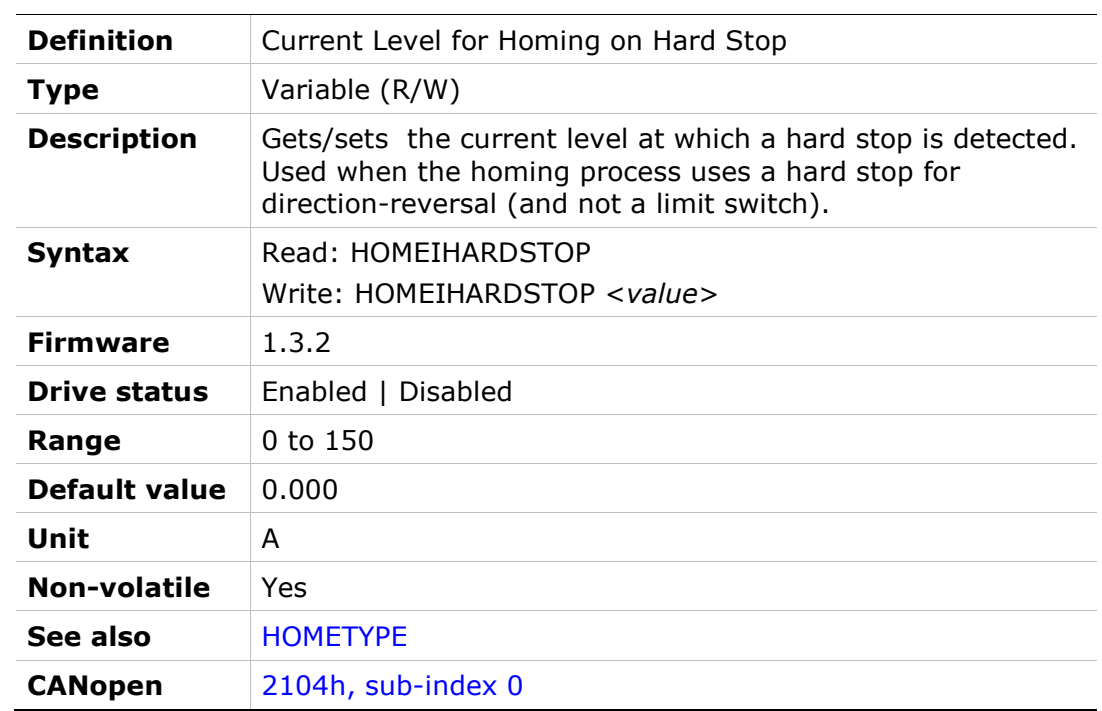

#### HOMEOFFSET

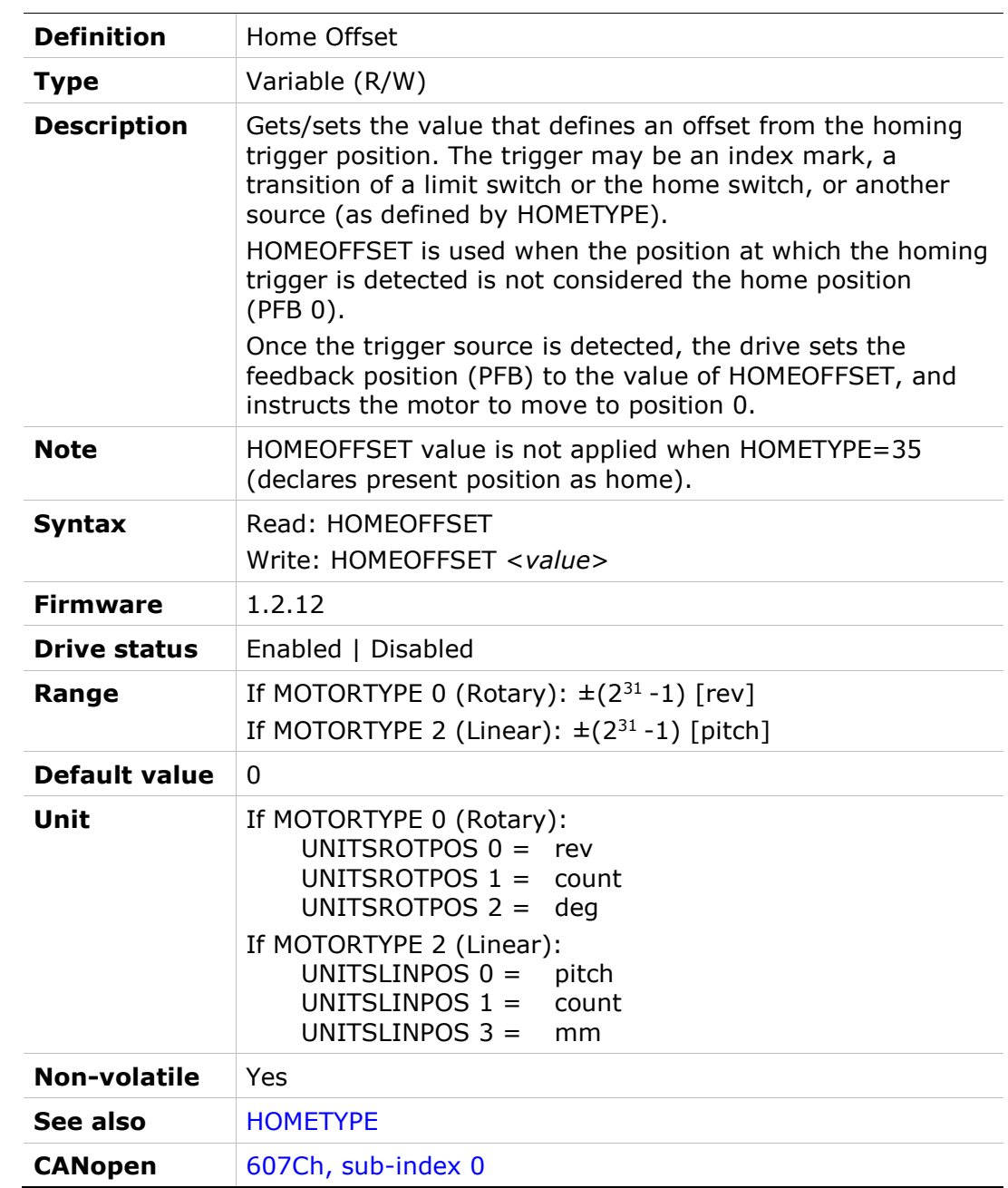

# HOMEOFSTMOVE

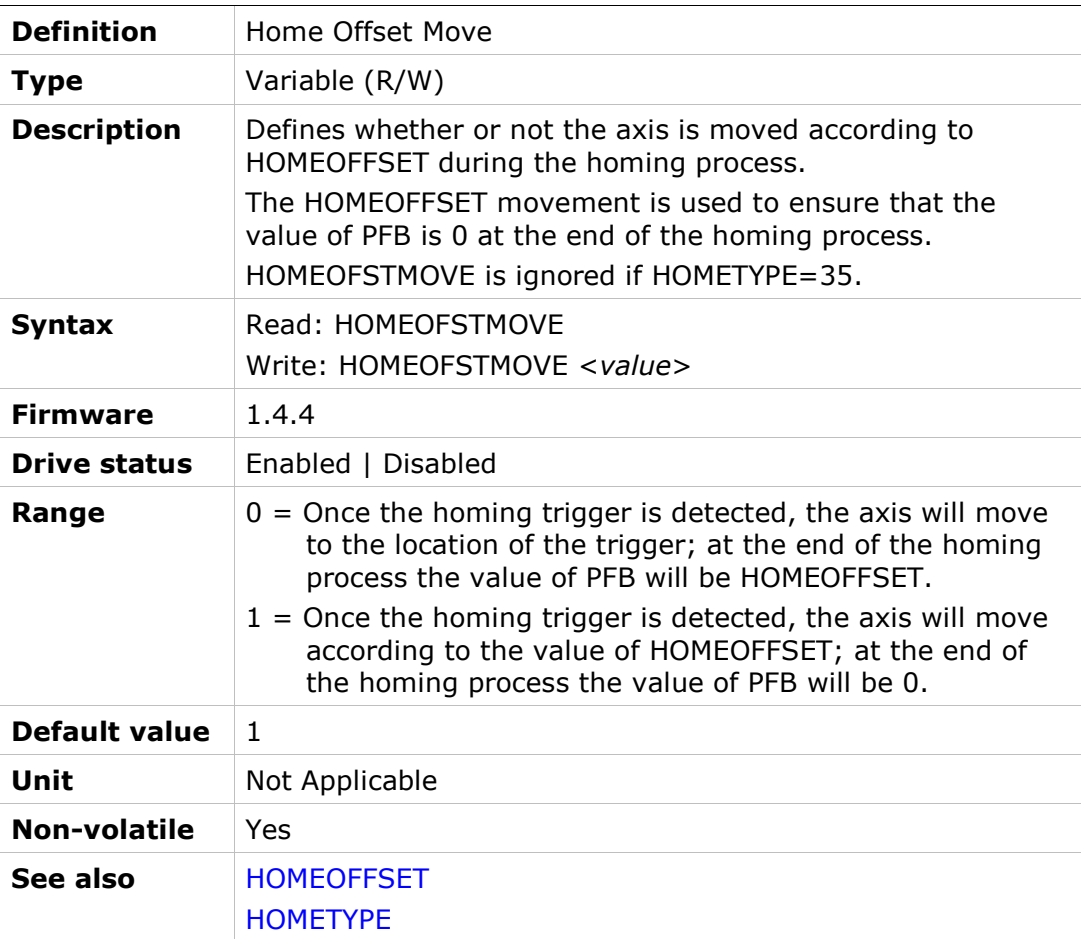

#### HOMESPEED1

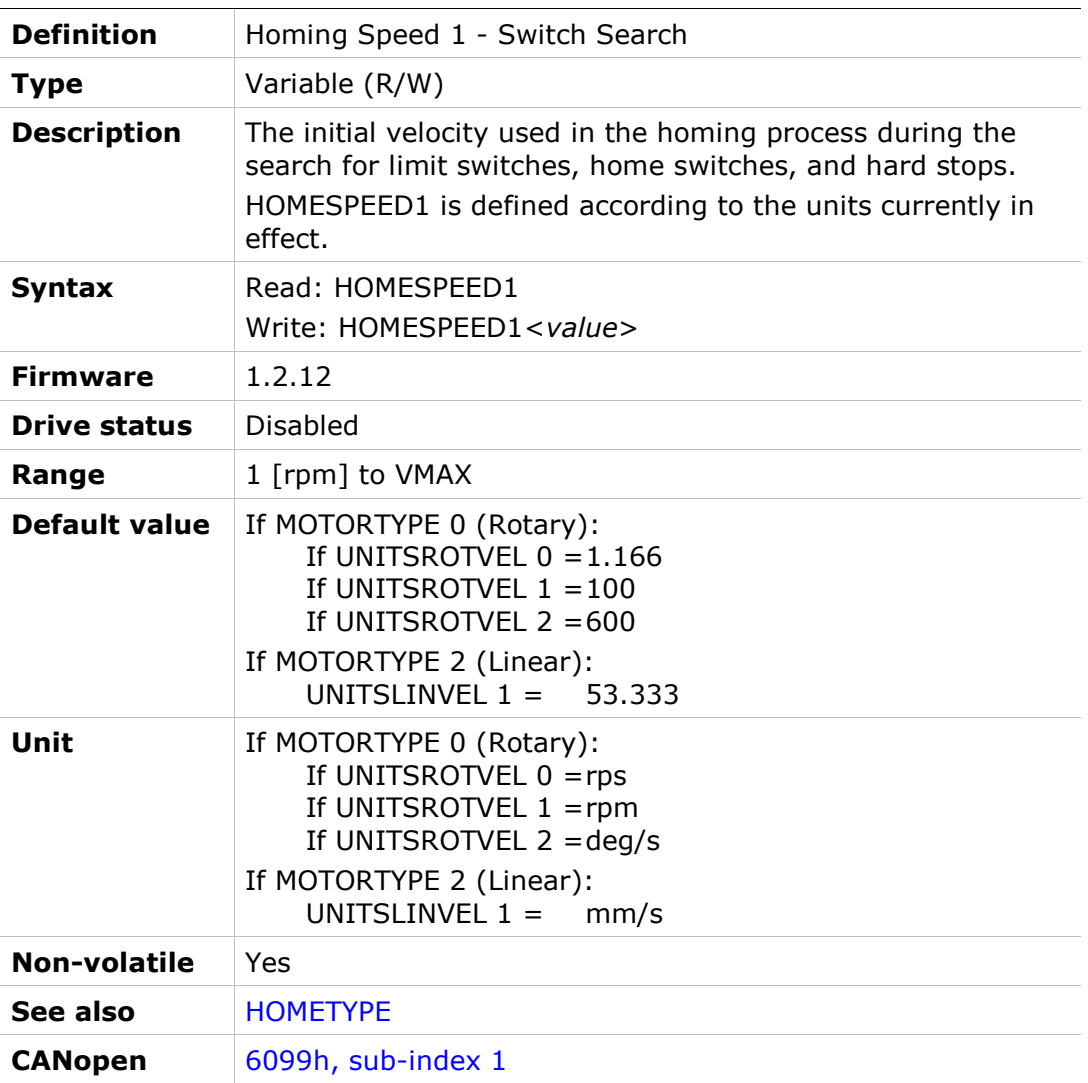

#### HOMESPEED2

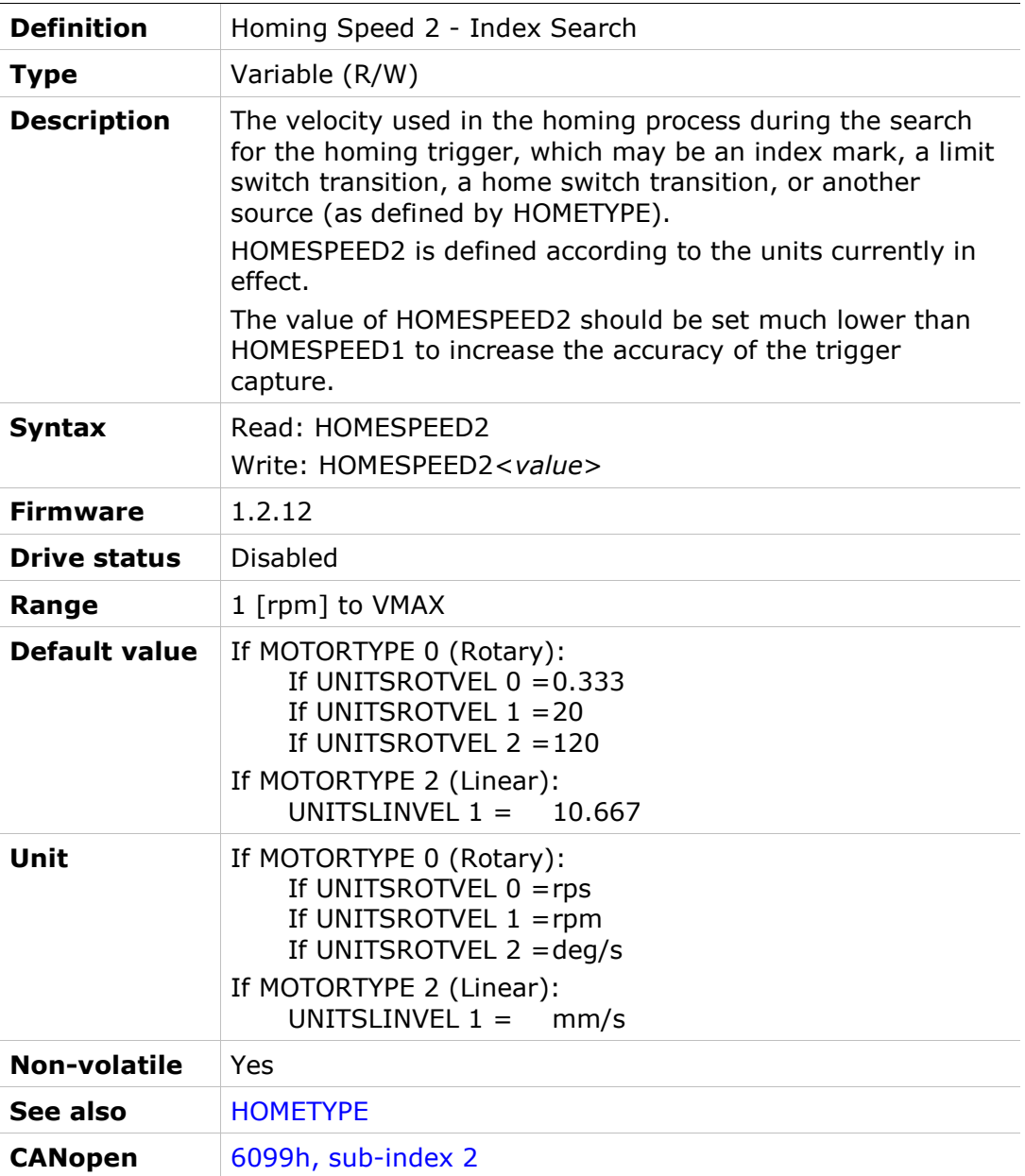

# HOMESTATE

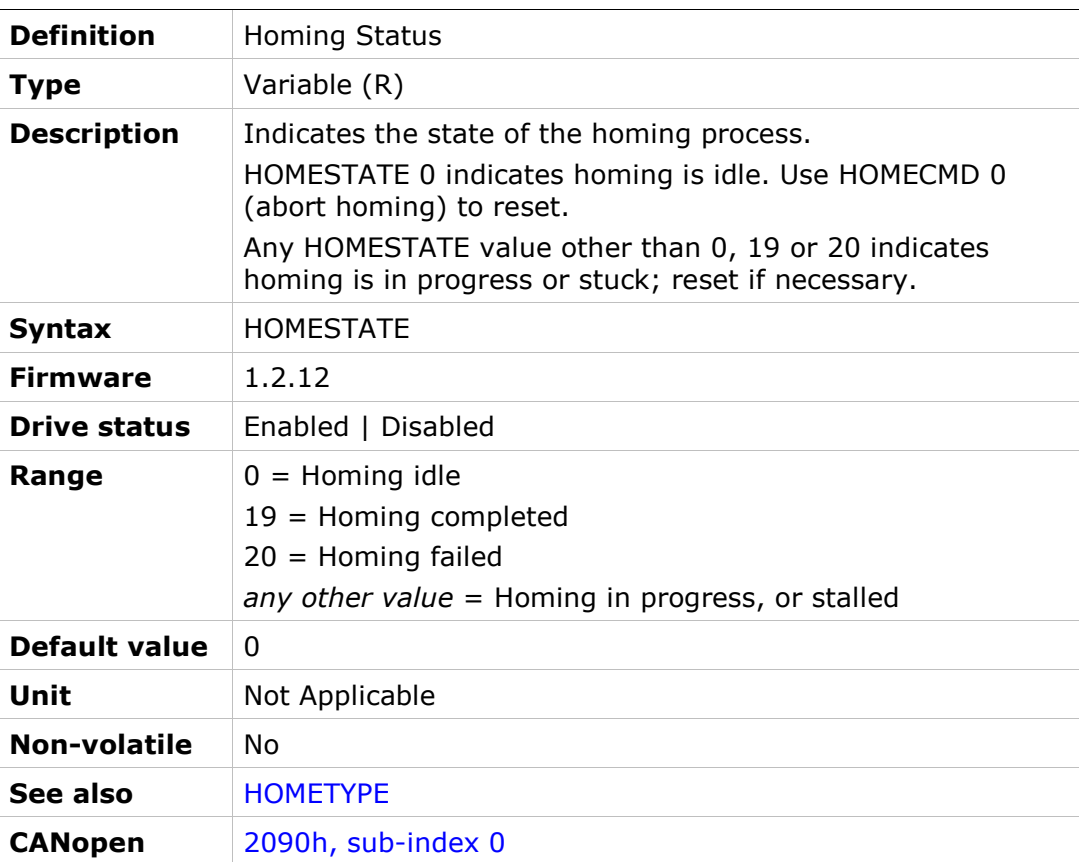

# HOMETYPE

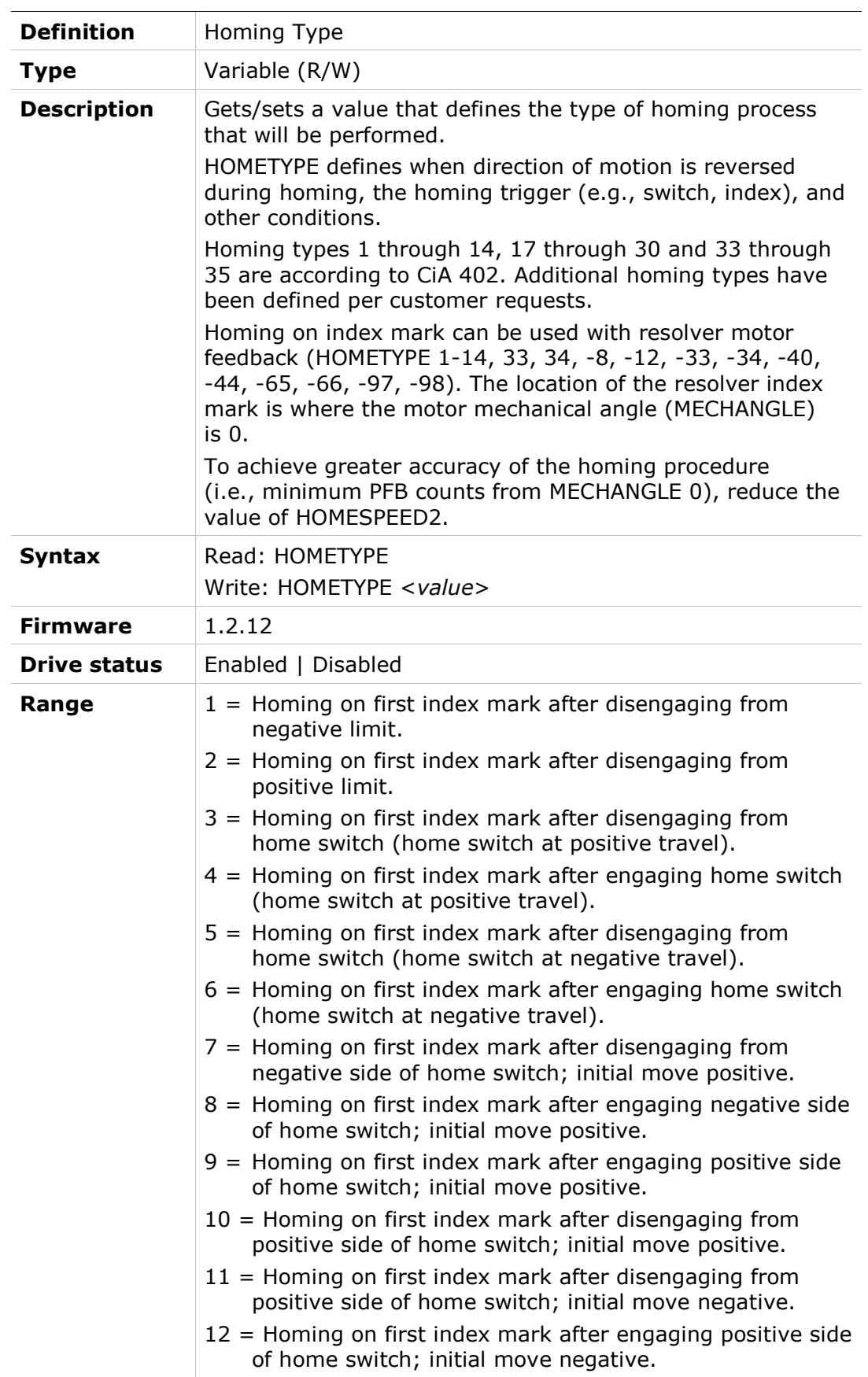

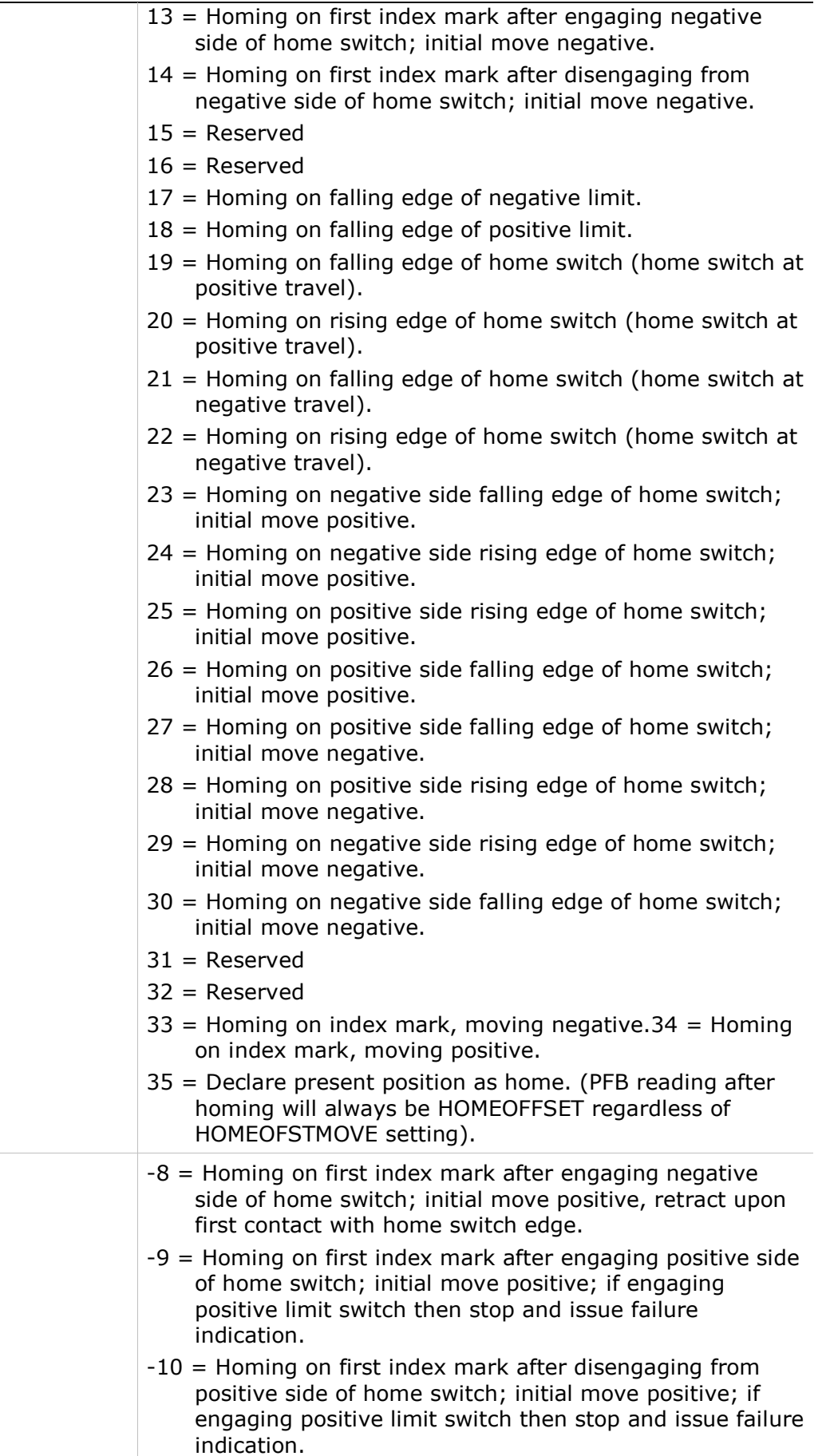

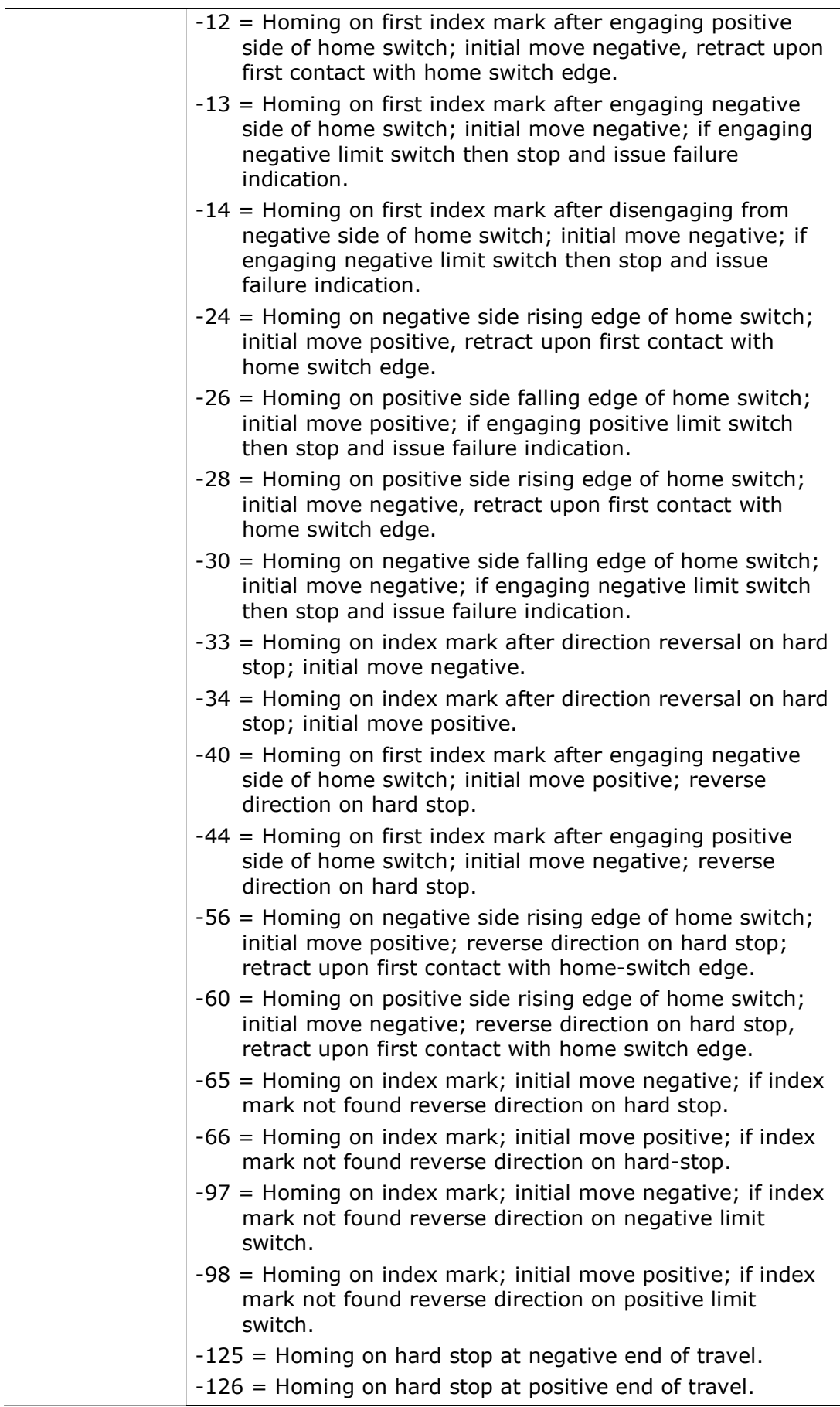

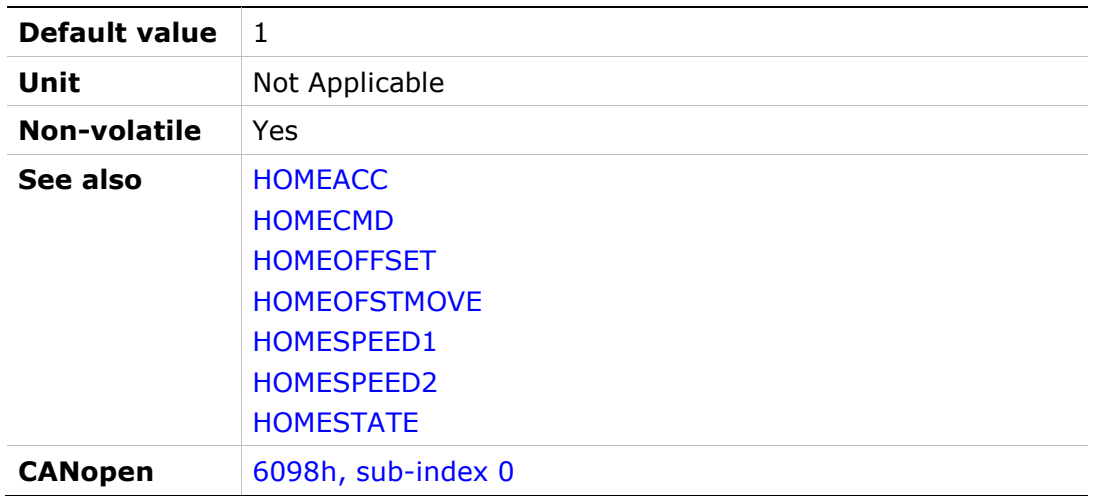

# **HSAVE**

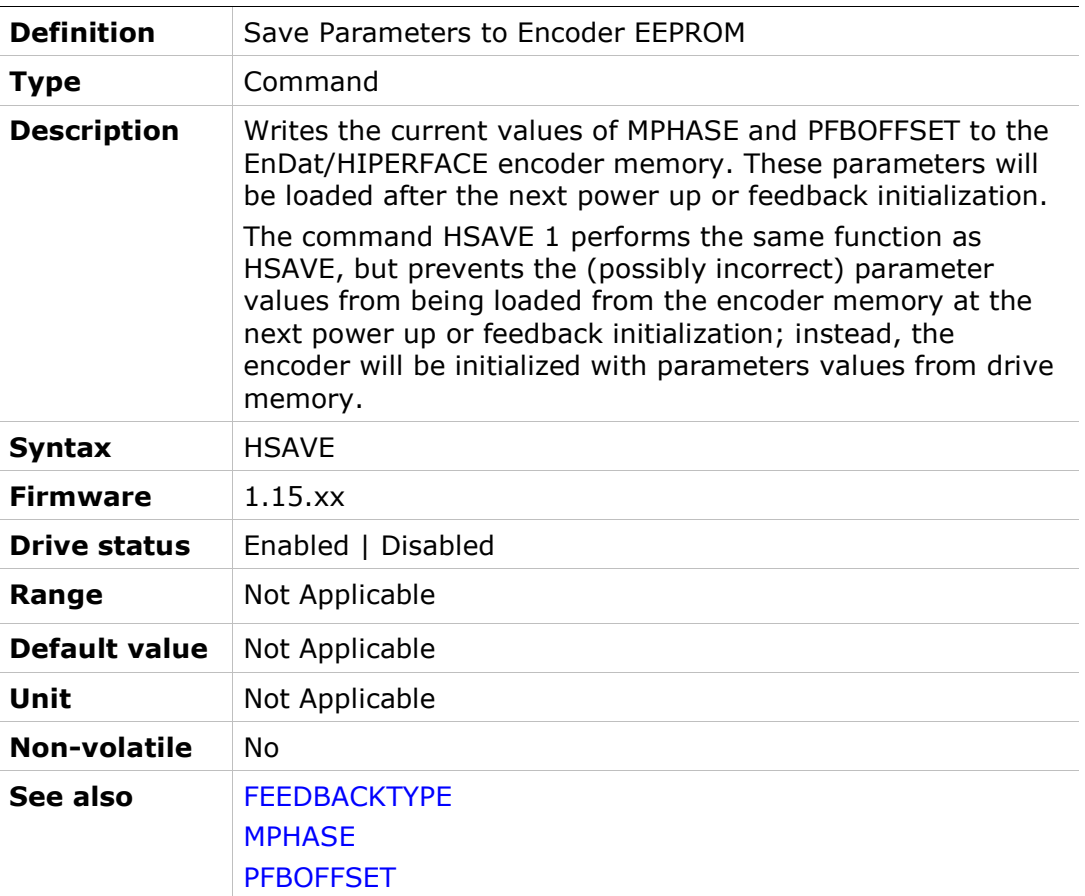

#### HWPEXT

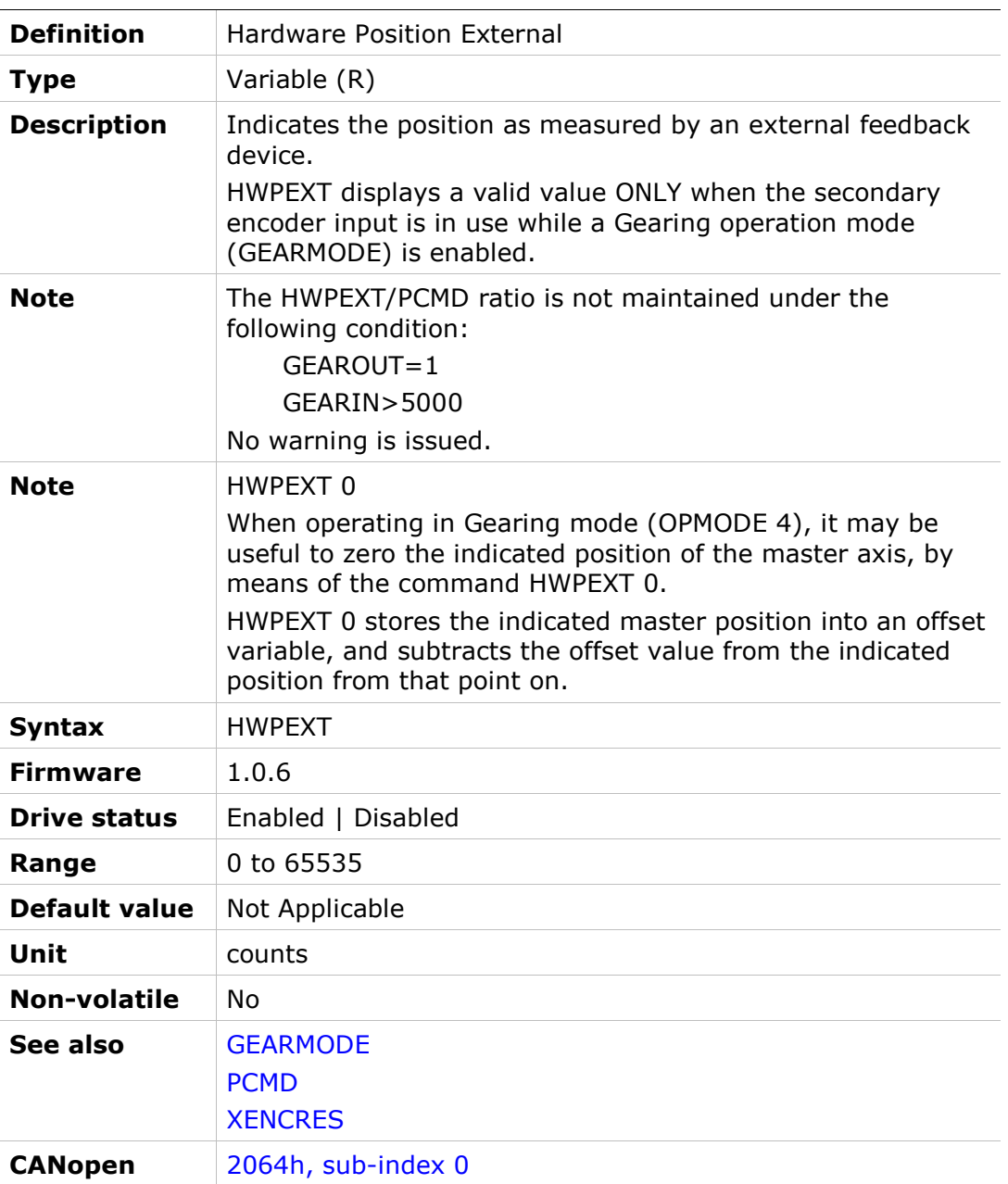

#### HWPEXTCNTRLR

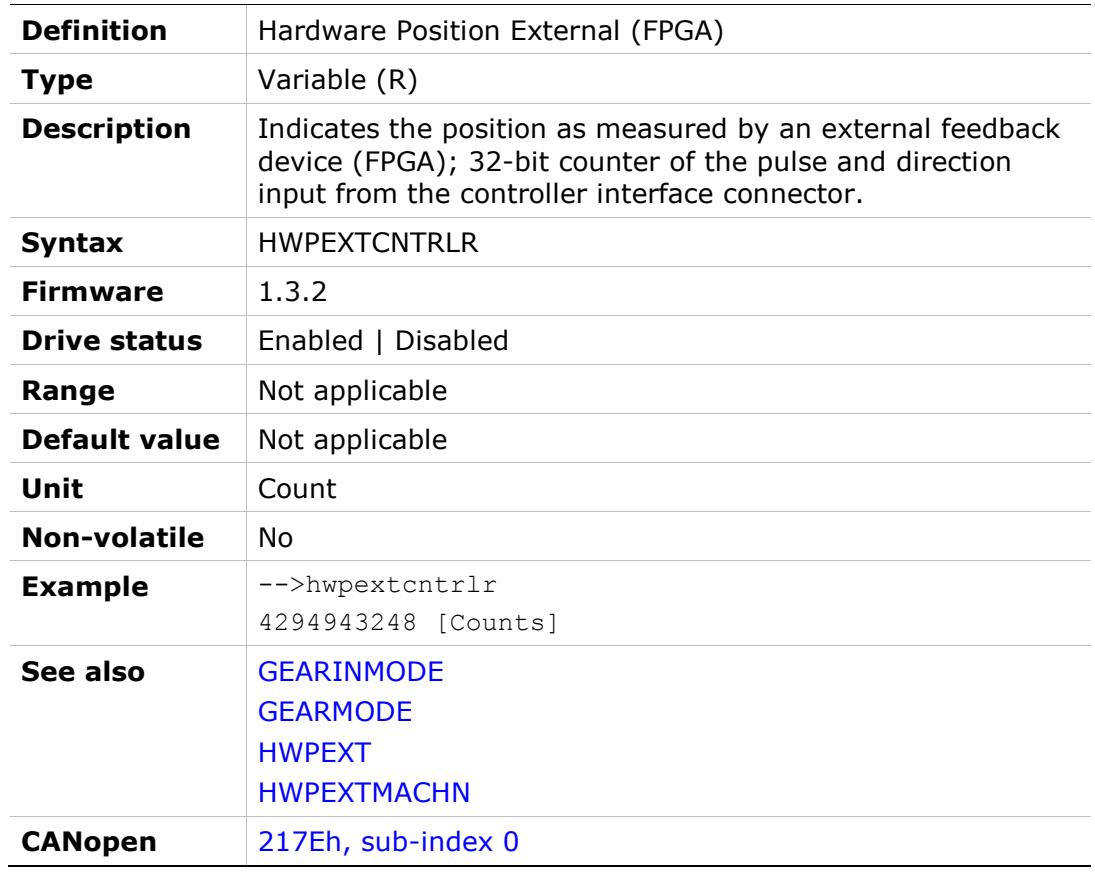

#### HWPEXTMACHN

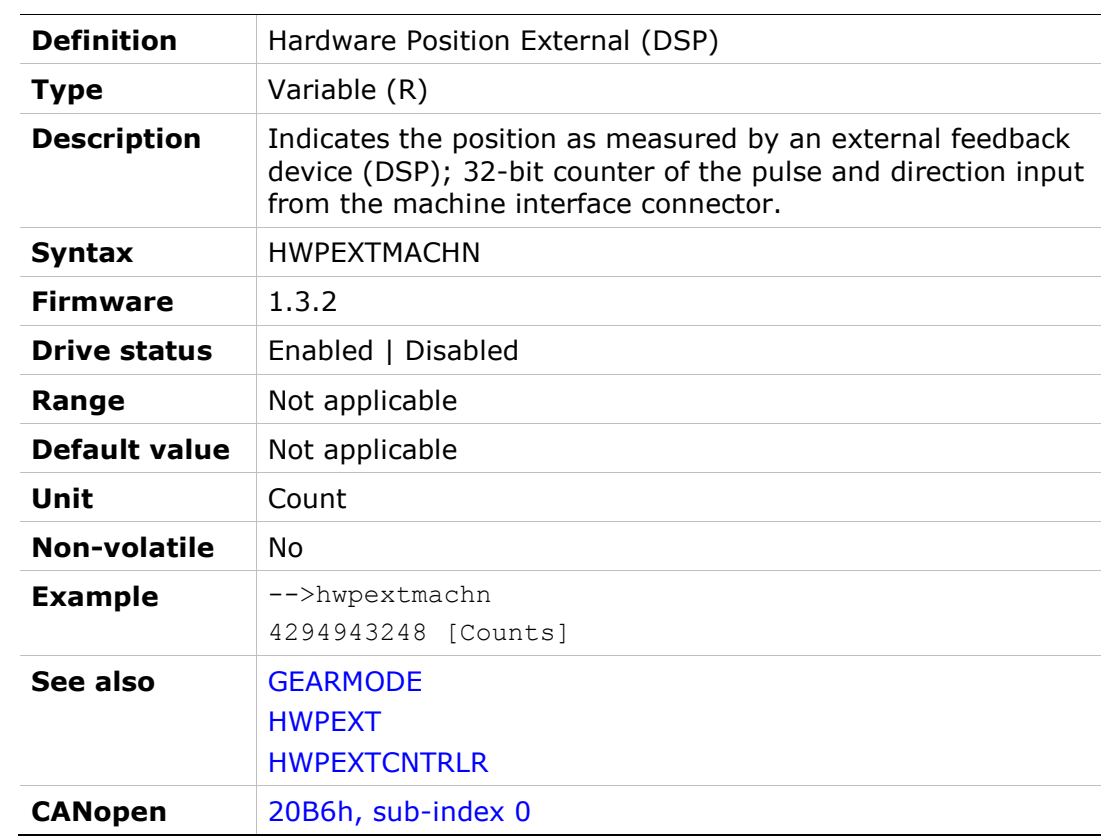

# **HWPOS**

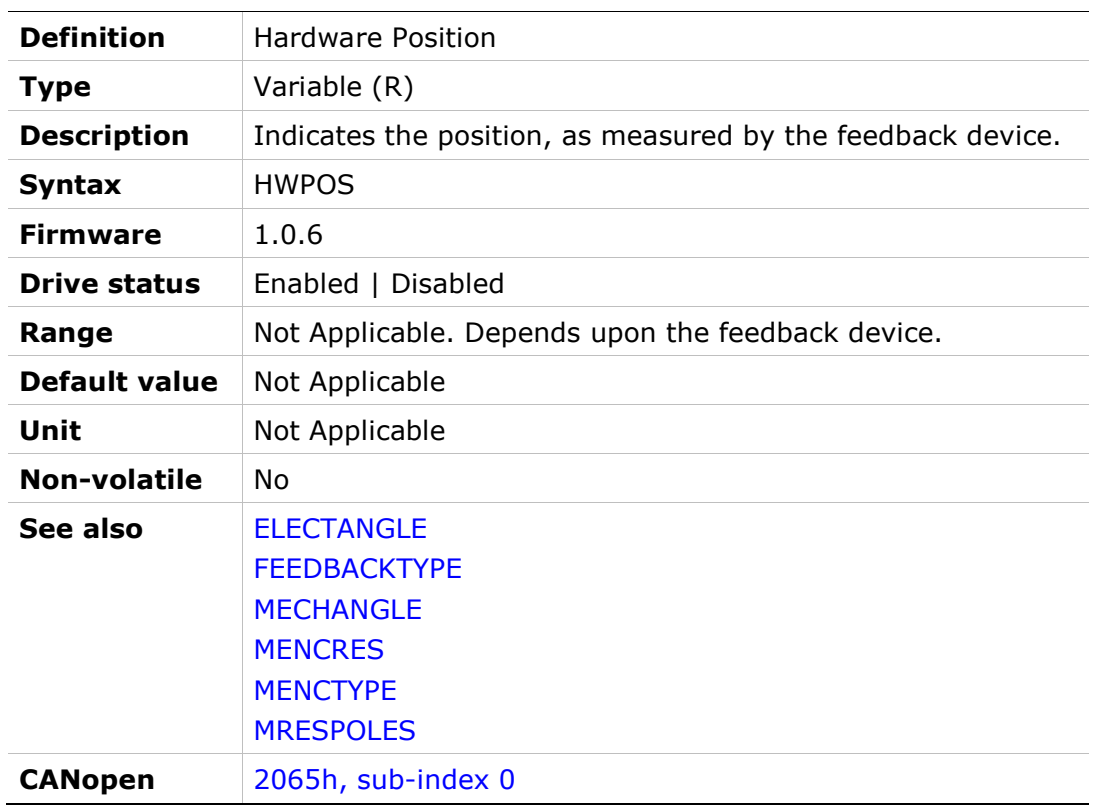

# I

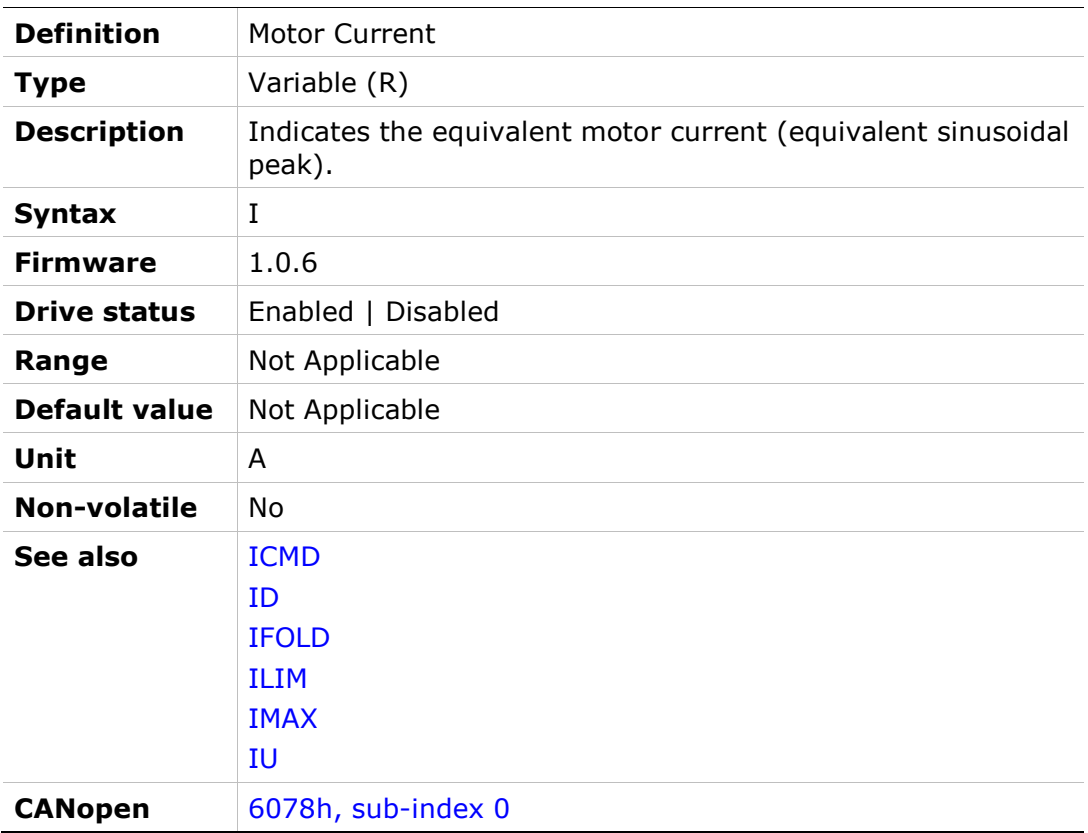

# ICMD

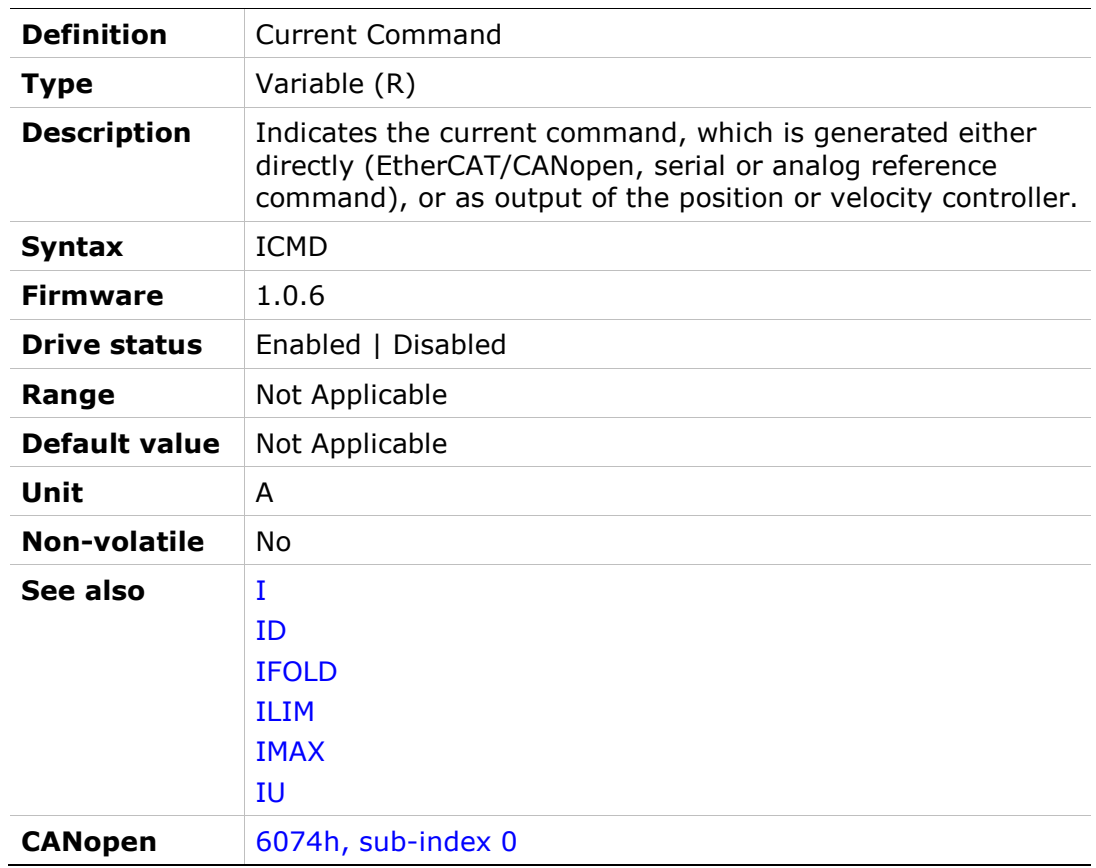

# ID

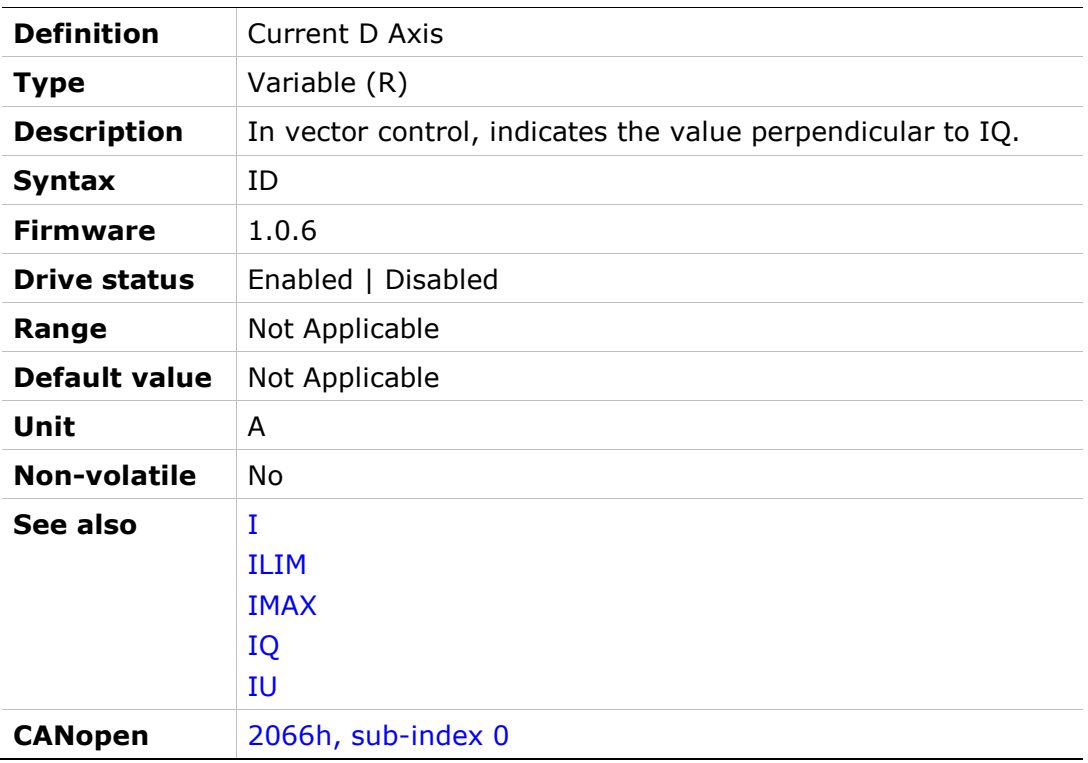

#### IFFLPFHZ

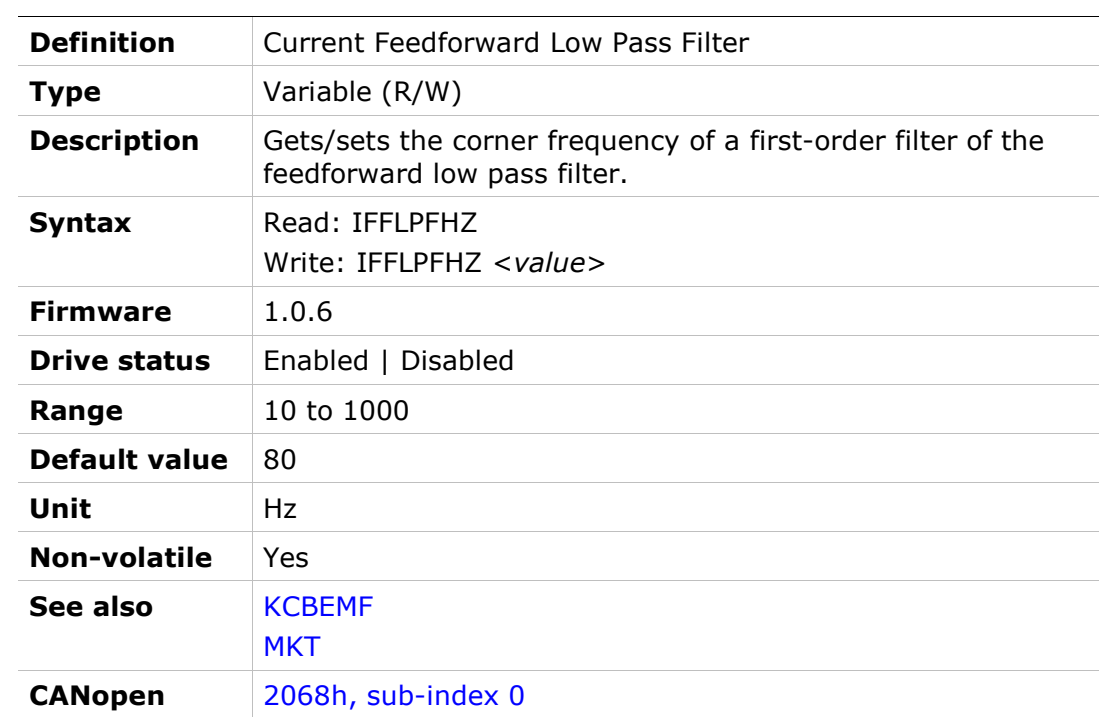

# IFOLD

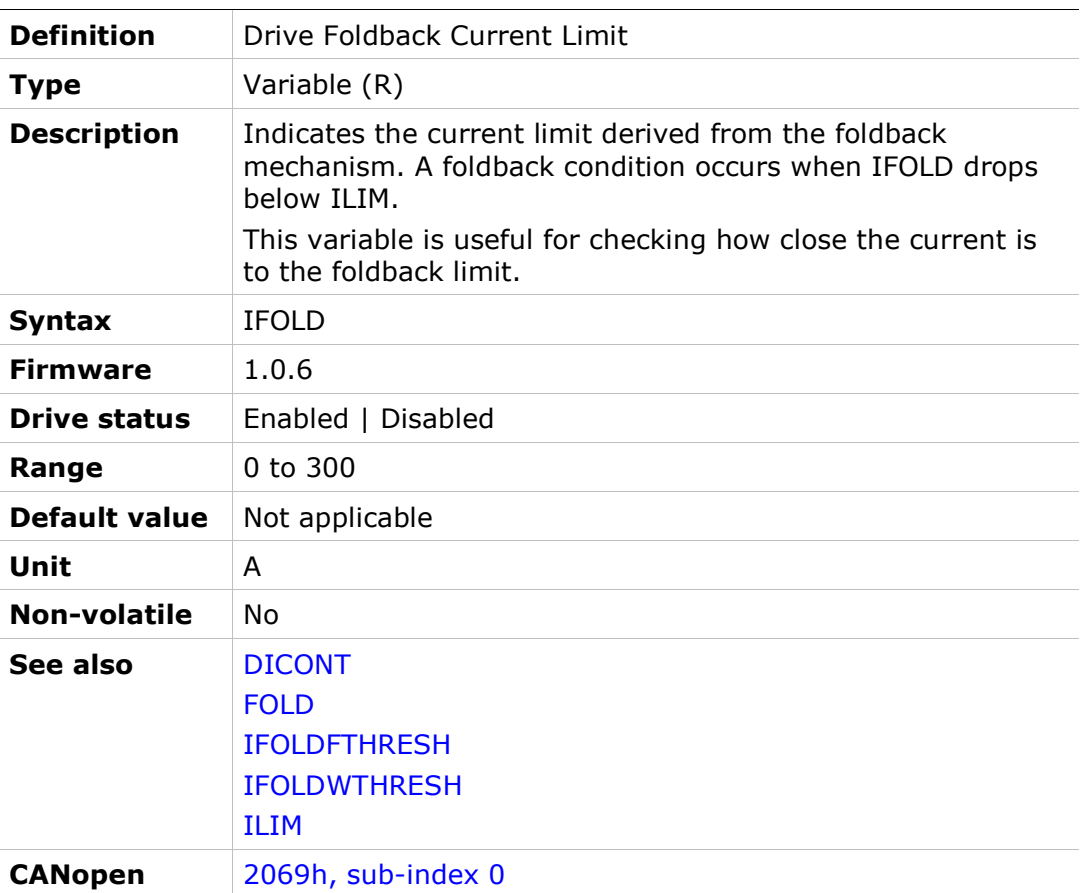

# IFOLDFTHRESH

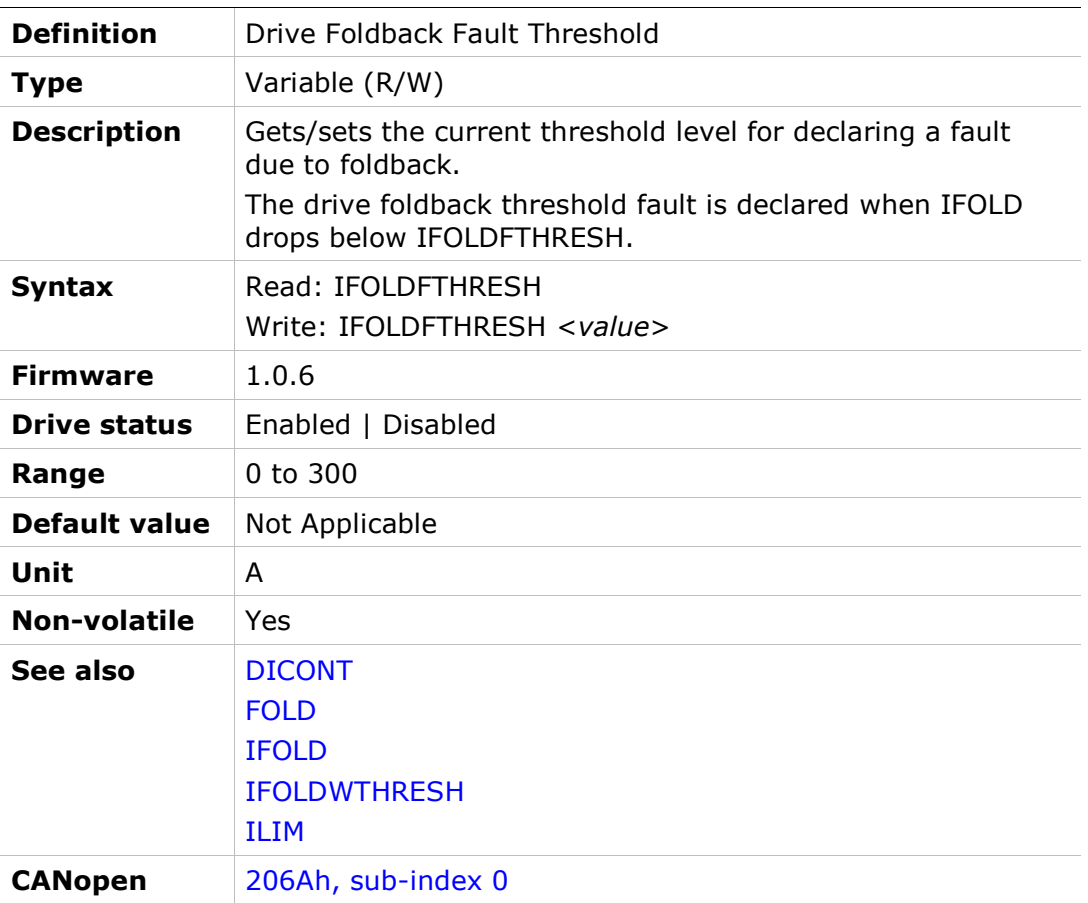

# IFOLDWTHRESH

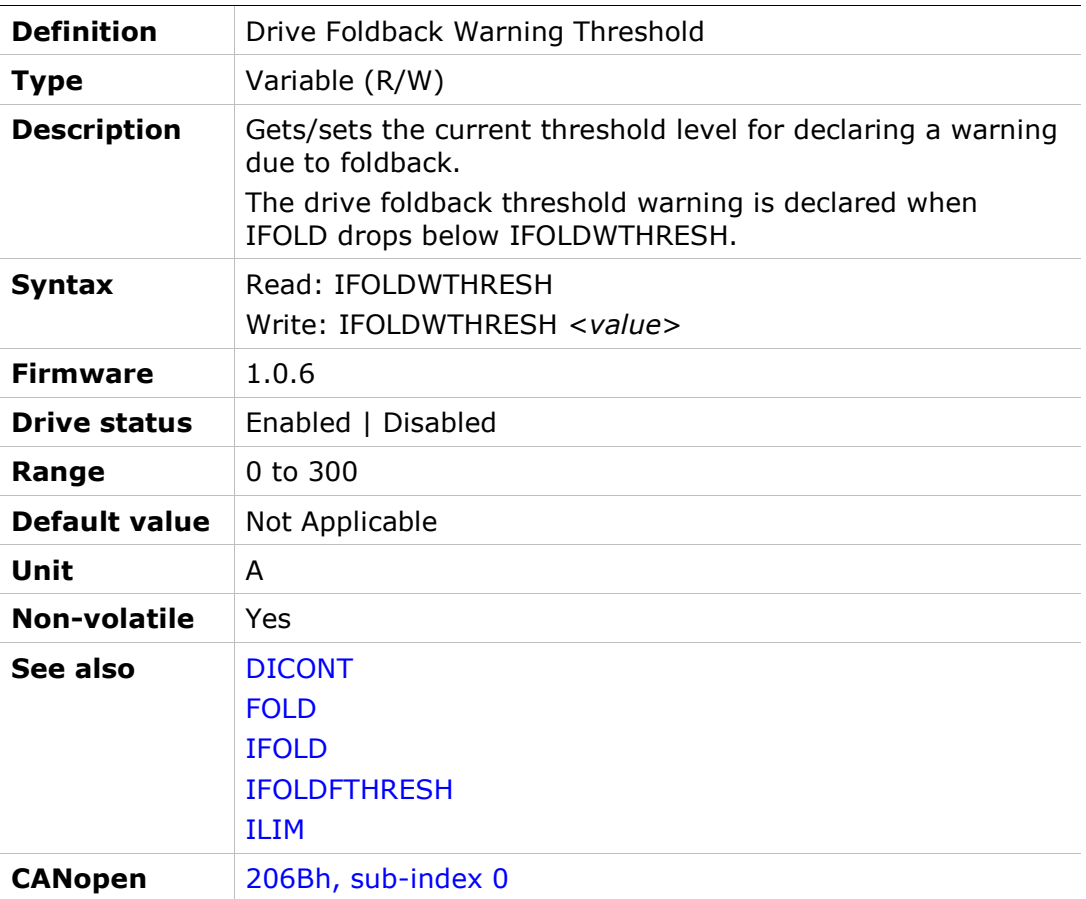

# IGNOREBATTFLT

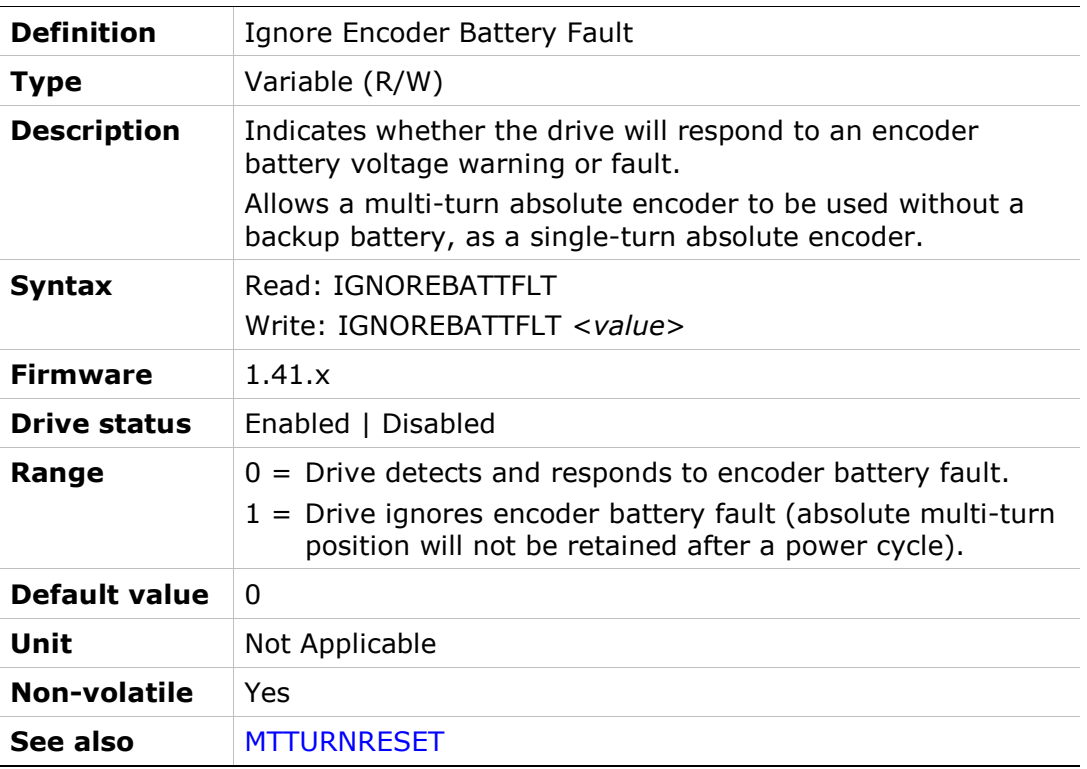
### IGNOREBRKFLT

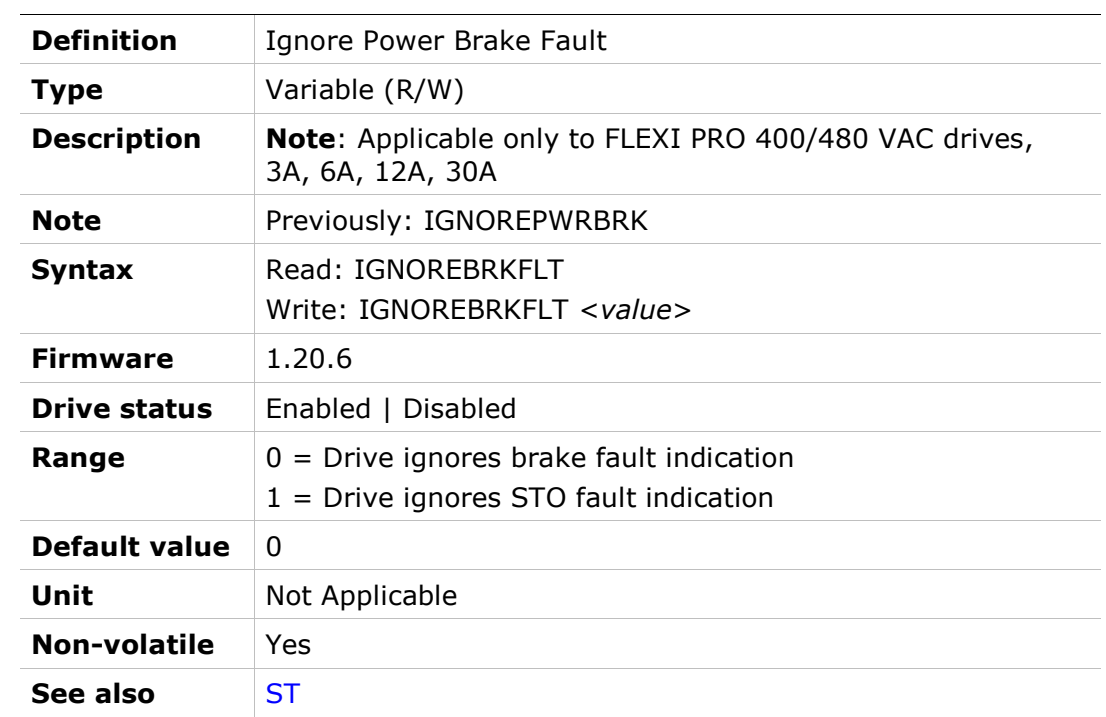

## IGNOREPDLB

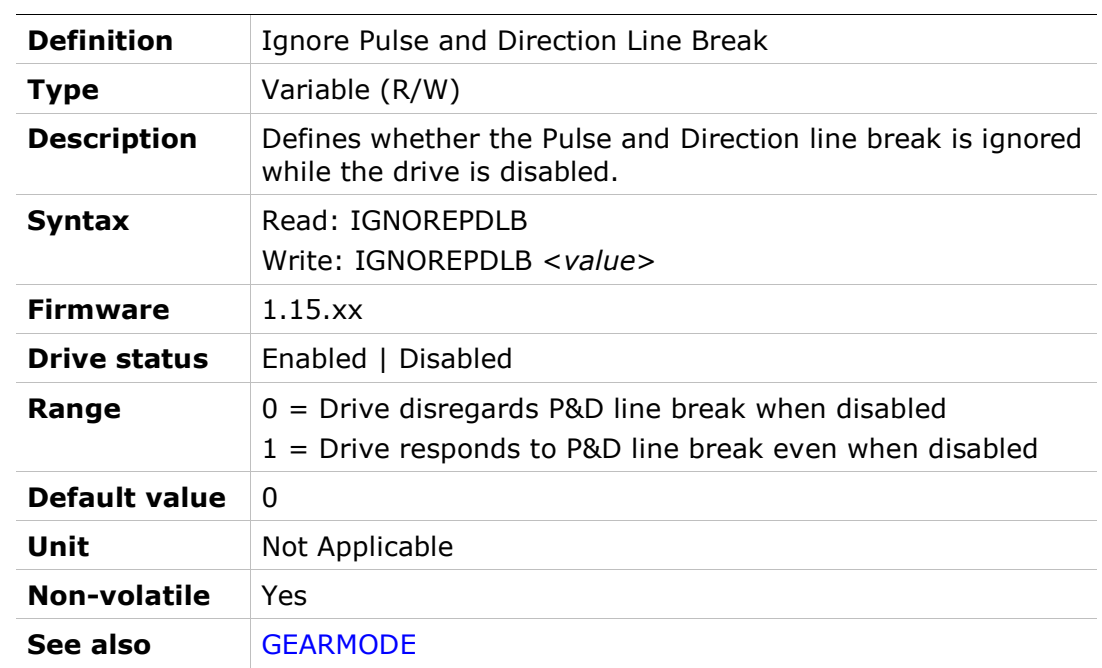

## IGRAV

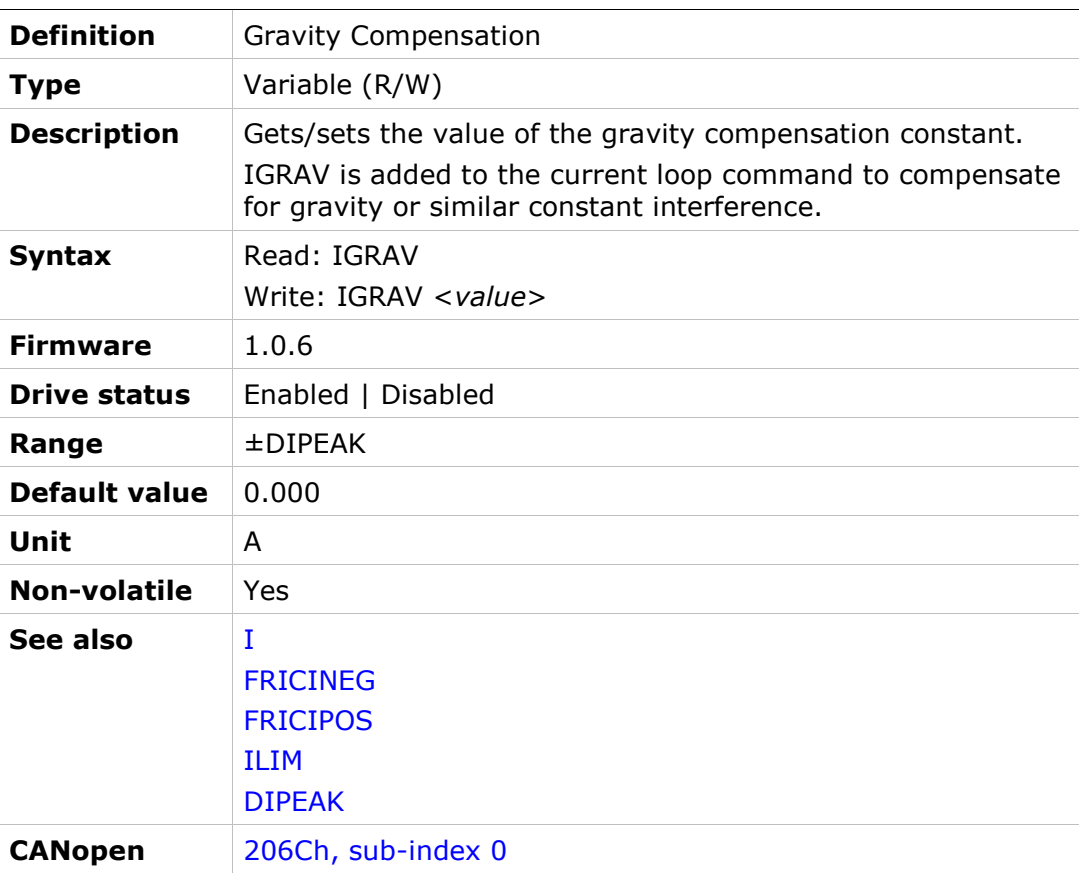

### ILIM

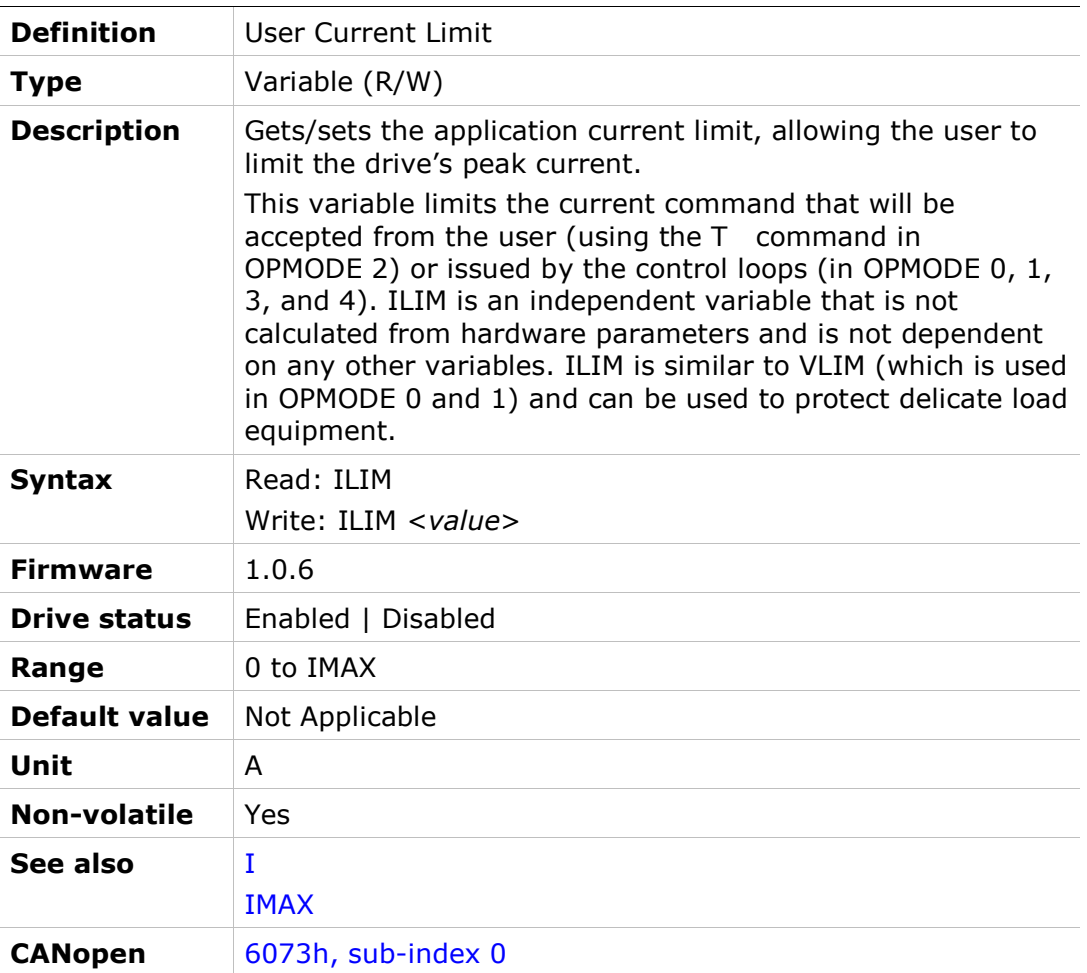

## ILIMACT

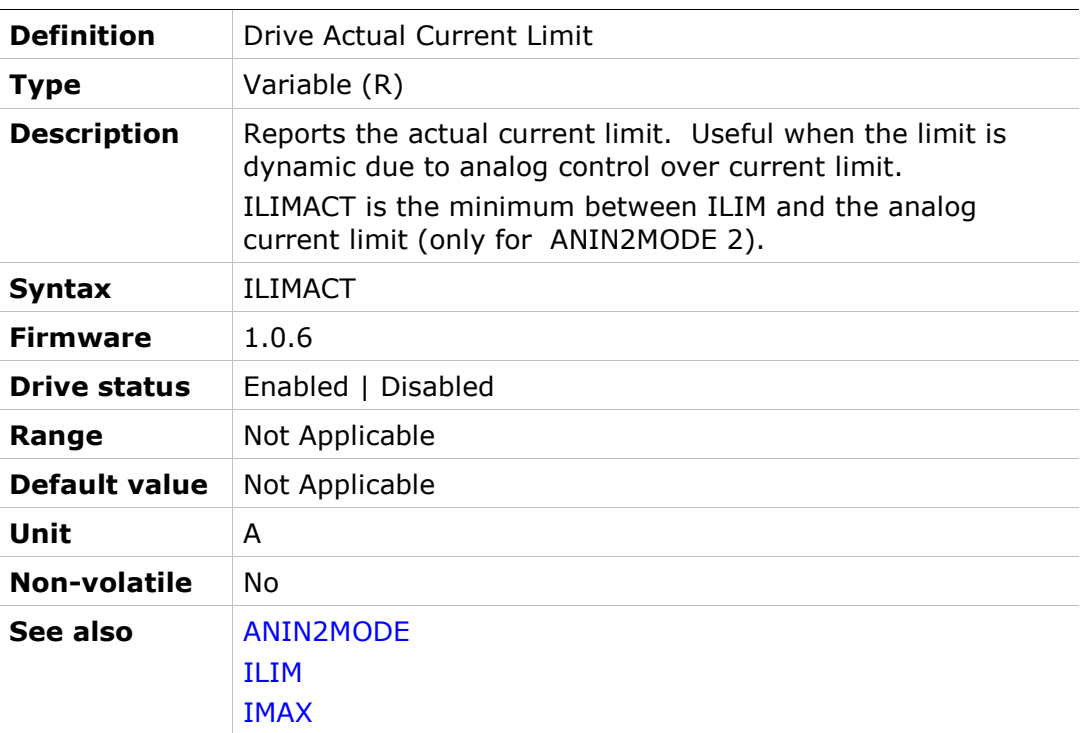

## IMAX

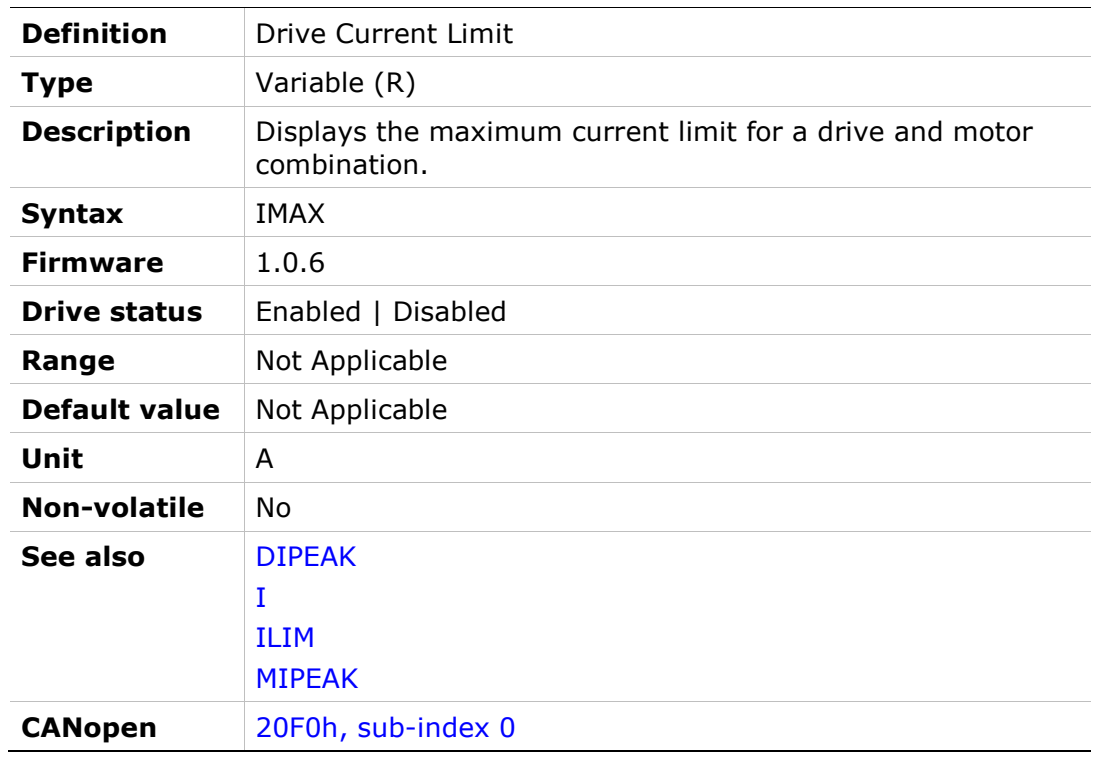

# IN

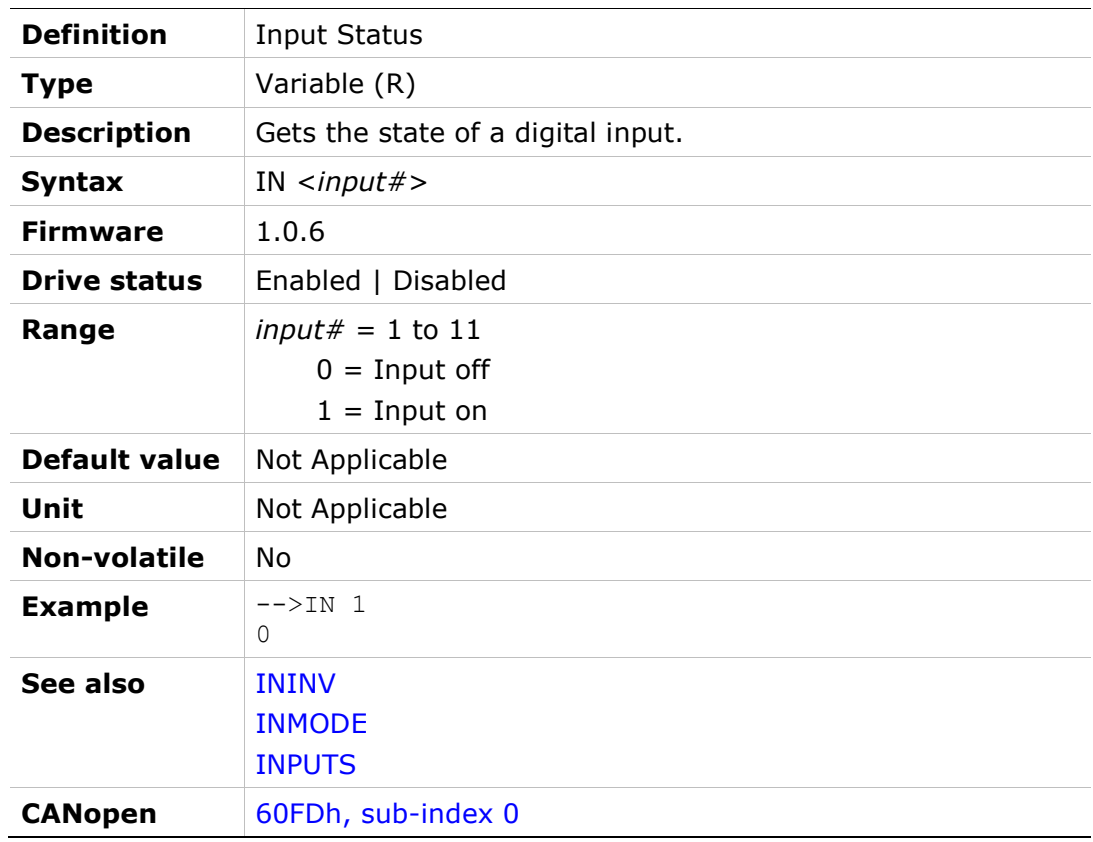

### IN32OPMODES

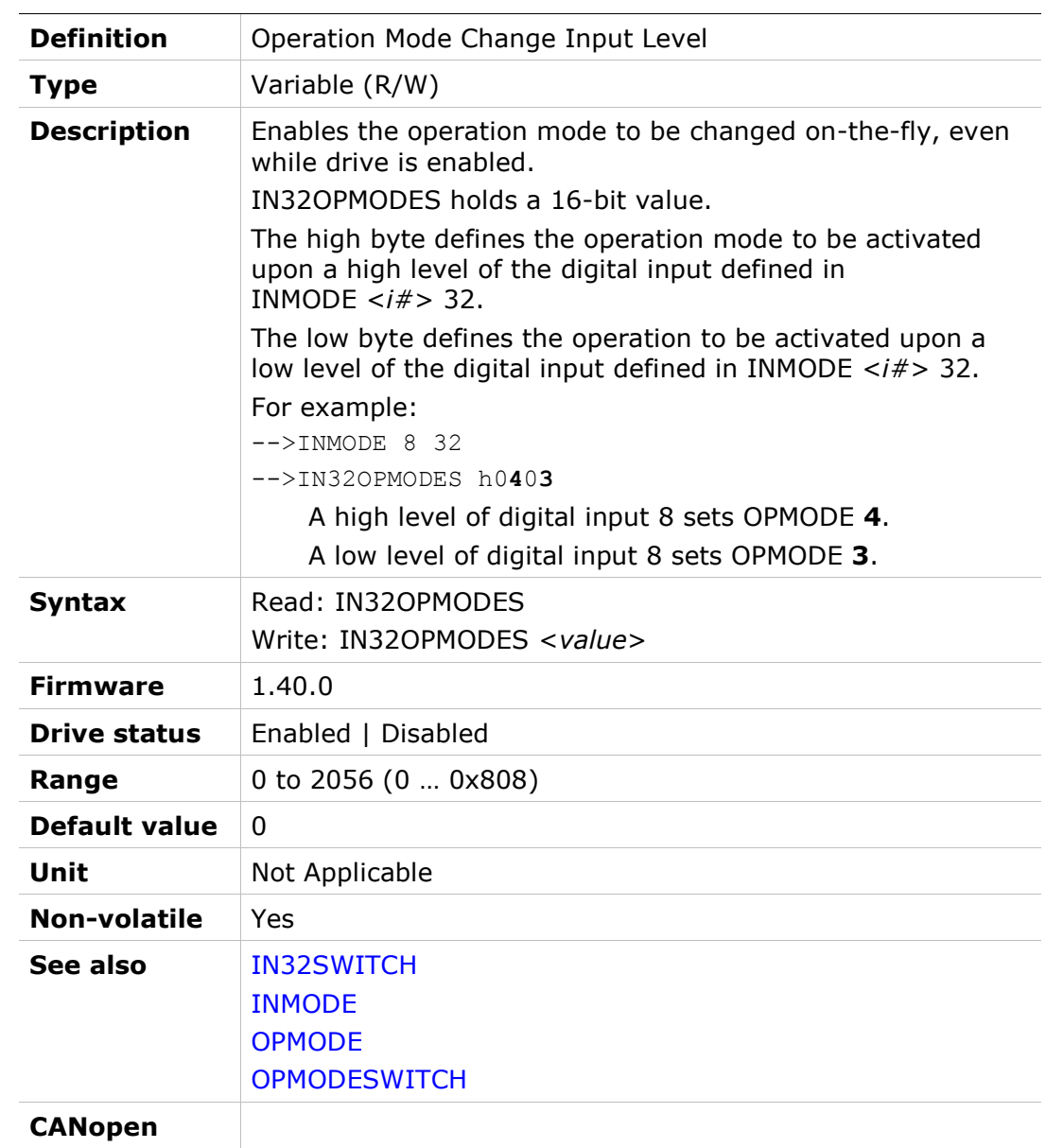

### IN32SWITCH

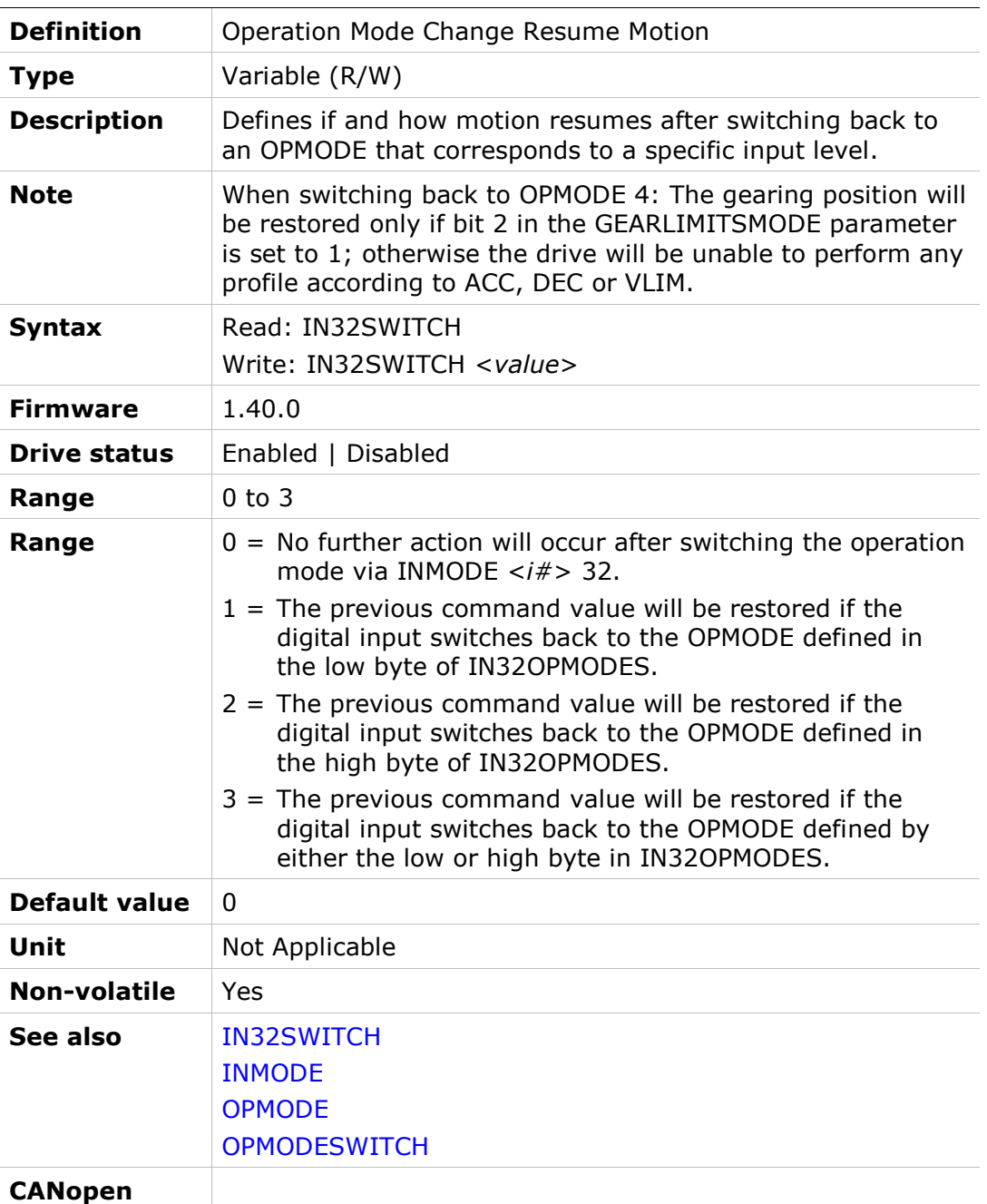

### INDEXDURATE

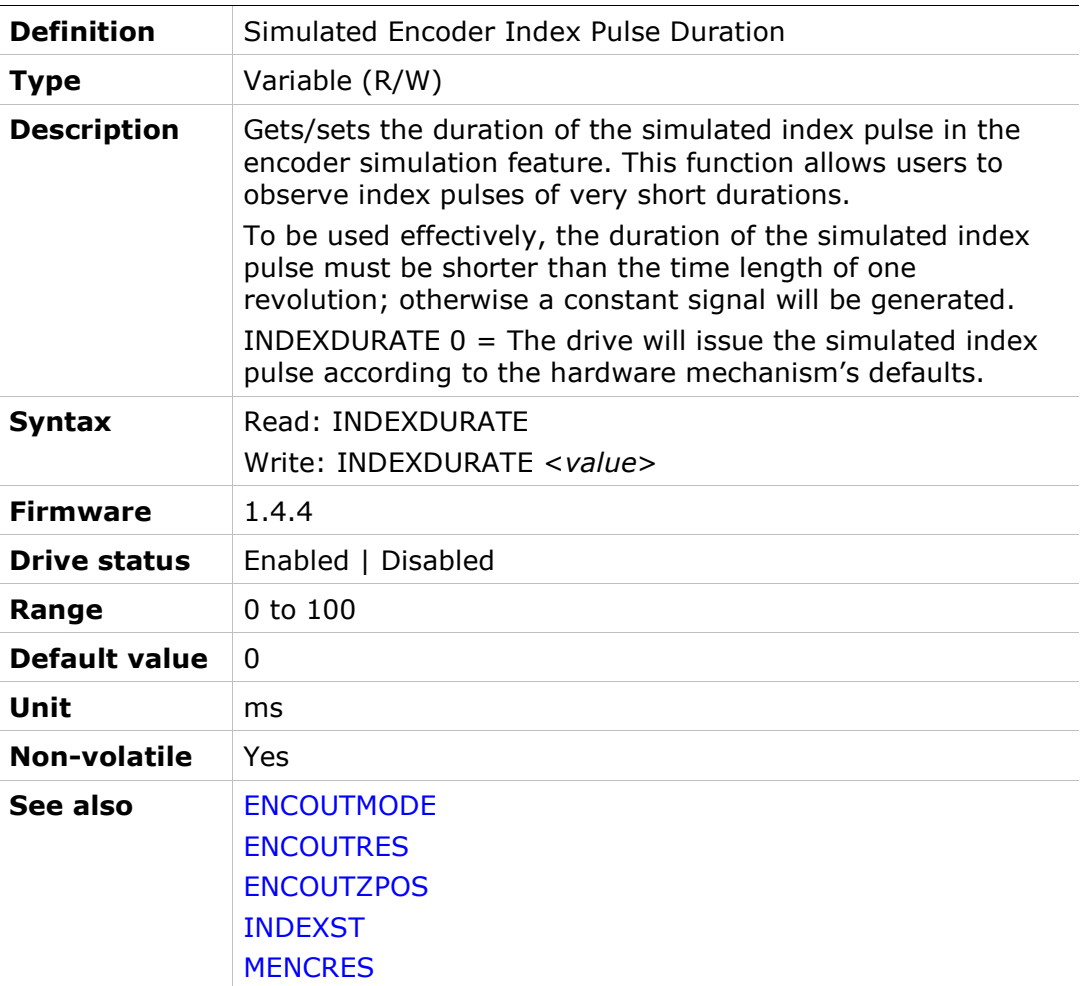

### INDEXPFB

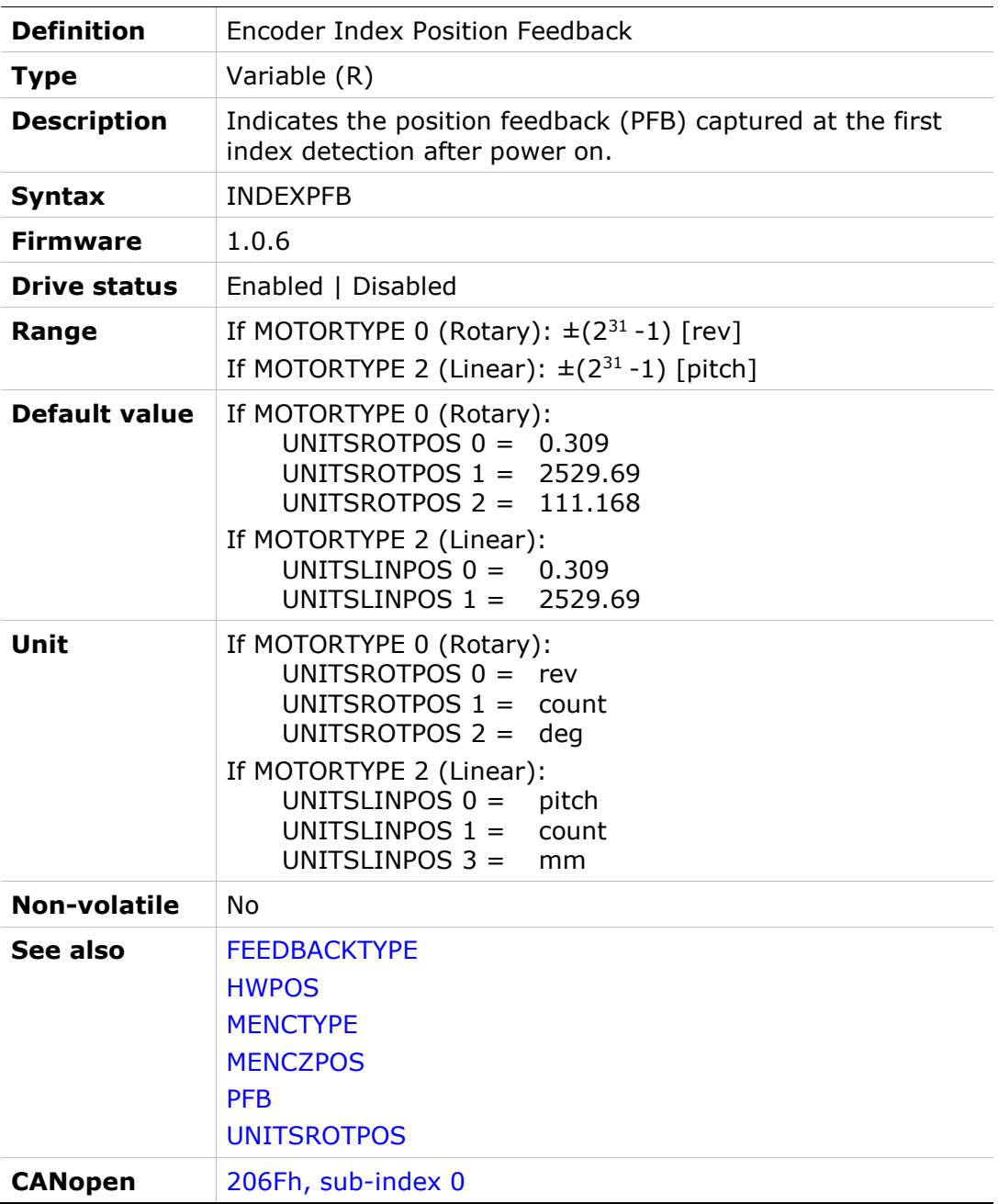

## INDEXST

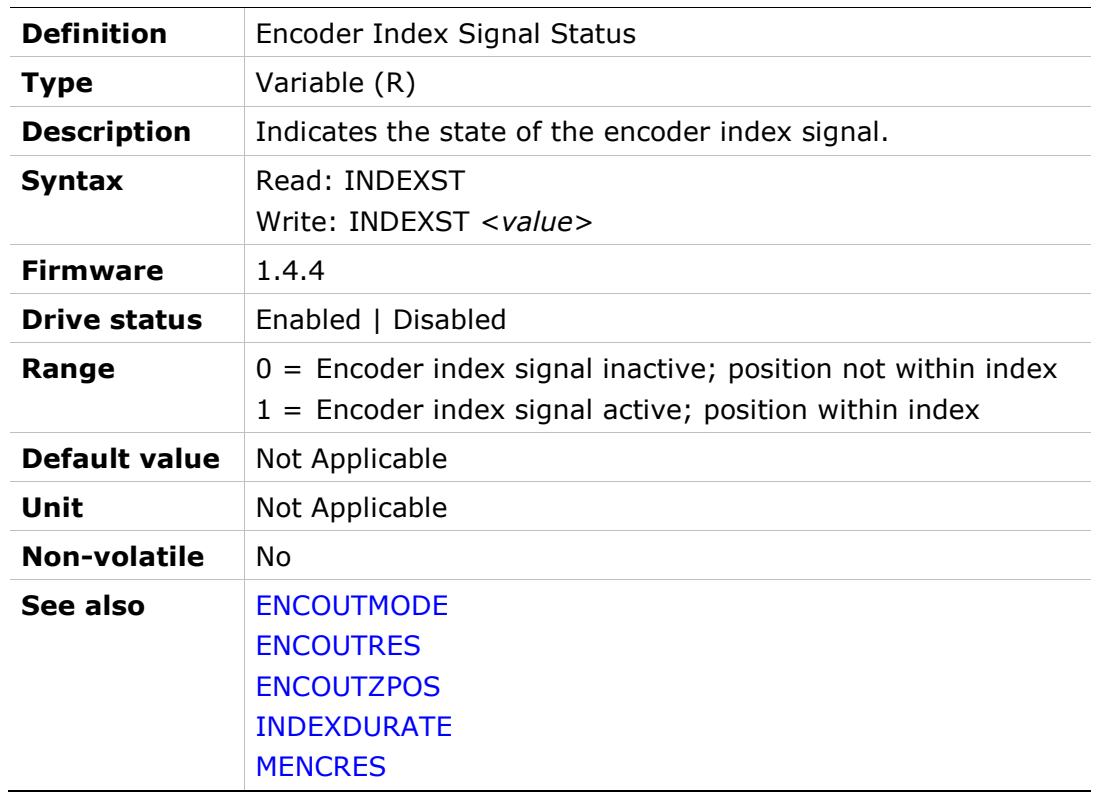

### INFO

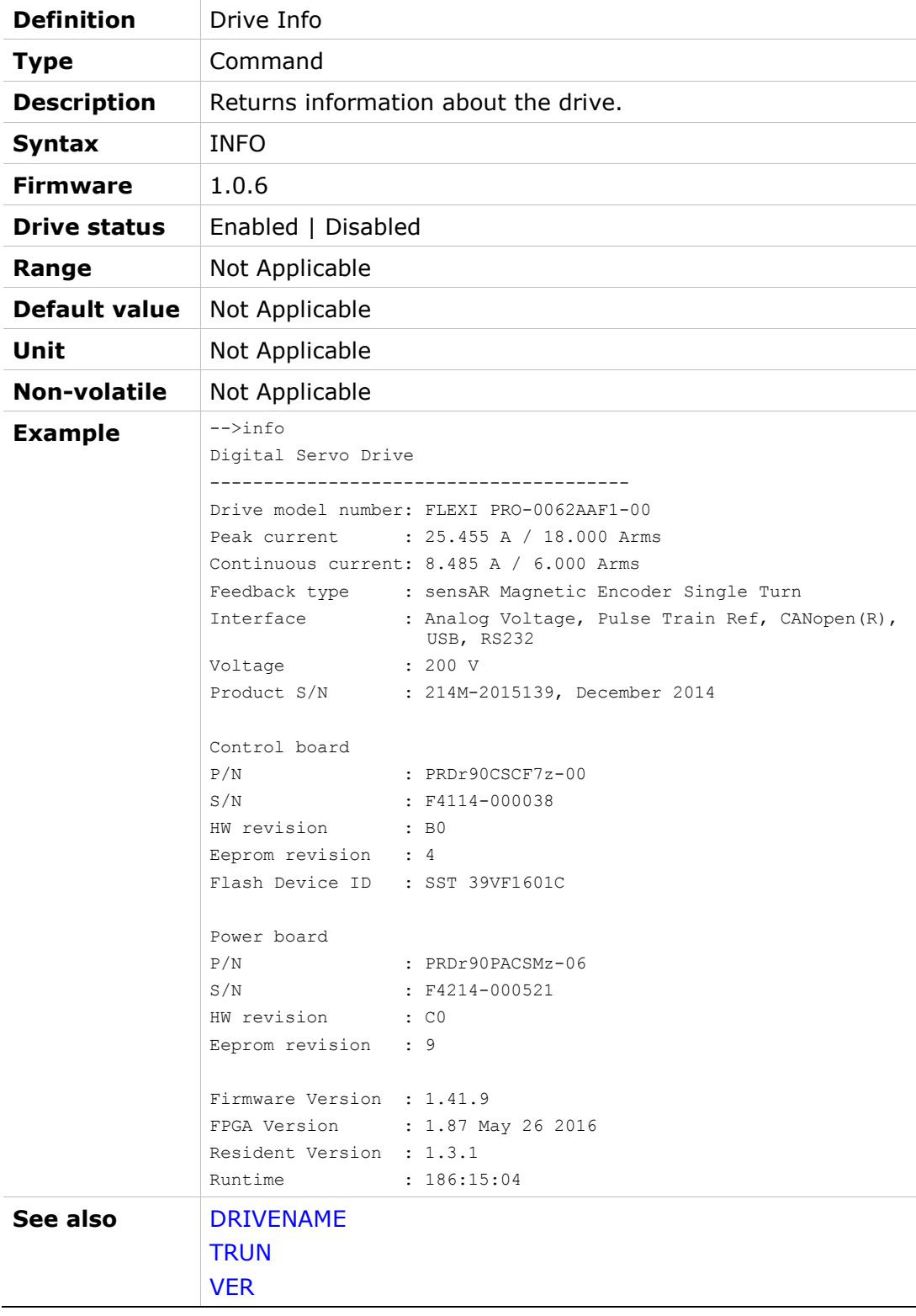

### ININV

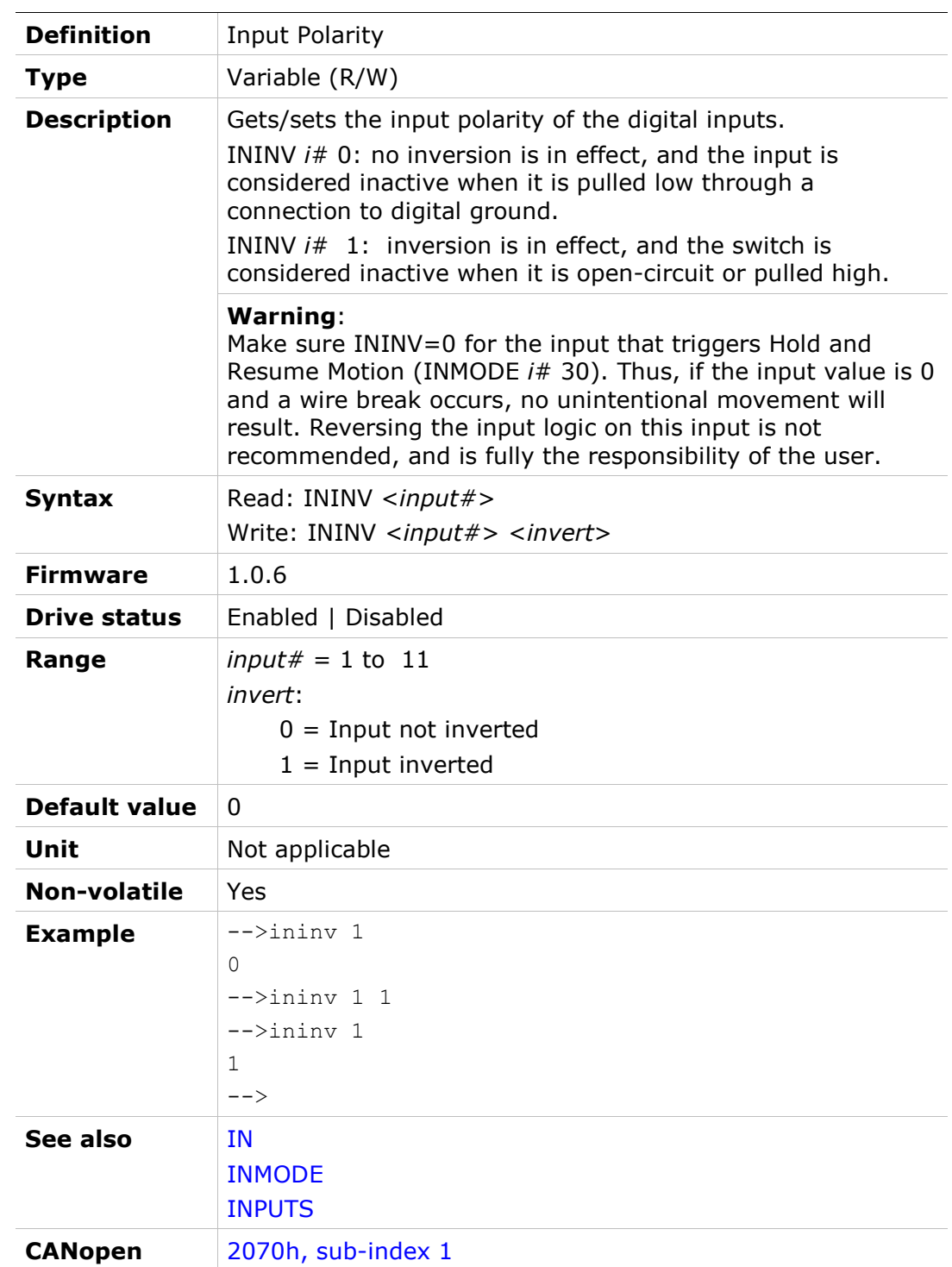

### INMODE

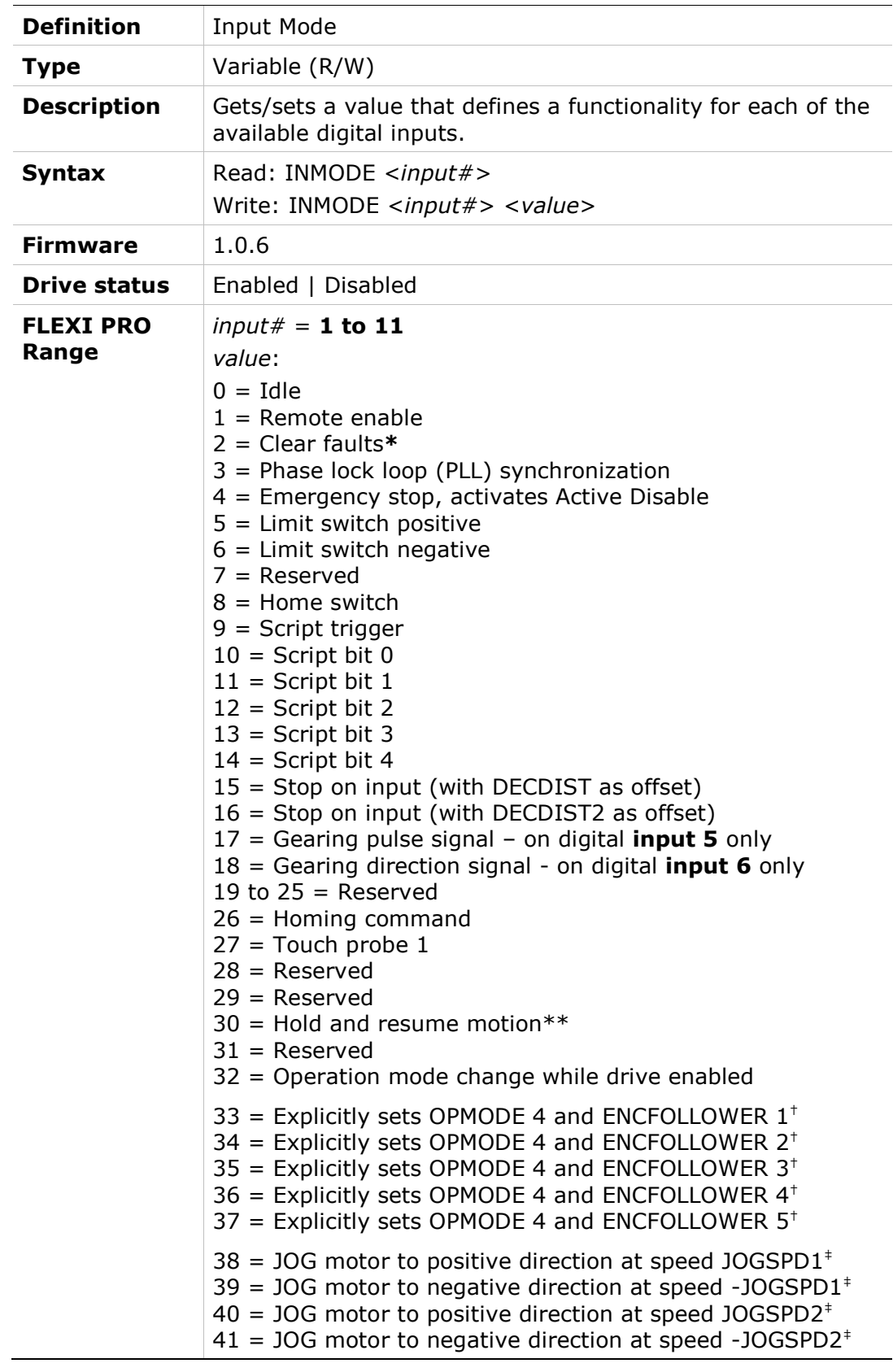

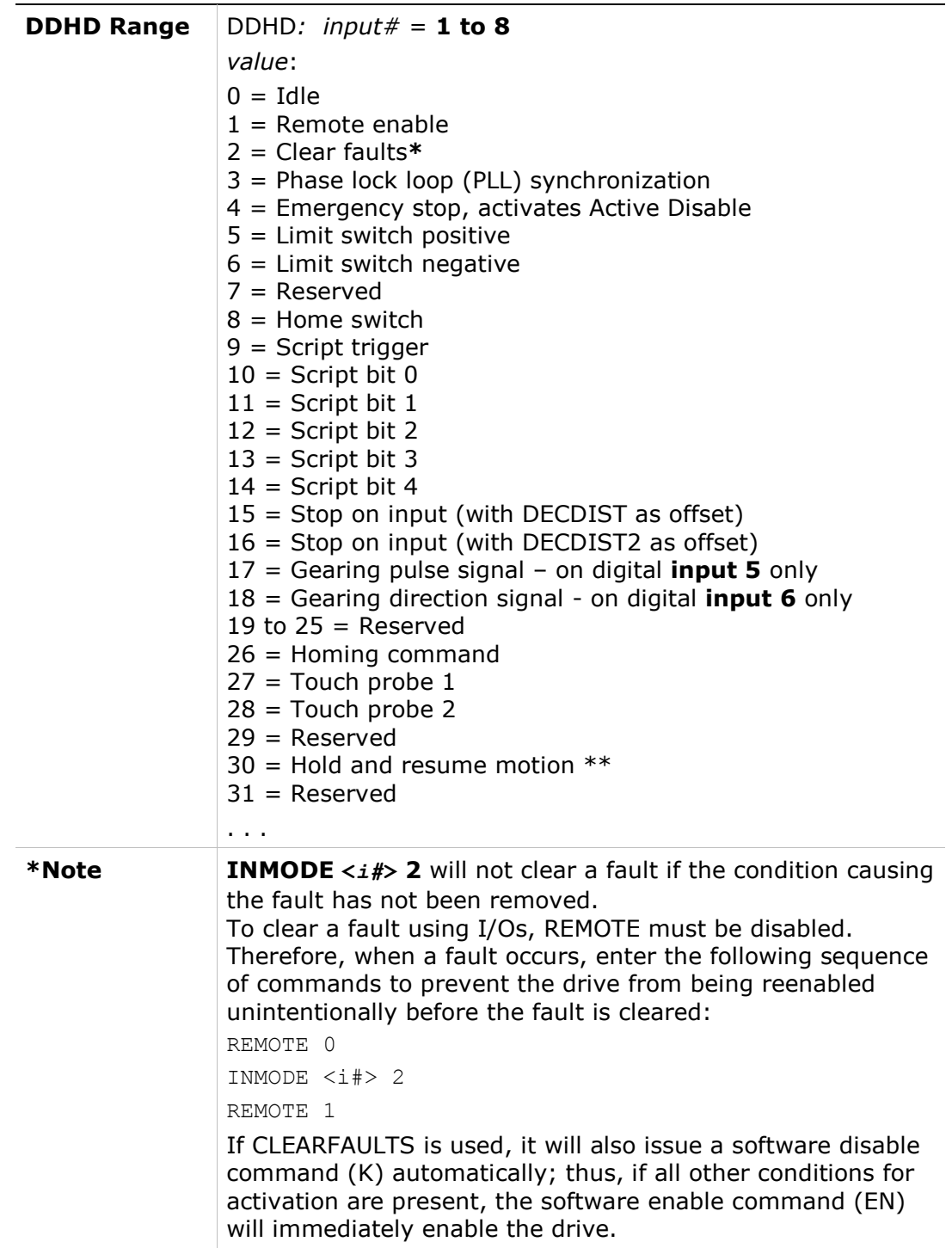

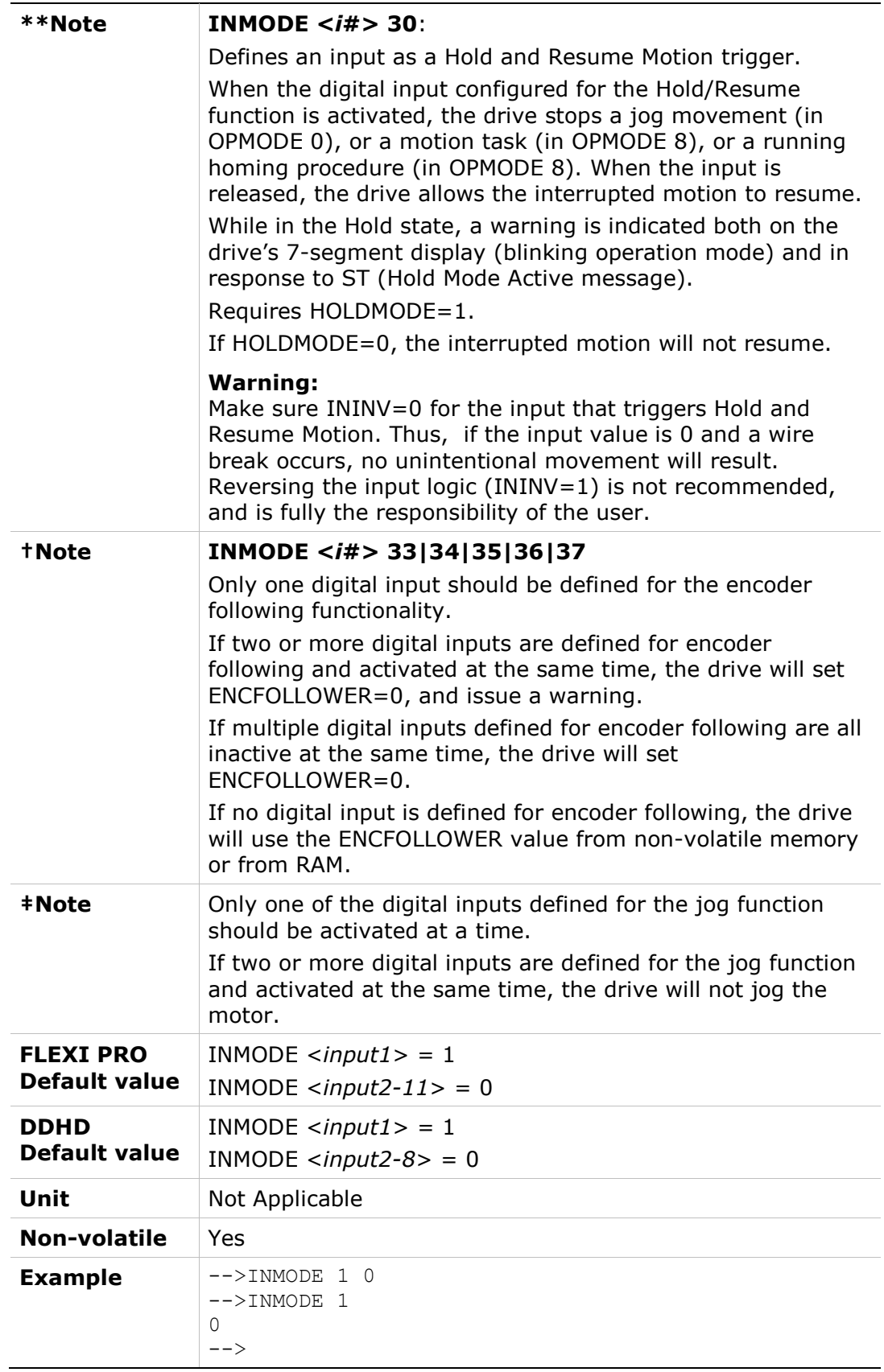

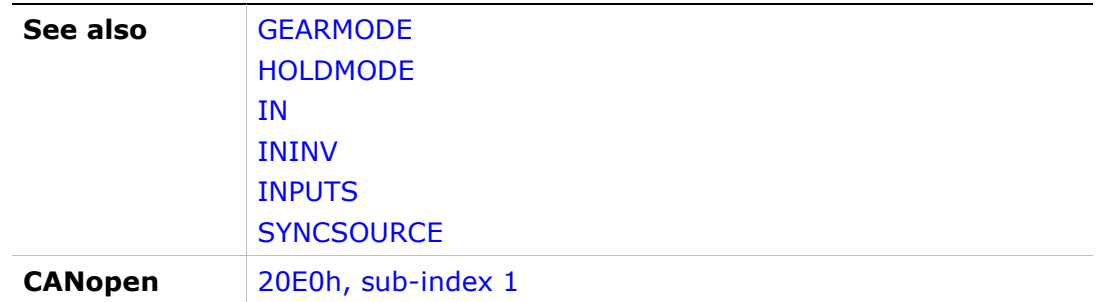

### INPOS

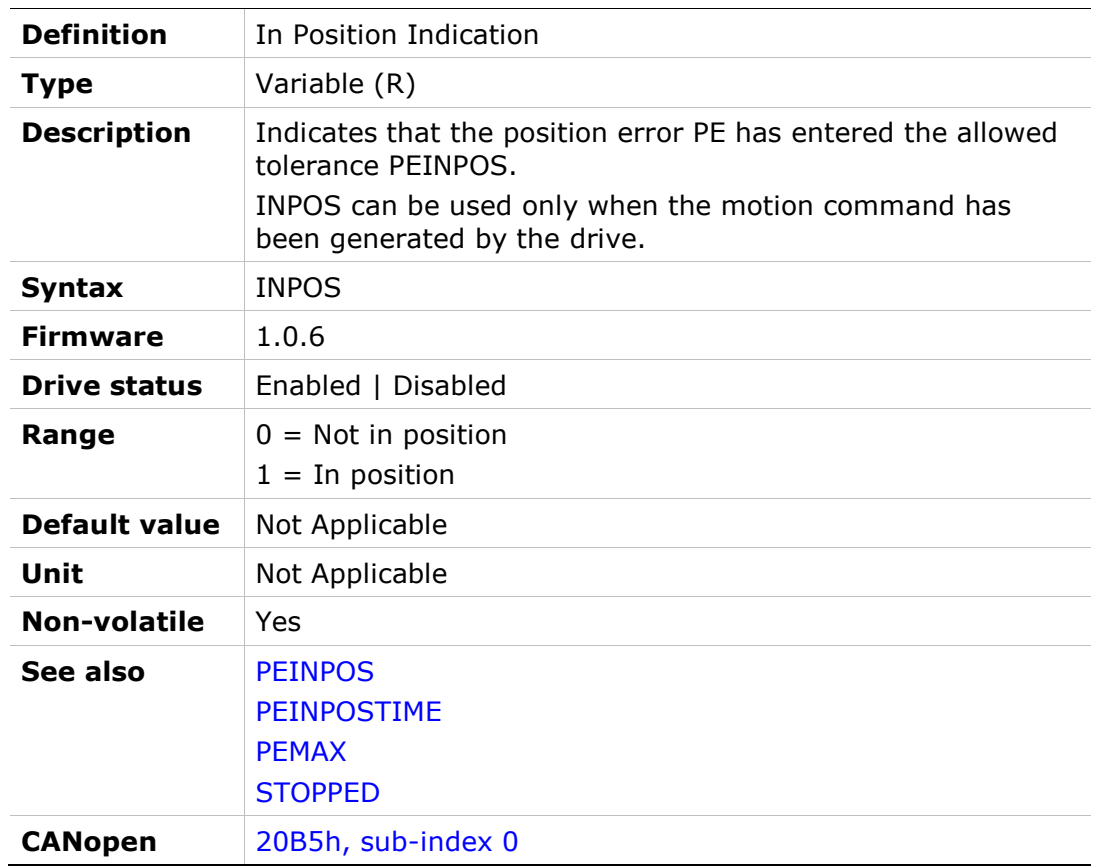

## INPUTS

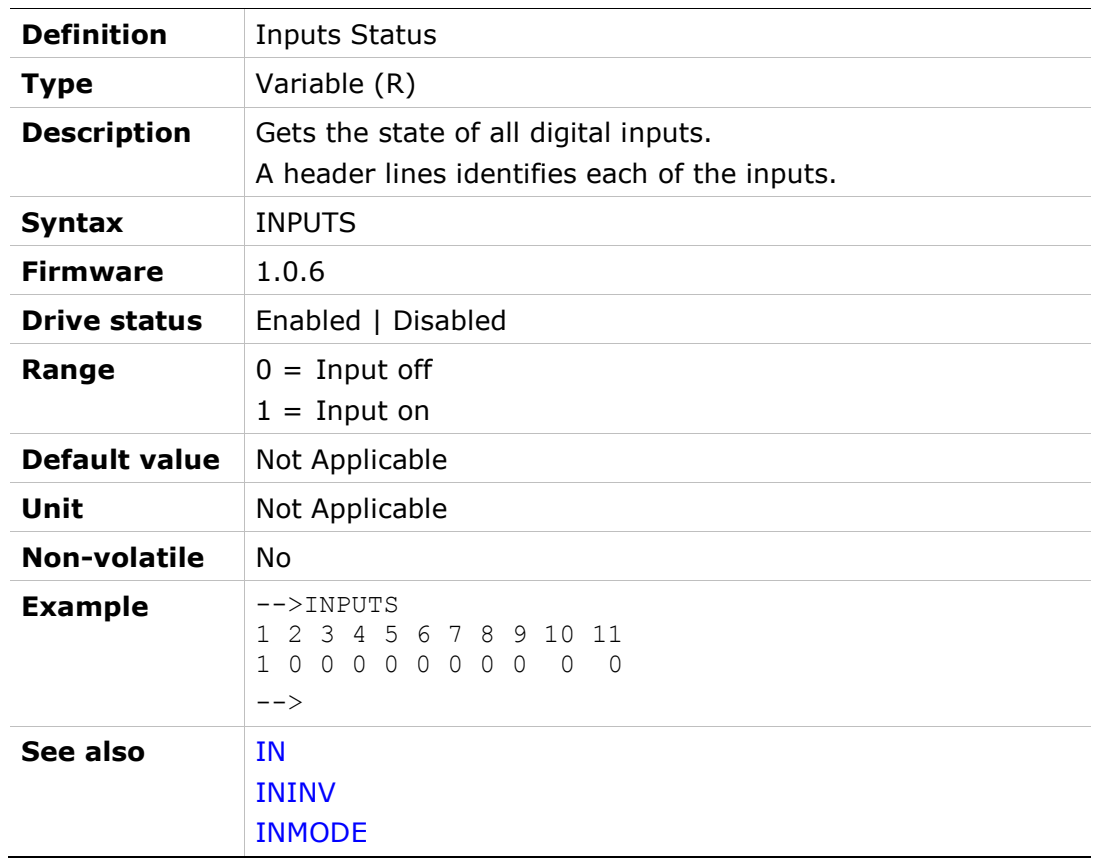

# IQ

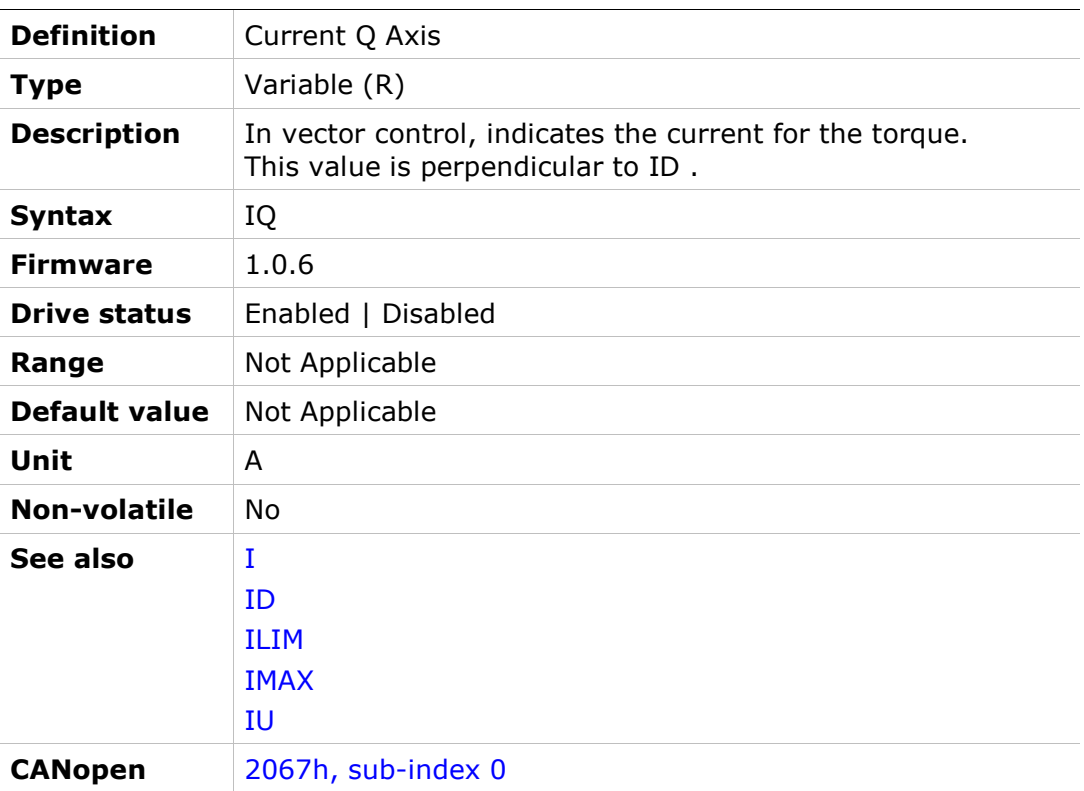

## ISTOP

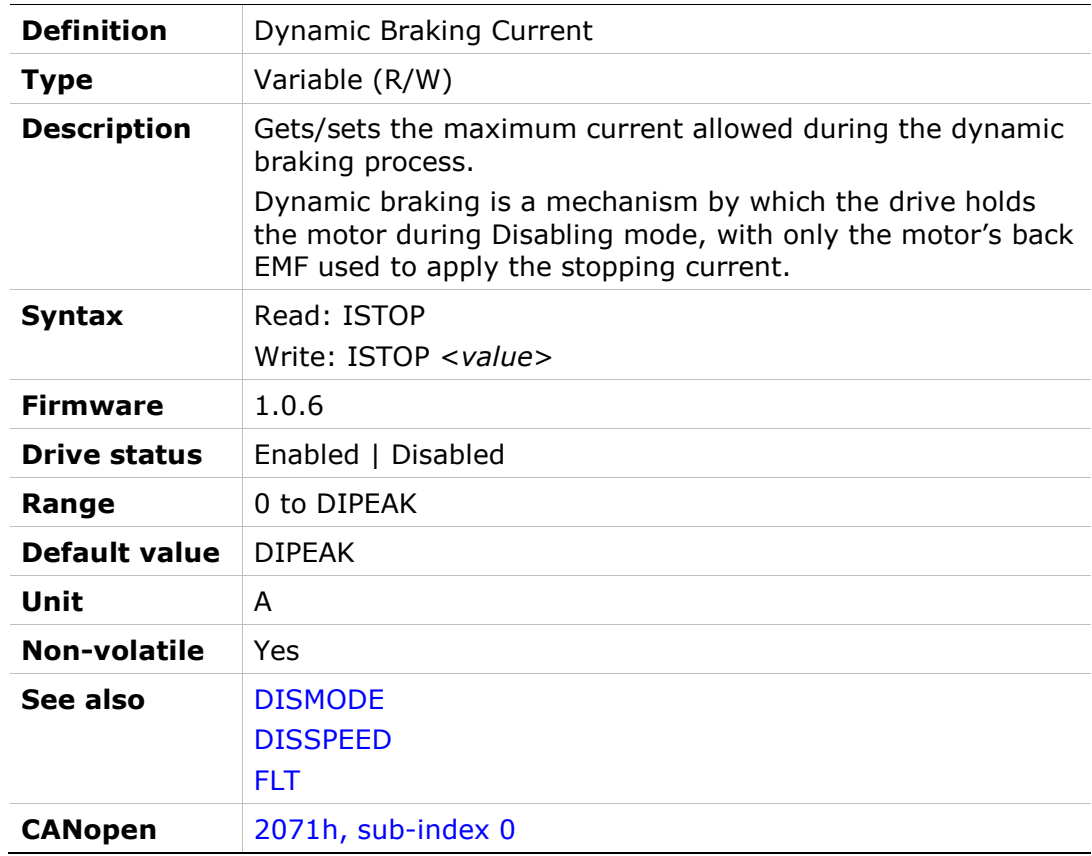

# IU

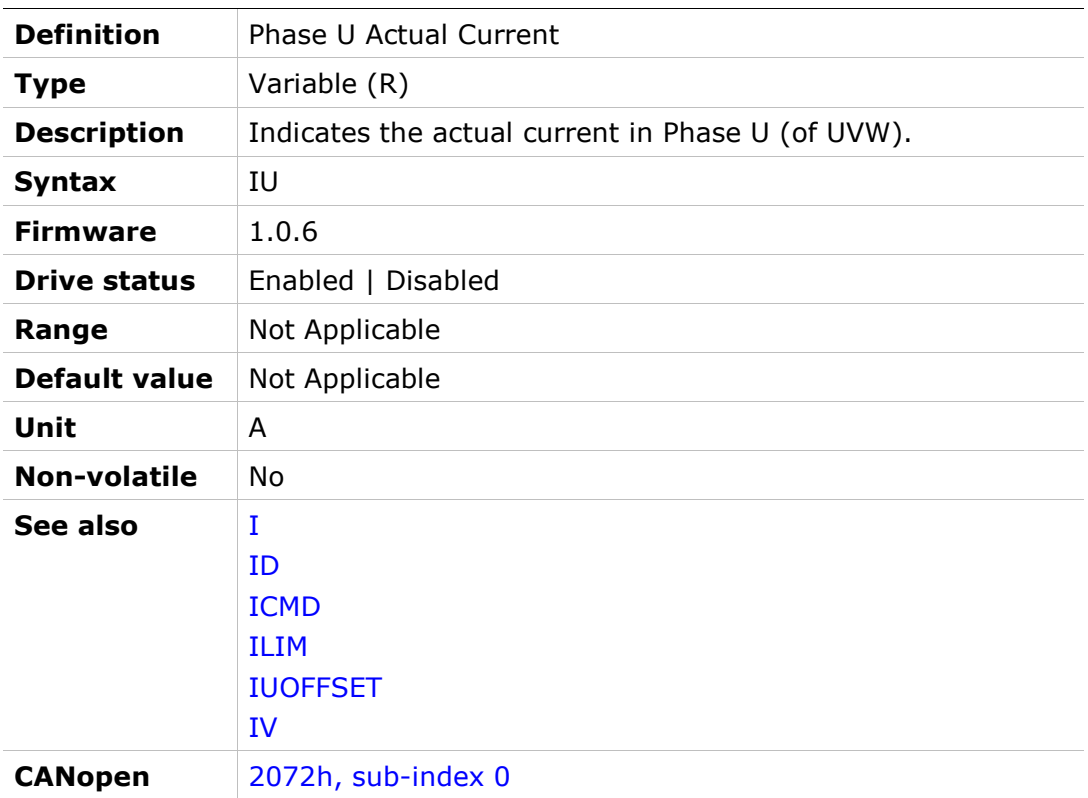

## IUOFFSET

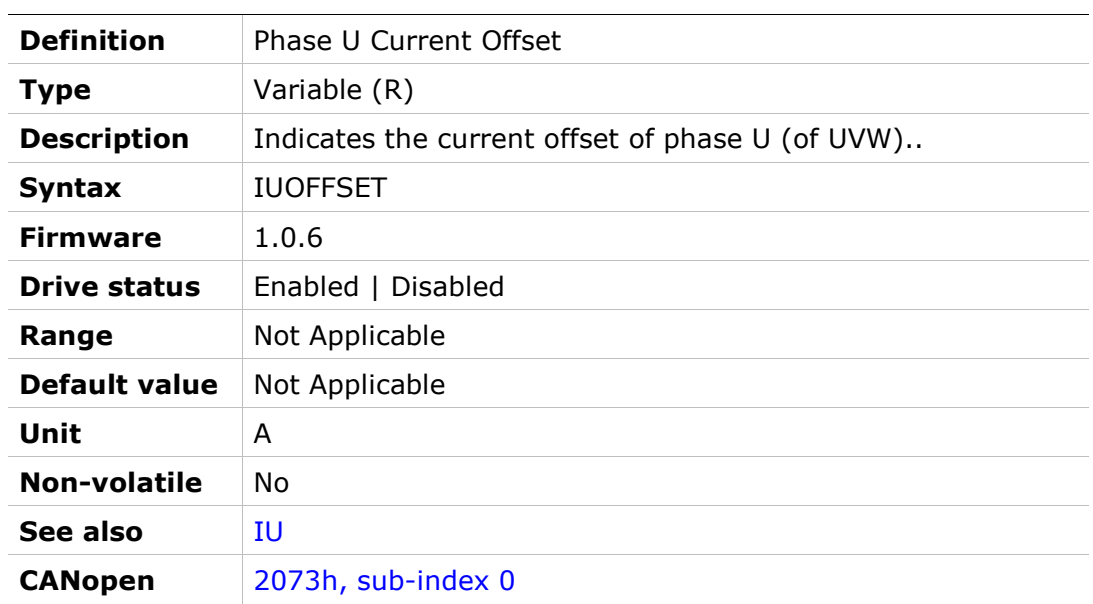

# IV

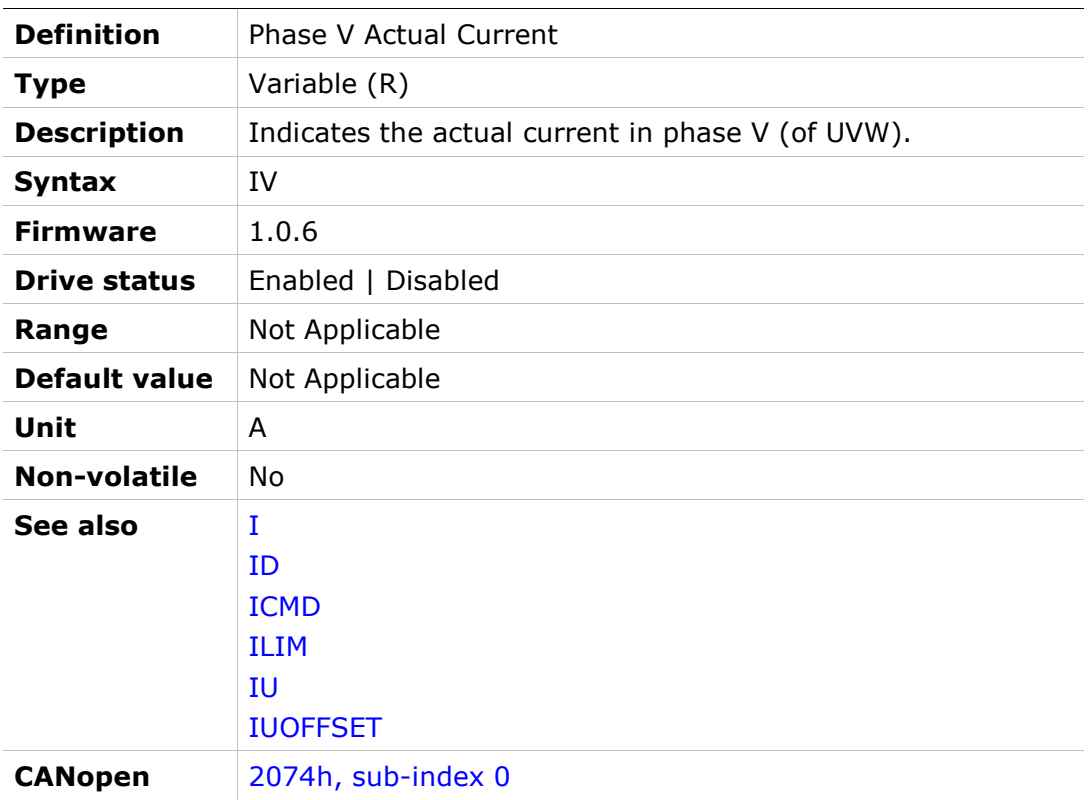

## IVOFFSET

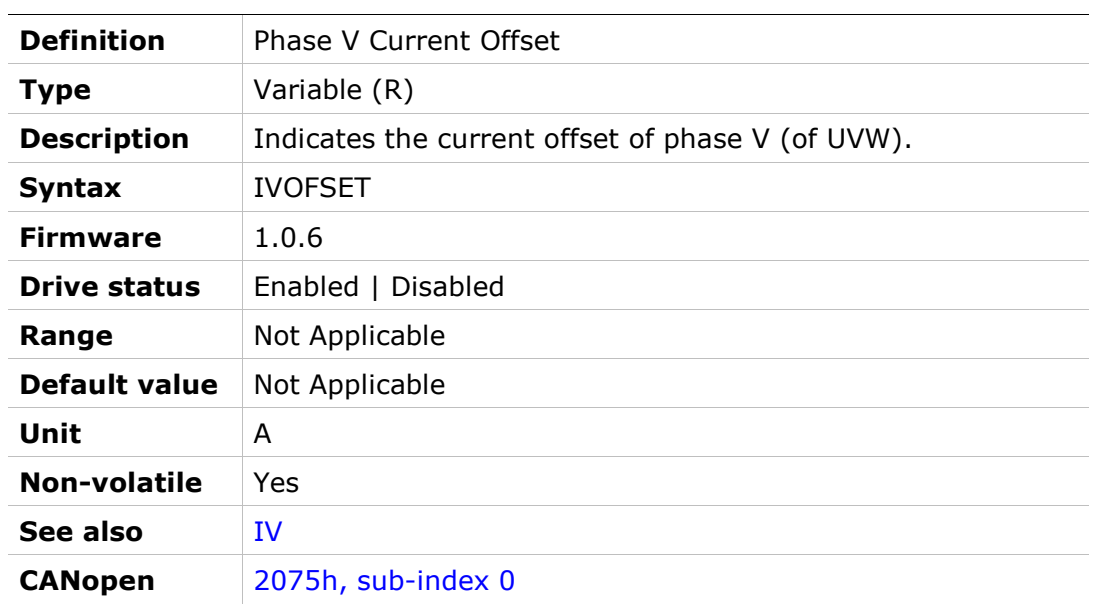

# IZERO

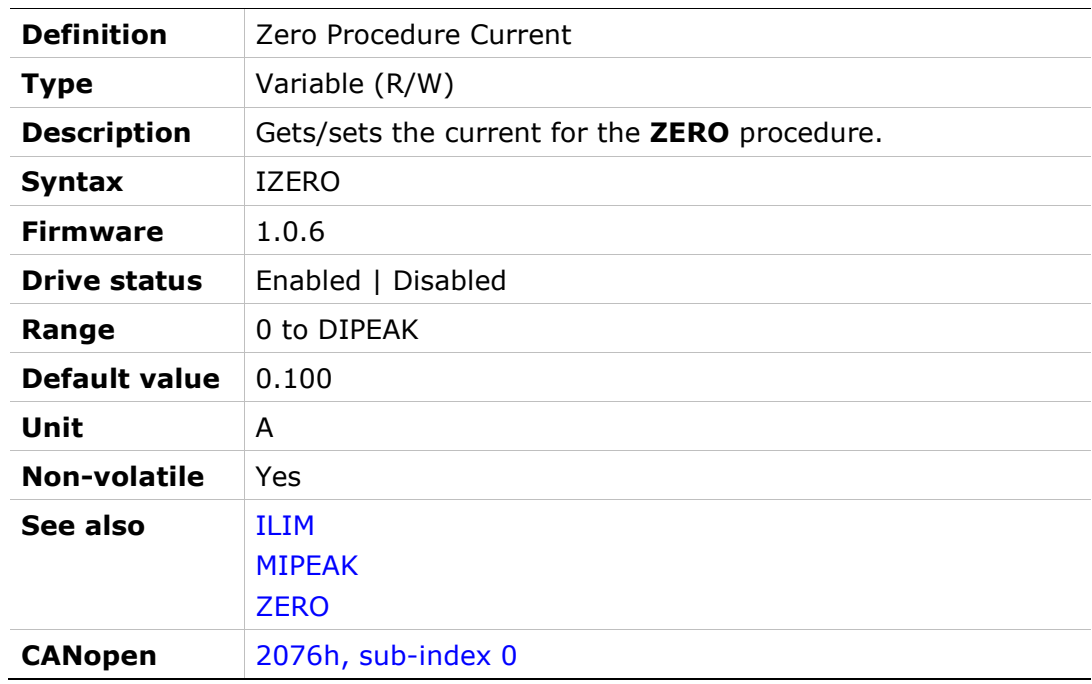

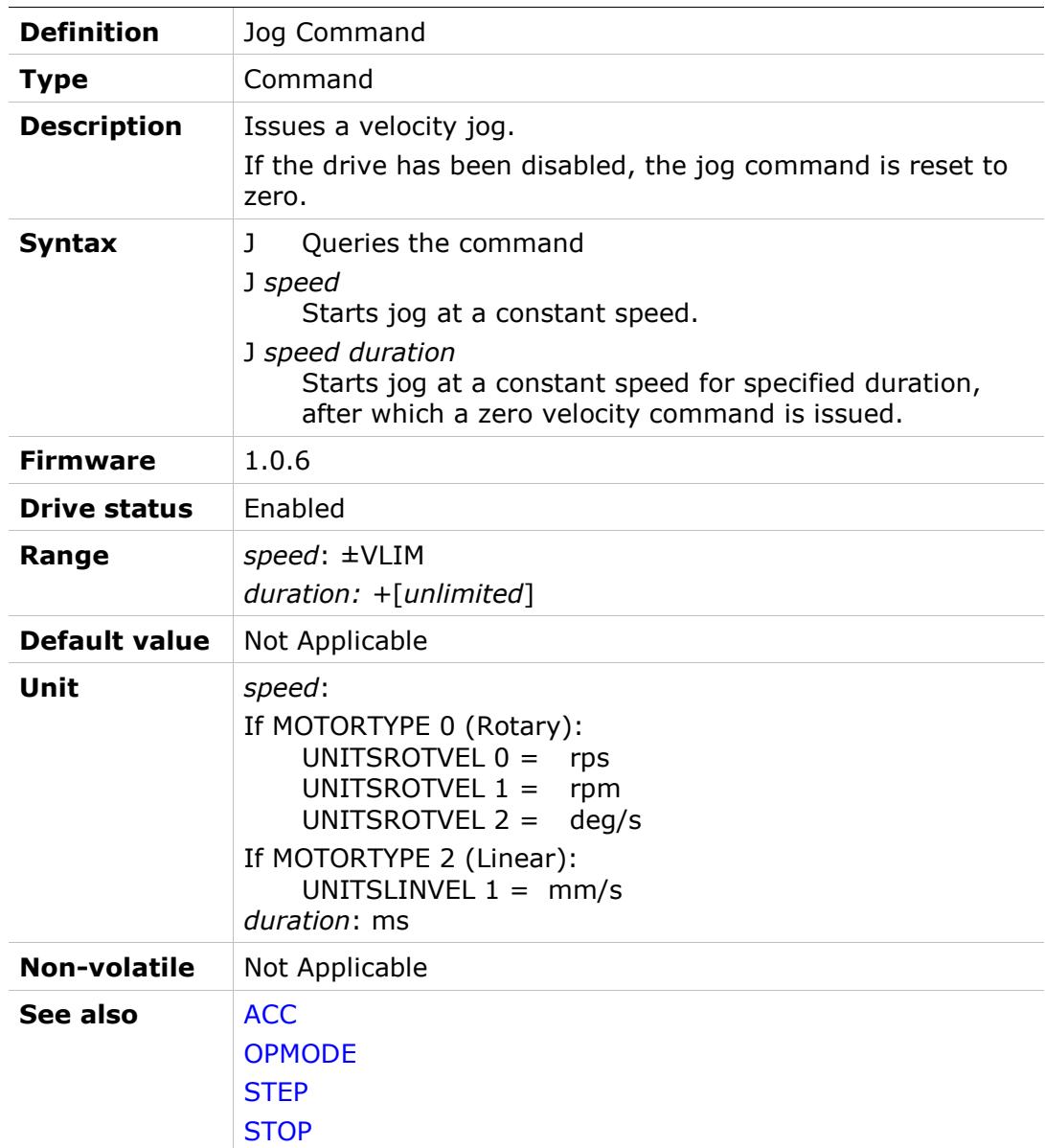

J

### JOGSPD1

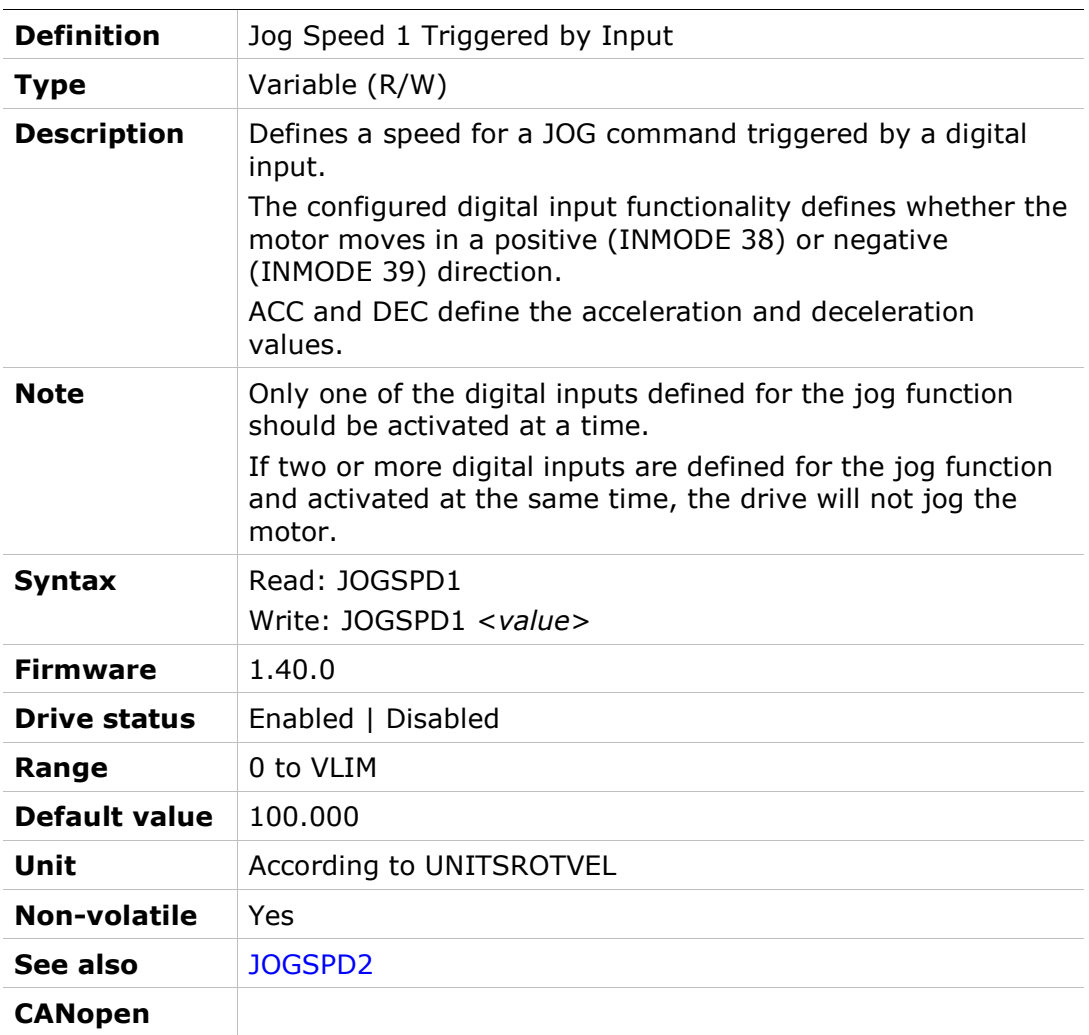

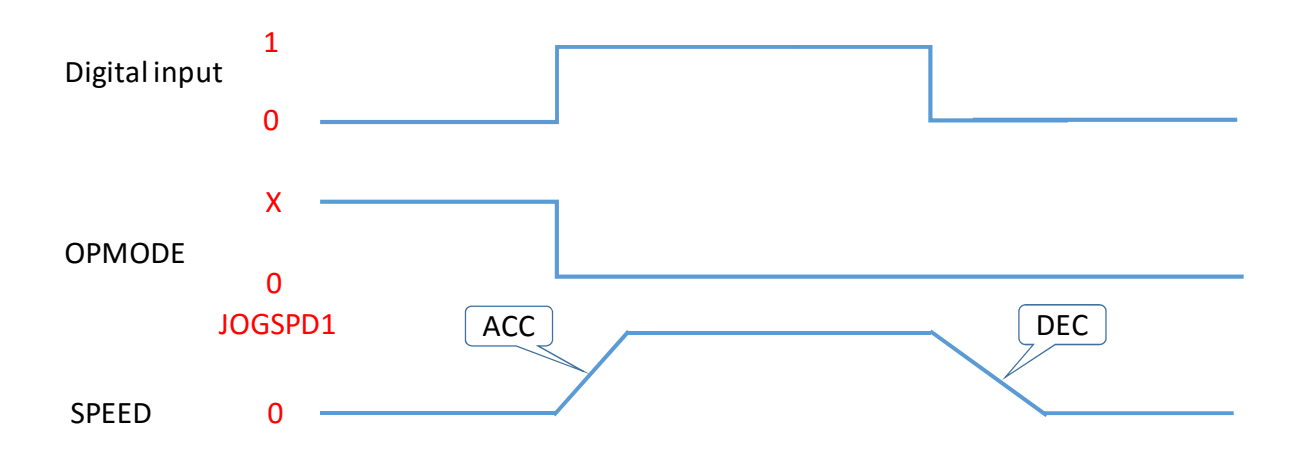

## JOGSPD2

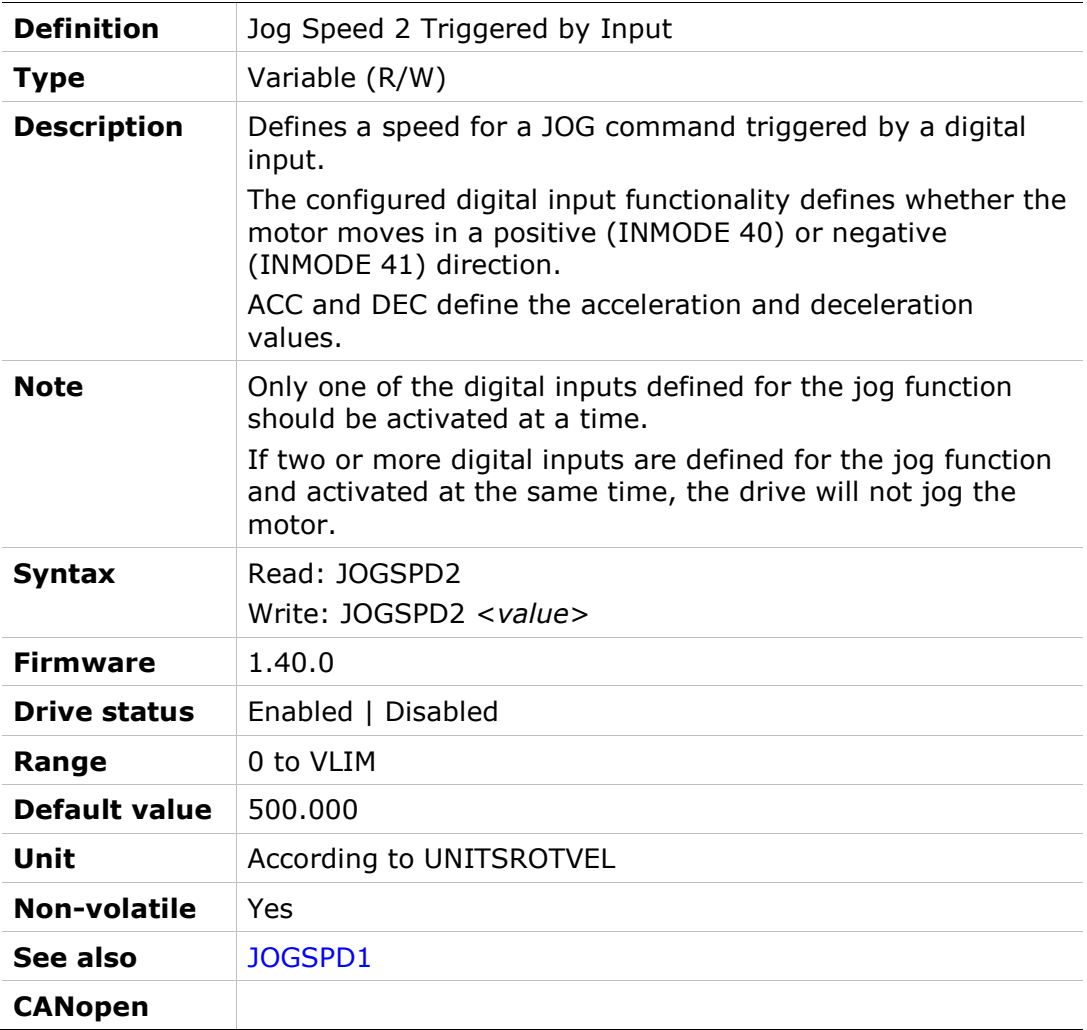

# K

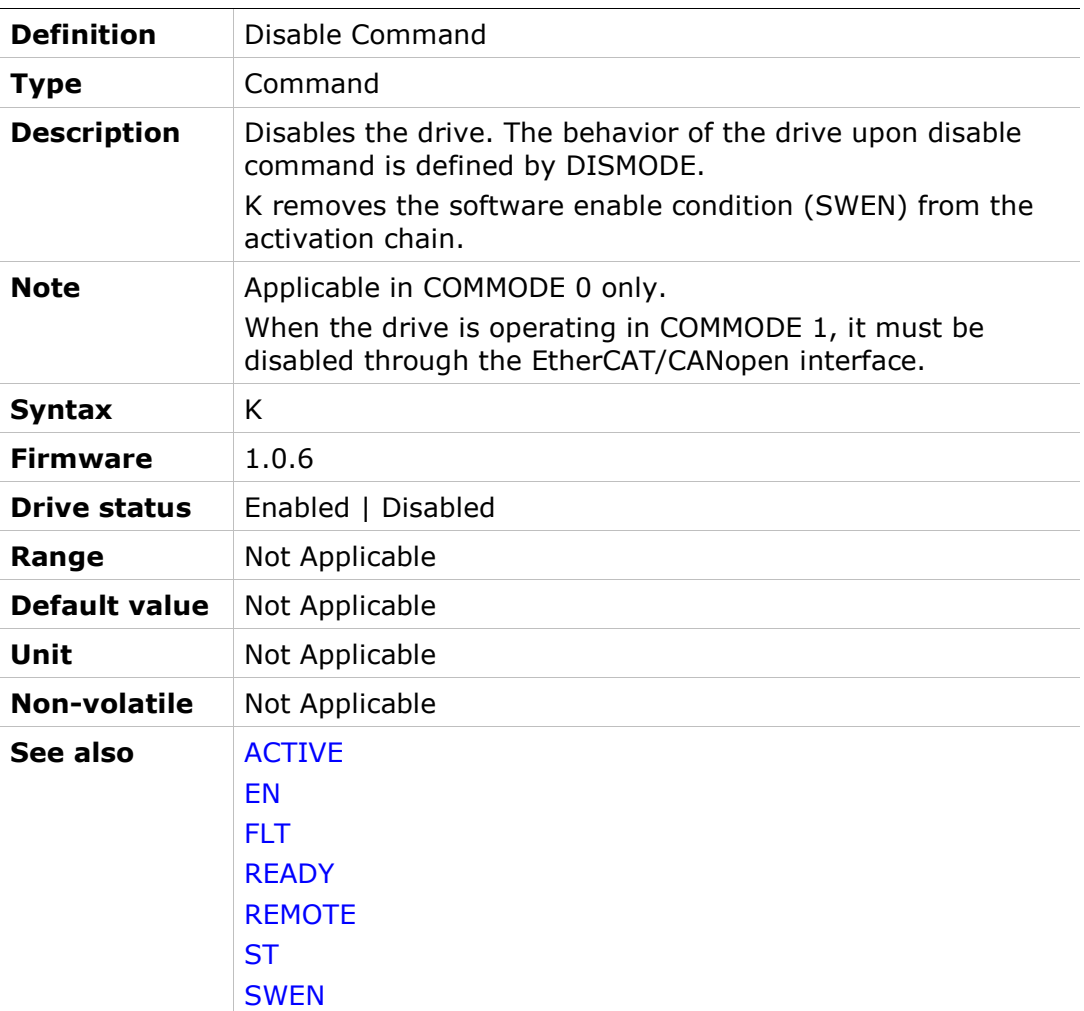

## **KCBEMF**

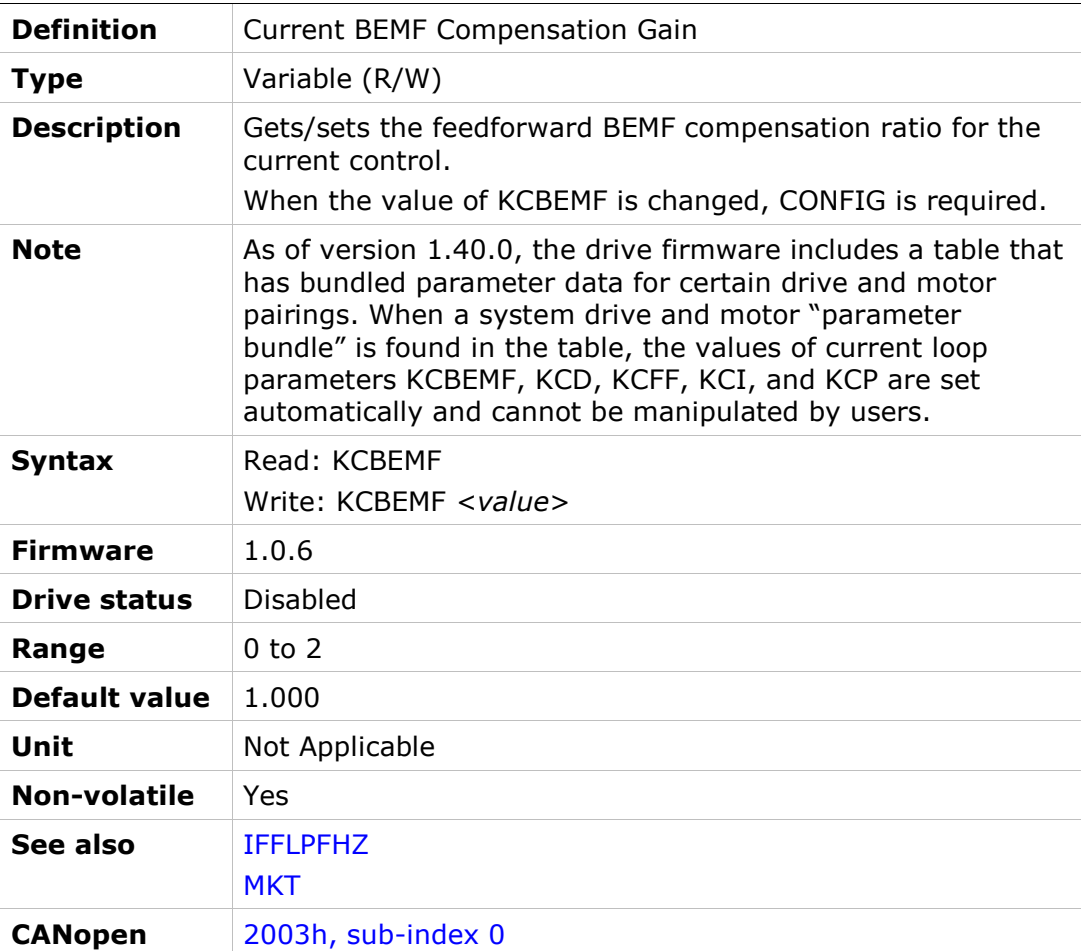

## **KCD**

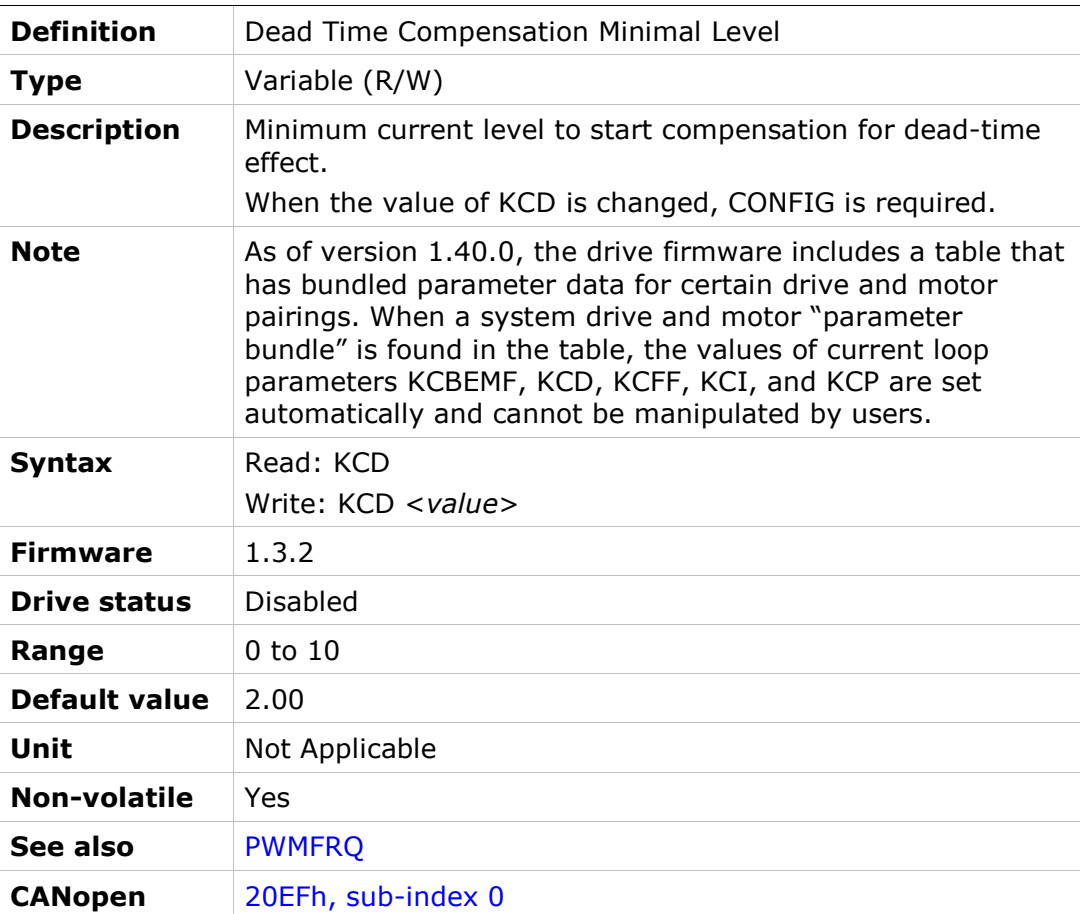

### **KCFF**

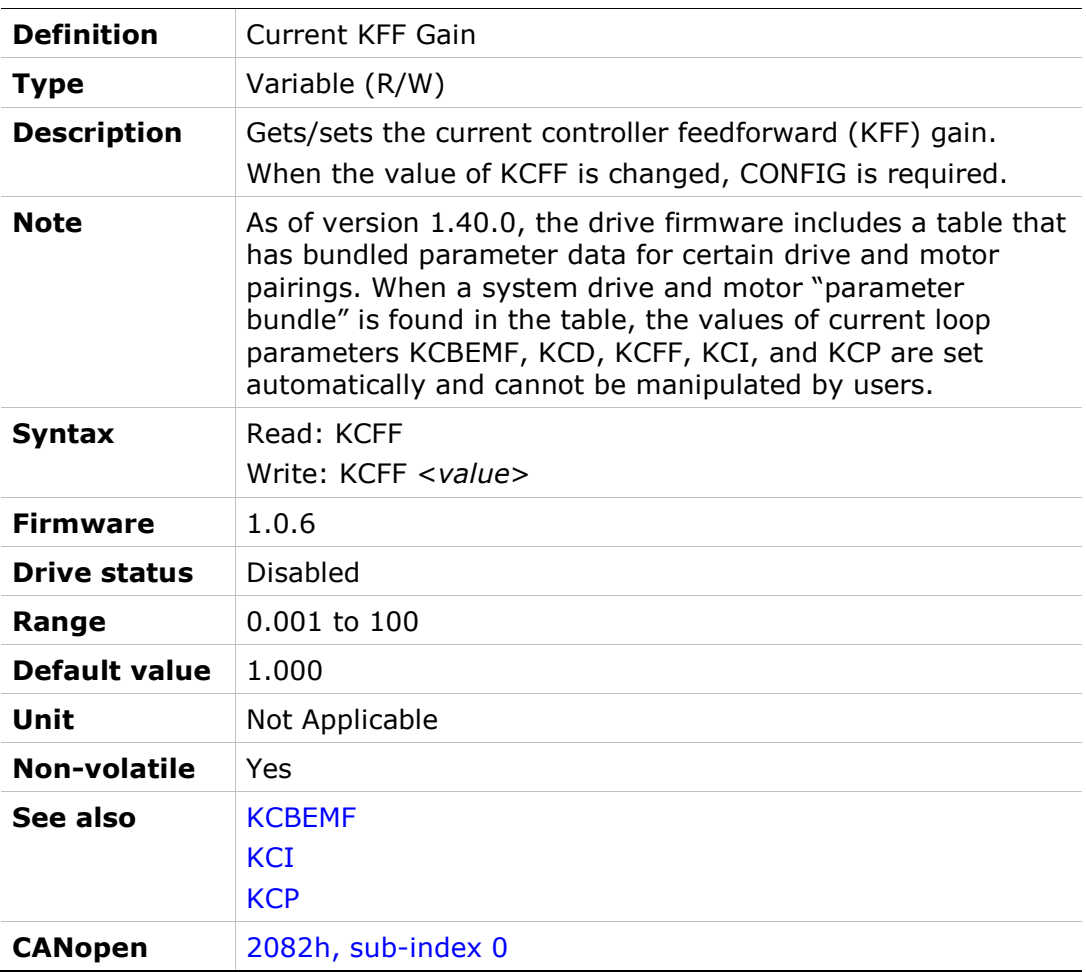

# **KCI**

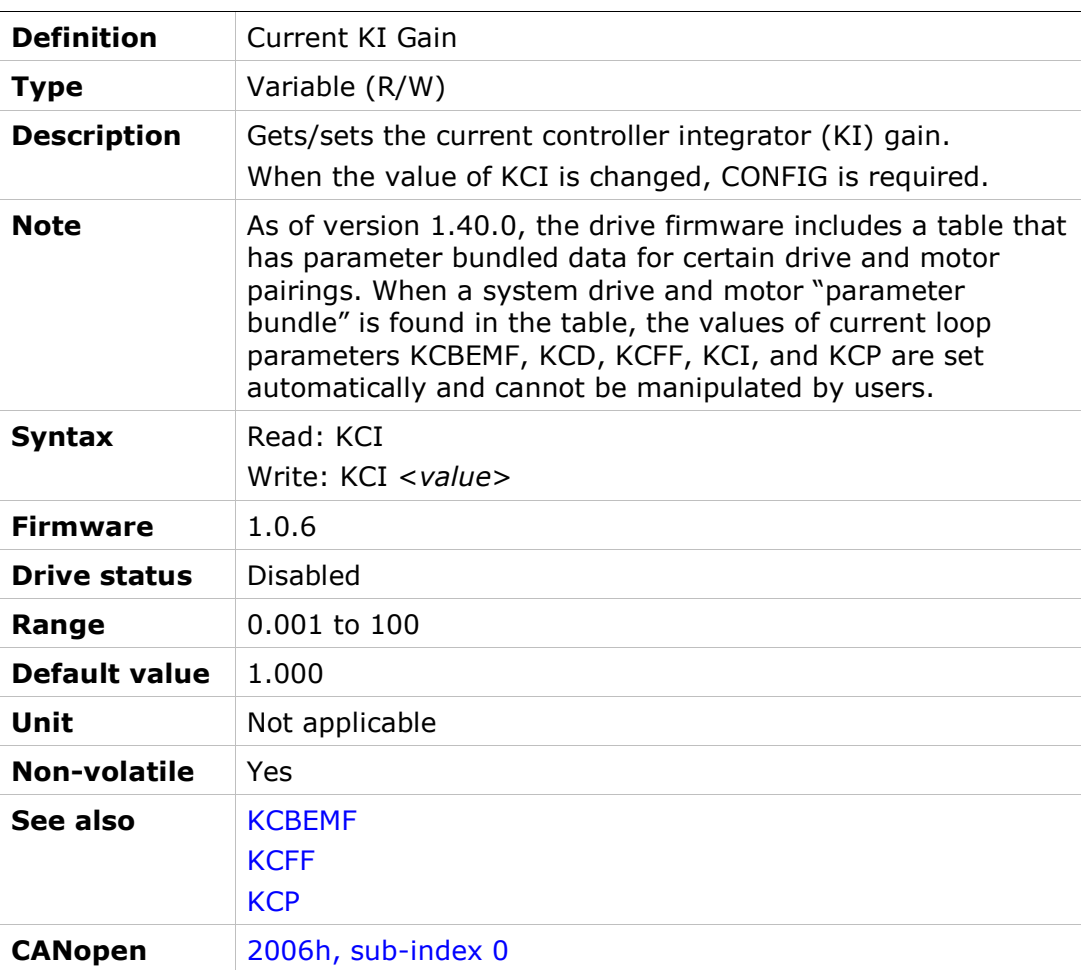

## **KCMODE**

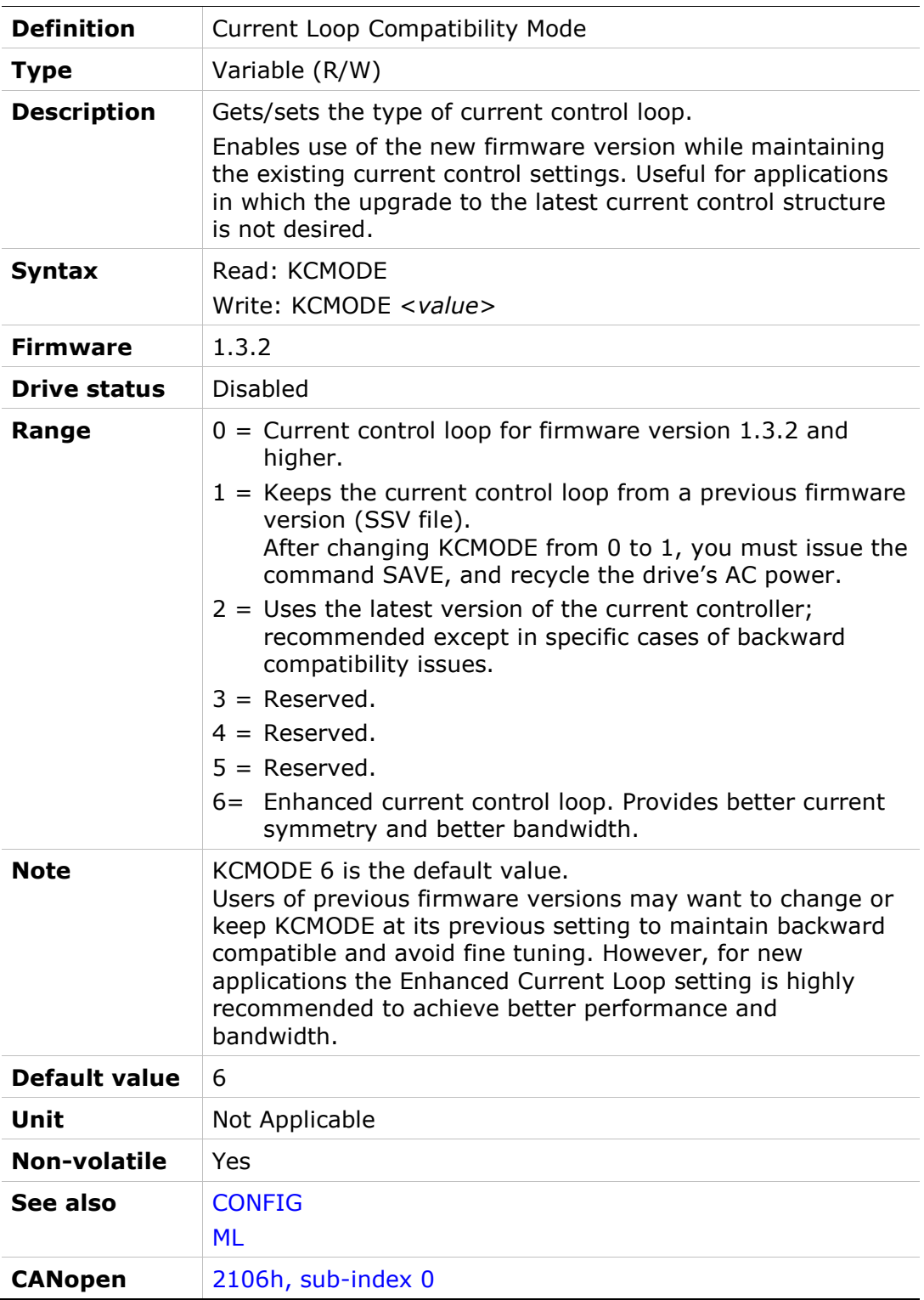
## **KCP**

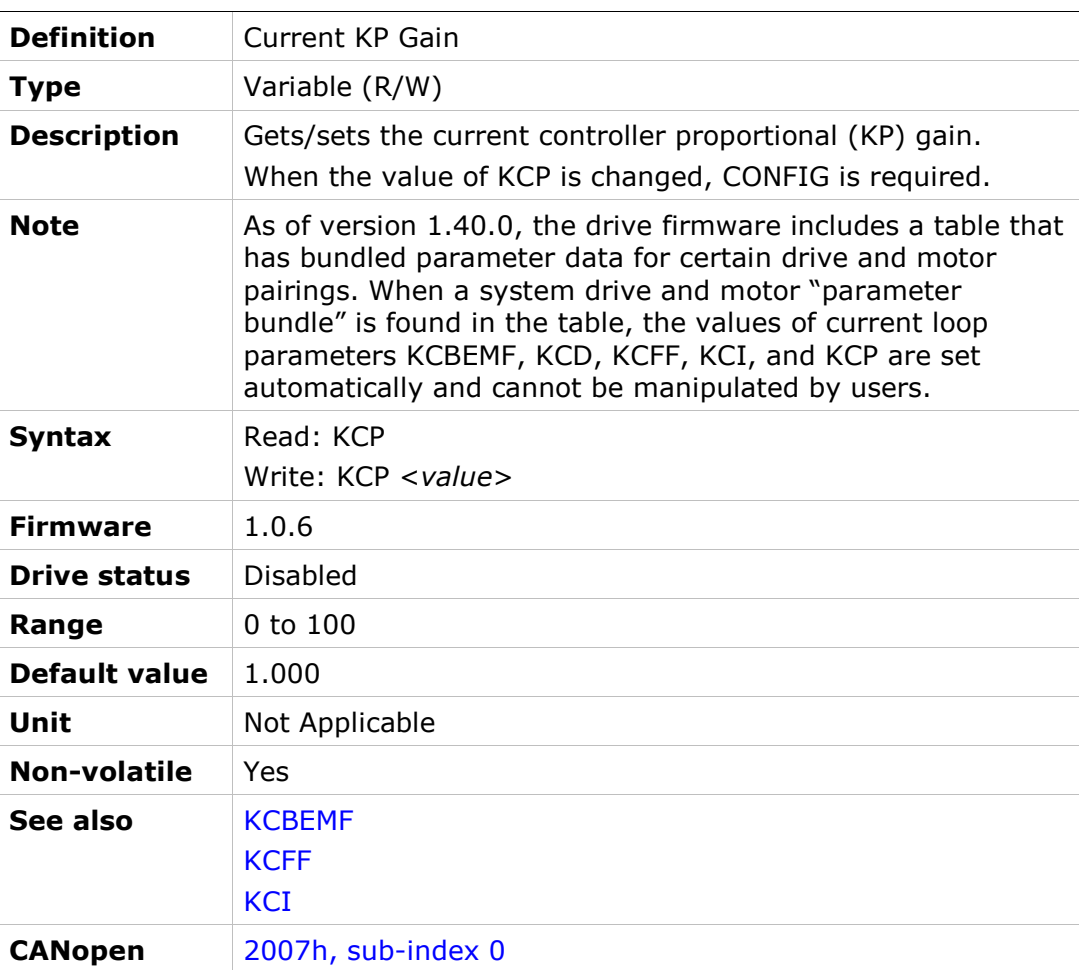

# KCUSERGAIN

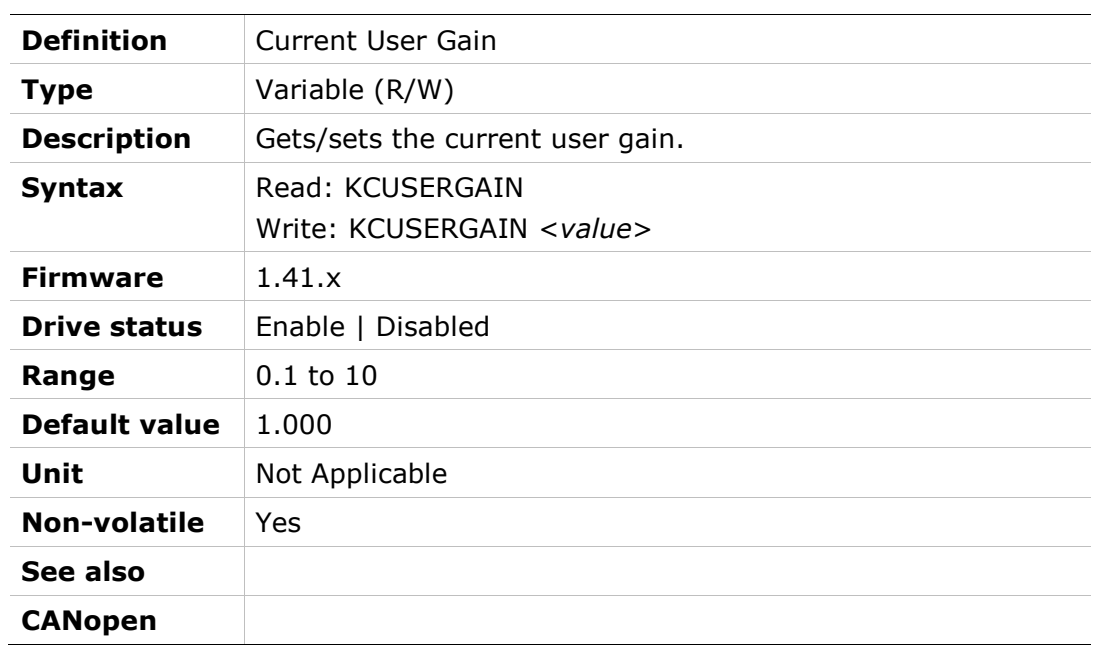

# KNLAFRC

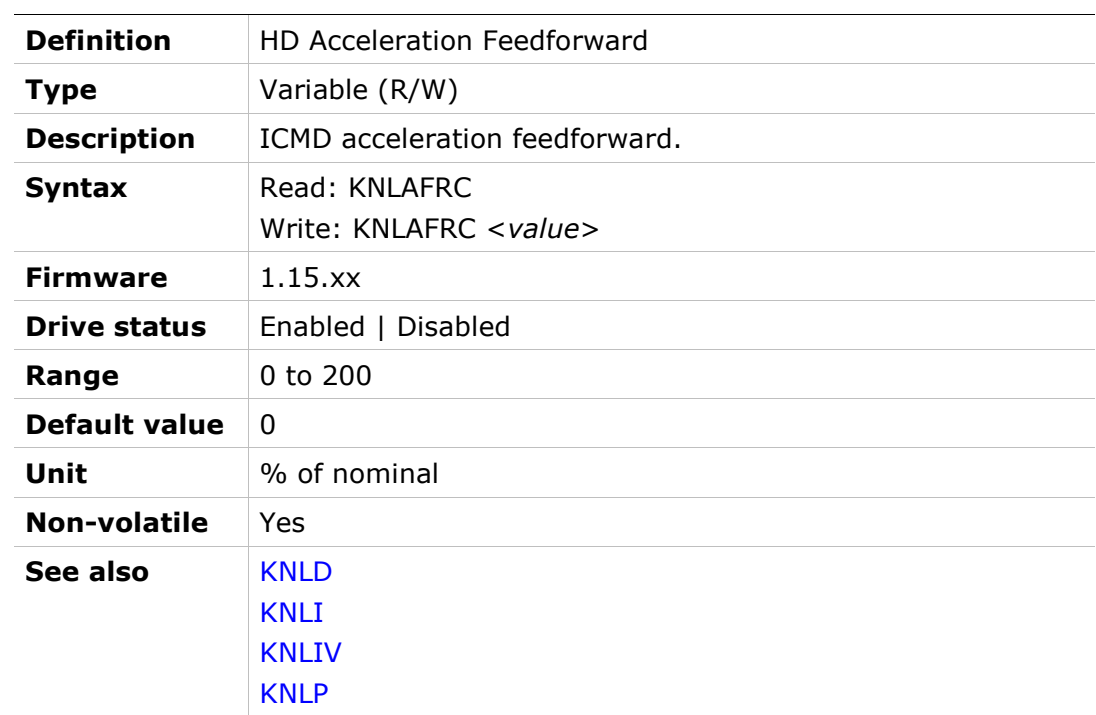

### KNLD

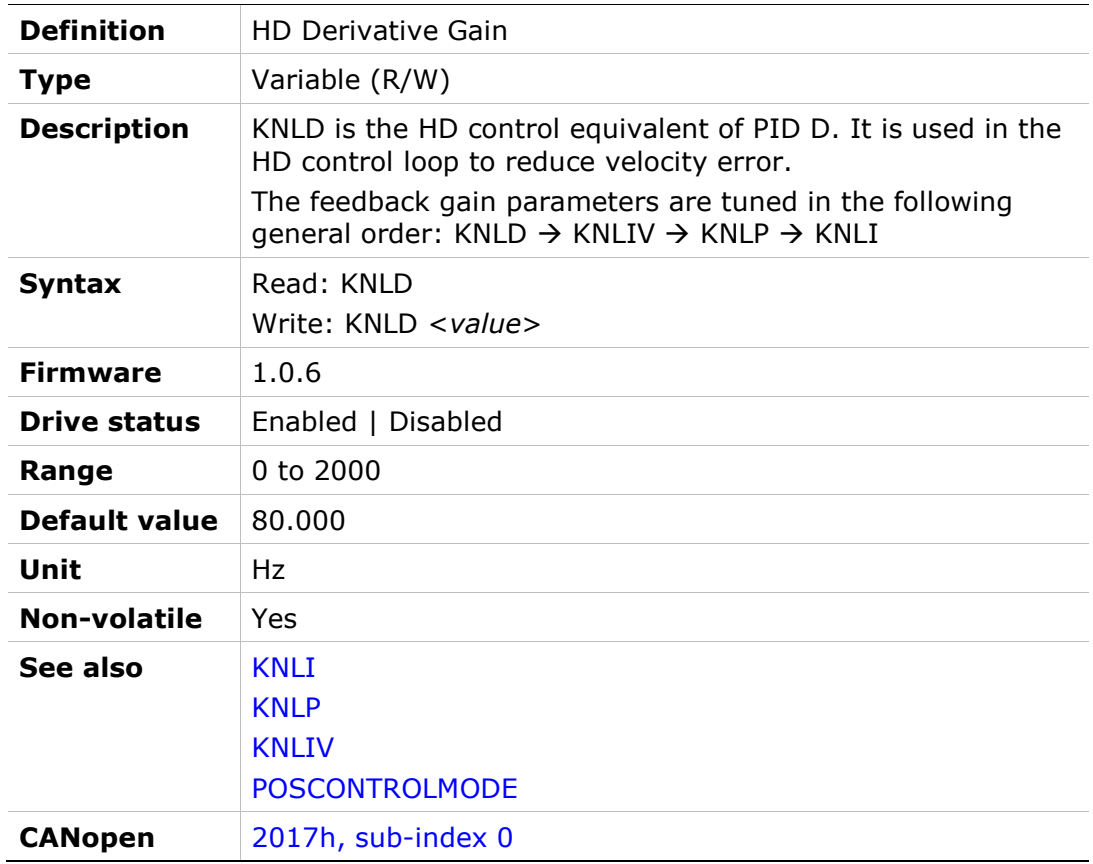

### KNLI

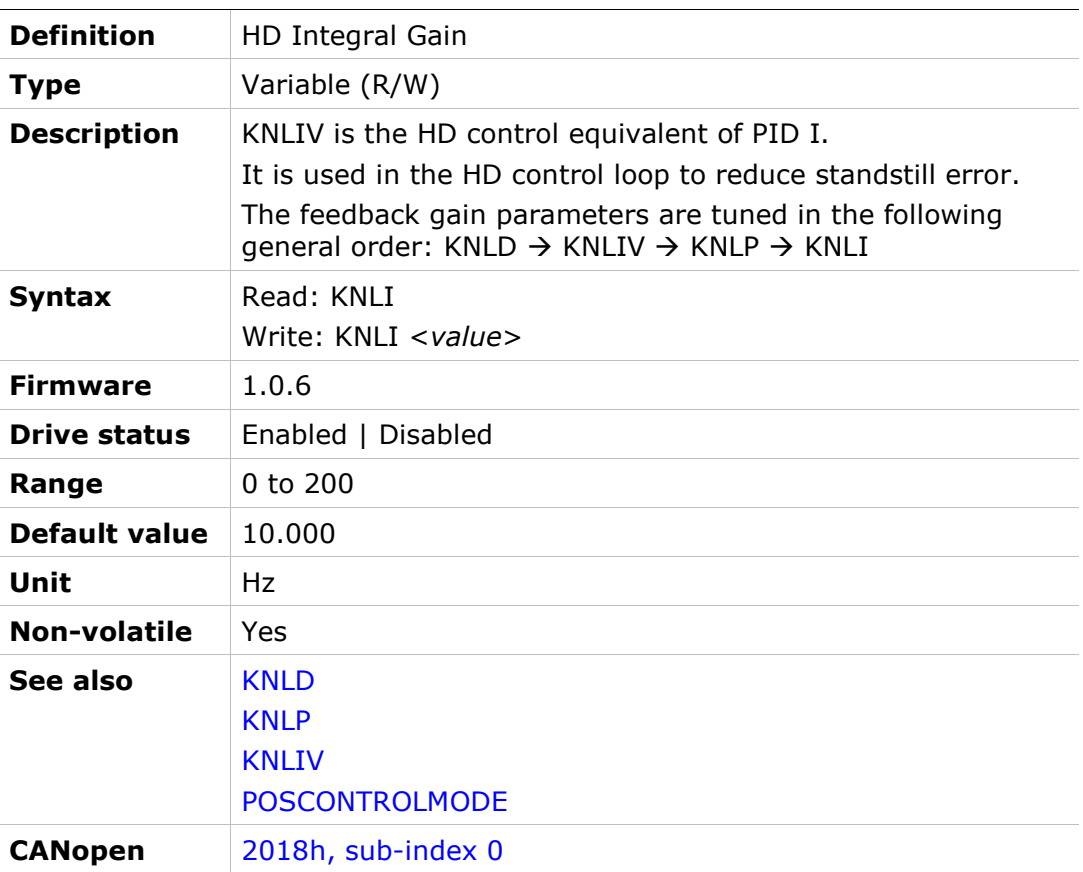

### KNLIV

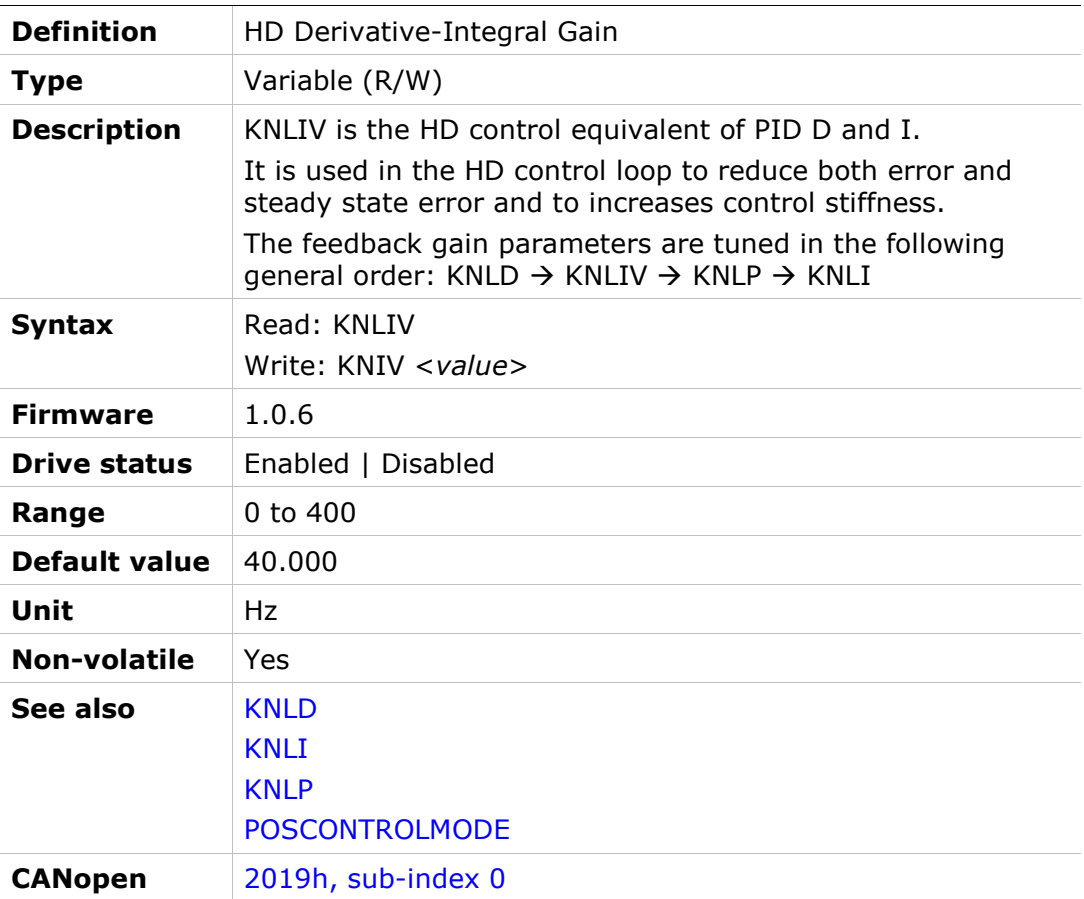

### KNLP

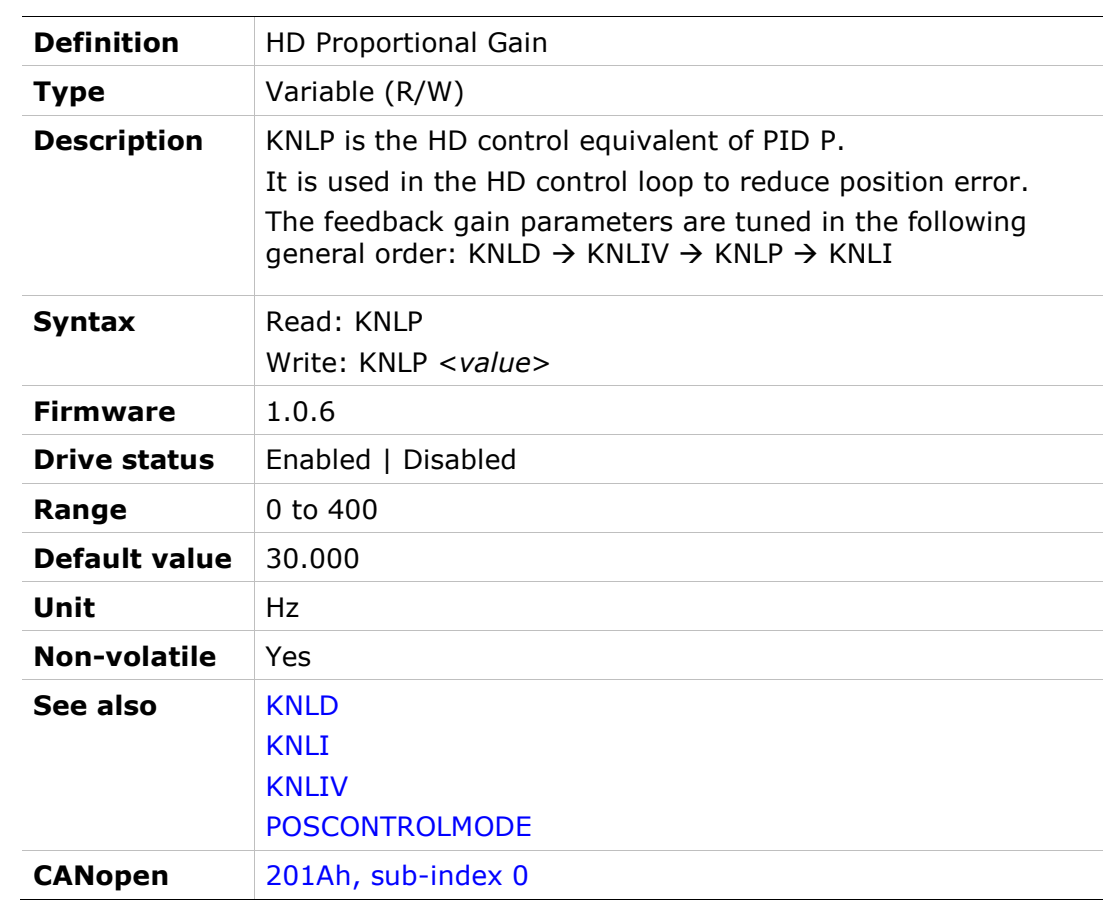

# KNLUSERGAIN

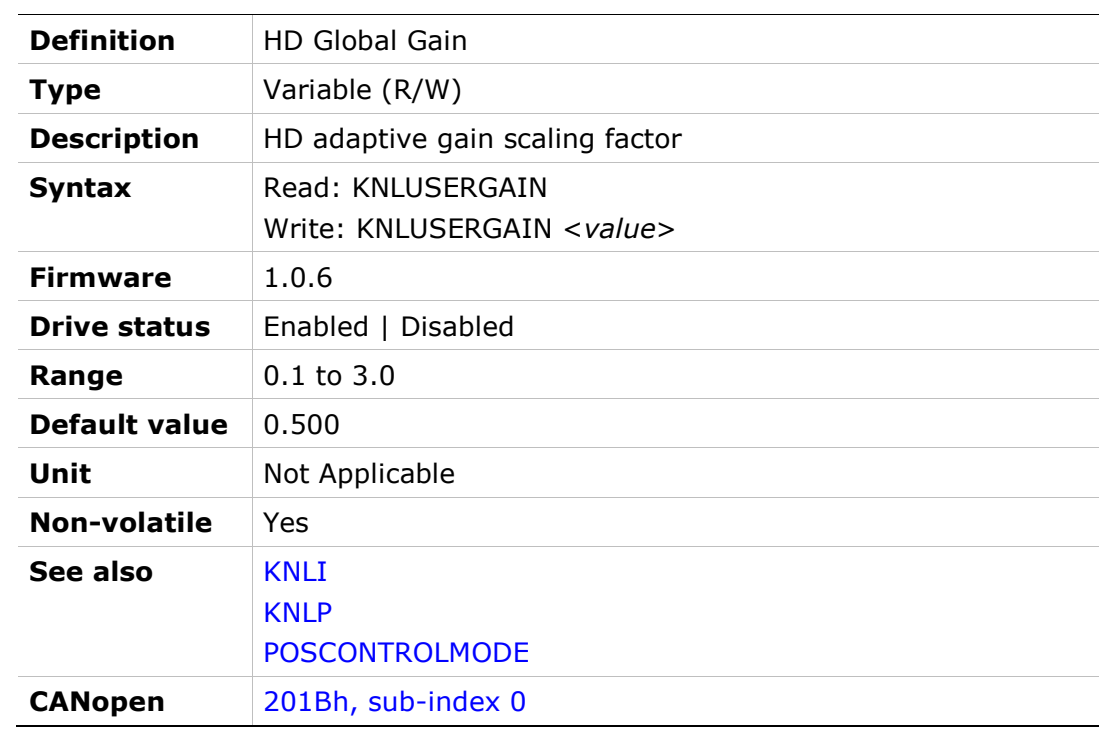

# KNLVFF

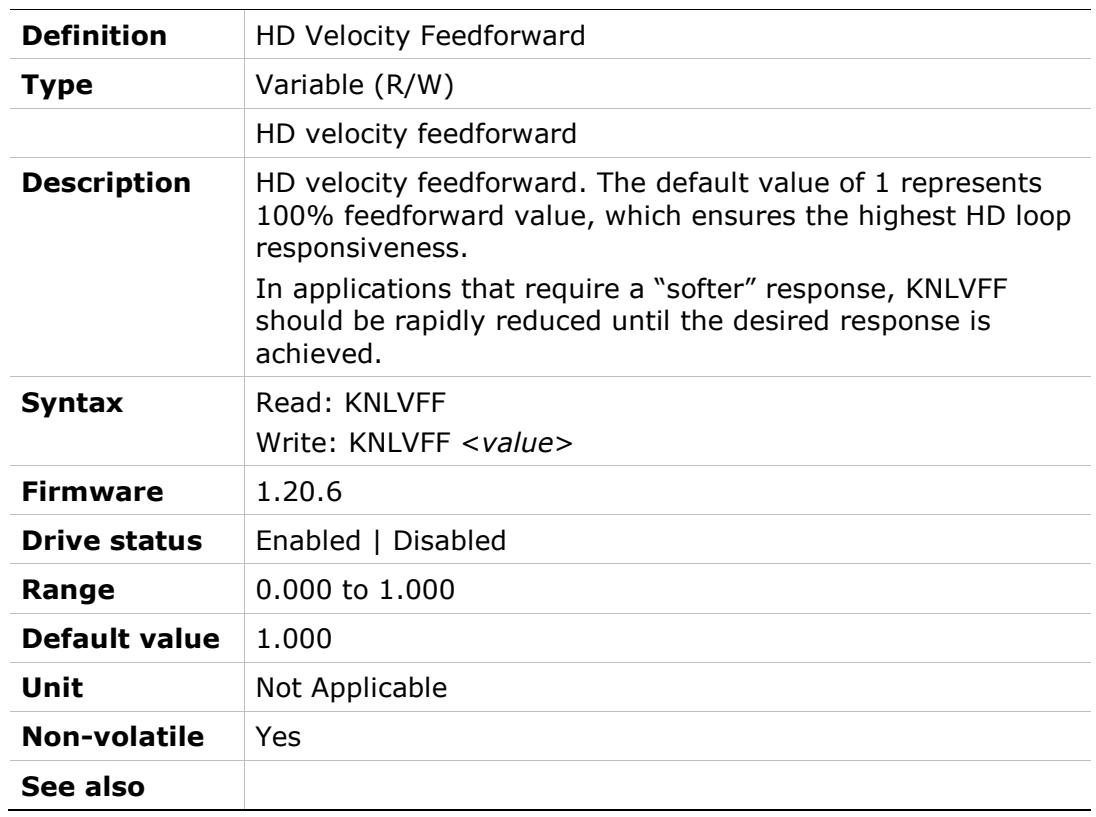

# KPAFRC

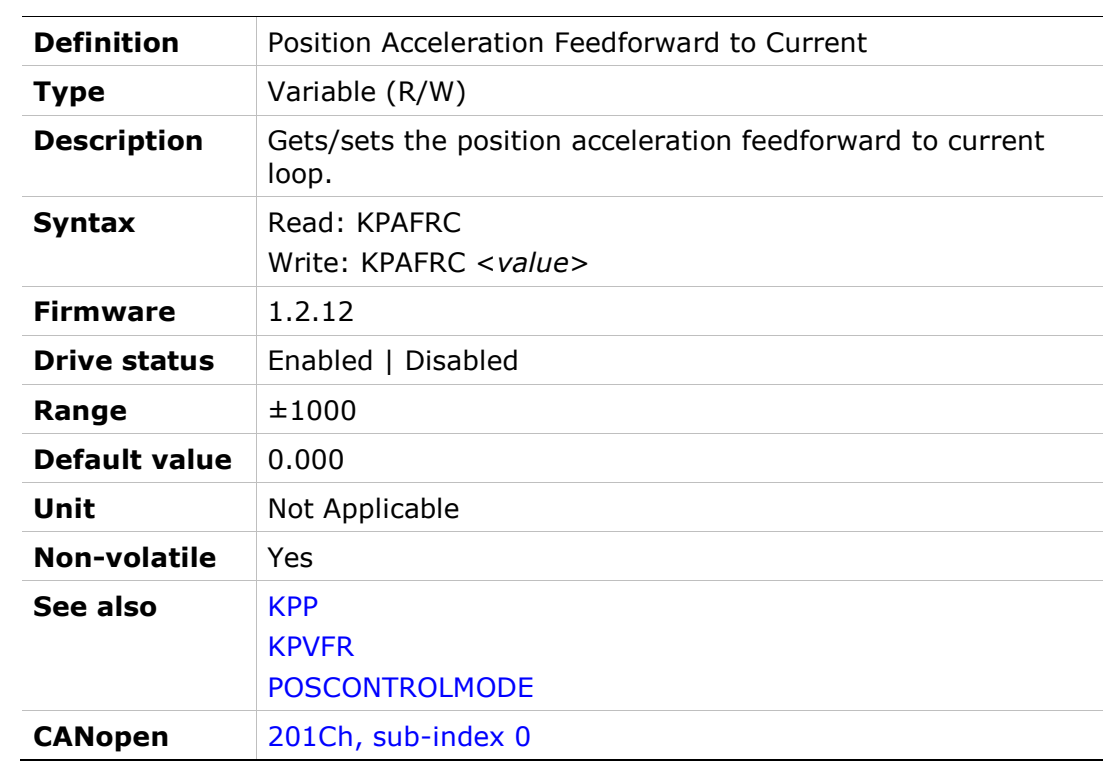

# KPAFRV

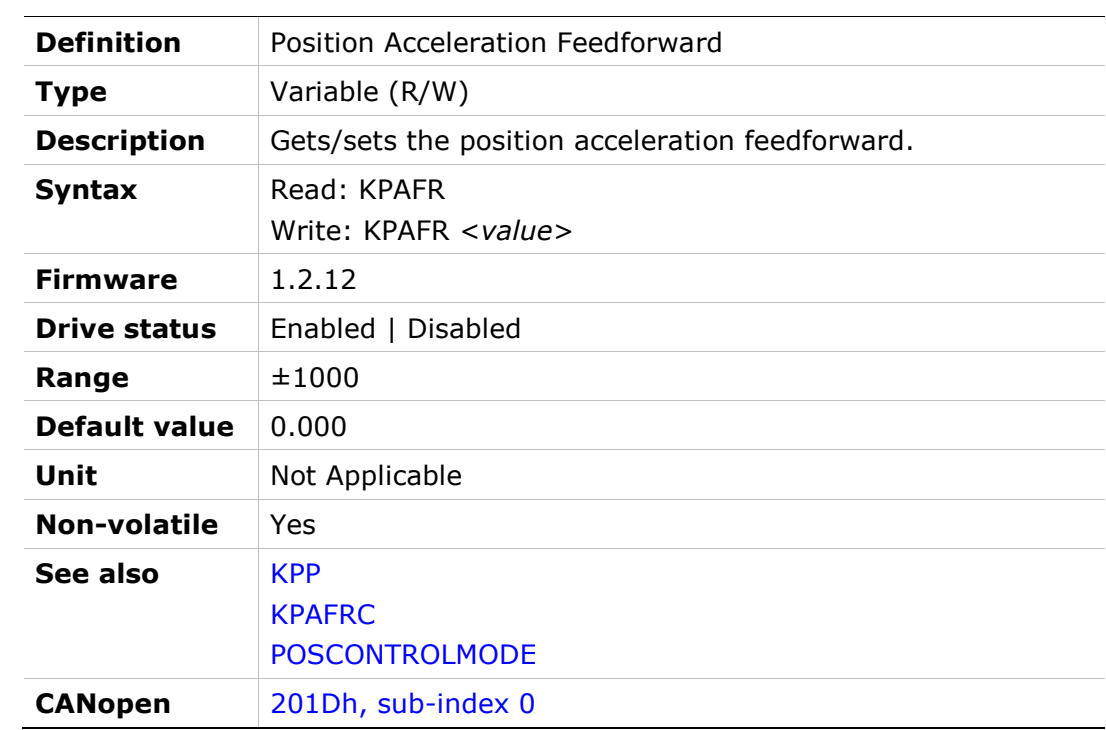

### KPD

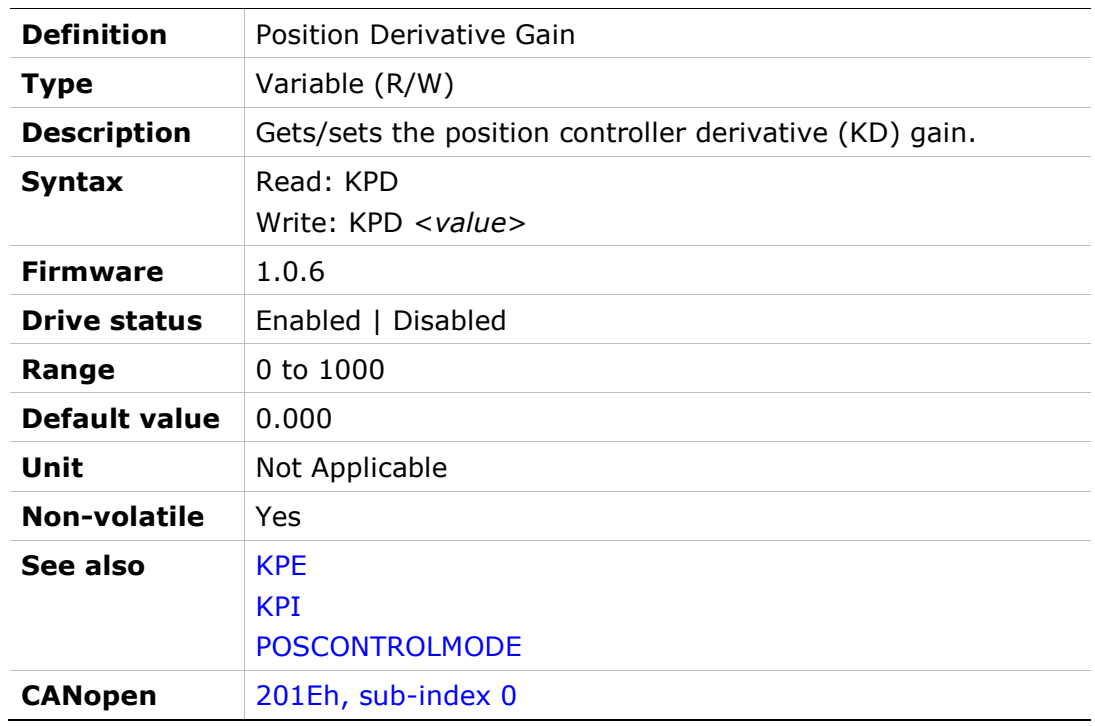

# KPE

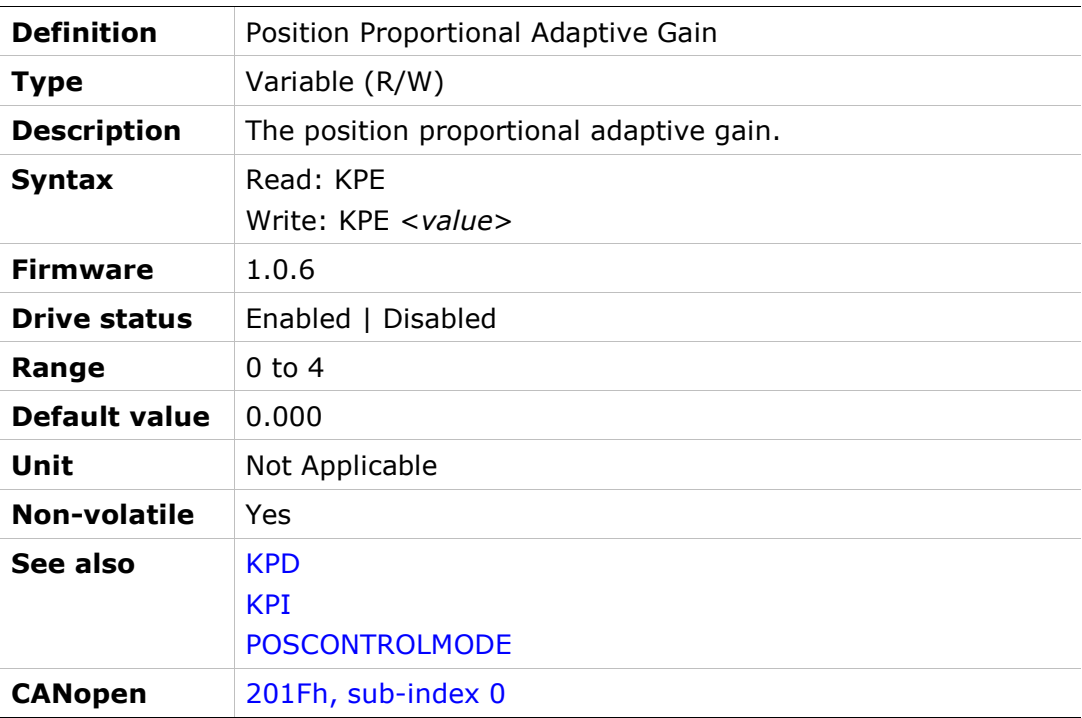

# KPI

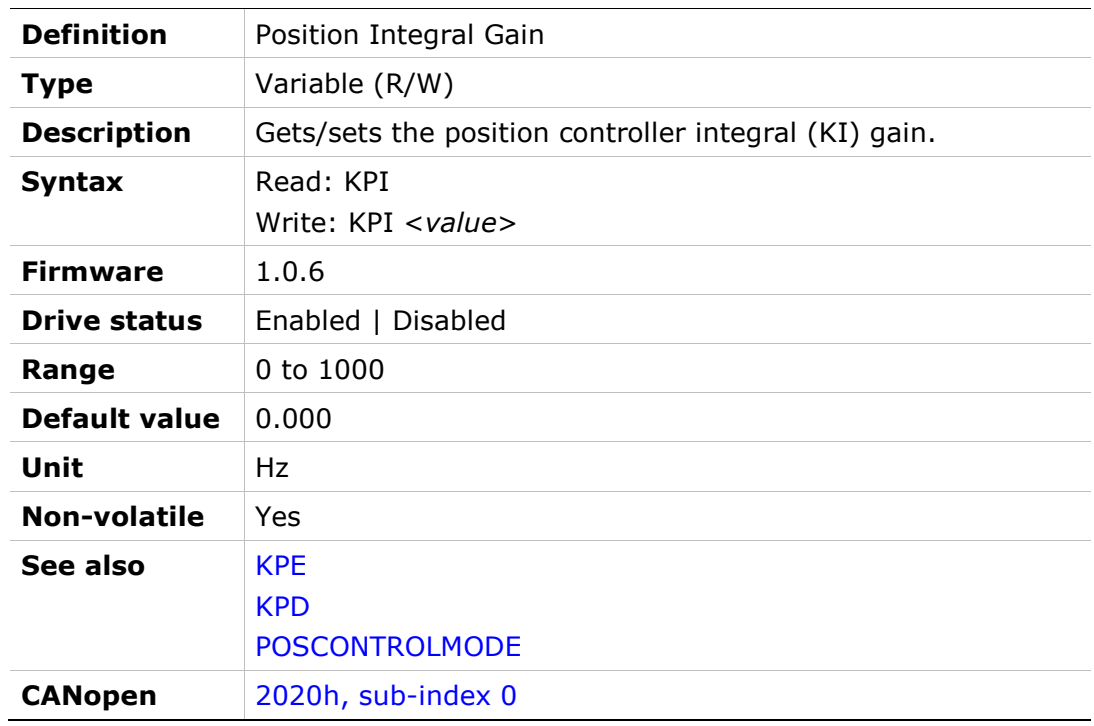

# KPISATIN

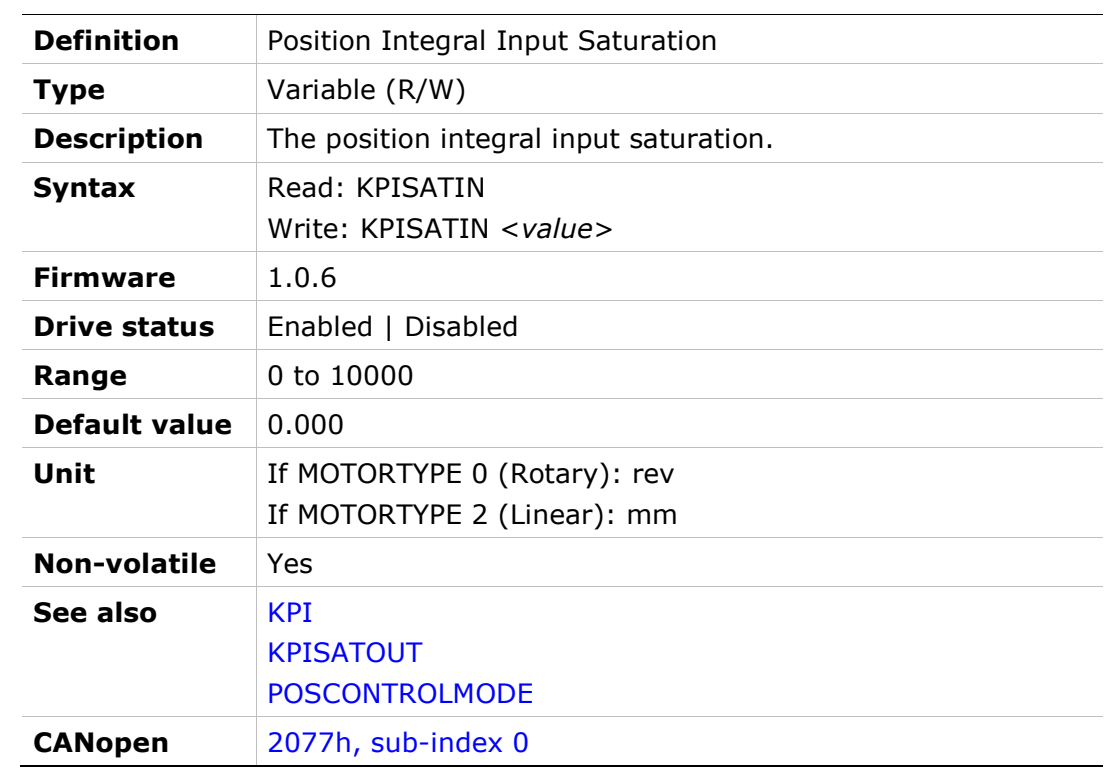

# KPISATOUT

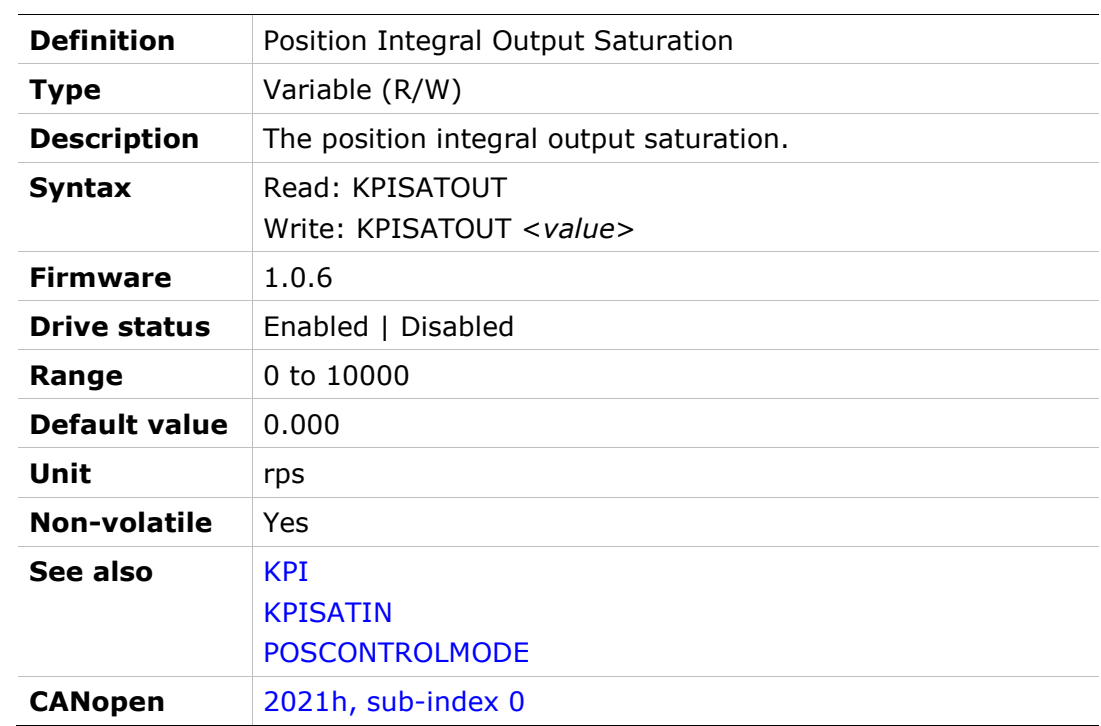

#### KPP

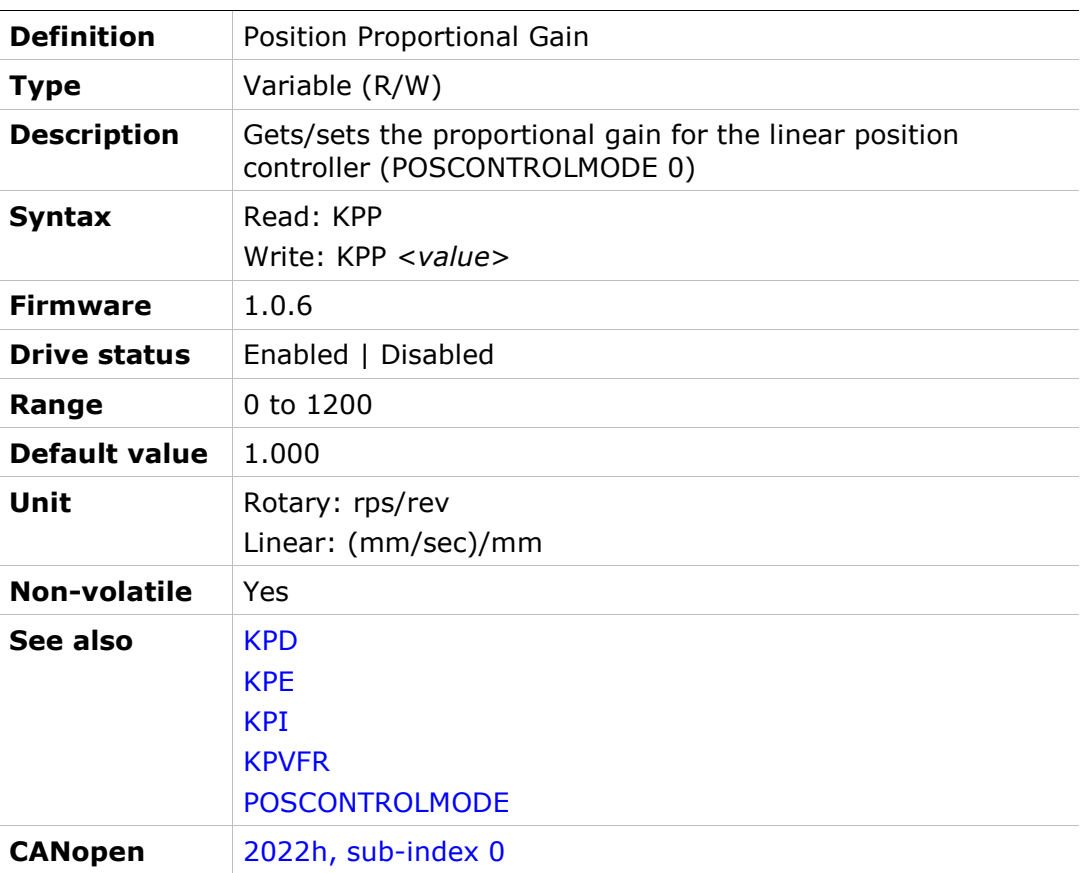

# KPVFR

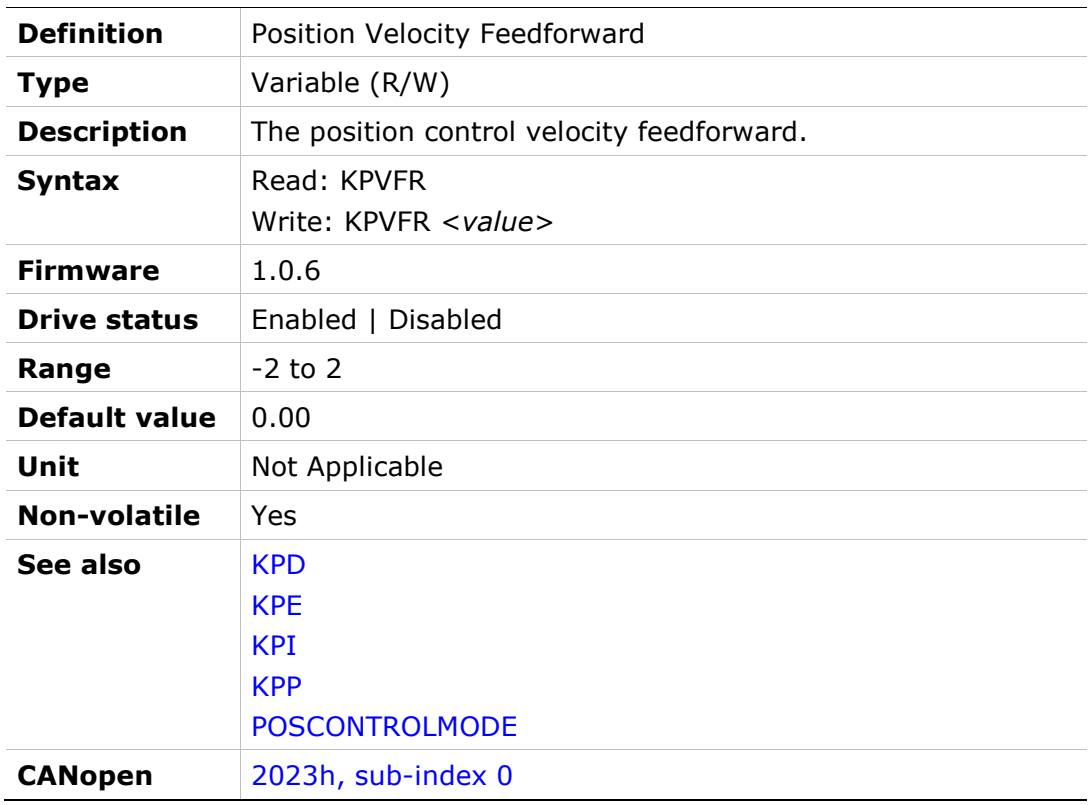

### KVFR

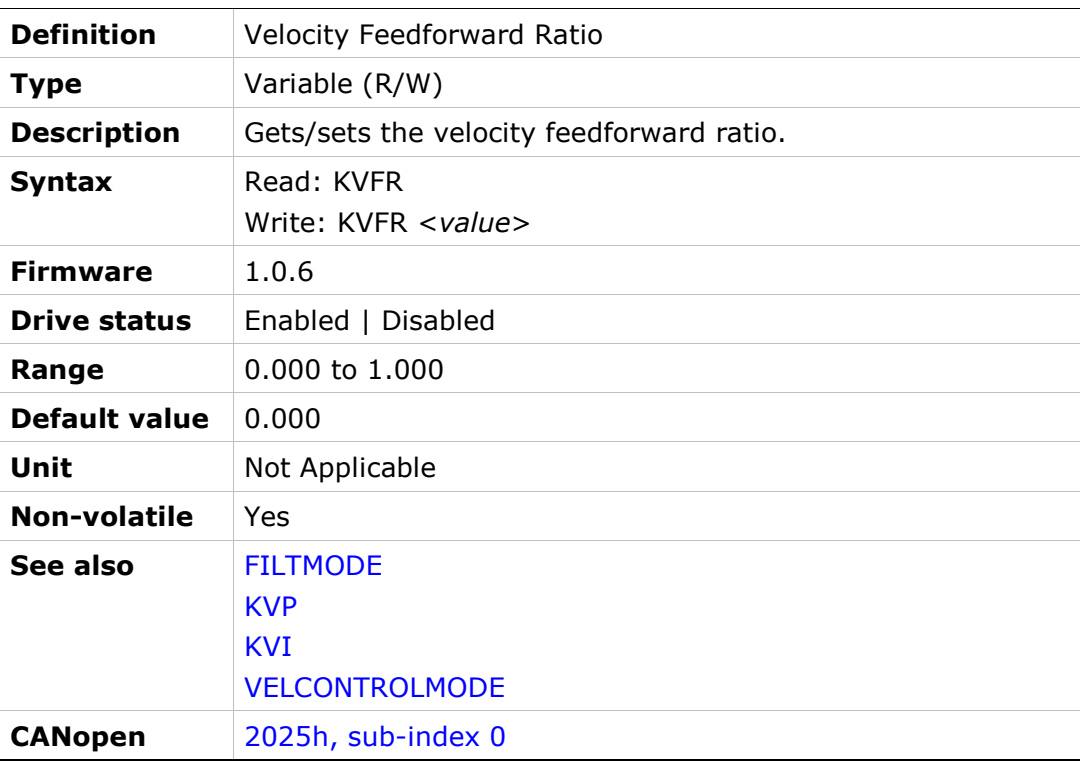

# KVI

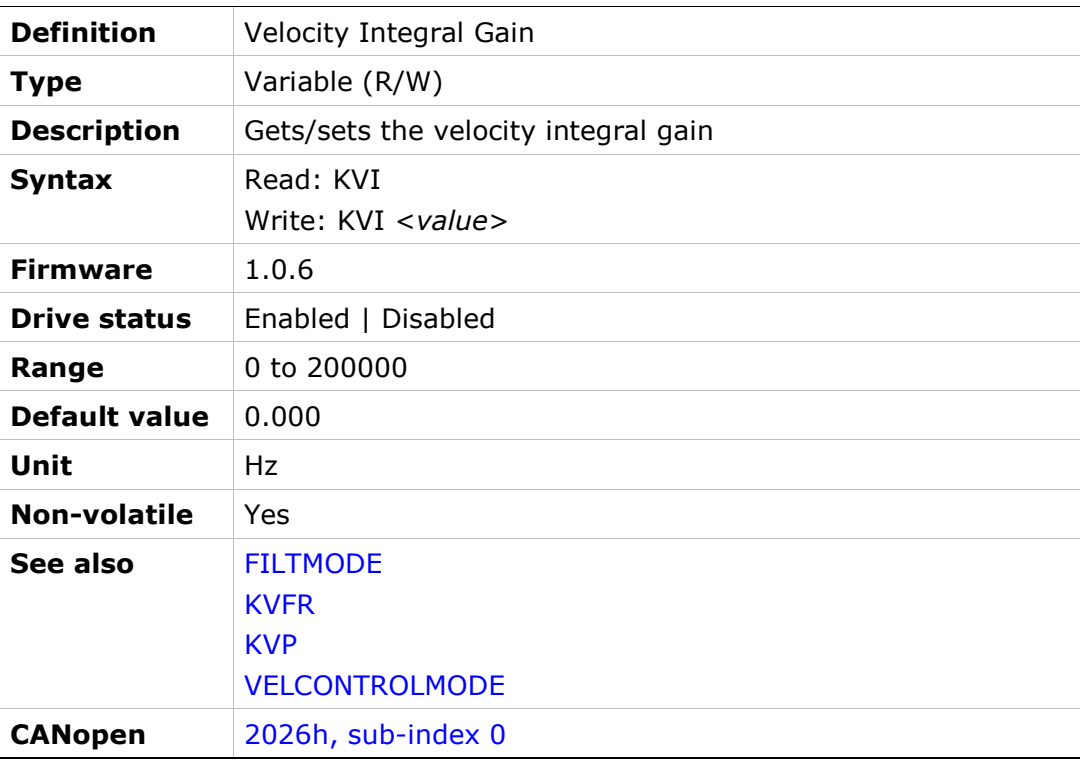

## KVP

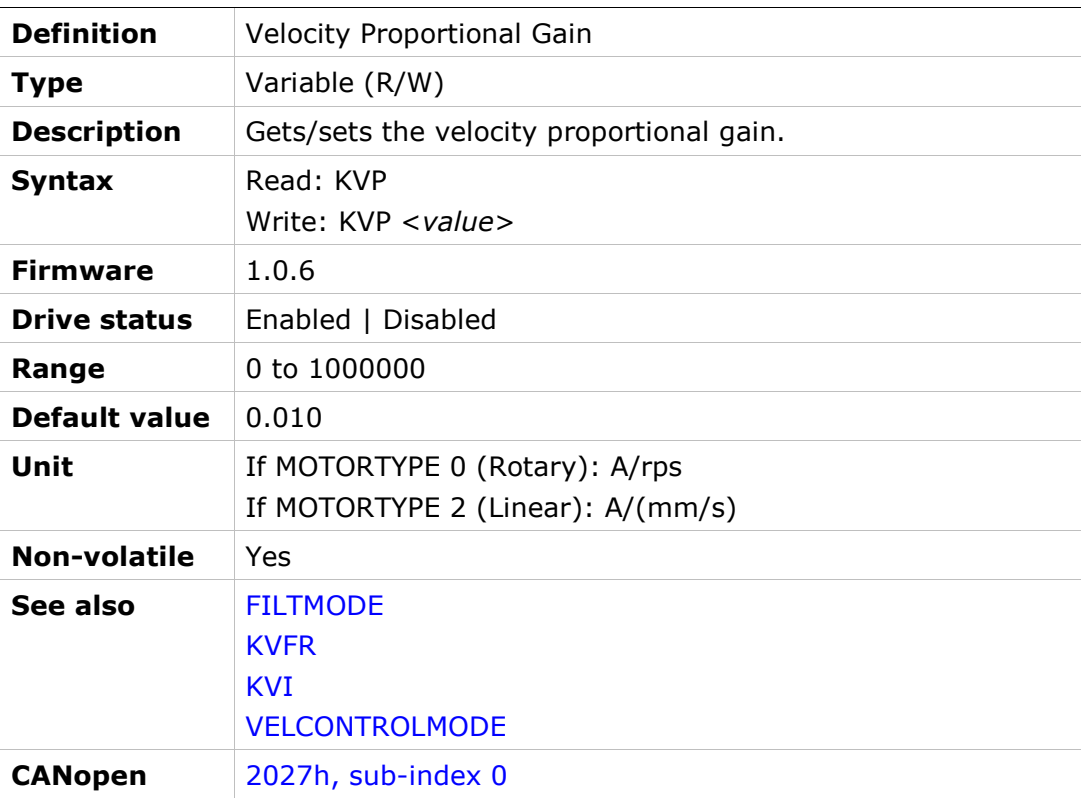

## LIMSWITCHNEG

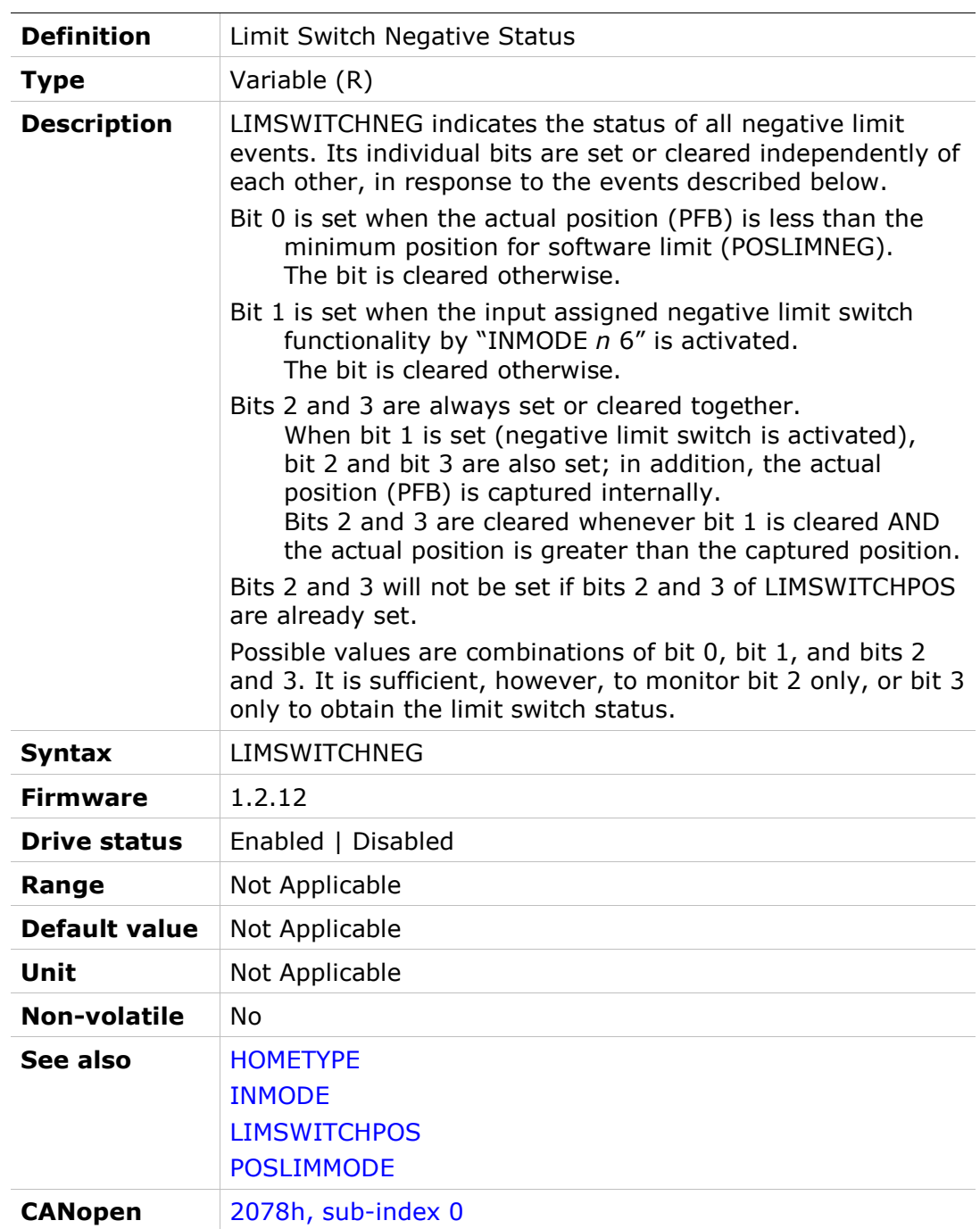

### LIMSWITCHPOS

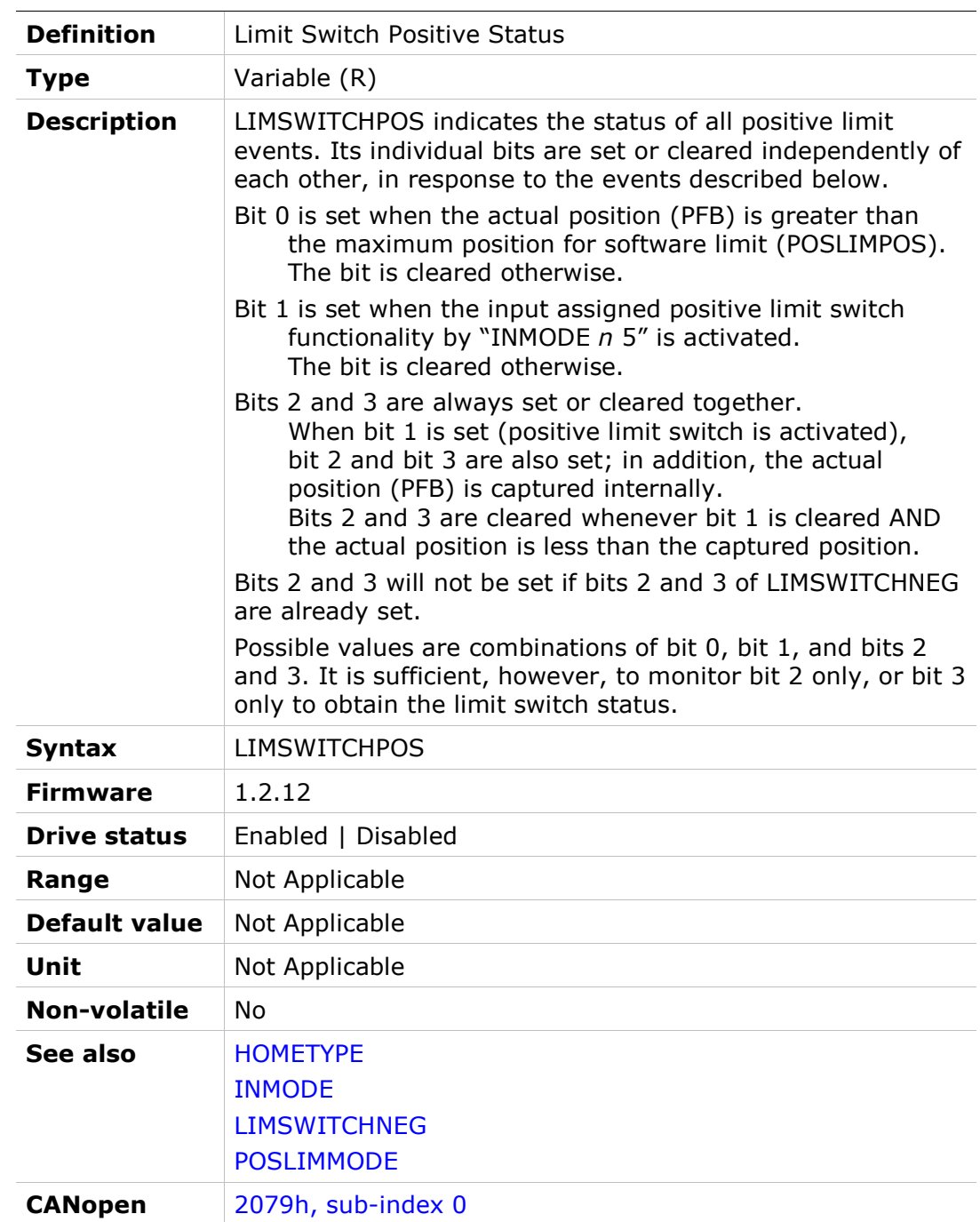

# LINELOSSMODE

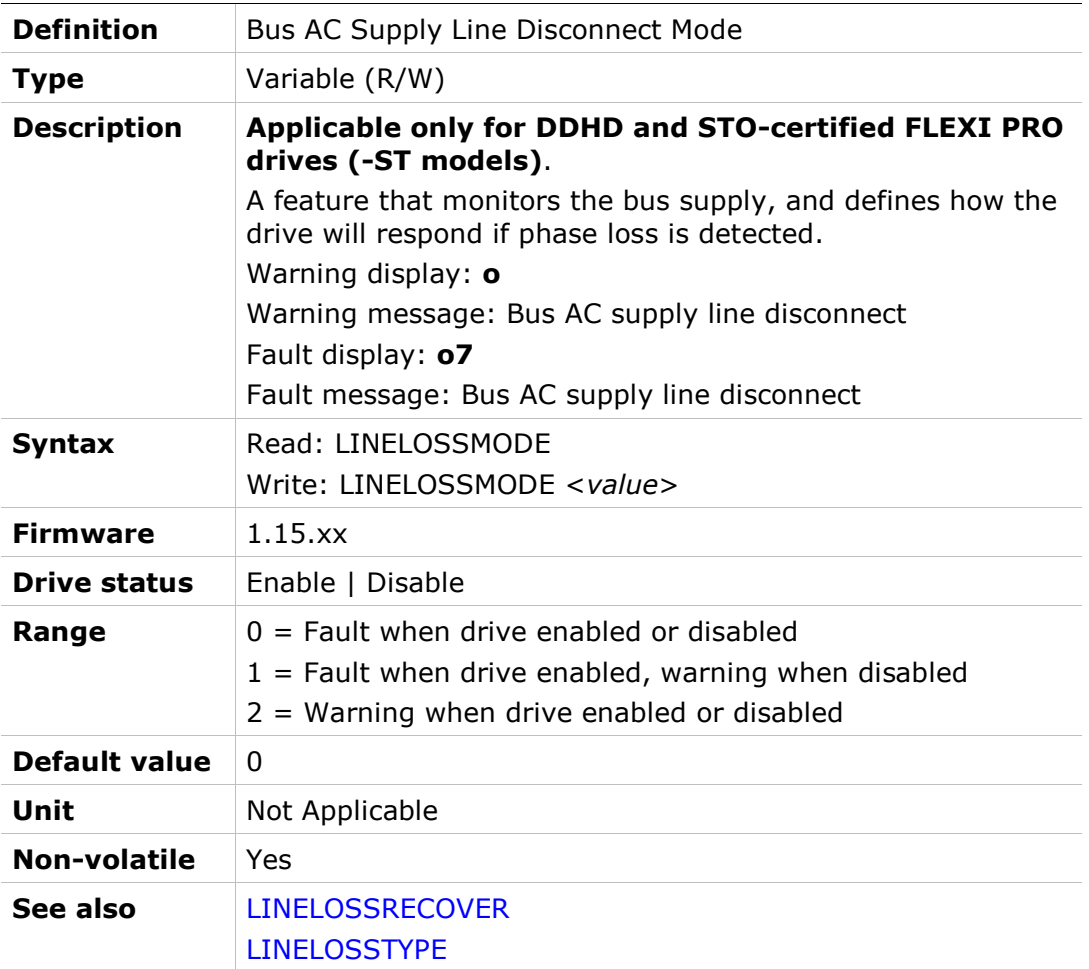

# LINELOSSRECOVER

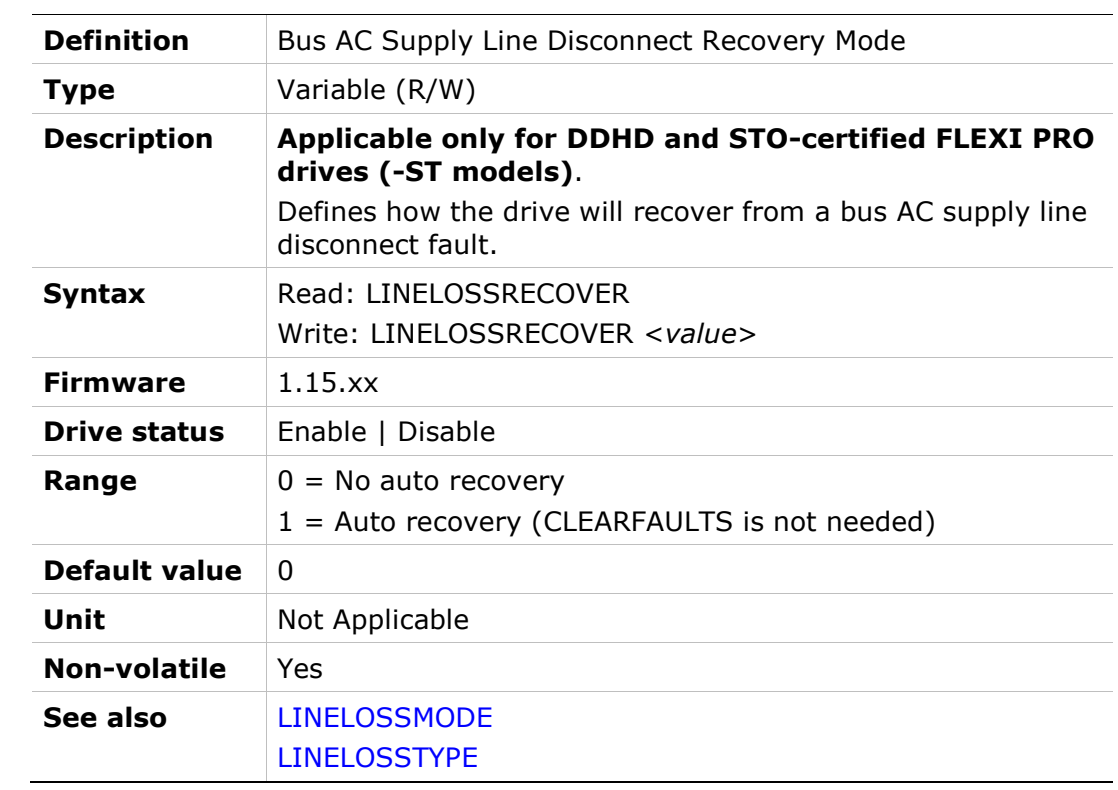

# LINELOSSTYPE

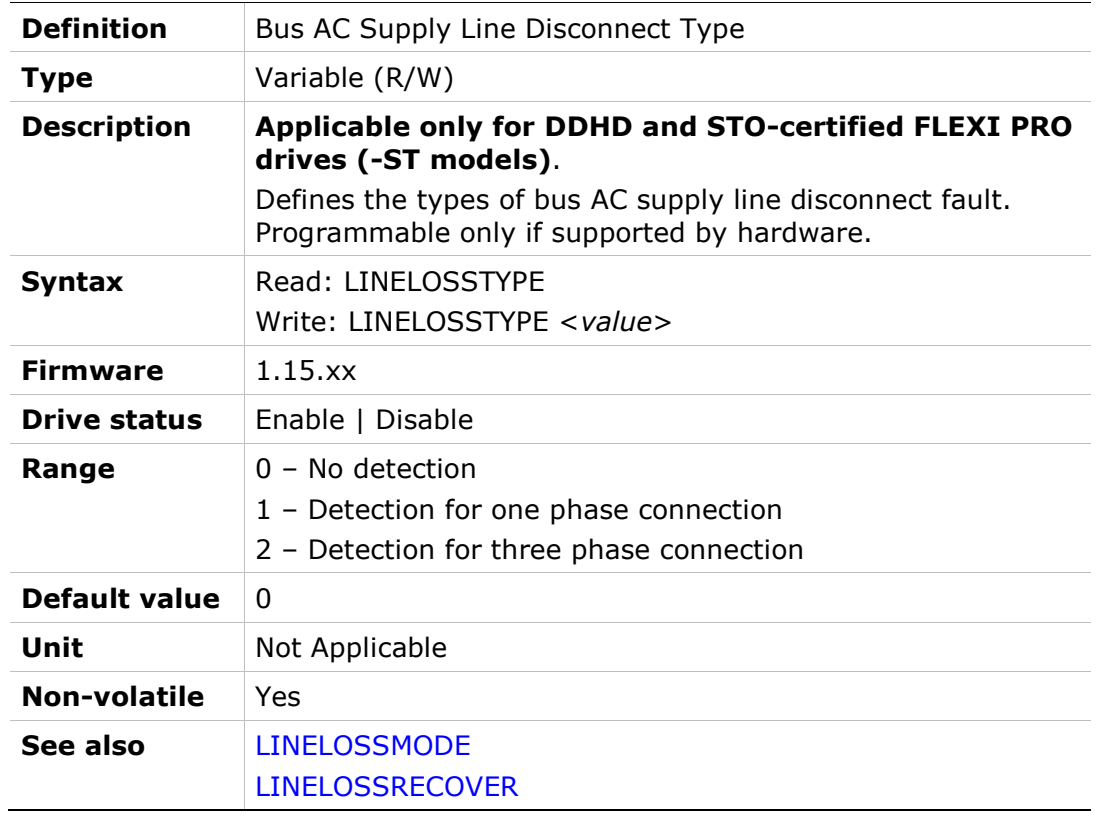

# LIST

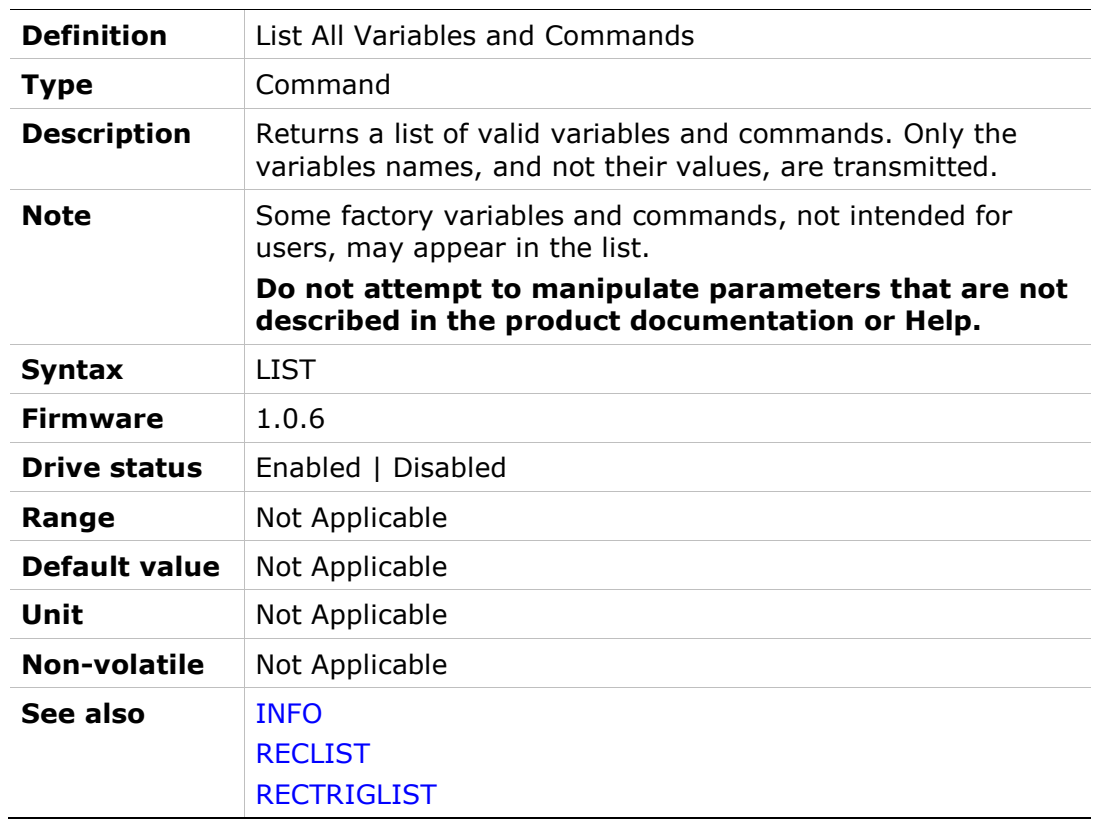

## LMJR

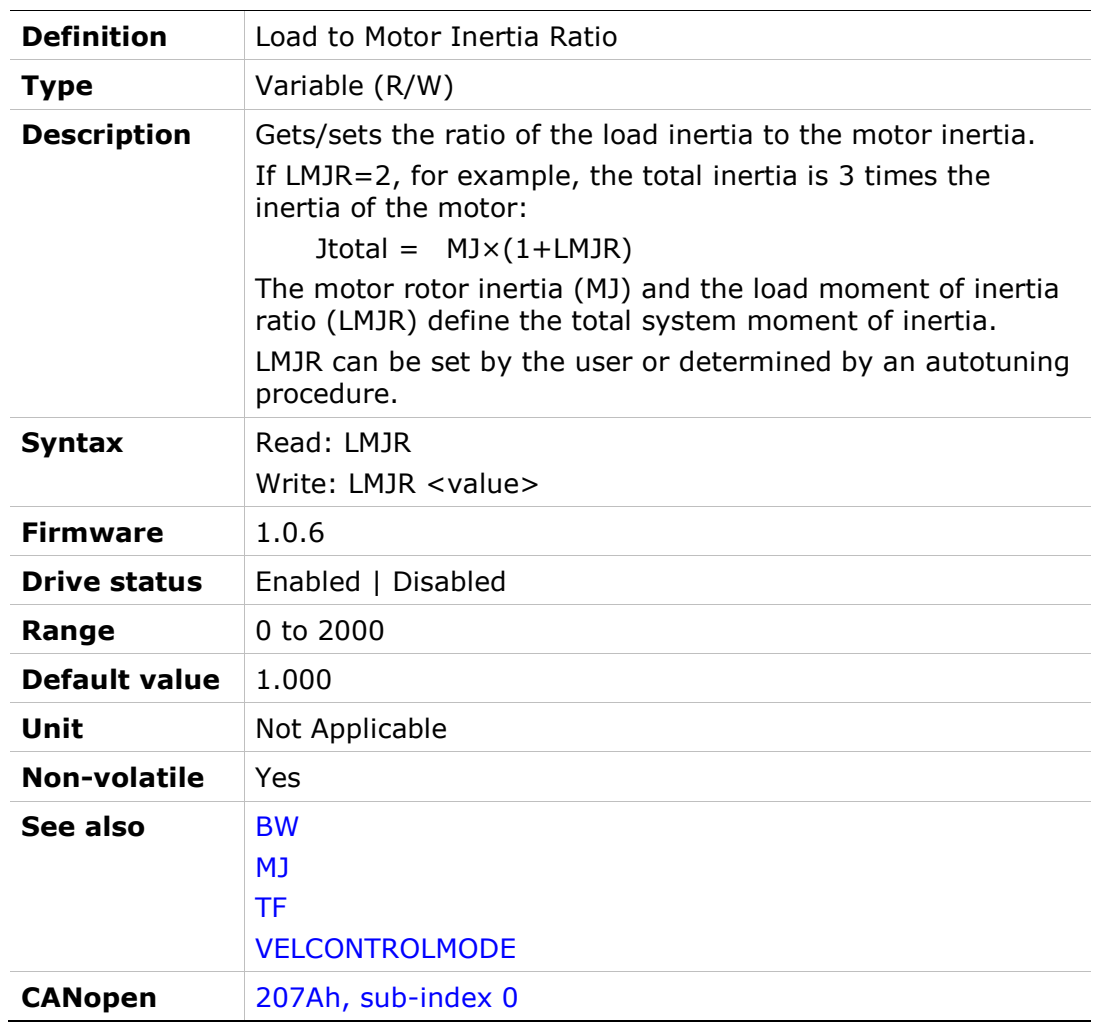

# LOAD

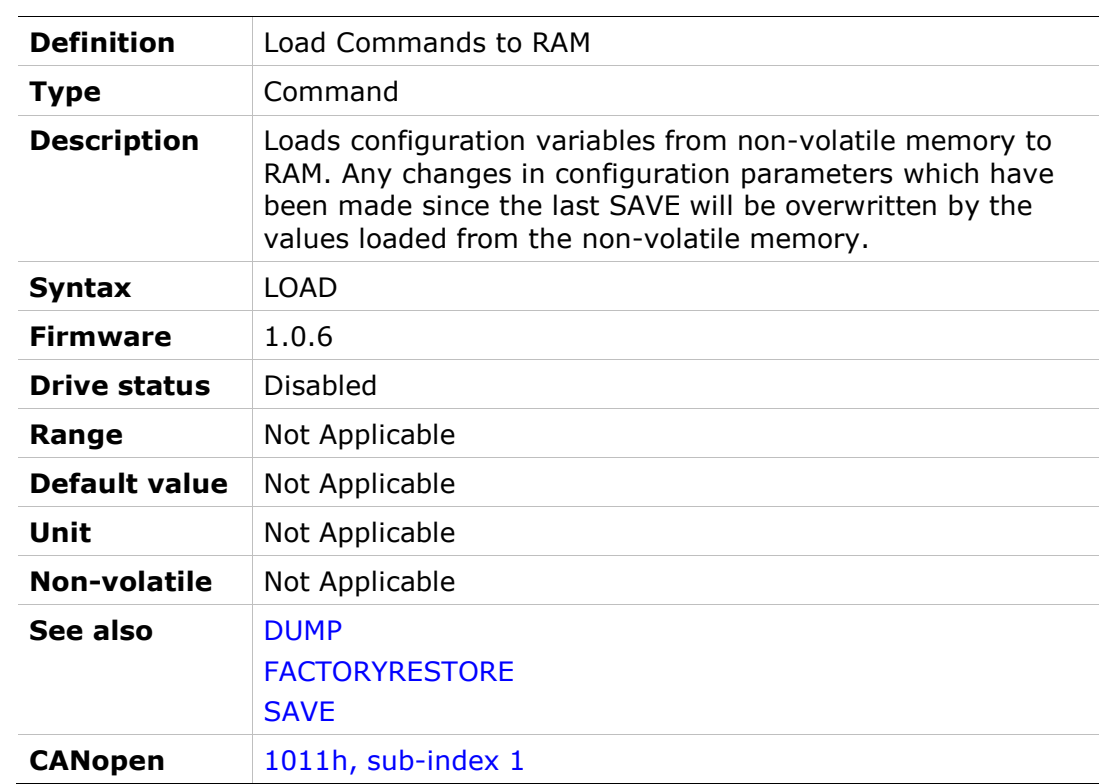

# MB

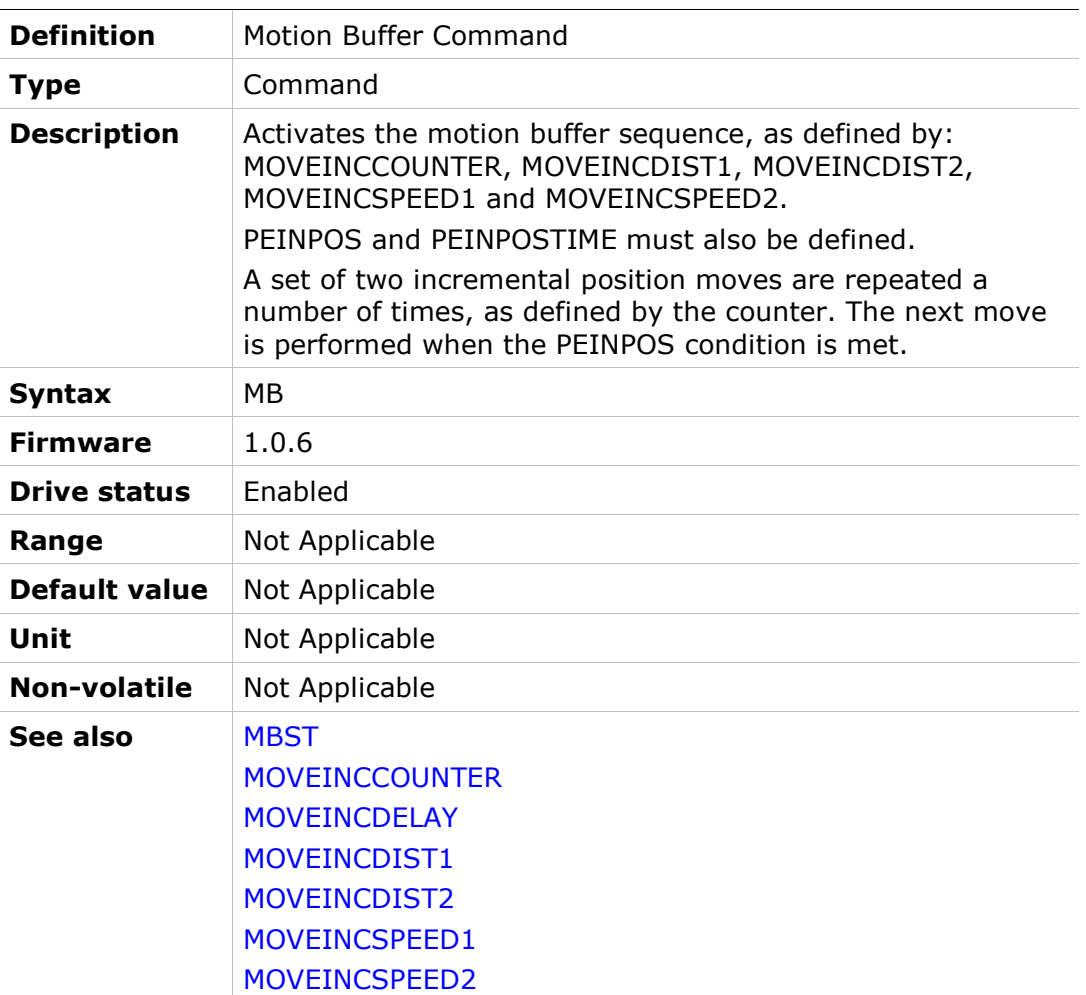

### **MBST**

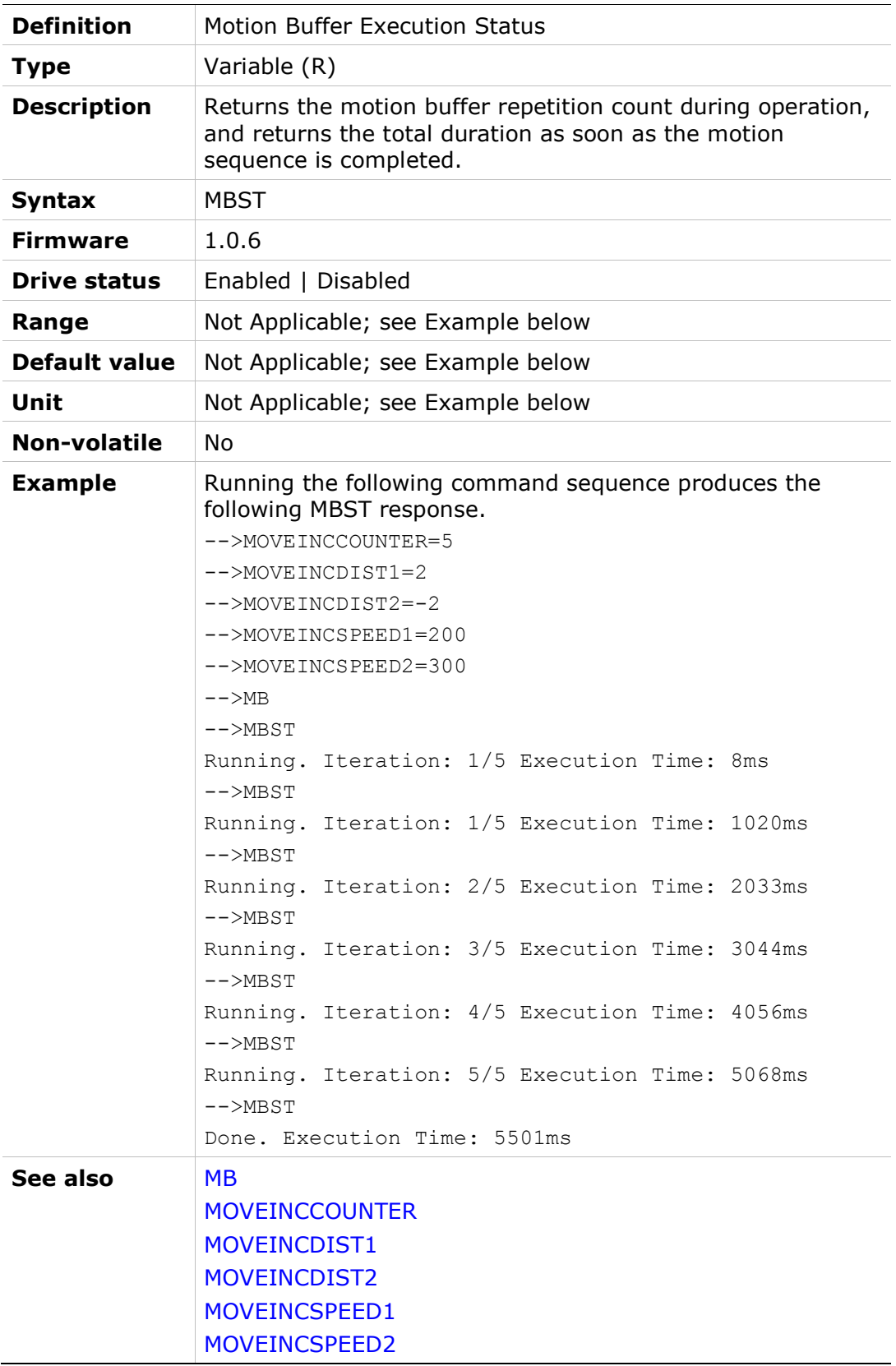

# MECHANGLE

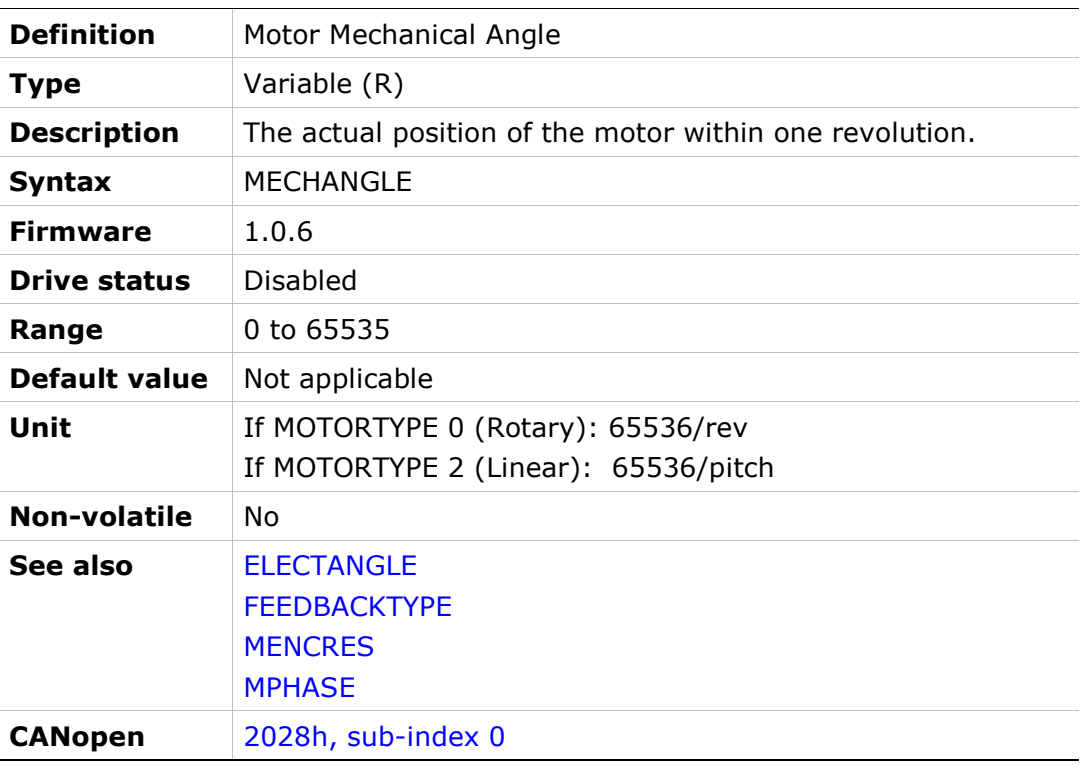

# MENCAQBFILT

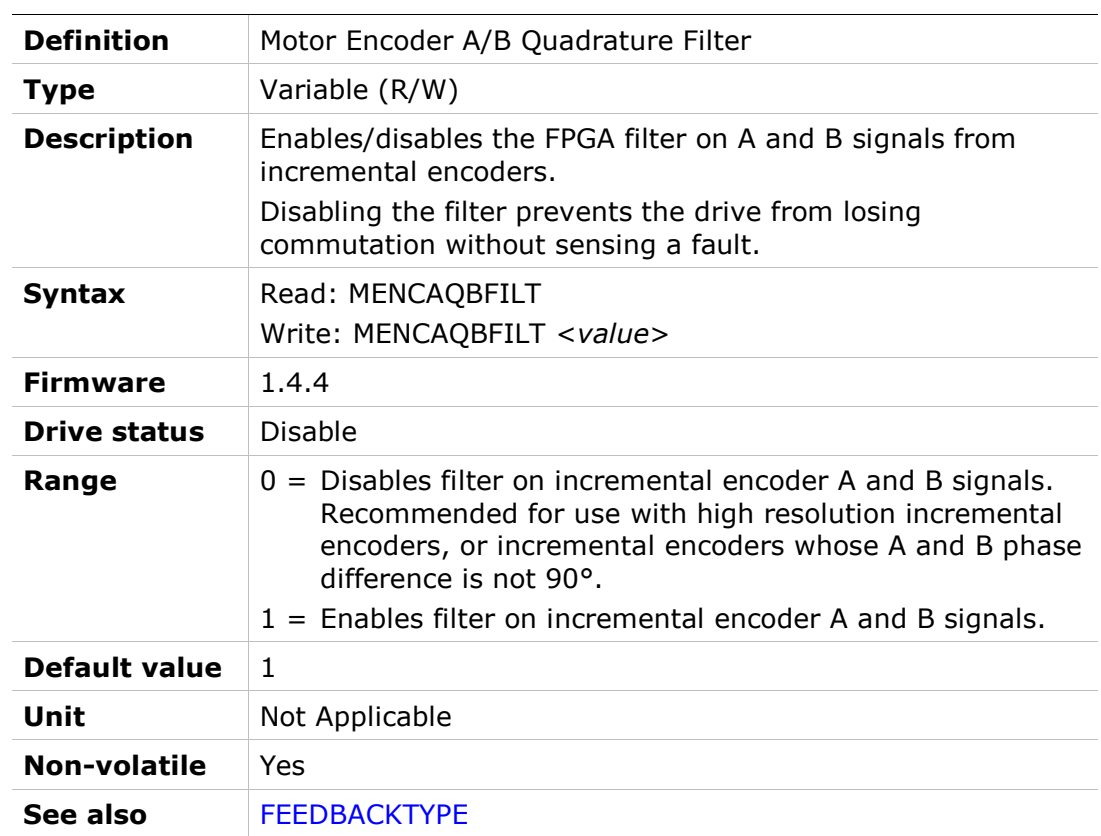

# MENCRES

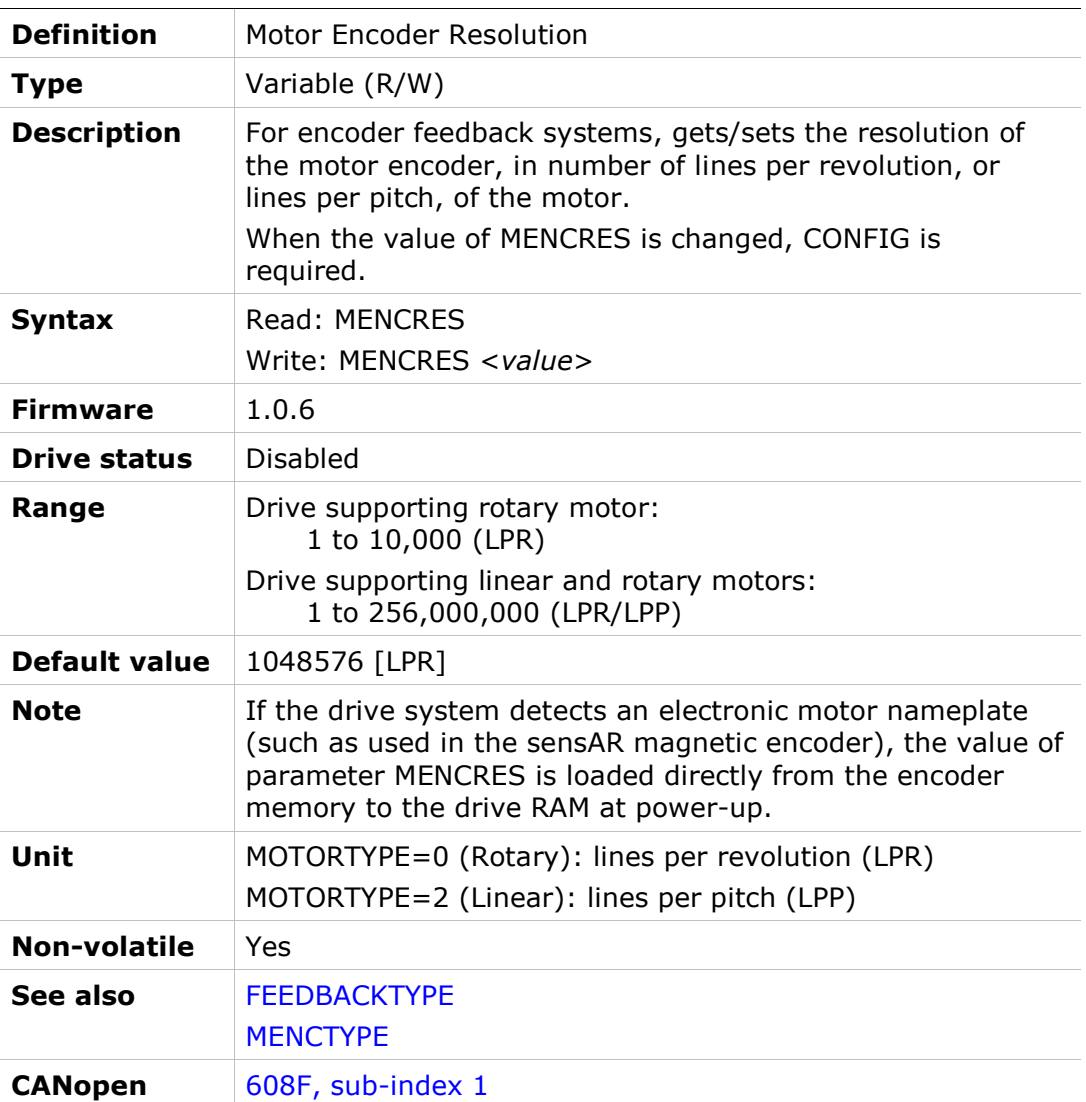

### MENCTYPE

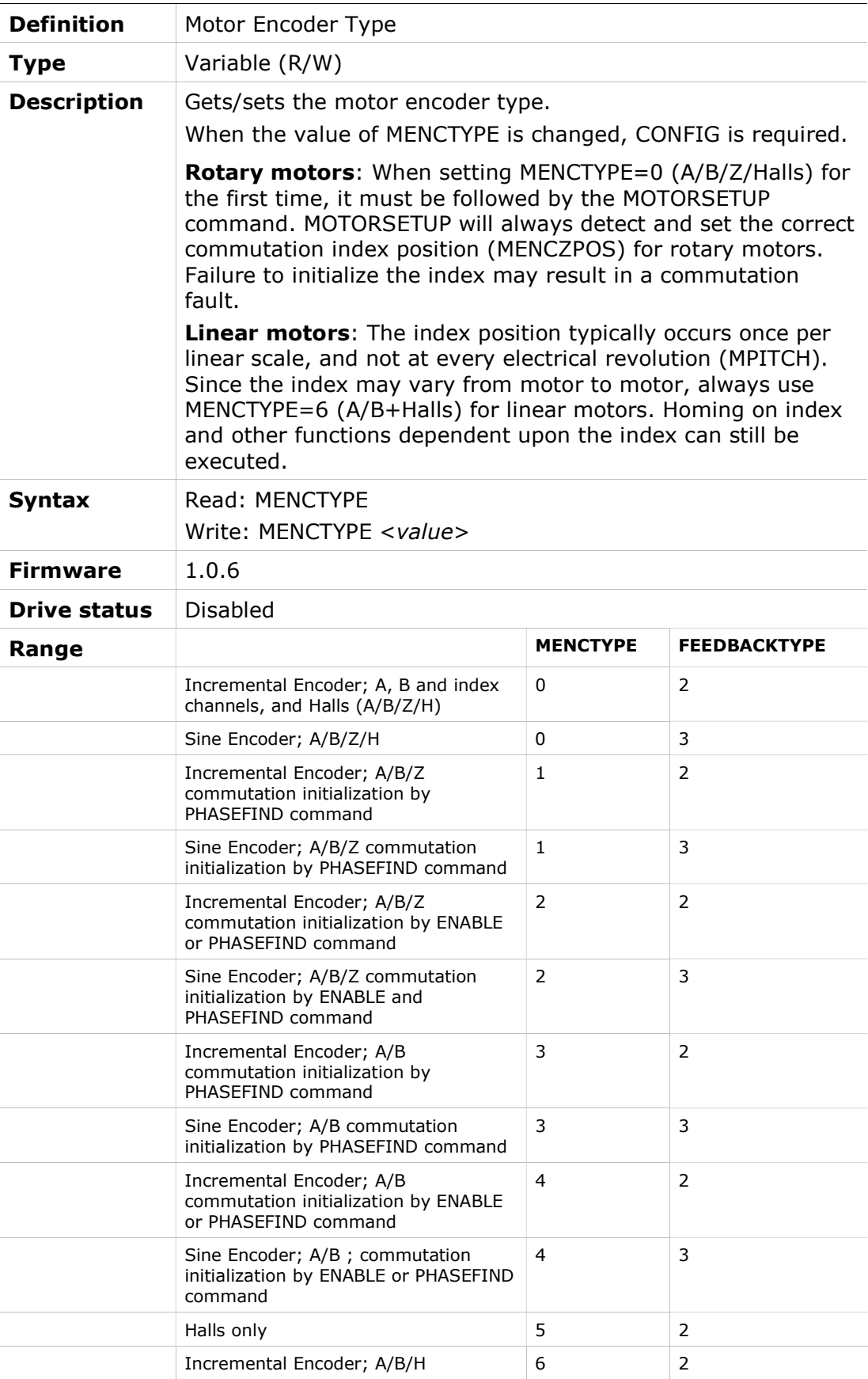

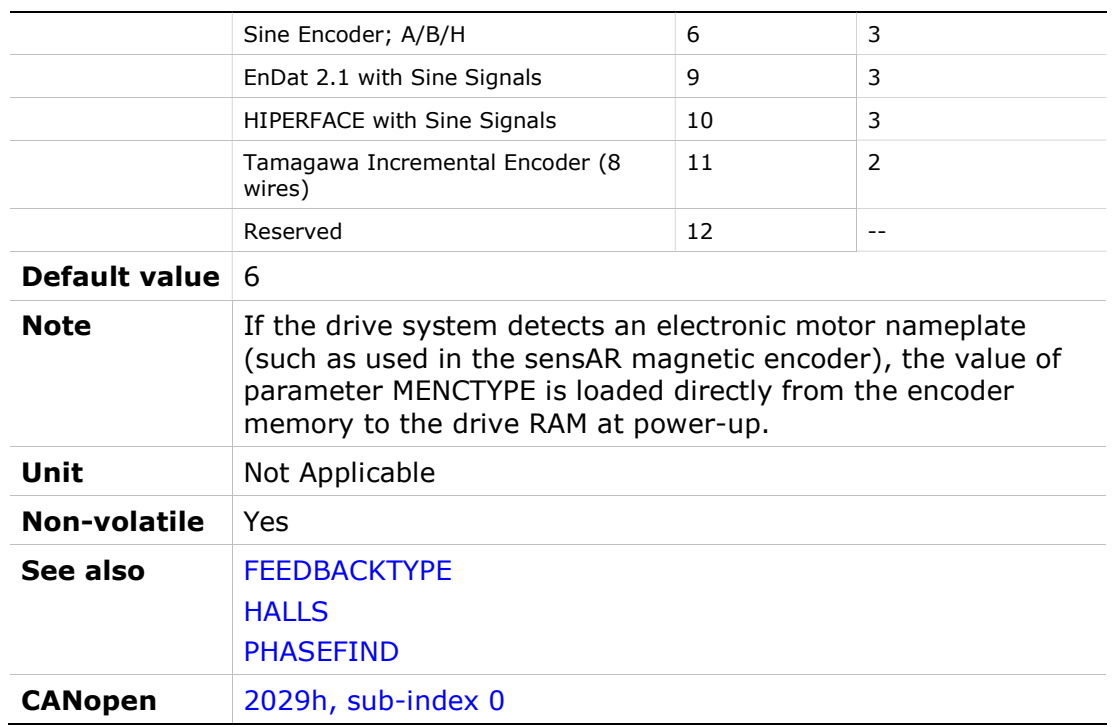
# **MENCZPOS**

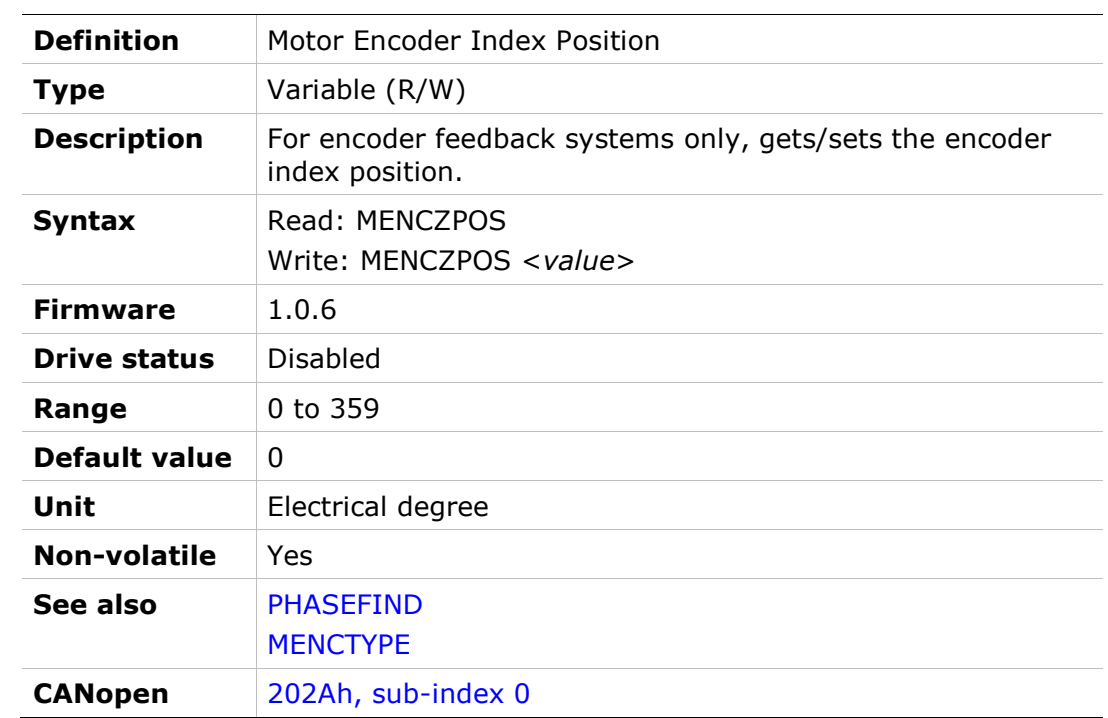

### MFBDIR

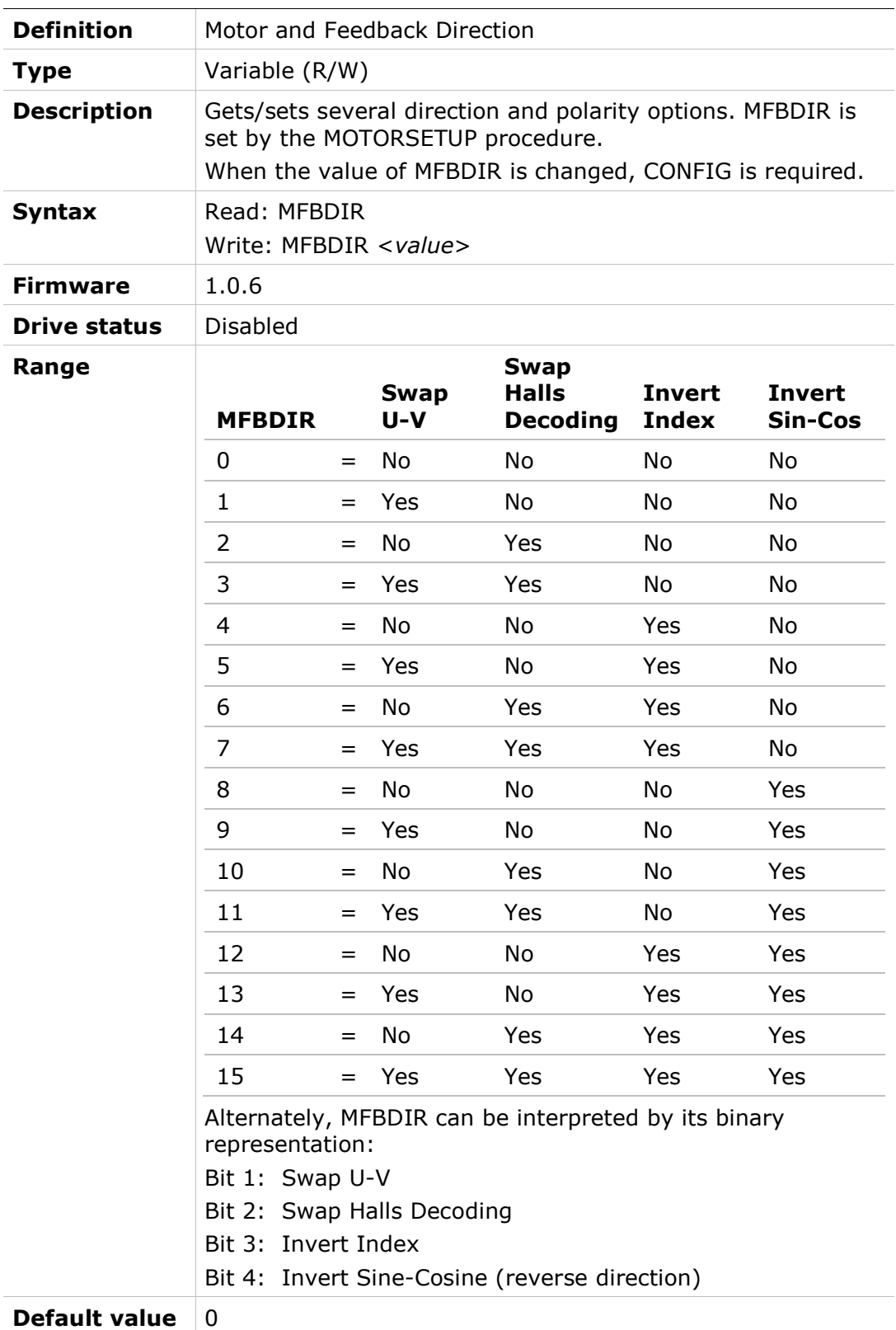

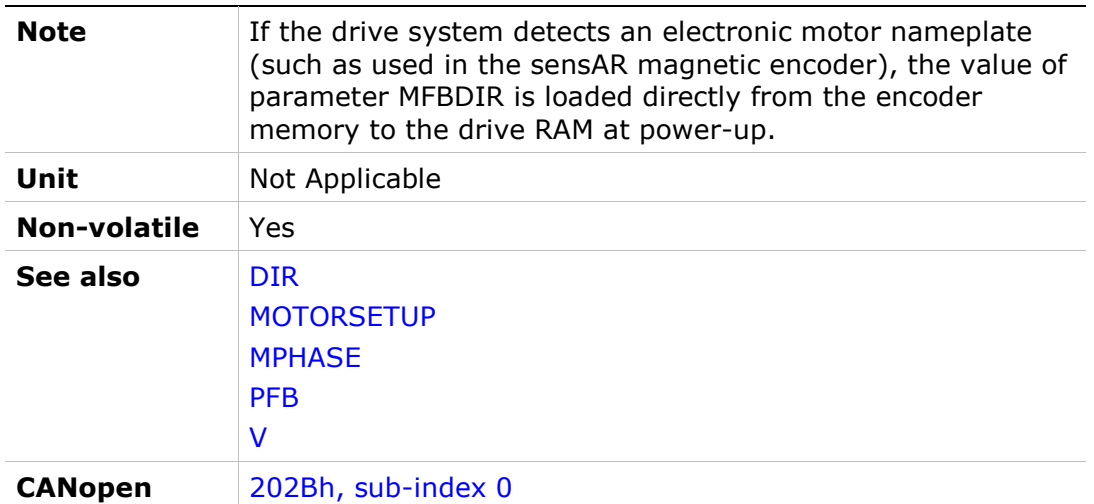

### MFBMODE

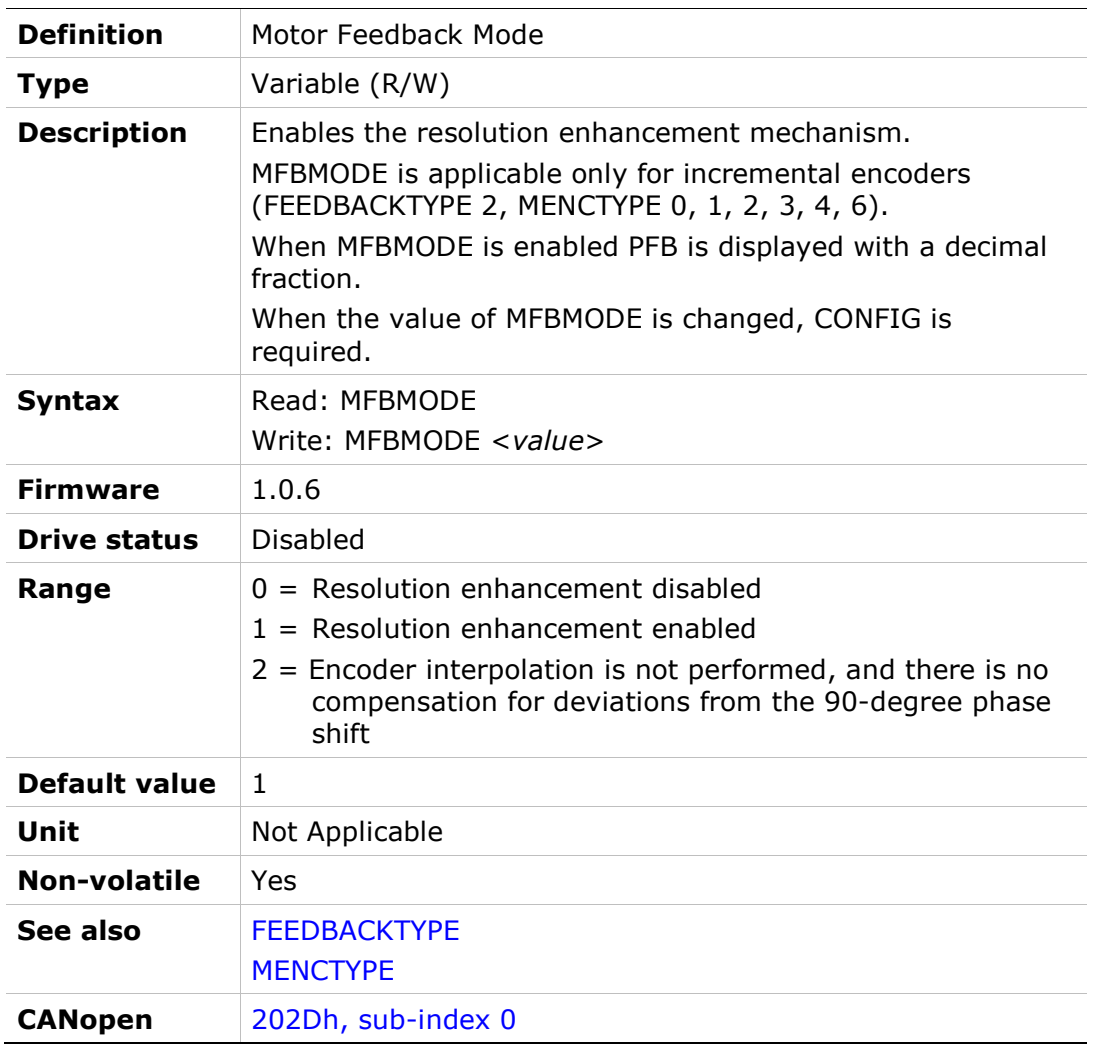

# MFOLD

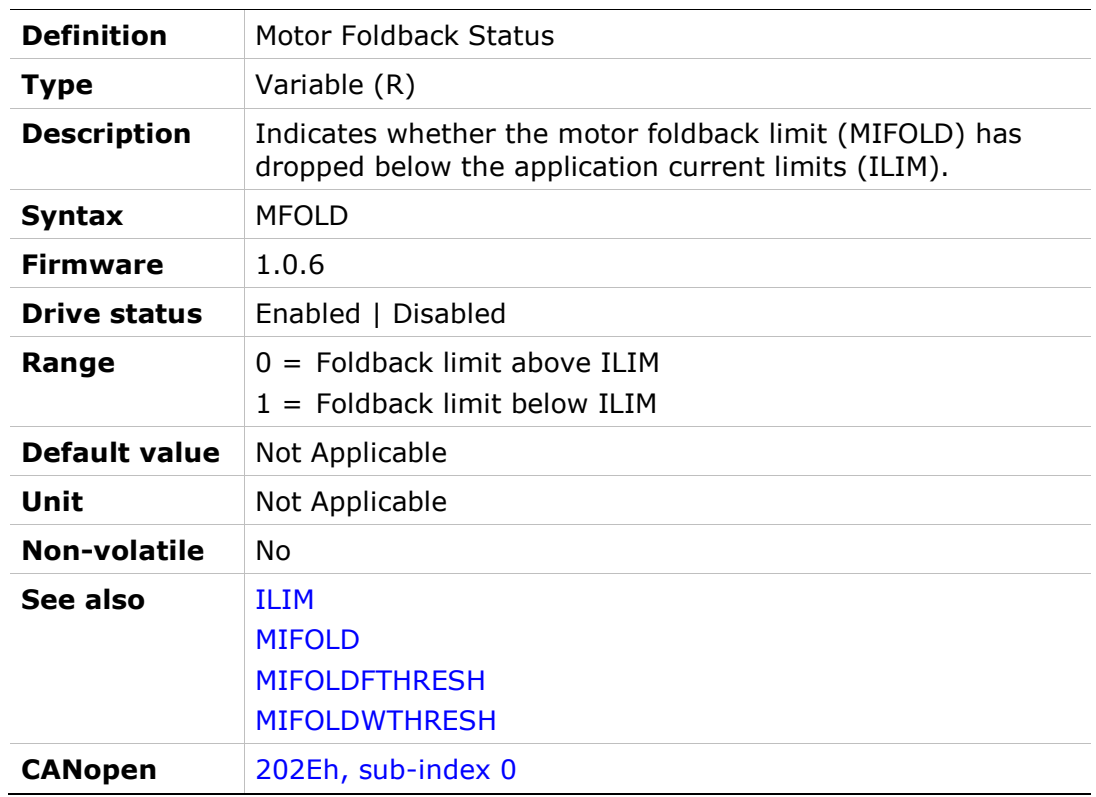

# MFOLDD

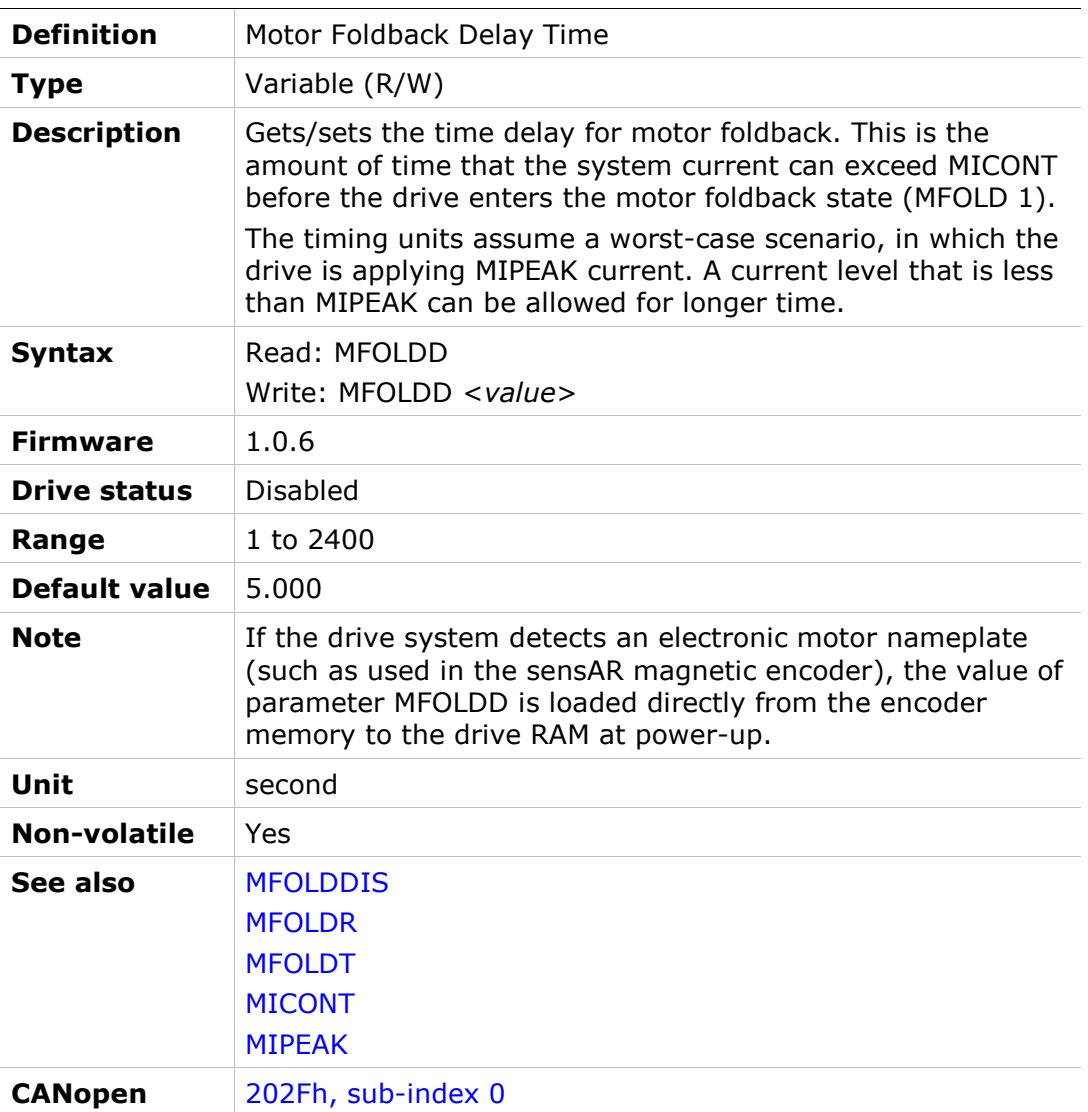

# MFOLDDIS

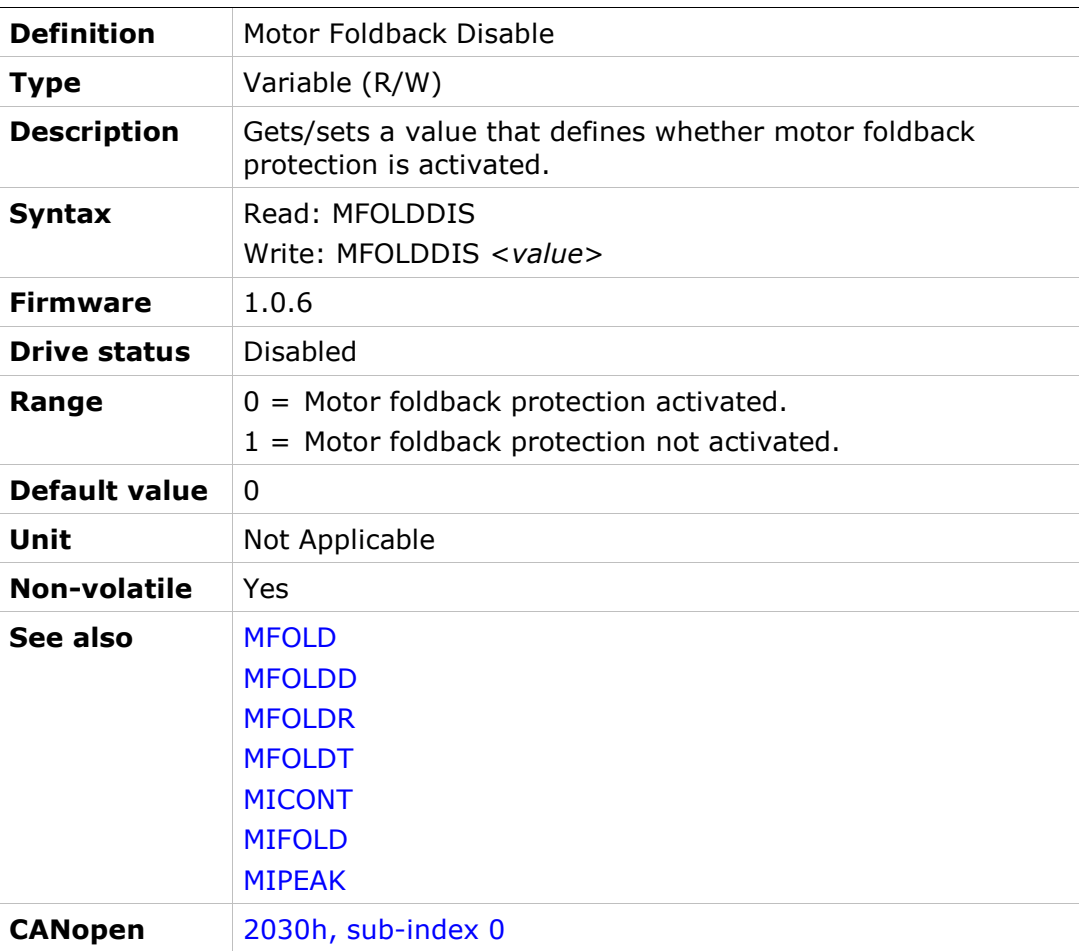

# MFOLDF

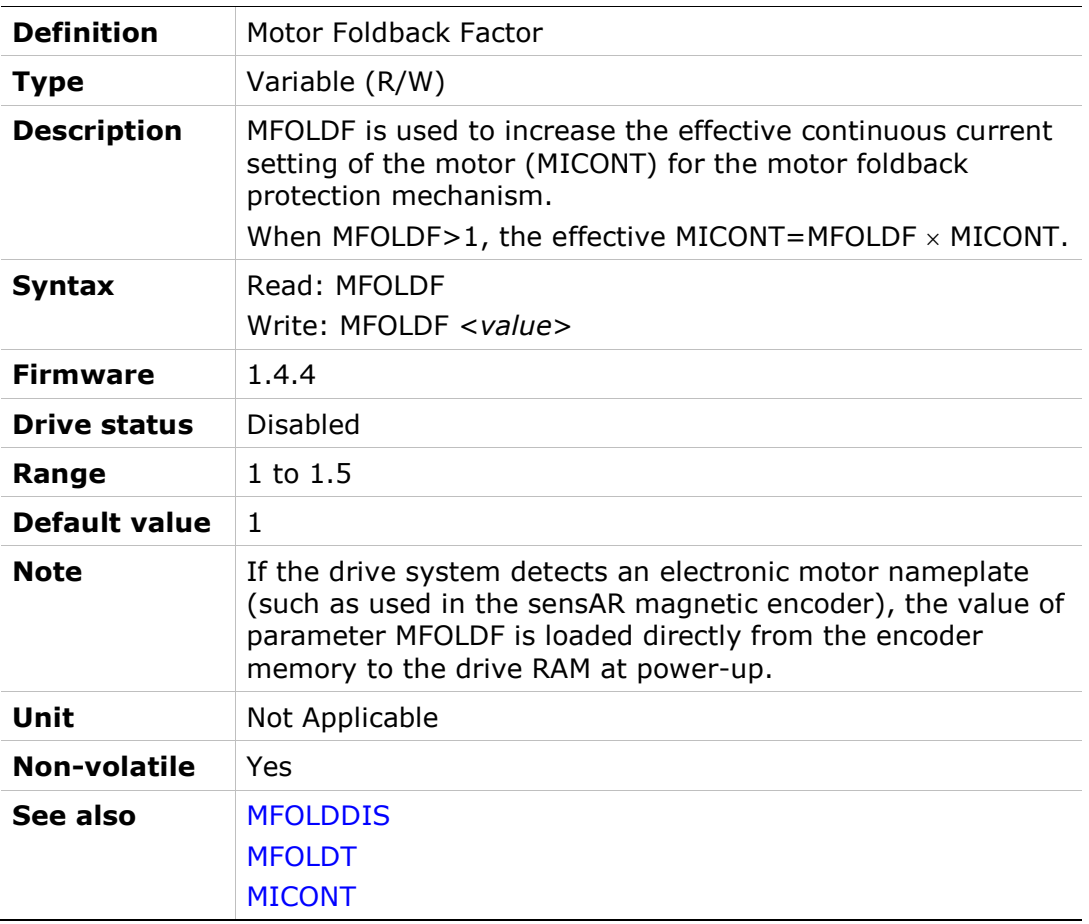

### MFOLDR

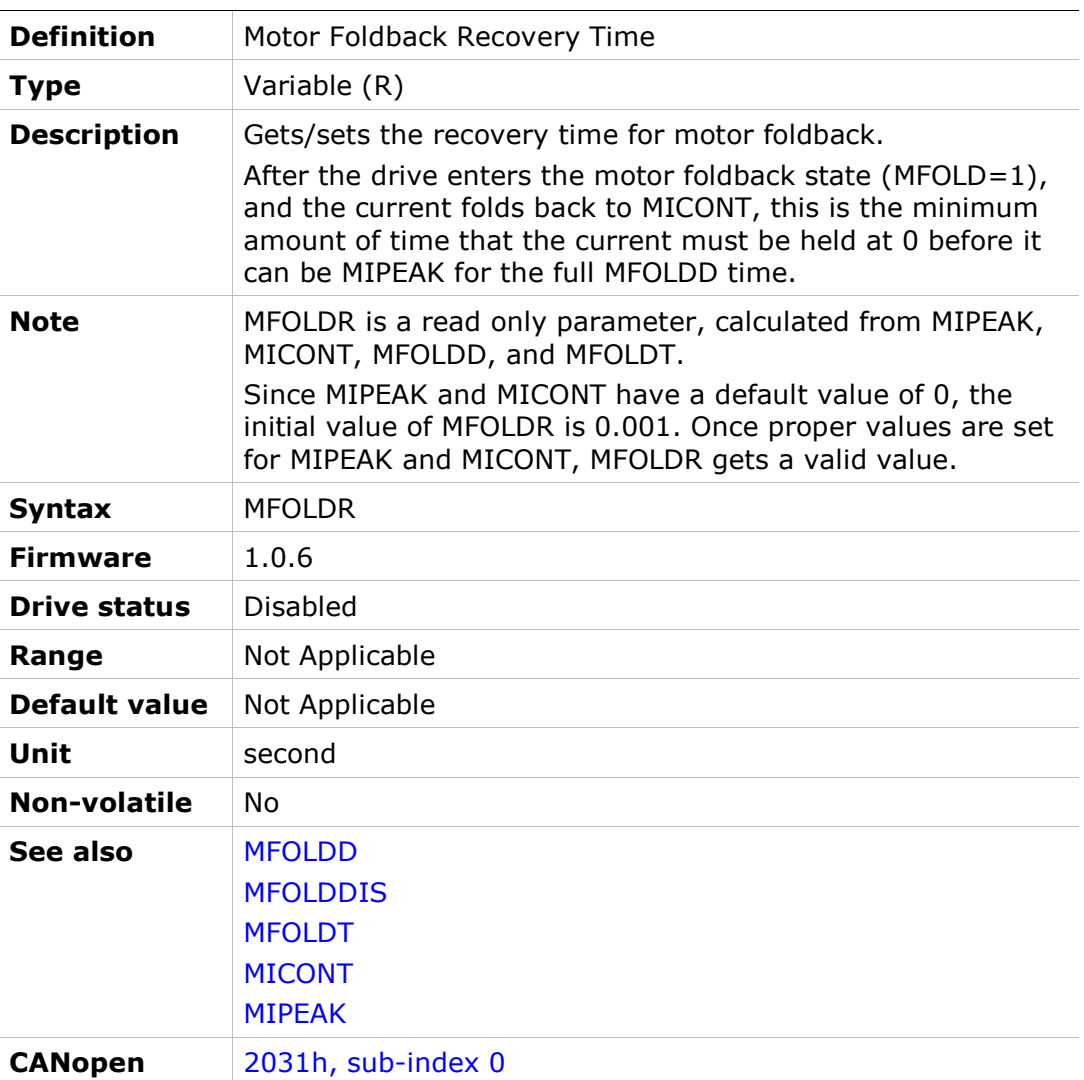

# MFOLDT

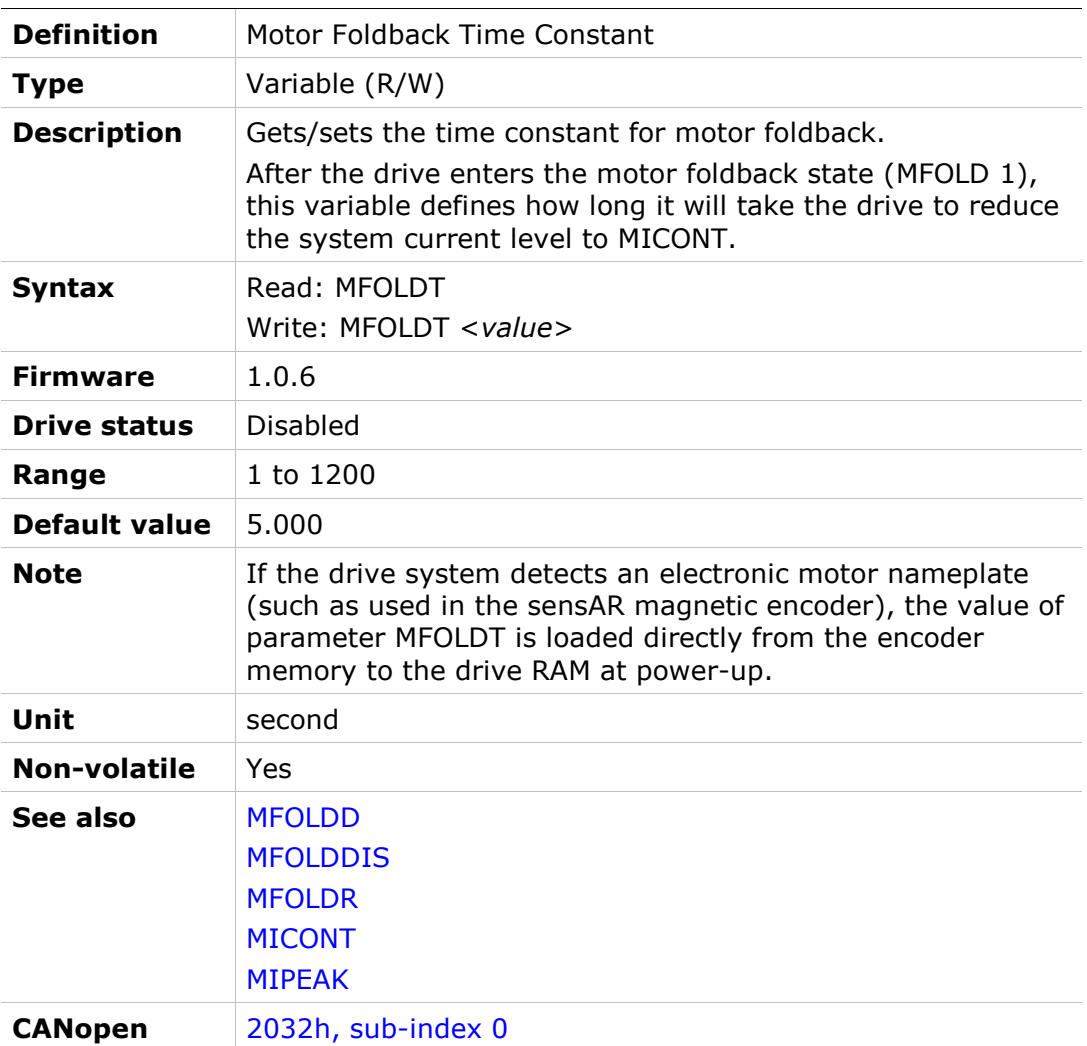

# MICONT

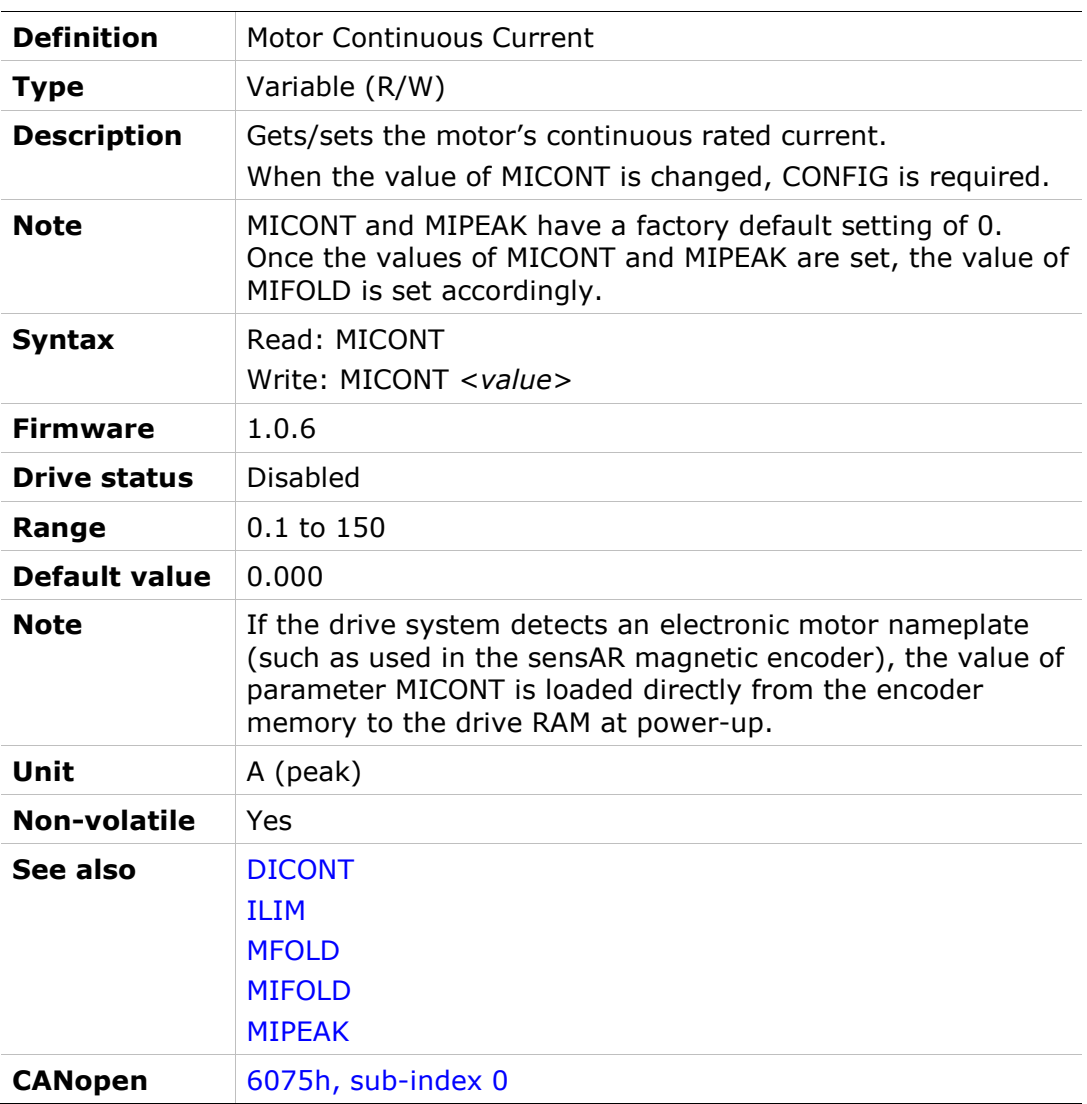

# MIFOLD

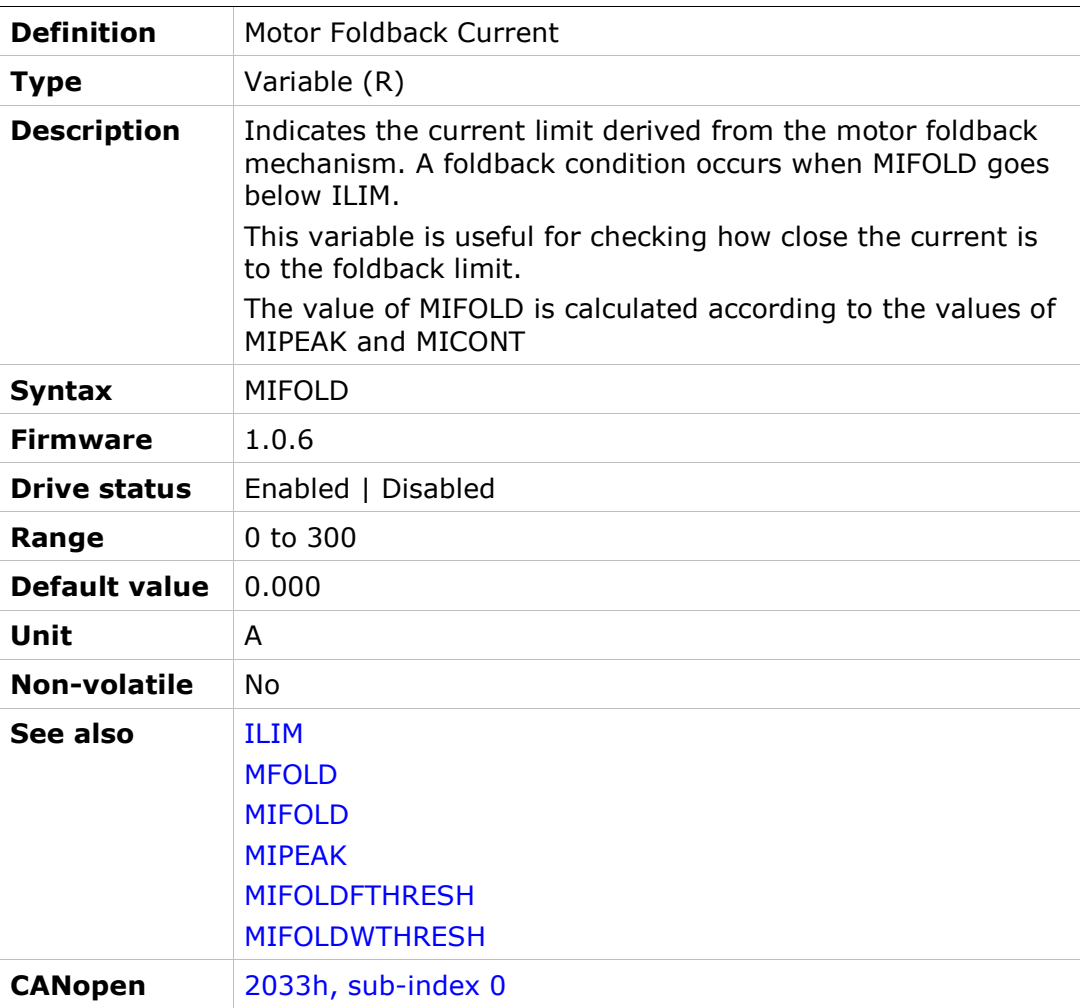

# MIFOLDFTHRESH

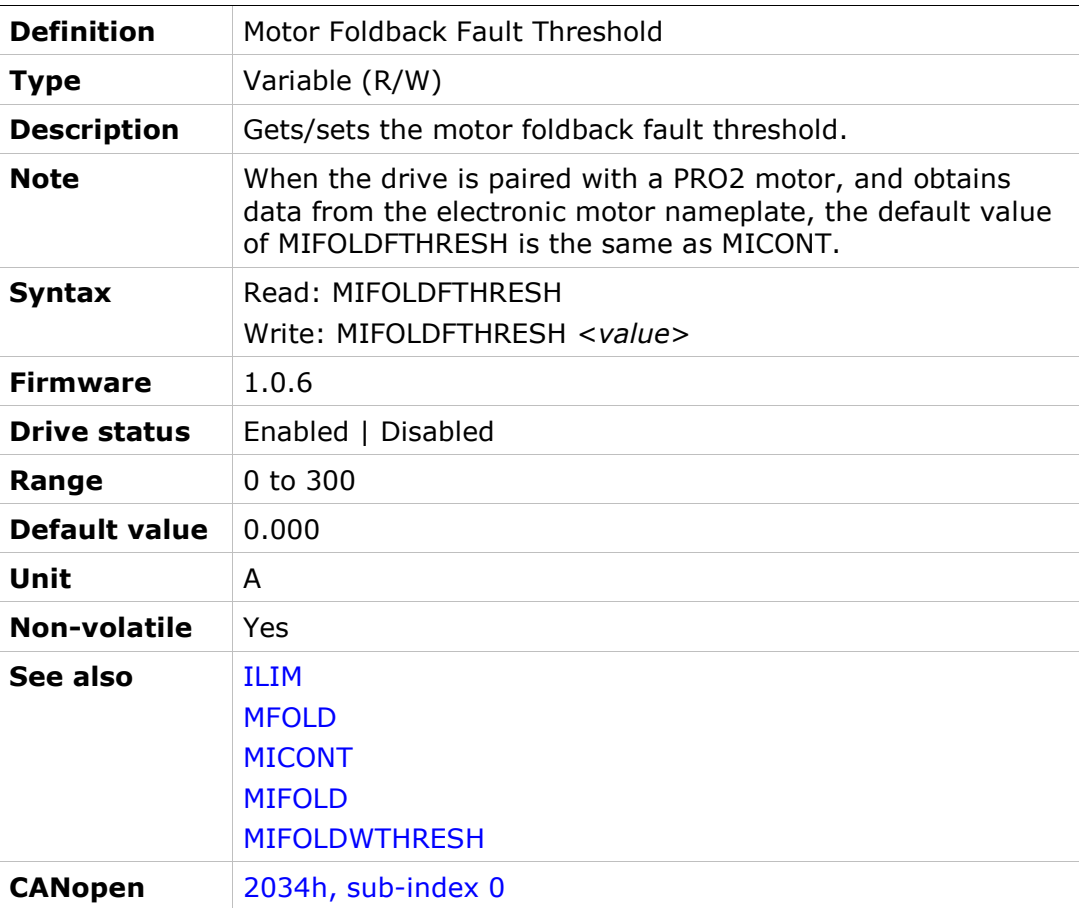

### MIFOLDWTHRESH

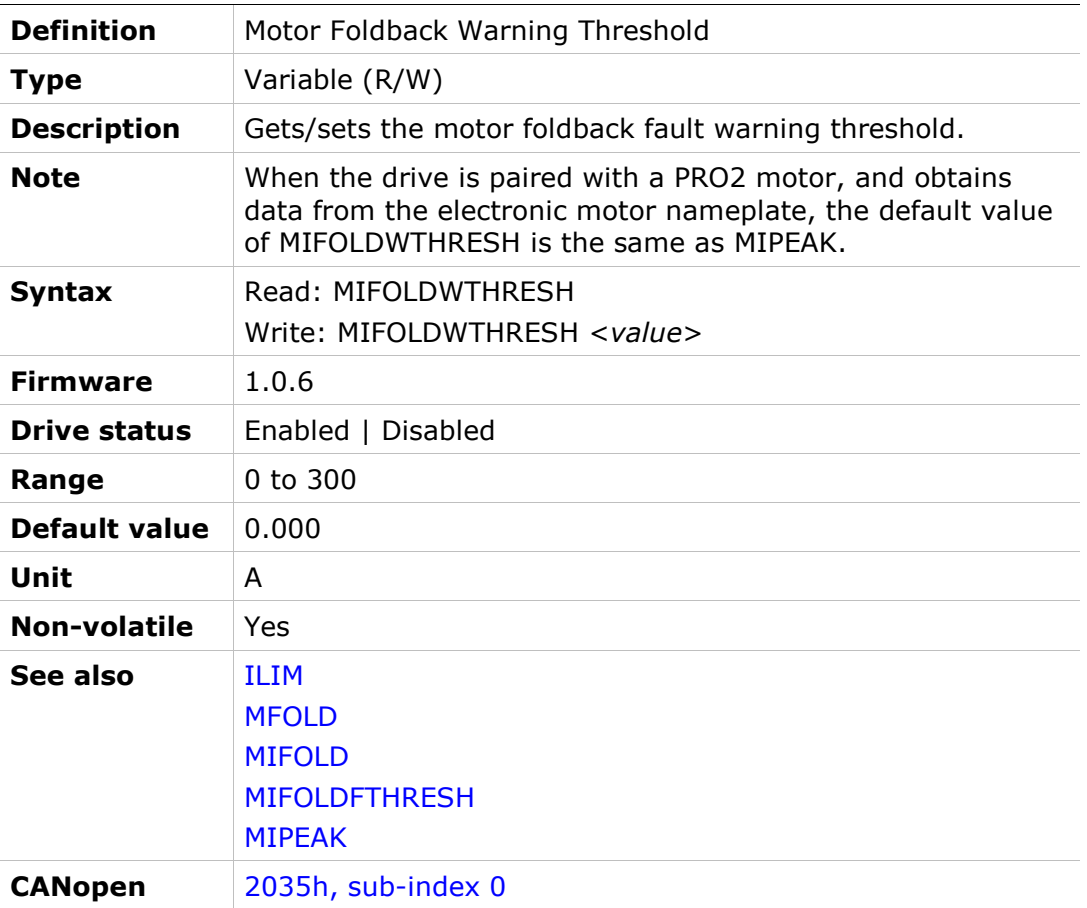

# MIPEAK

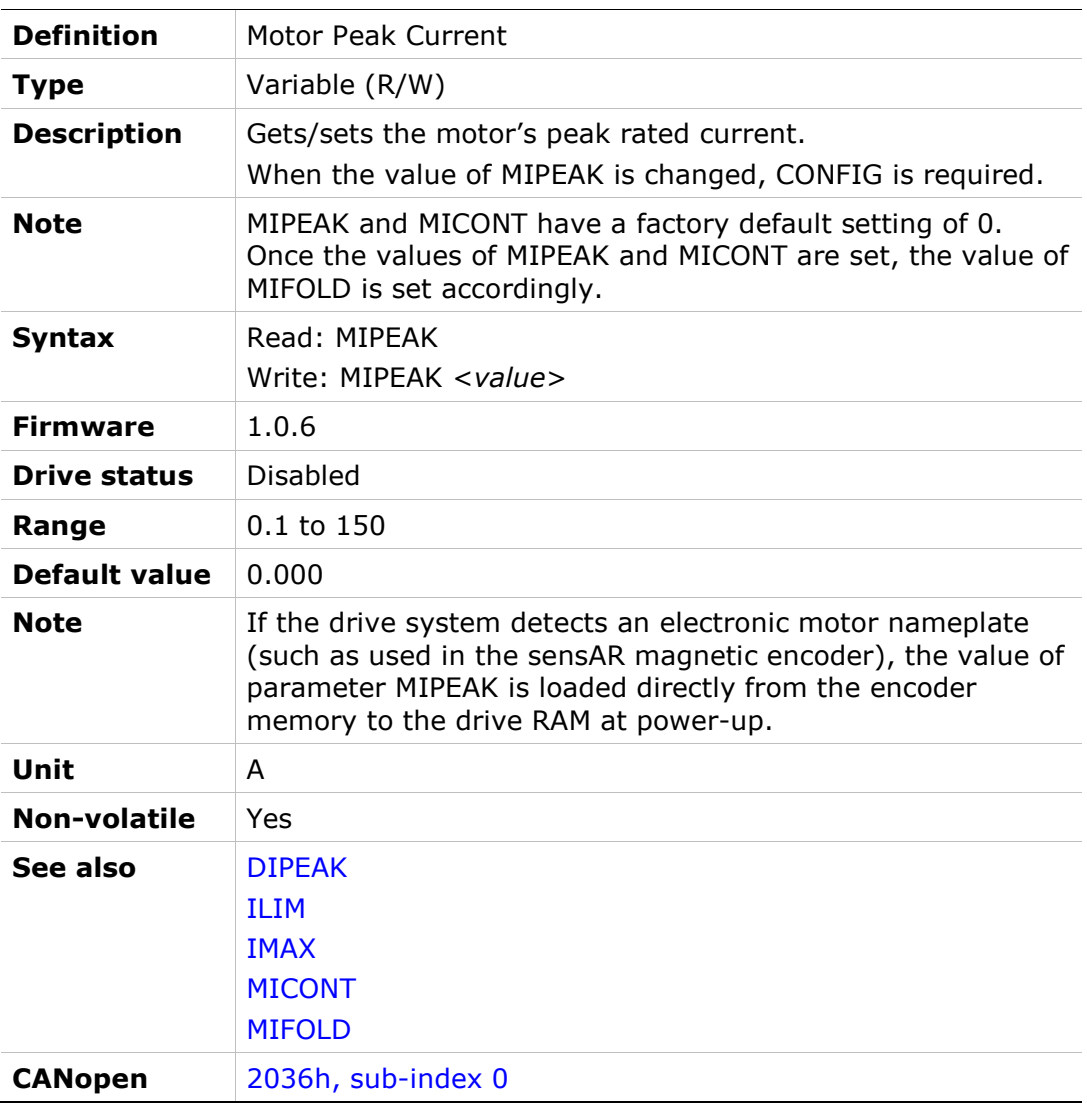

# MJ

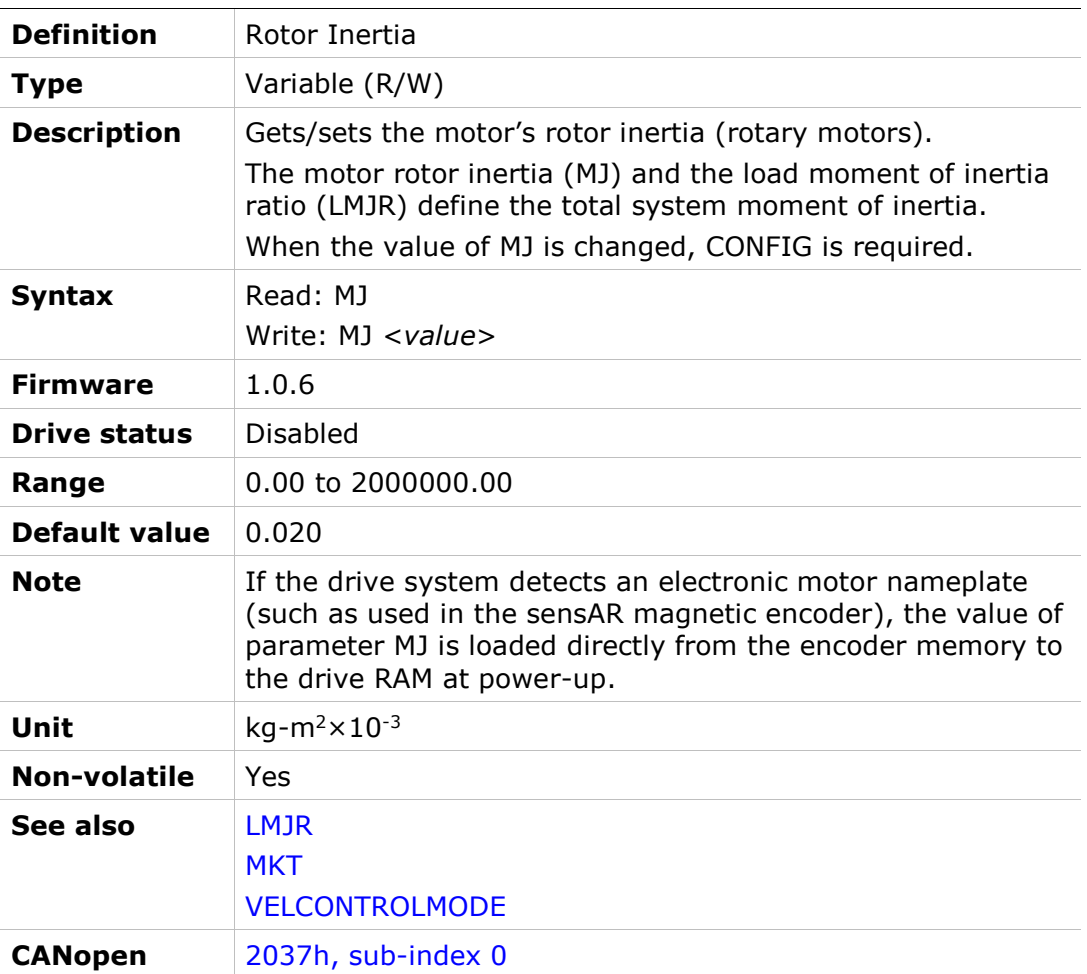

#### **MKF**

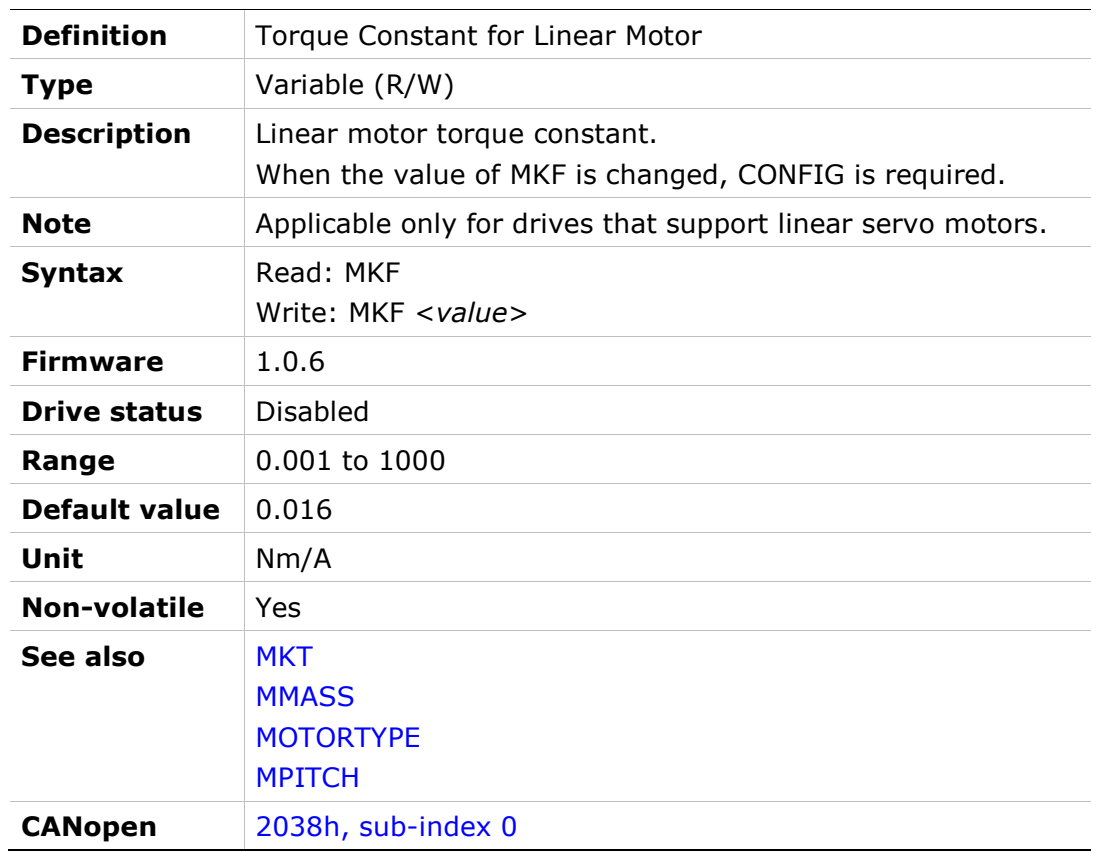

### **MKT**

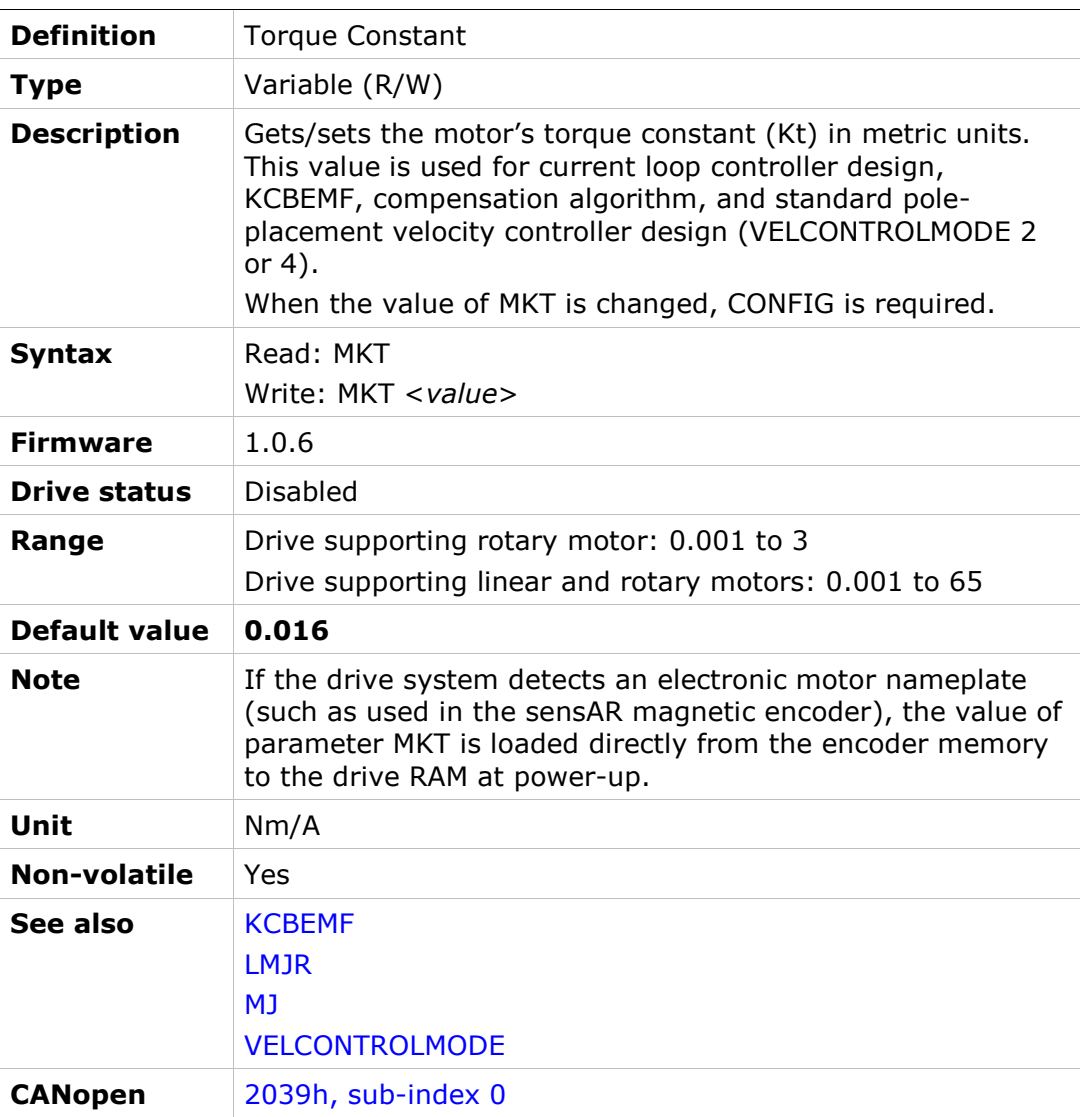

### ML

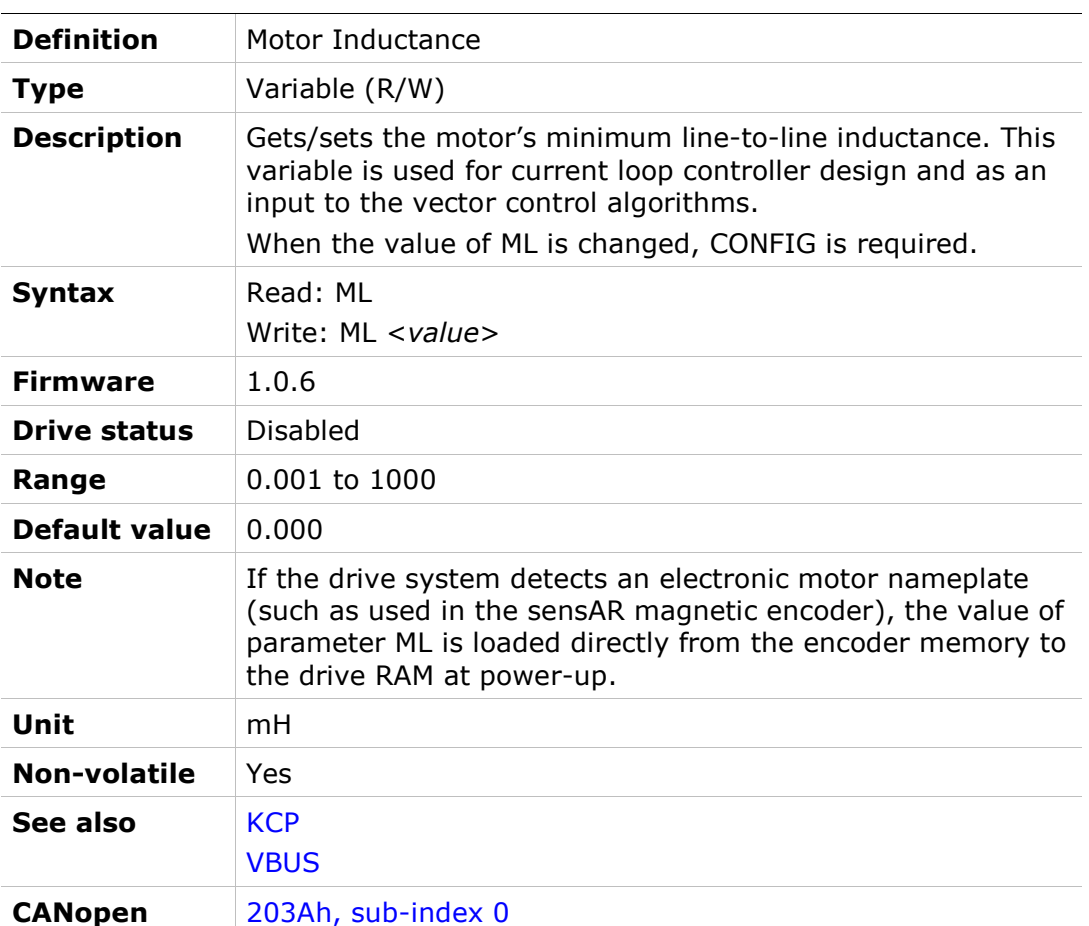

# MLGAINC

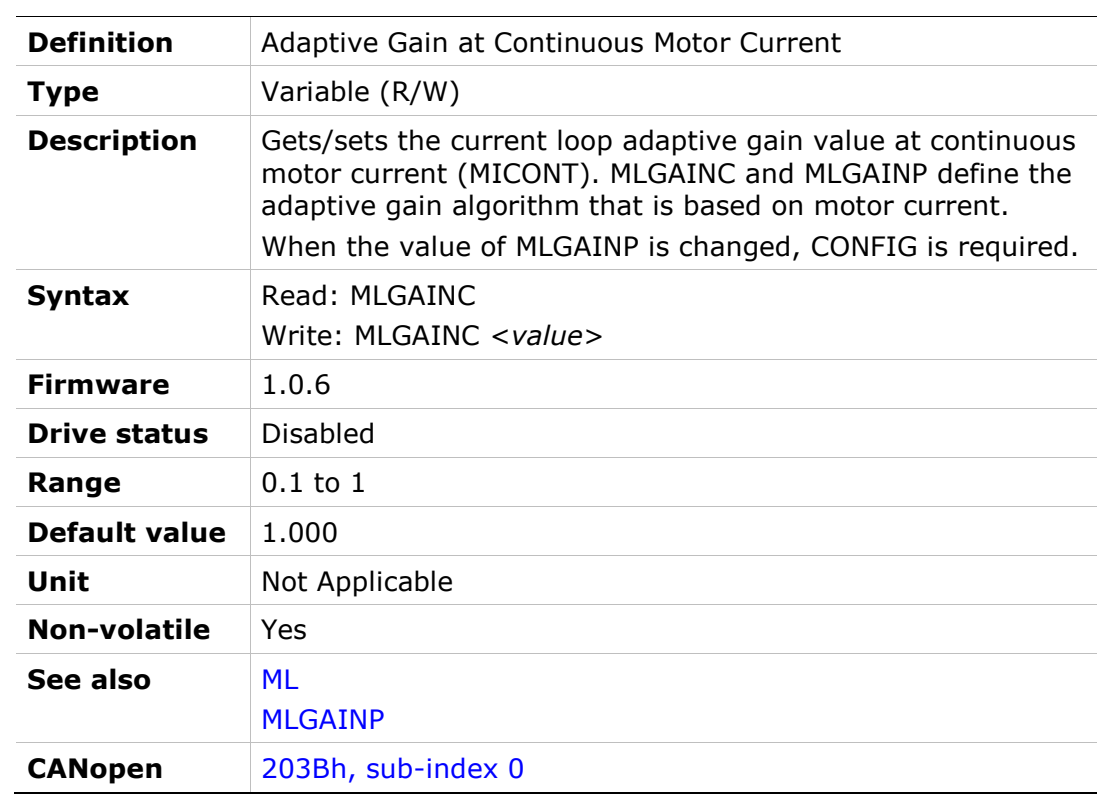

#### MLGAINP

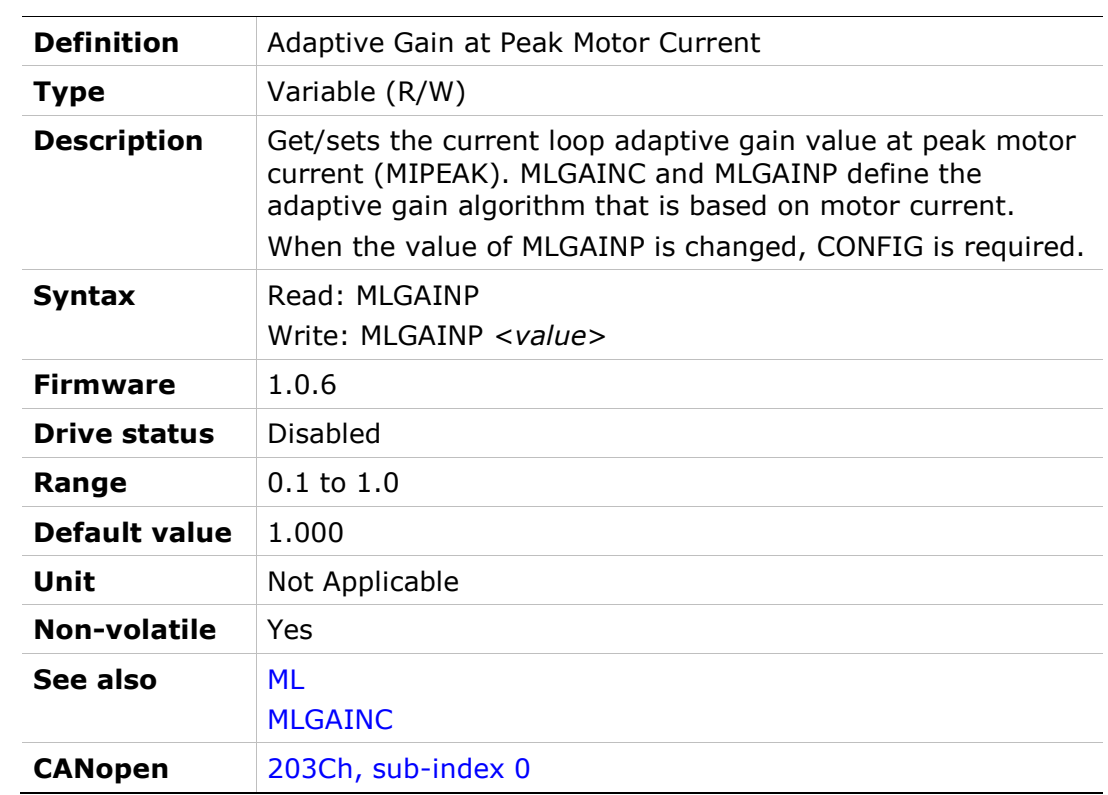

### MMASS

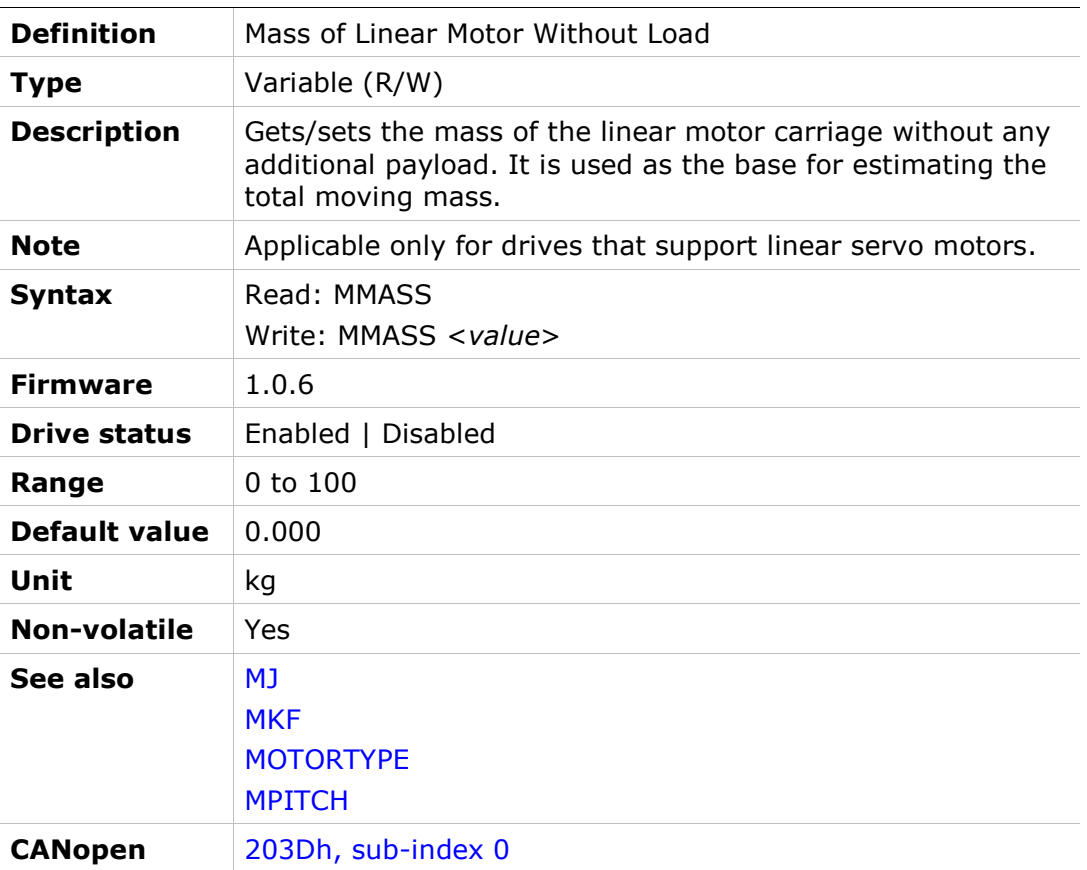

#### MODMODE

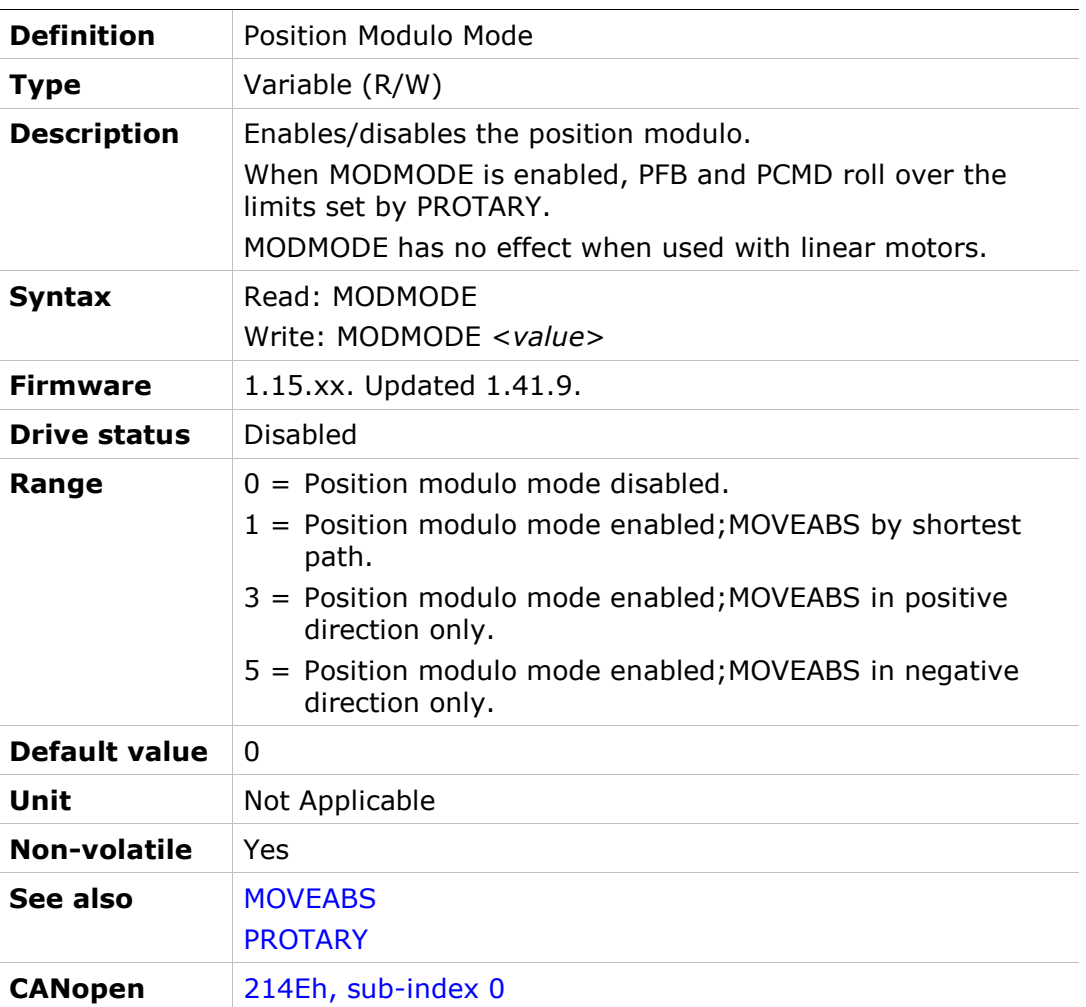

### MOTORCOMMTYPE

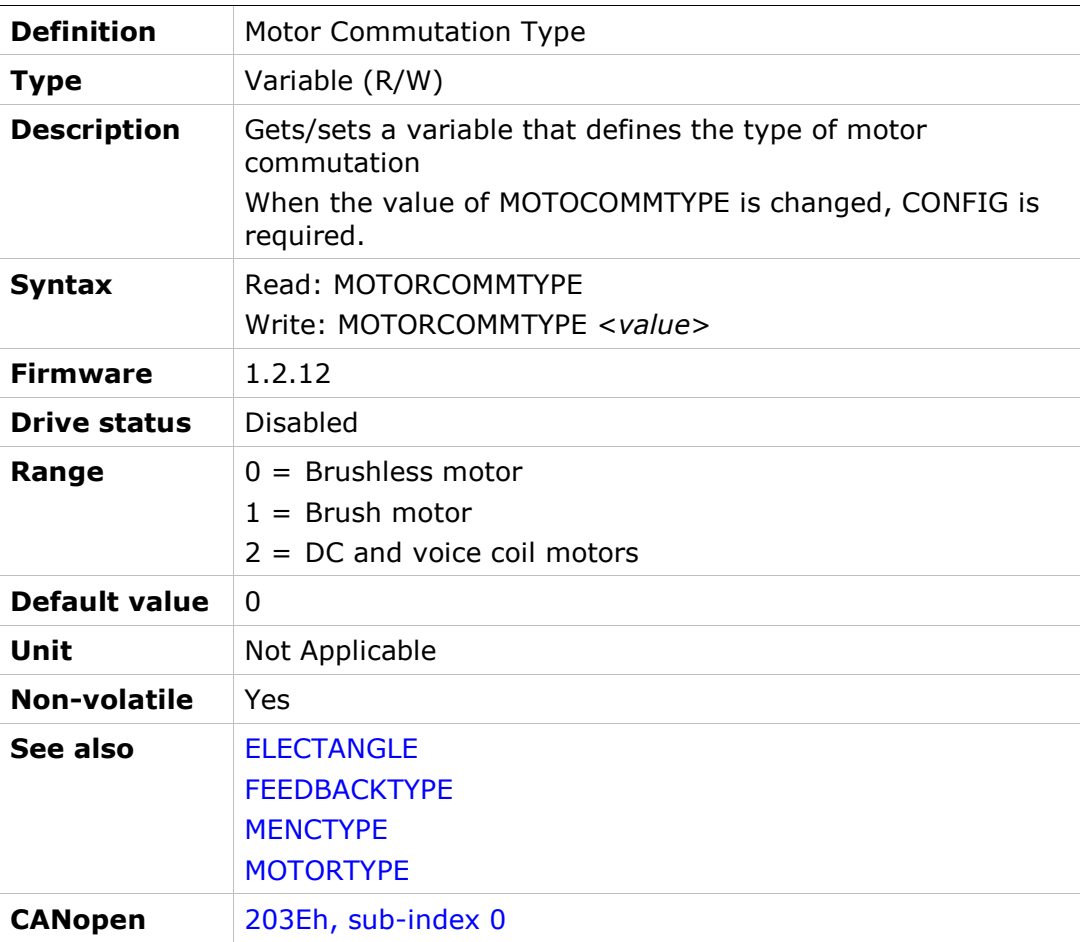

# MOTORNAME

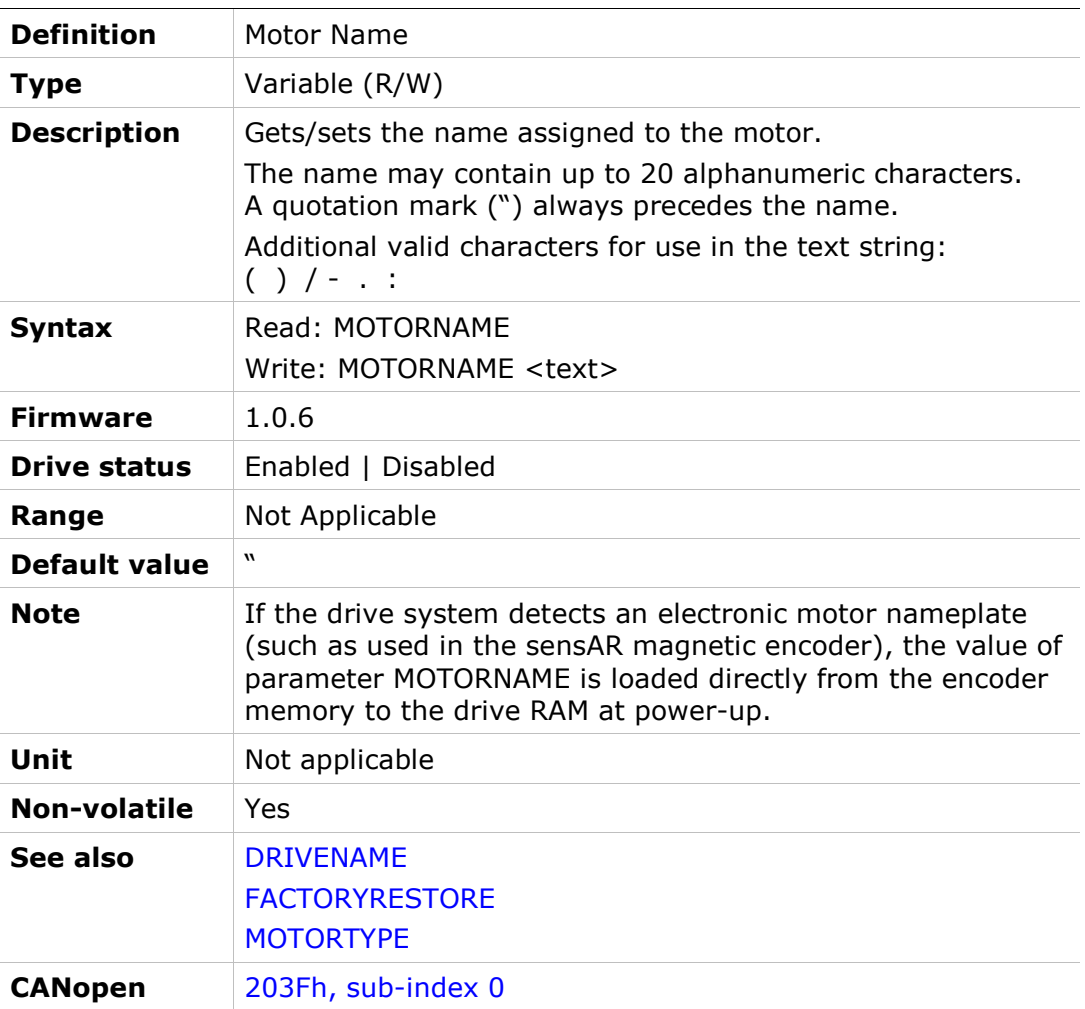

# MOTORPHASESCAN

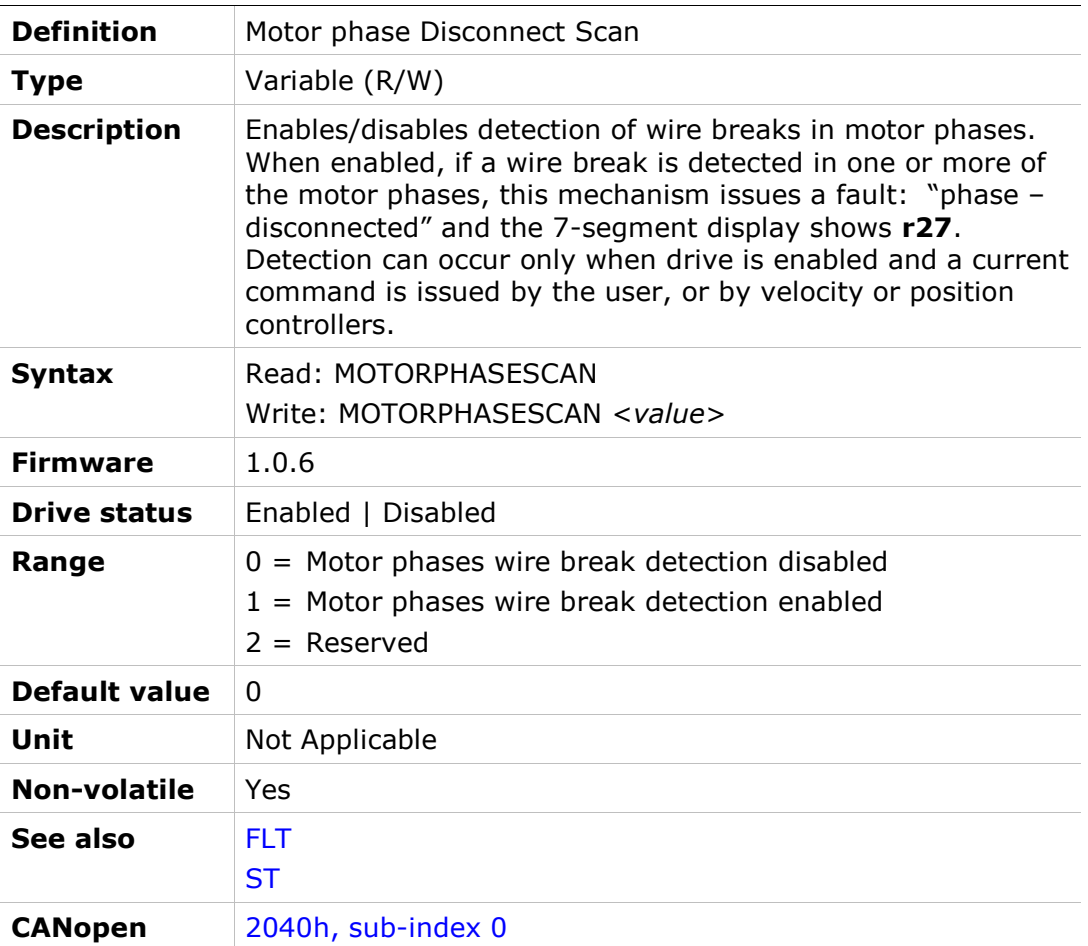

### **MOTORSETUP**

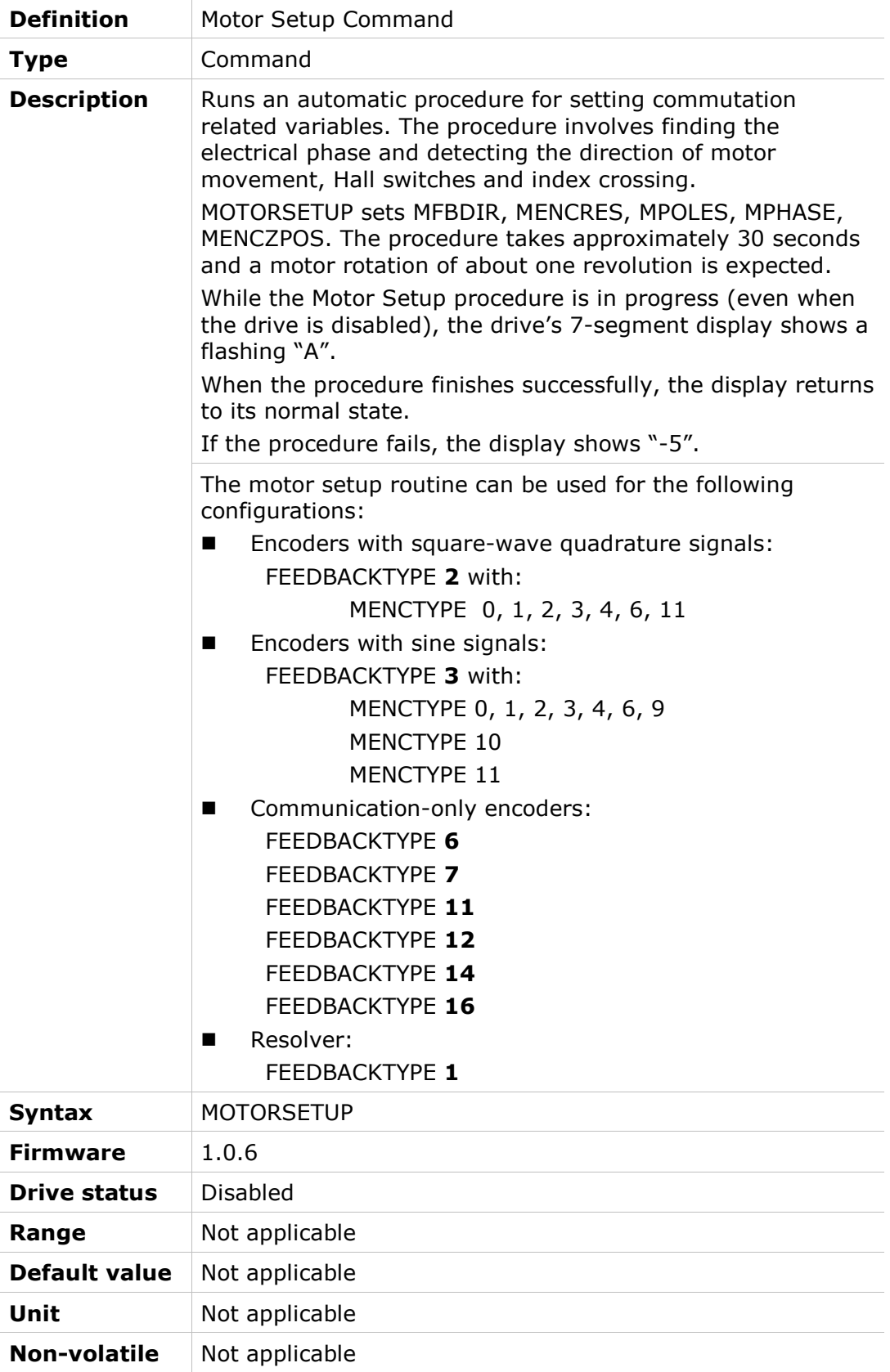

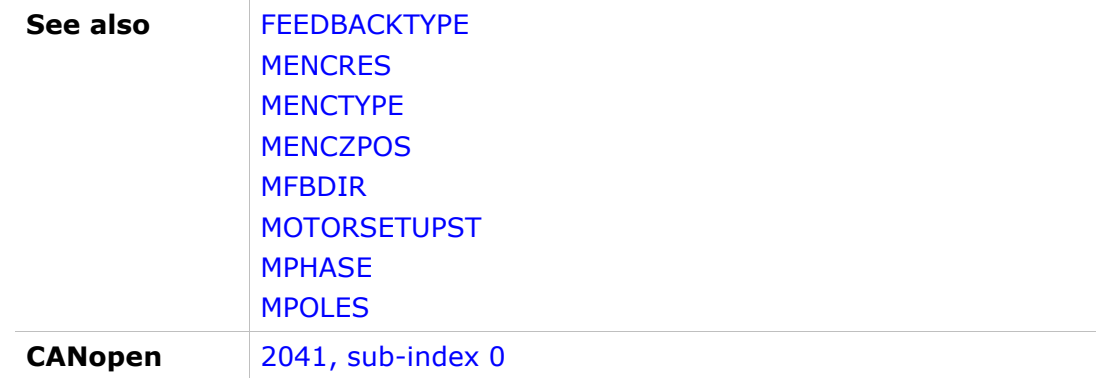

### MOTORSETUPST

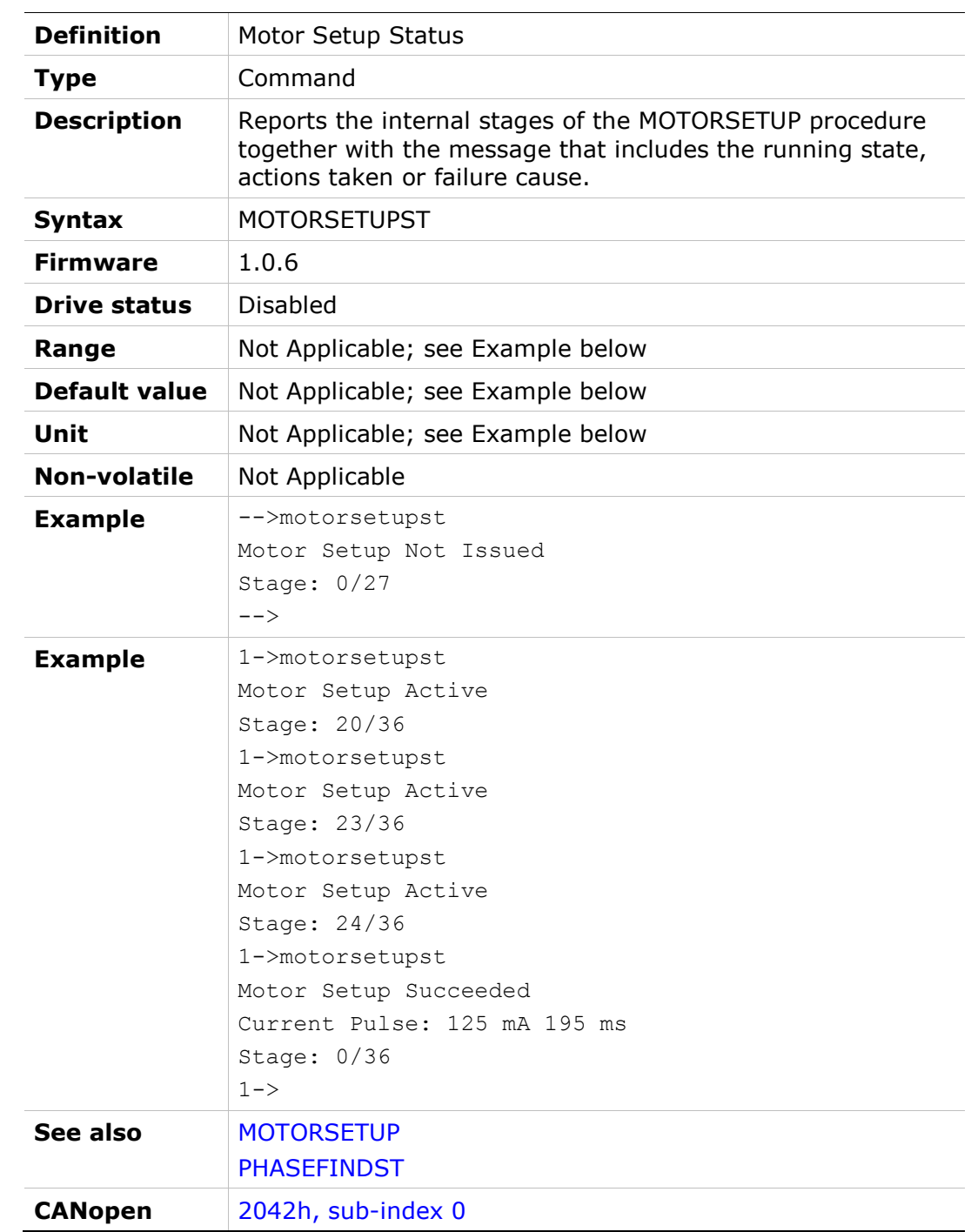

### **MOTORTYPE**

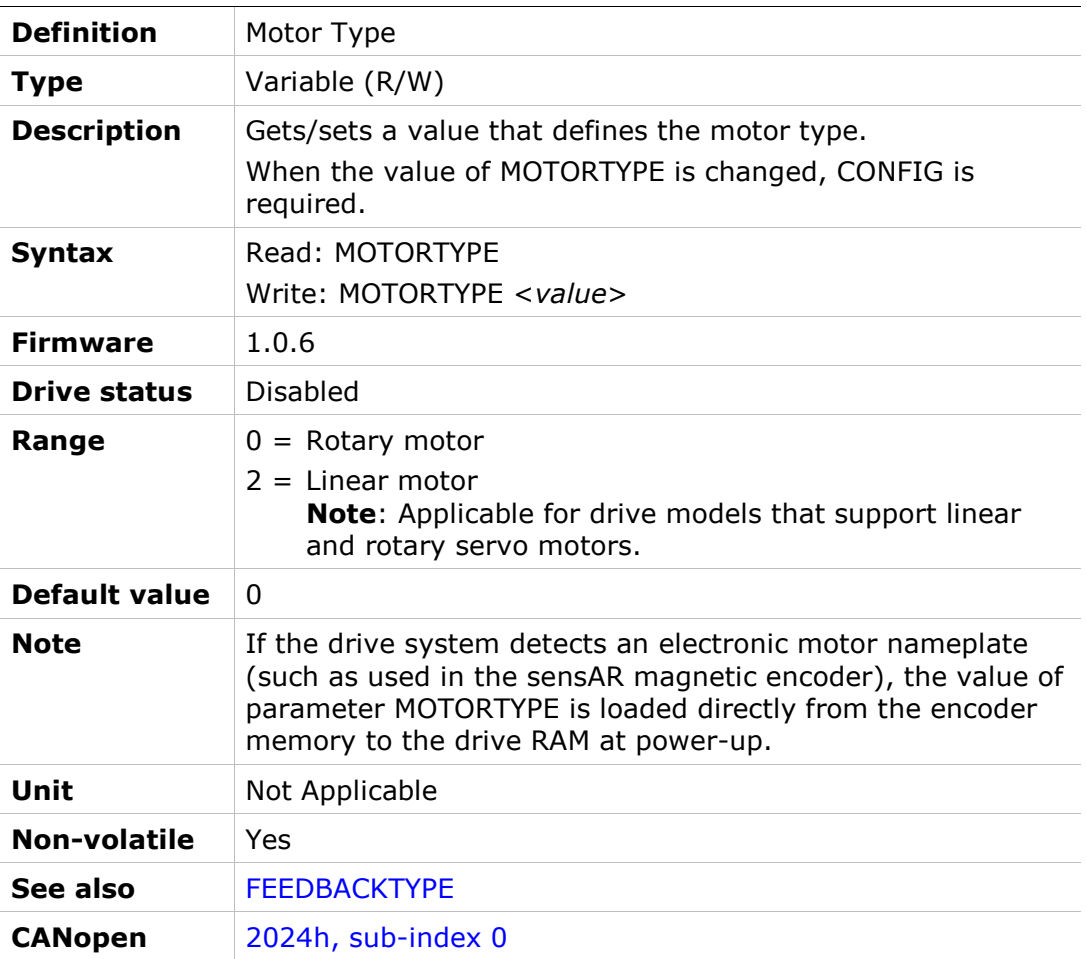

# MOVEABS

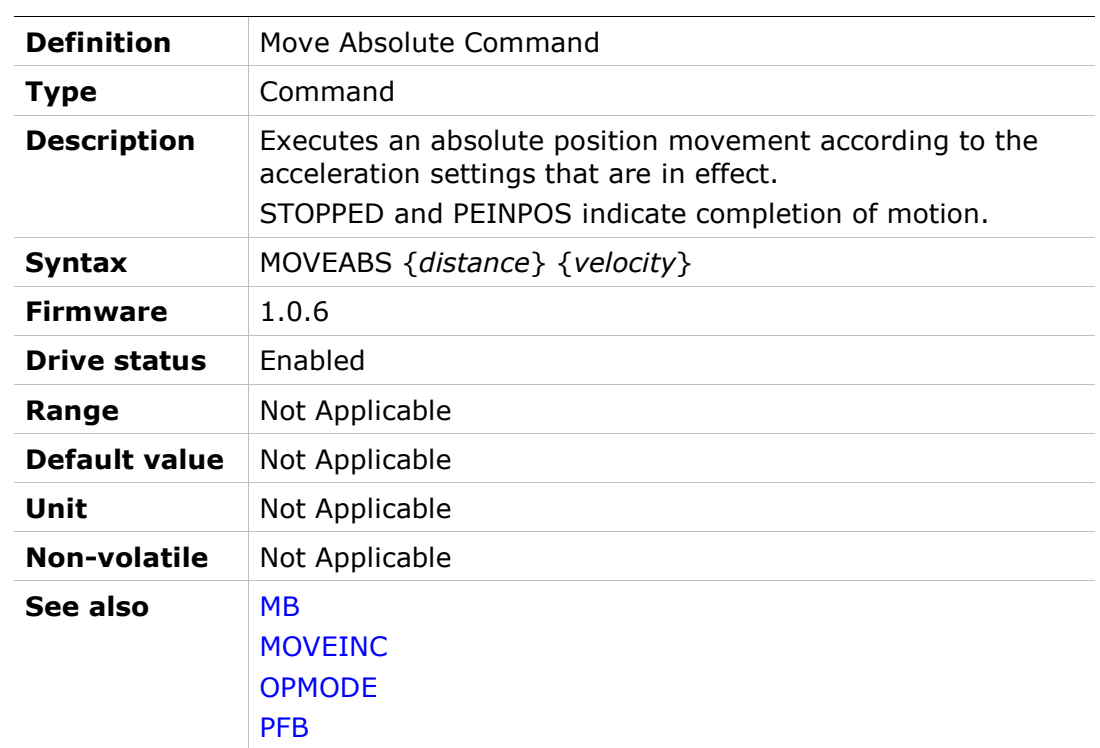

# MOVEINC

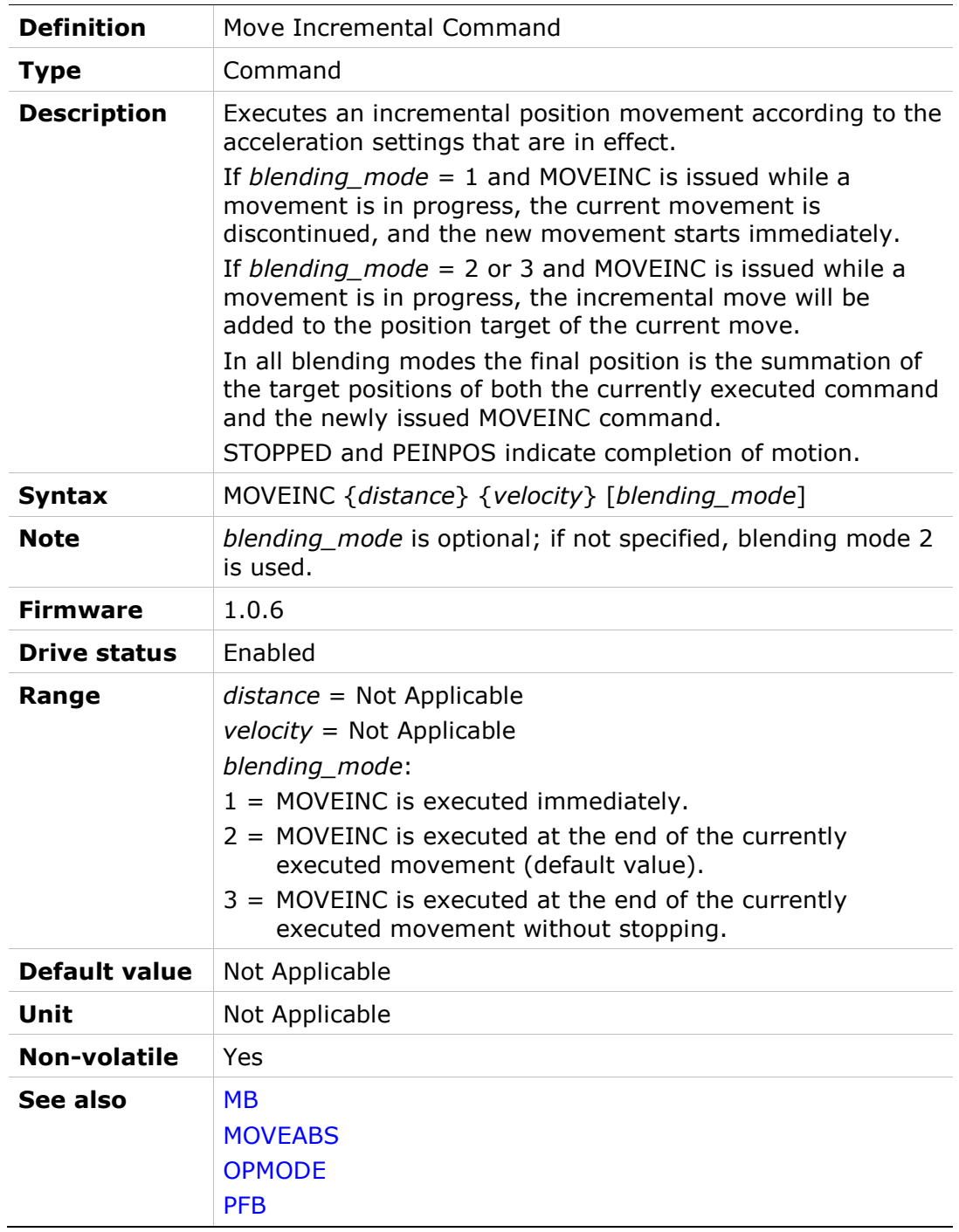

# MOVEINCCOUNTER

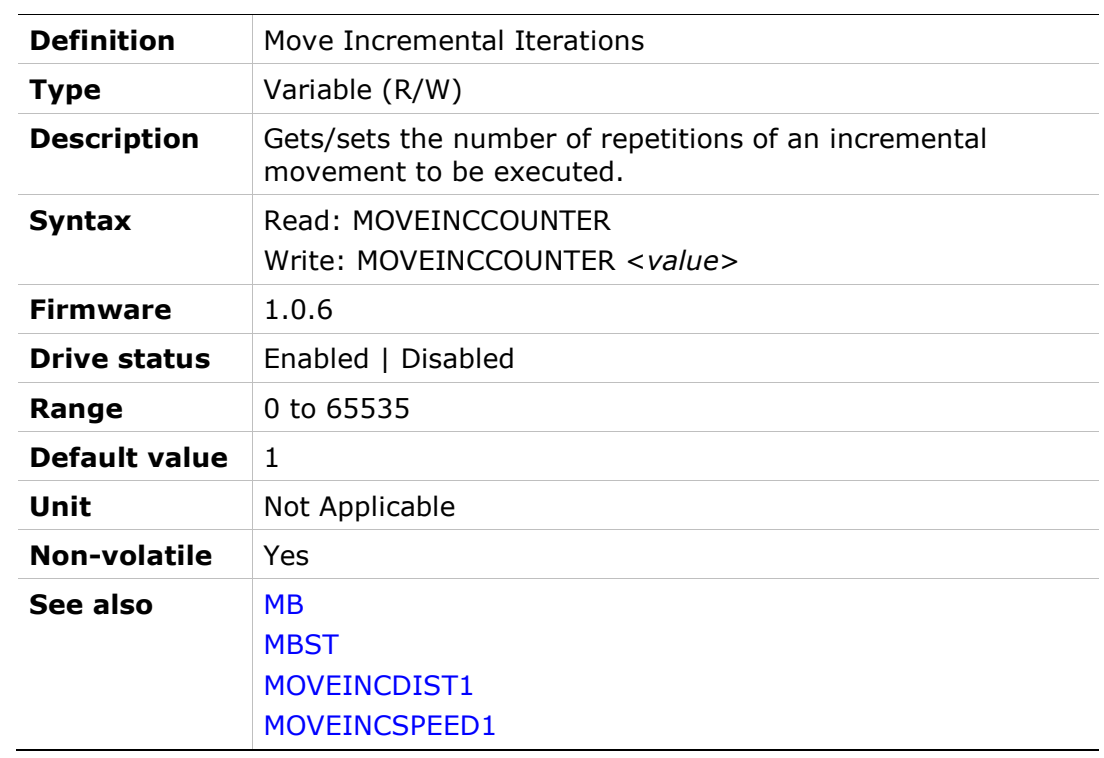

# MOVEINCDELAY

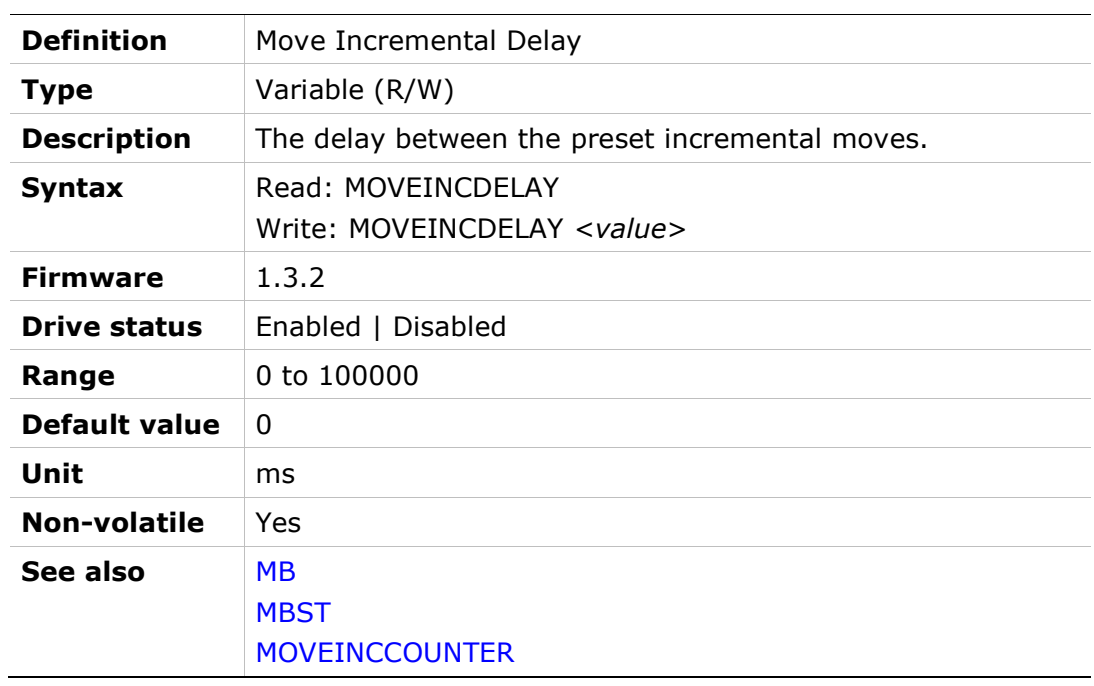

# MOVEINCDIST1

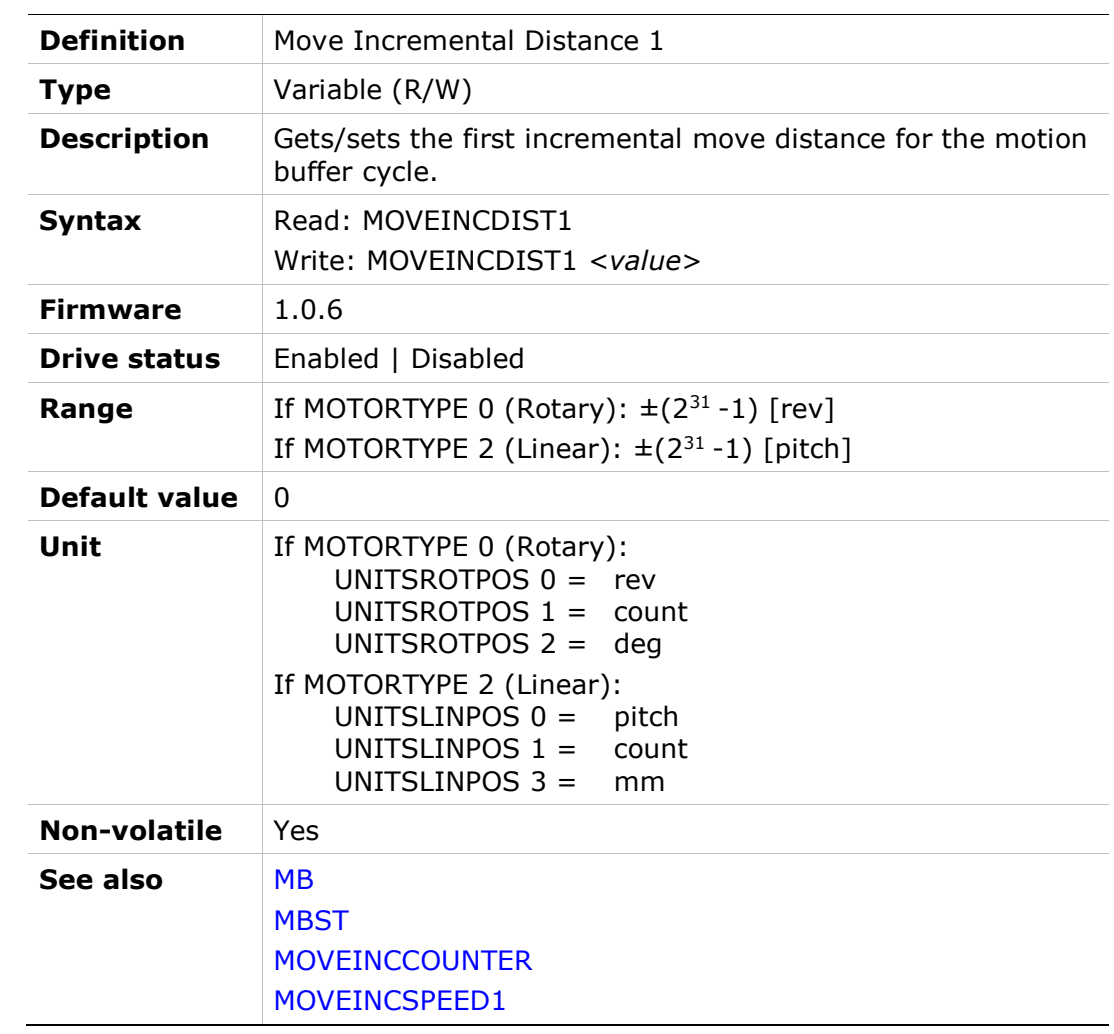

# MOVEINCDIST2

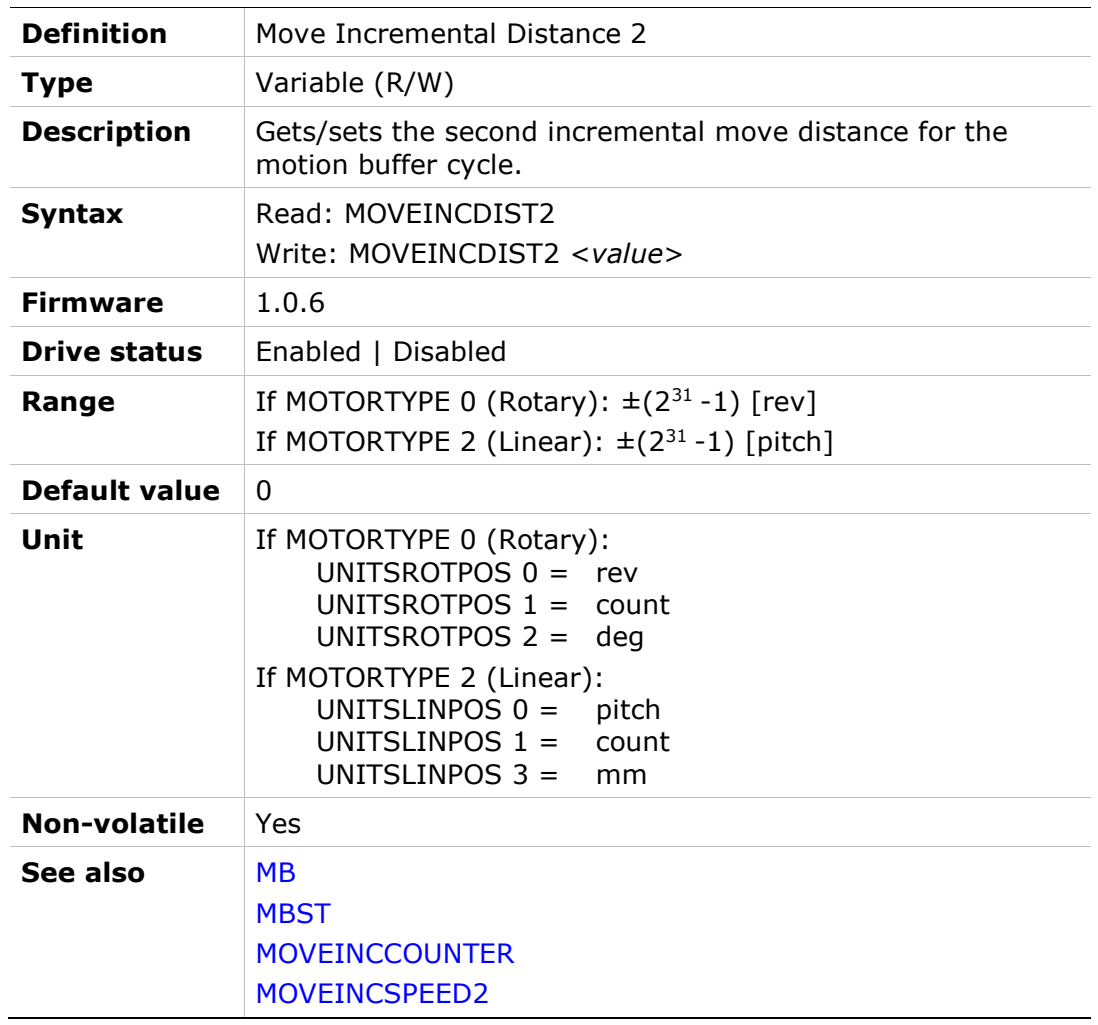
# MOVEINCSPEED1

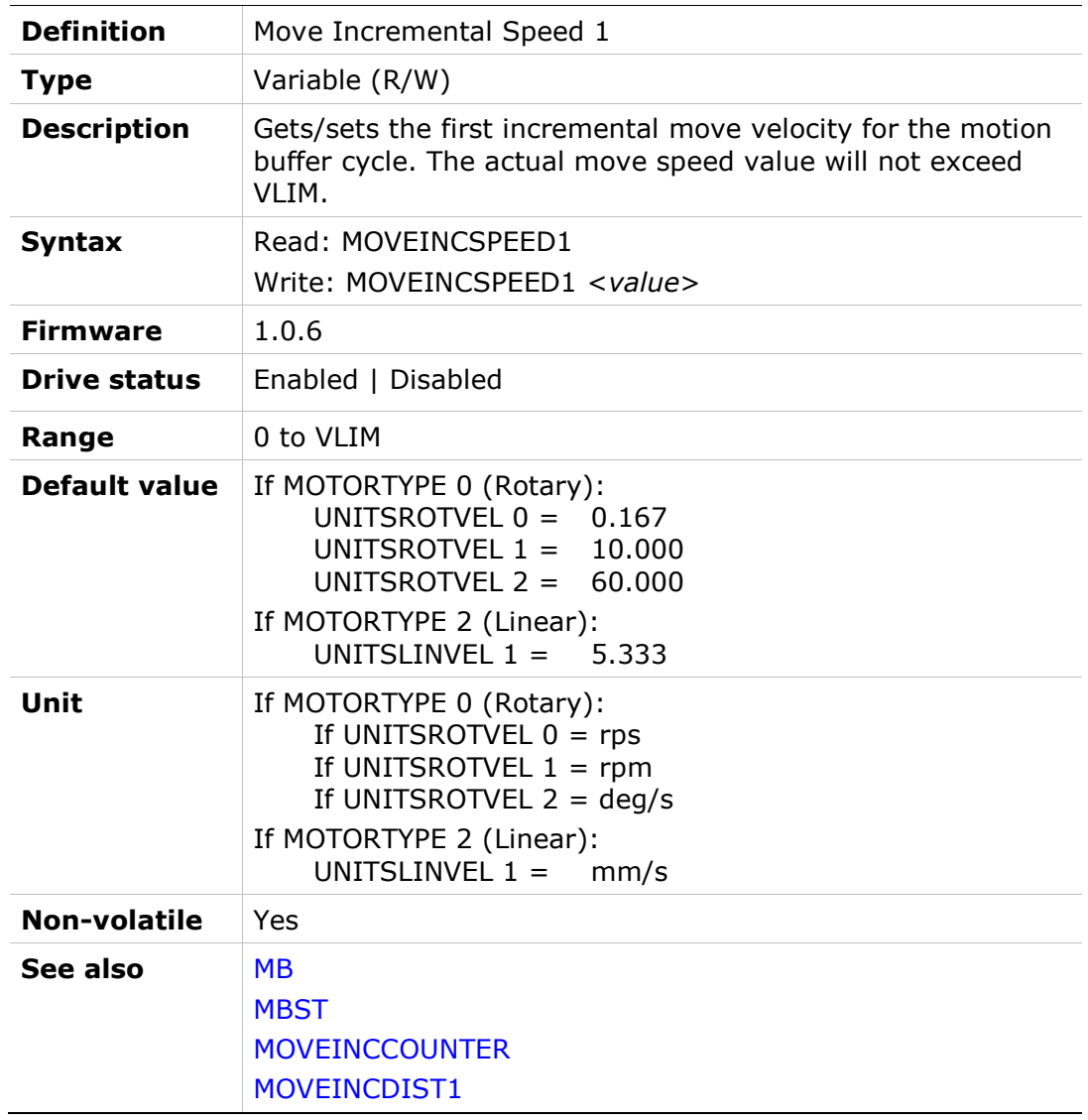

# MOVEINCSPEED2

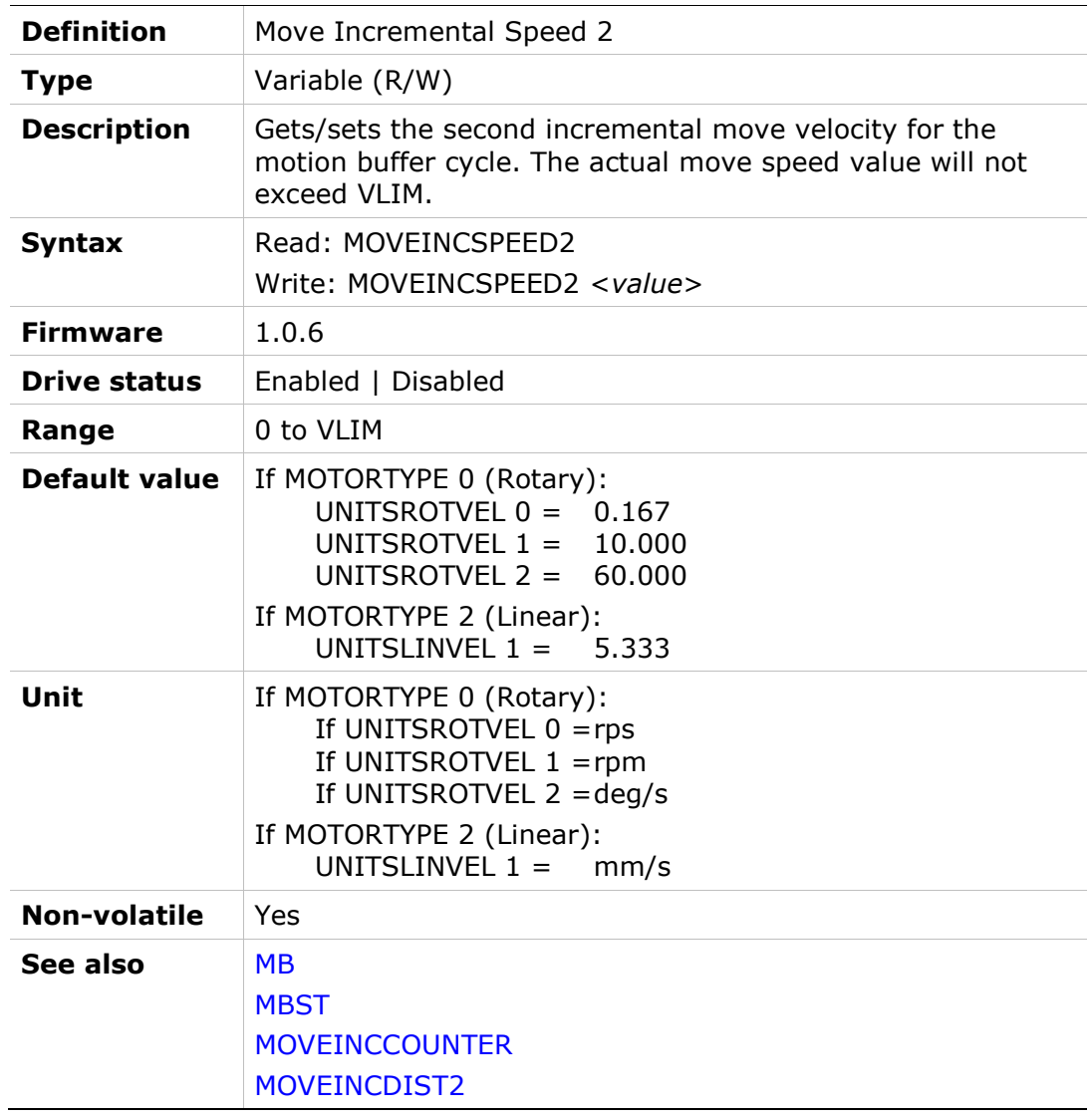

#### MOVESINE

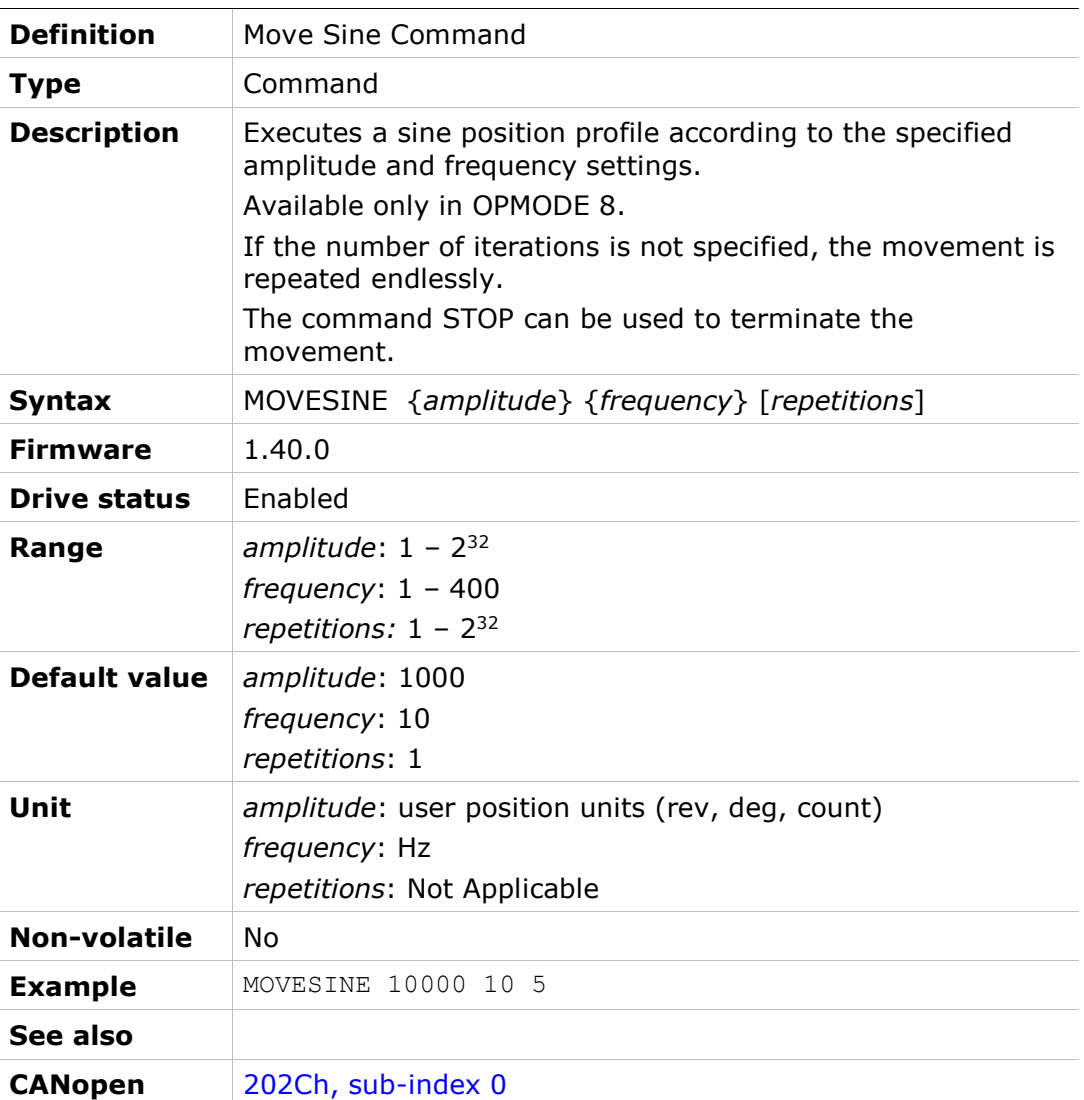

# MOVESMOOTHAVG

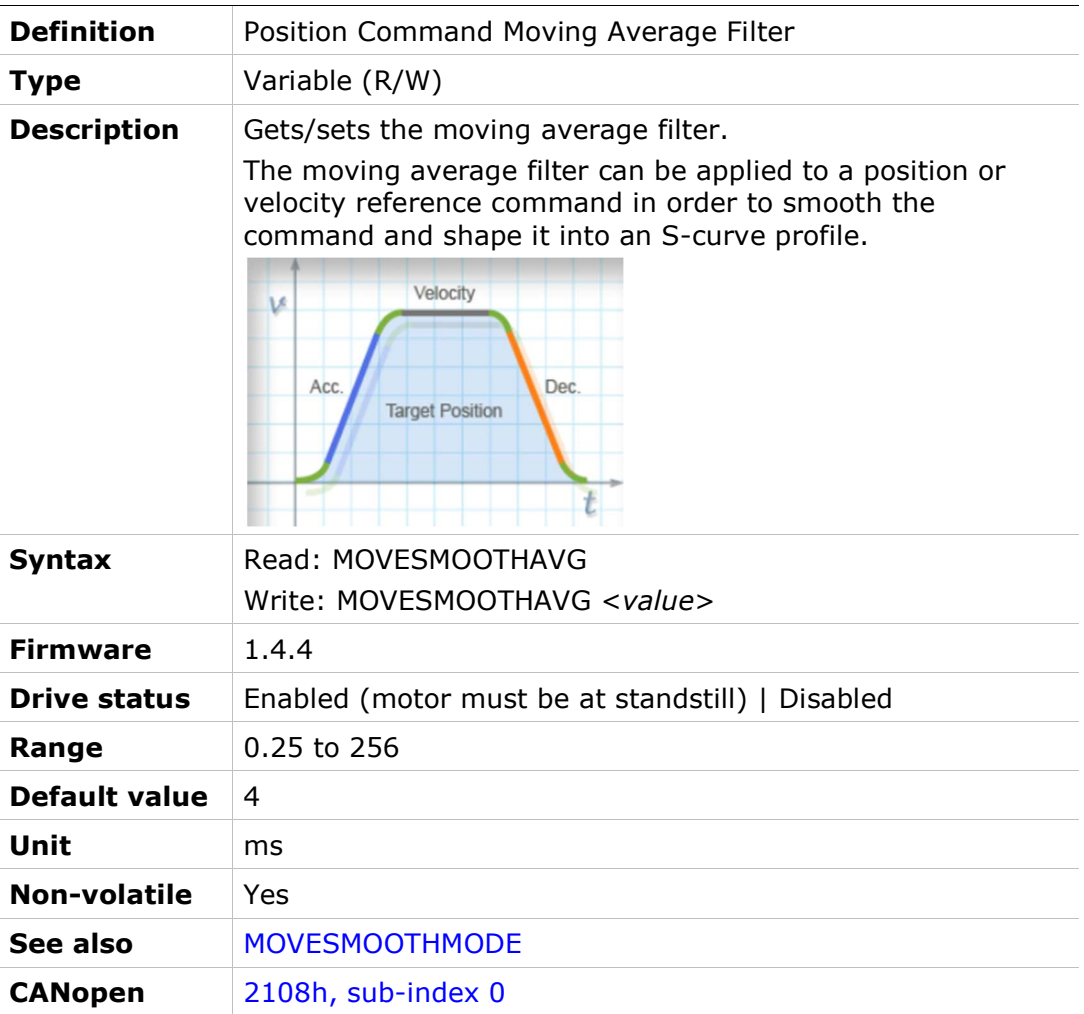

### MOVESMOOTHLPFHZ

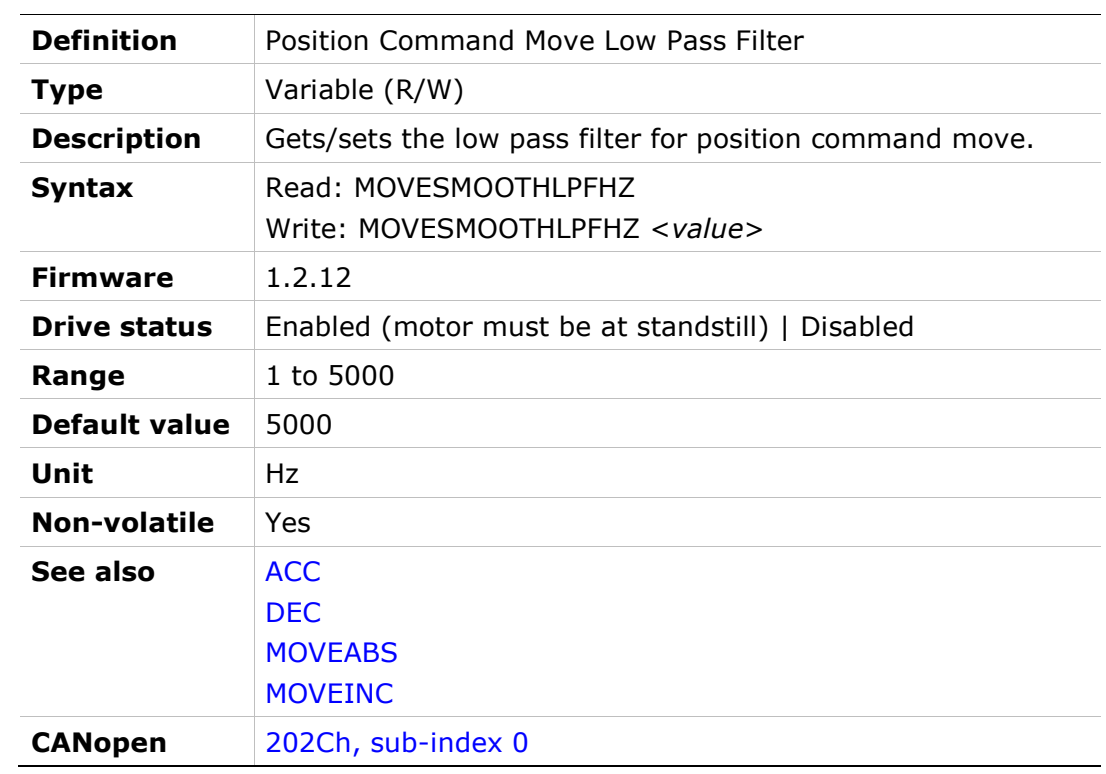

## MOVESMOOTHMODE

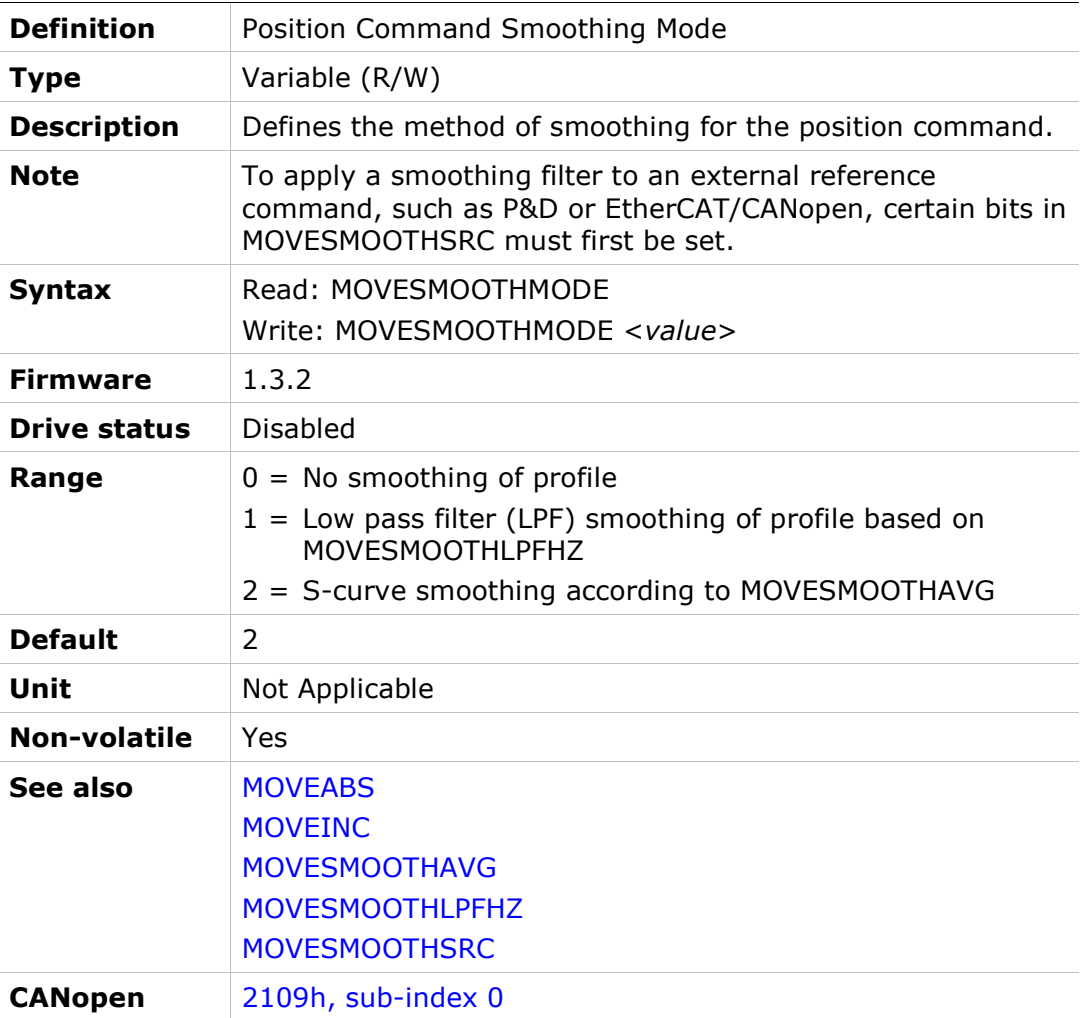

# MOVESMOOTHSRC

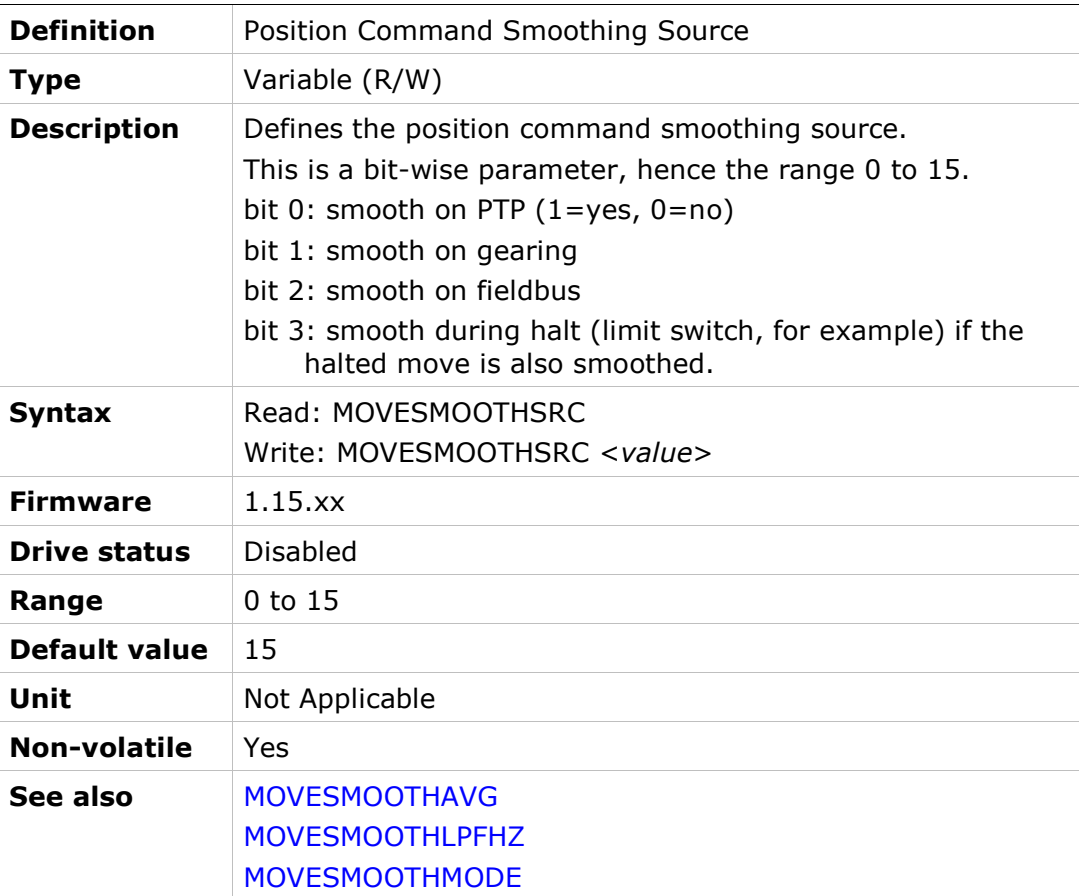

# MPHASE

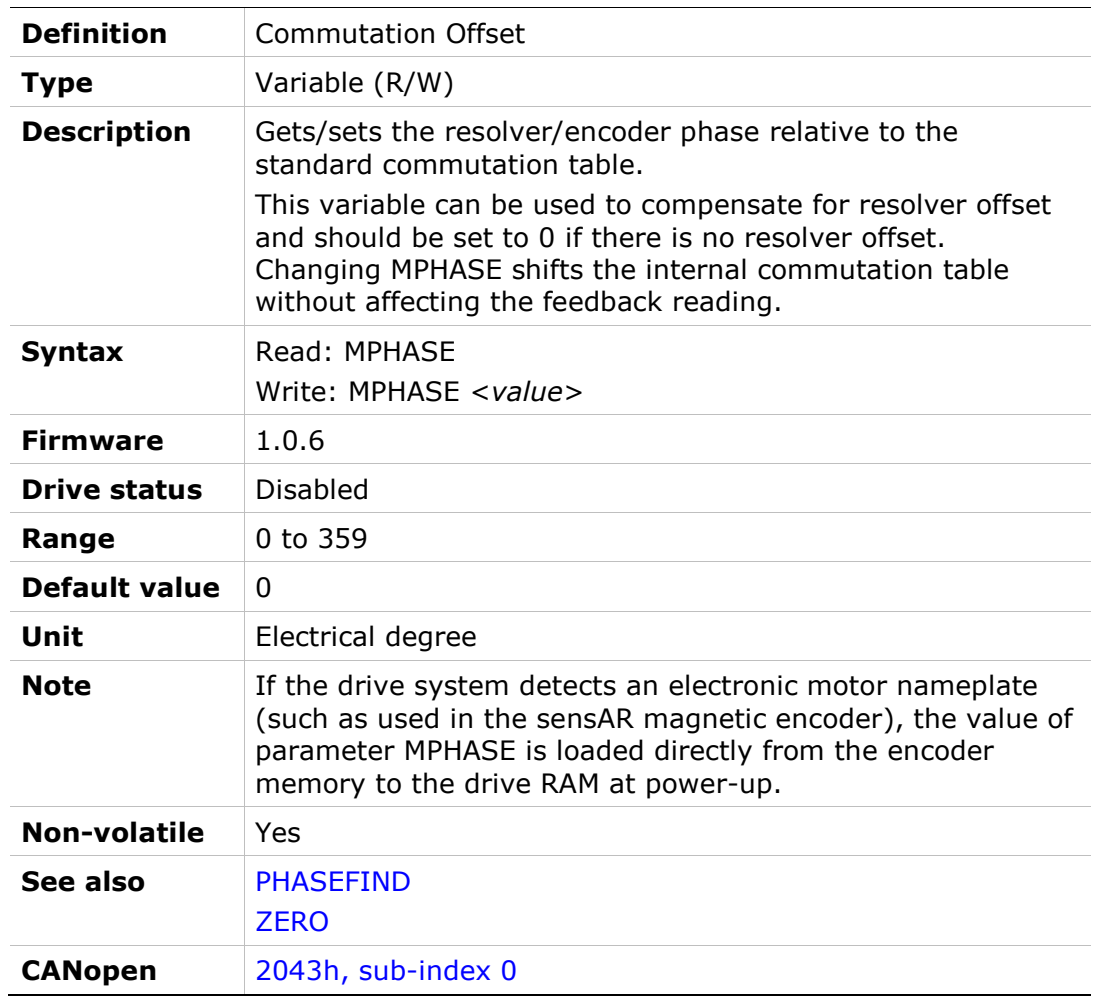

# MPITCH

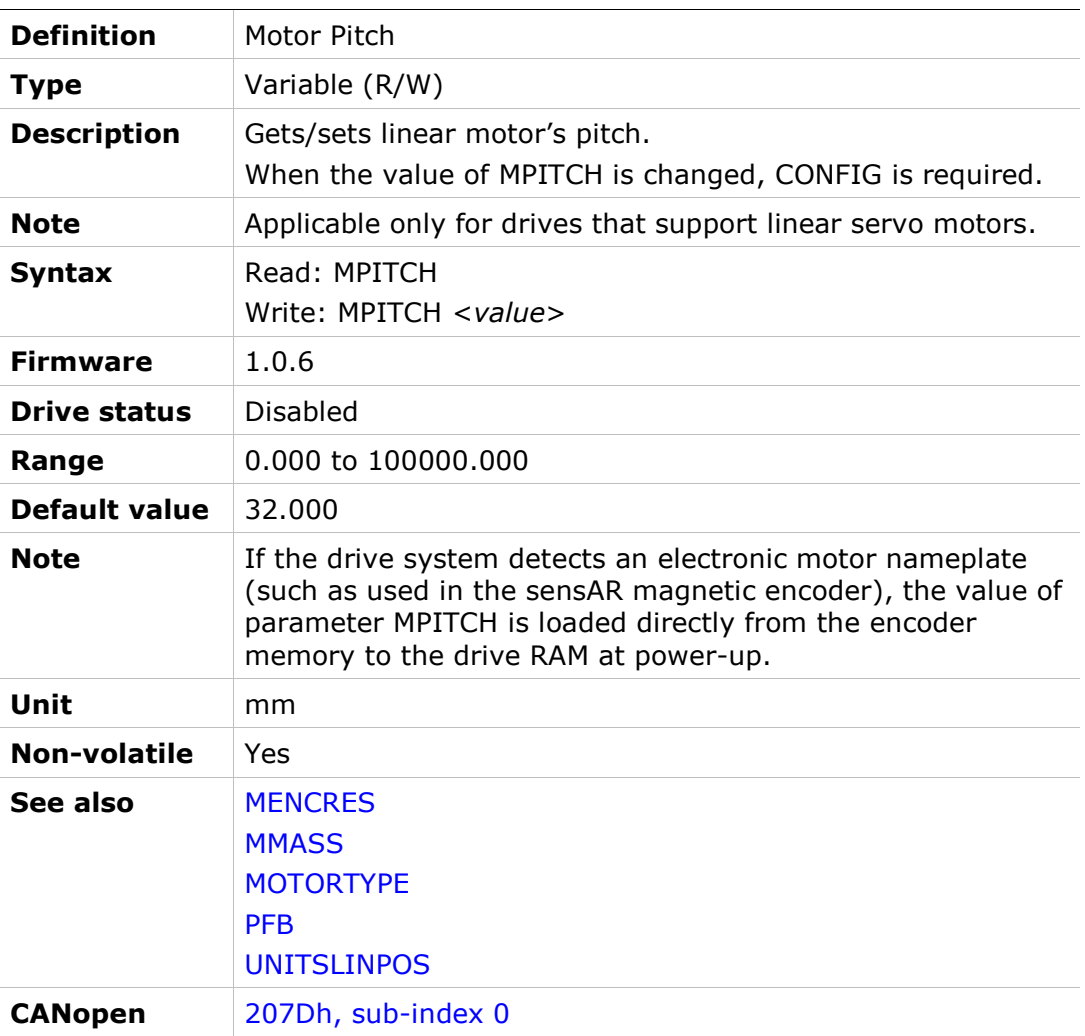

## MPOLES

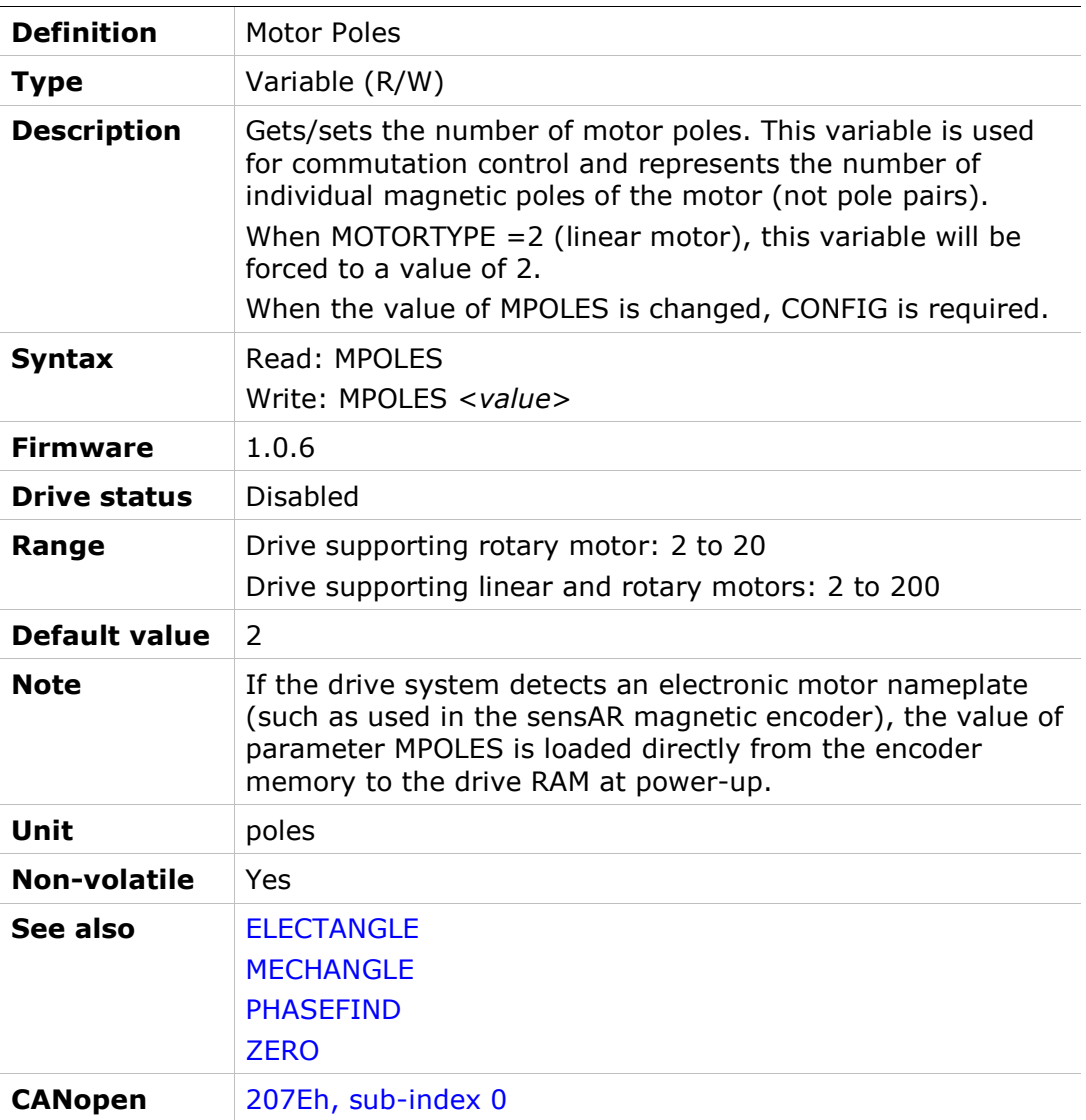

# MR

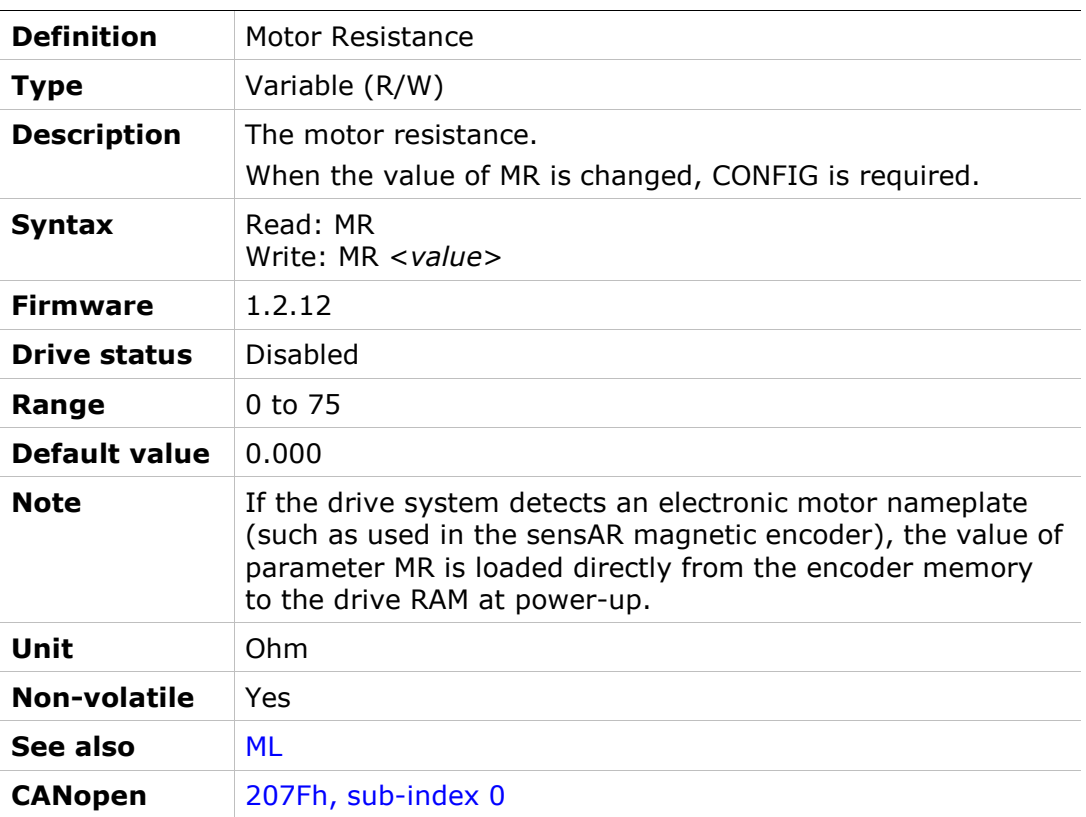

### MRESPOLES

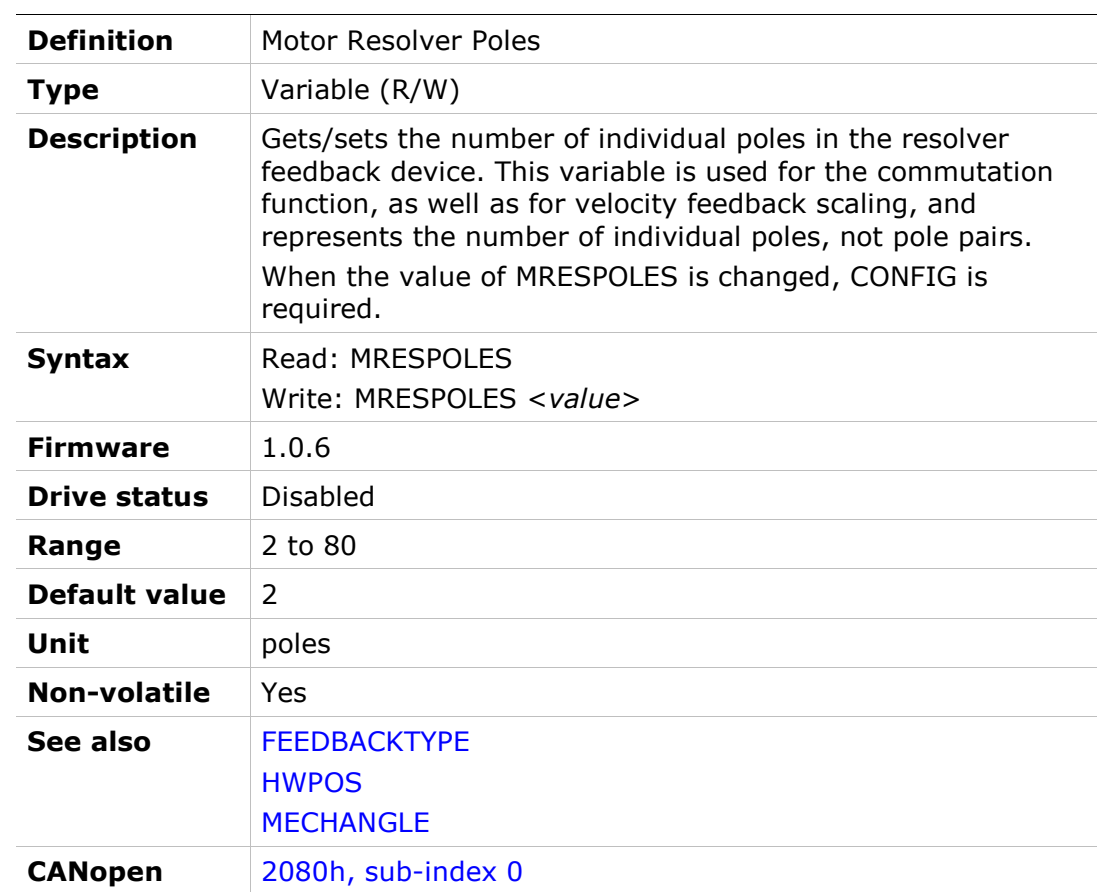

### MSGPROMPT

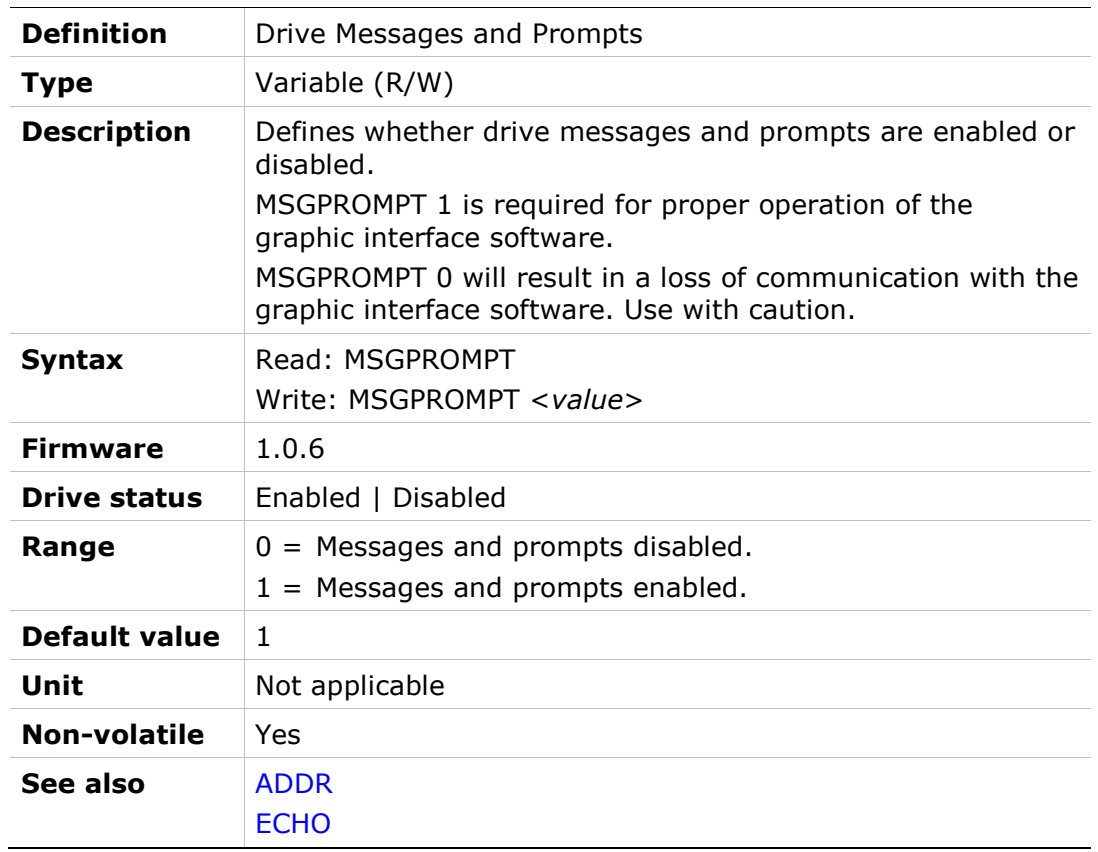

# MSININT

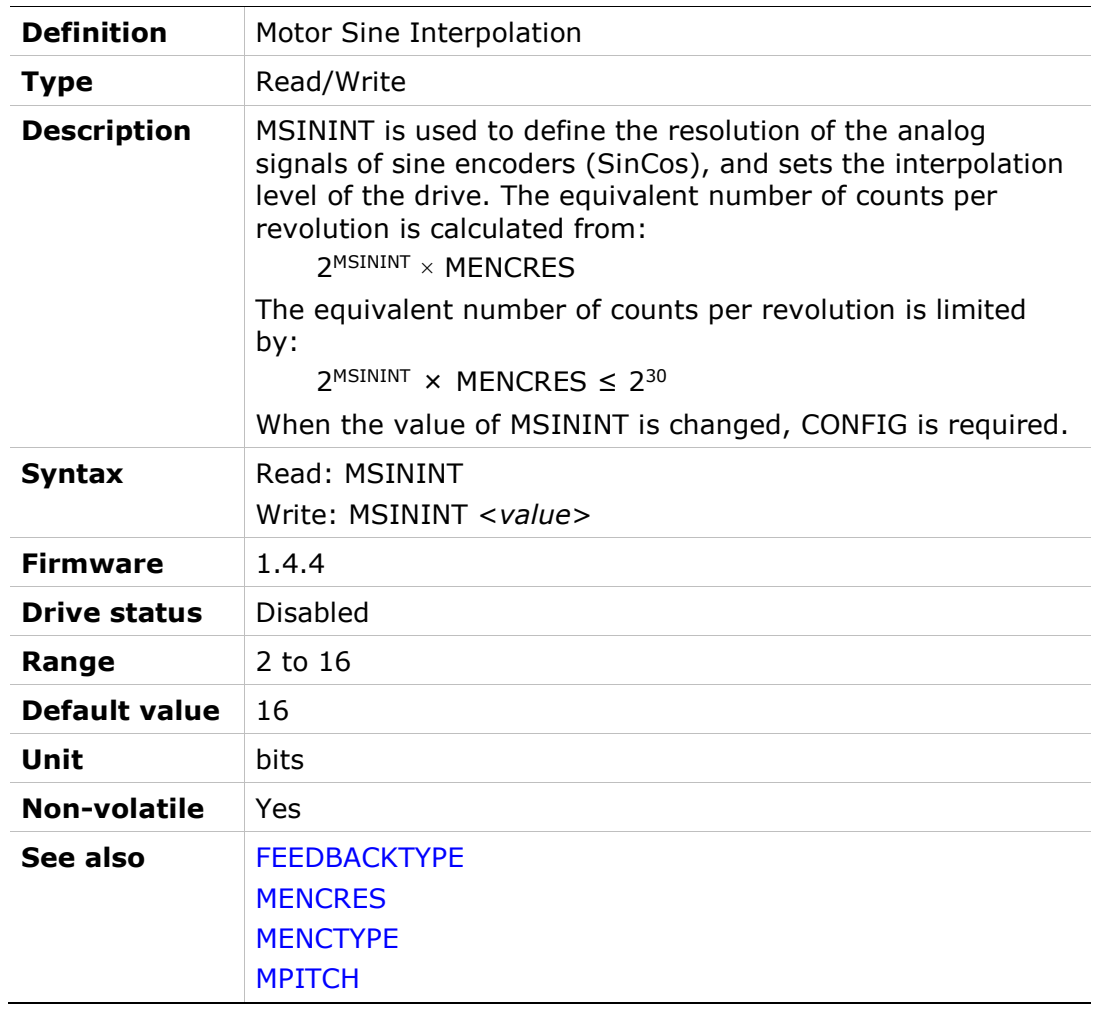

#### MSPEED

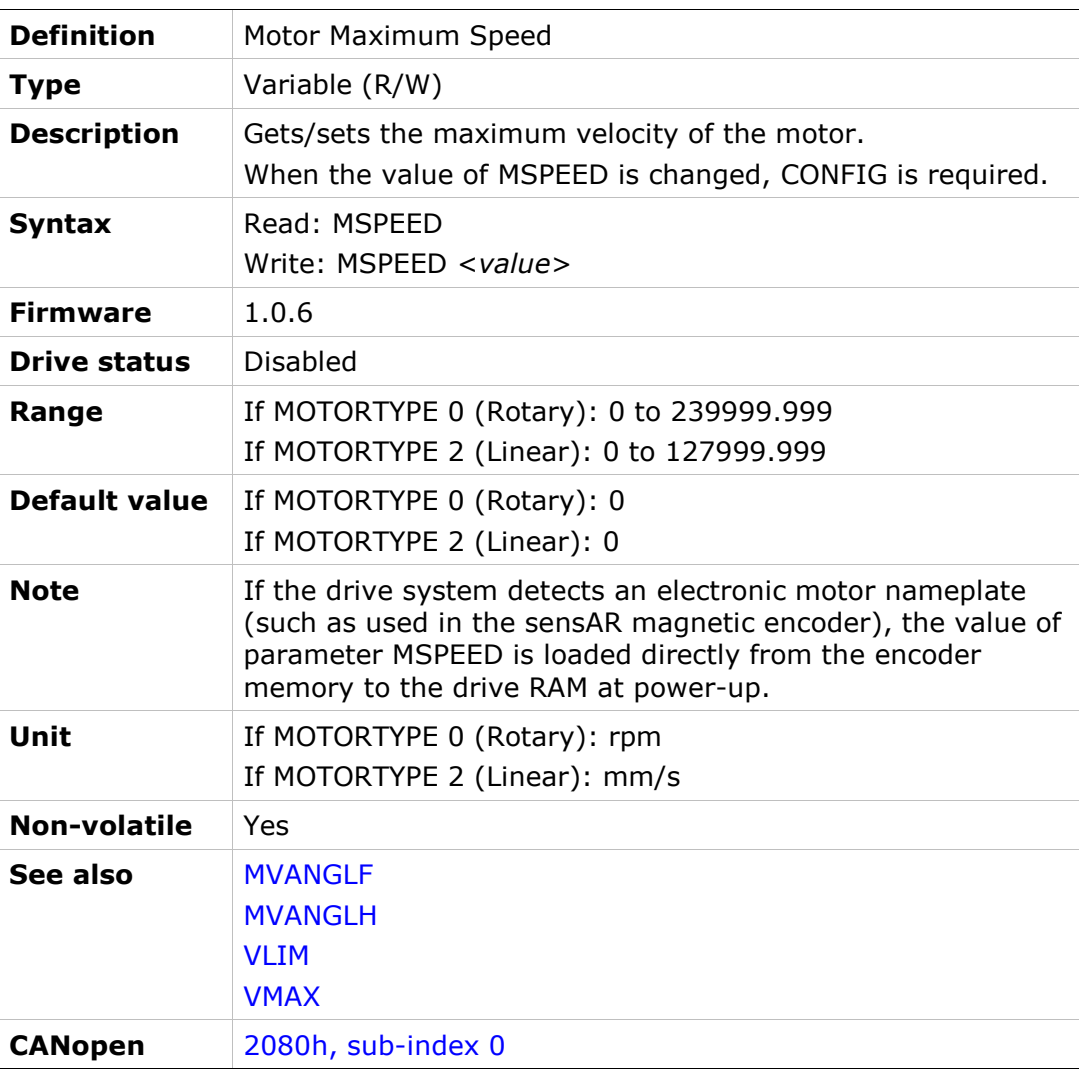

# MTANGLC

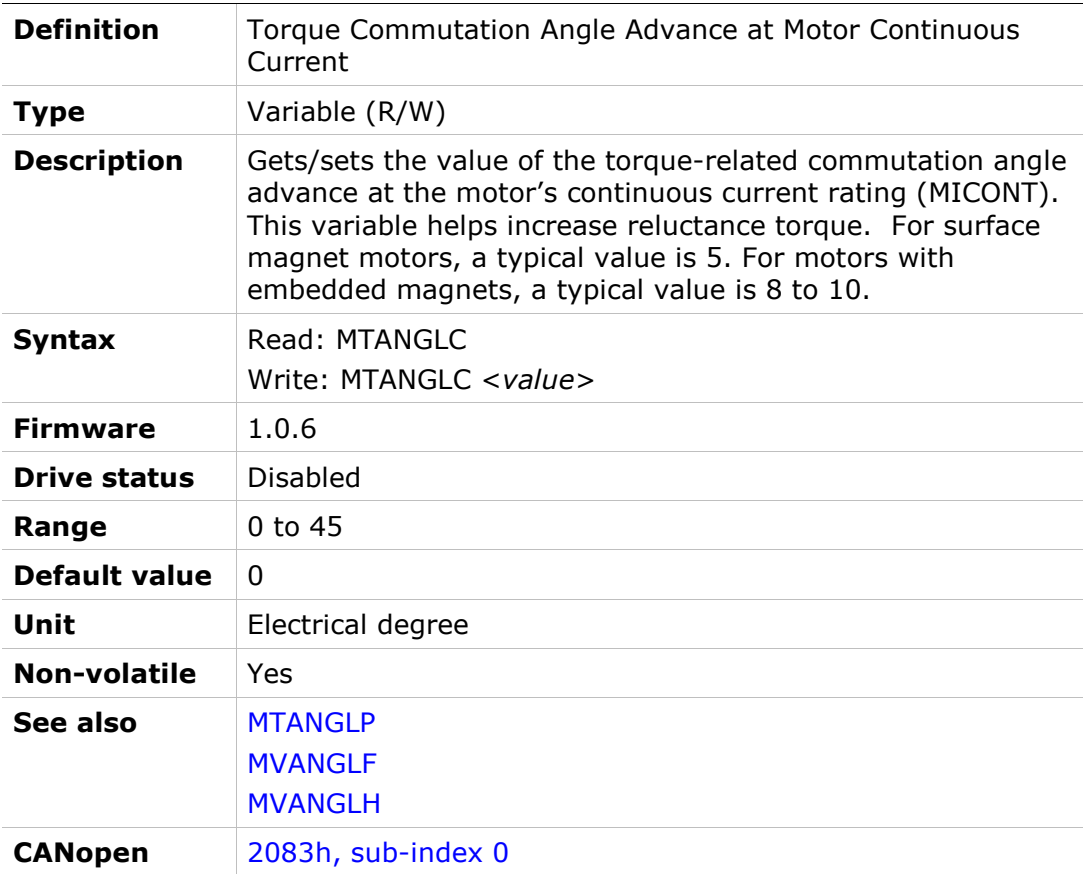

### MTANGLP

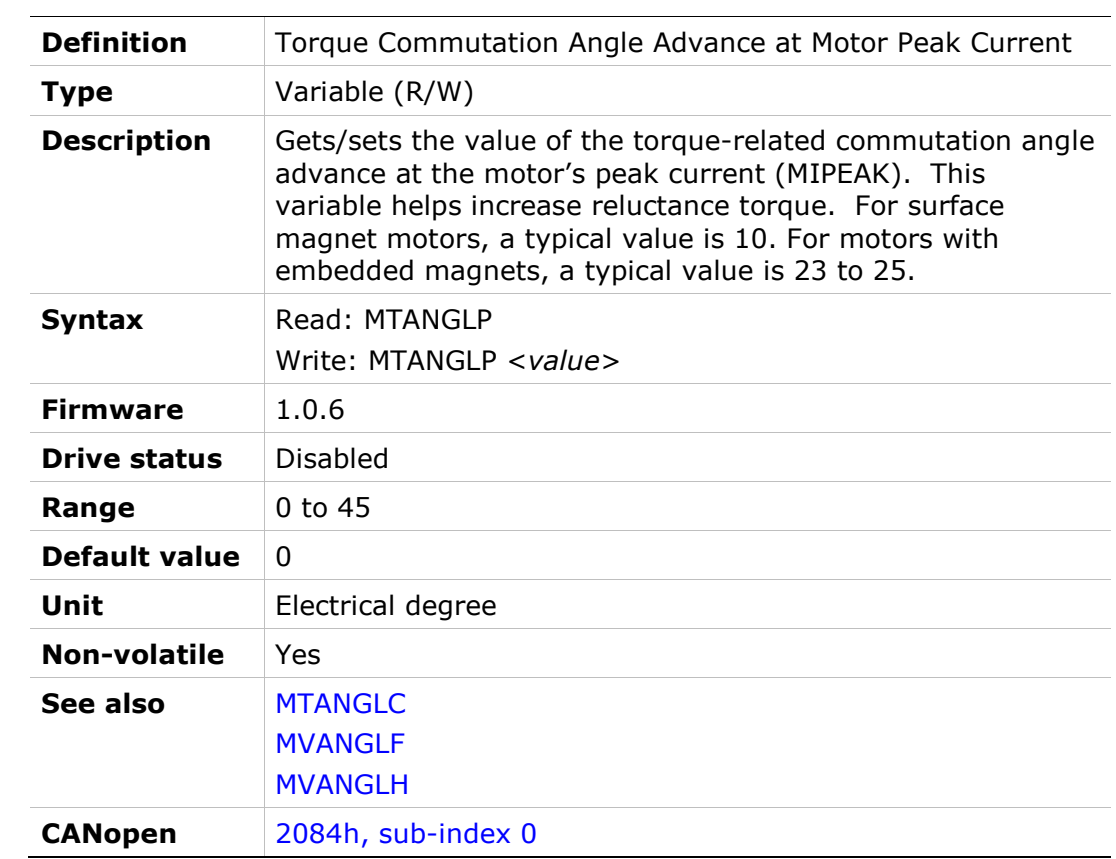

### MTPMODE

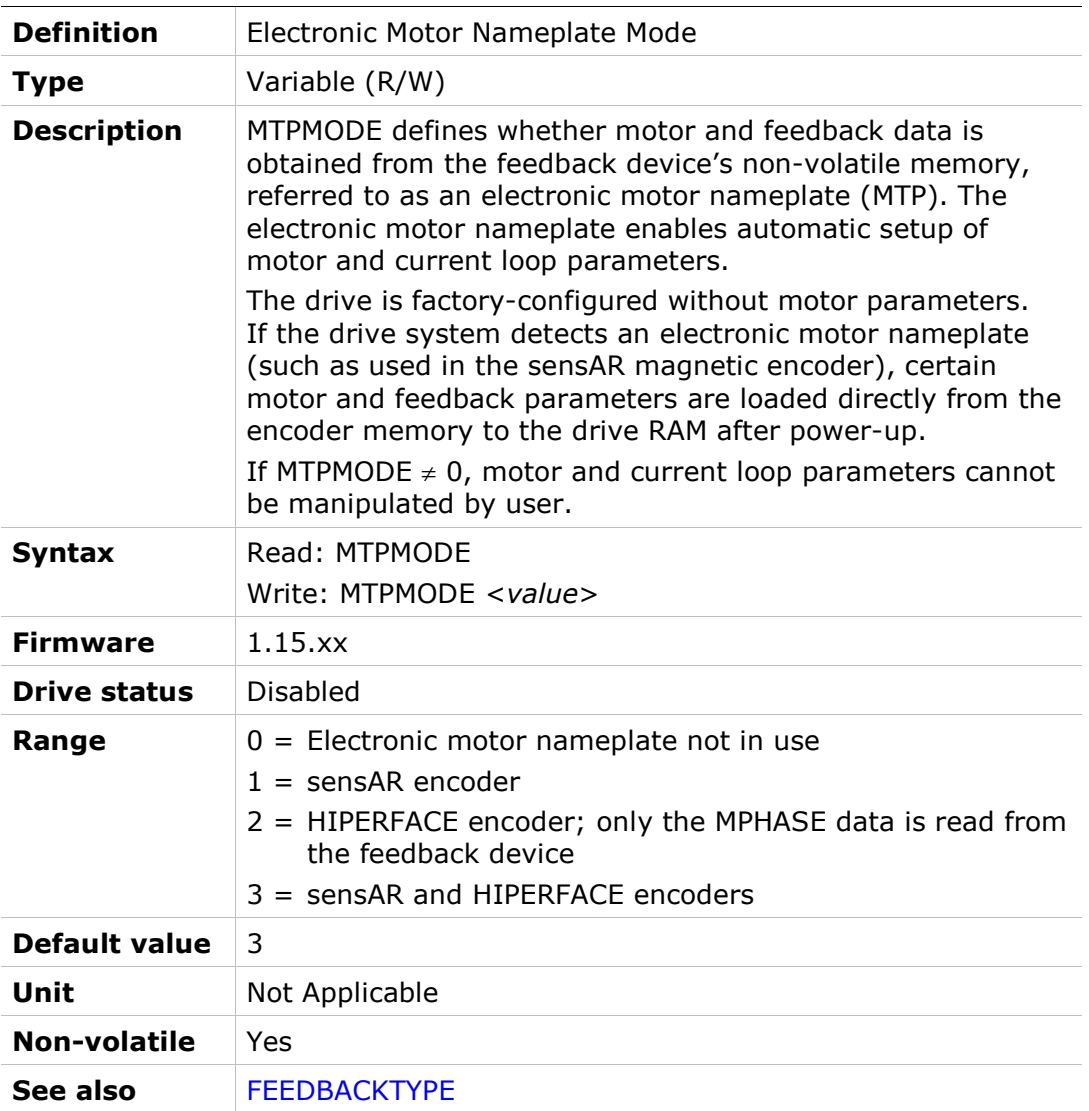

### **MTPST**

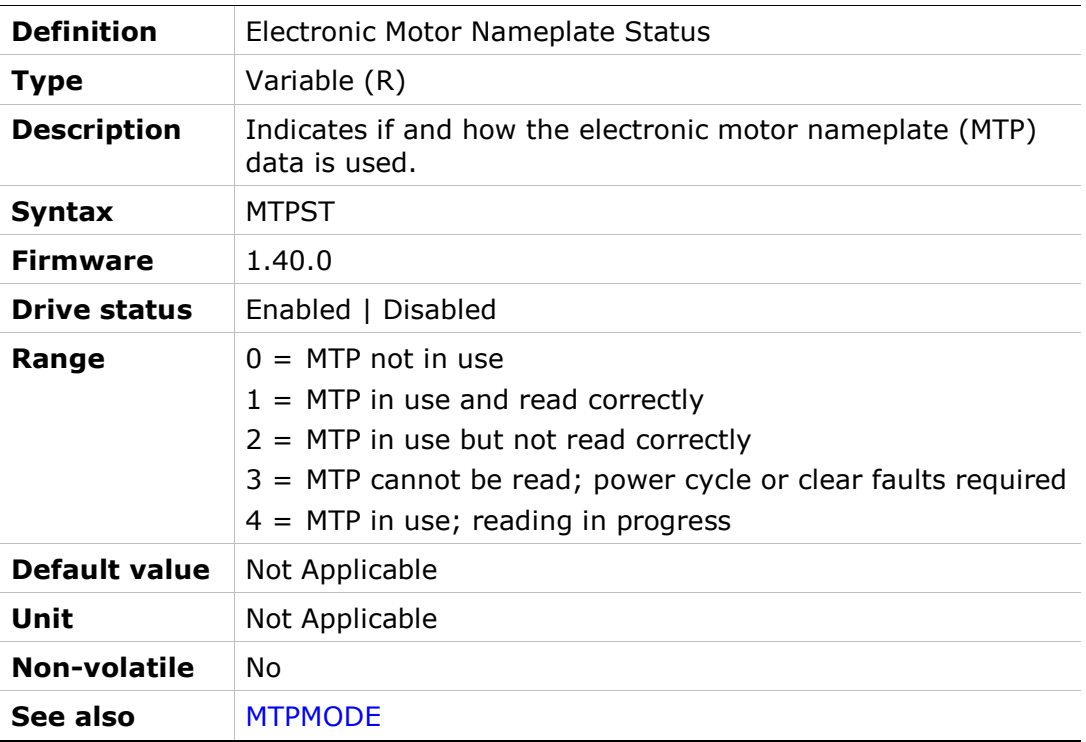

# MTTURNRESET

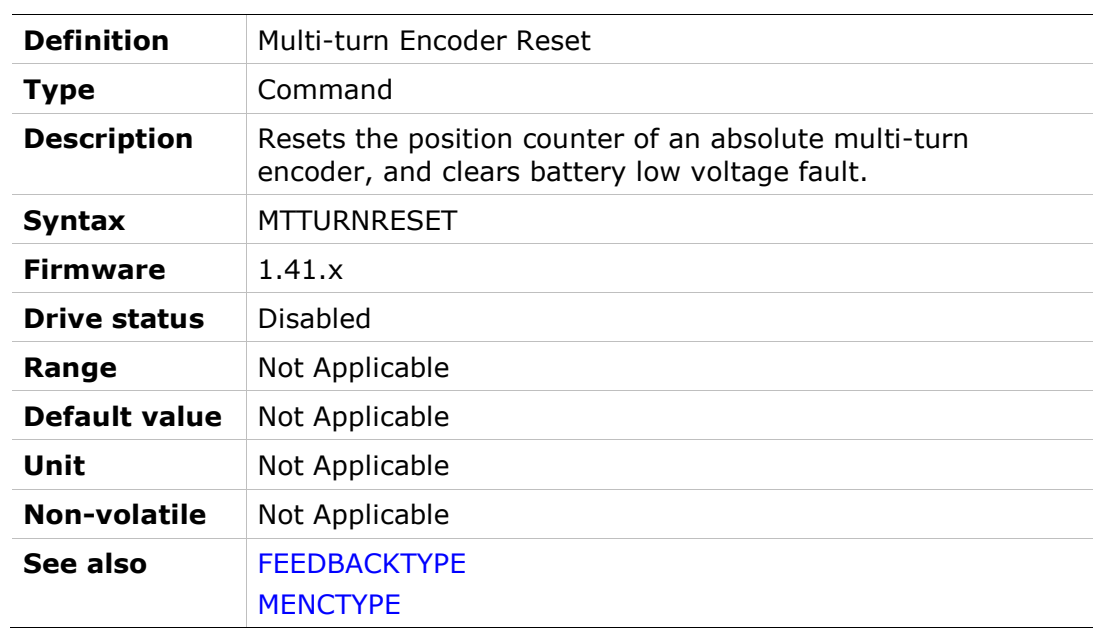

# MVANGLF

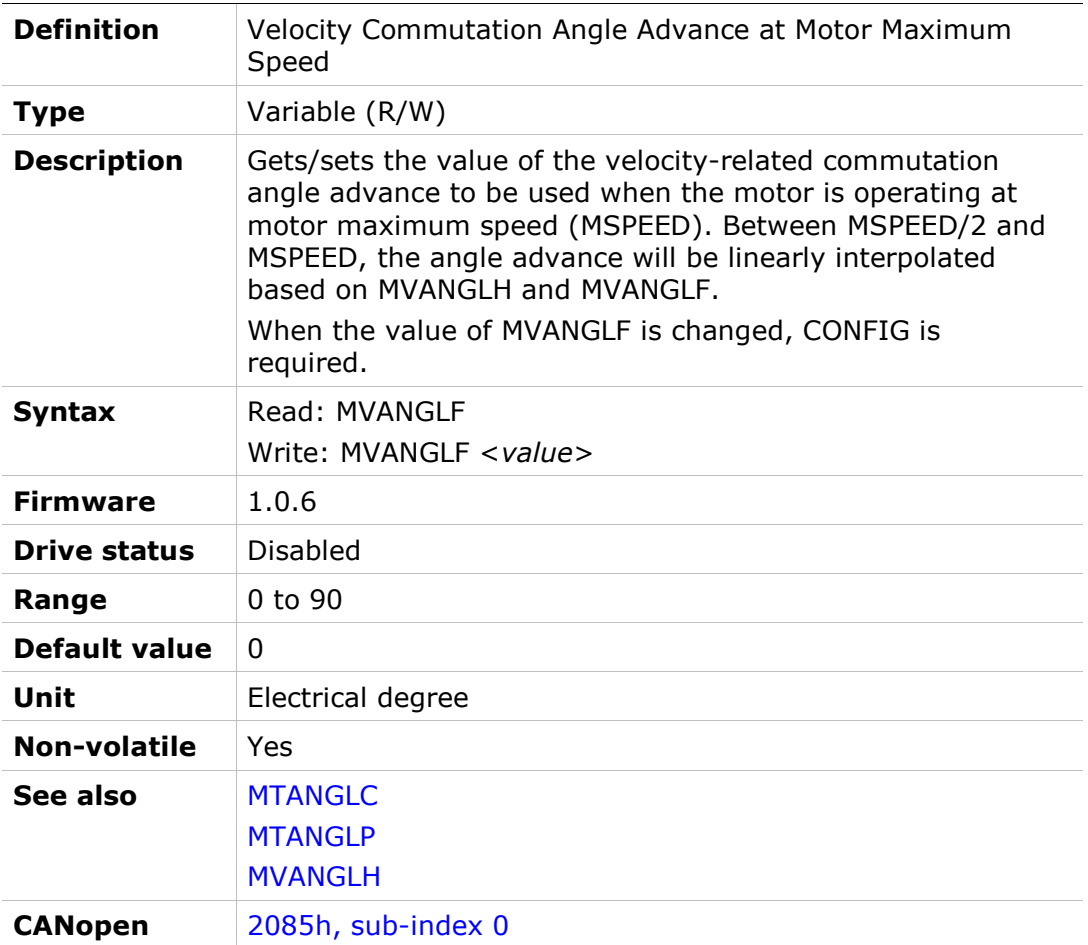

# MVANGLH

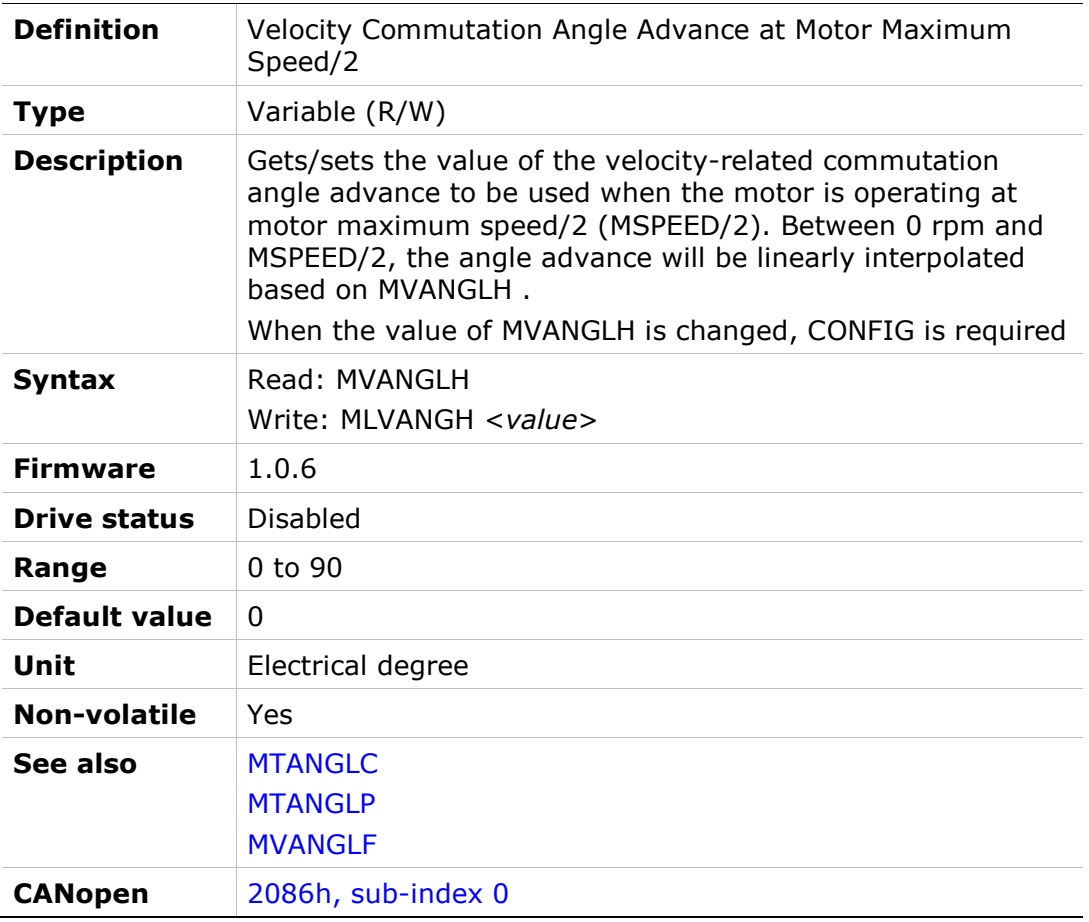

### NLAFFLPFHZ

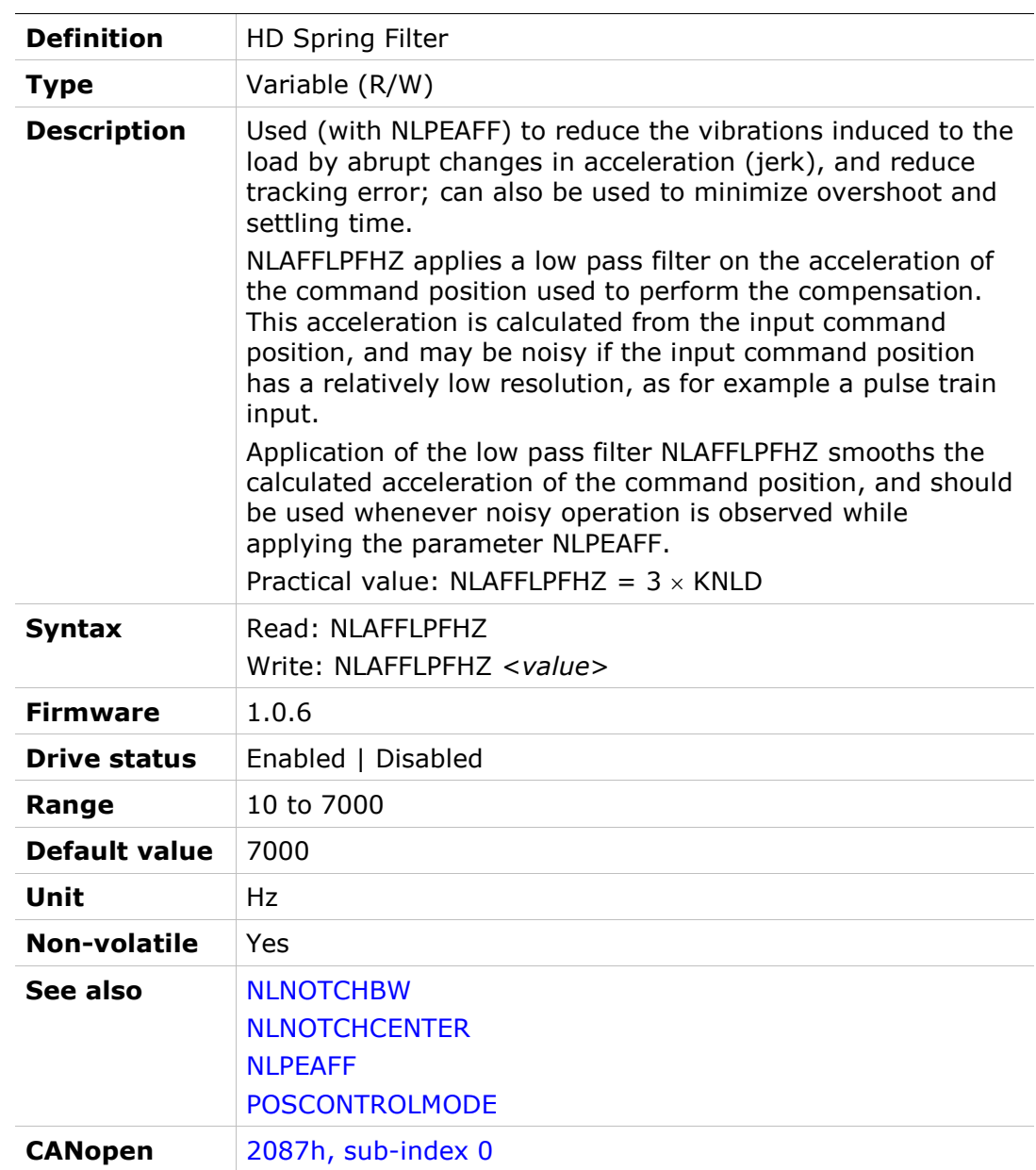

# NLANTIVIBGAIN

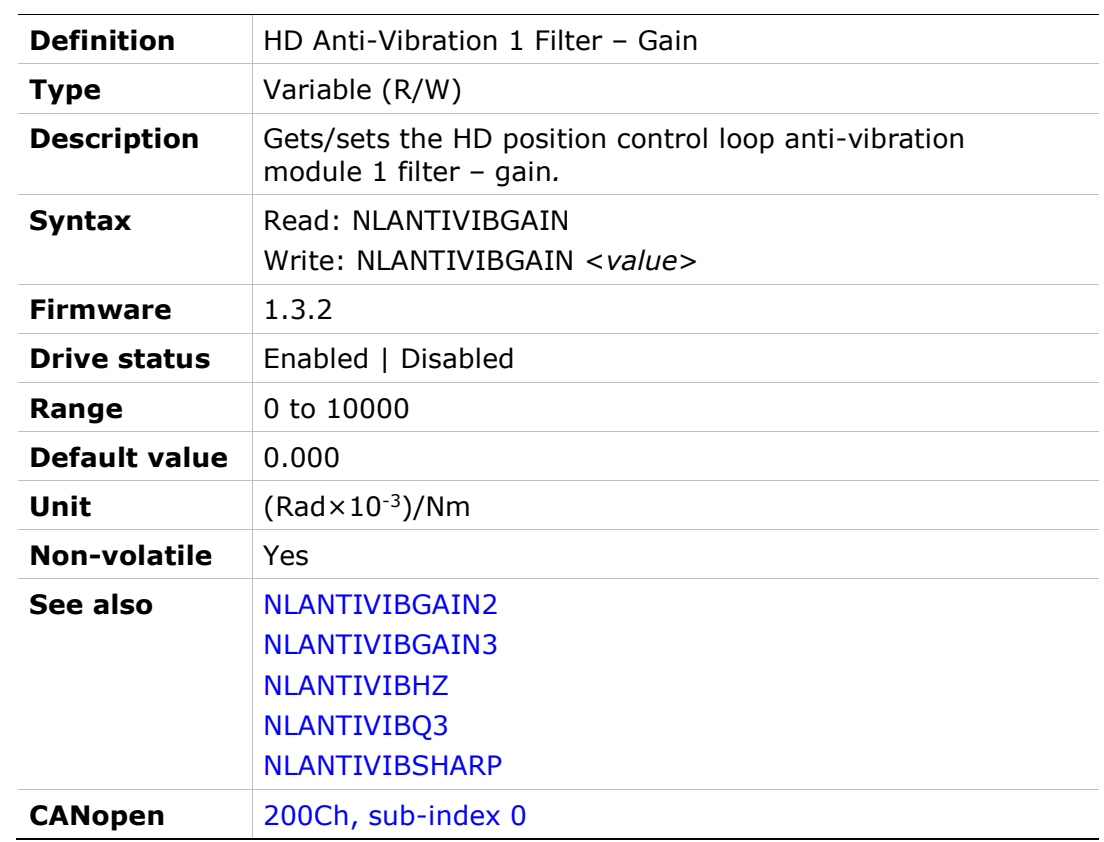

# NLANTIVIBGAIN2

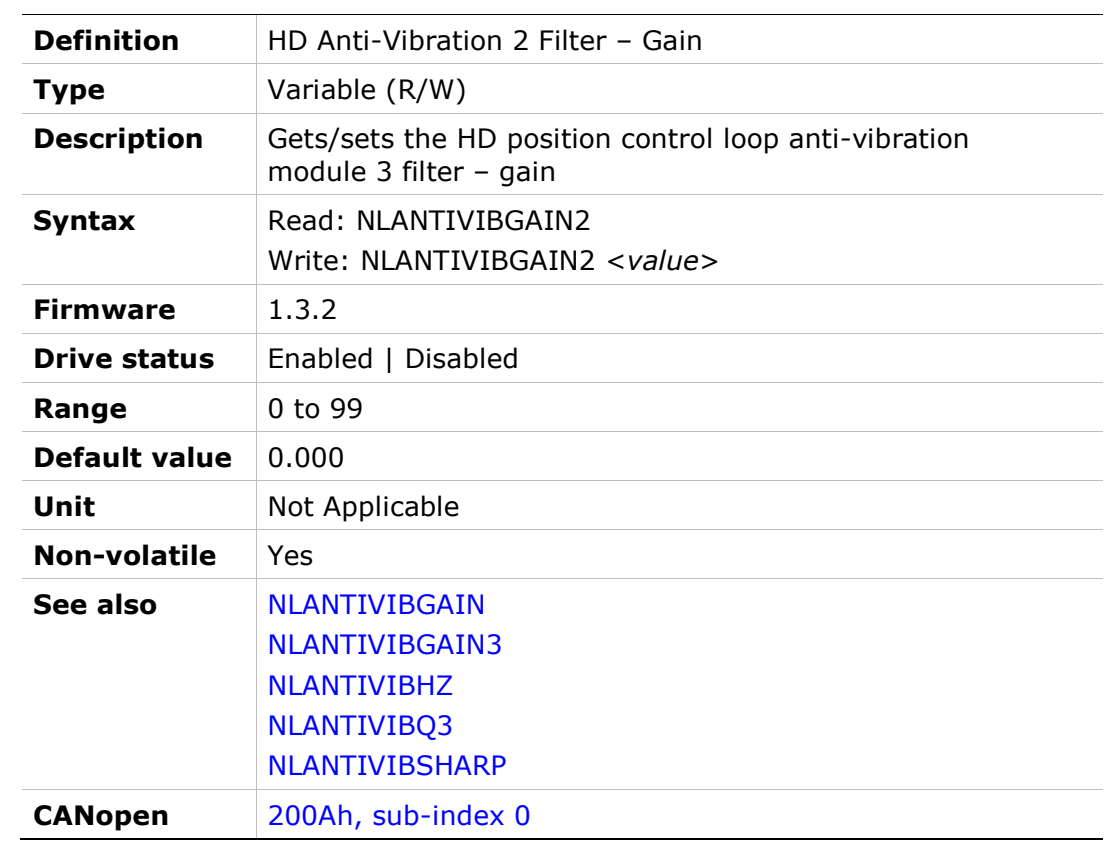

# NLANTIVIBGAIN3

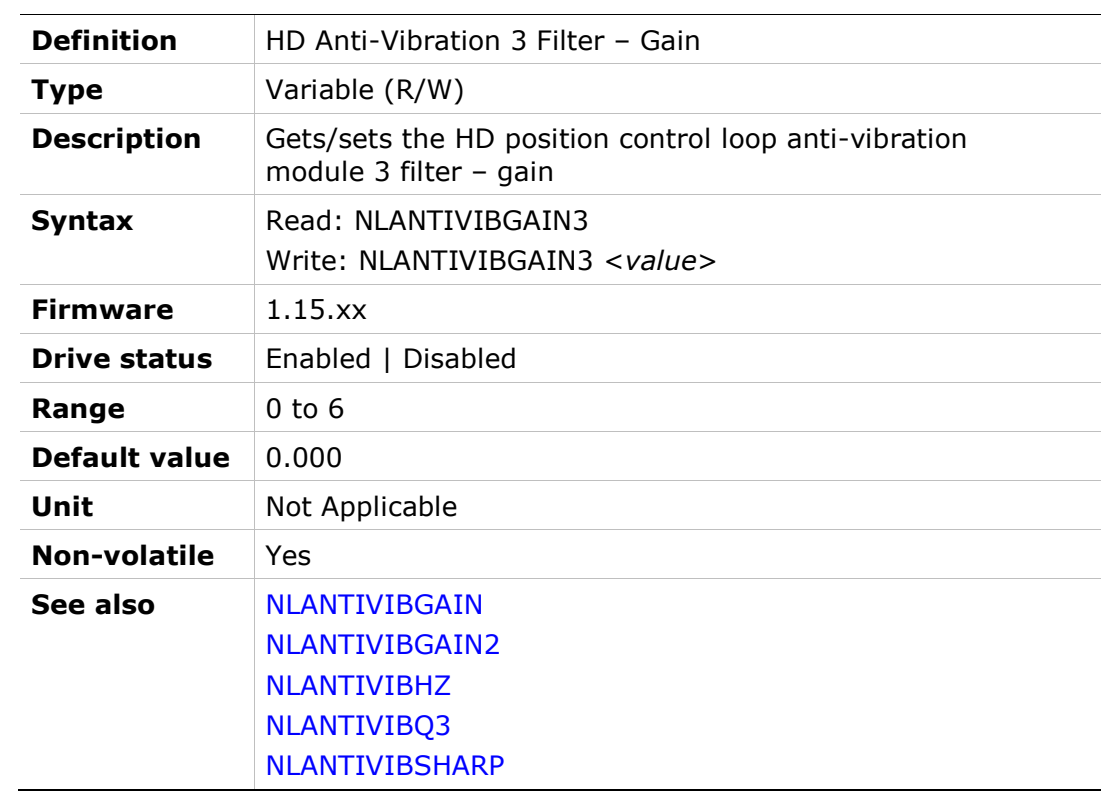

# NLANTIVIBHZ

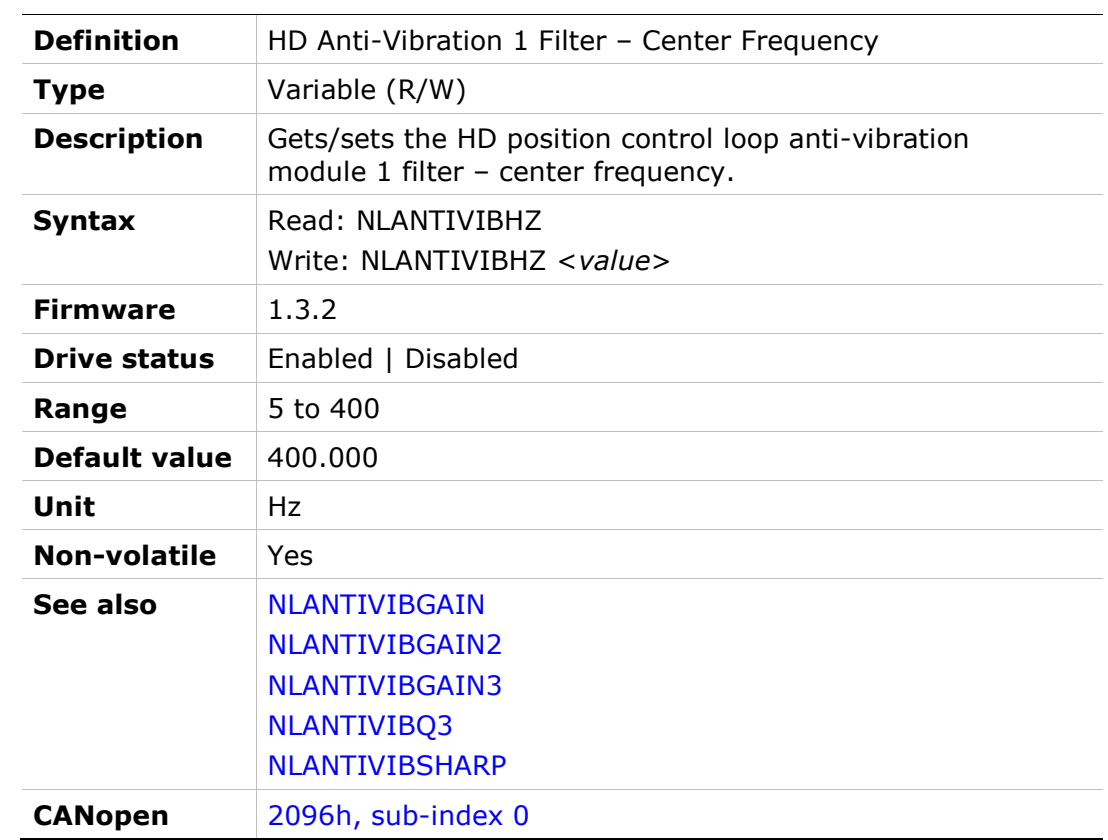

# NLANTIVIBHZ2

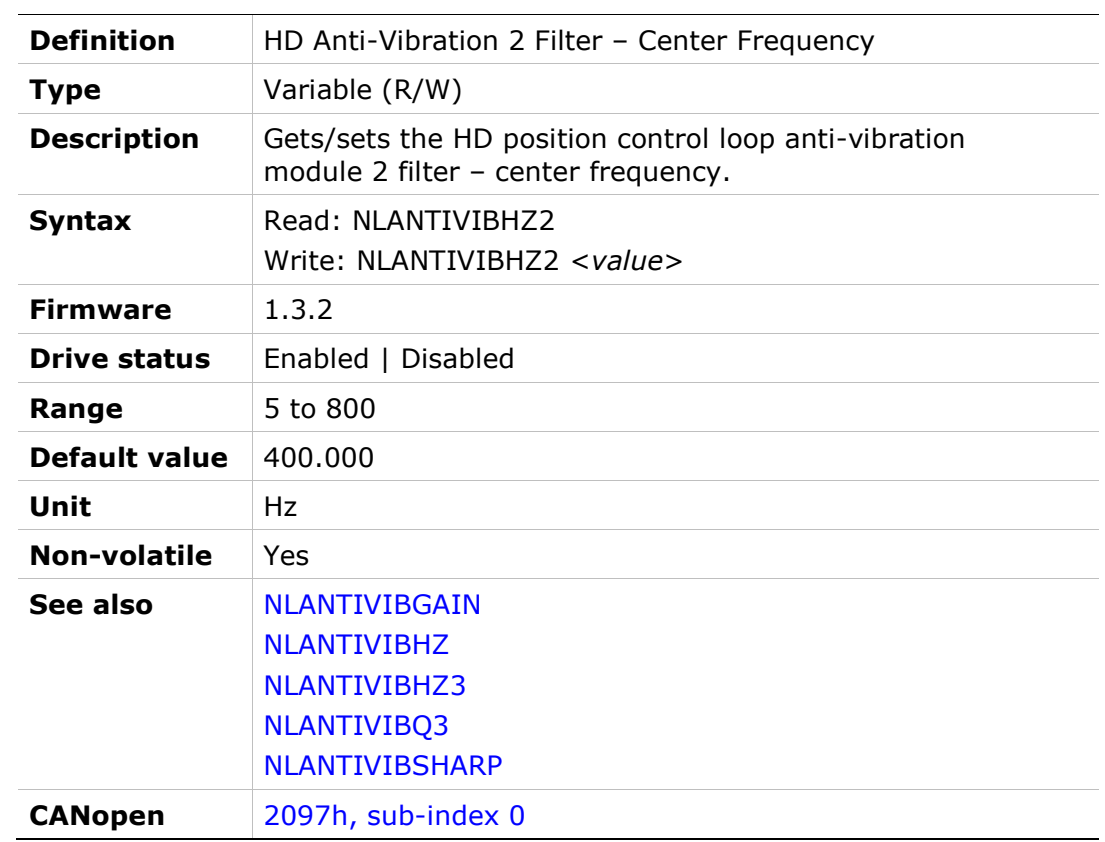

# NLANTIVIBHZ3

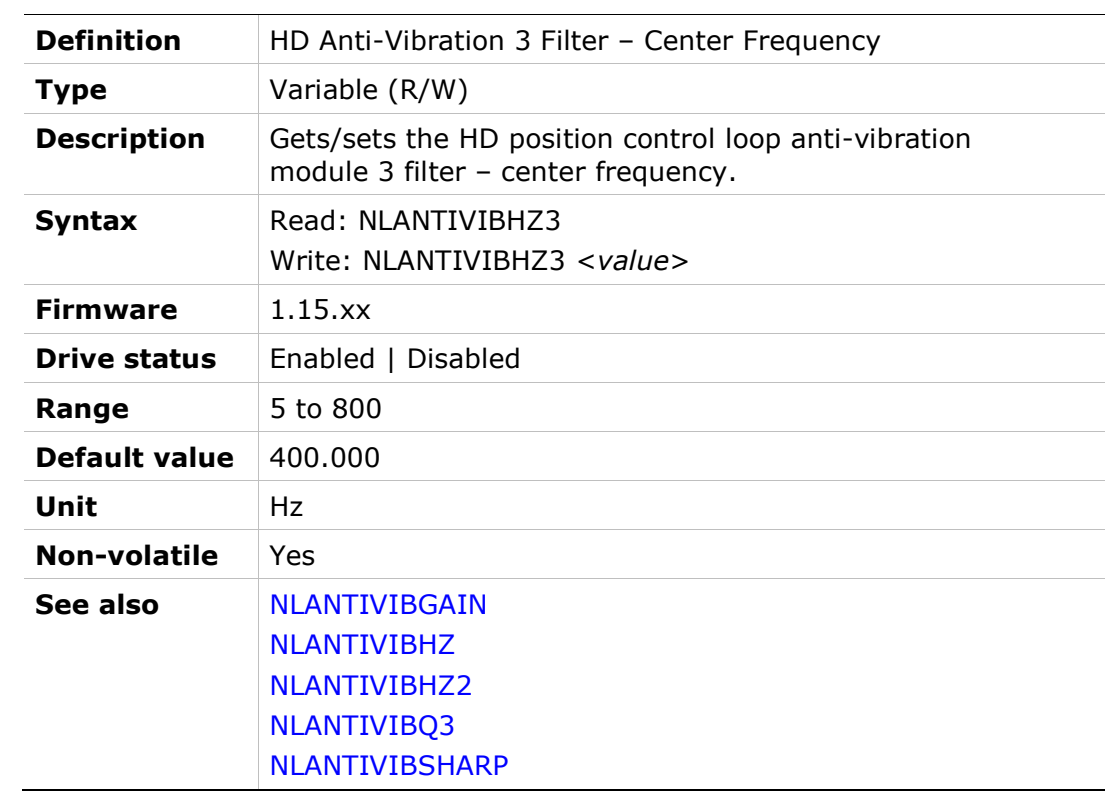

# NLANTIVIBLMJR

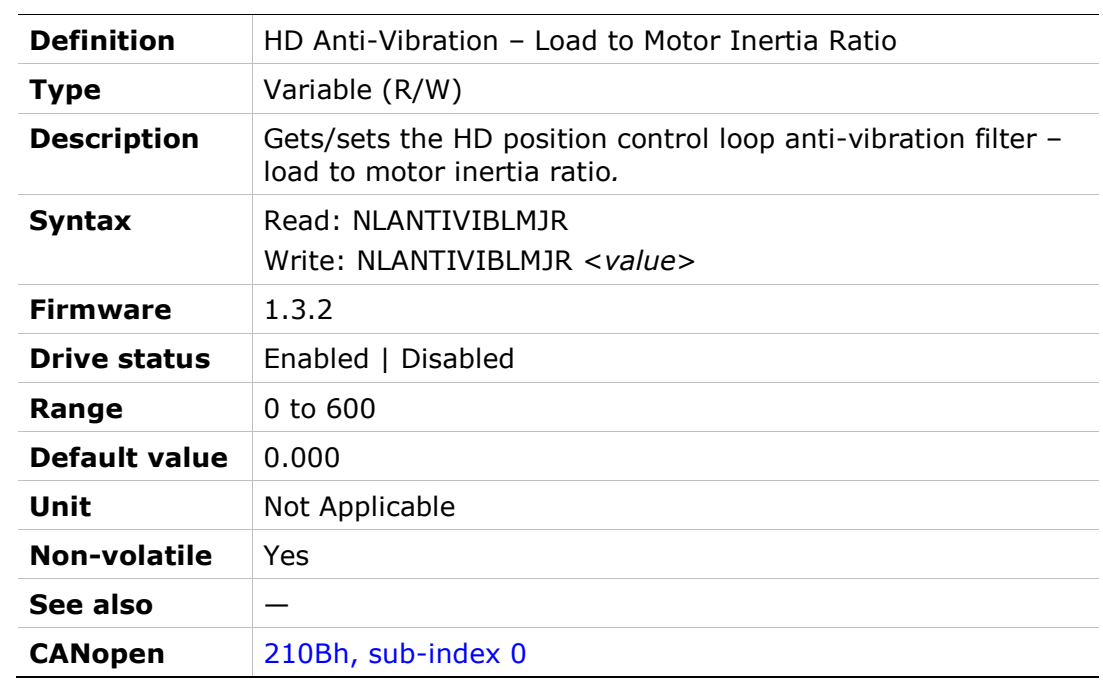

# NLANTIVIBN

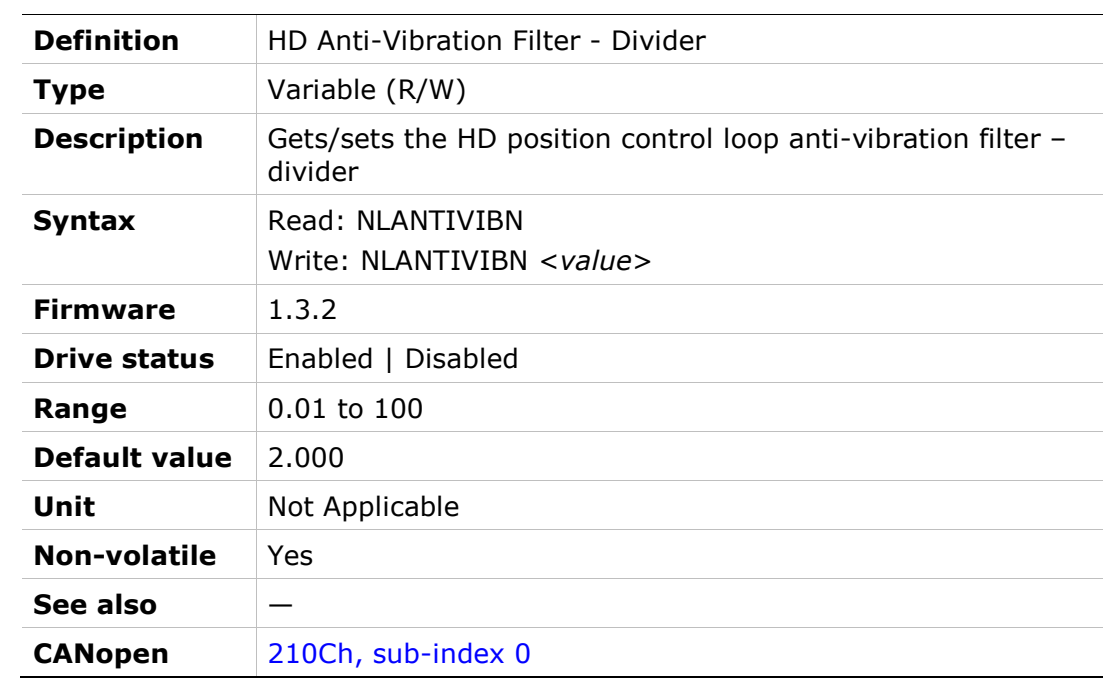

# NLANTIVIBQ3

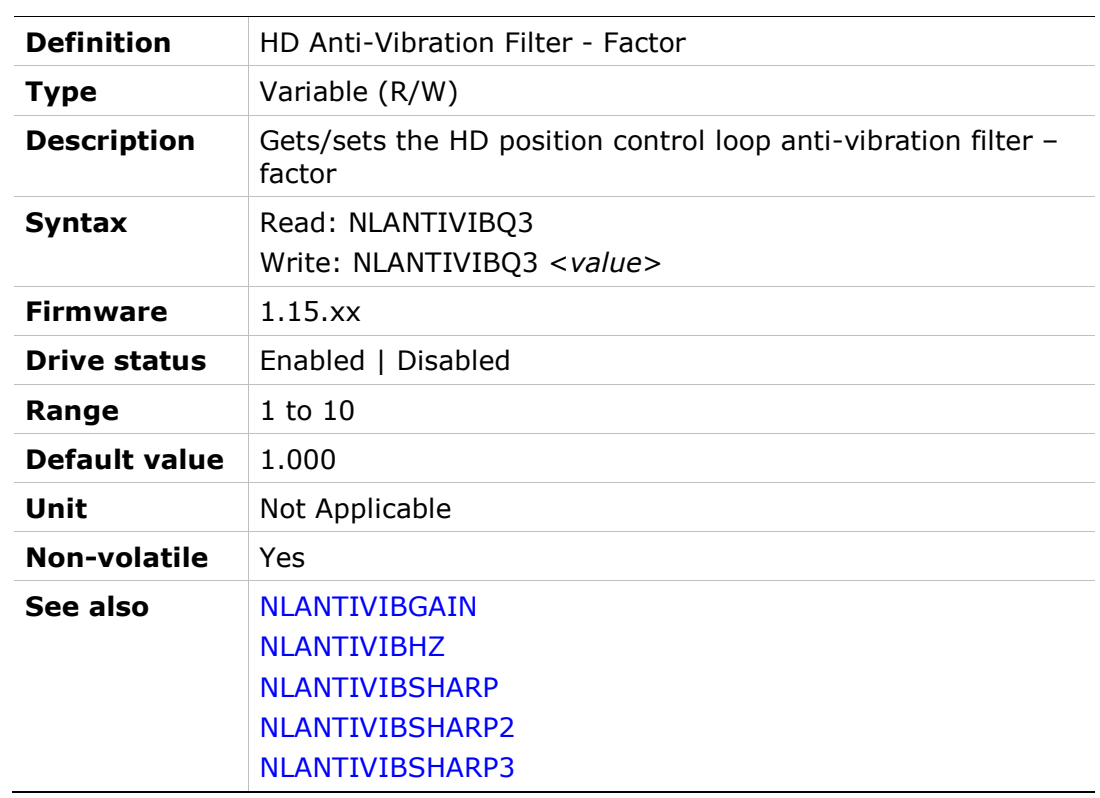

### NLANTIVIBSHARP

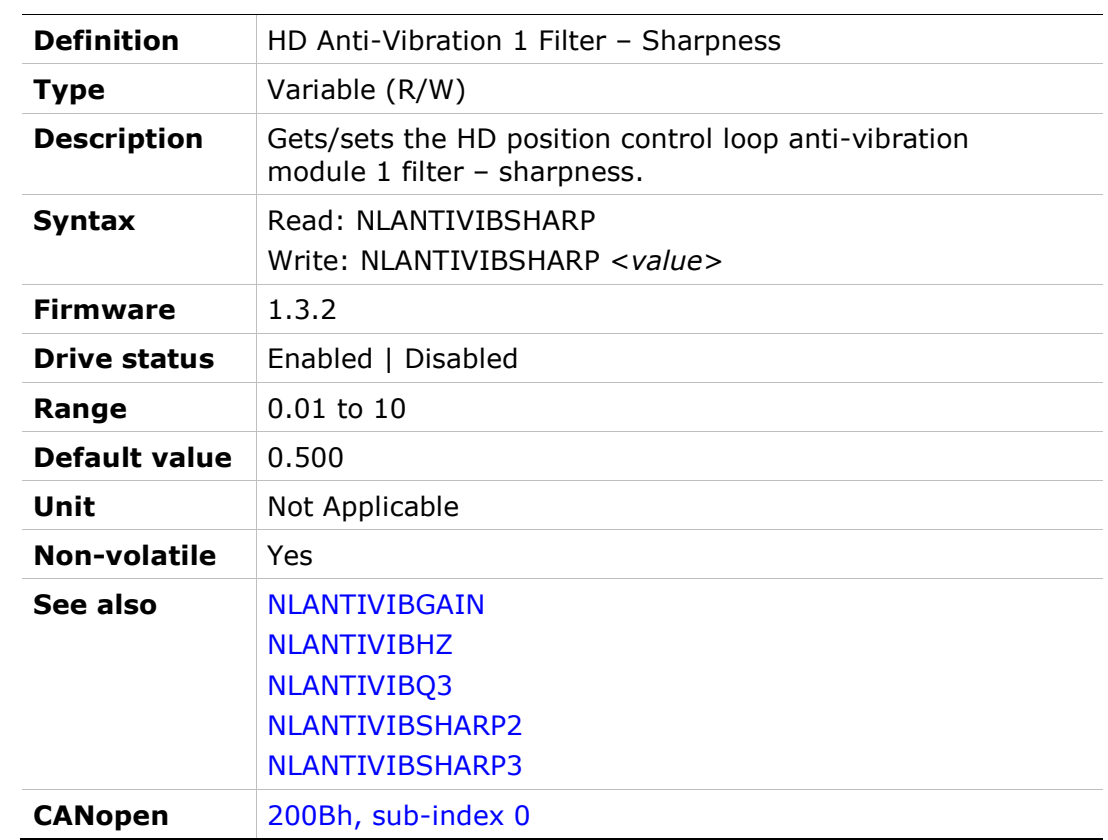

# NLANTIVIBSHARP2

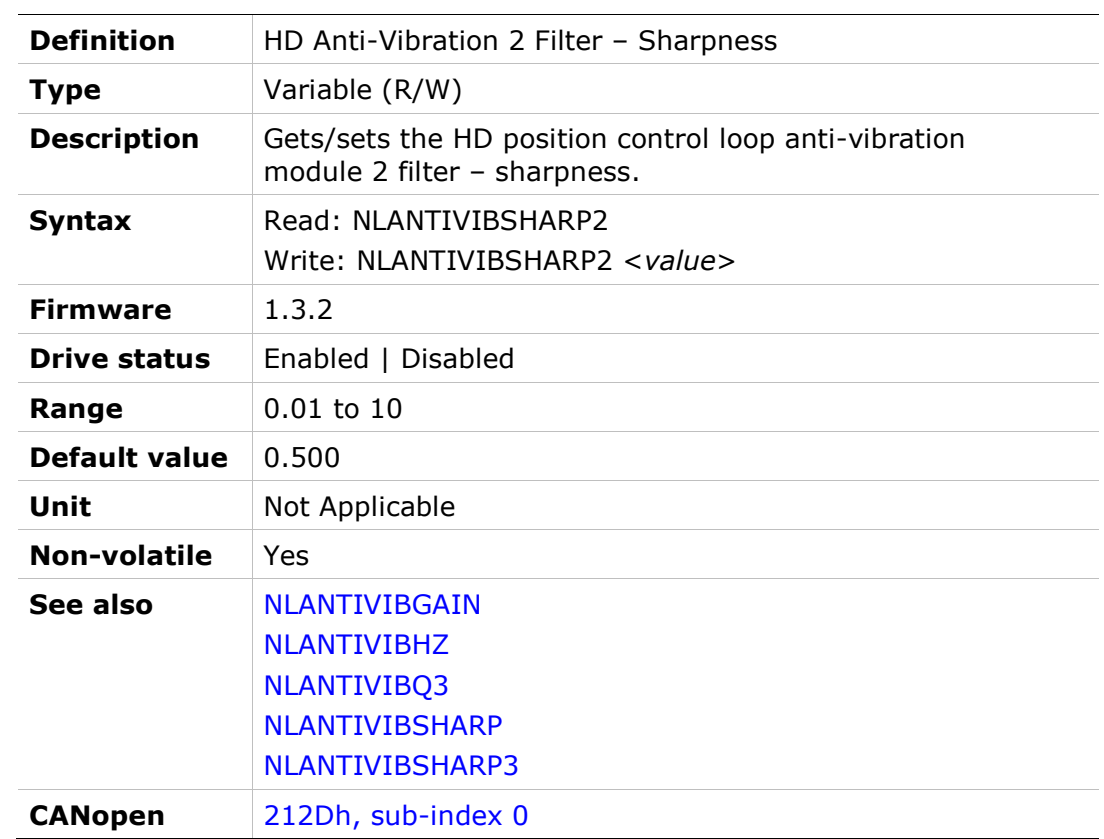

### NLANTIVIBSHARP3

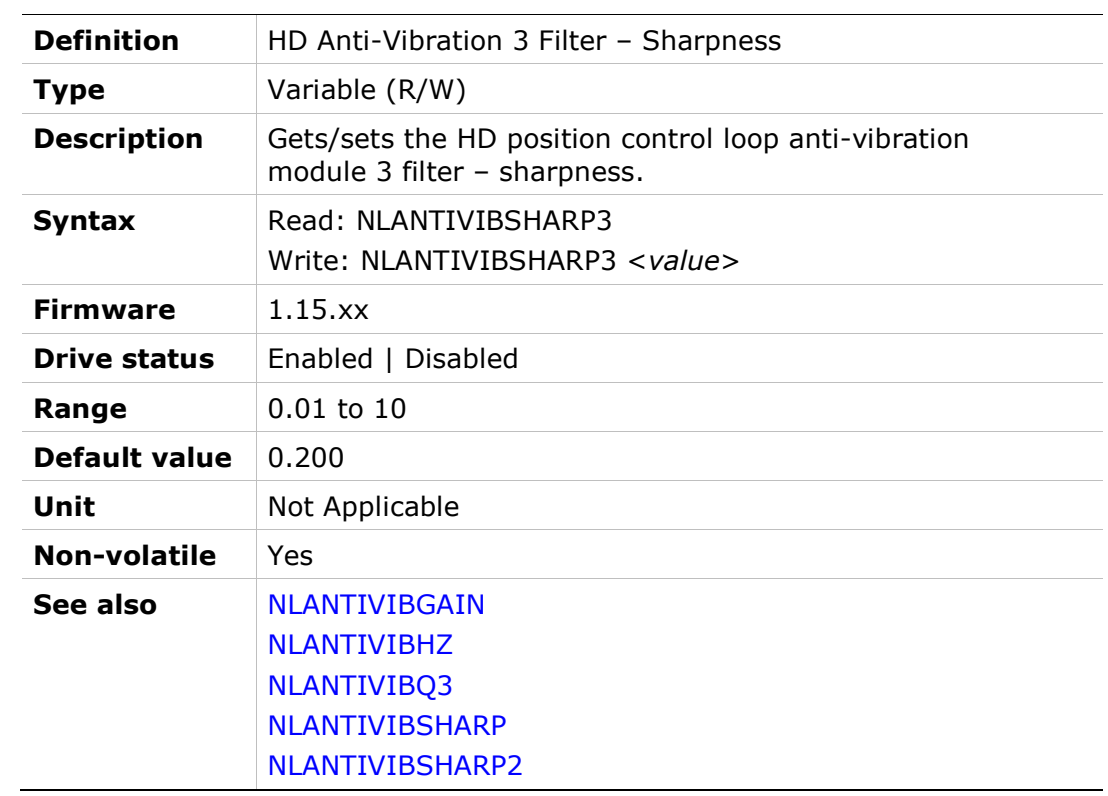

### NLFILTDAMPING

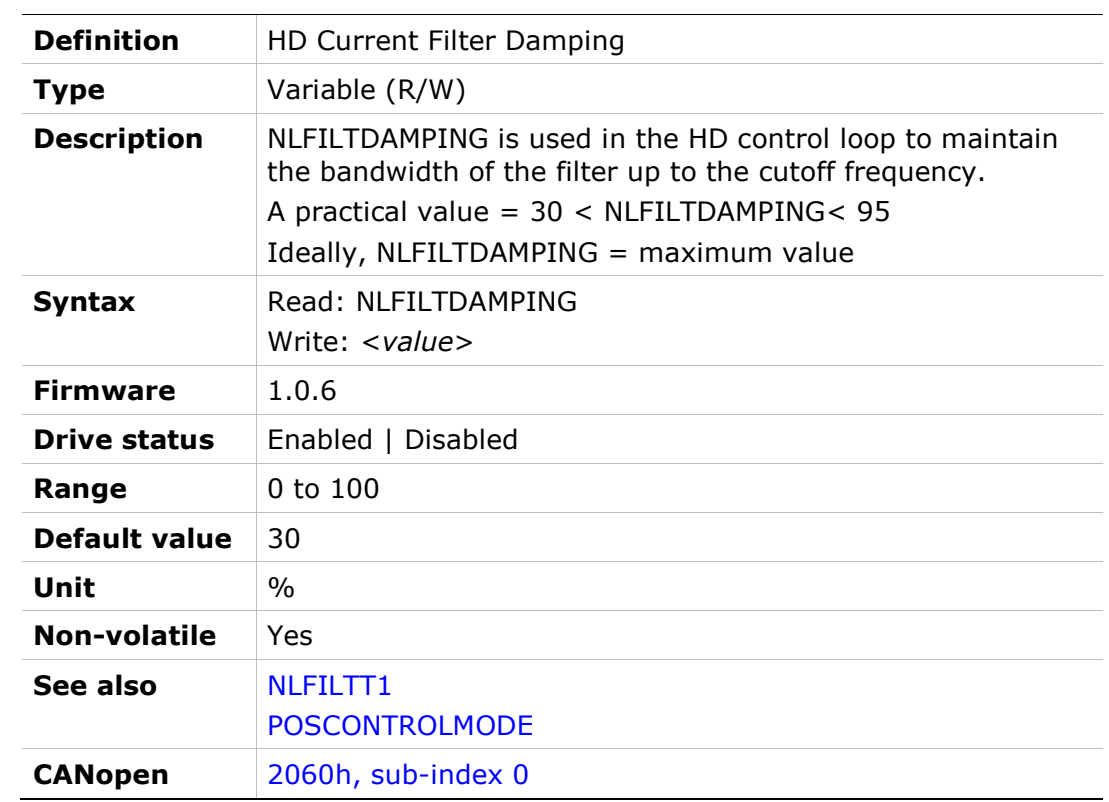
# NLFILTT1

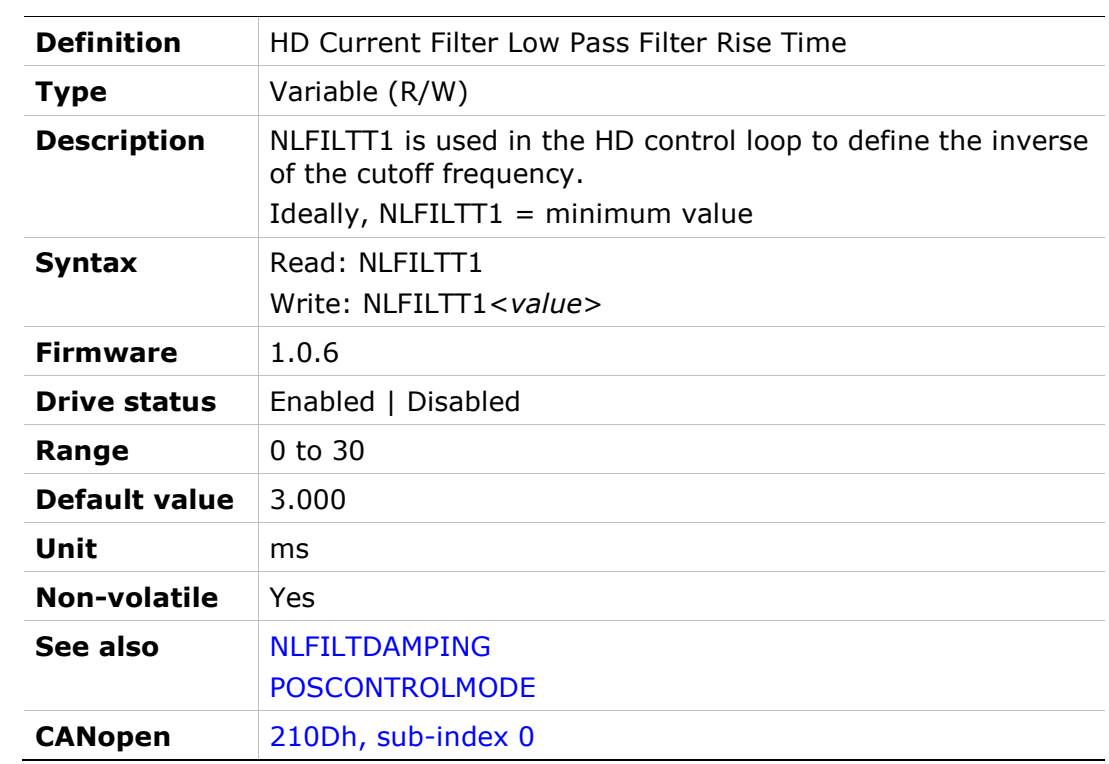

### NLMAXGAIN

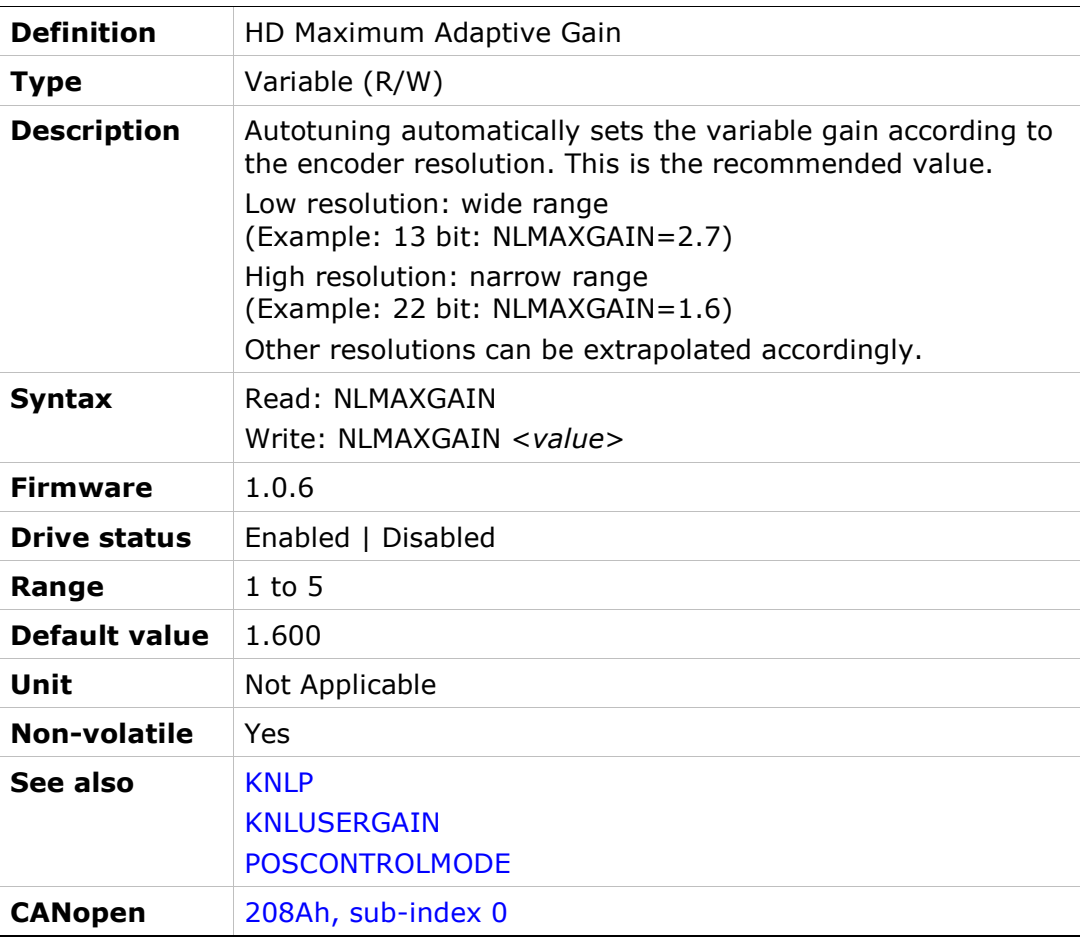

### NLNOTCH2BW

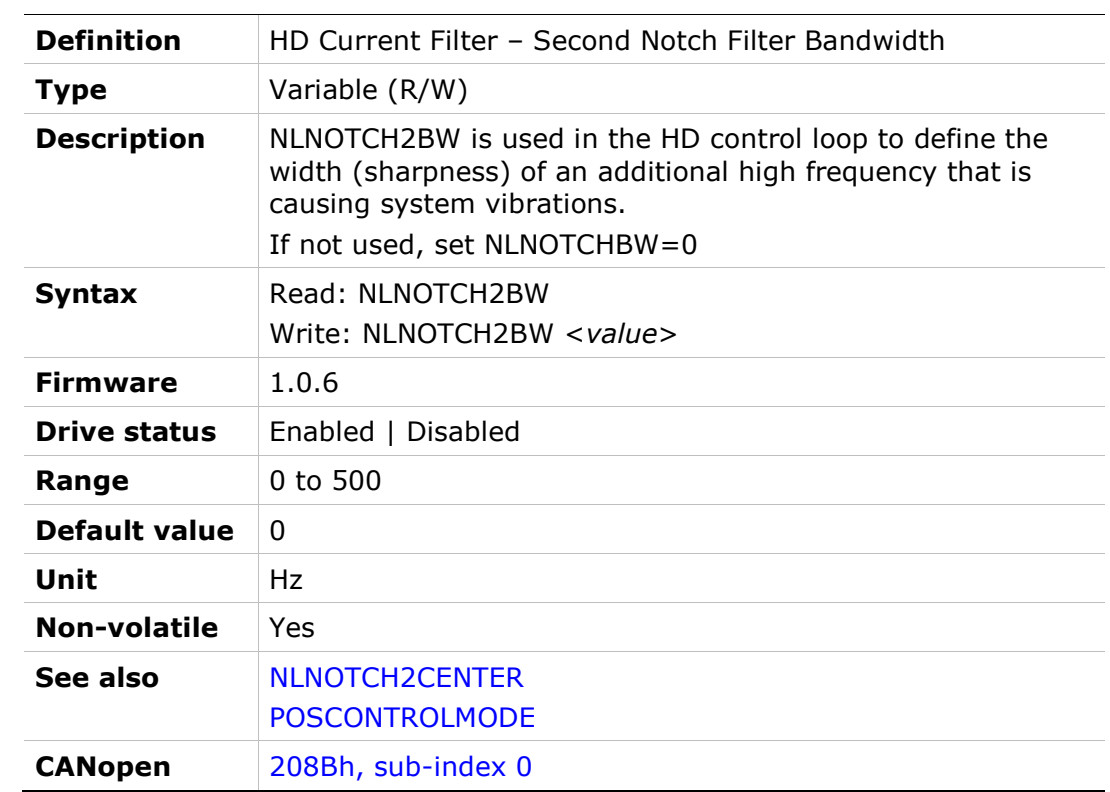

### NLNOTCH2CENTER

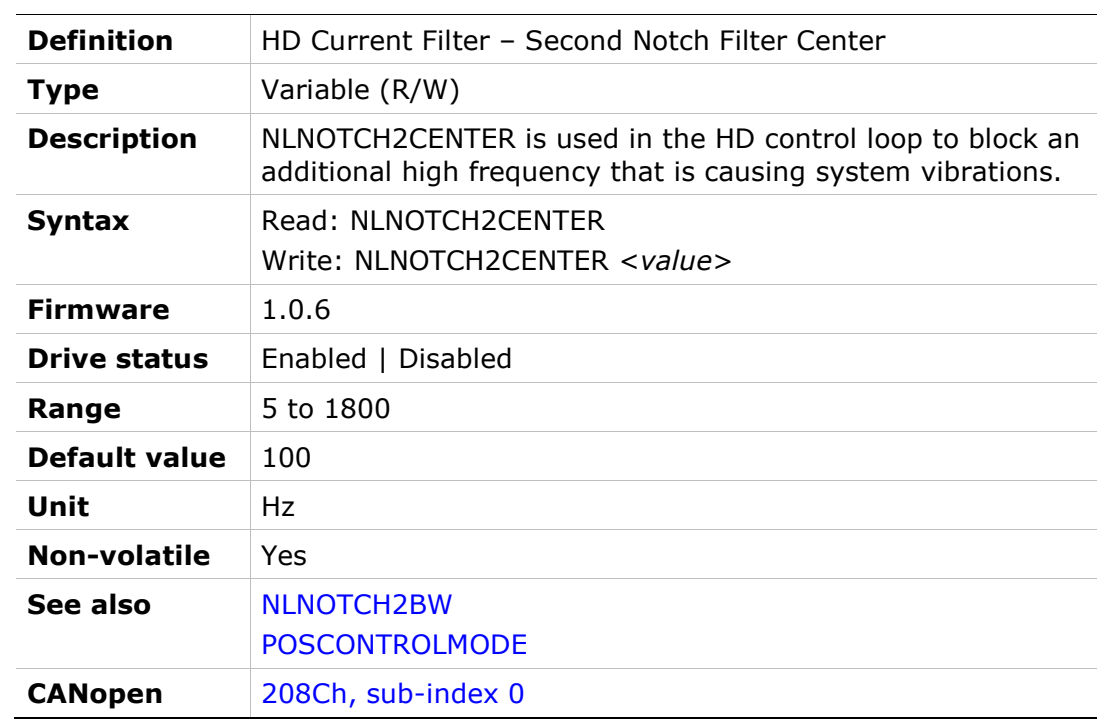

### NLNOTCHBW

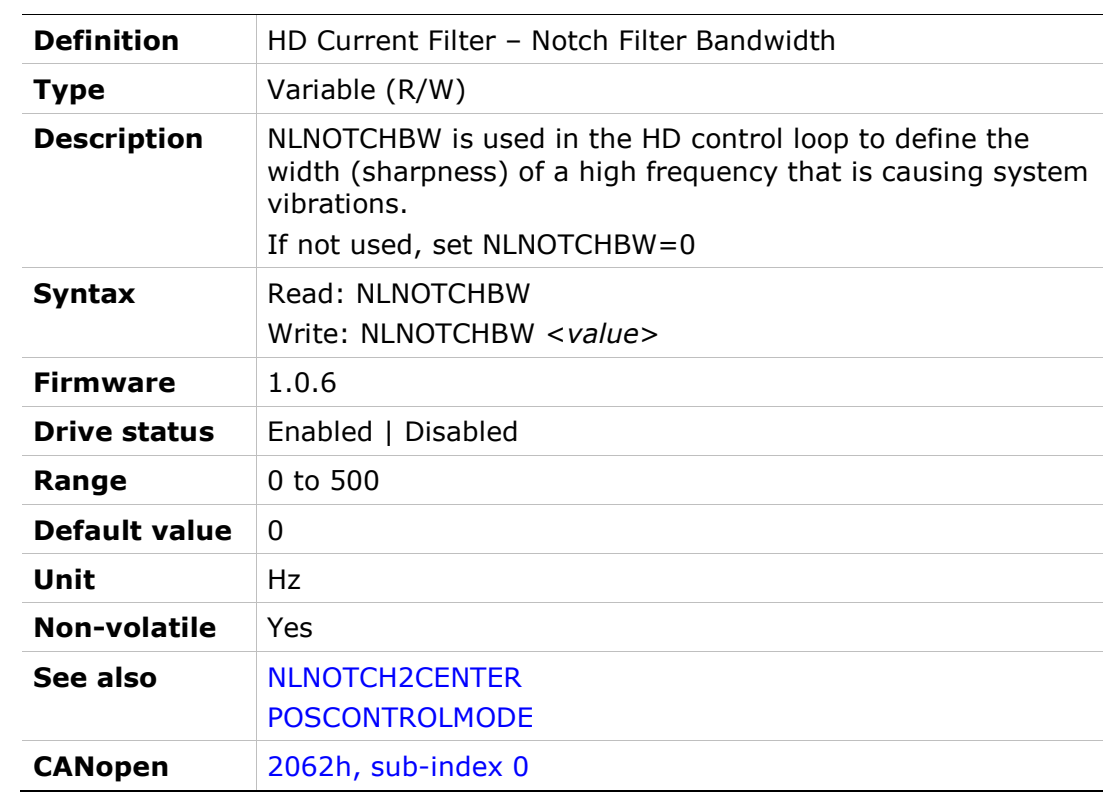

### **NLNOTCHCENTER**

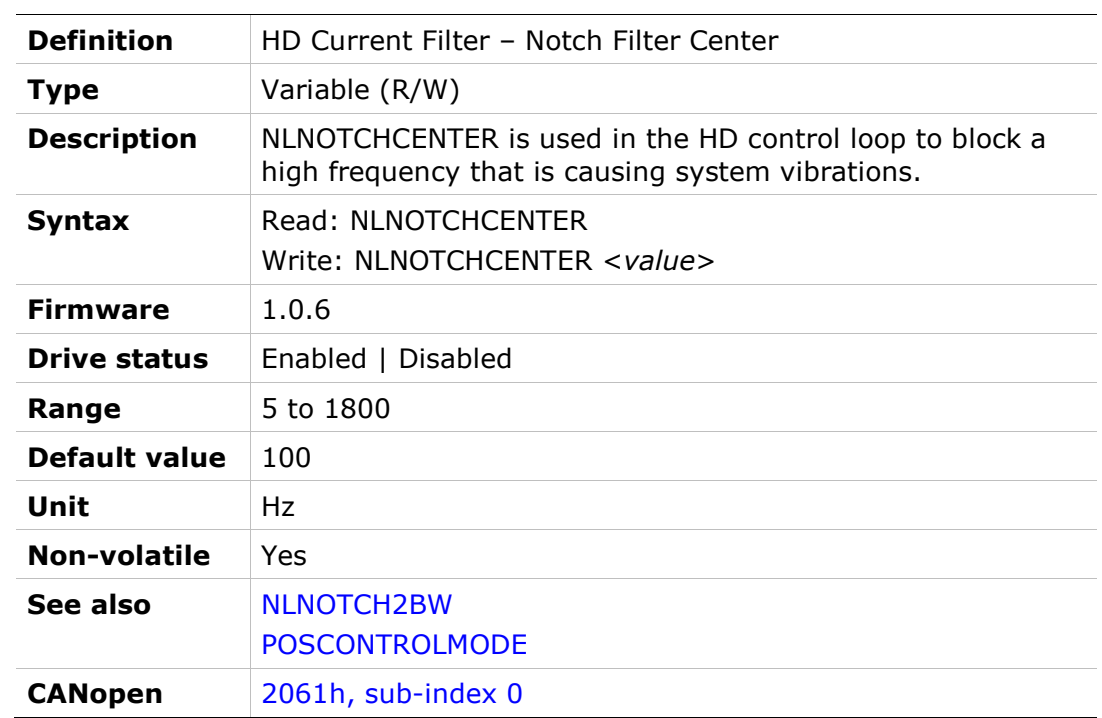

#### NLPEAFF

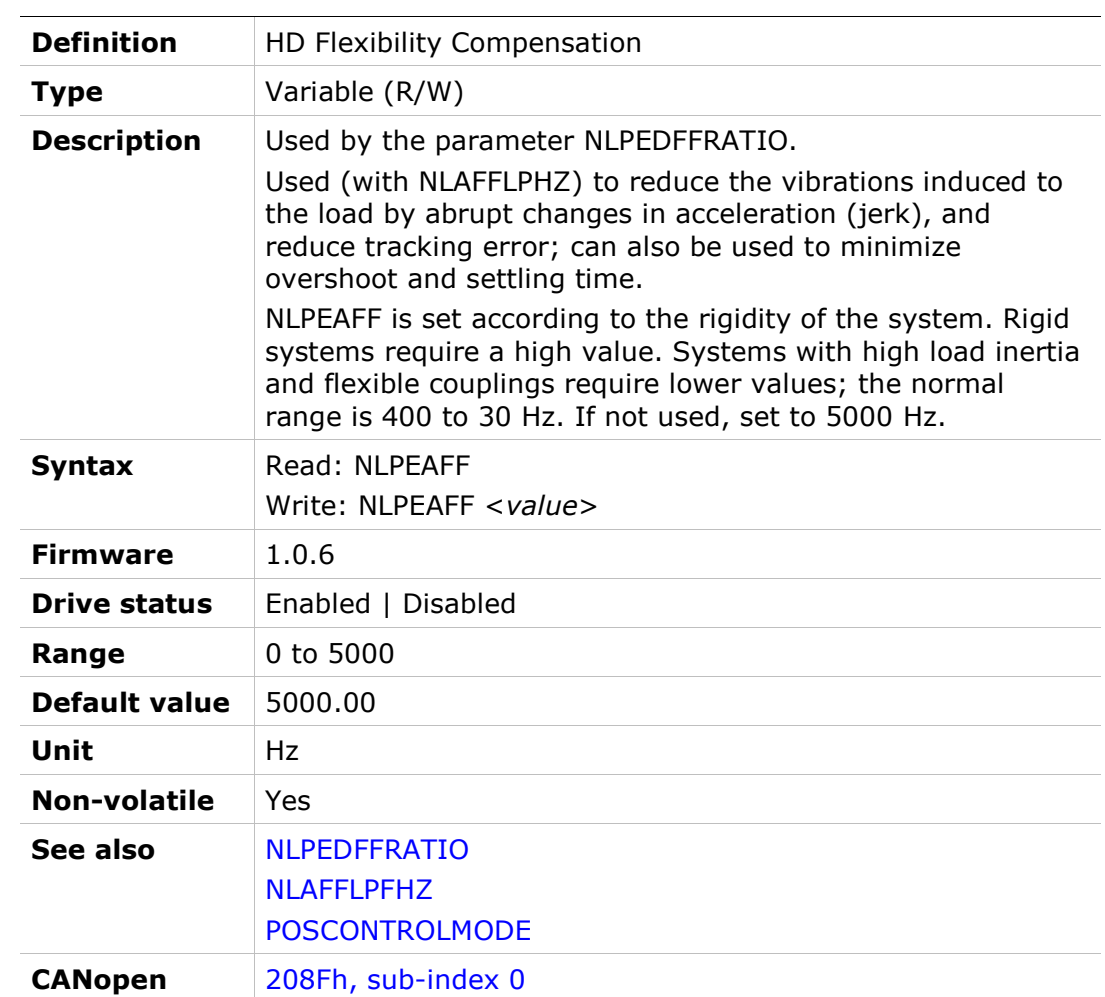

#### NLPEDFFRATIO

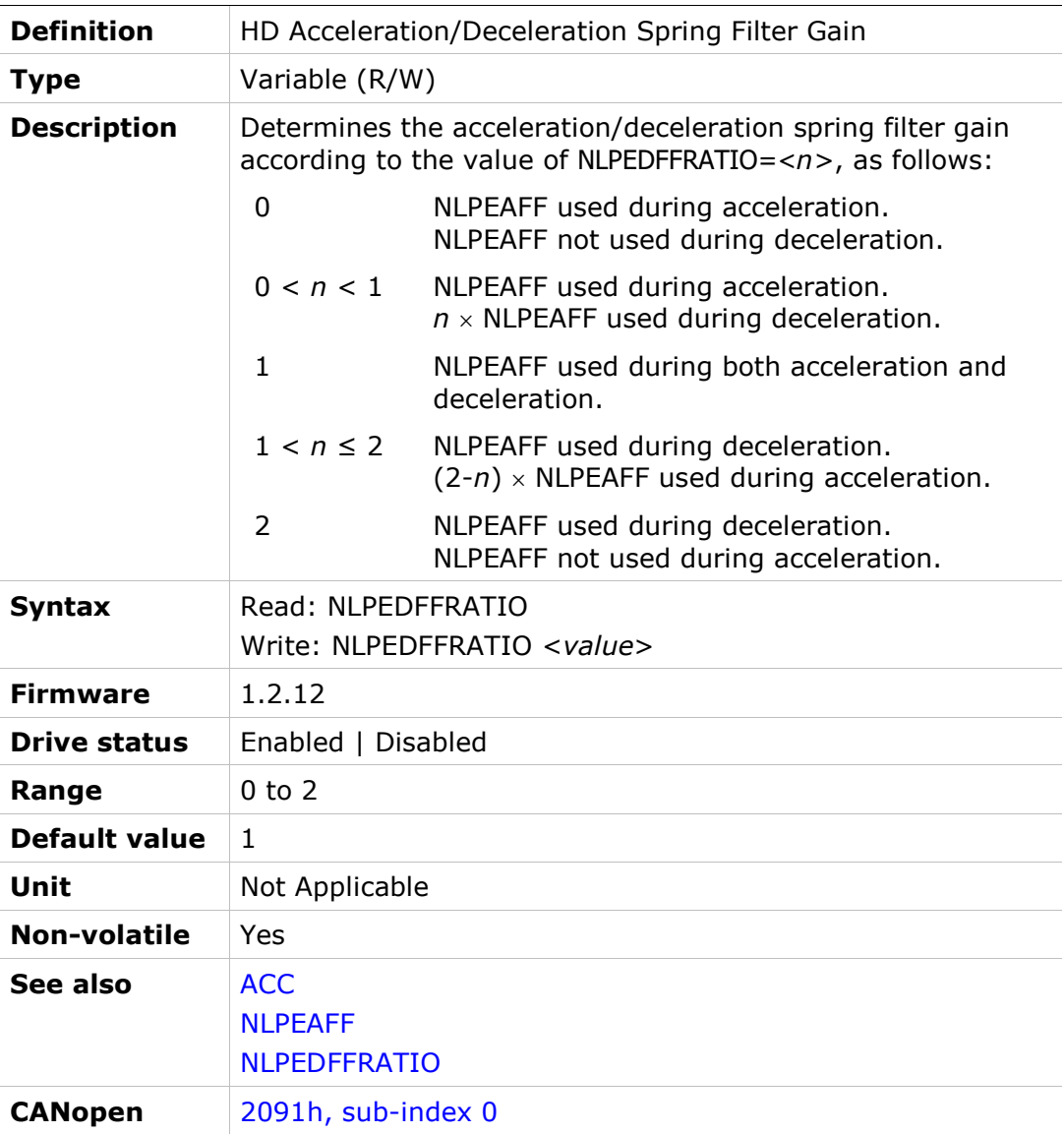

#### NLVELLIM

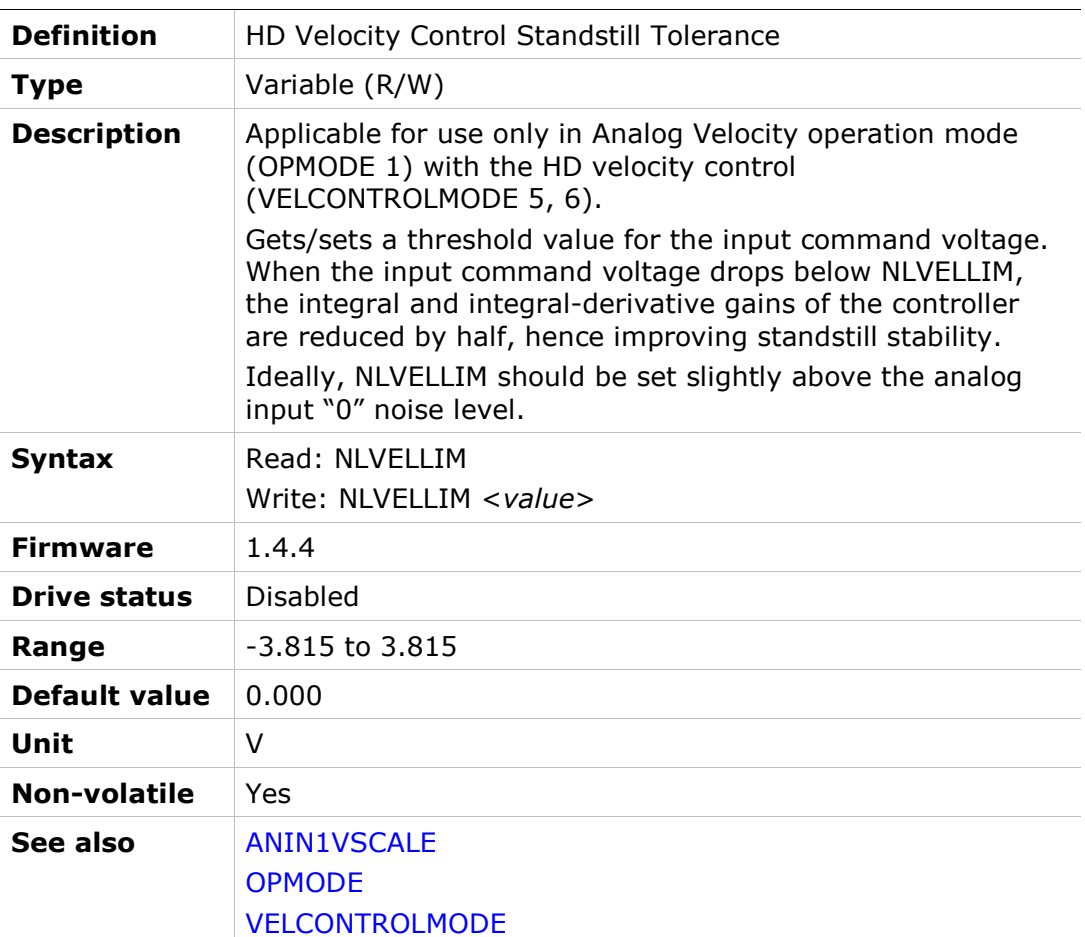

### **OPMODE**

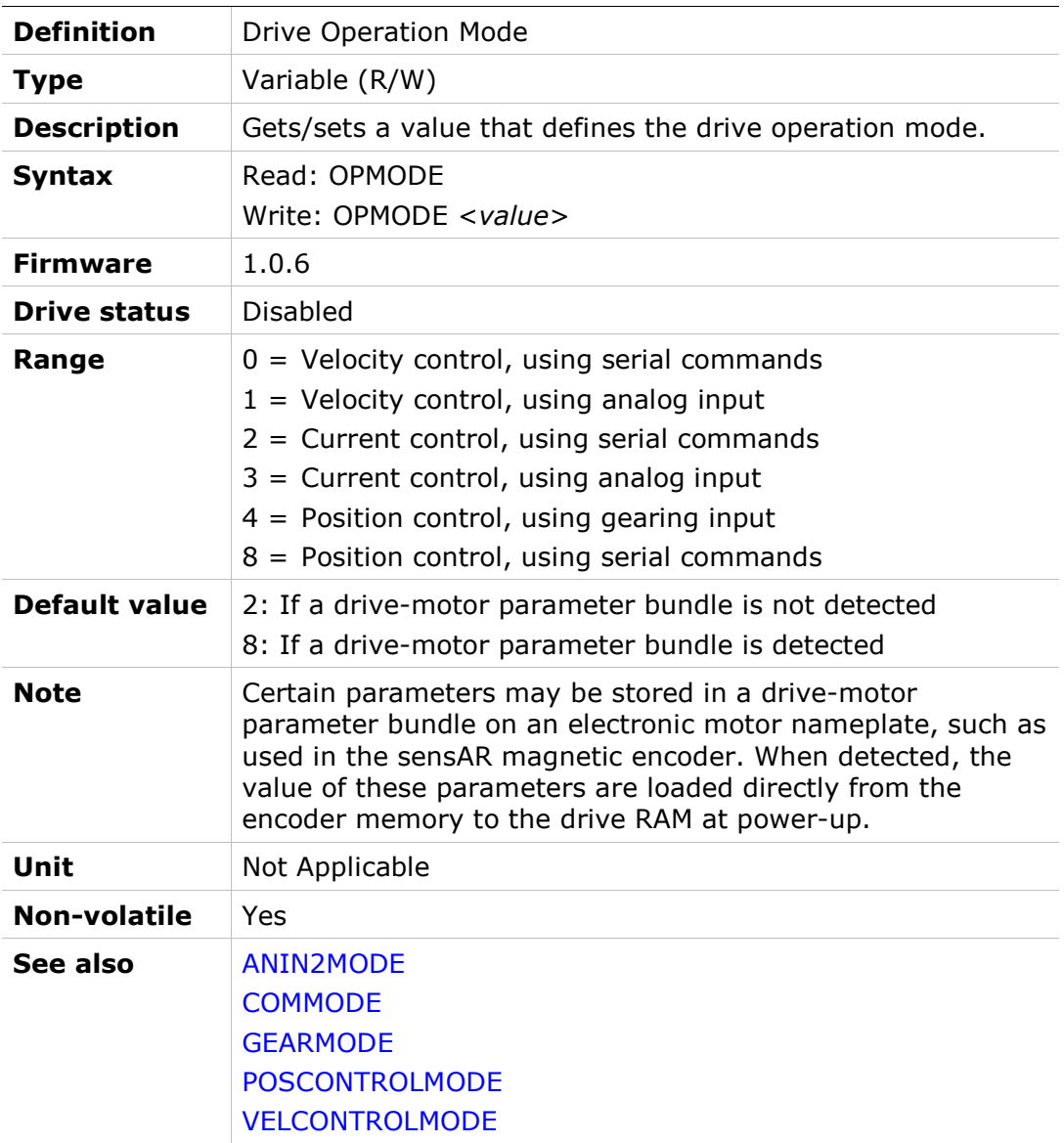

### **OPMODESWITCH**

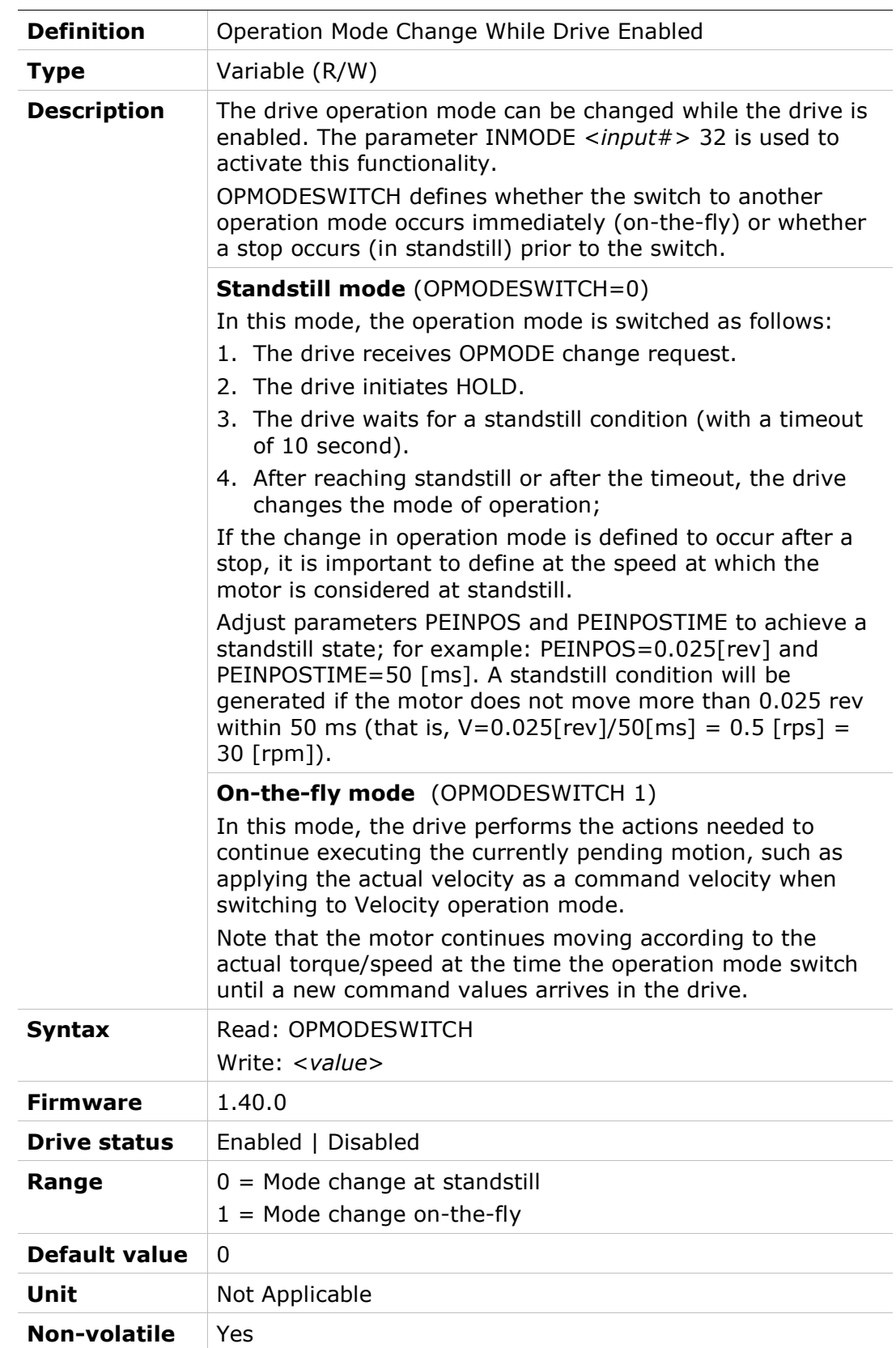

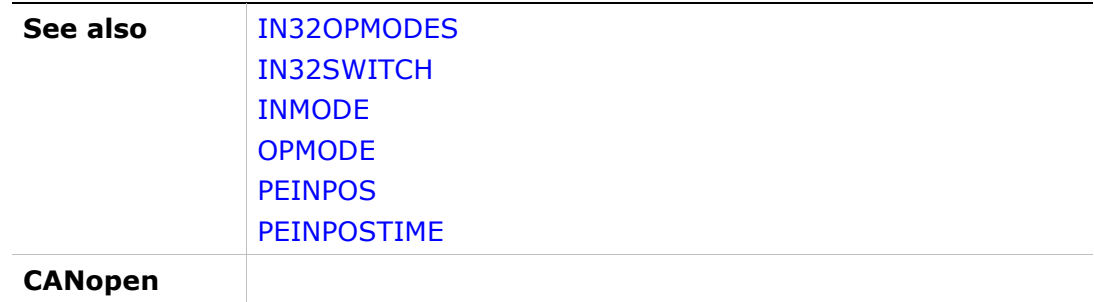

## **OUT**

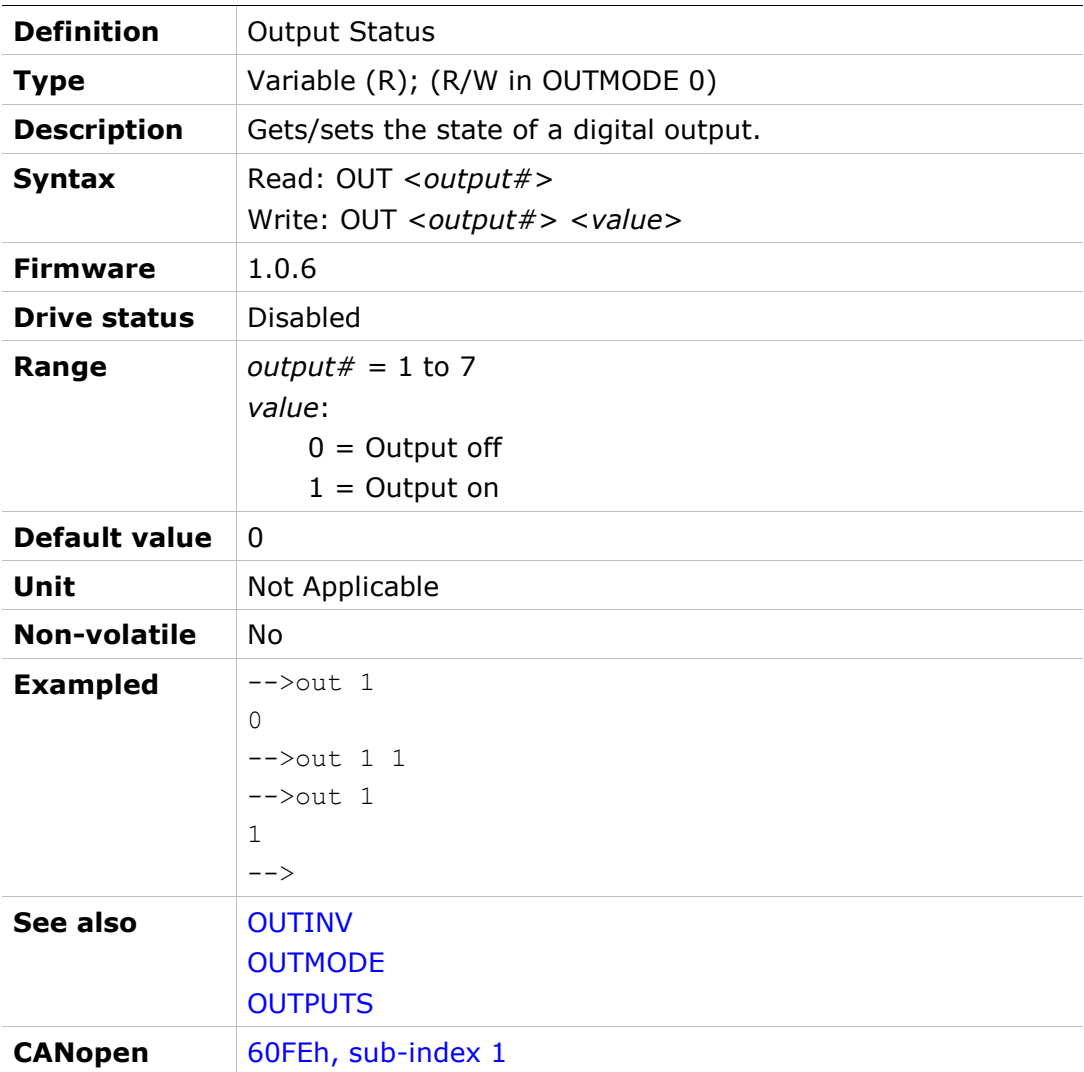

# **OUTBRAKE**

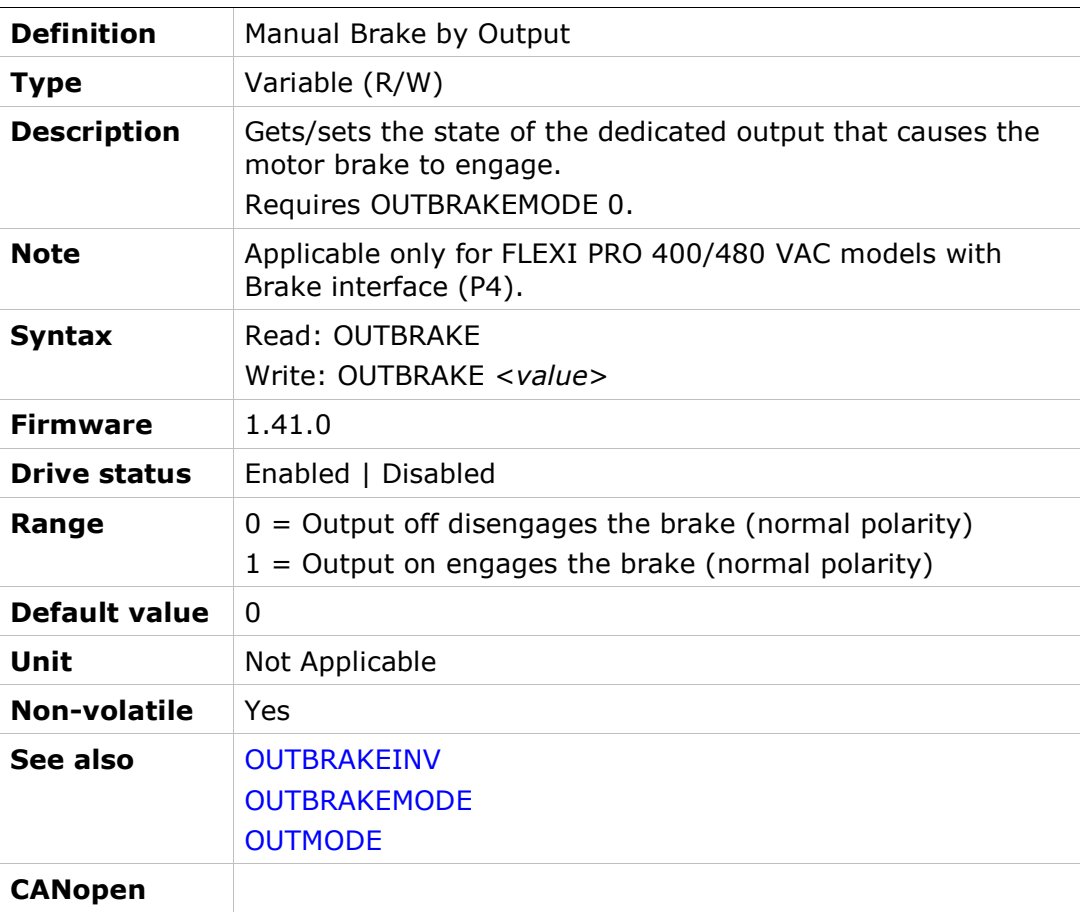

### **OUTBRAKEINV**

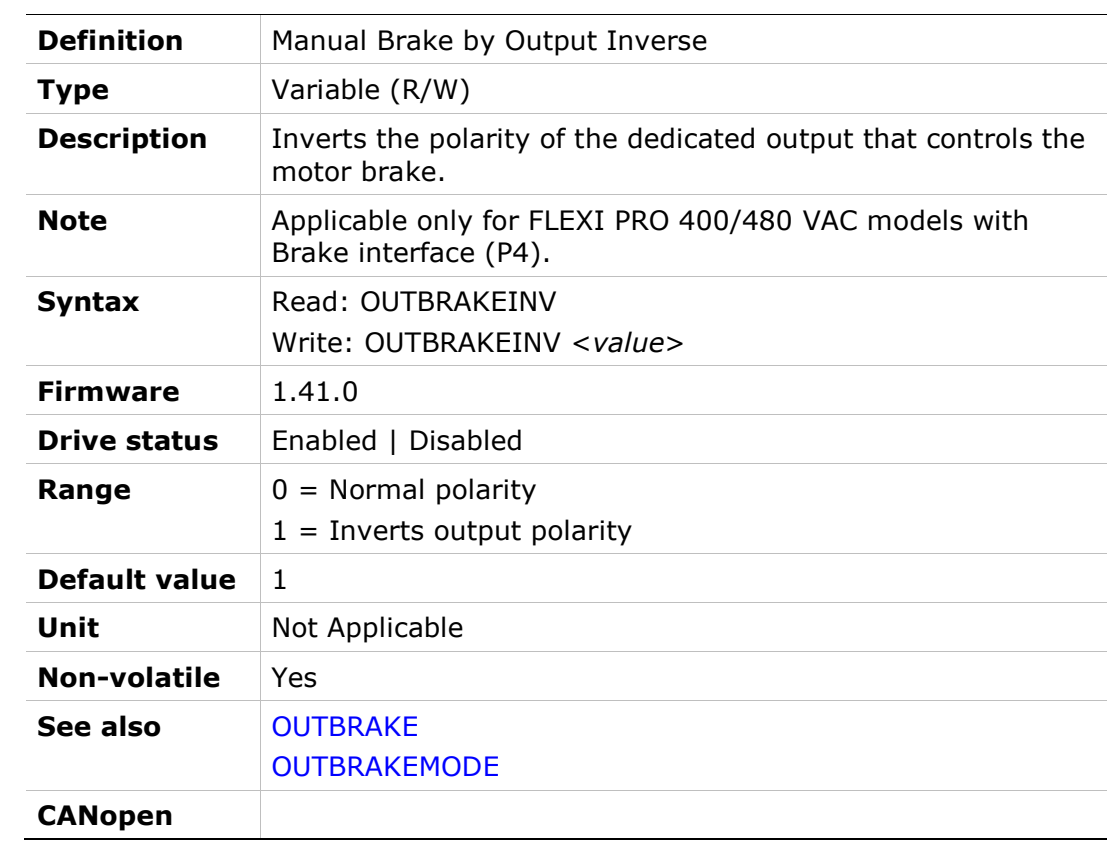

## **OUTBRAKEMODE**

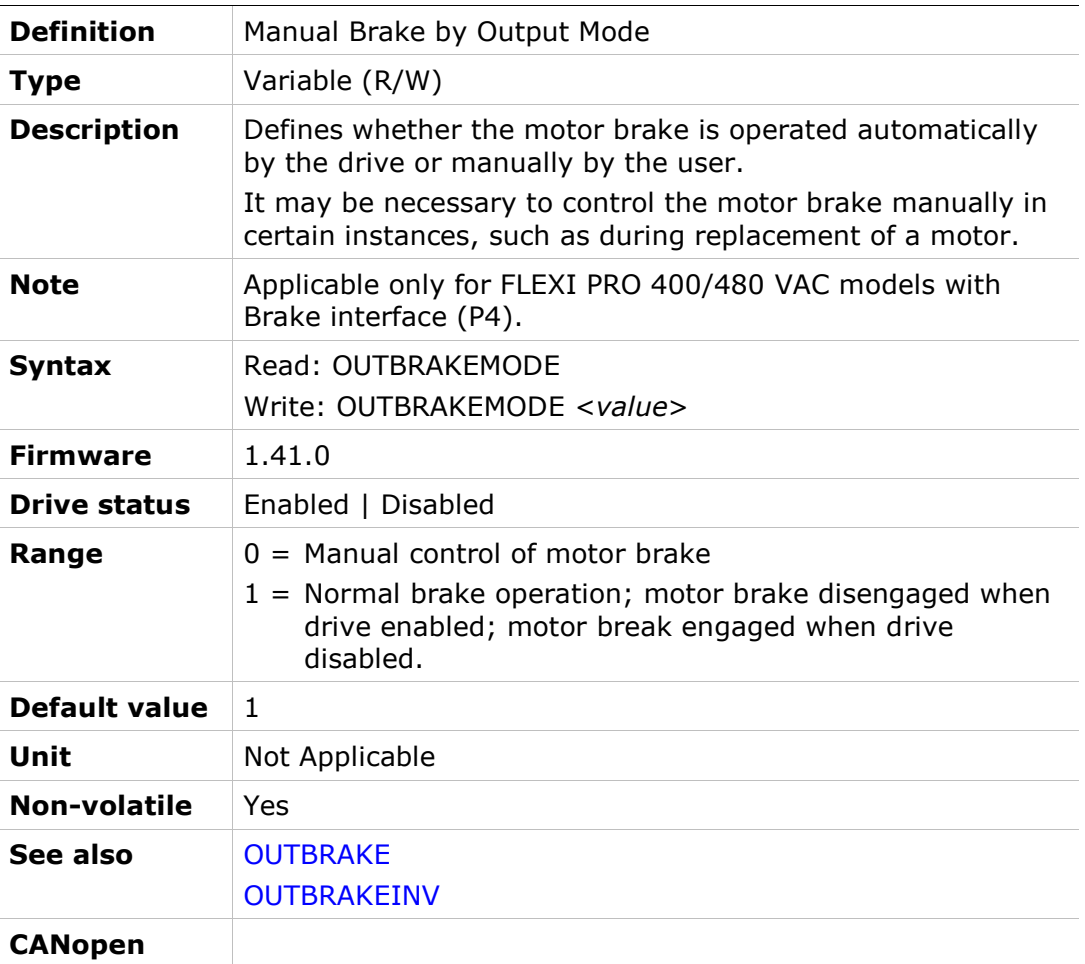

# **OUTFLTLVL**

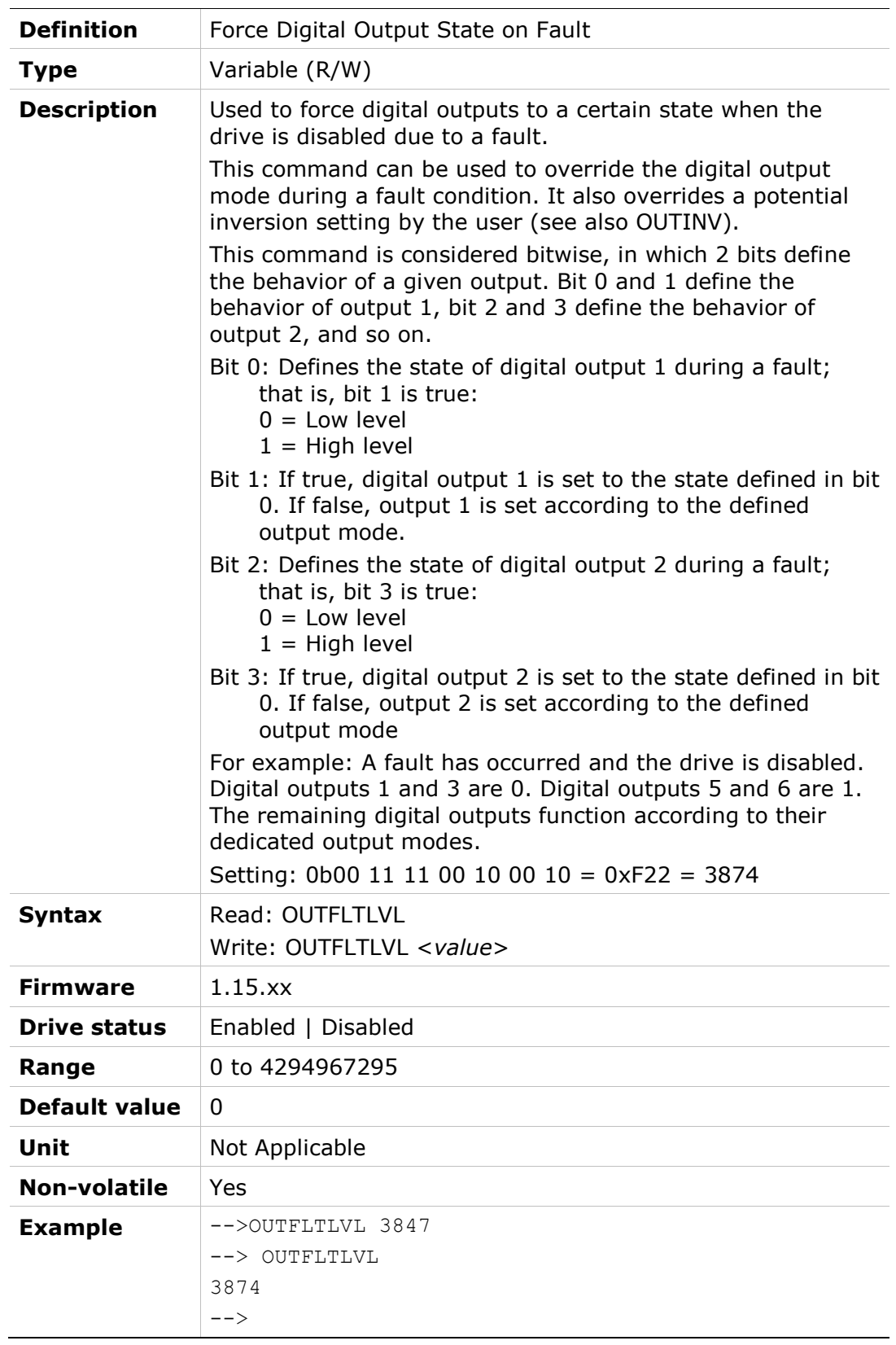

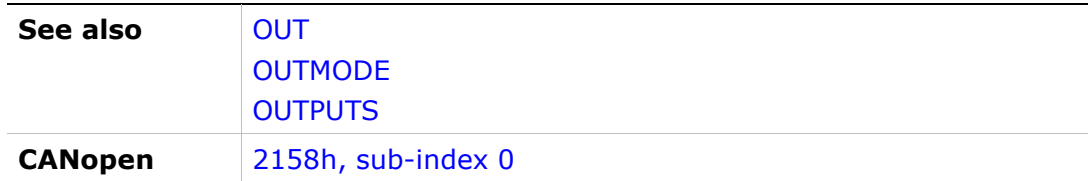

# OUTILVL1

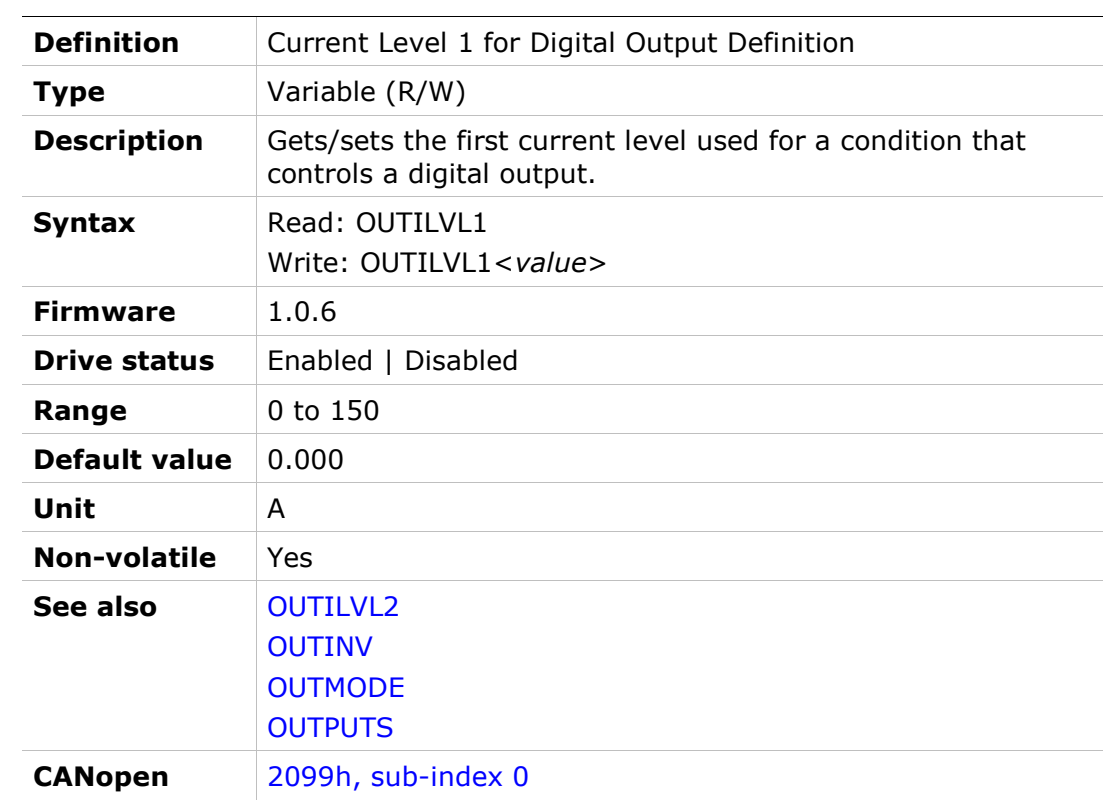

# OUTILVL2

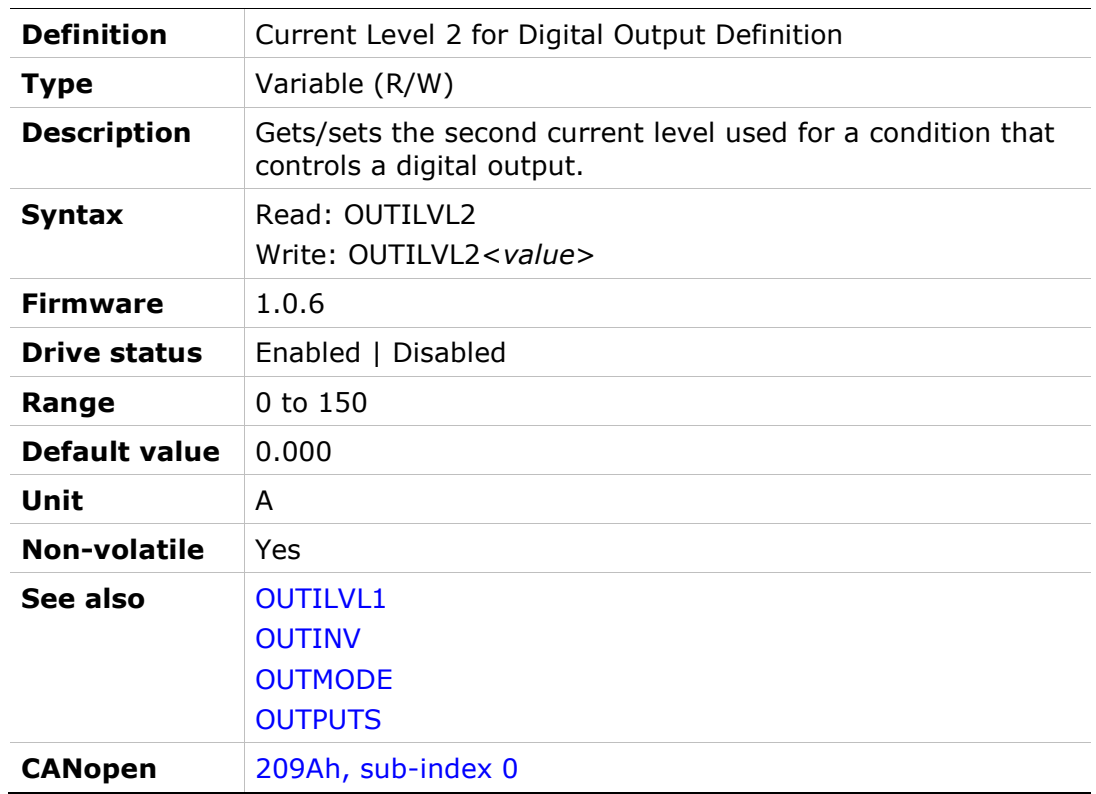

# **OUTINV**

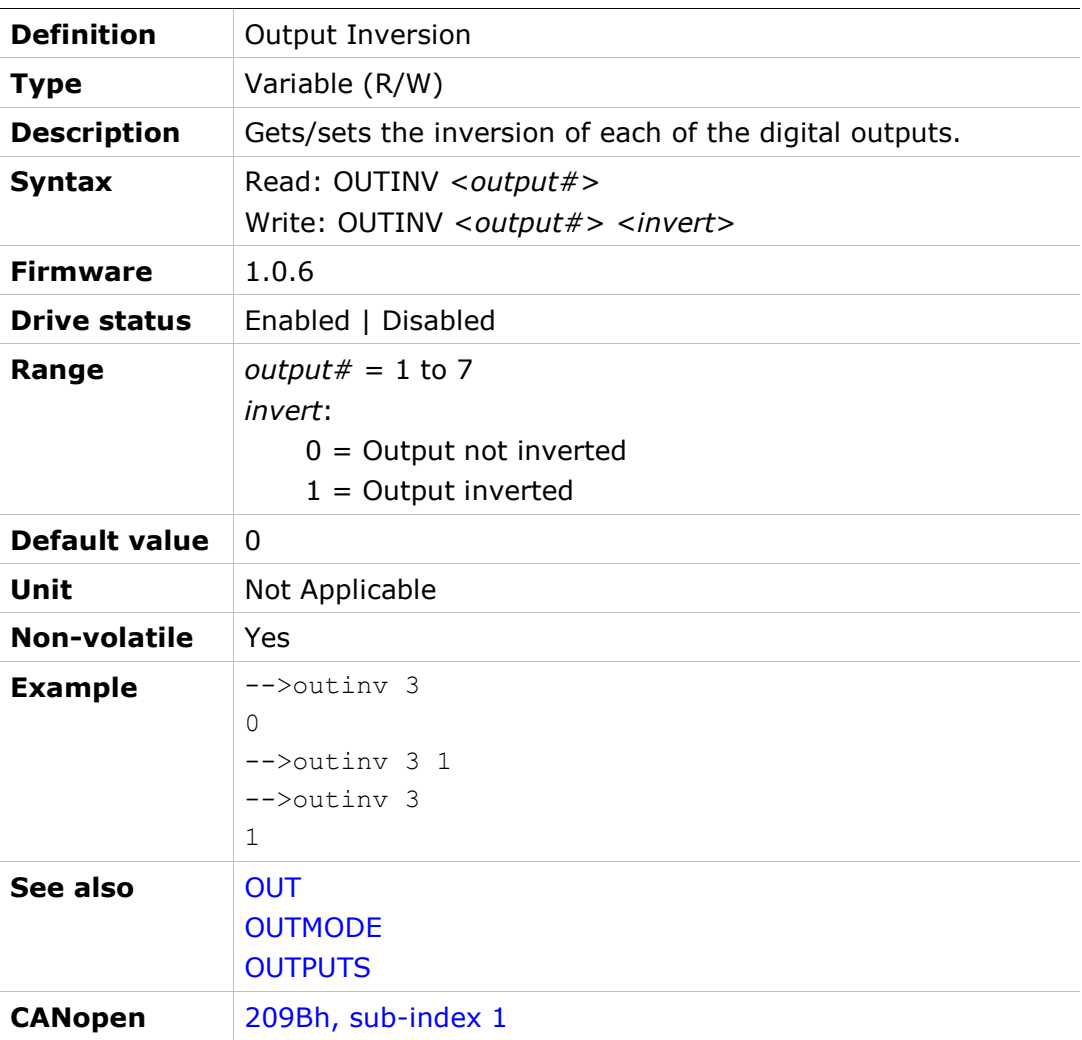

# **OUTMODE**

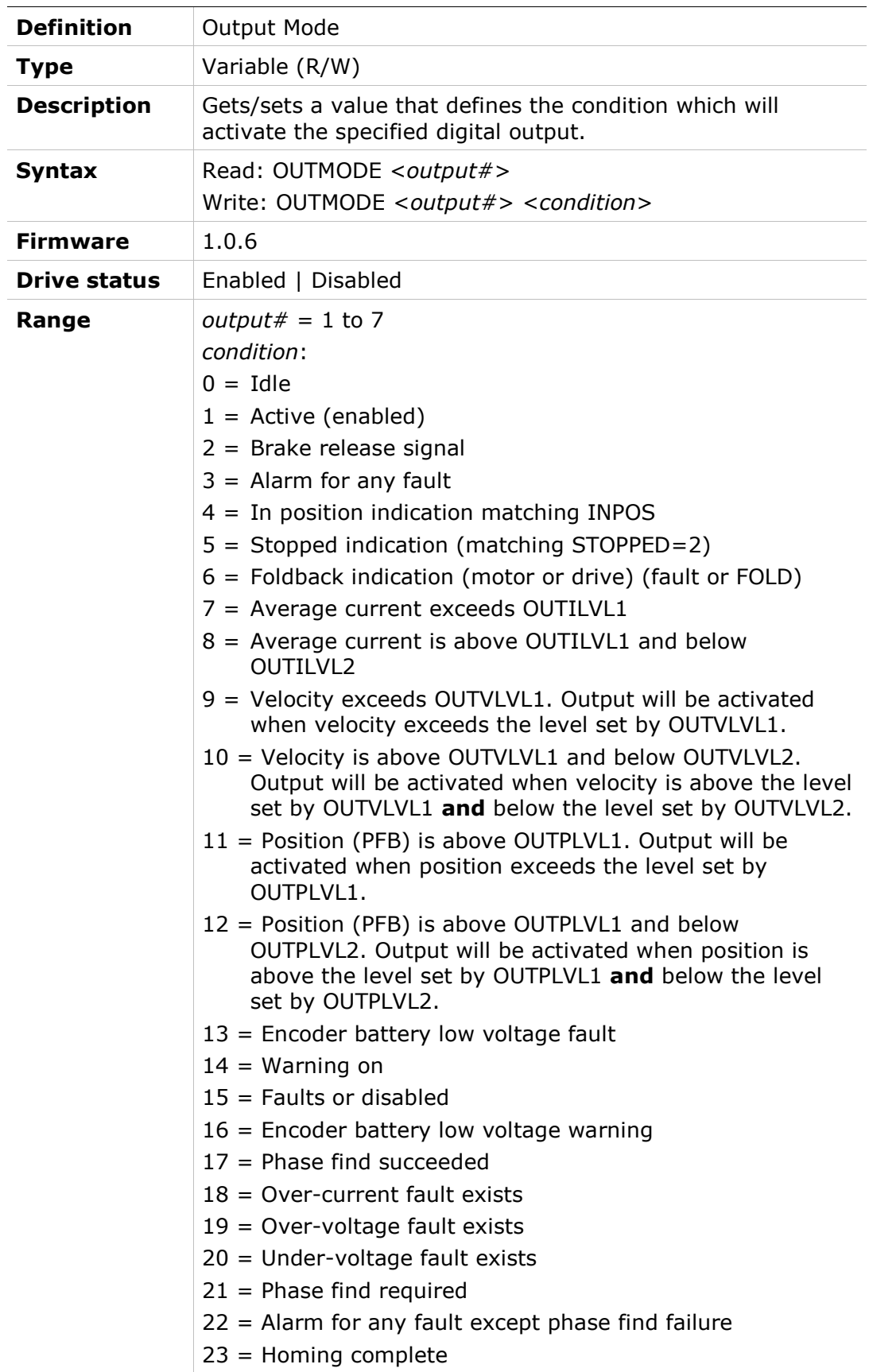

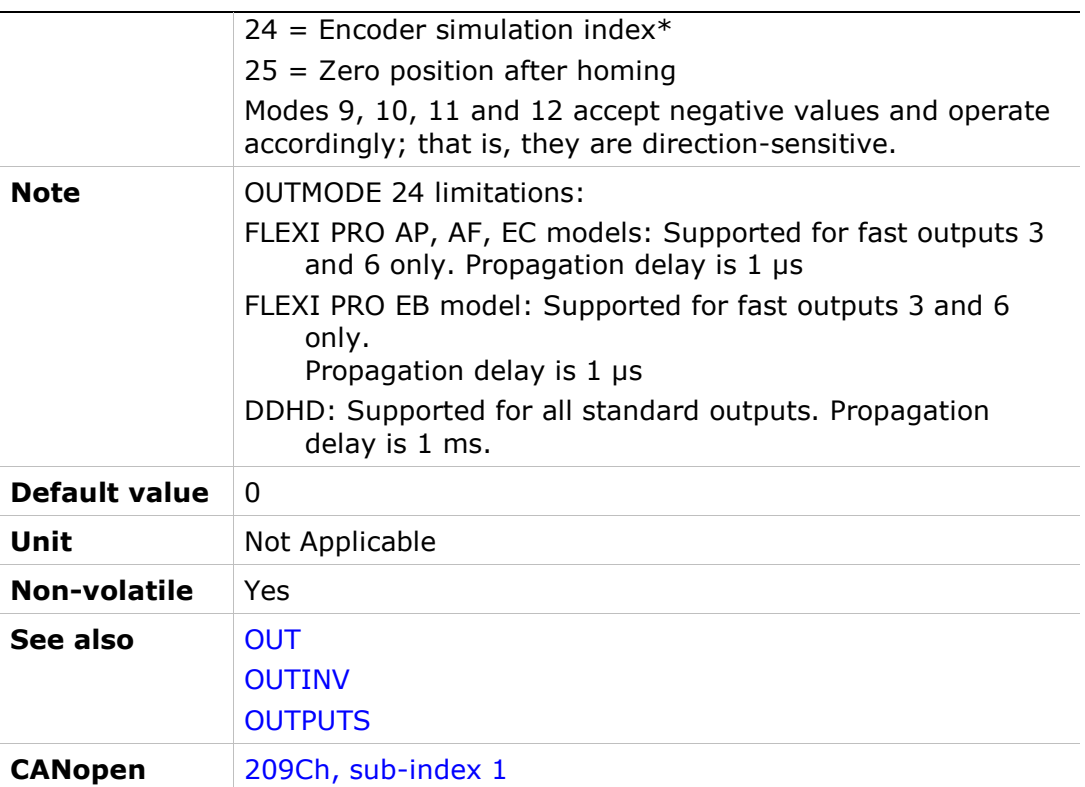

### OUTPLVL1

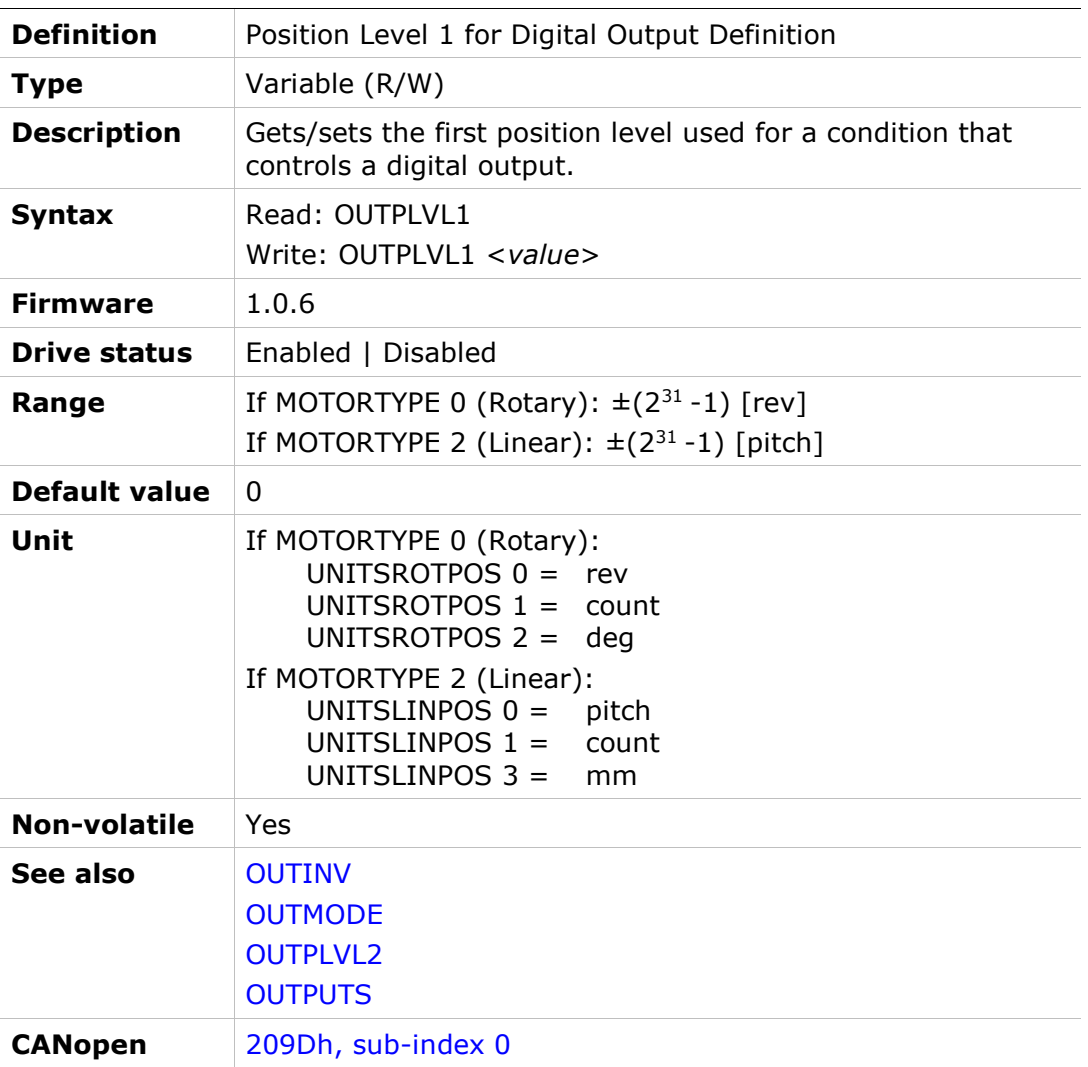

### OUTPLVL2

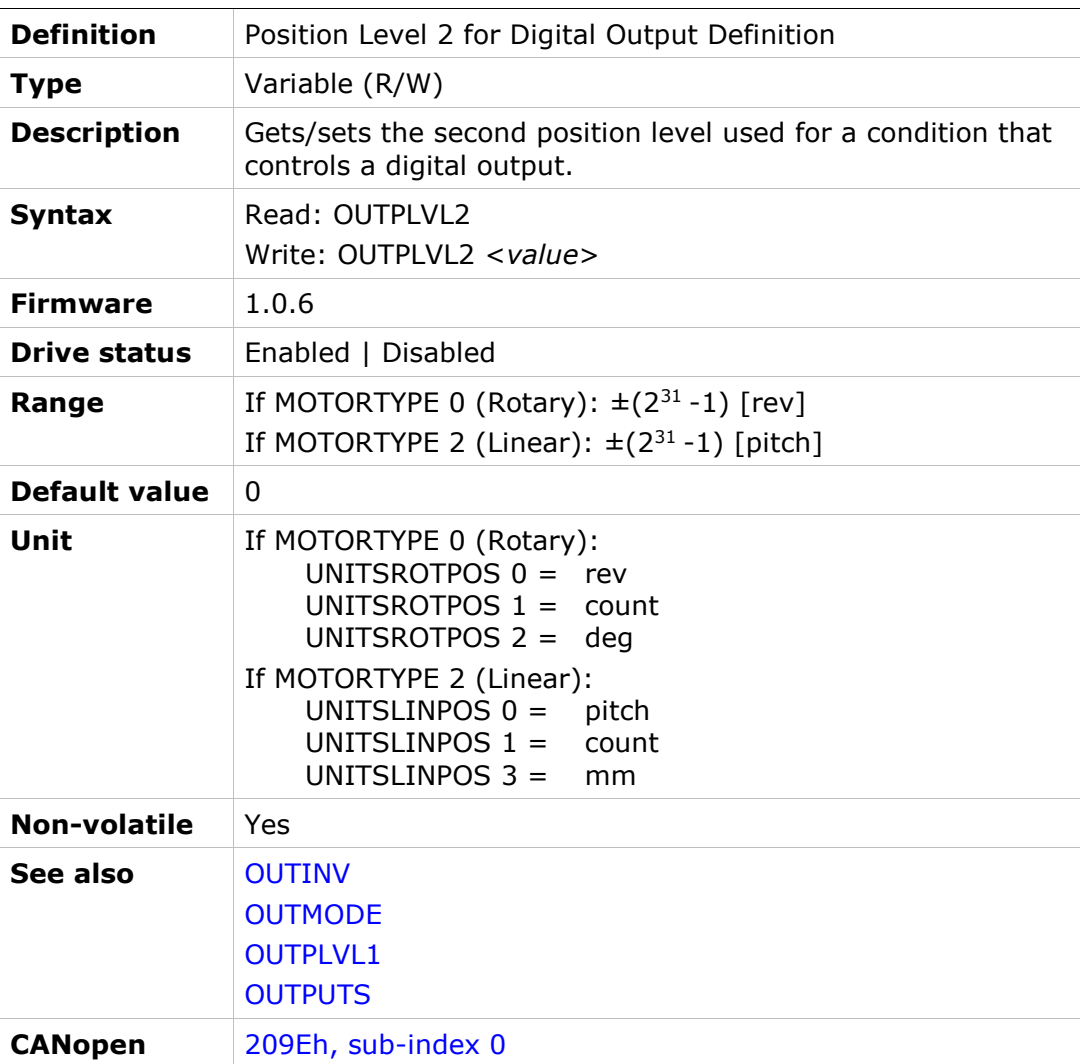

# **OUTPUTS**

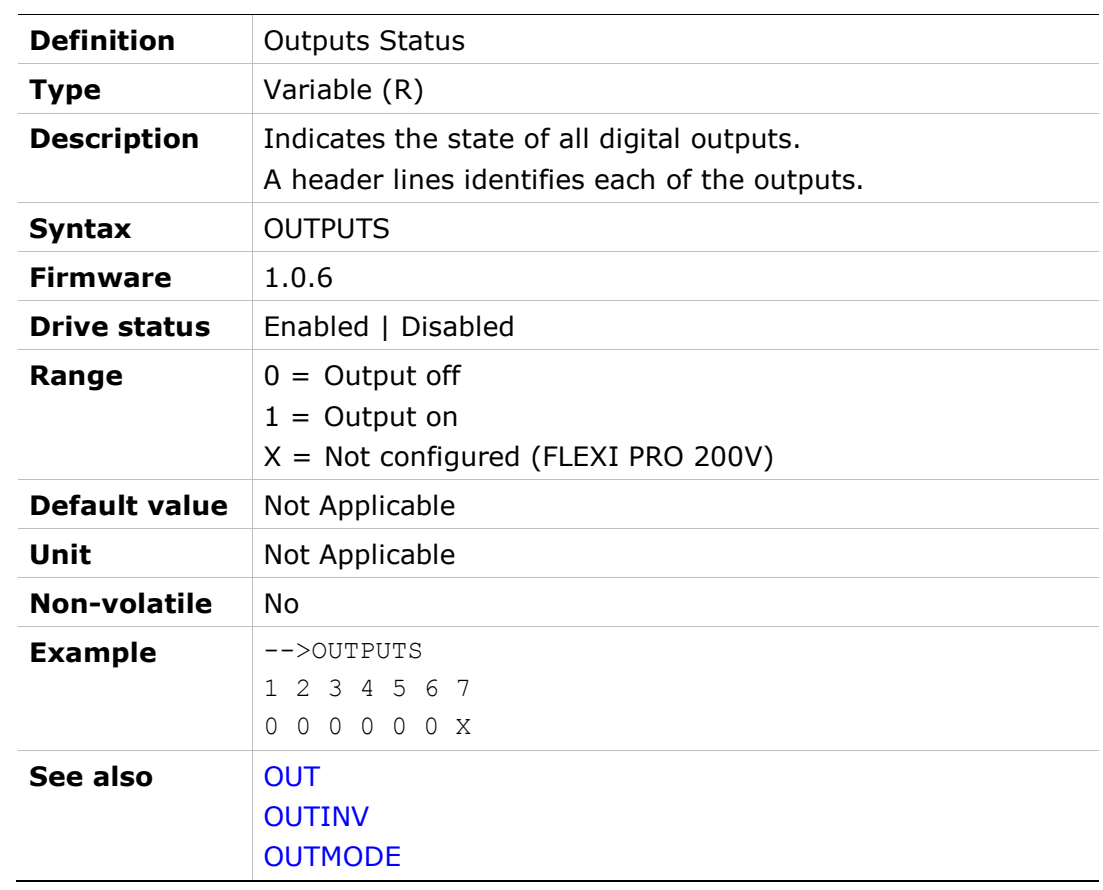

# OUTVLVL1

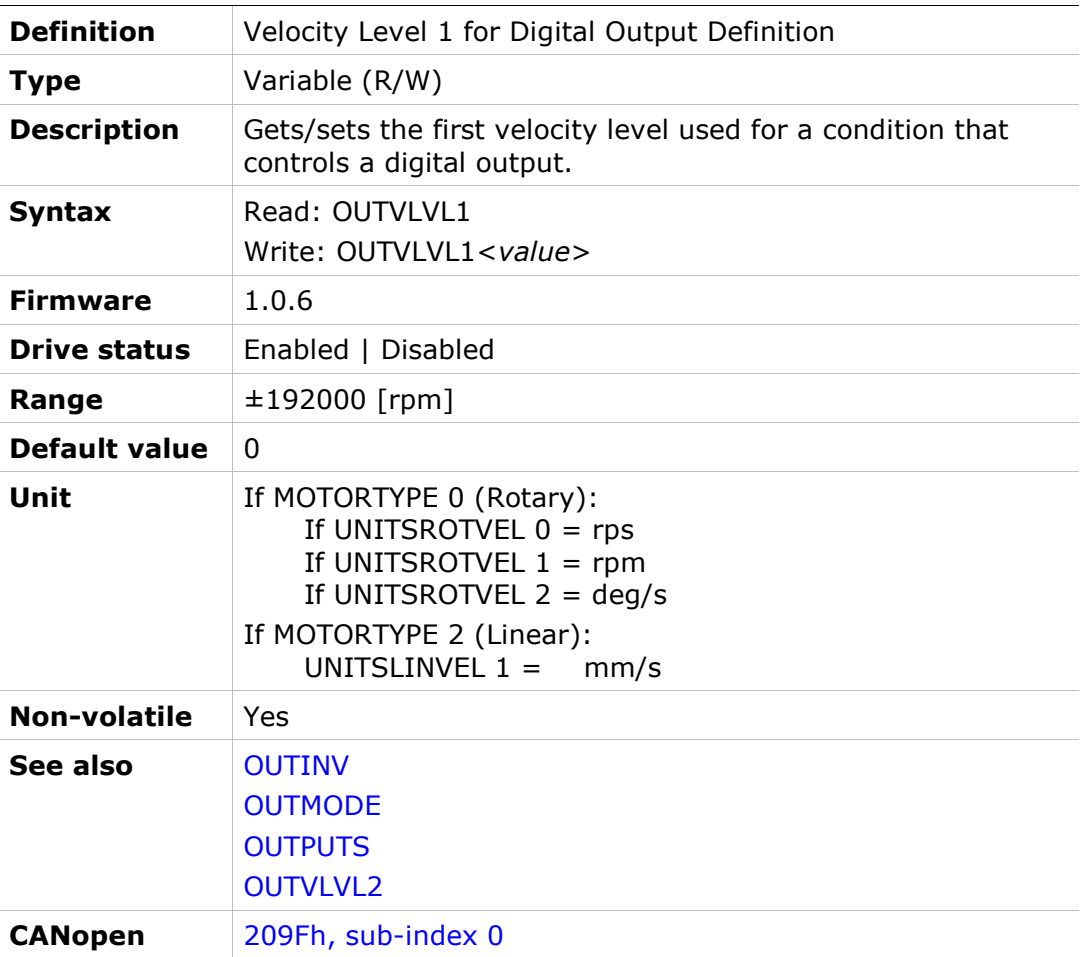

### OUTVLVL2

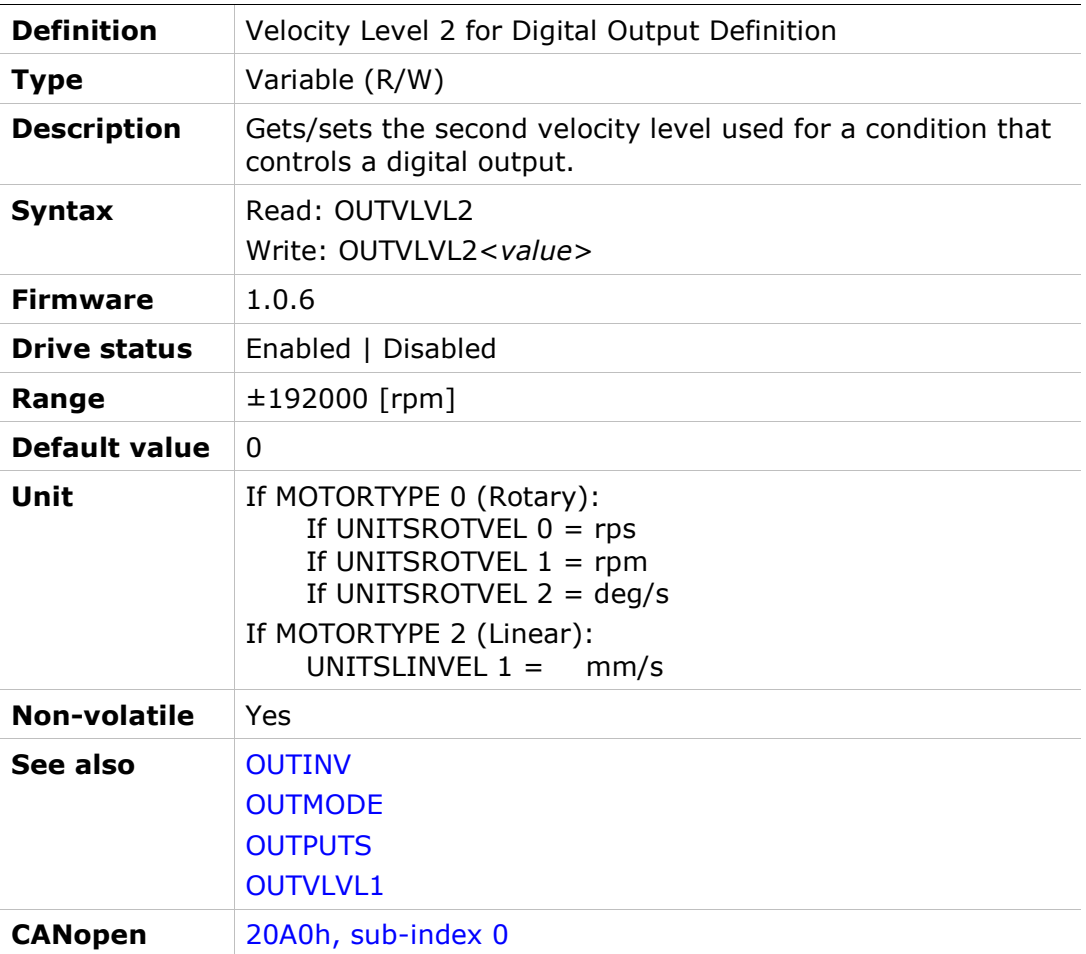

# **OVTHRESH**

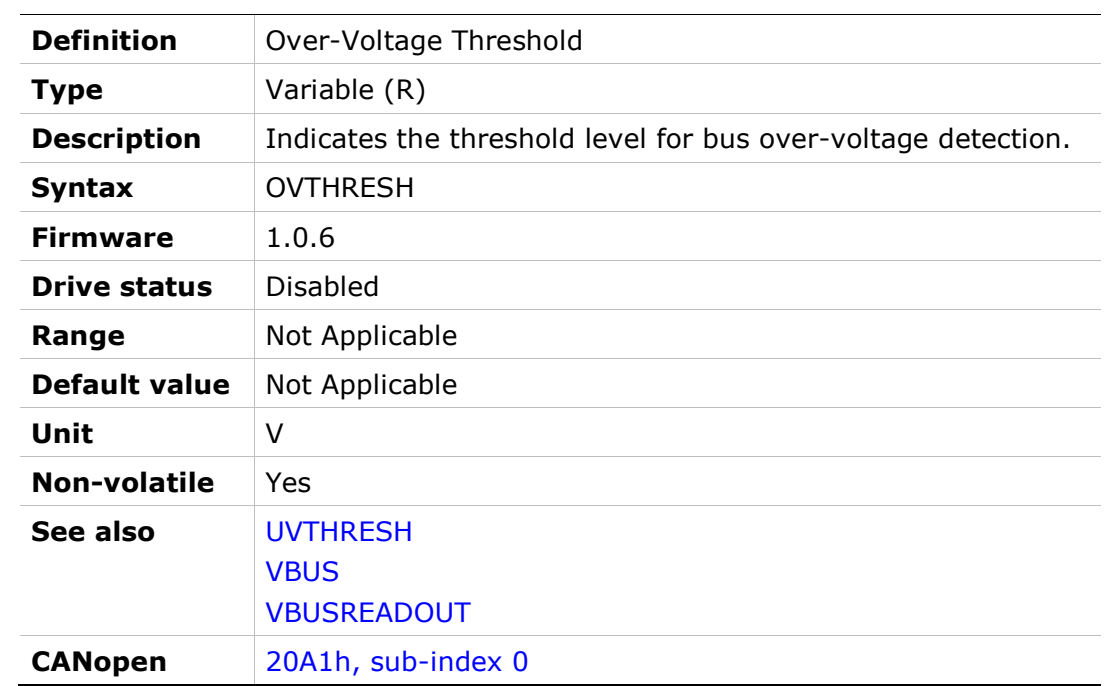

### PASSWORD

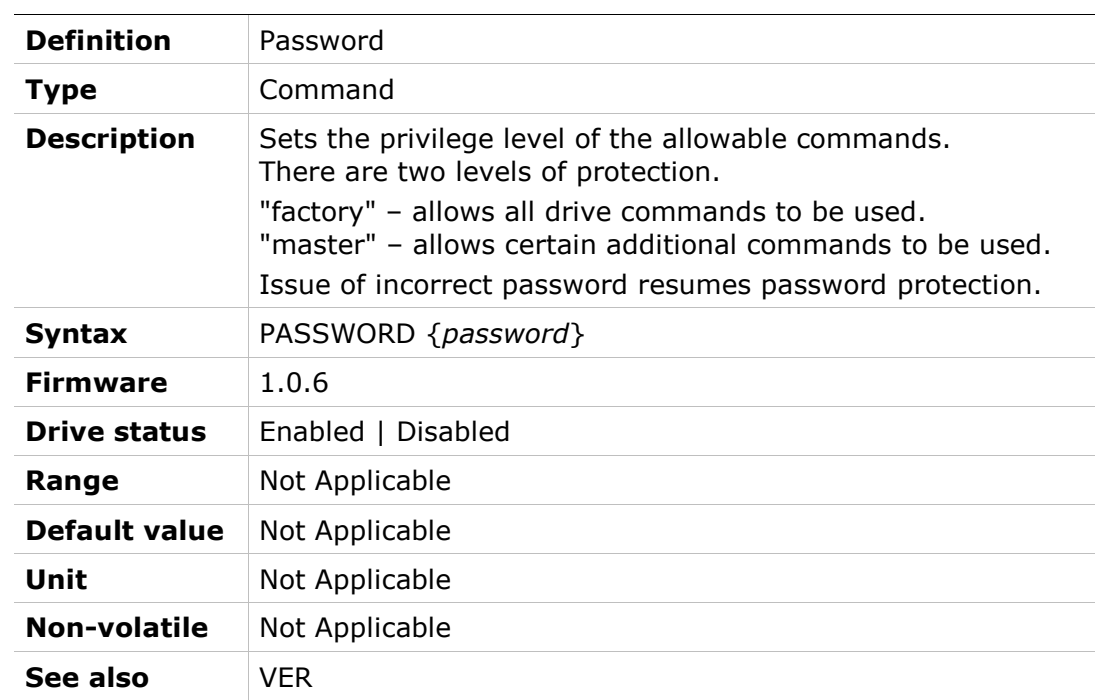

# PATHACC

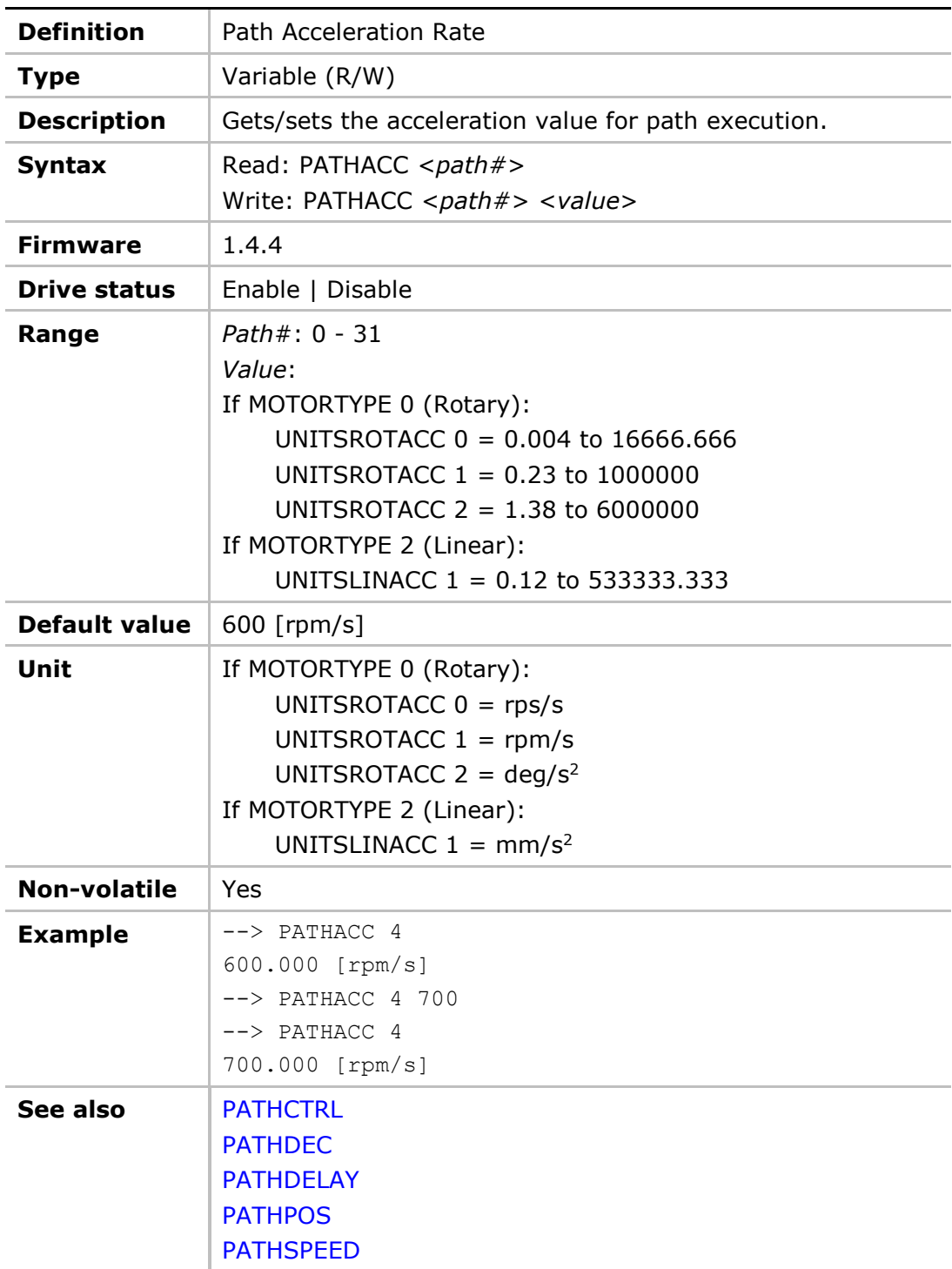

# PATHCTRL

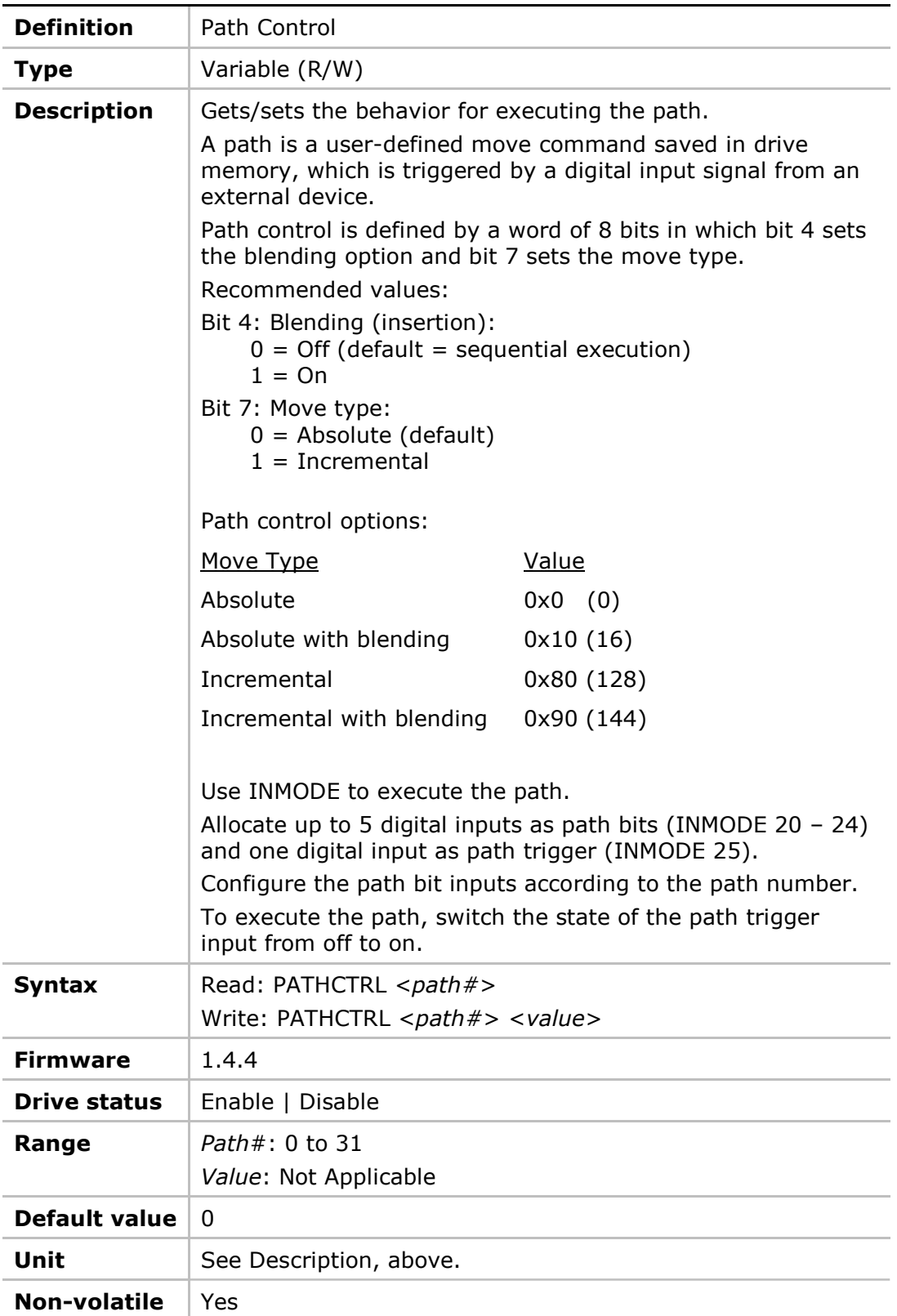

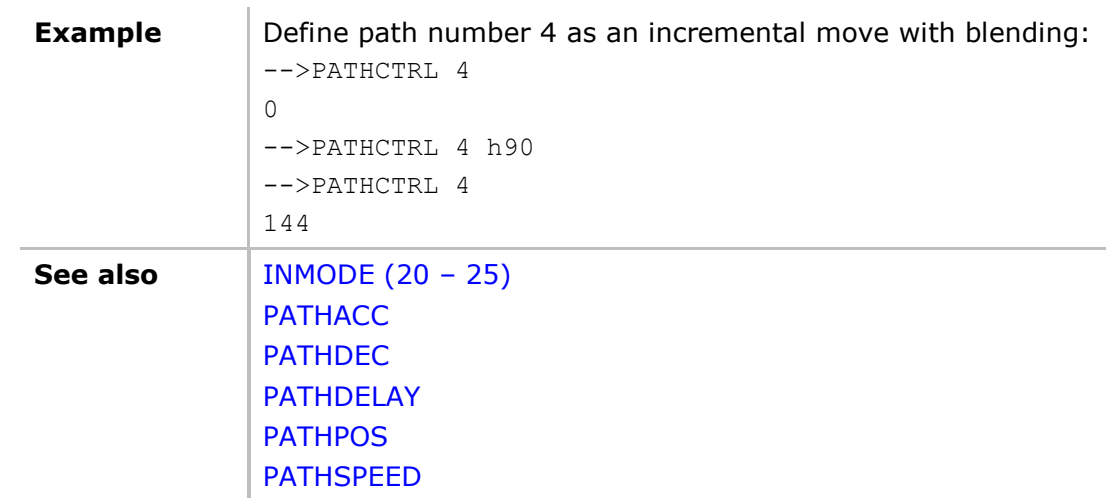

# PATHDEC

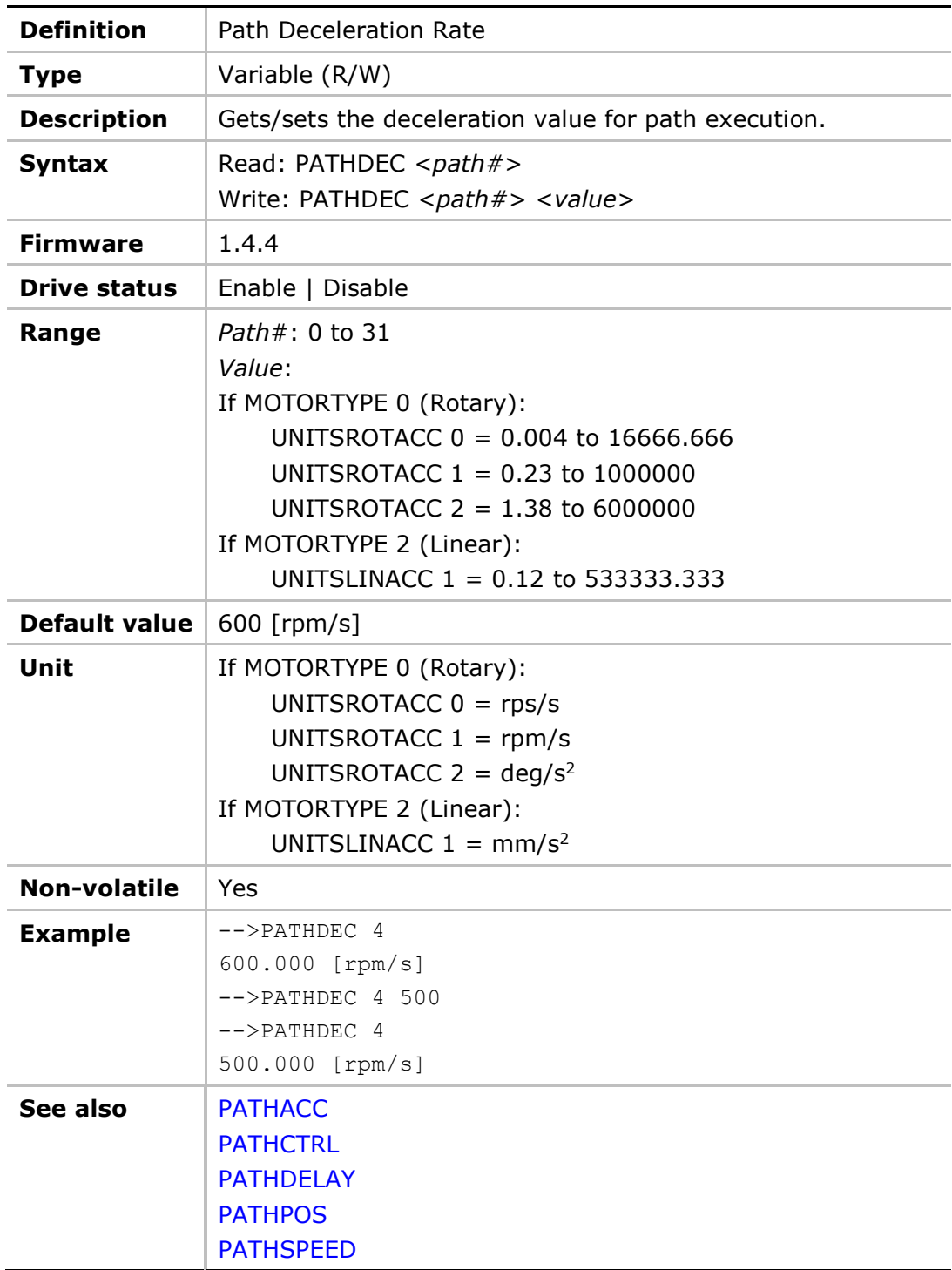

## PATHDELAY

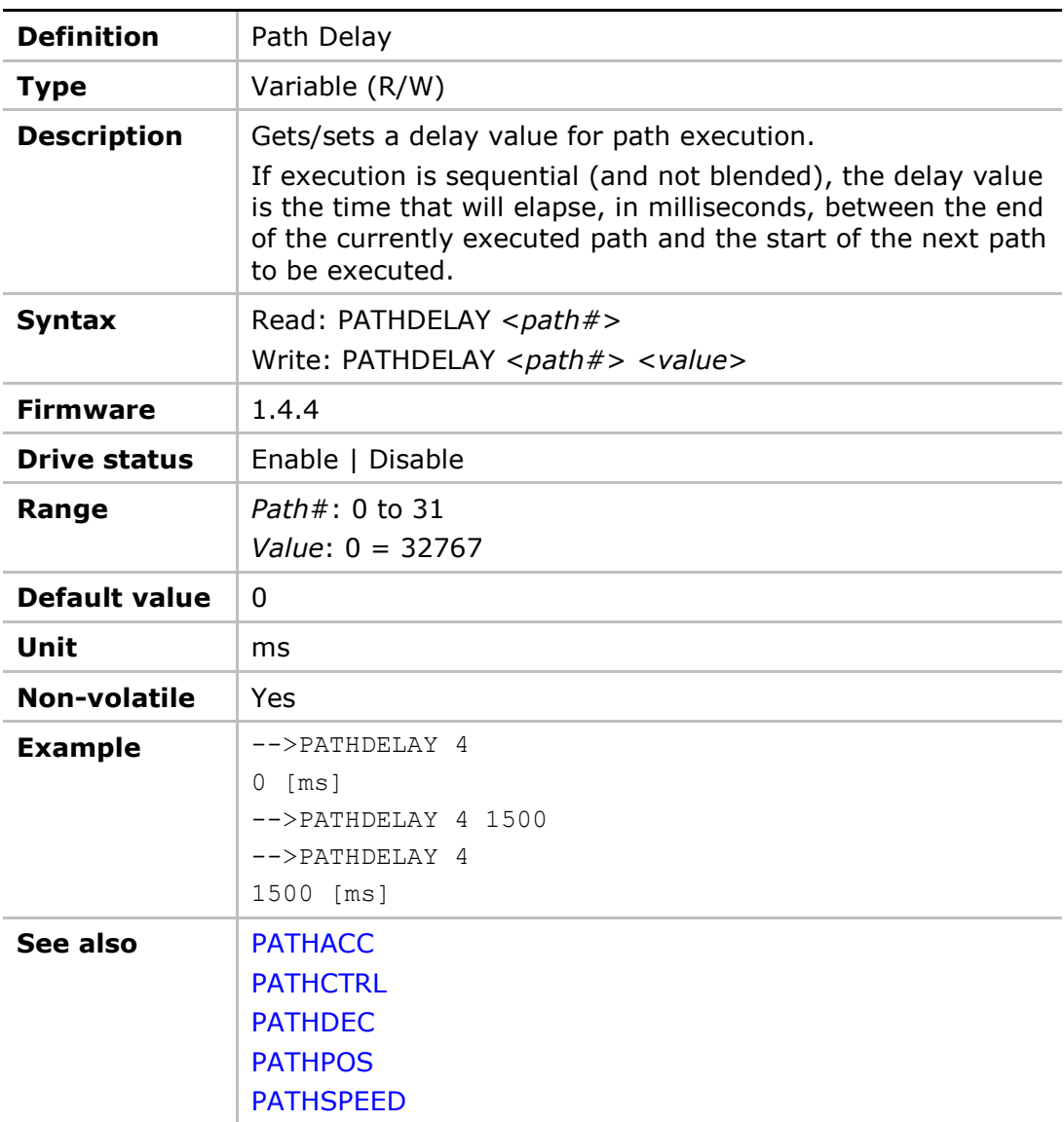

# PATHPOS

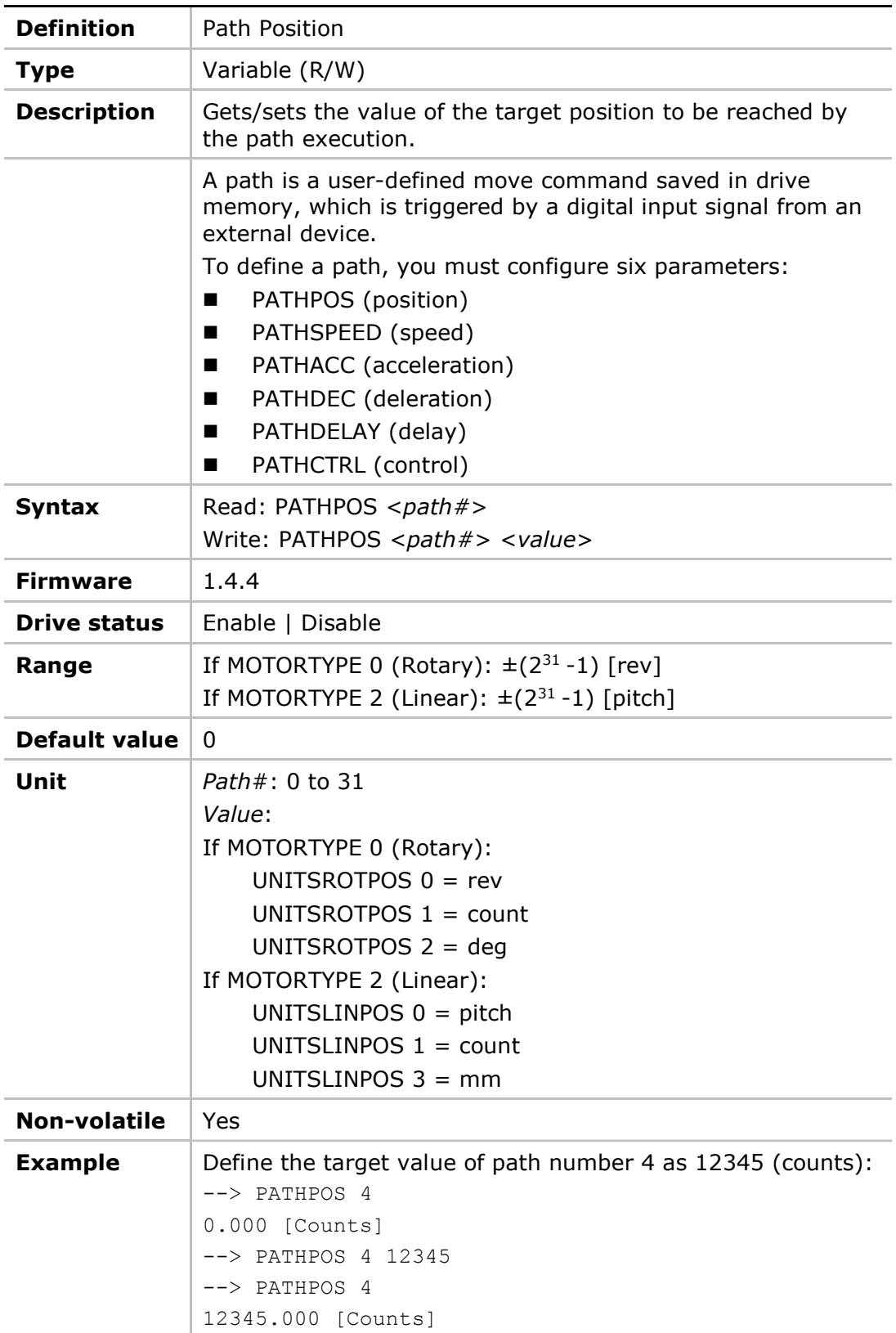
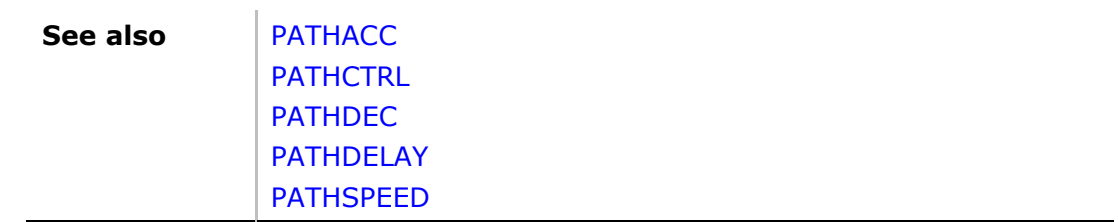

# PATHSPEED

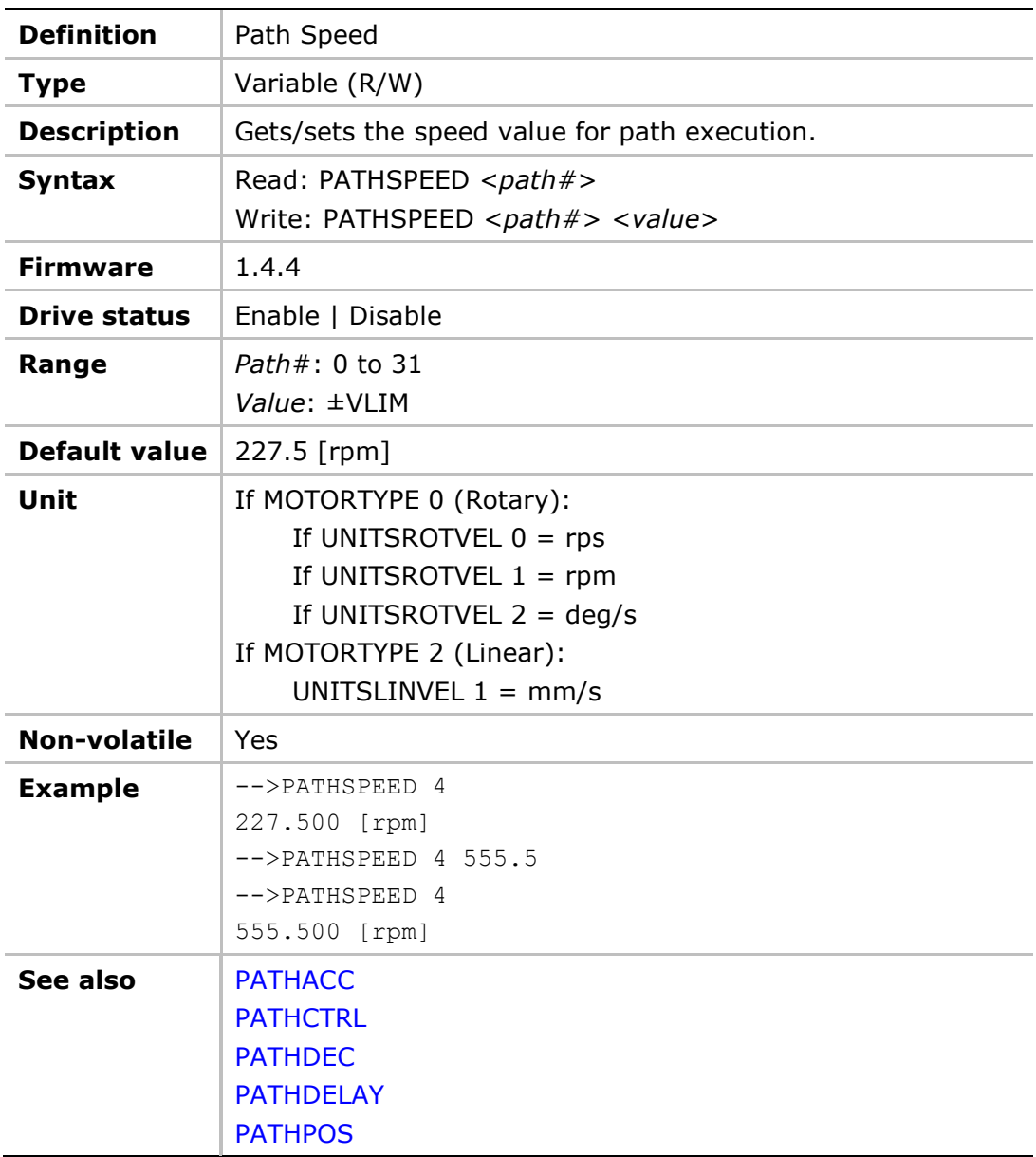

# **PCMD**

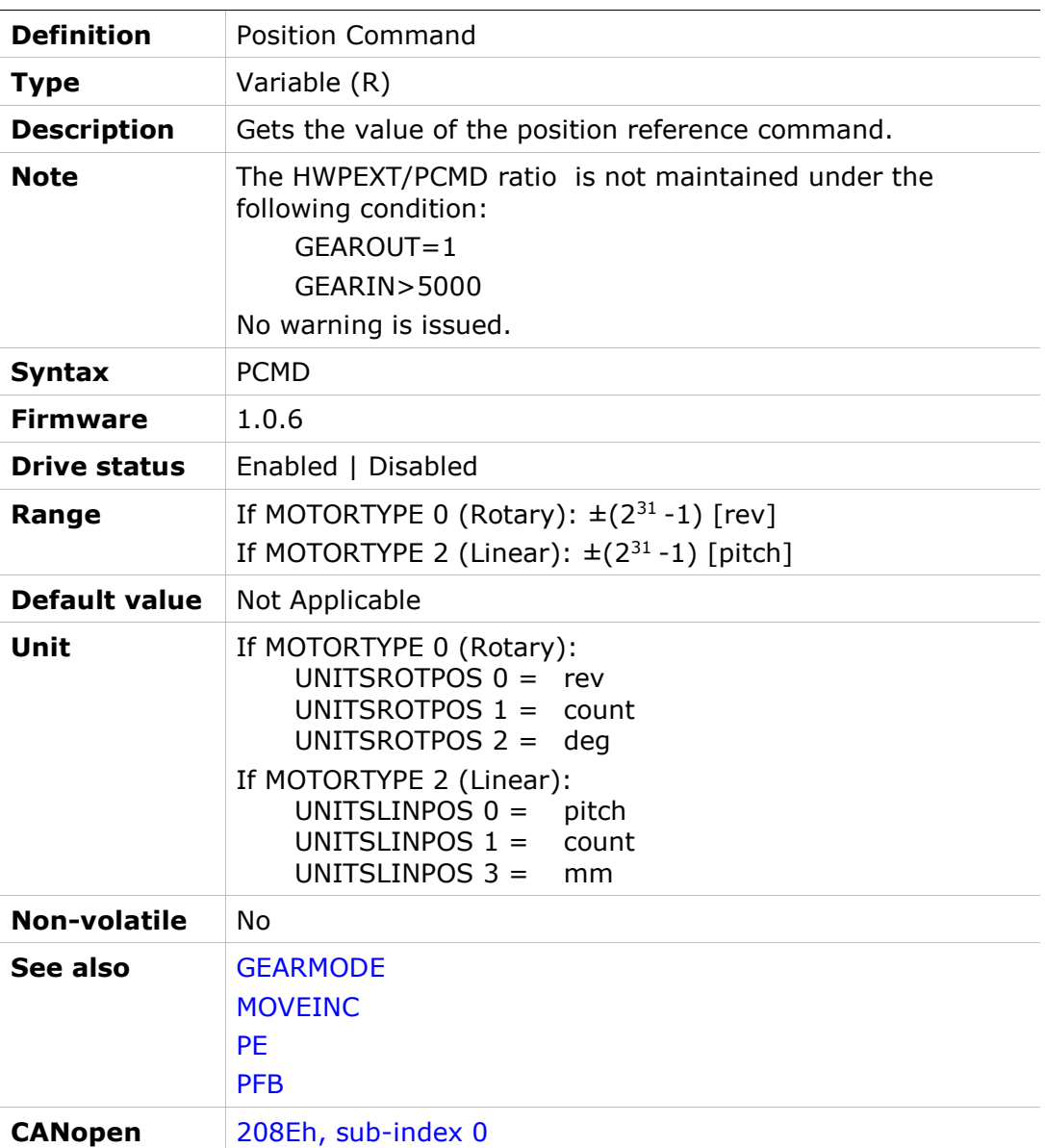

### PCMDFBRAW

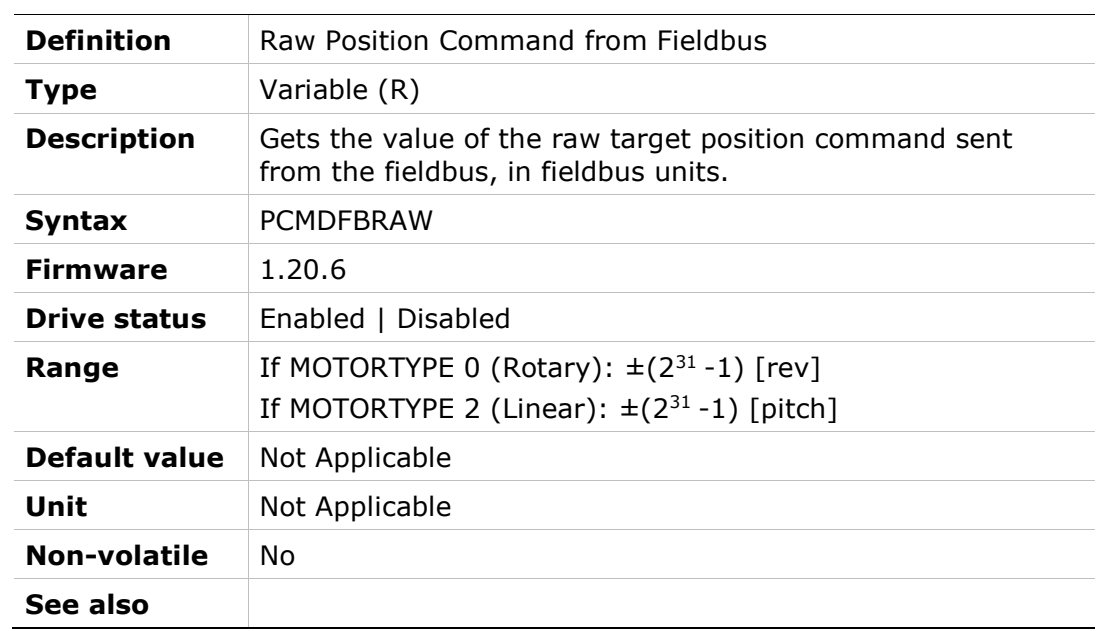

#### PCMDRAW

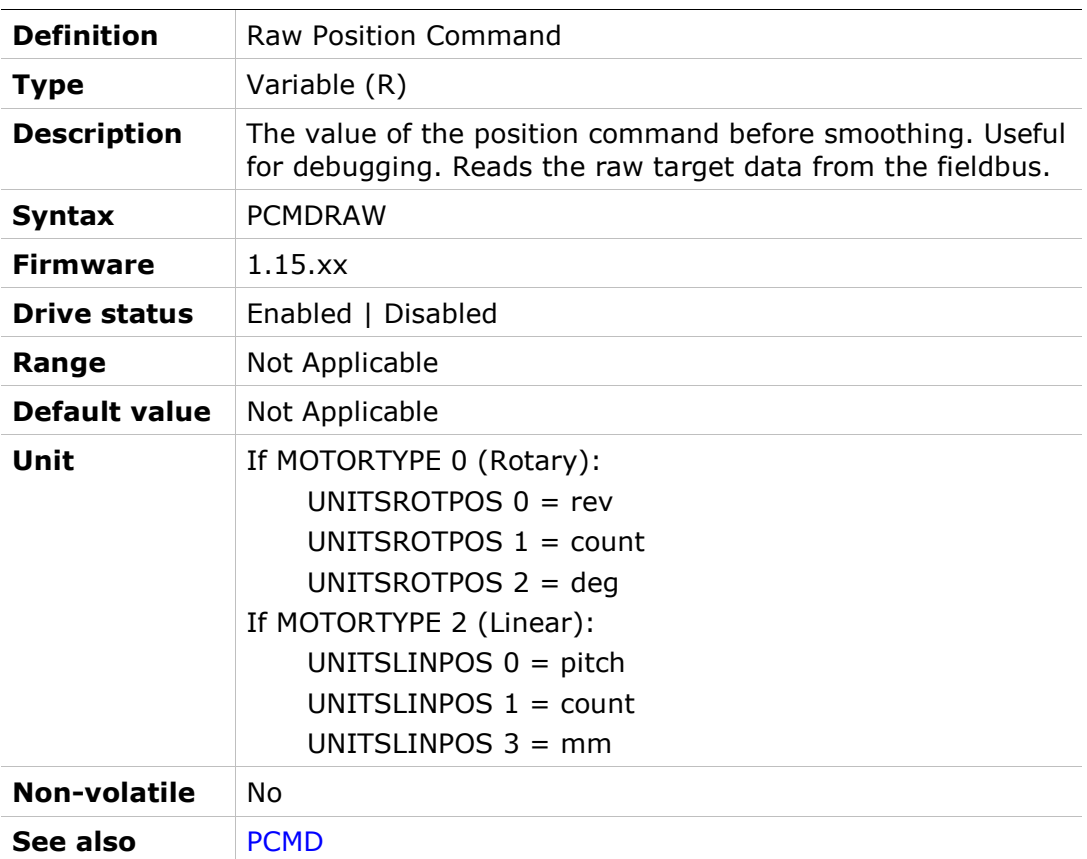

# PDEN

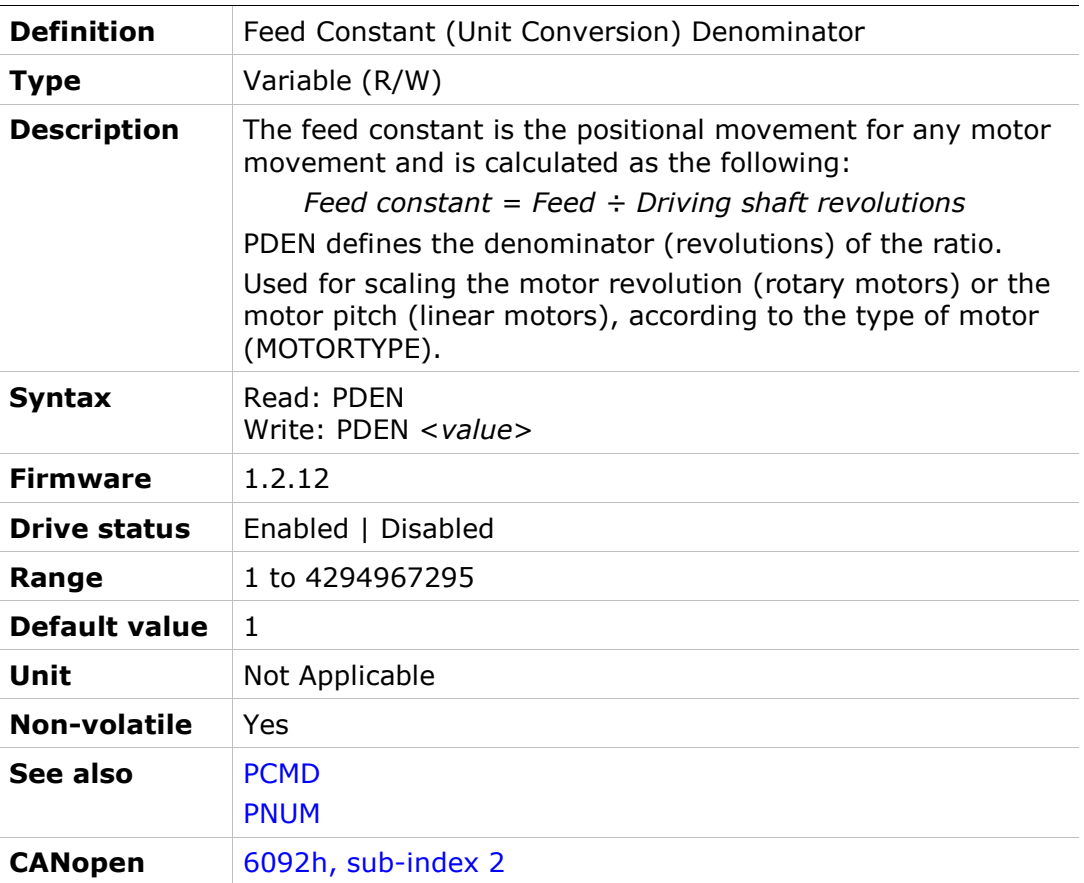

# PE

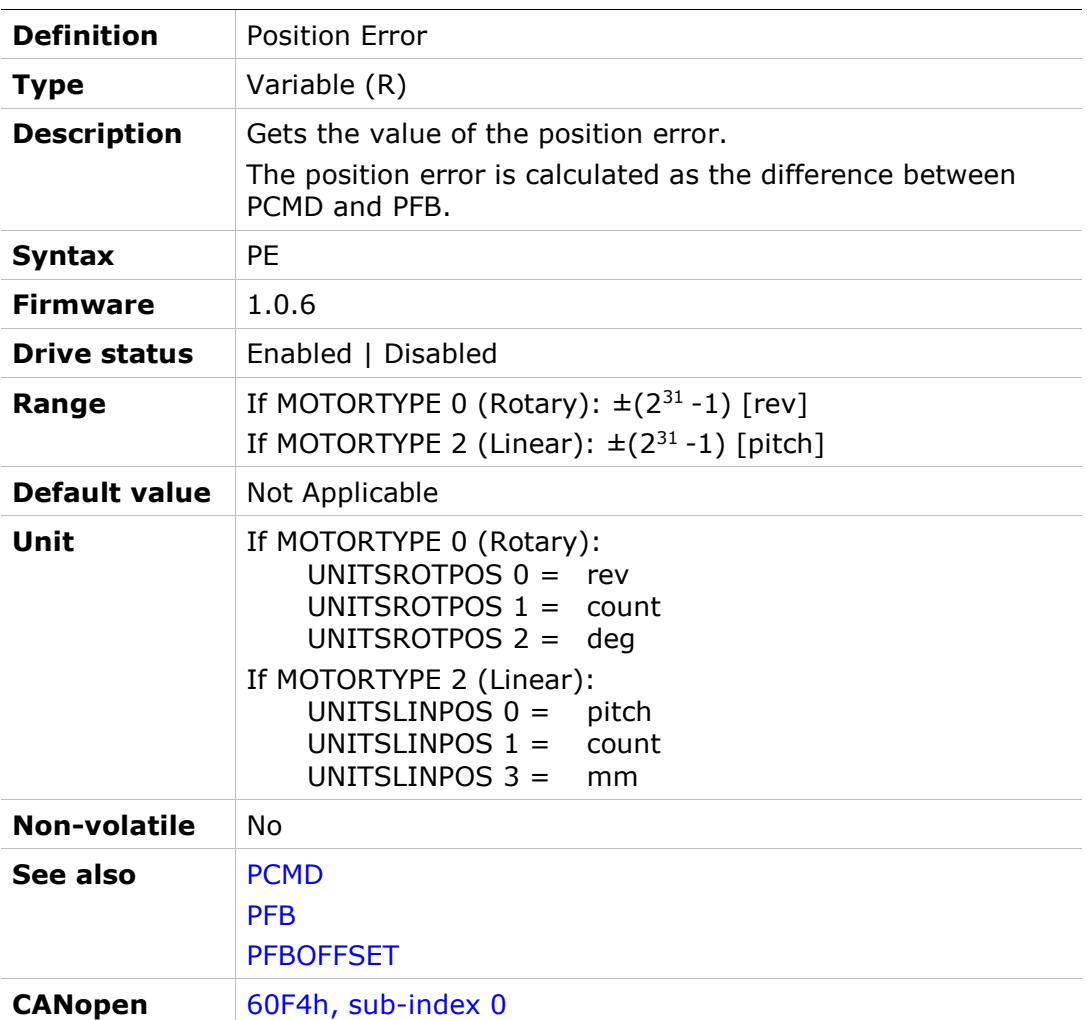

# PEINPOS

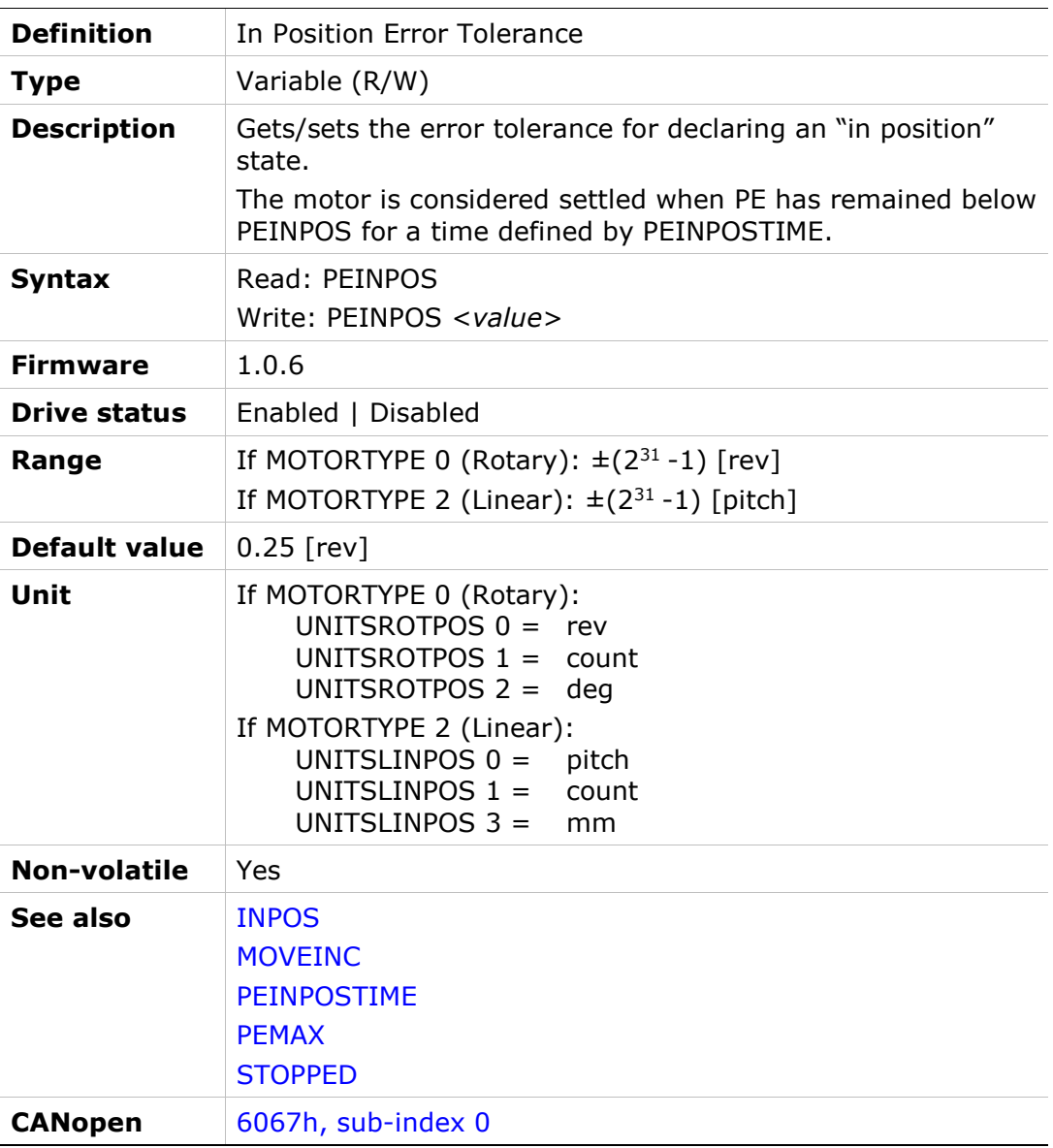

# PEINPOSTIME

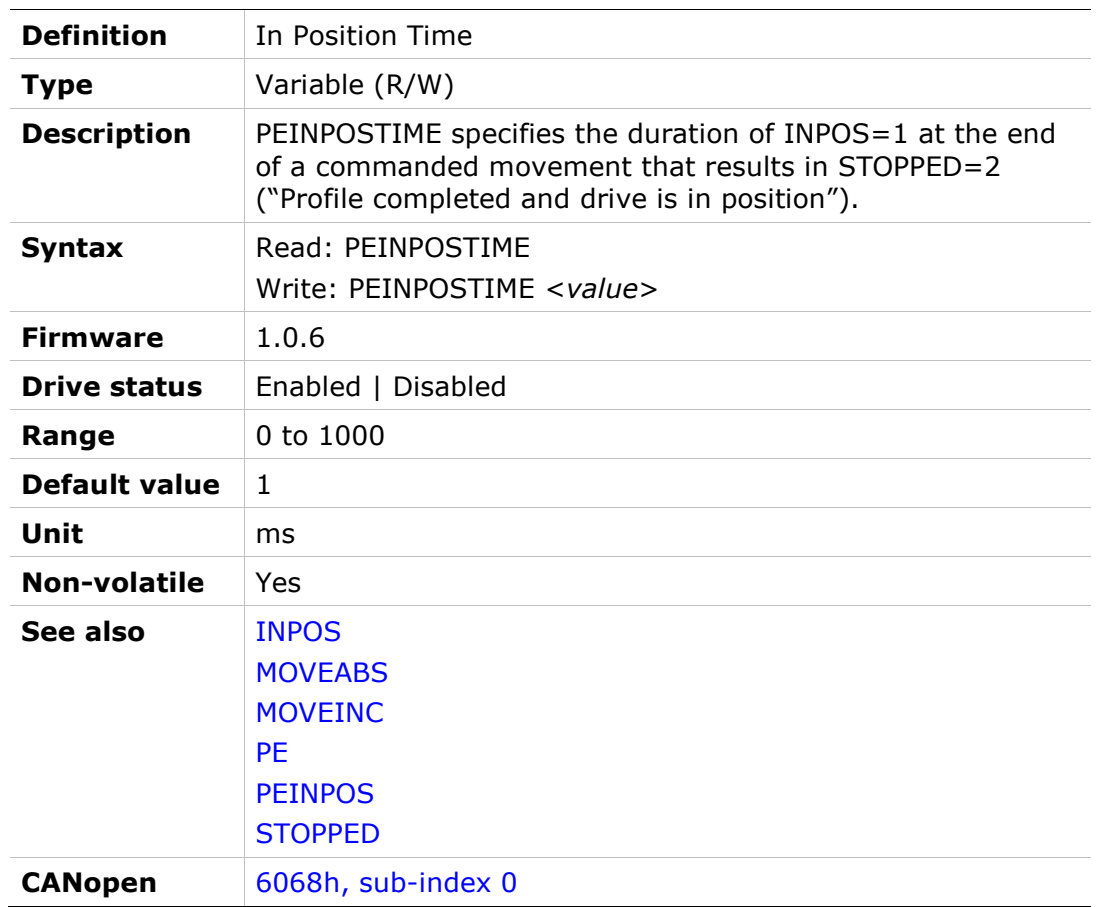

# PELOOP

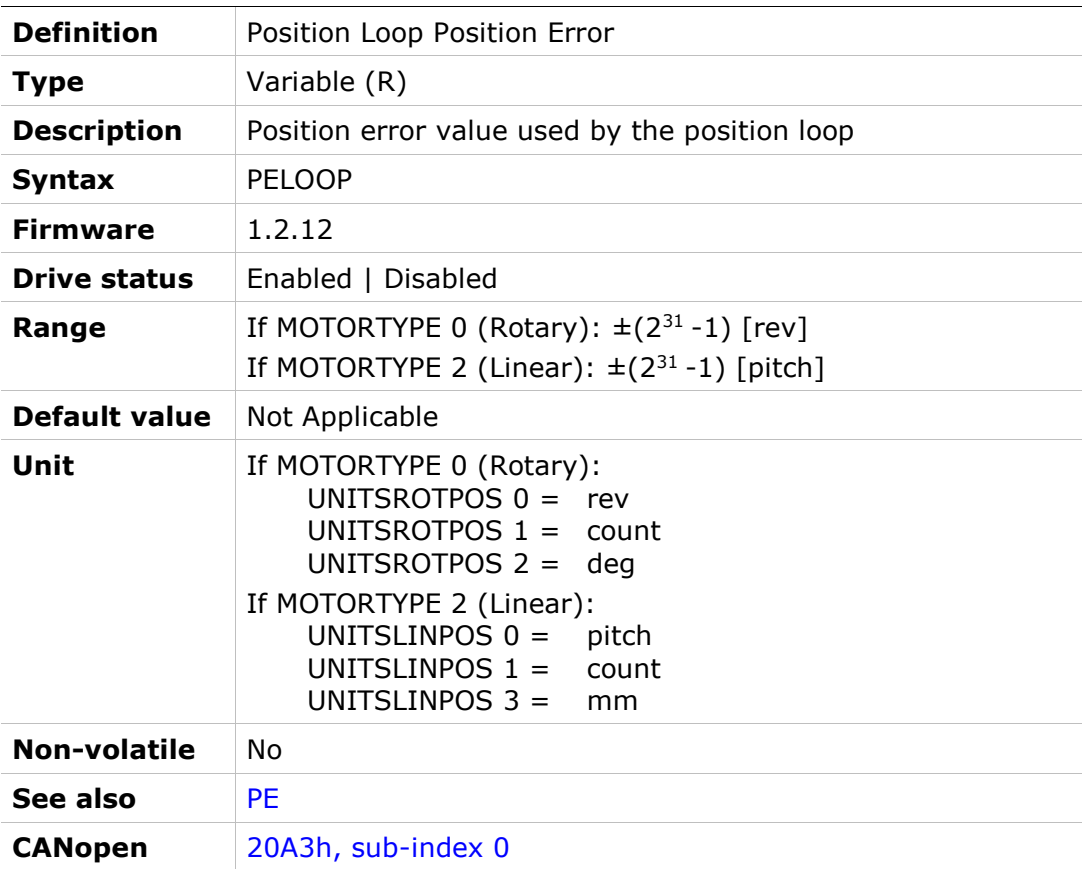

# PEMAX

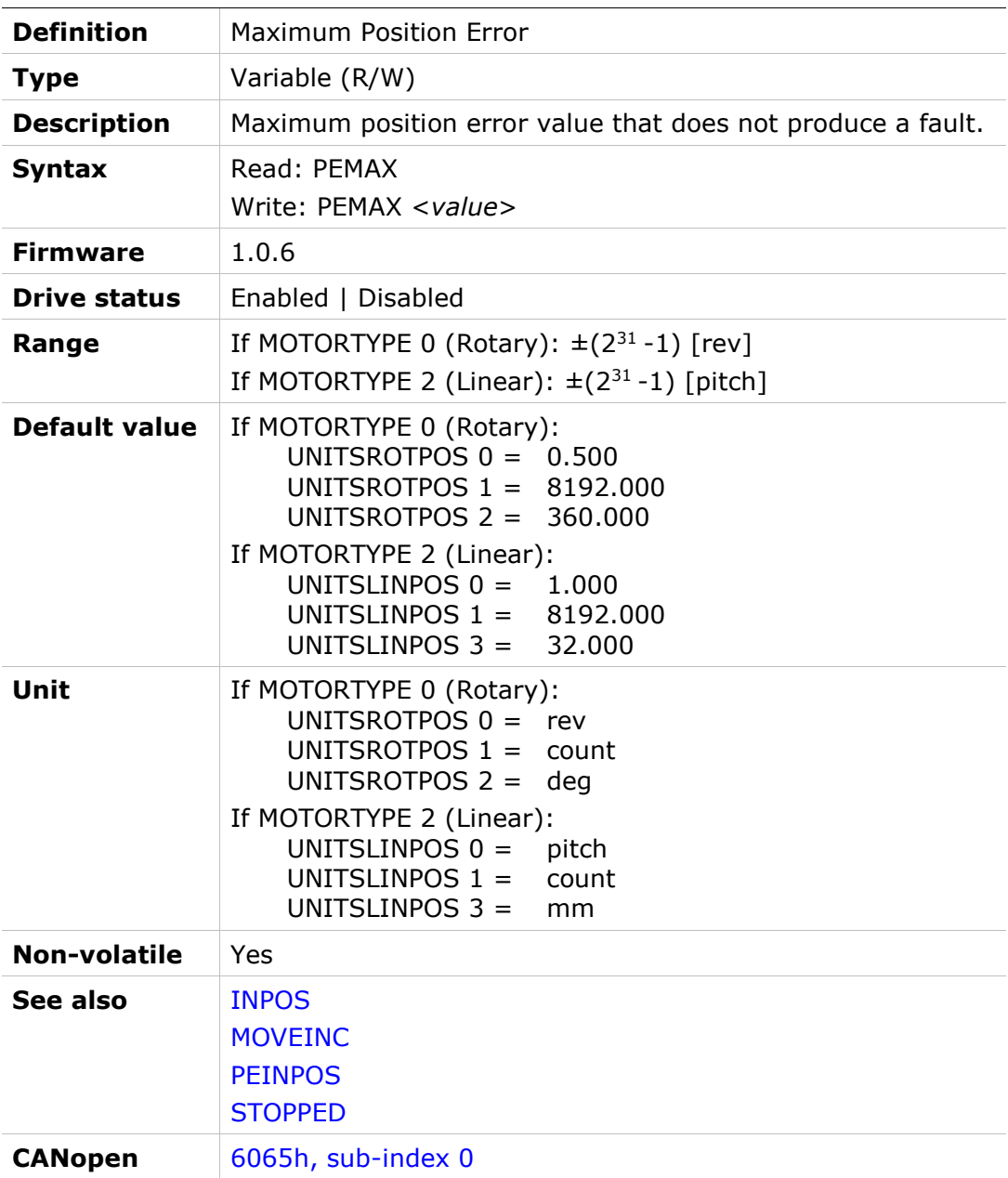

#### PFB

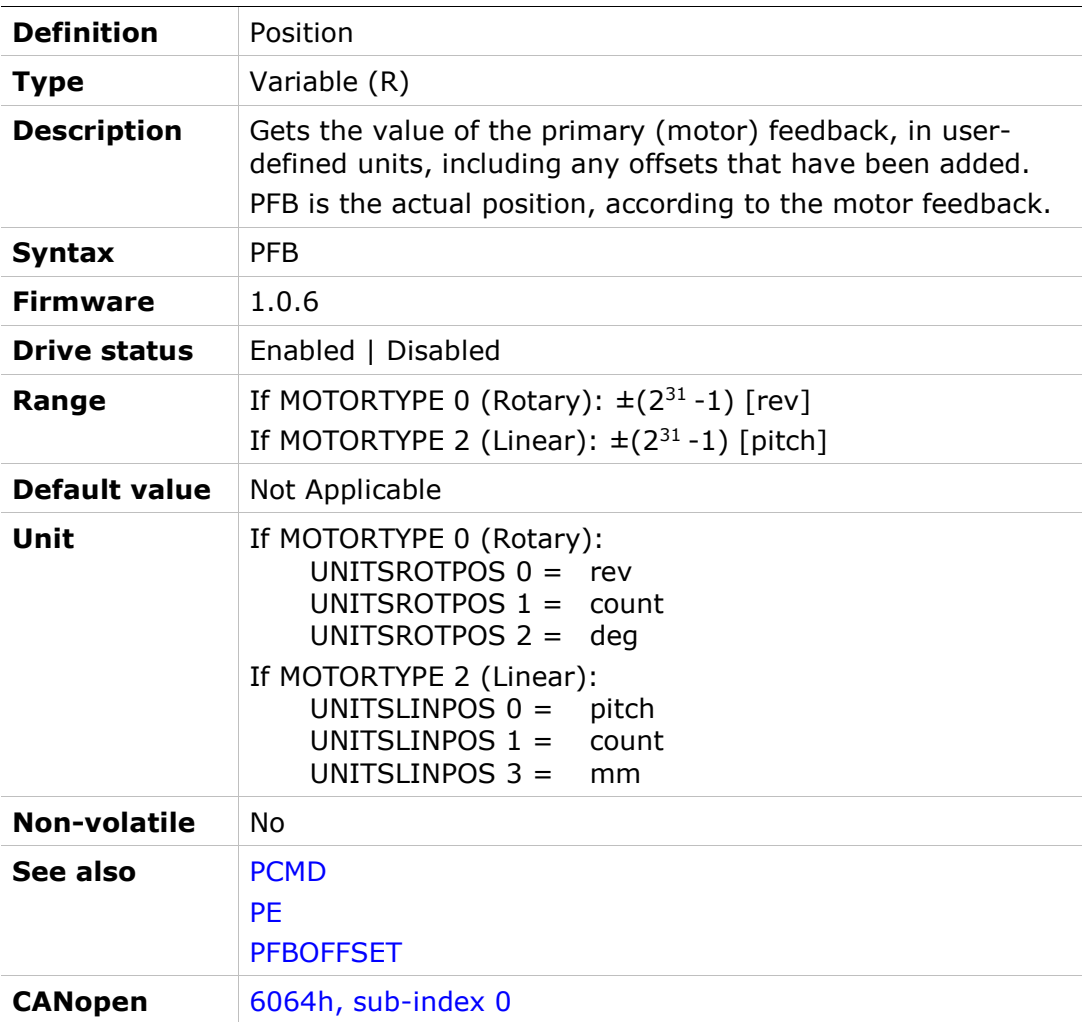

# **PFBBACKUP**

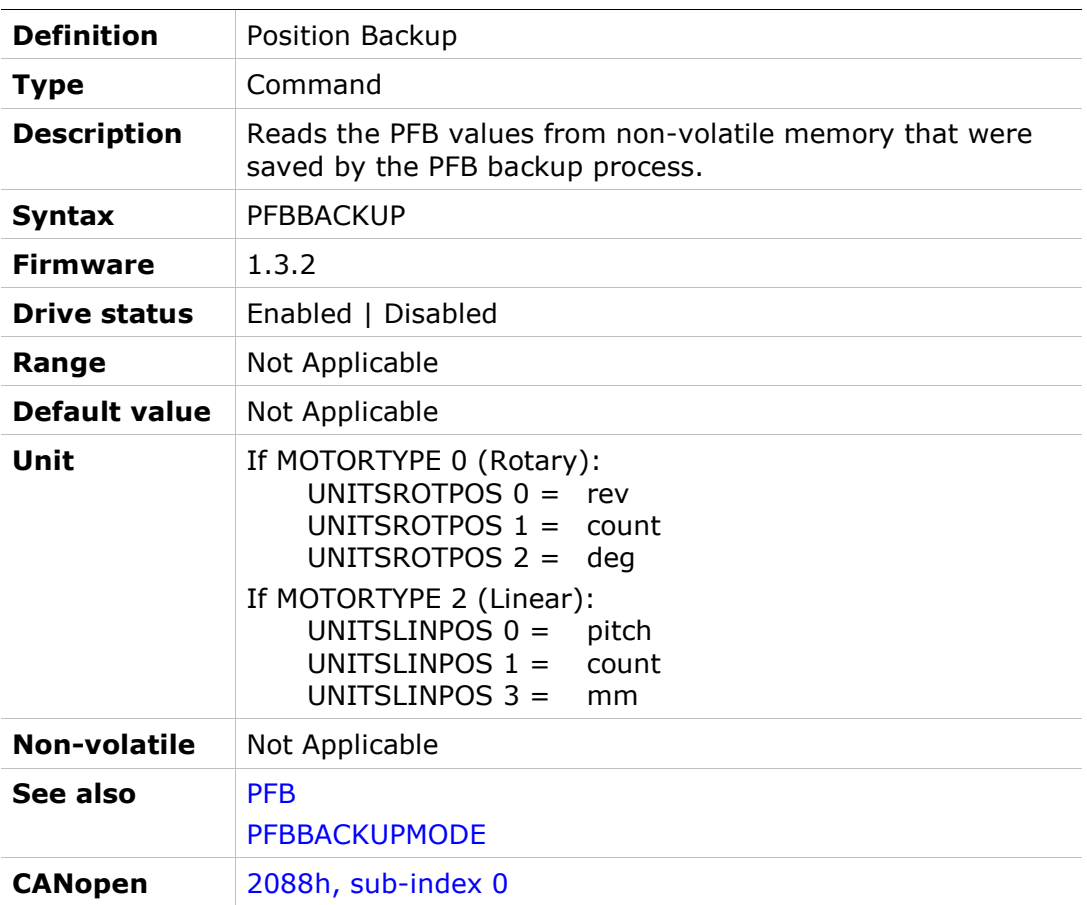

# PFBBACKUPMODE

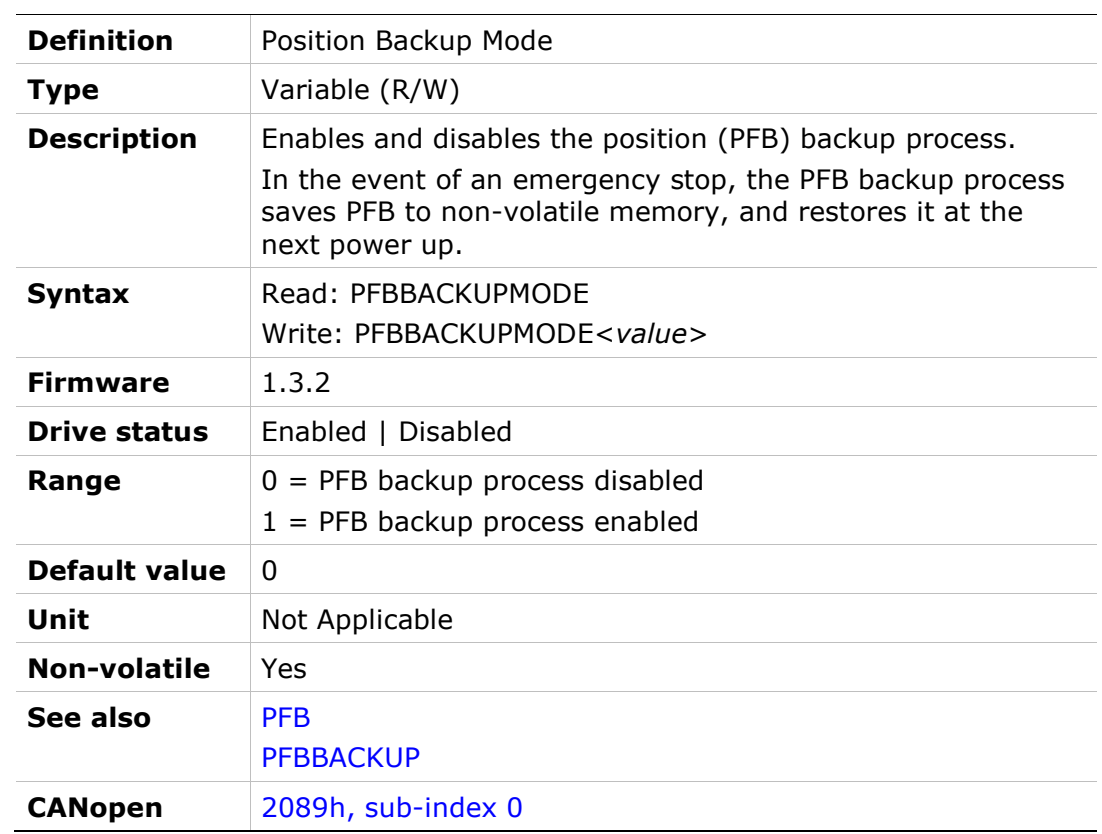

# **PFBOFFSET**

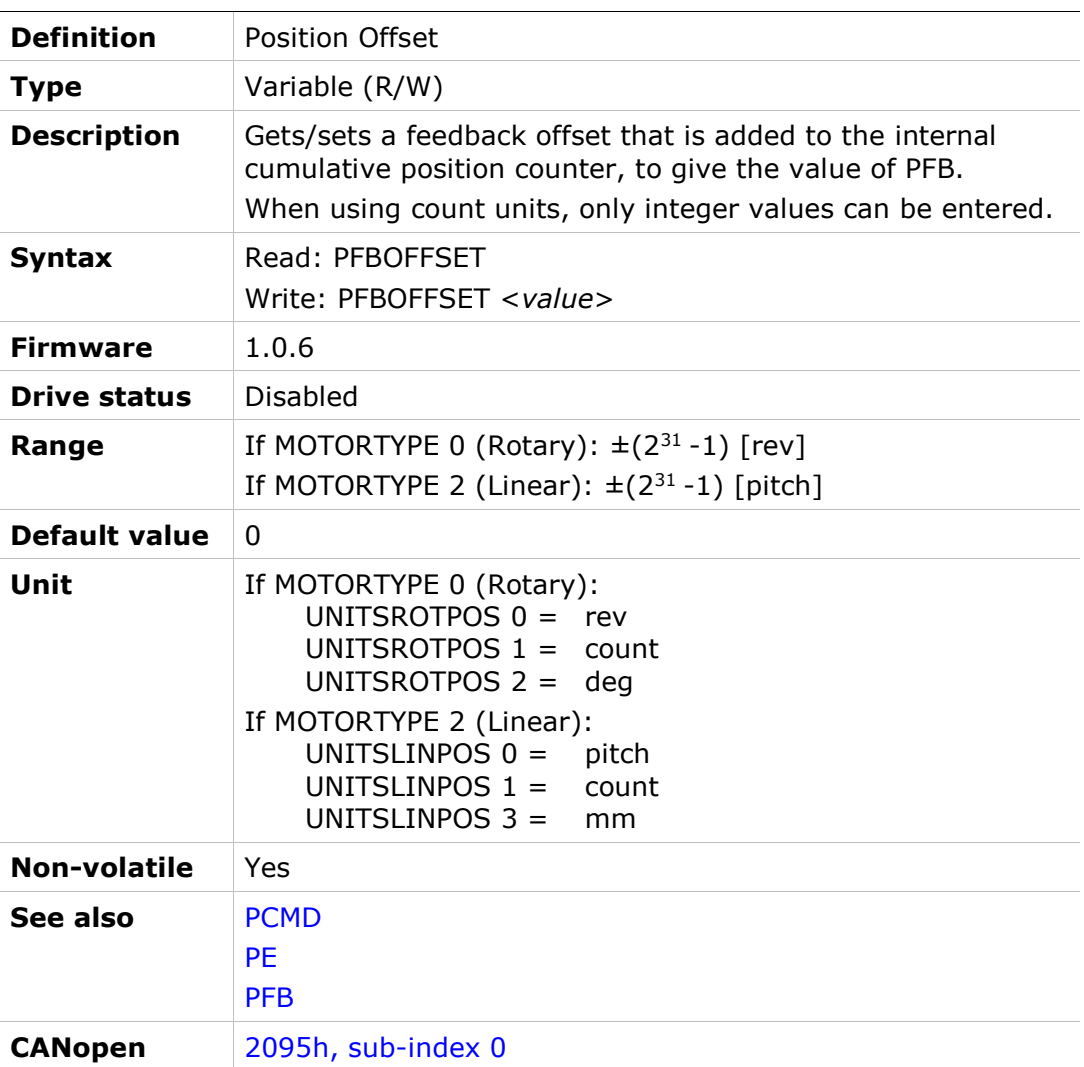

# PHASEFIND

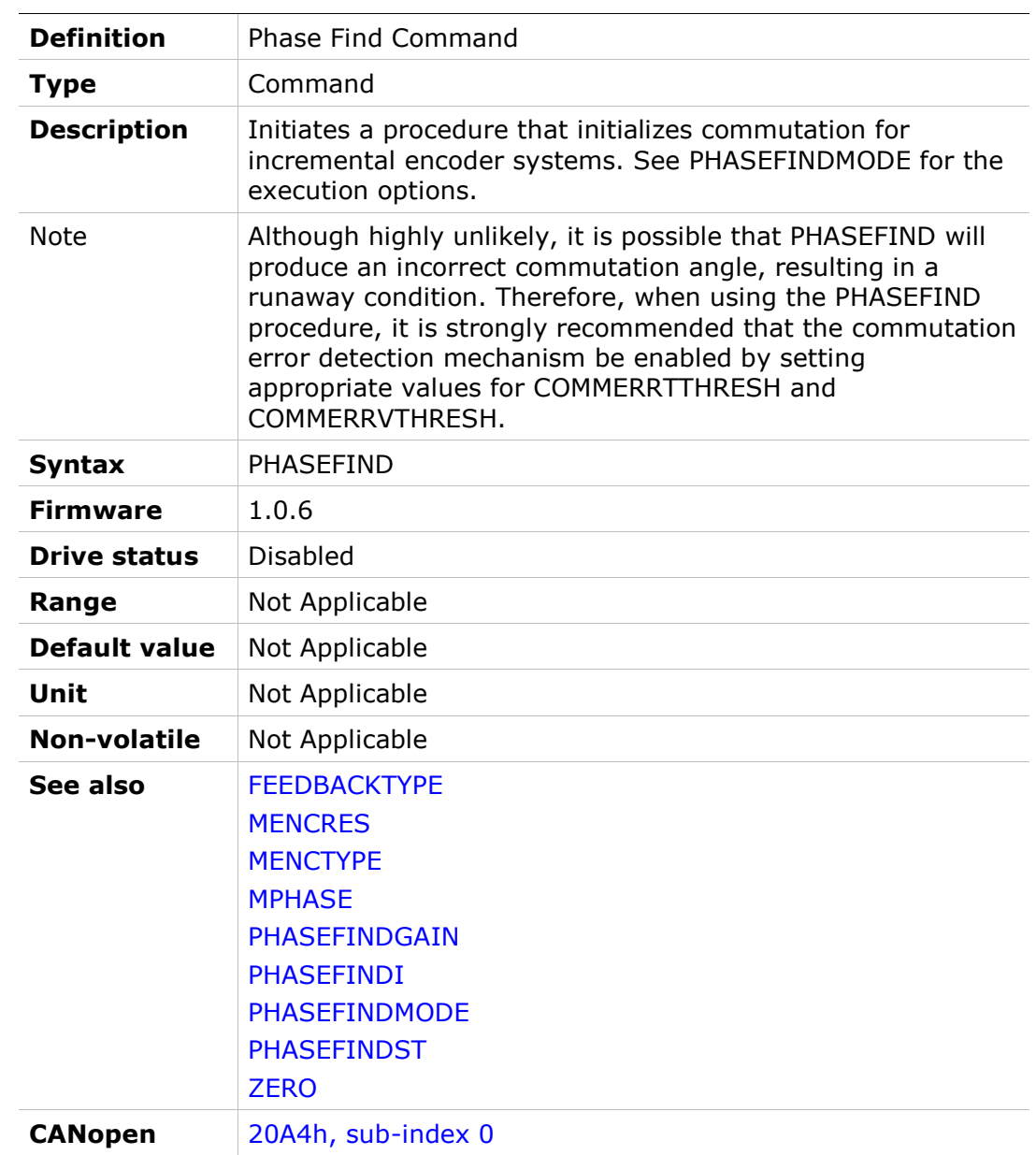

# PHASEFINDANGLE

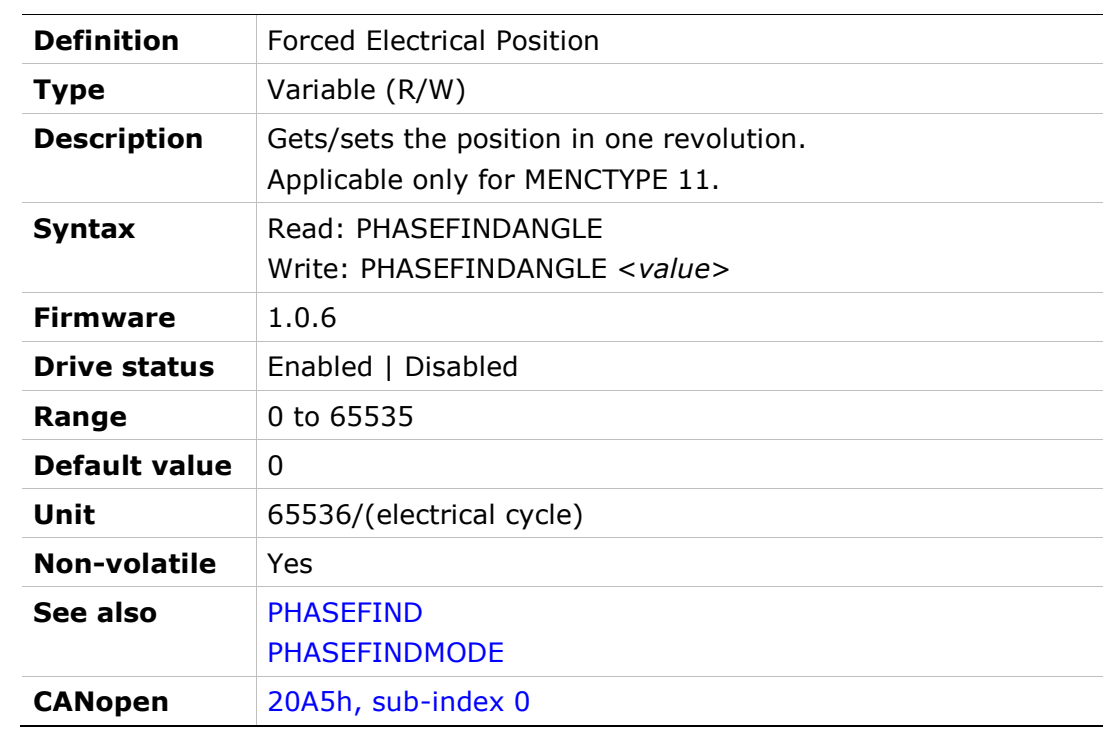

# PHASEFINDDELTA

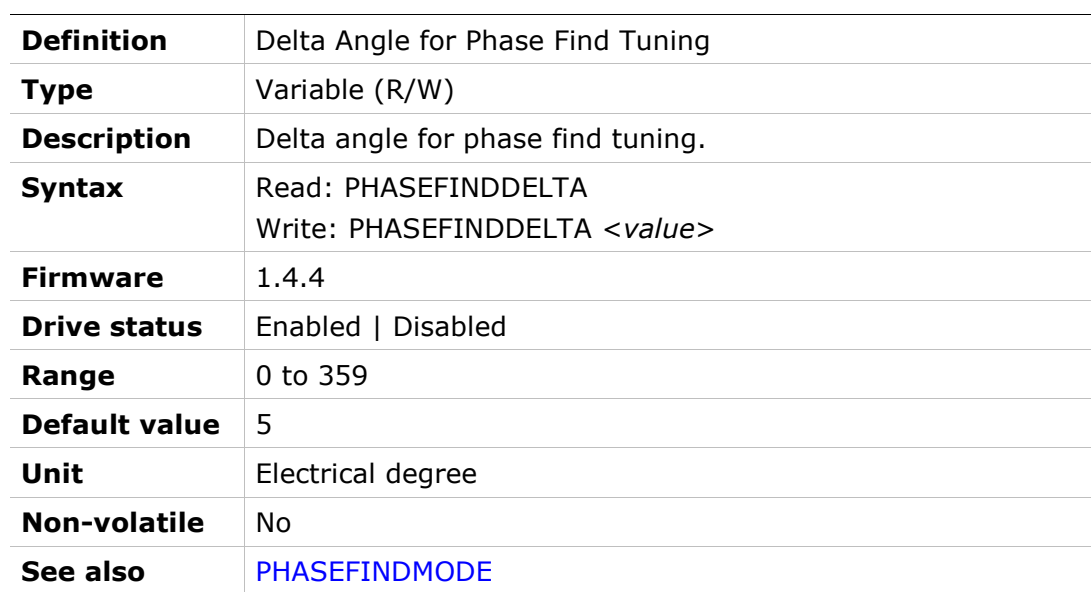

# PHASEFINDGAIN

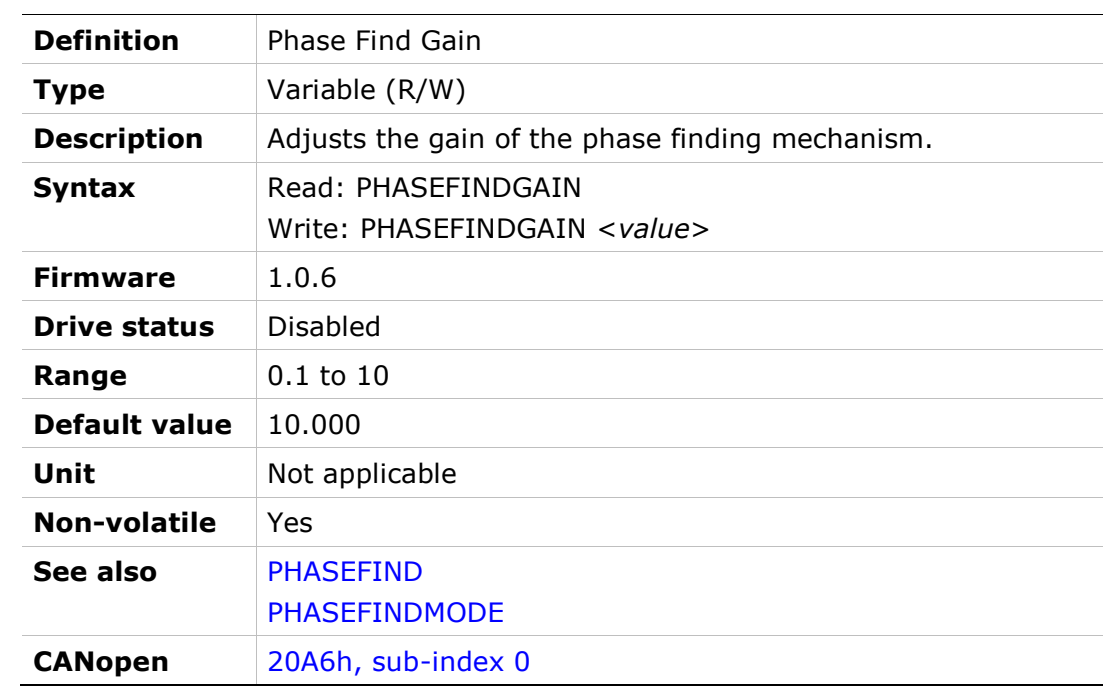

# PHASEFINDI

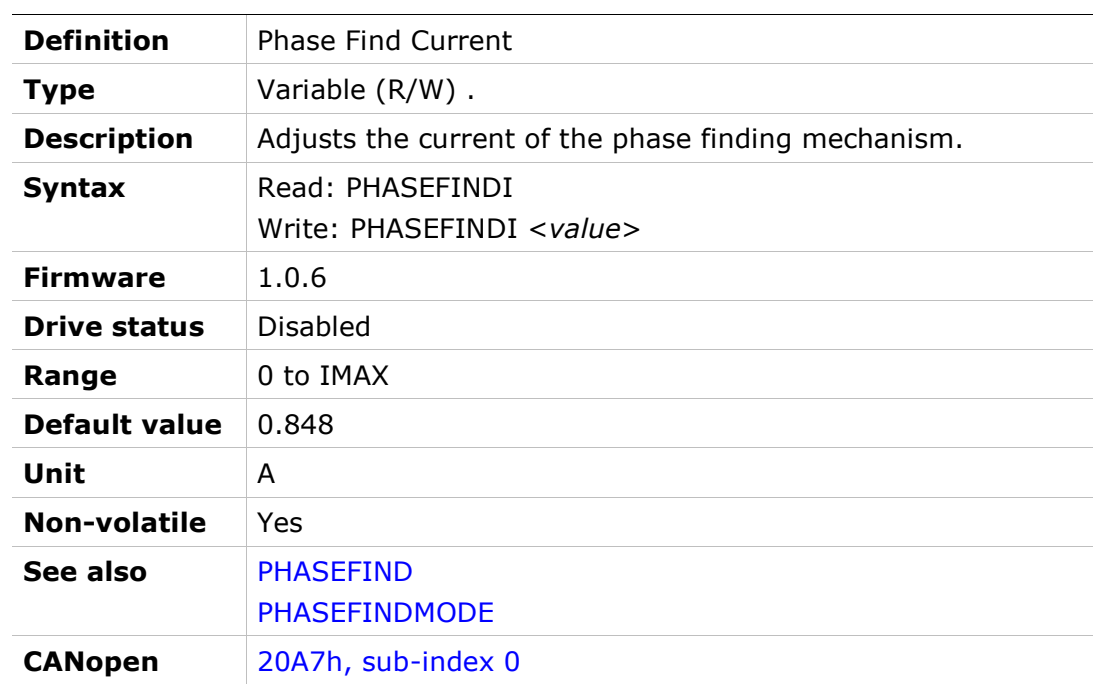

# PHASEFINDMODE

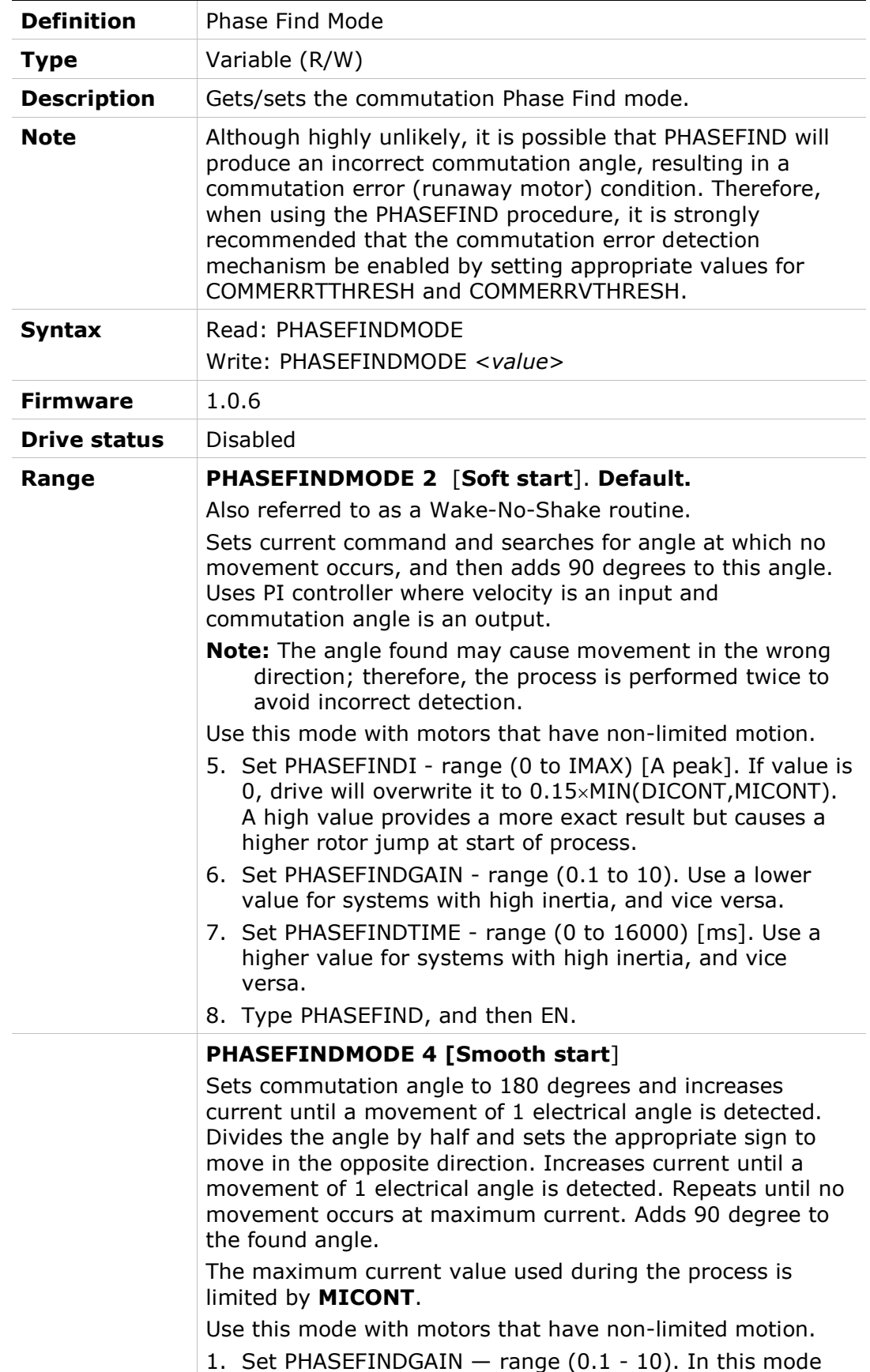

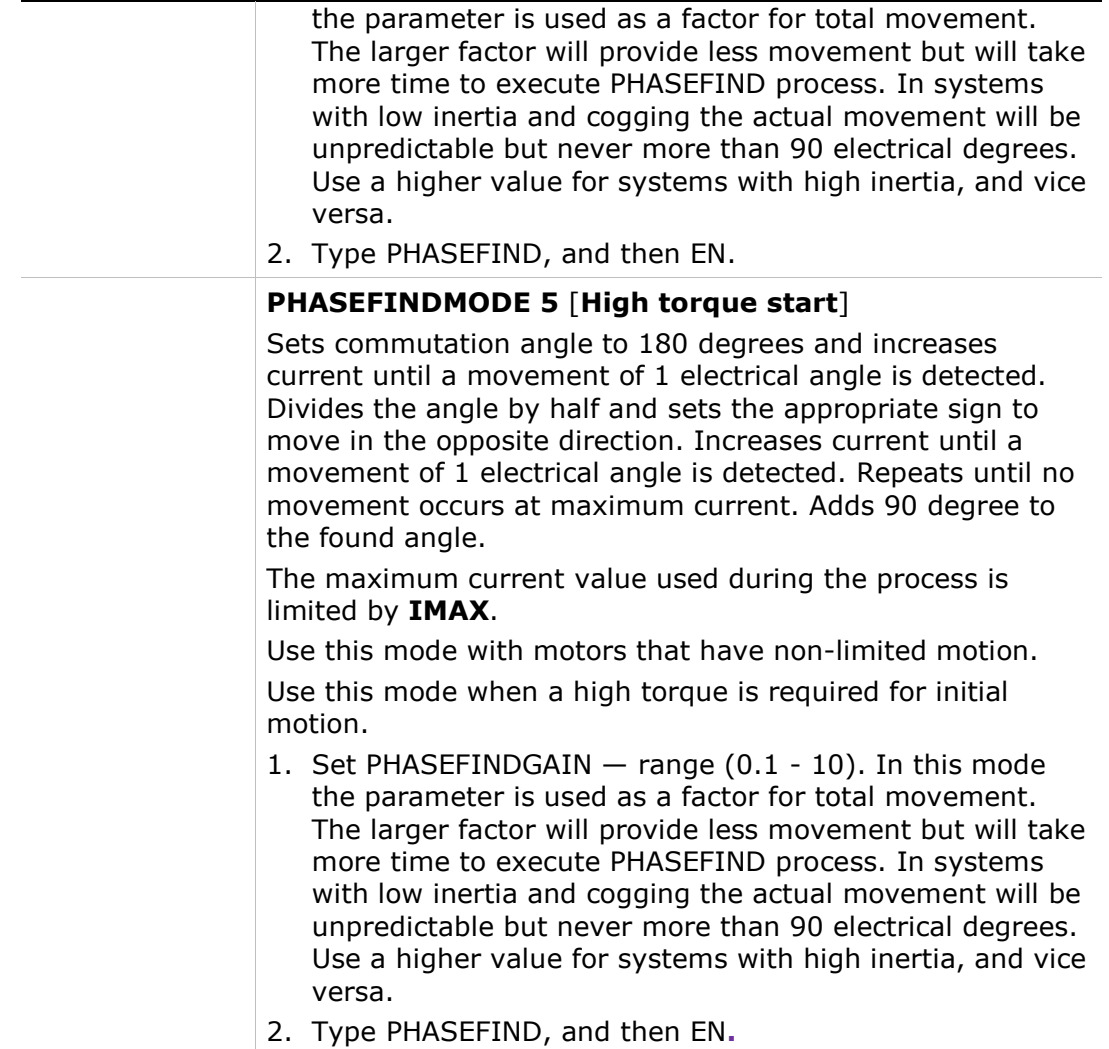

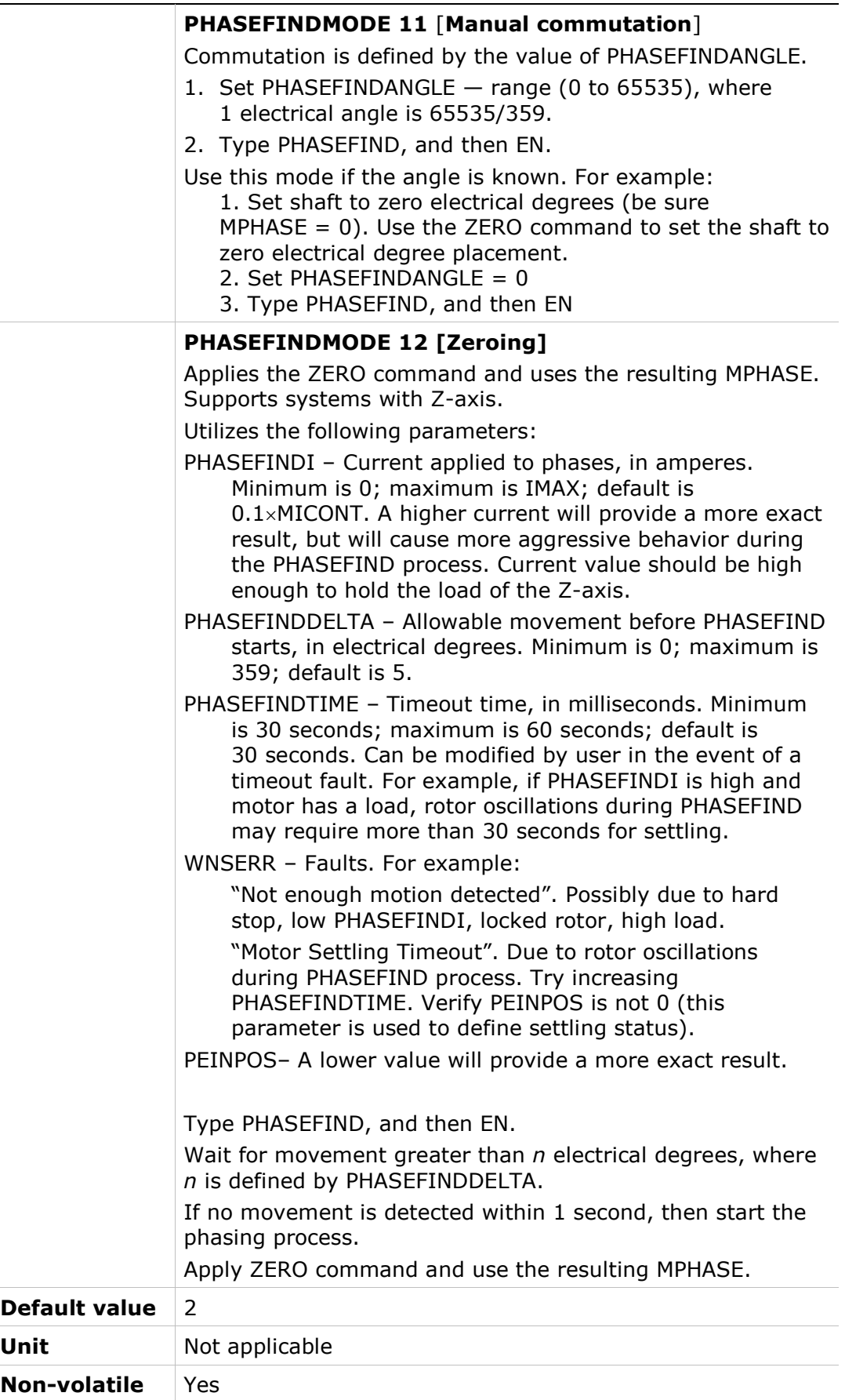

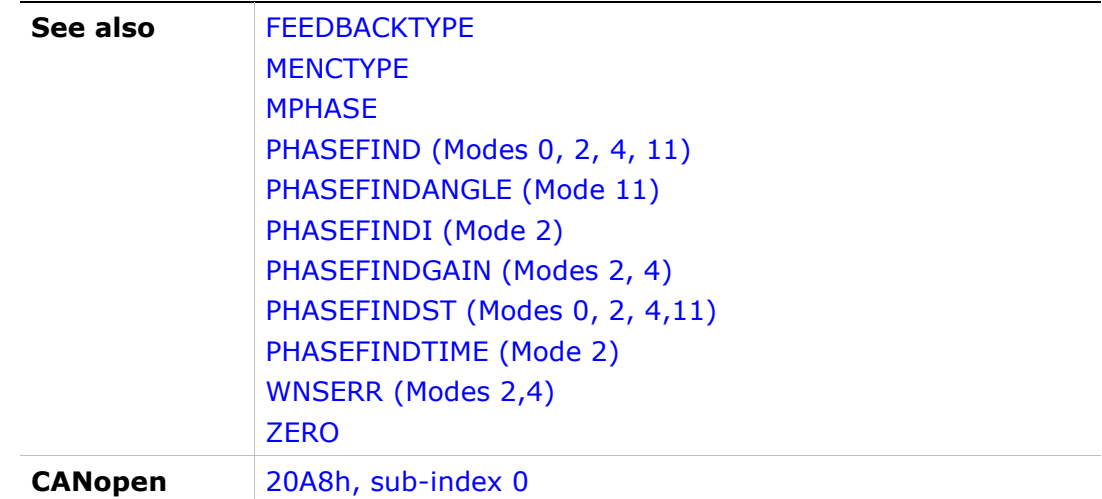

### PHASEFINDST

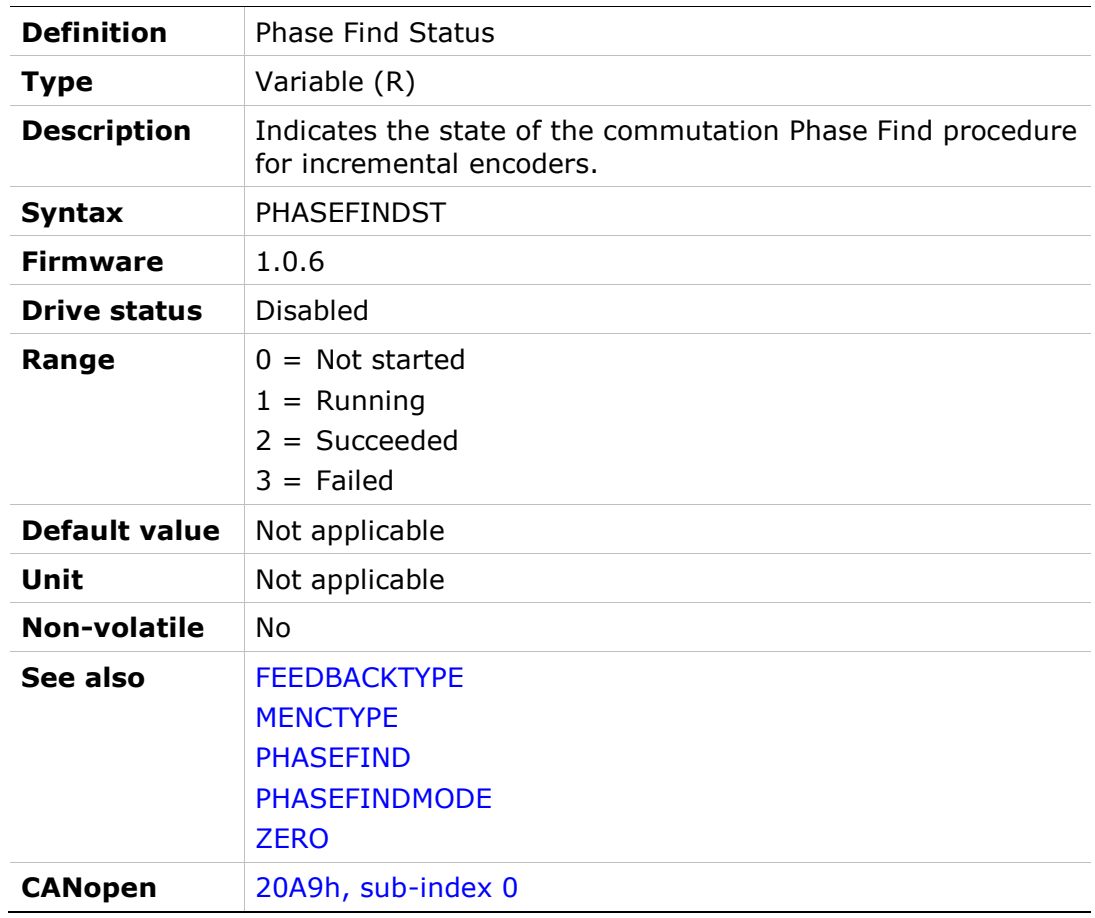

# PHASEFINDTIME

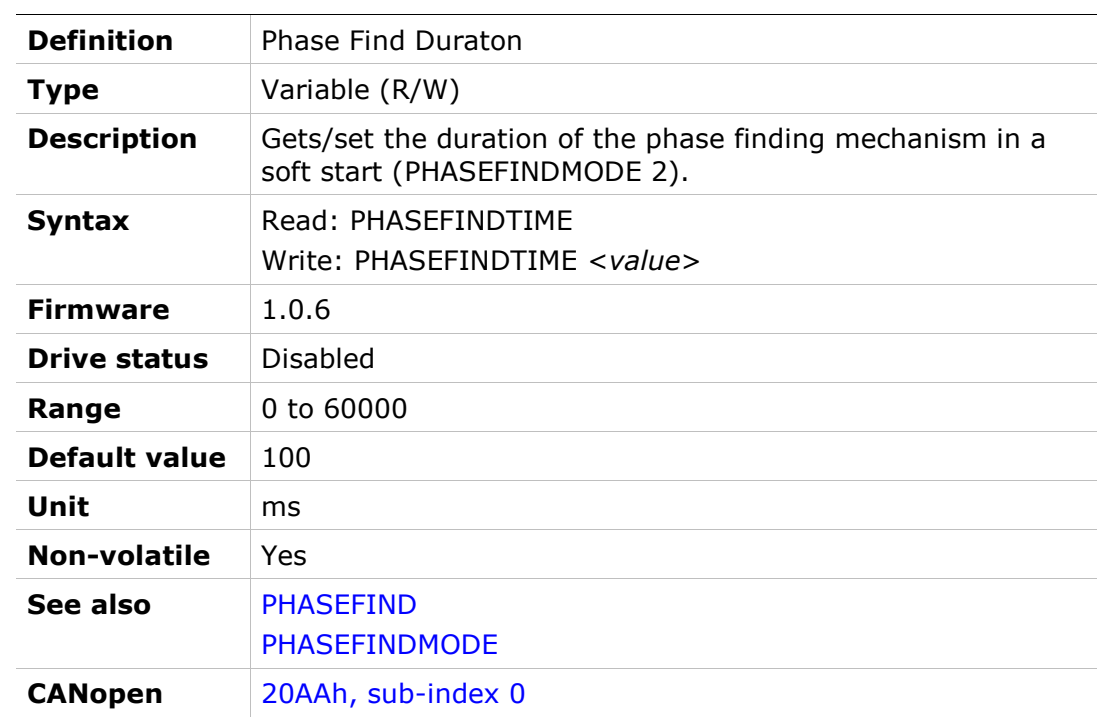

# PNUM

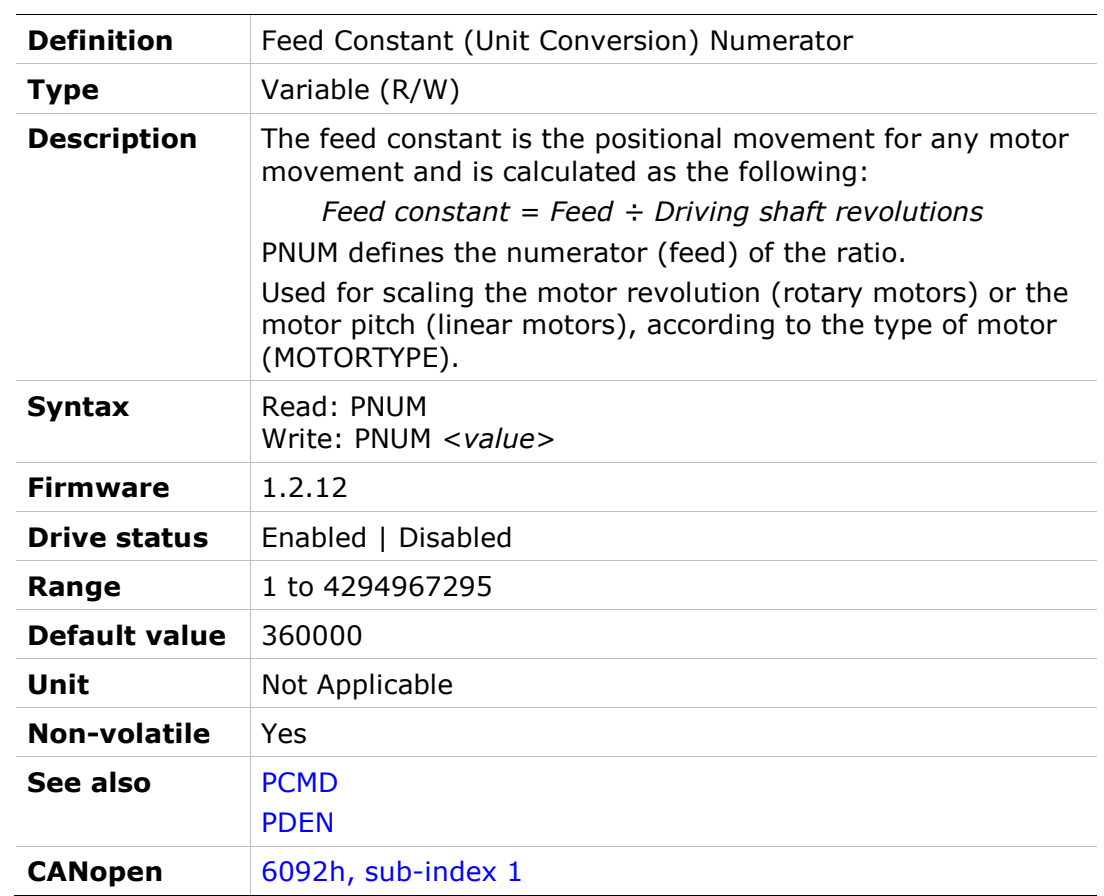

# POSCONTROLMODE

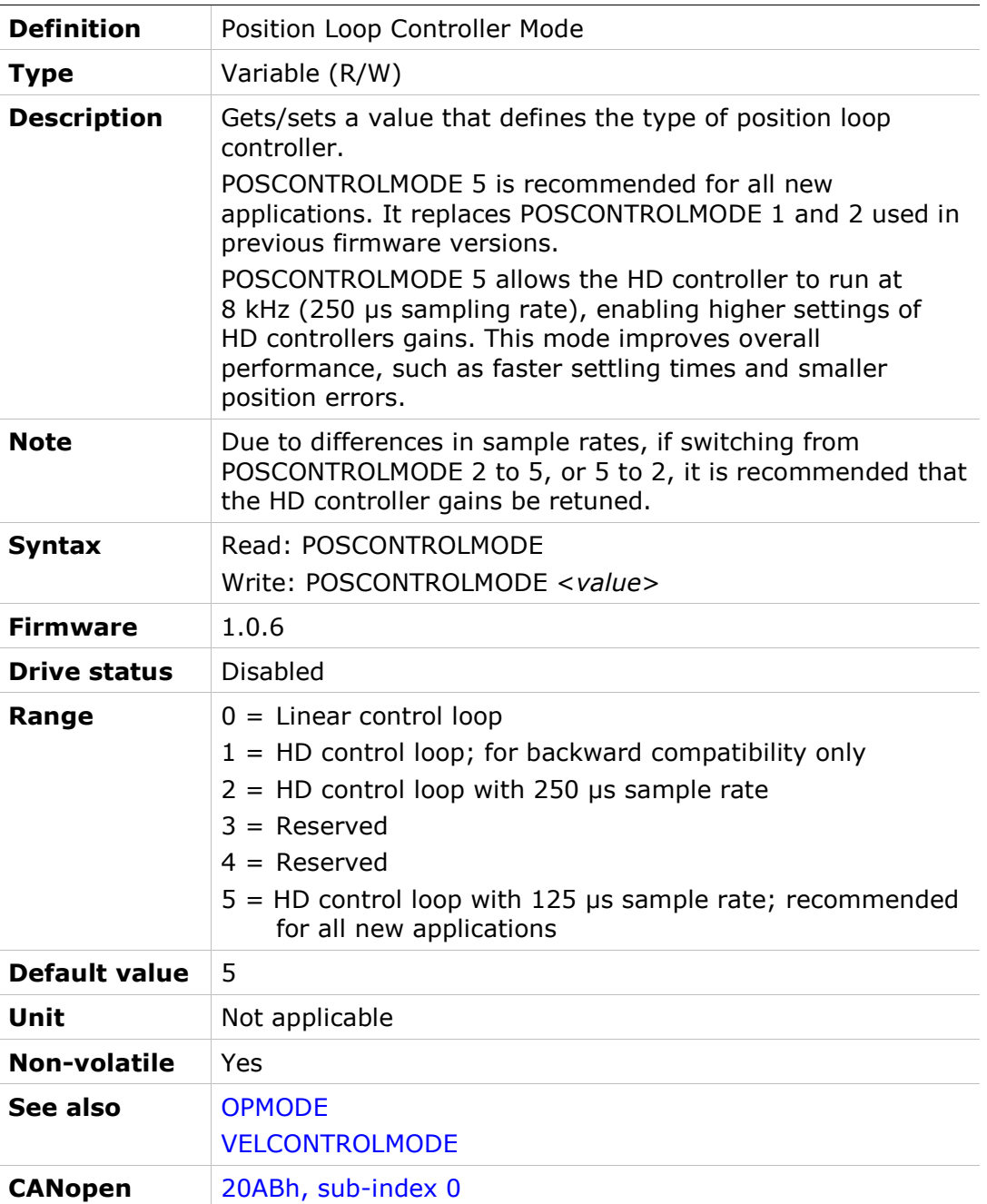

# POSLIMHYST

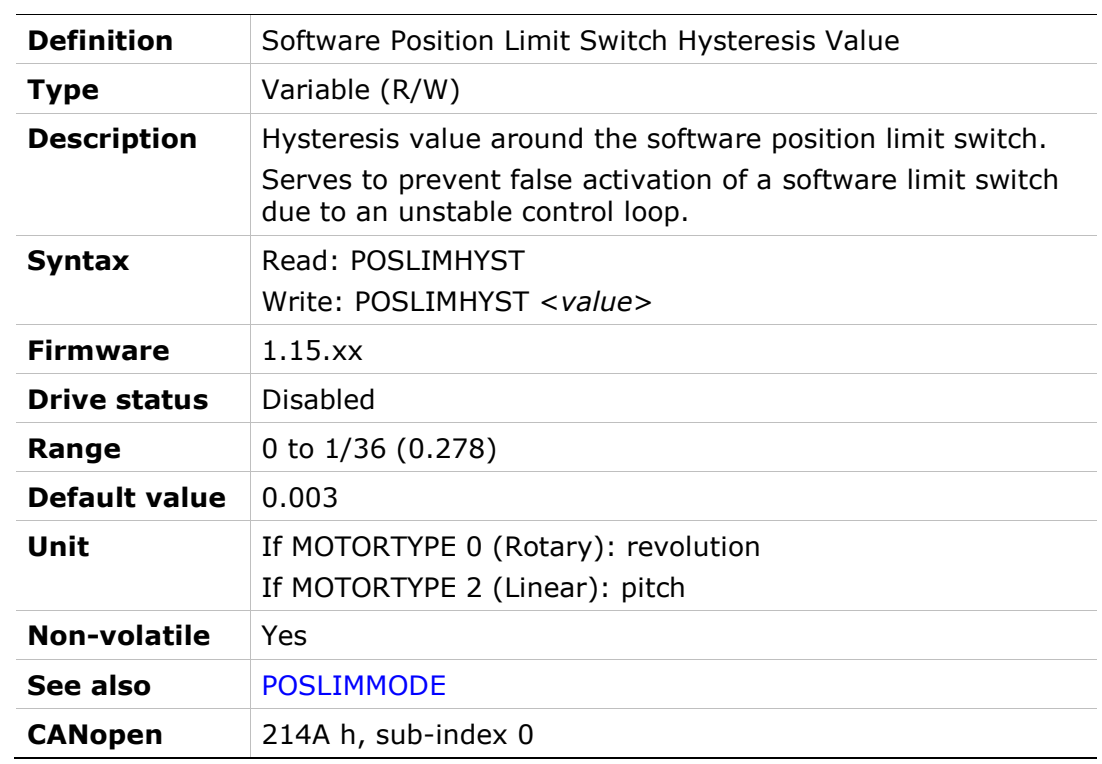

### POSLIMMODE

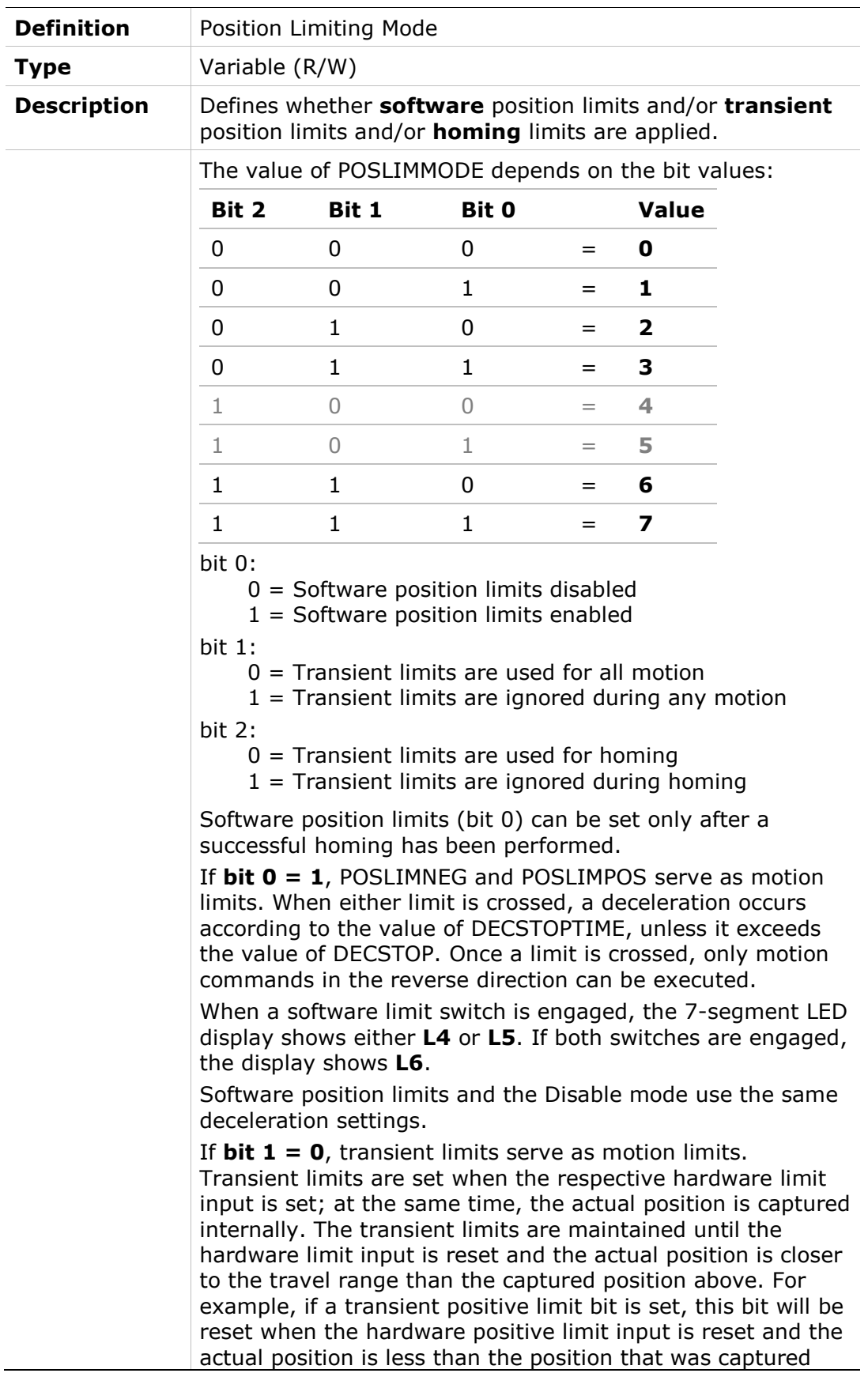

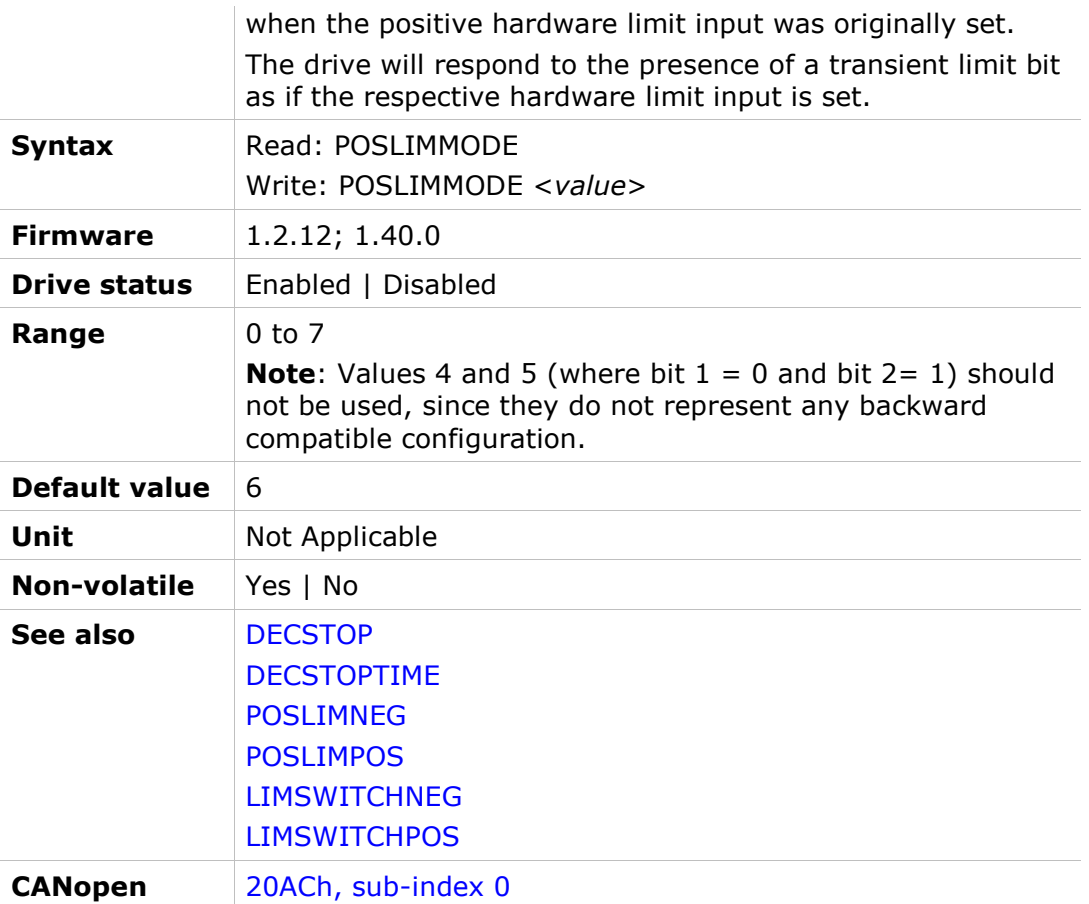

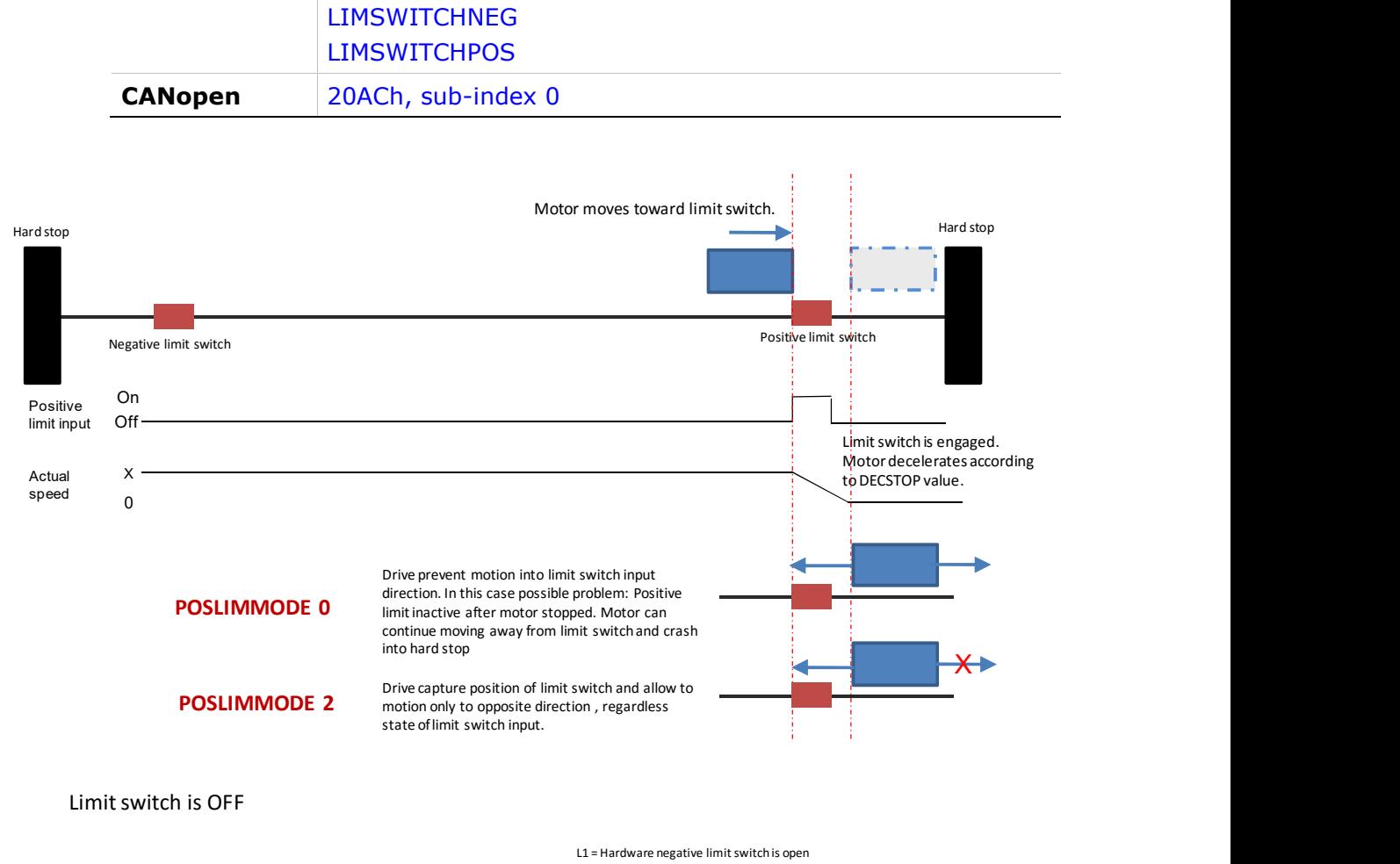

L2 = Hardware positive limit switch is open

#### POSLIMNEG

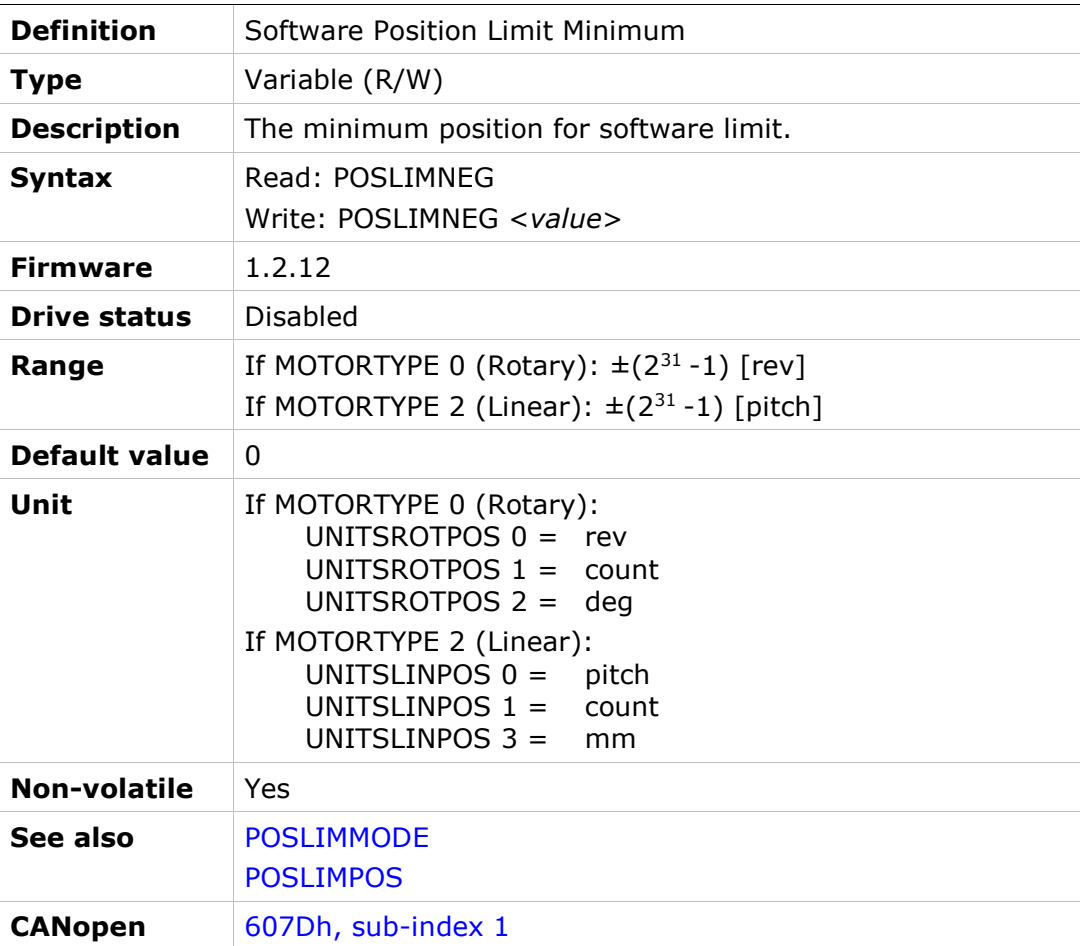

# POSLIMPOS

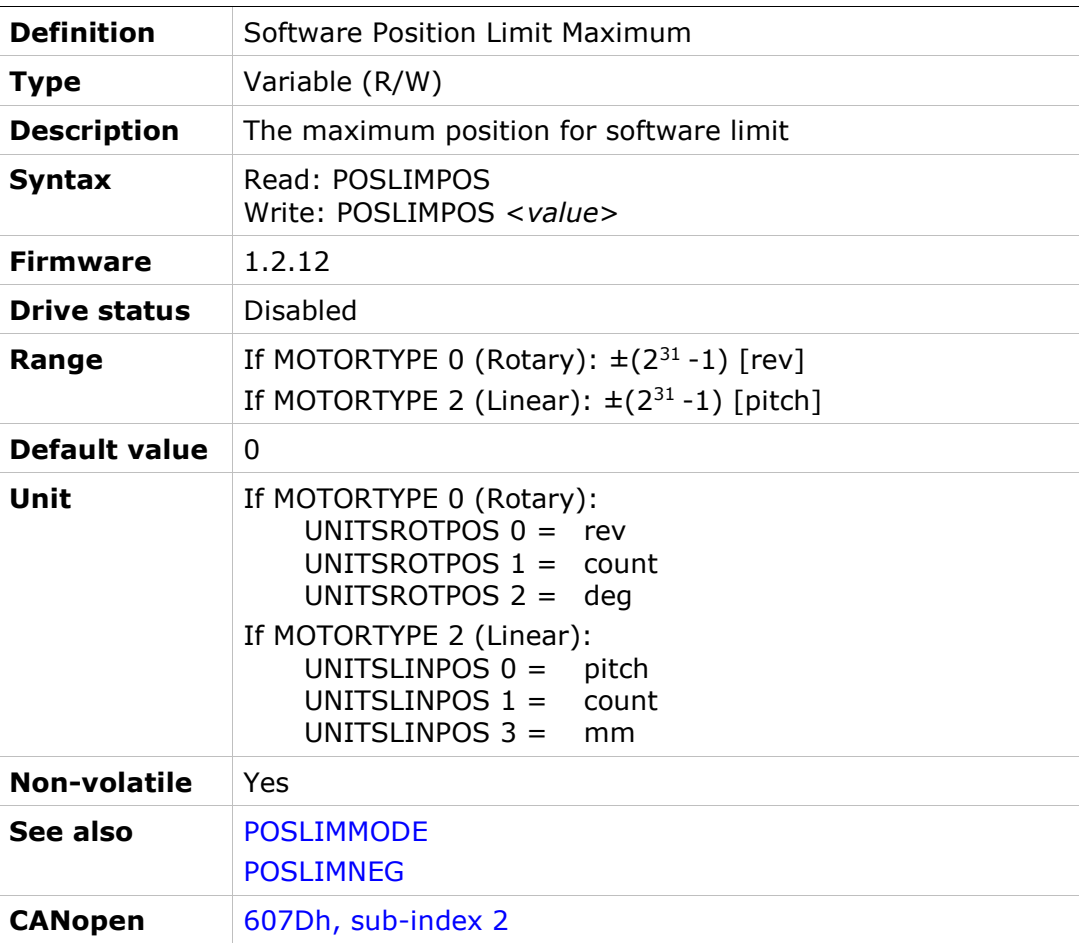

# PRBFRQ

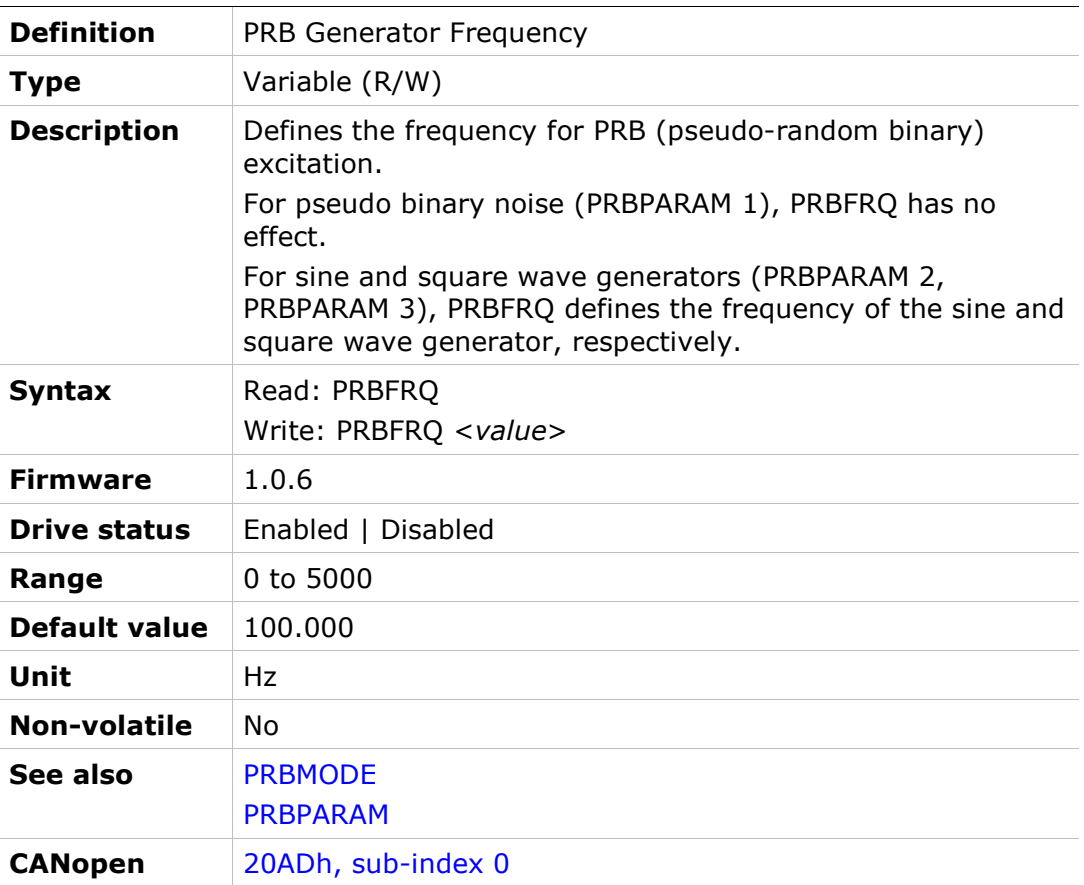

# PRBMODE

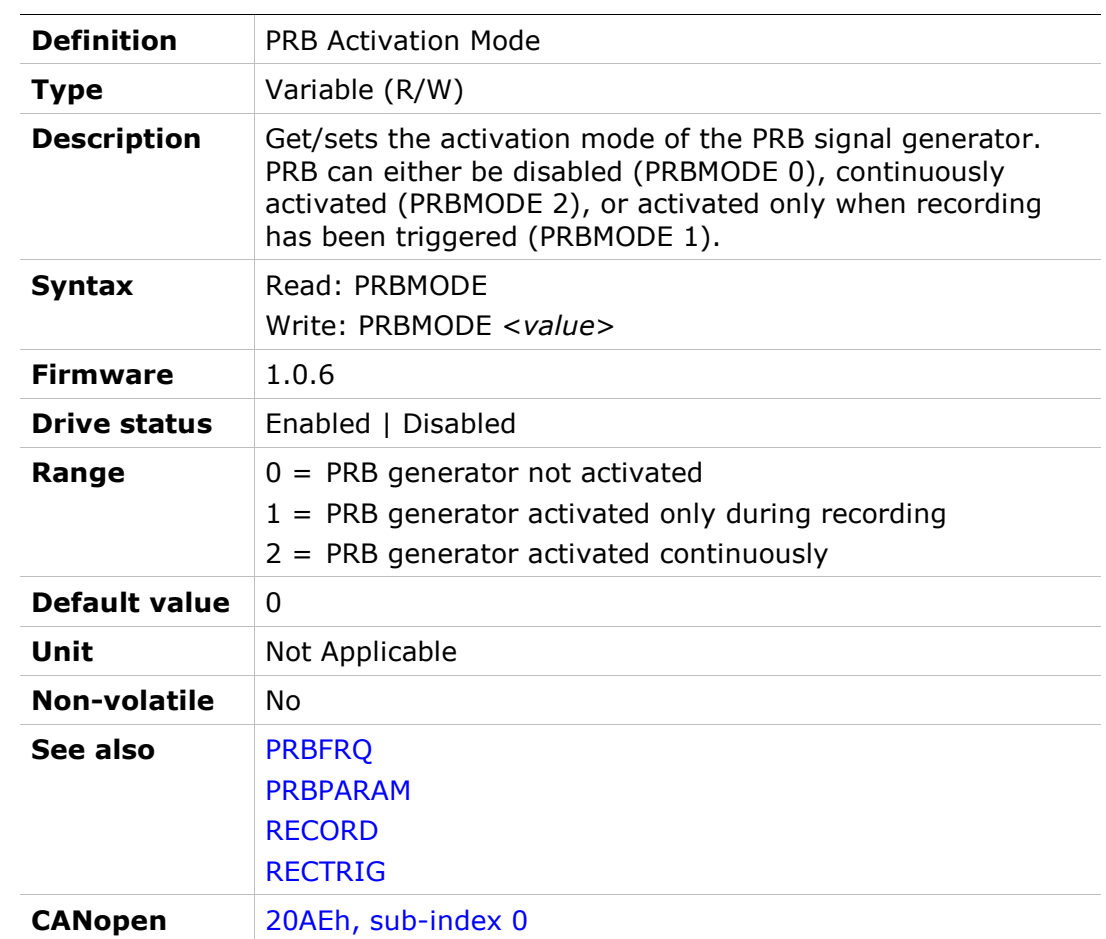

### PRBPARAM

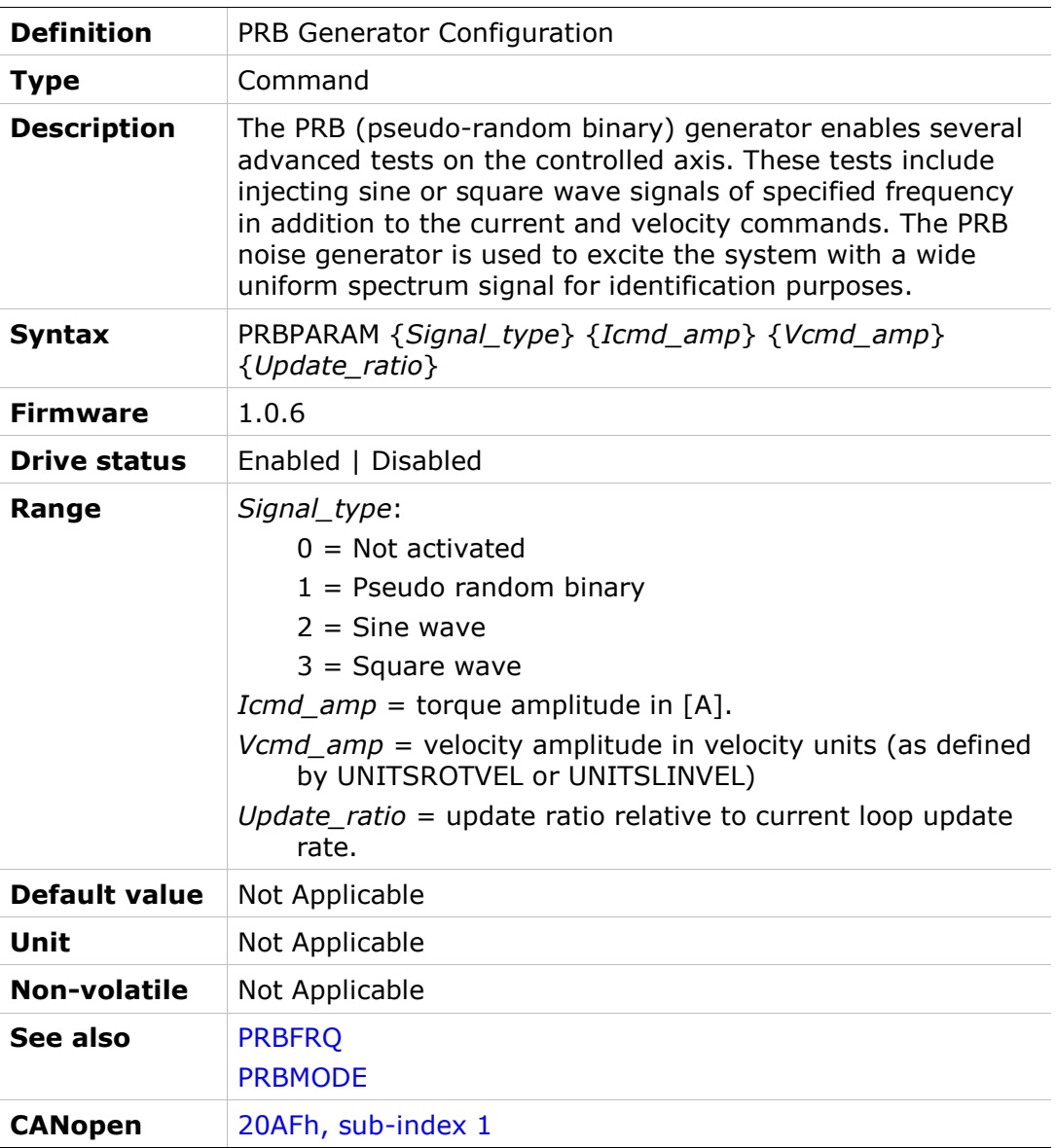
## PROBECONFIG

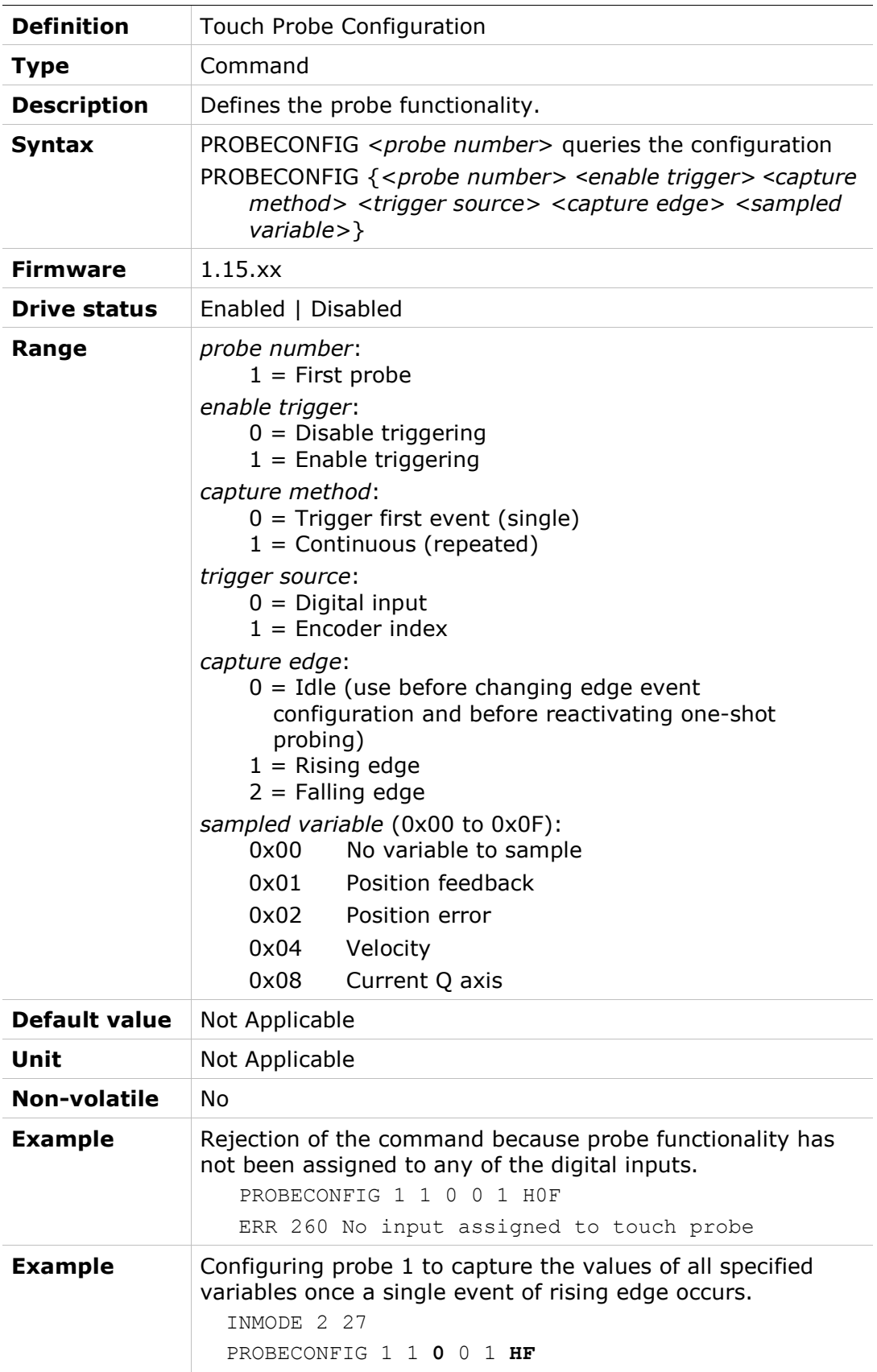

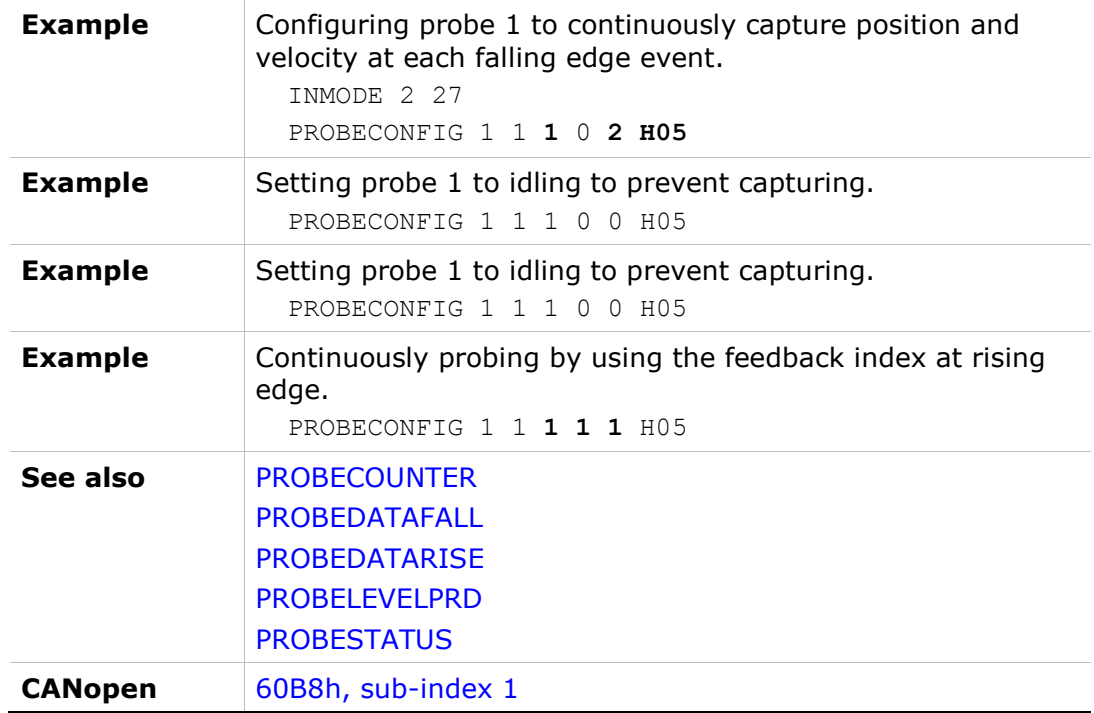

### PROBECOUNTER

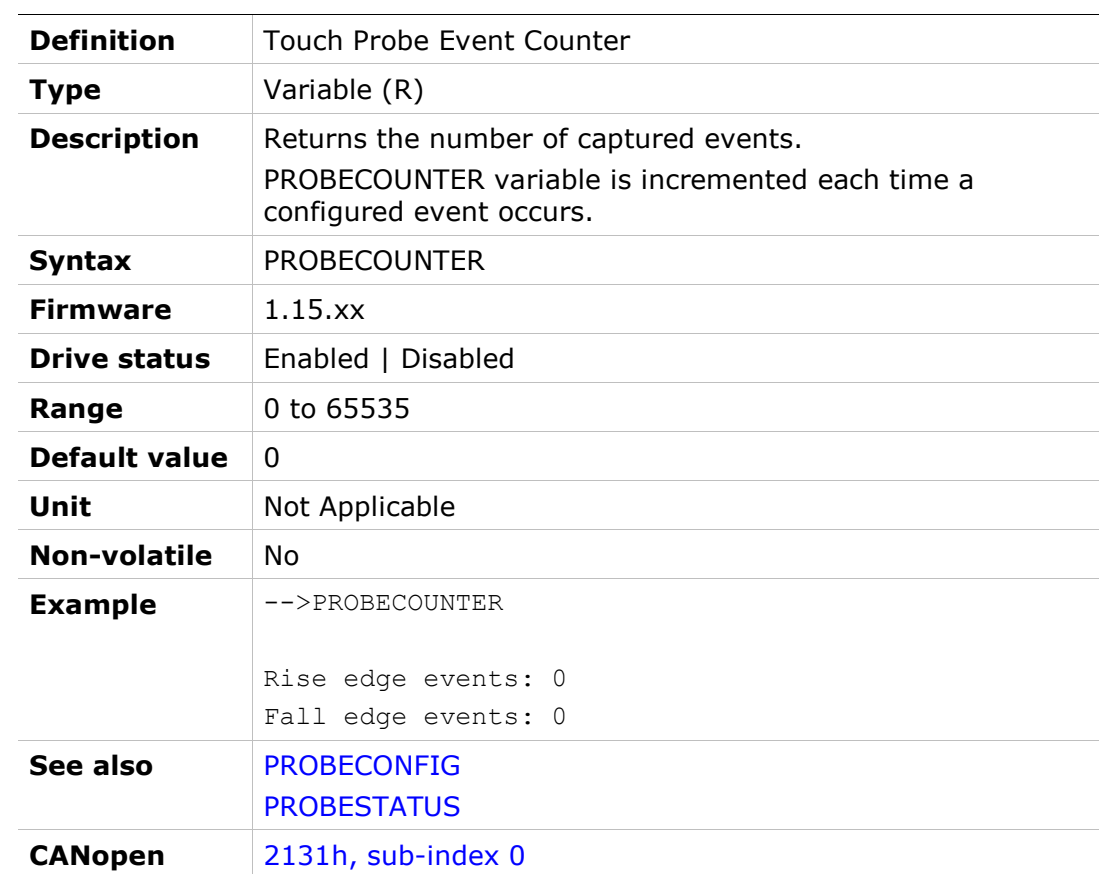

### PROBEDATAFALL

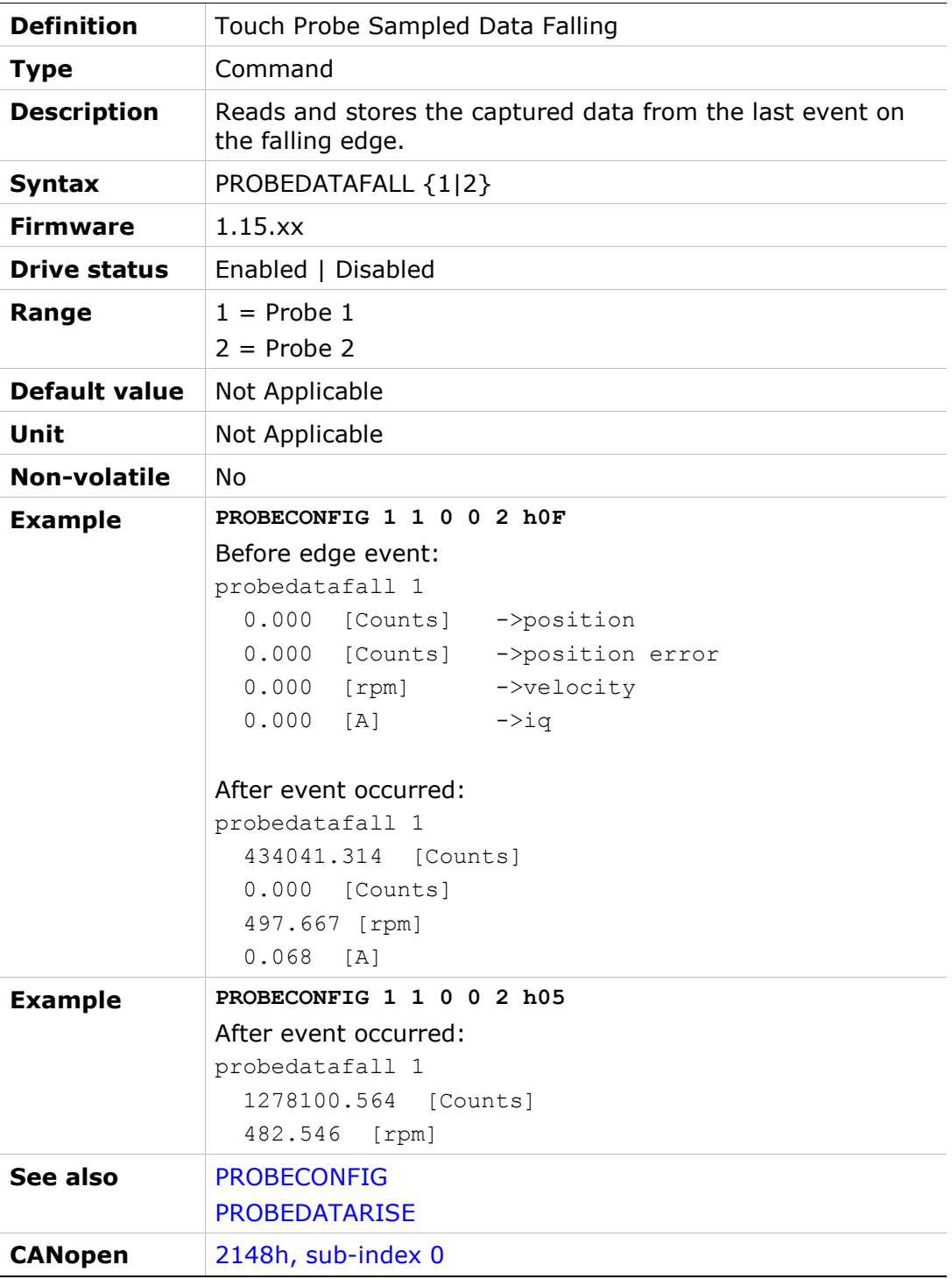

## PROBEDATARISE

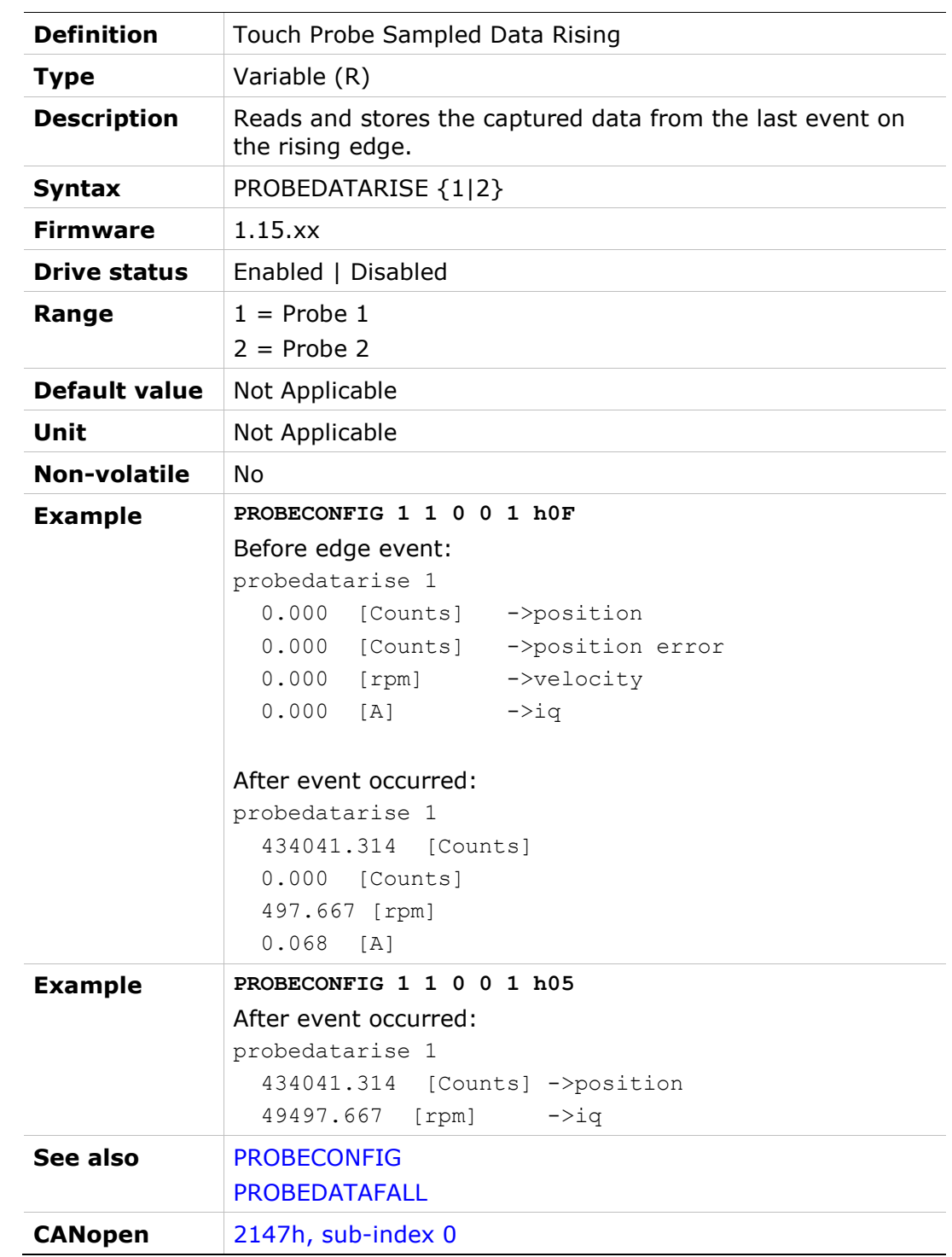

### PROBELEVELPRD

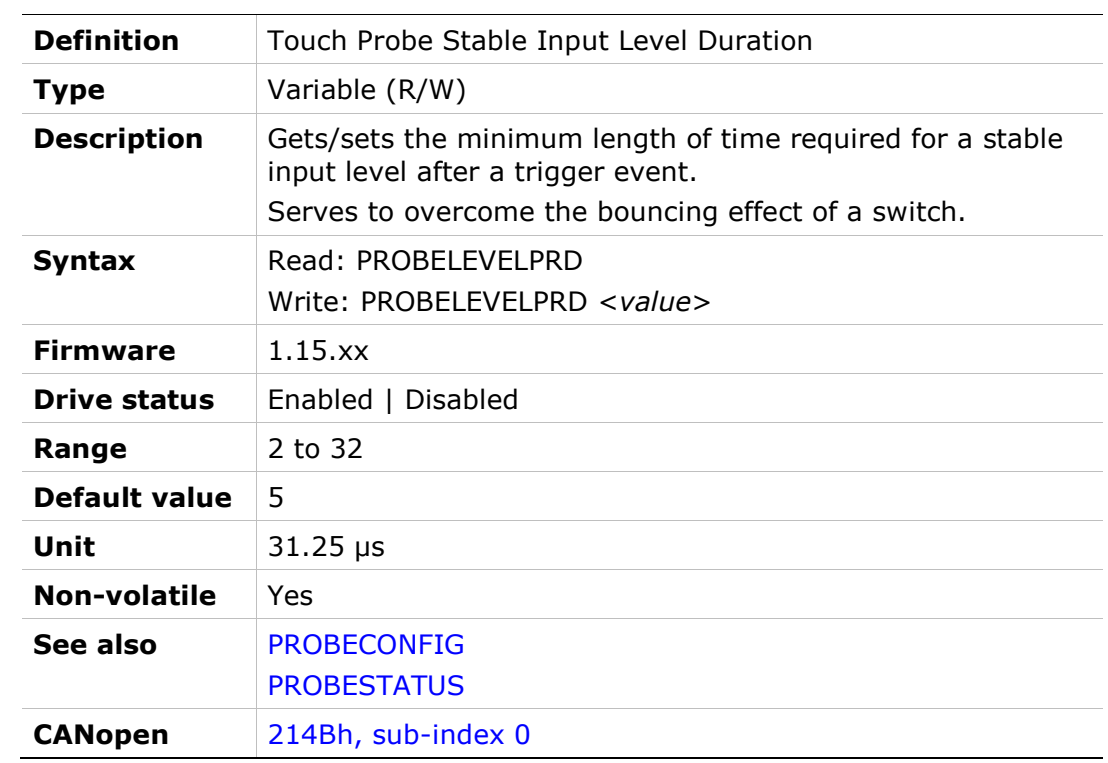

## PROBESTATUS

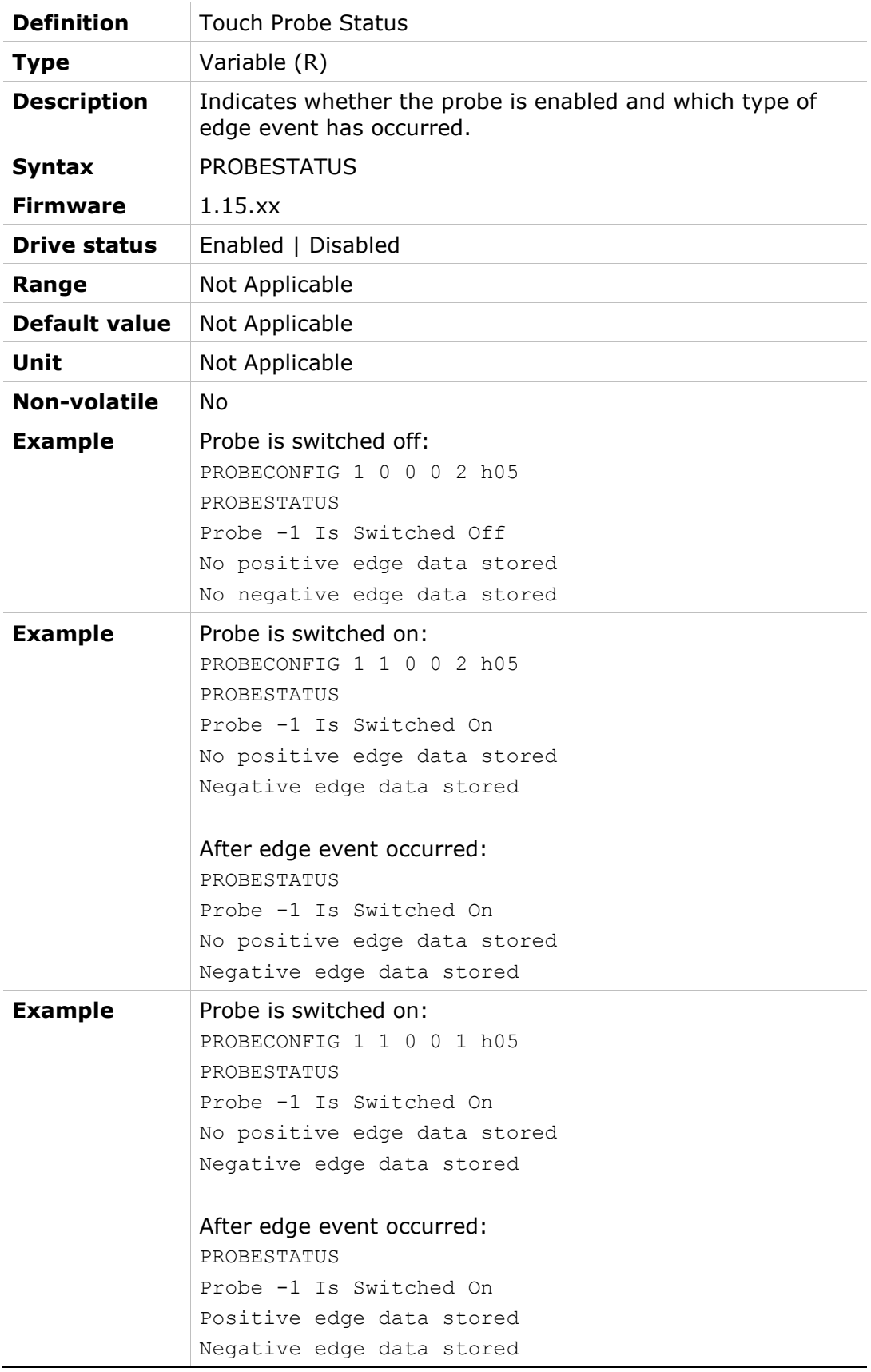

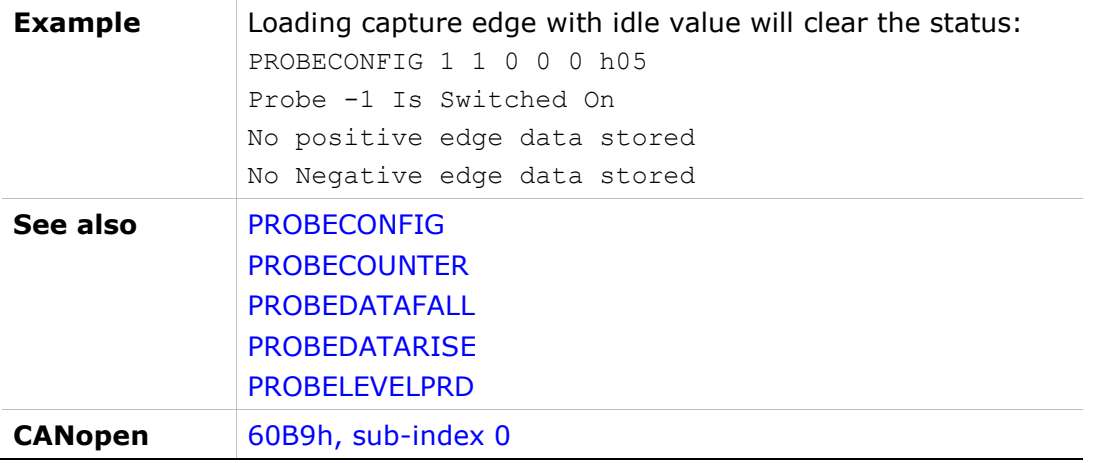

#### PROTARY

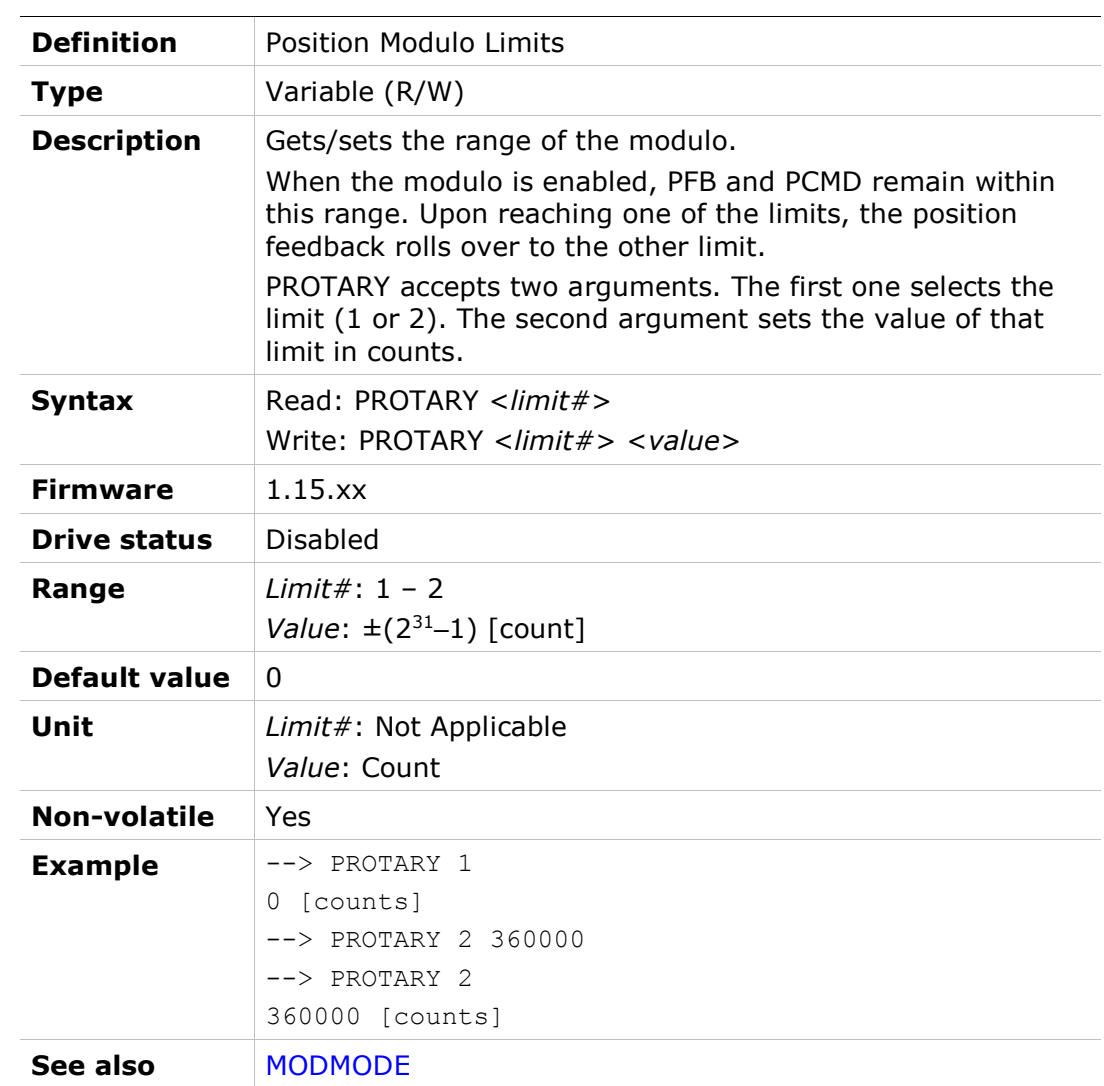

### PTPTE

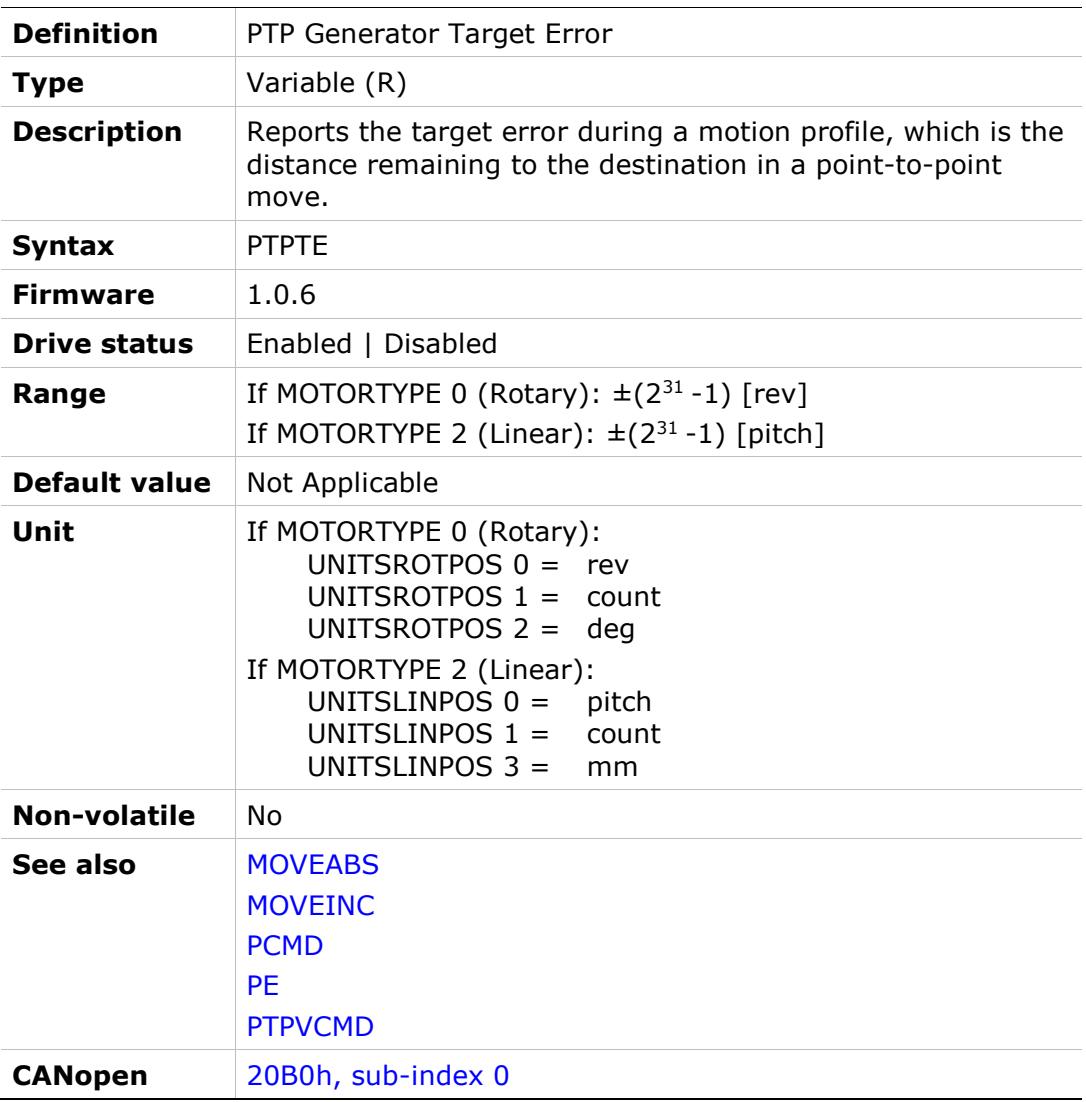

#### PTPVCMD

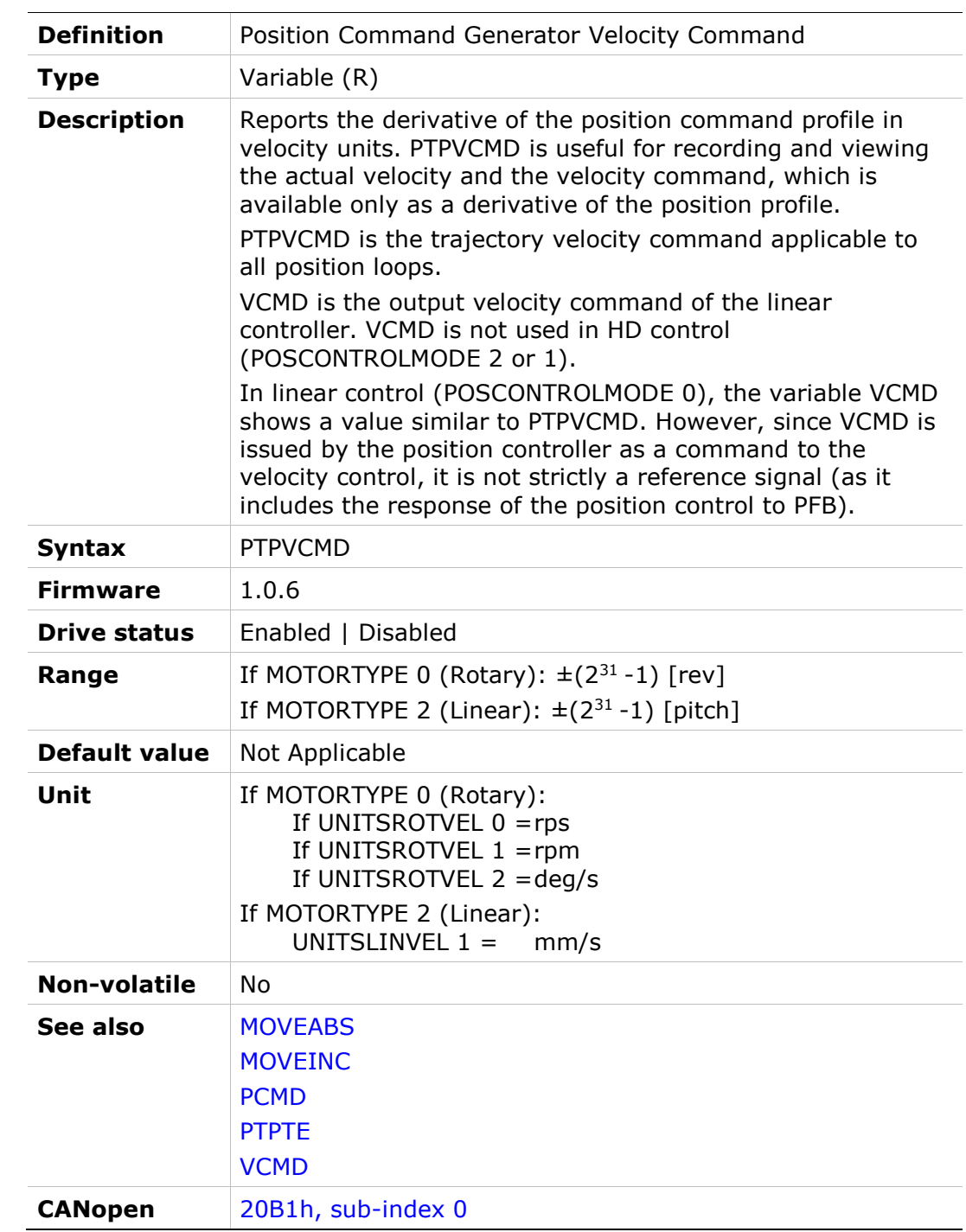

# PWMFRQ

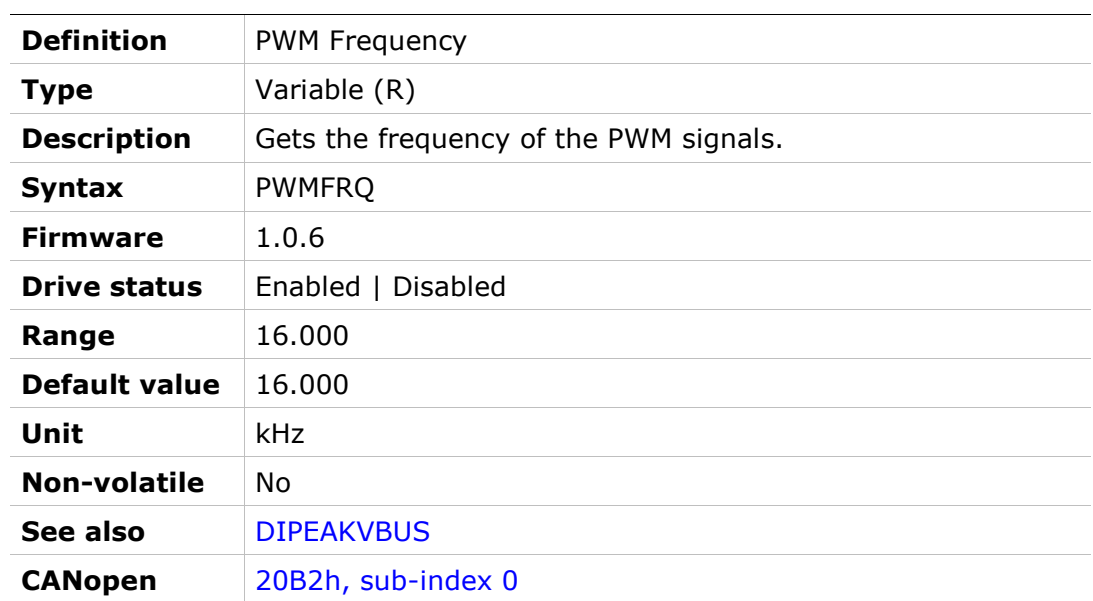

#### RAMAXERRCNT

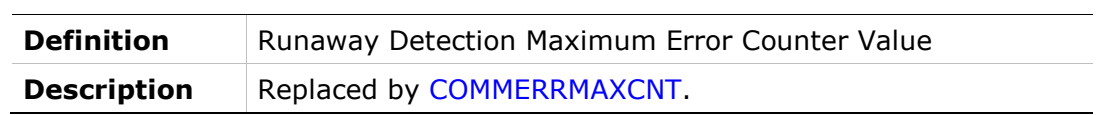

#### RATTHRESH

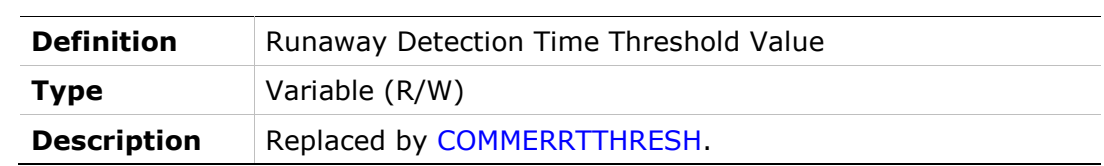

### RAVTHRESH

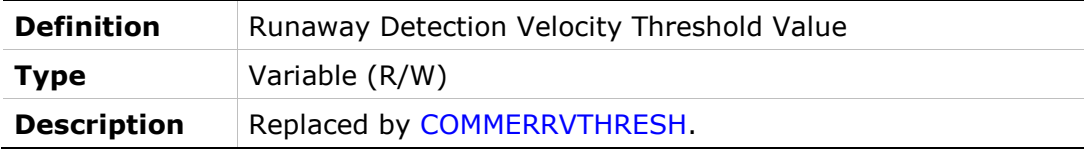

## **READY**

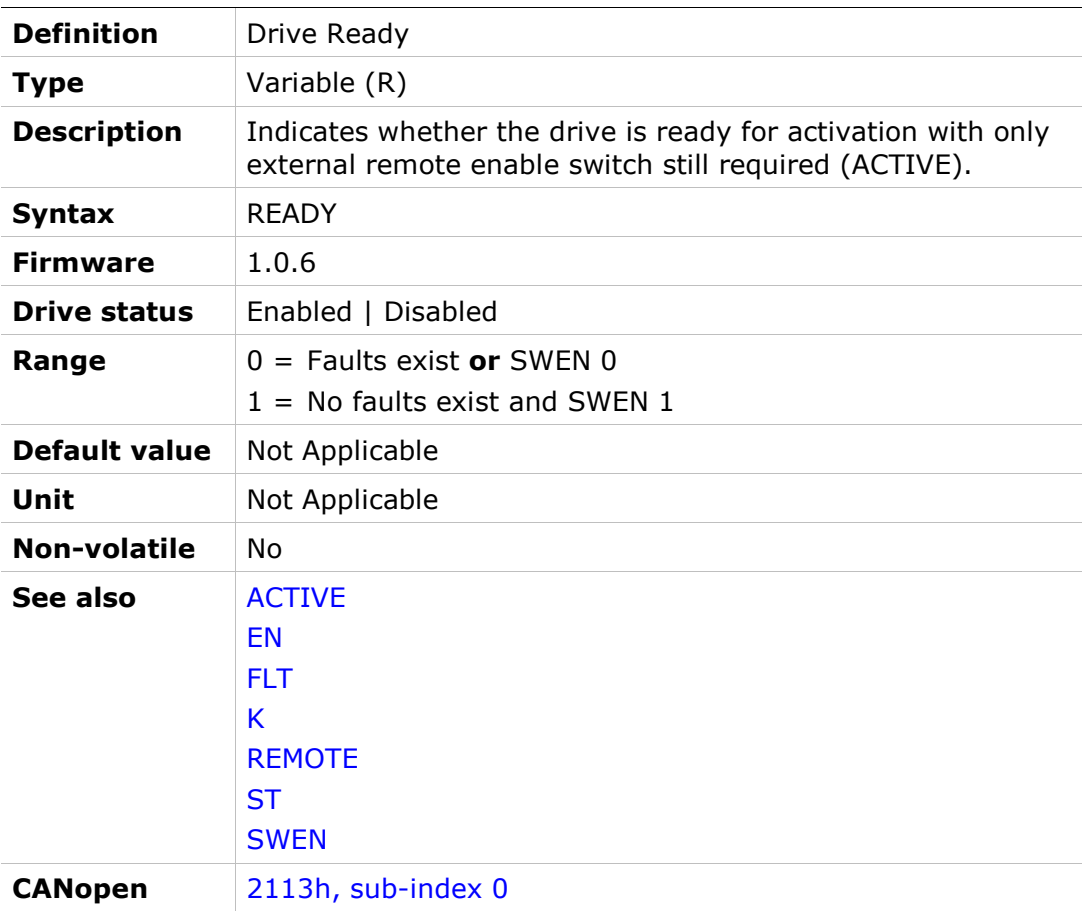

### RECDONE

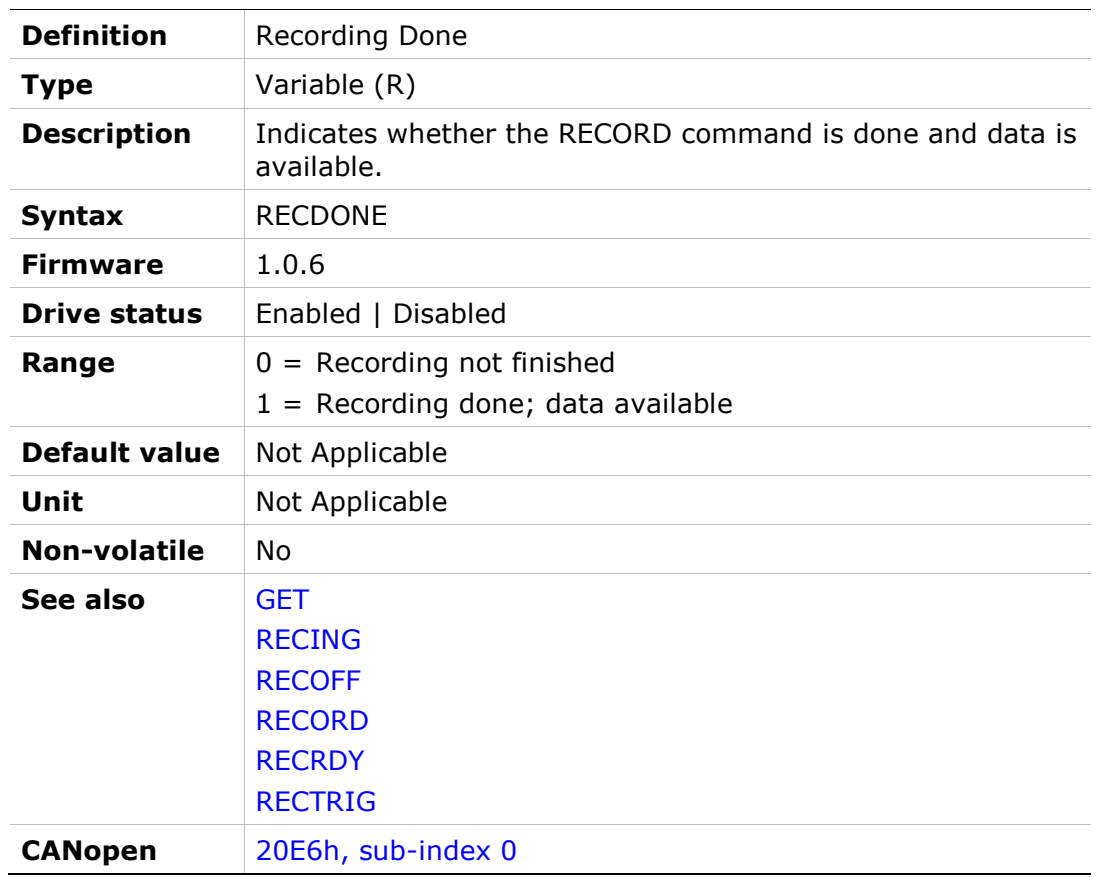

# RECING

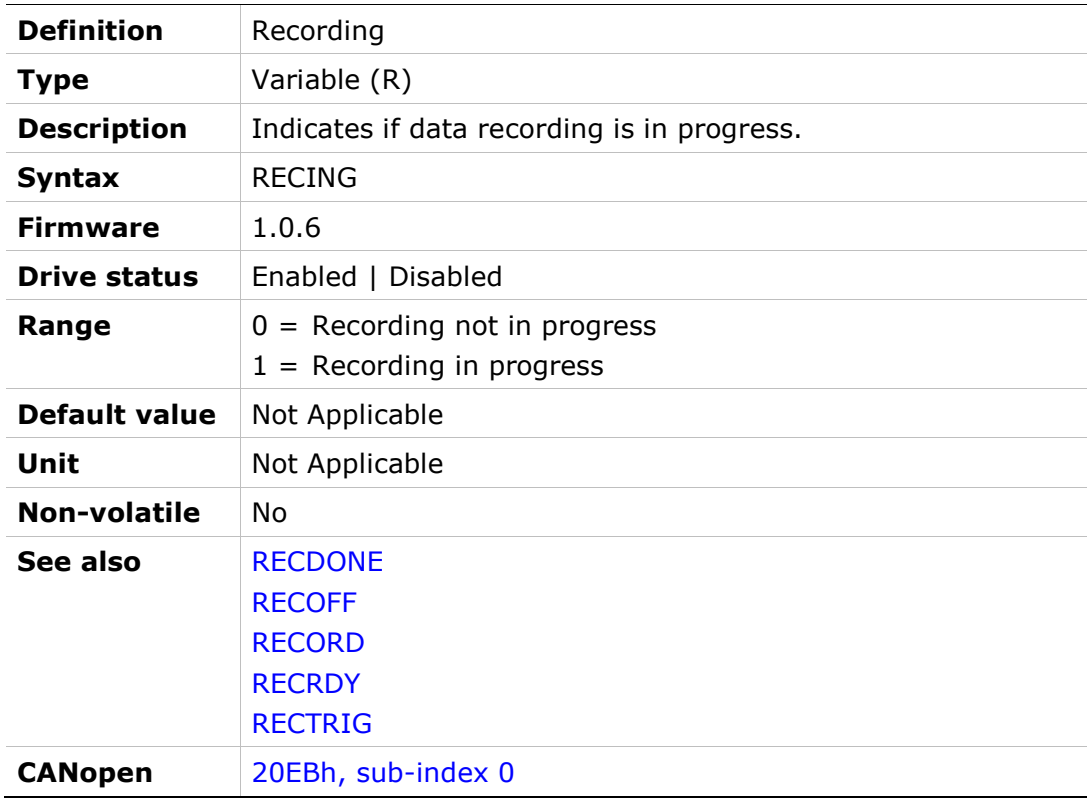

## RECLIST

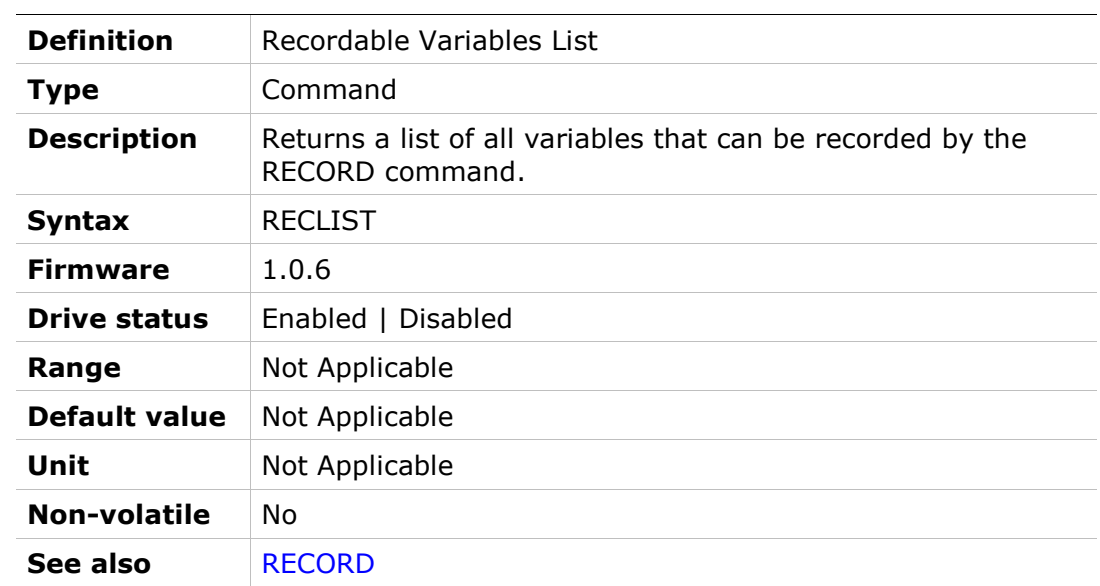

## RECOFF

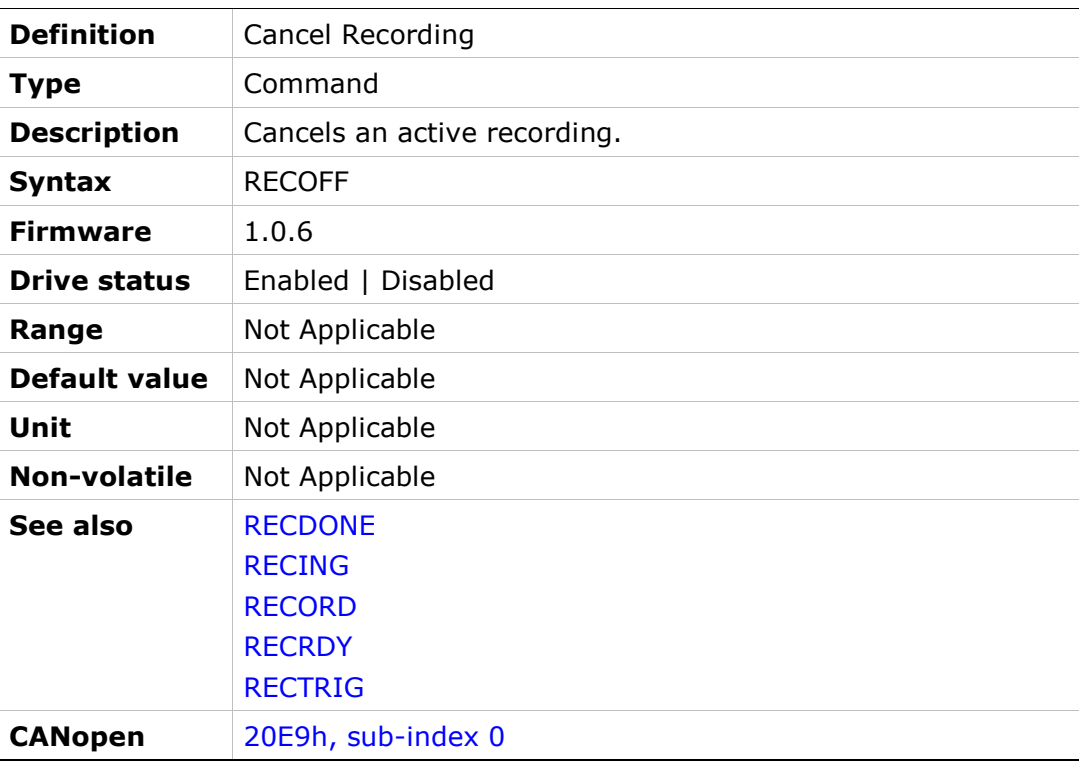

## RECORD

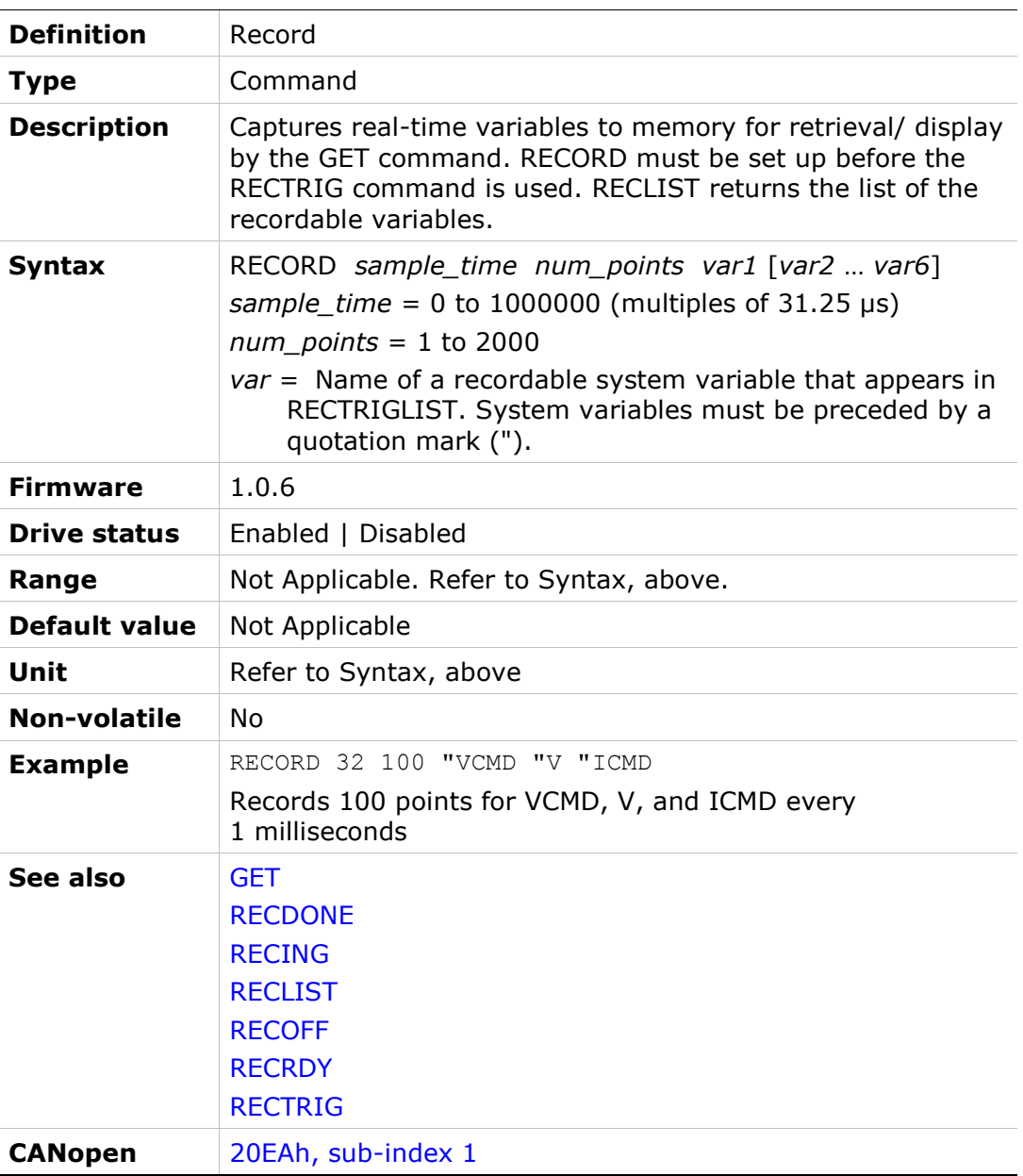

## **RECRDY**

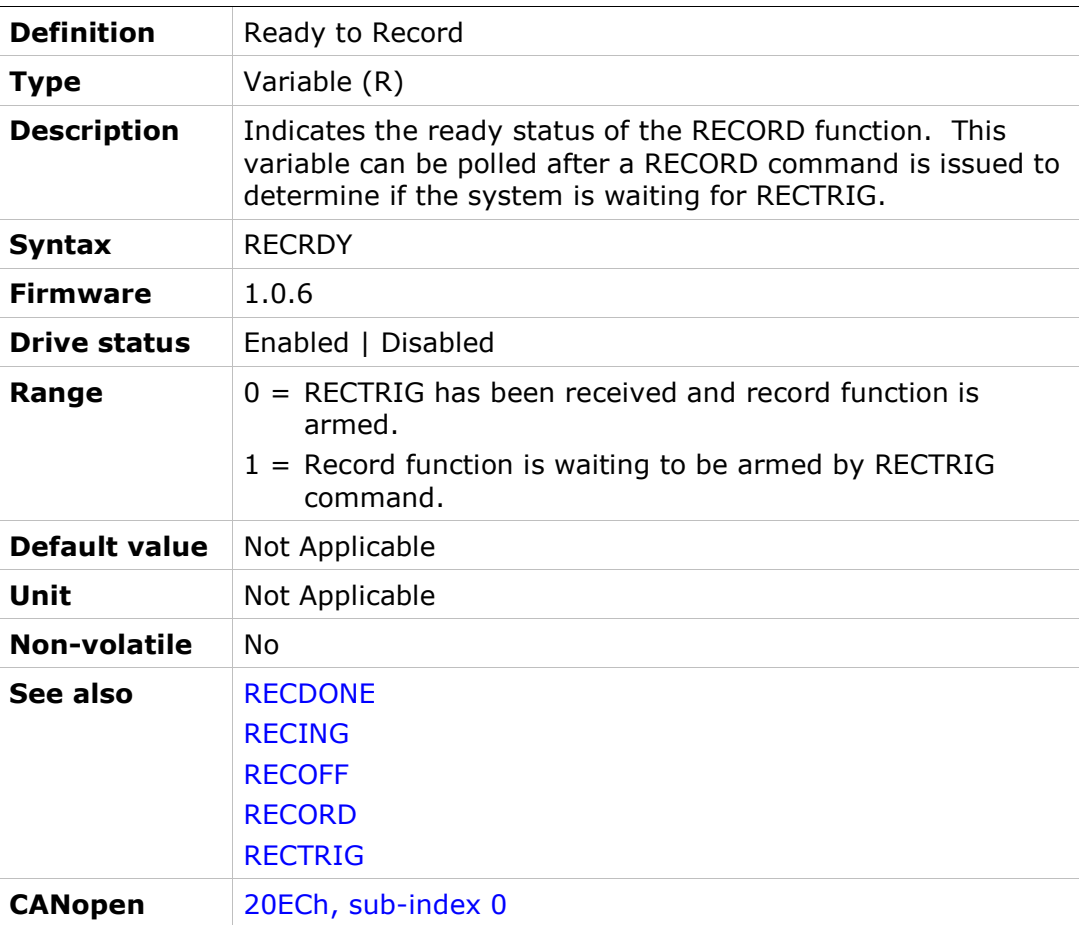

## RECTRIG

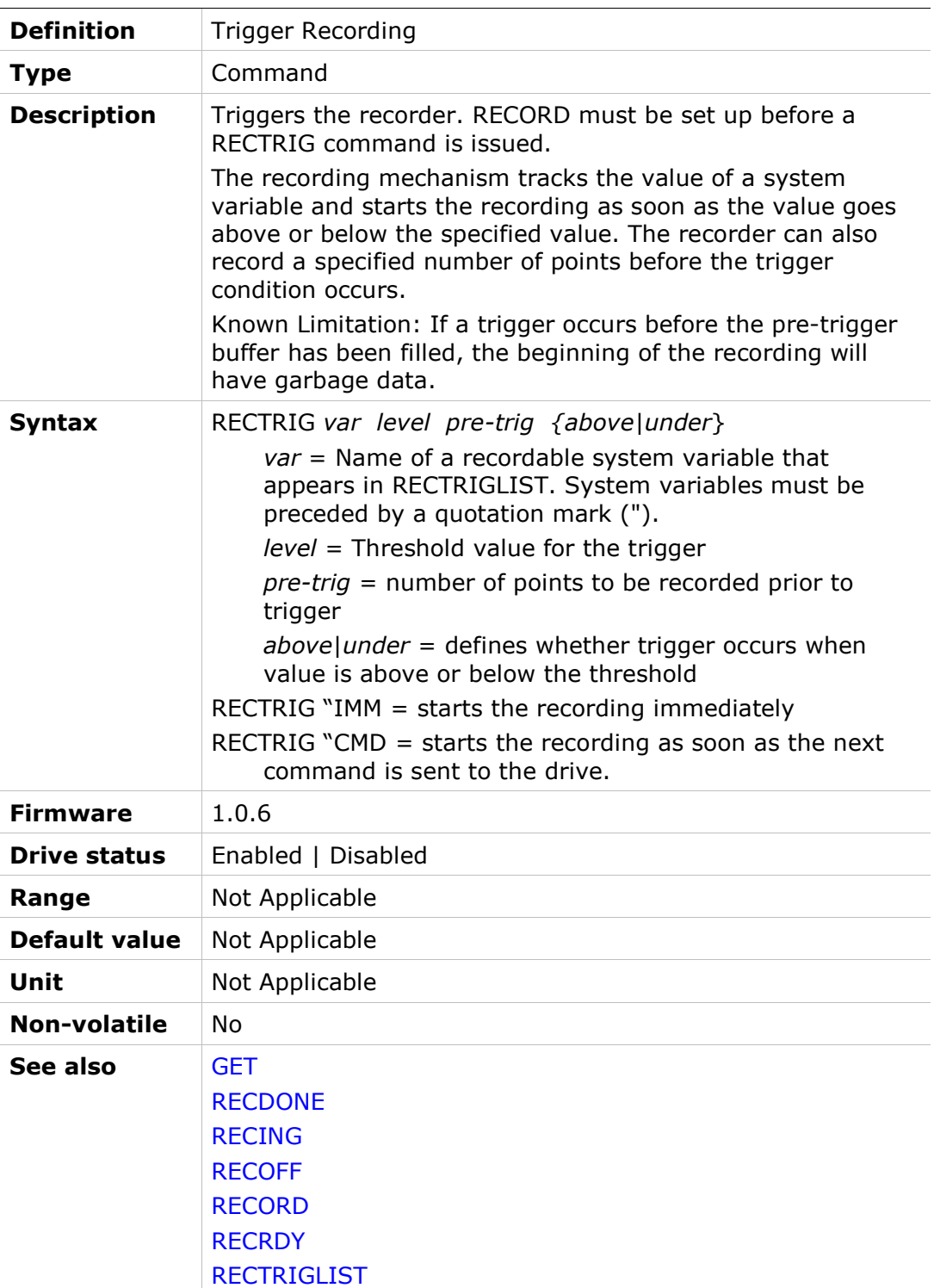

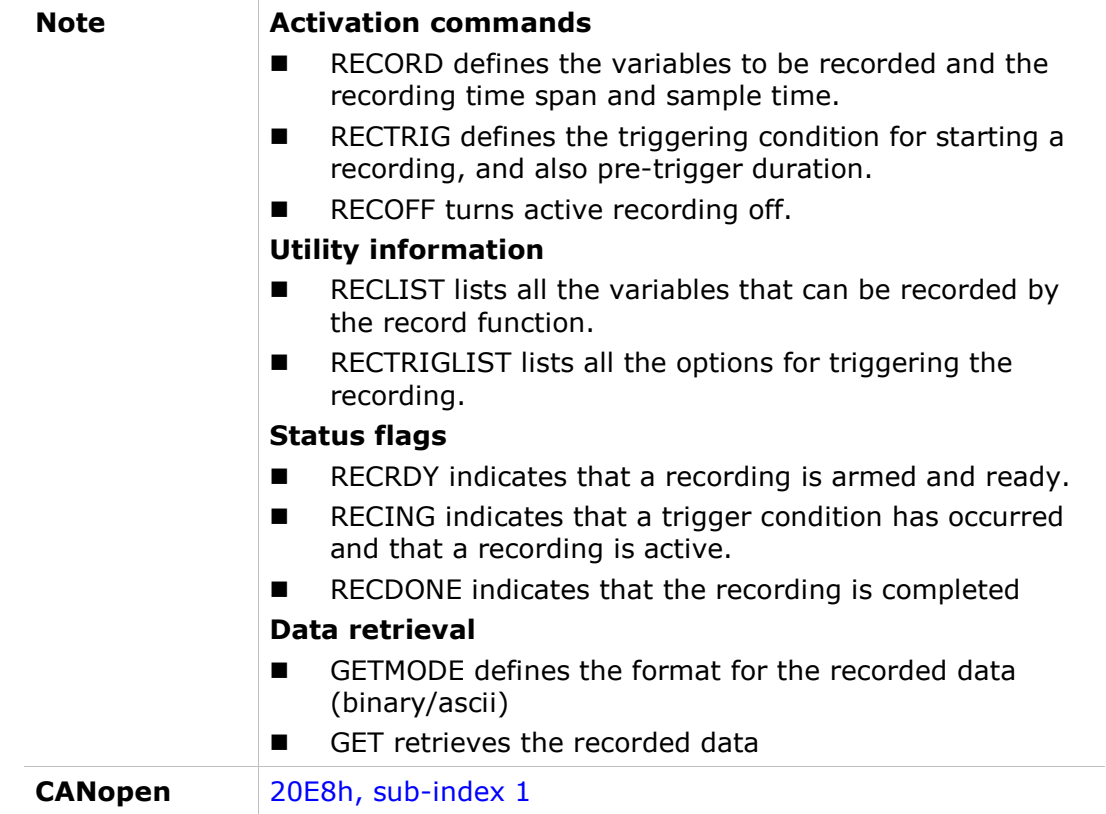

## RECTRIGLIST

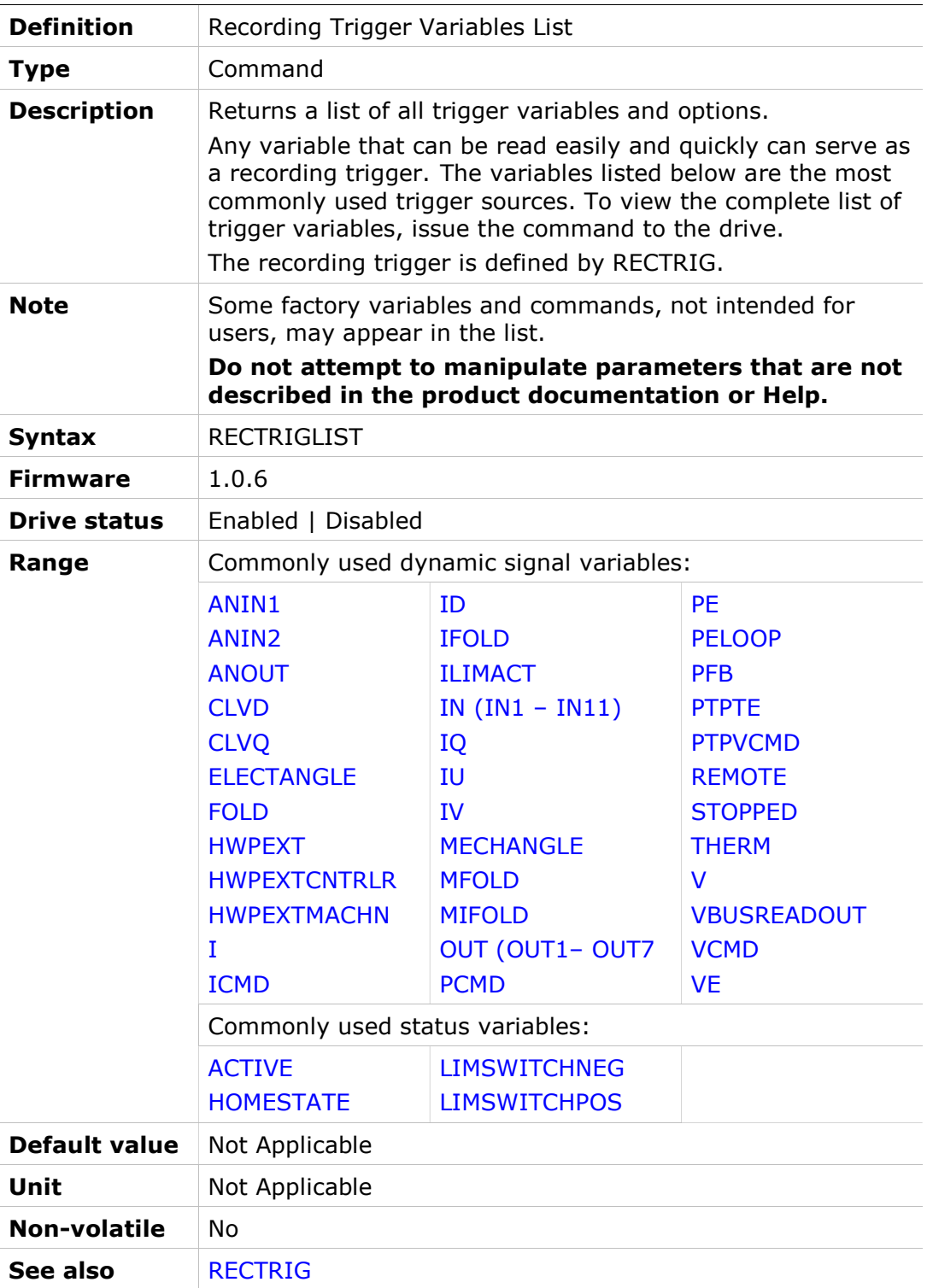

### REFOFFSETVAL

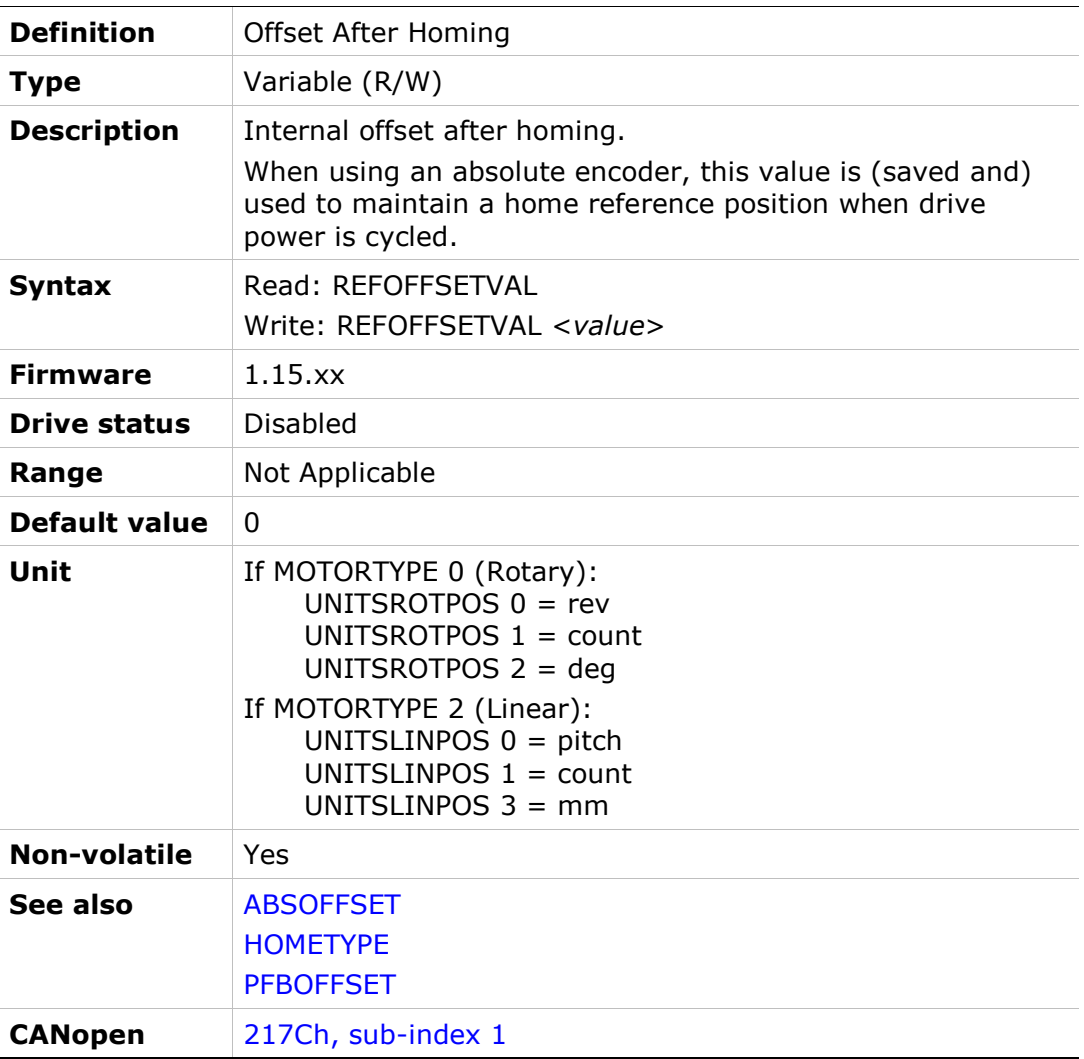

### REGENFLTMODE

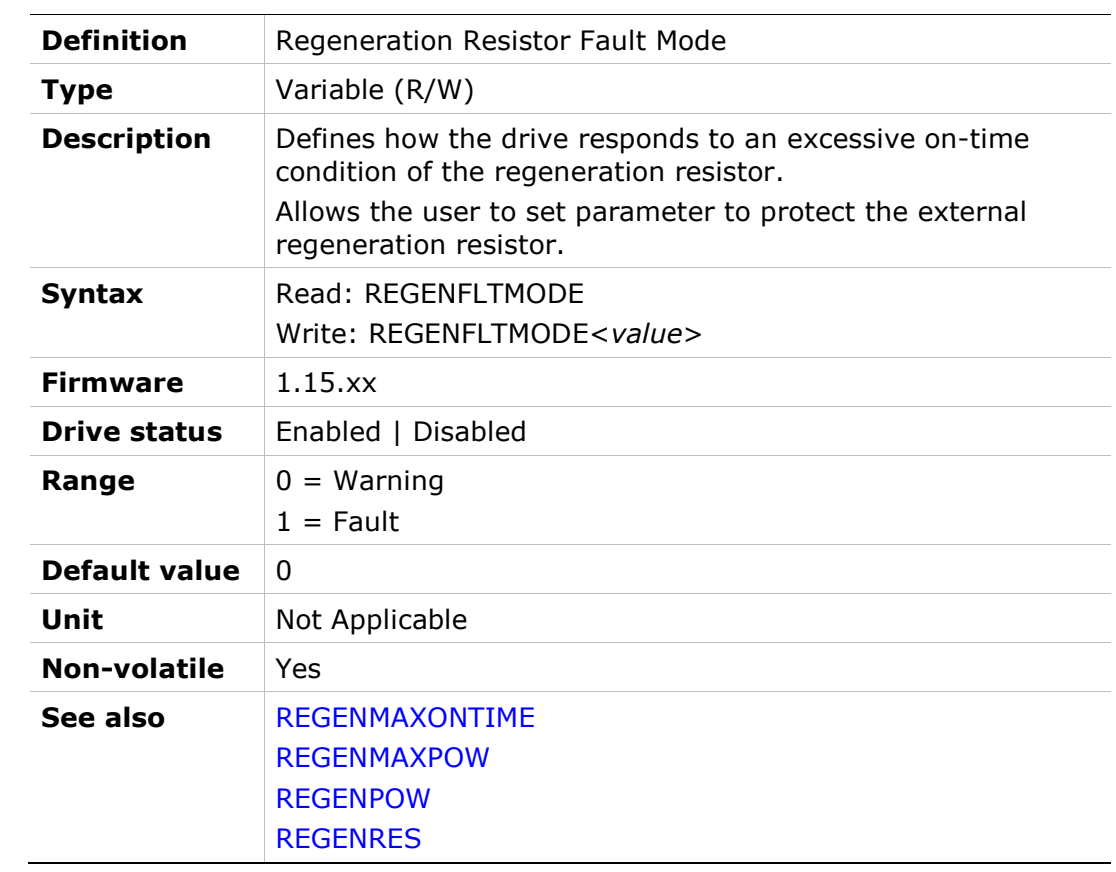

## REGENMAXONTIME

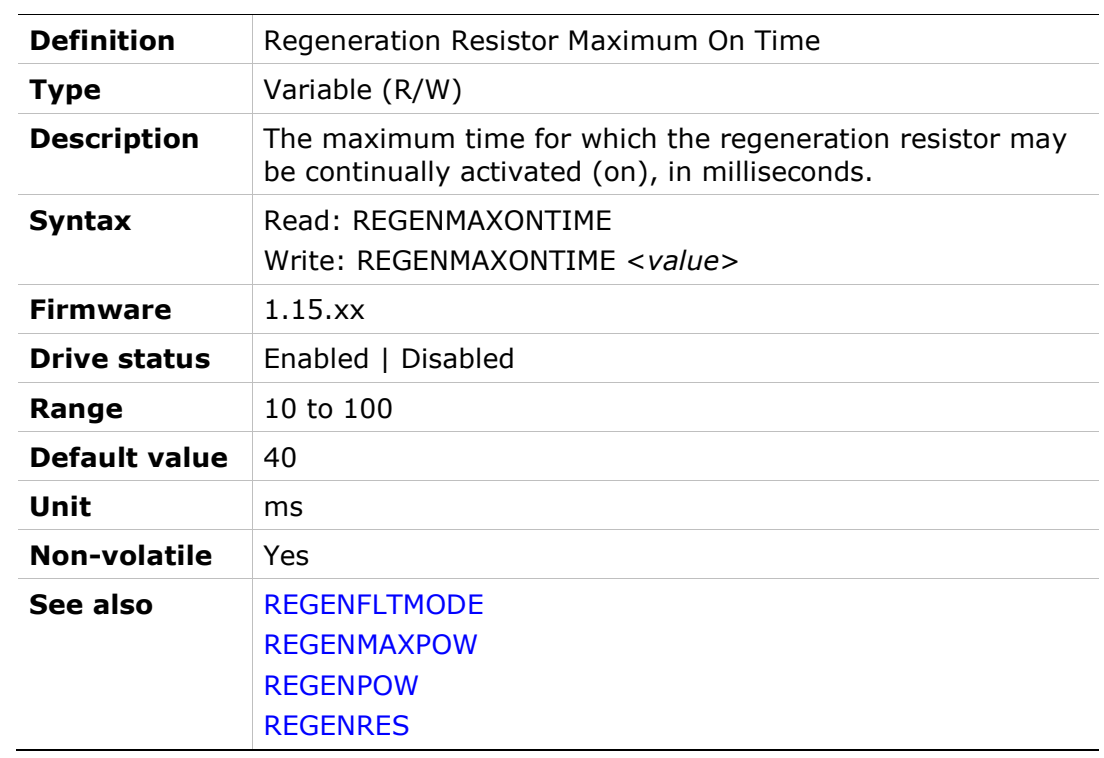

#### REGENMAXPOW

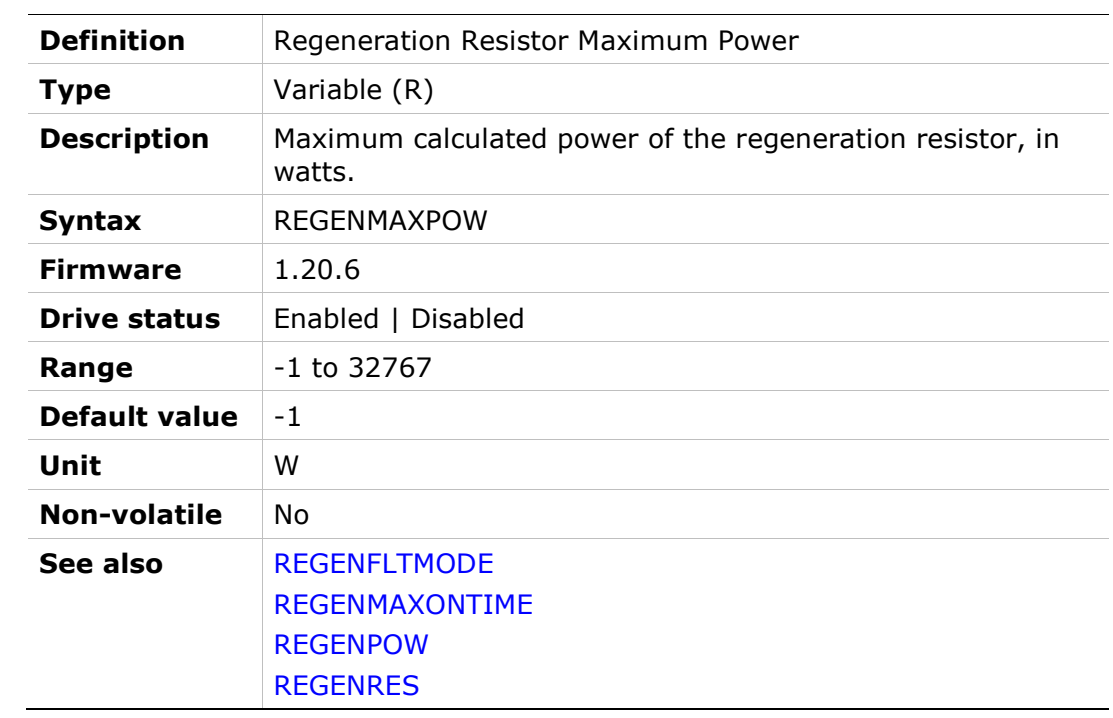

#### REGENPOW

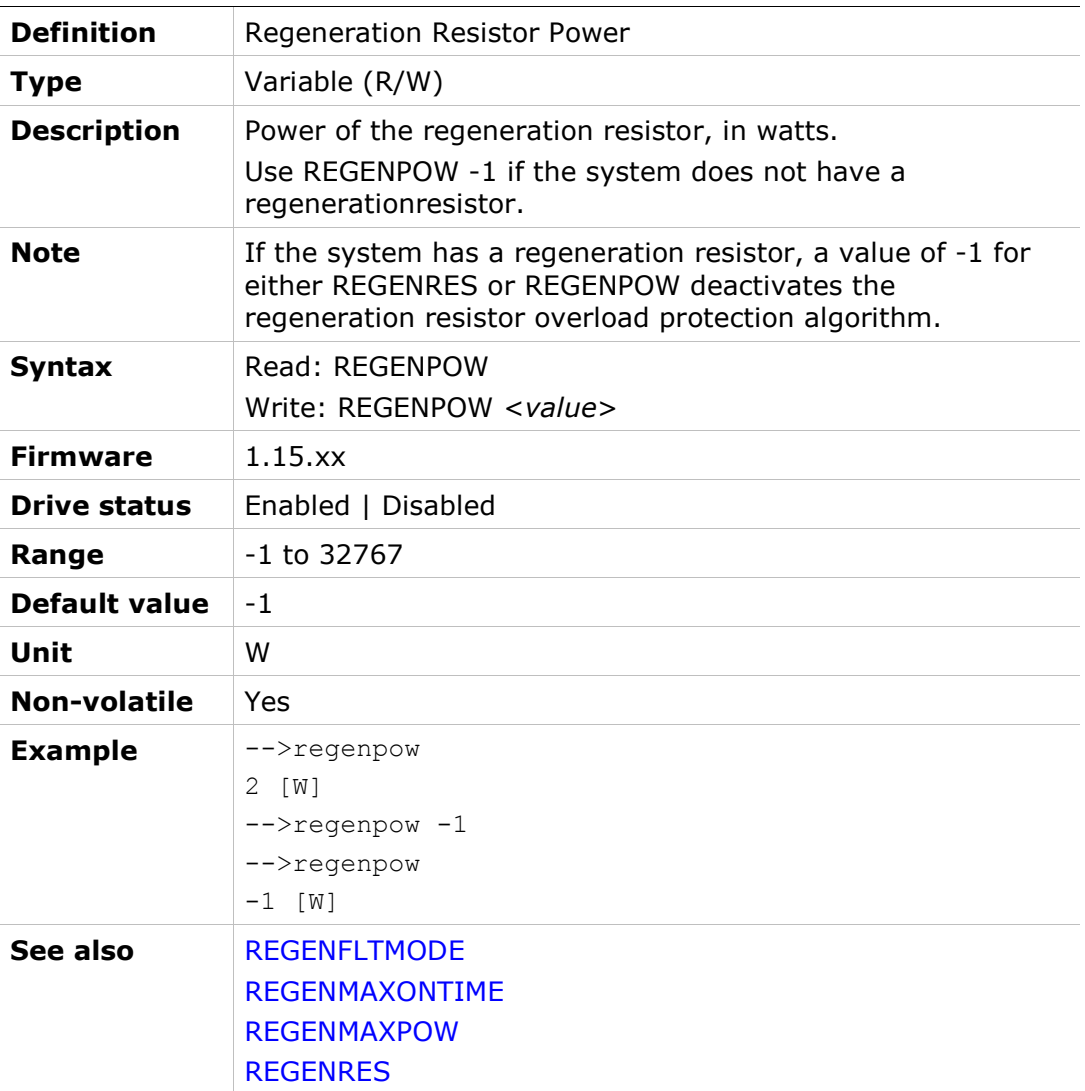

### REGENRES

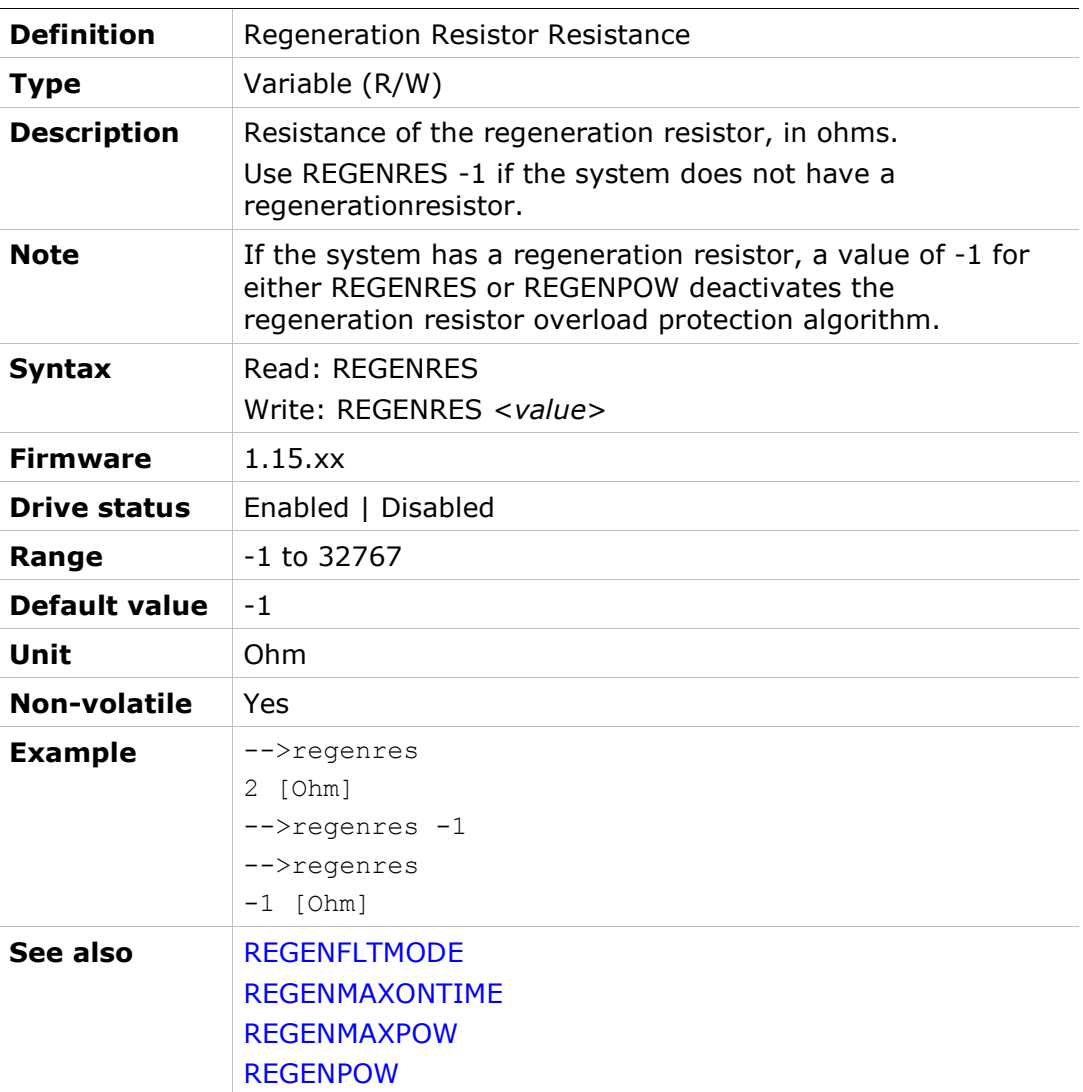

## RELAY

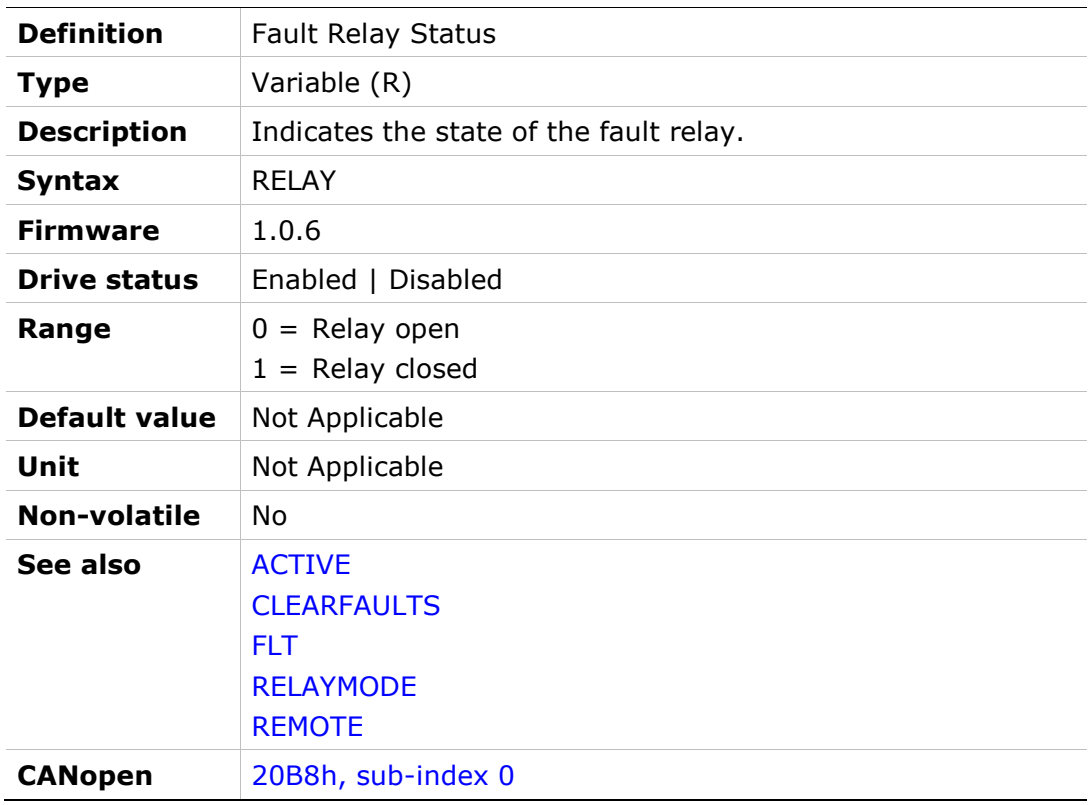

## RELAYMODE

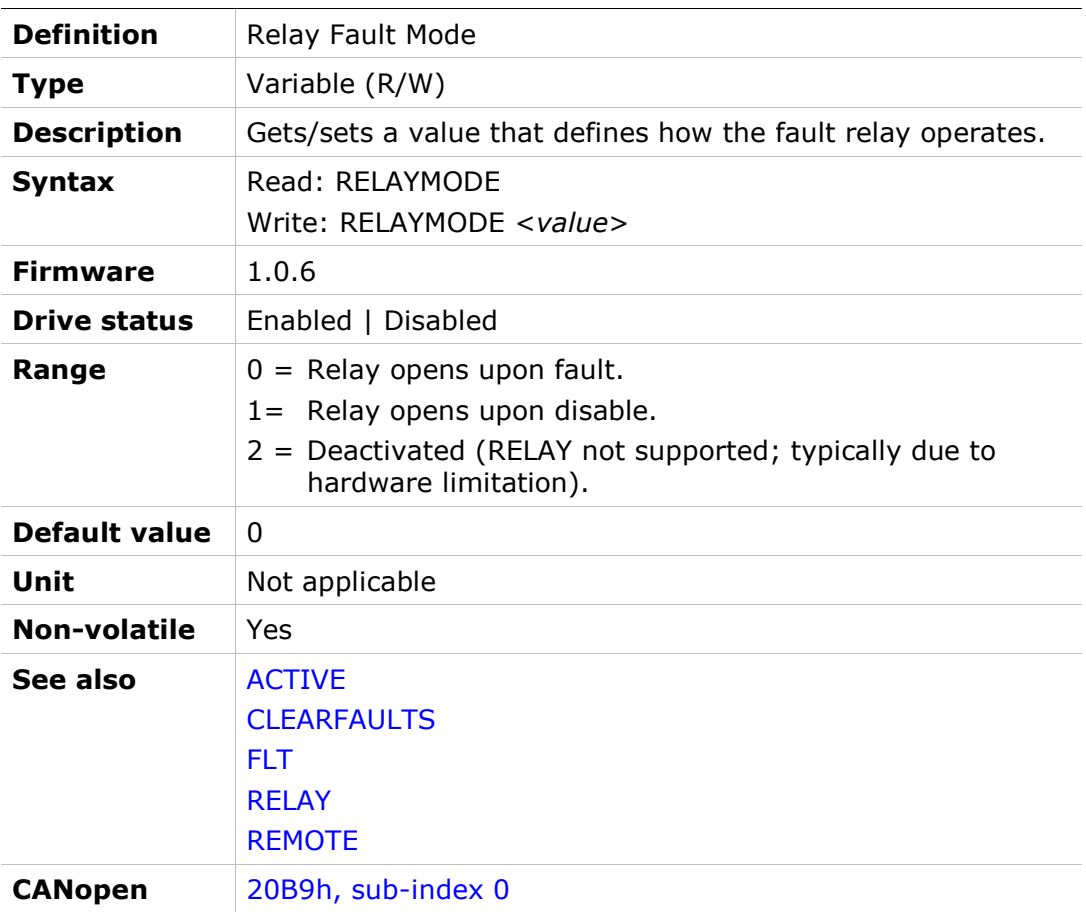

## REMOTE

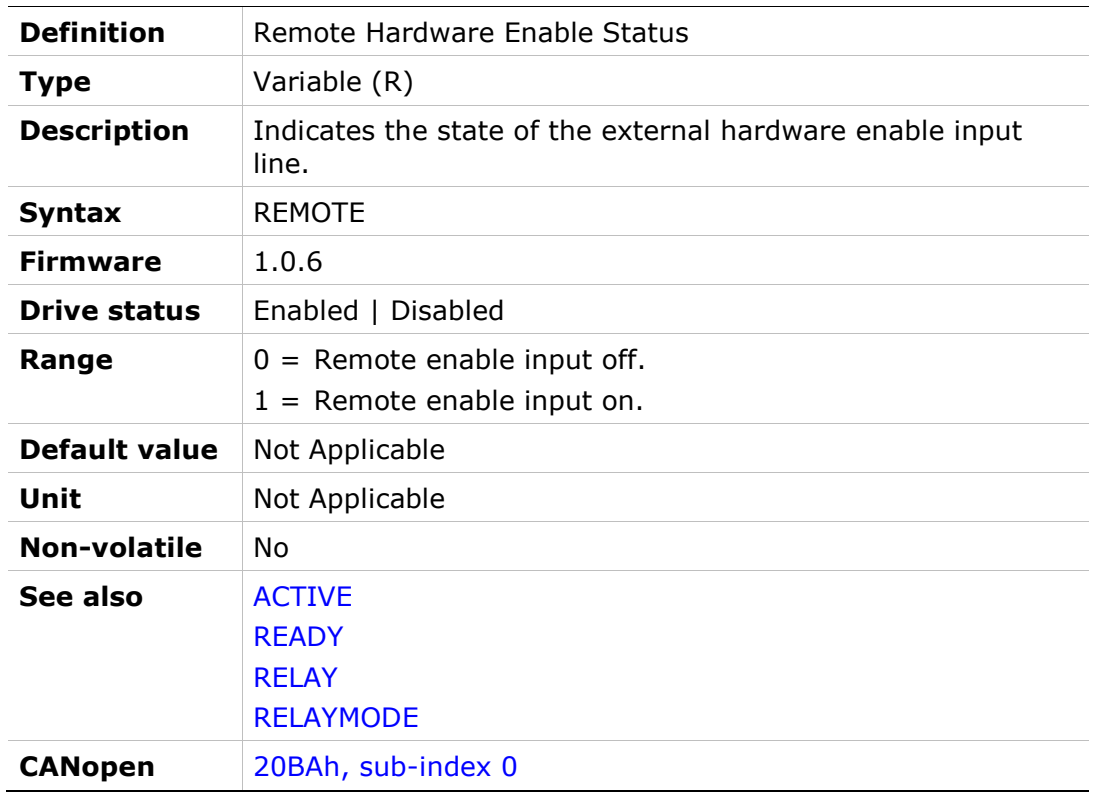

#### RESAMPLRANGE

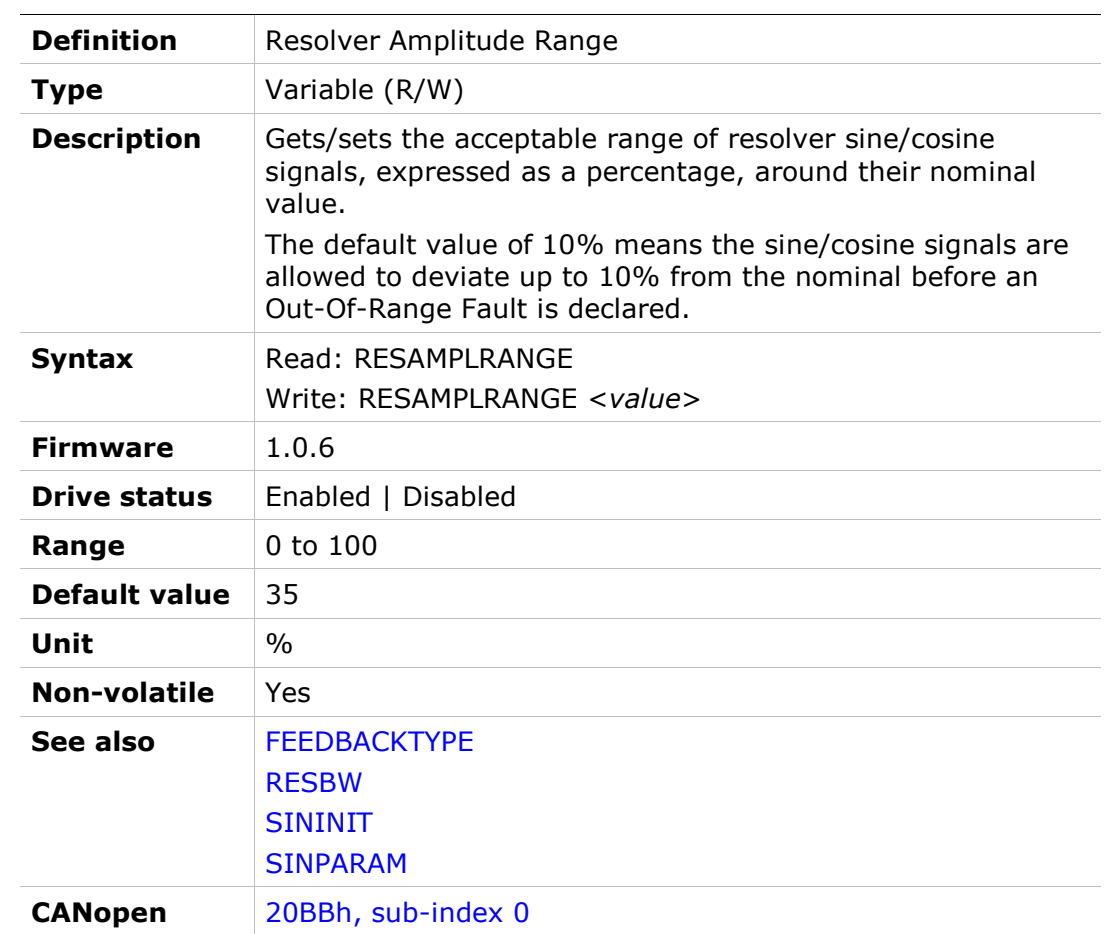

### RESBW

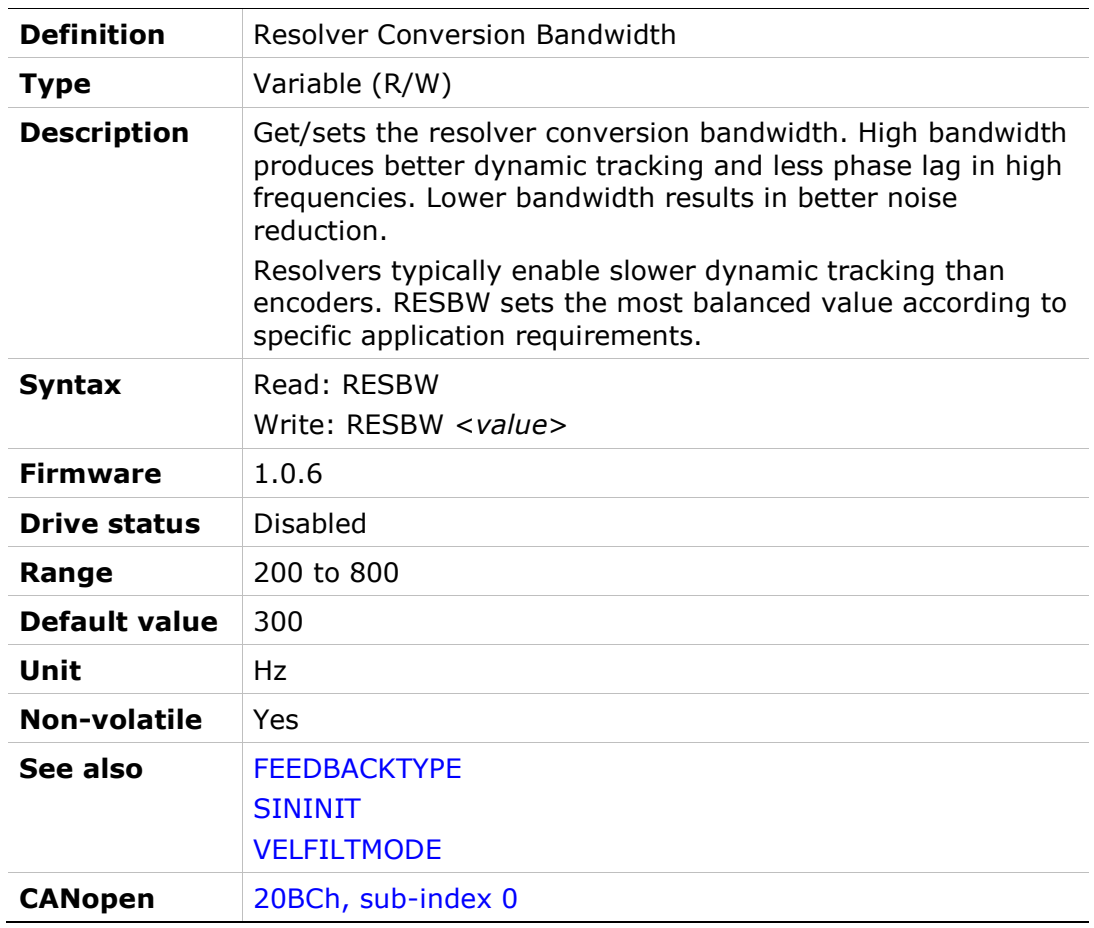

#### RESFILTMODE

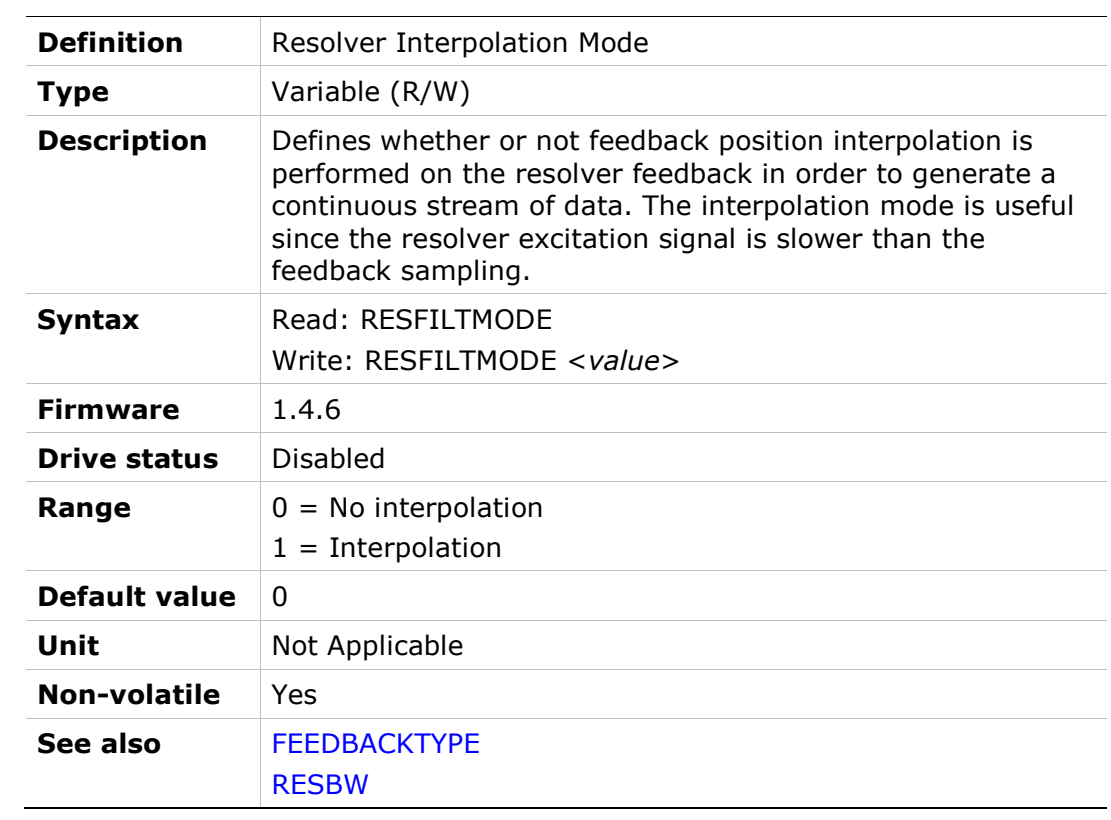

## SAVE

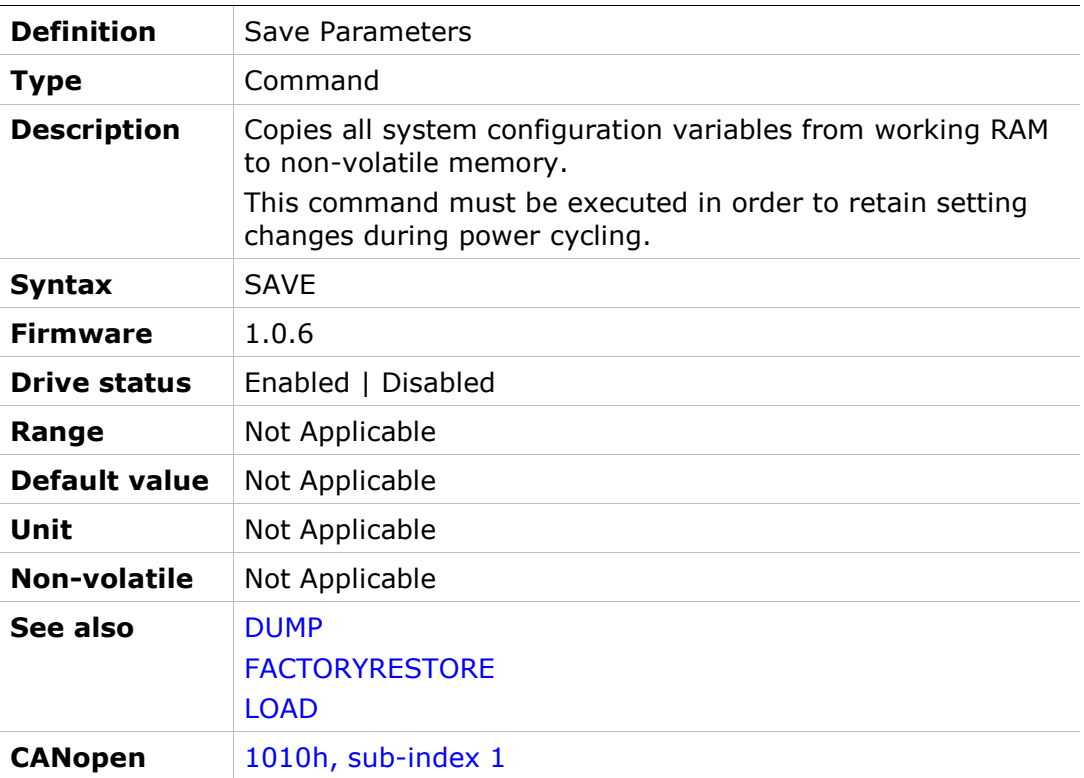
# **SFB**

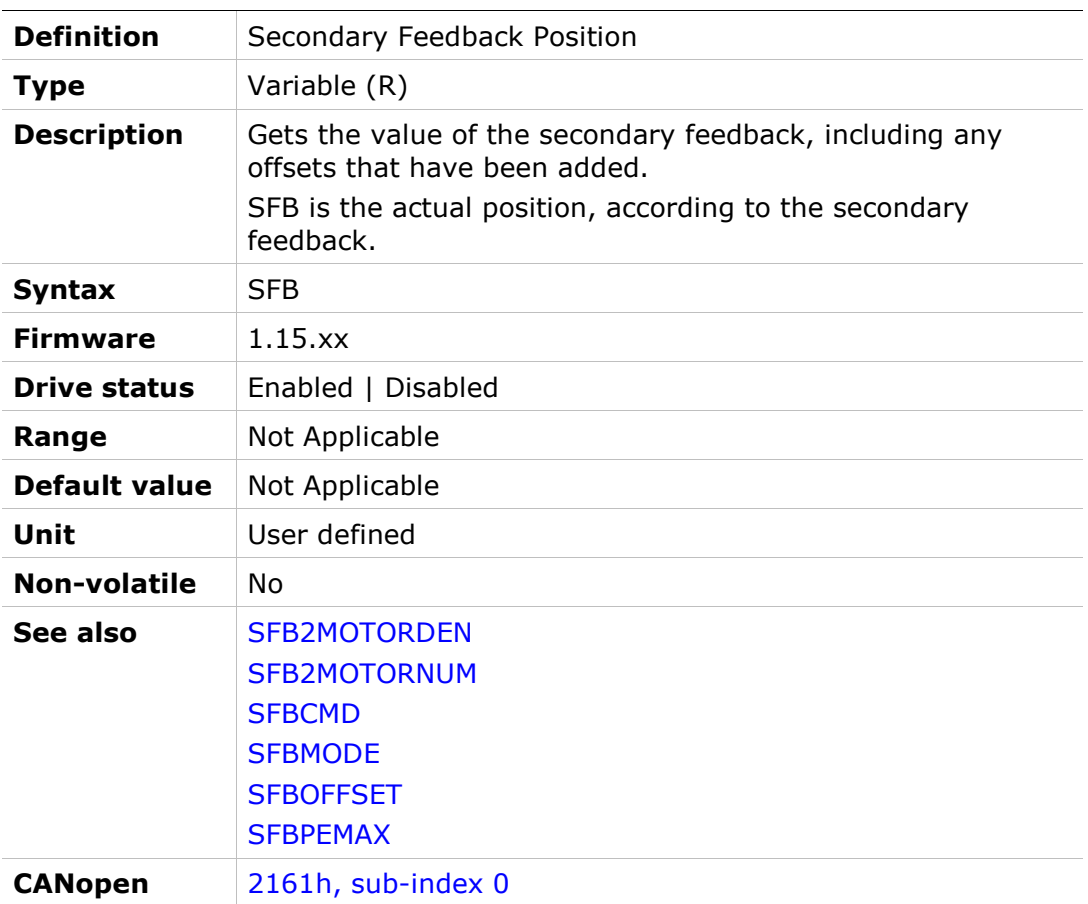

# SFB2MOTORDEN

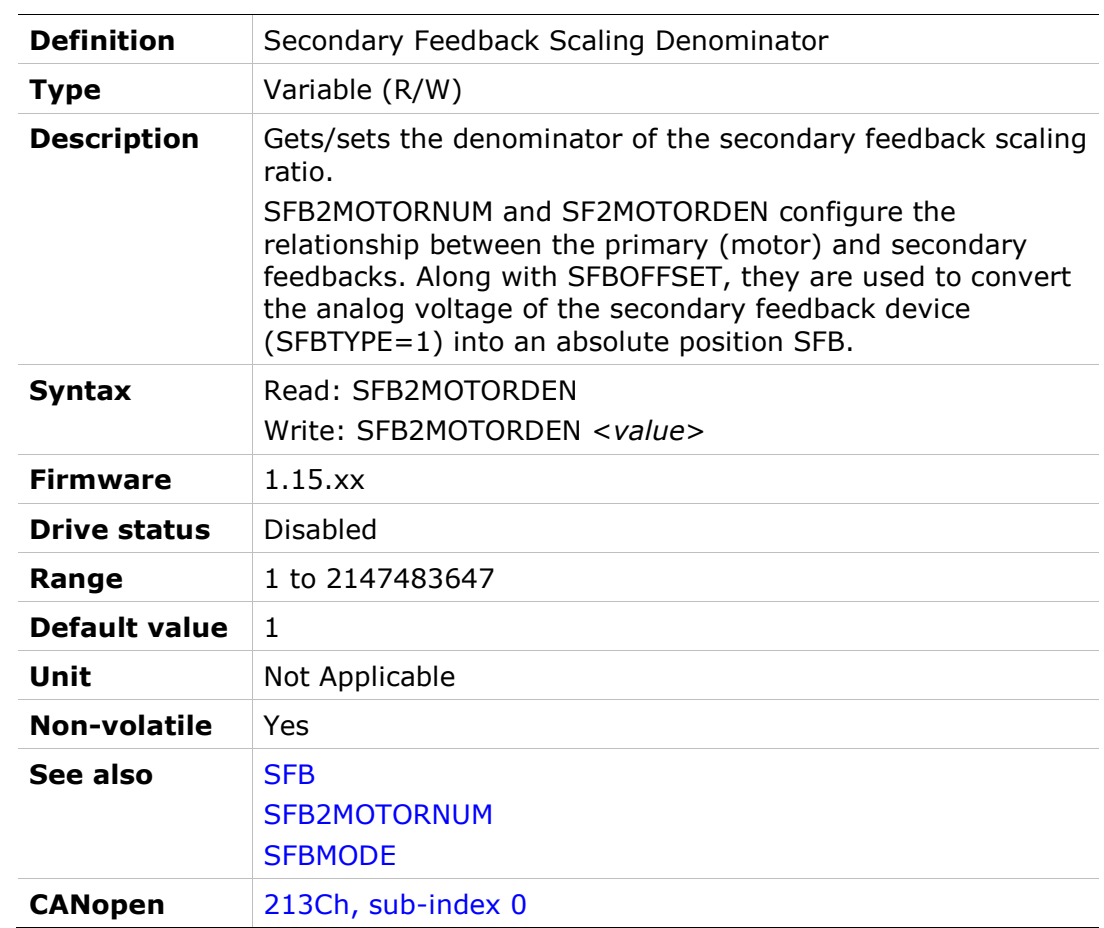

# SFB2MOTORNUM

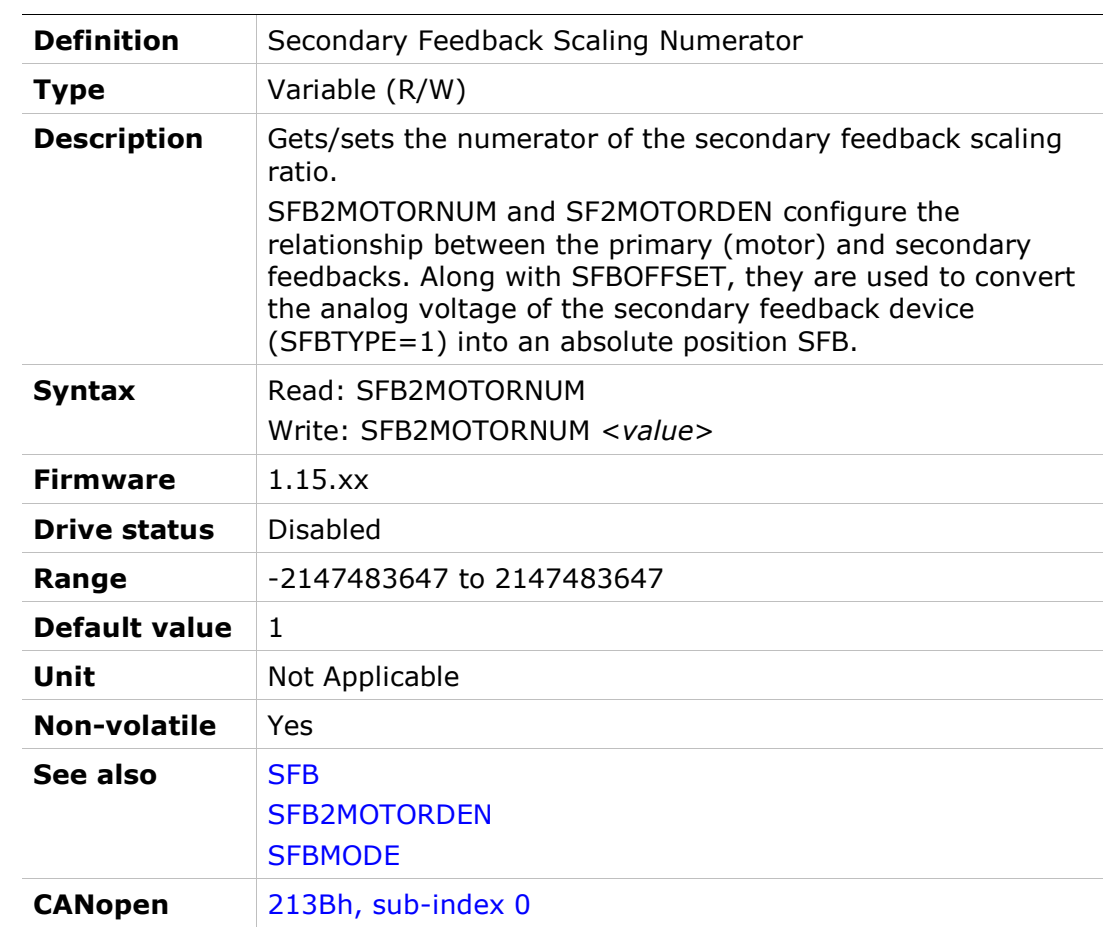

# **SFBCMD**

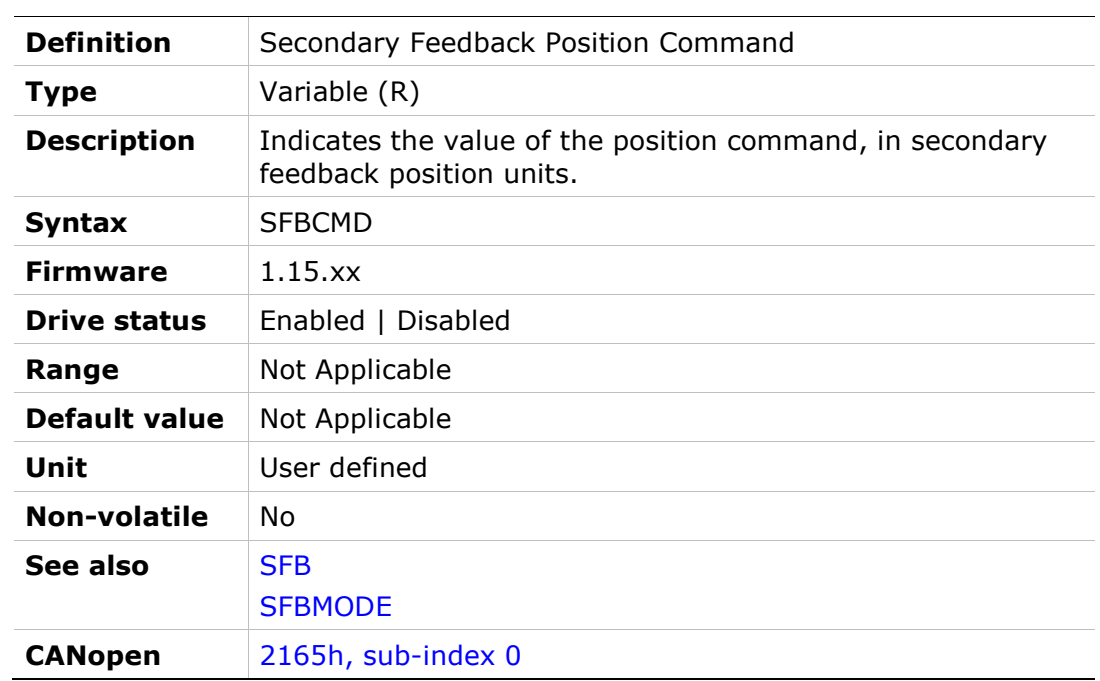

#### **SFBMODE**

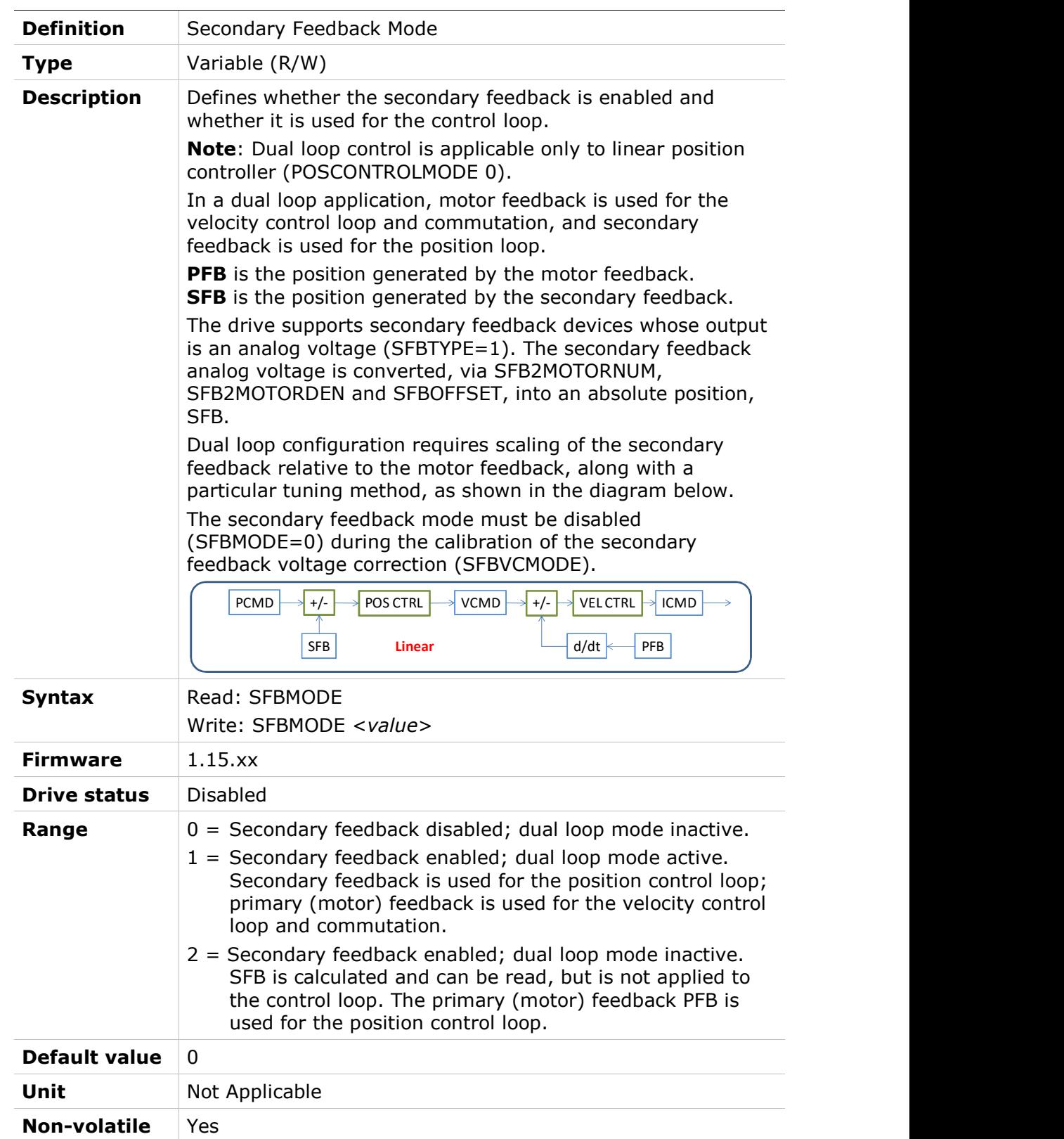

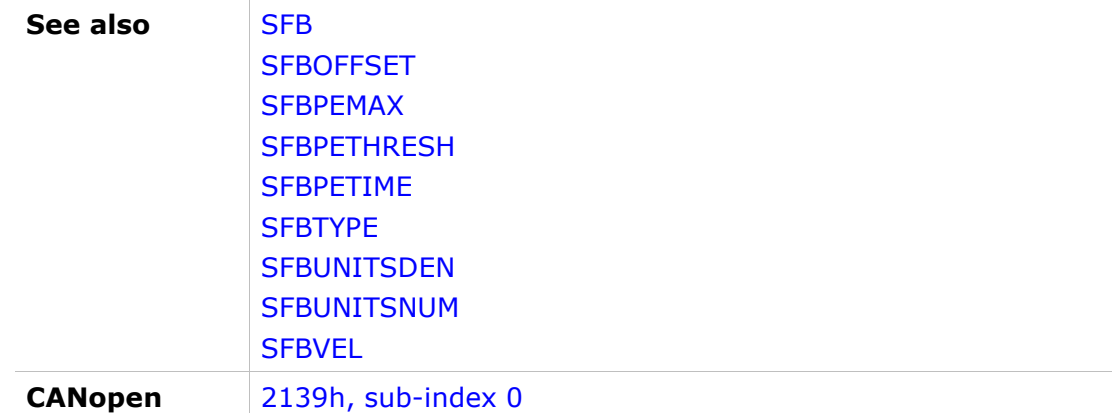

# **SFBOFFSET**

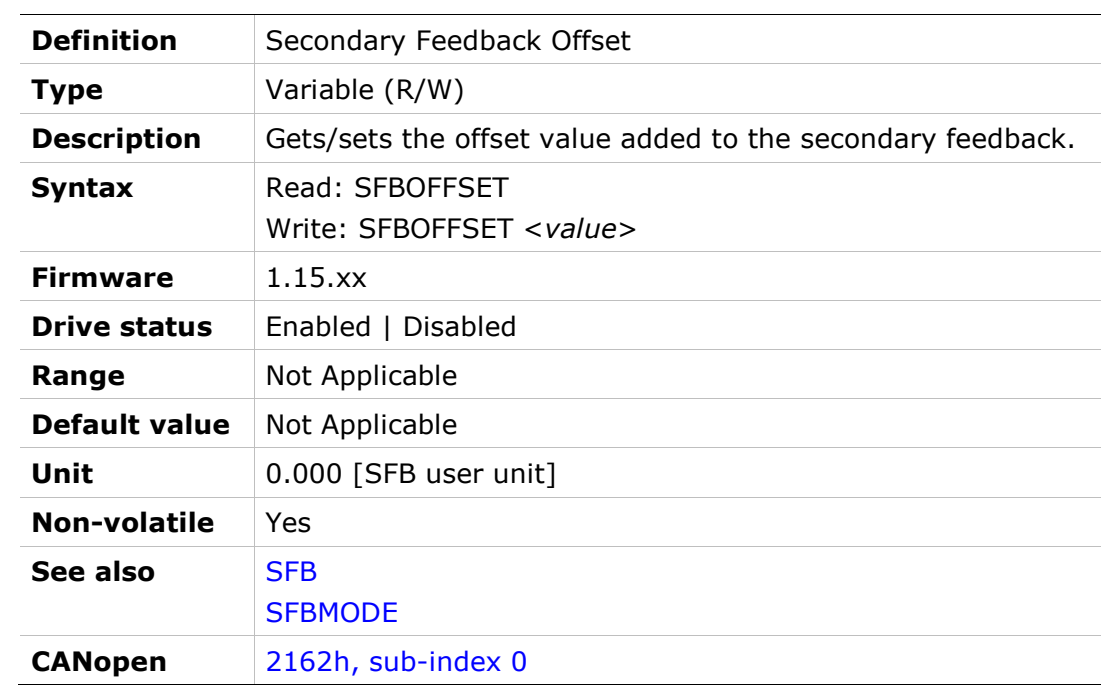

#### SFBPEMAX

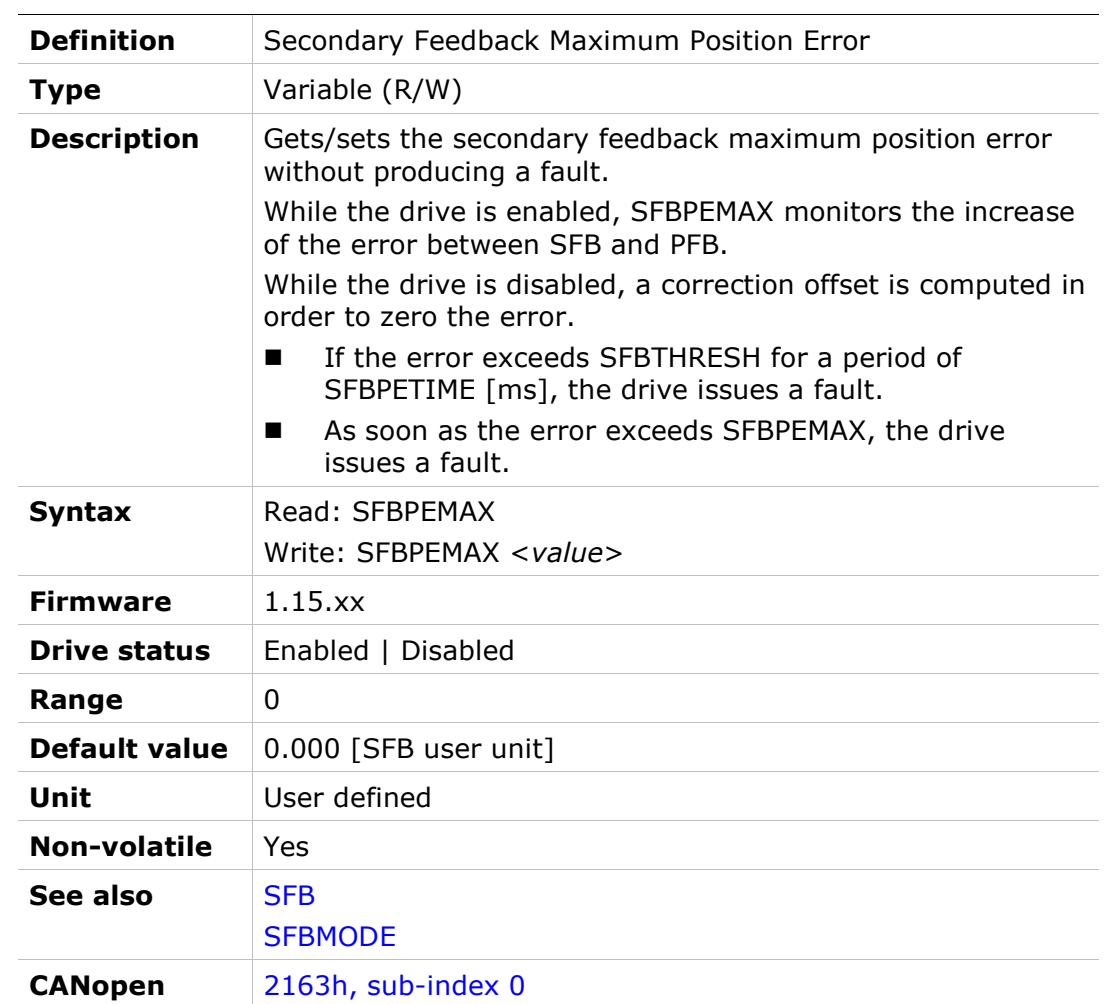

#### **SFBPETHRESH**

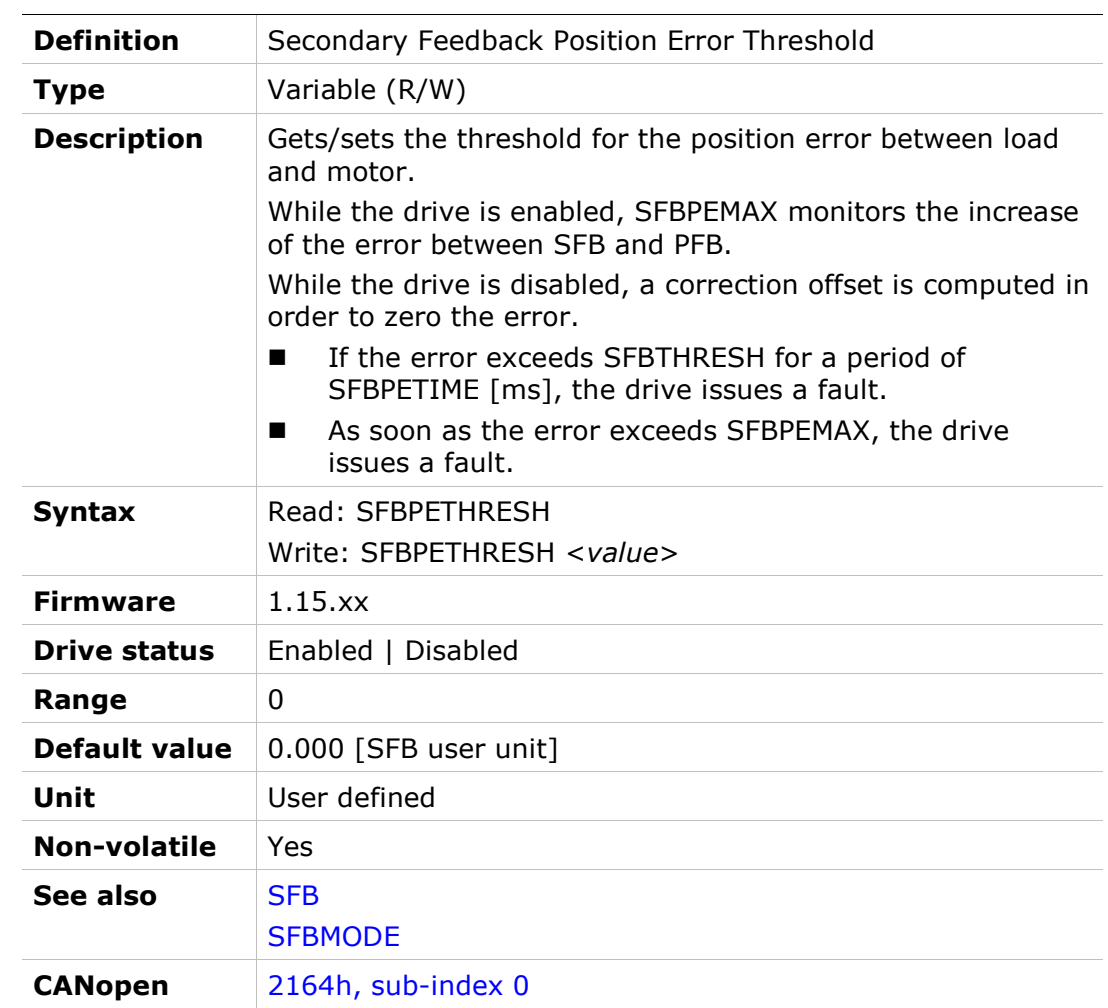

# SFBPETIME

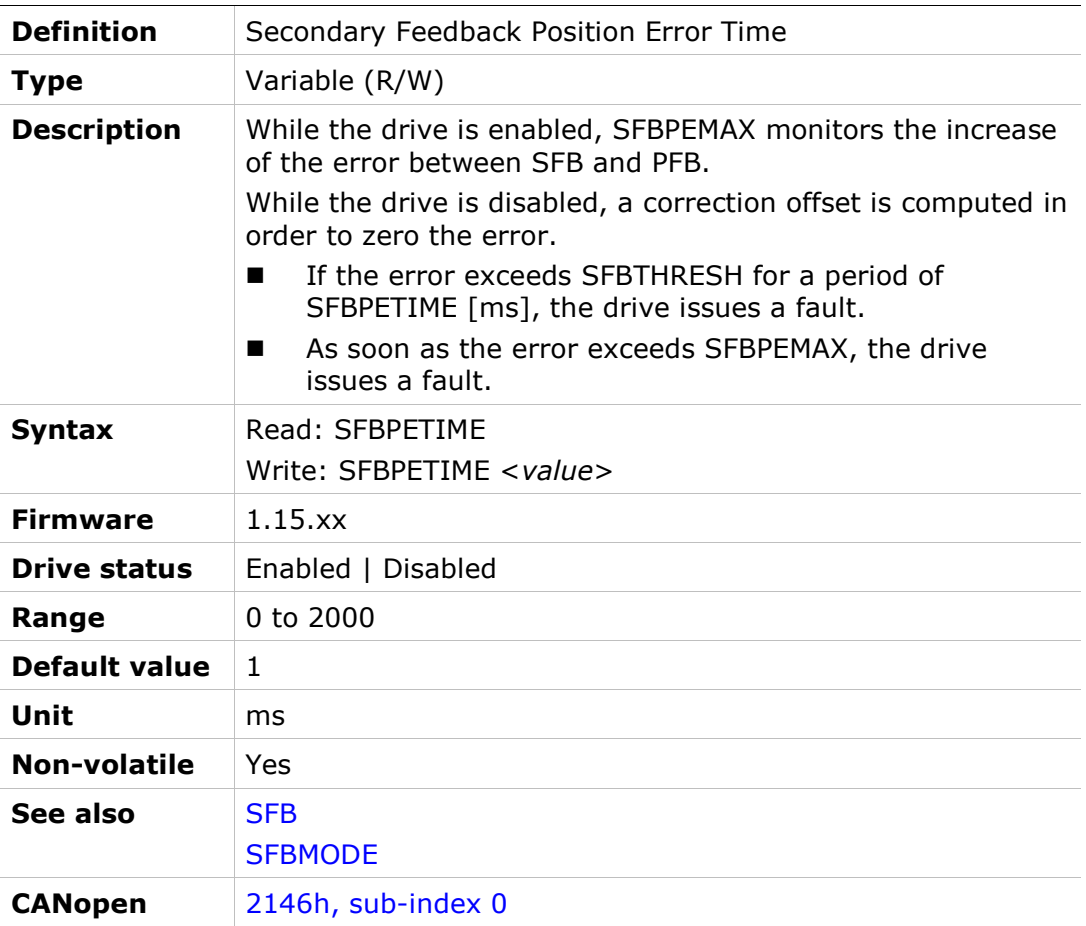

#### **SFBPFBPE**

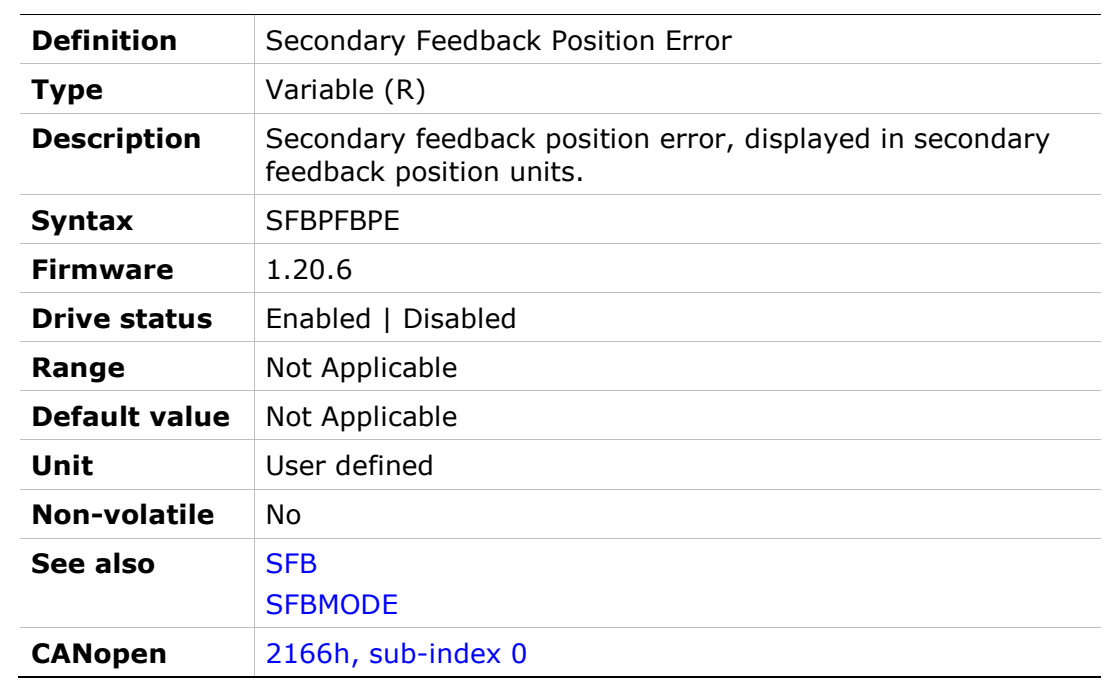

# **SFBTYPE**

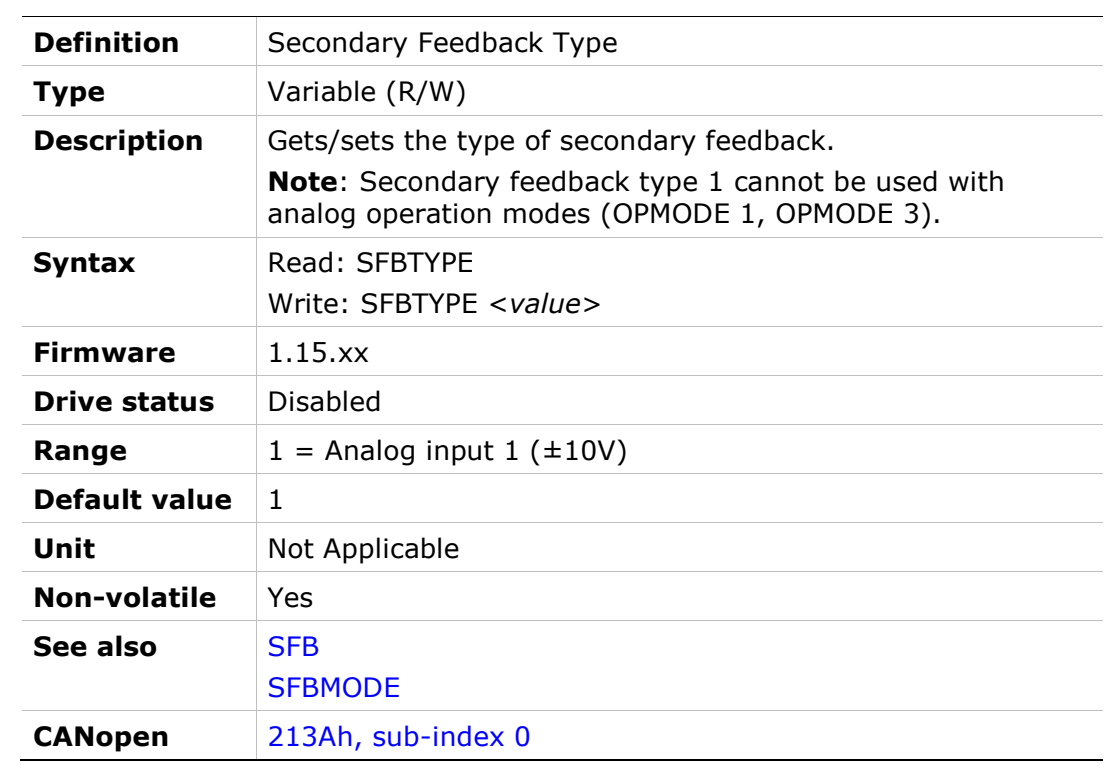

# **SFBUNITSDEN**

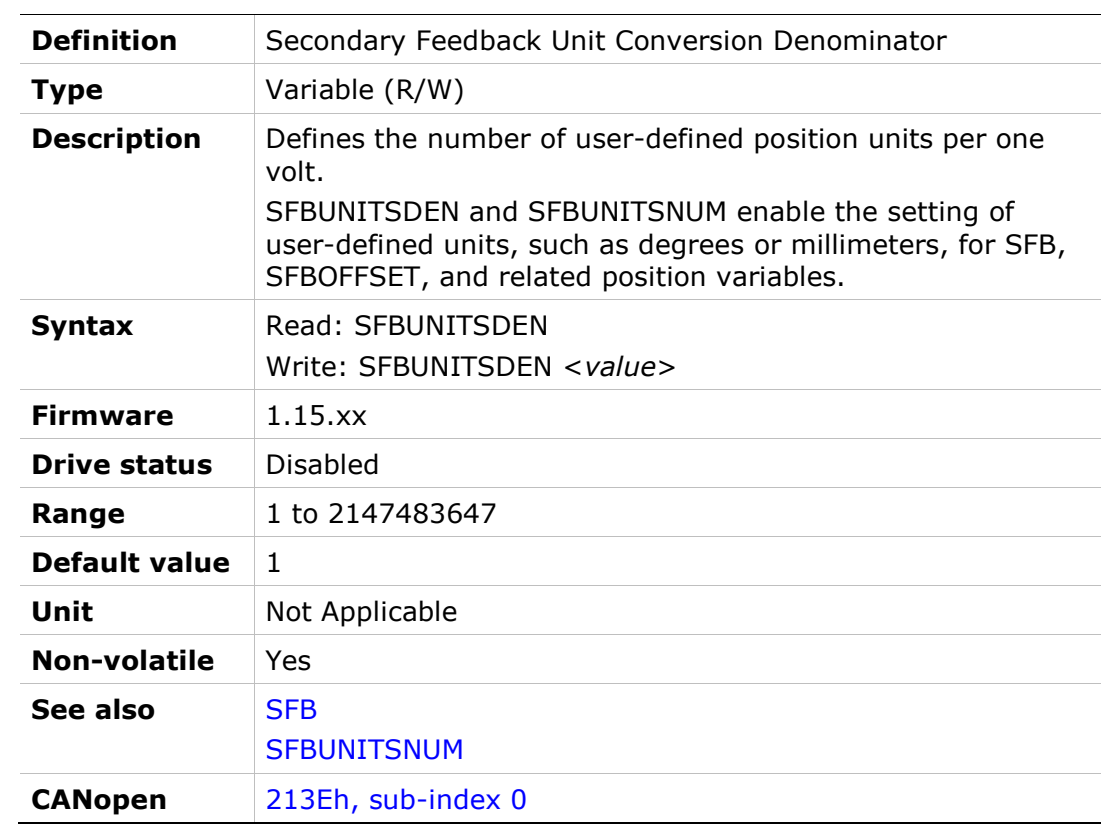

## **SFBUNITSNUM**

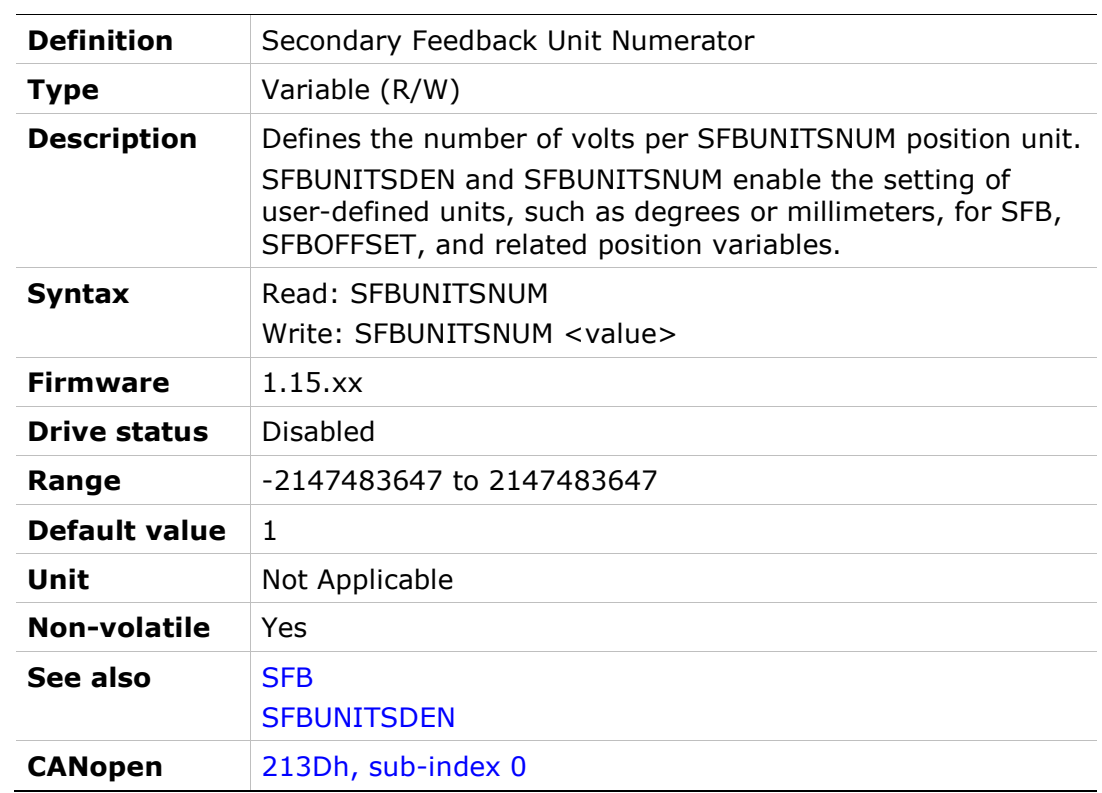

# **SFBVCBLDIST**

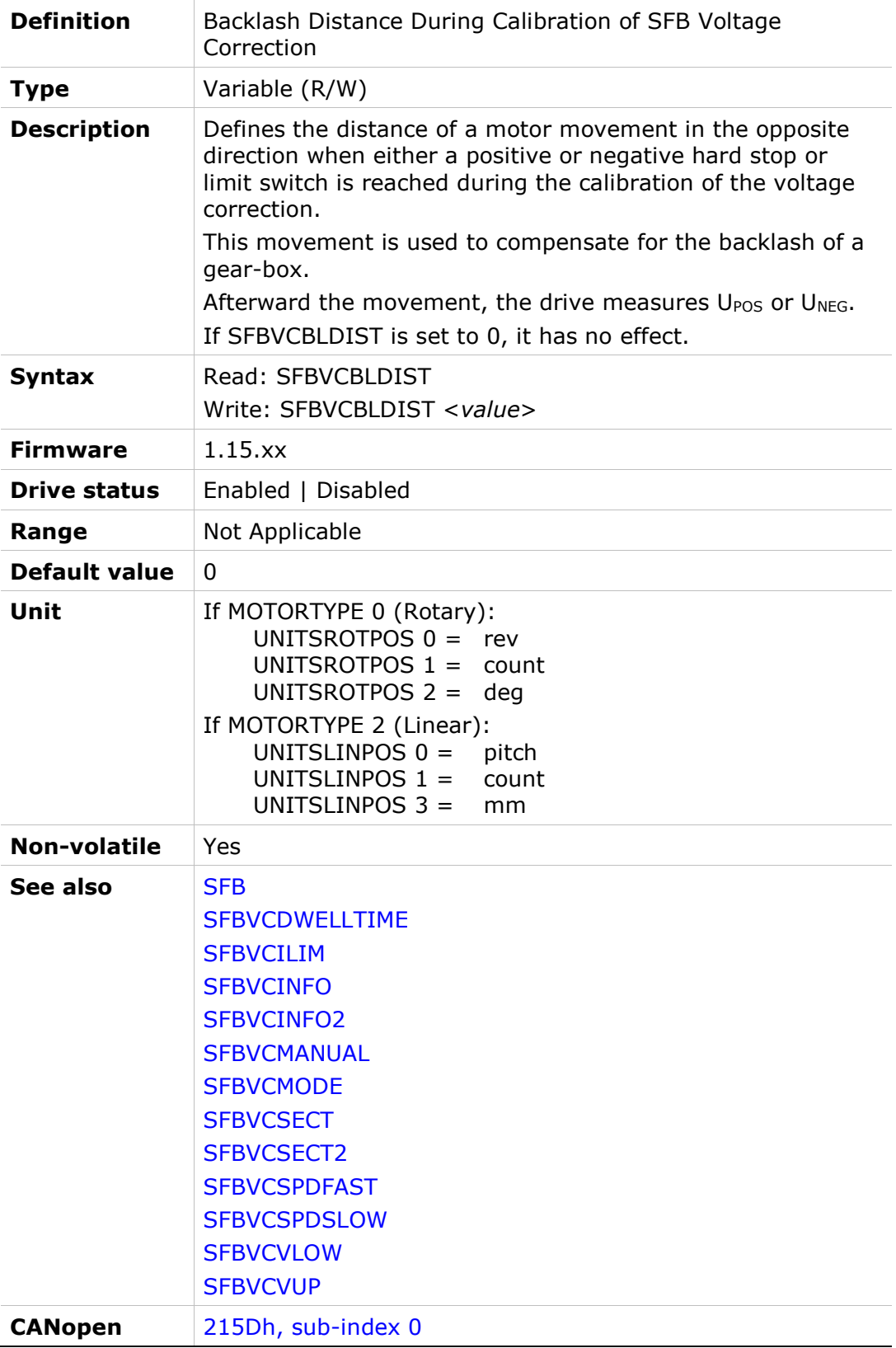

## SFBVCDWELLTIME

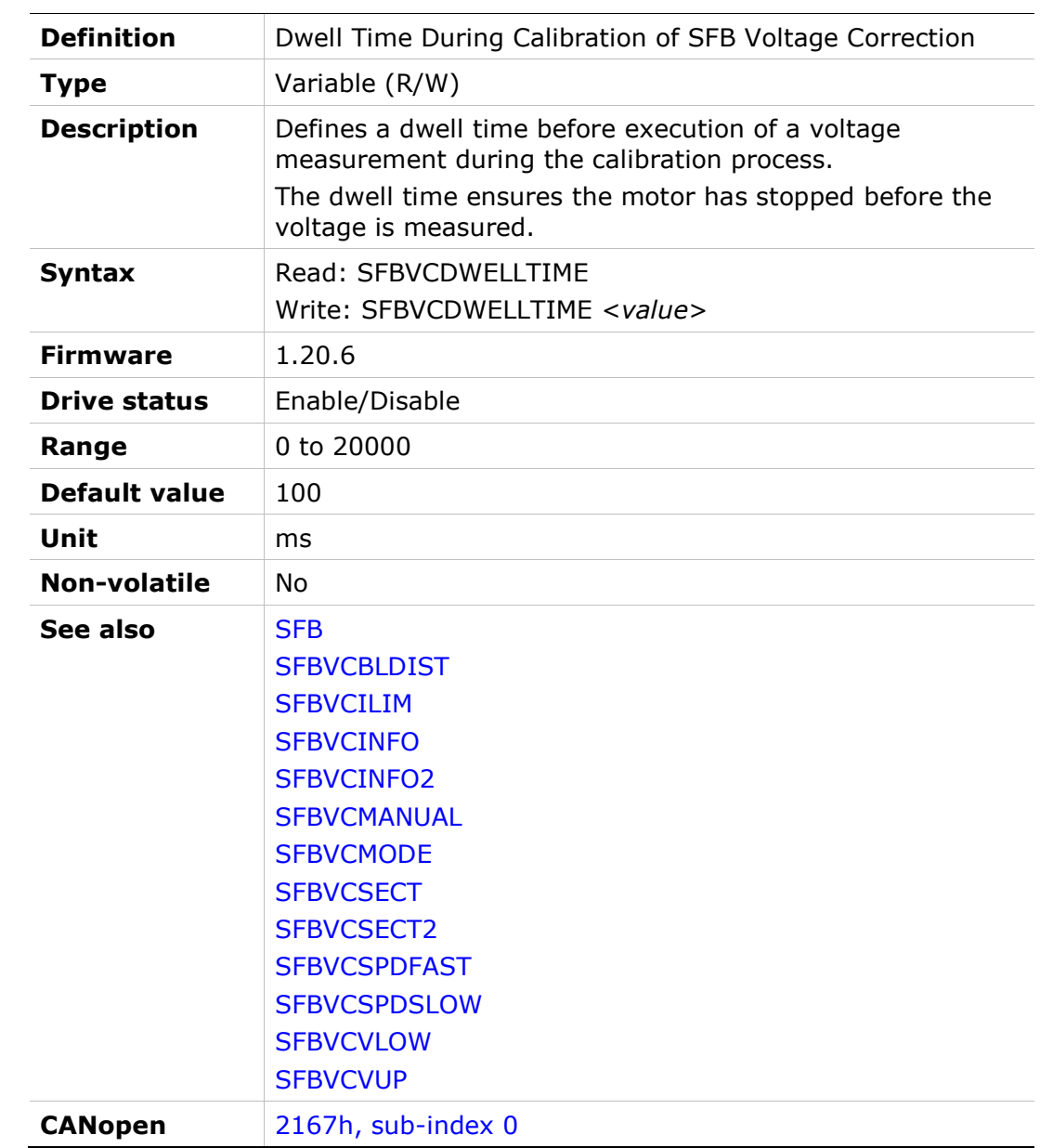

# SFBVCILIM

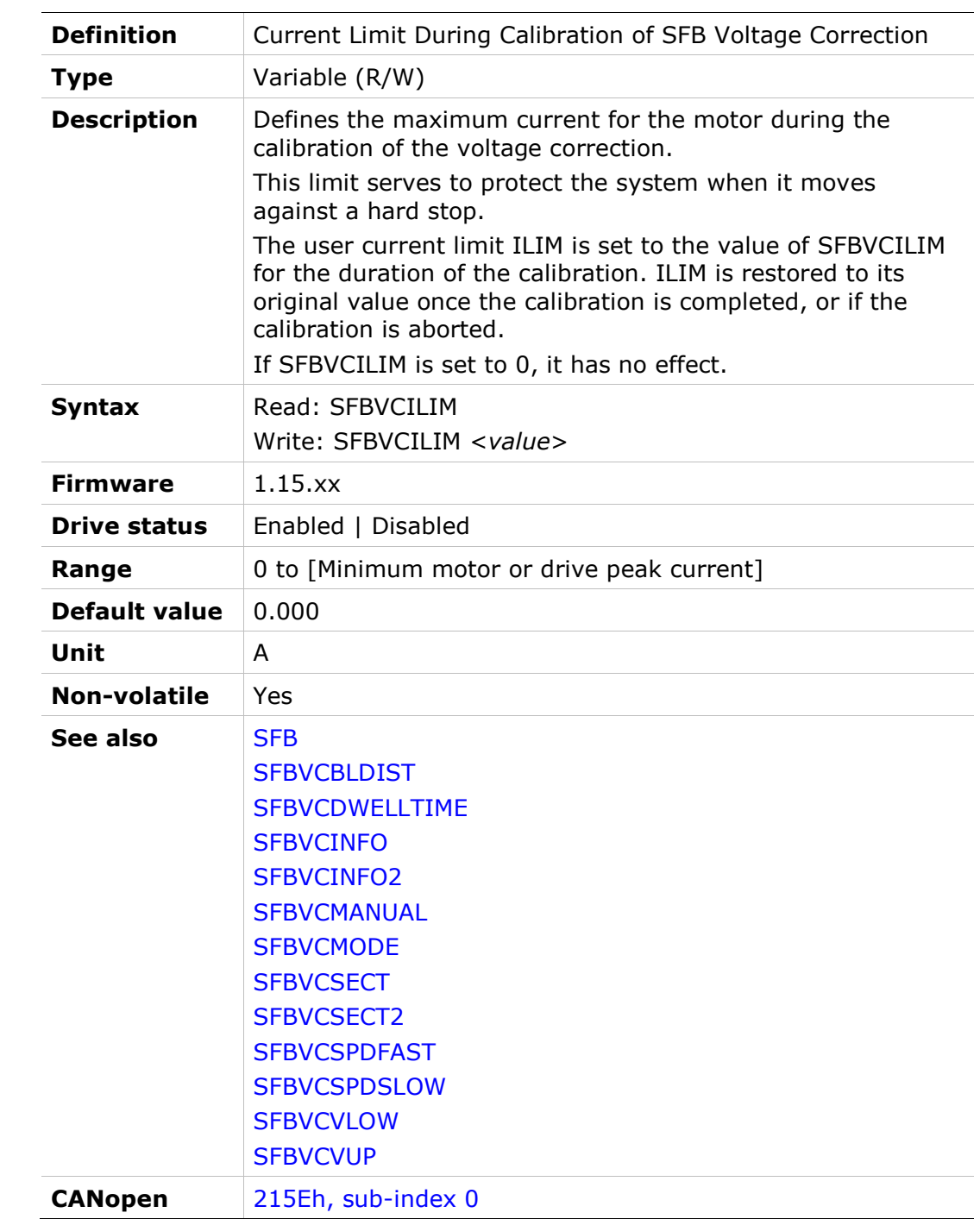

## **SFBVCINFO**

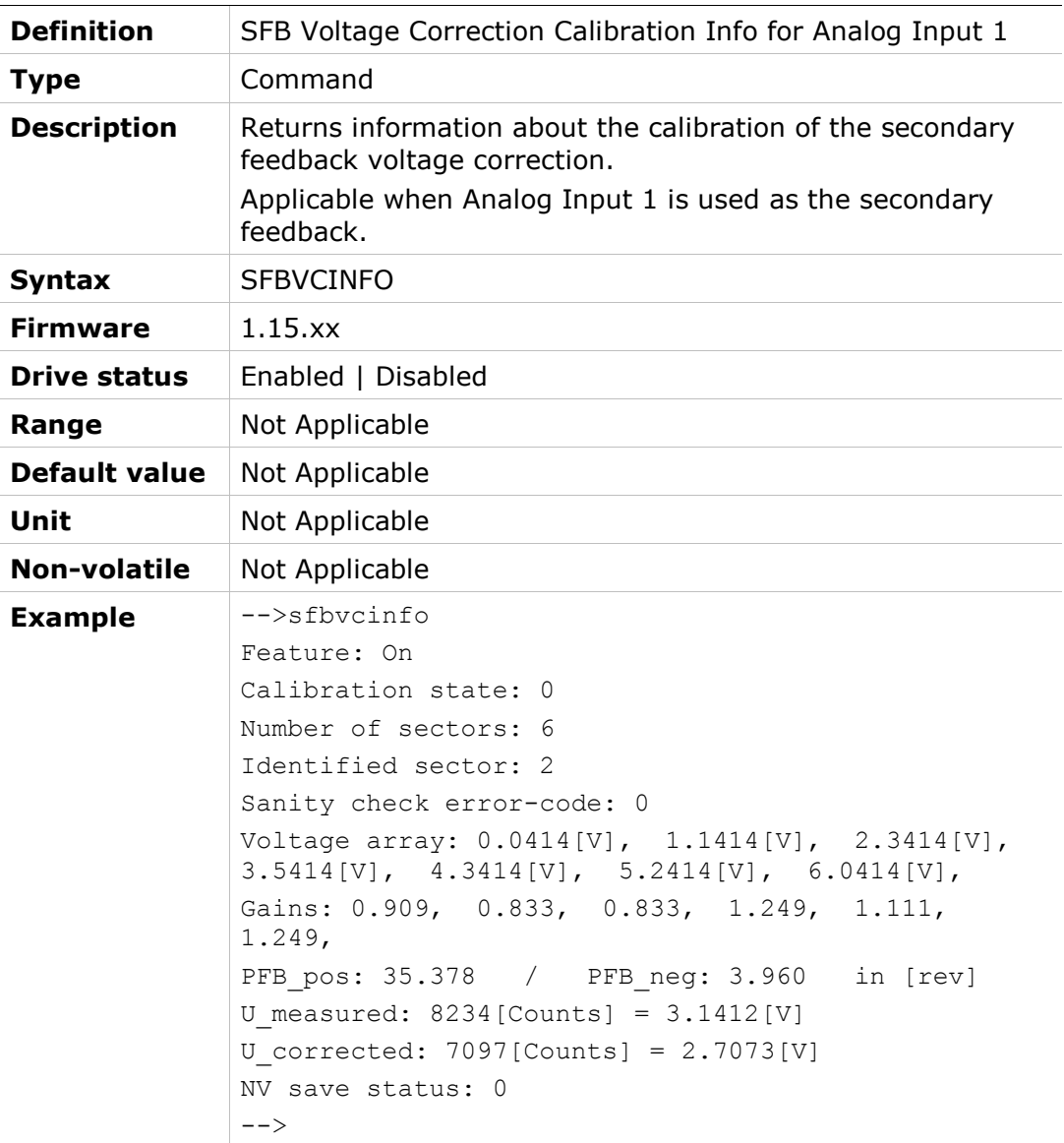

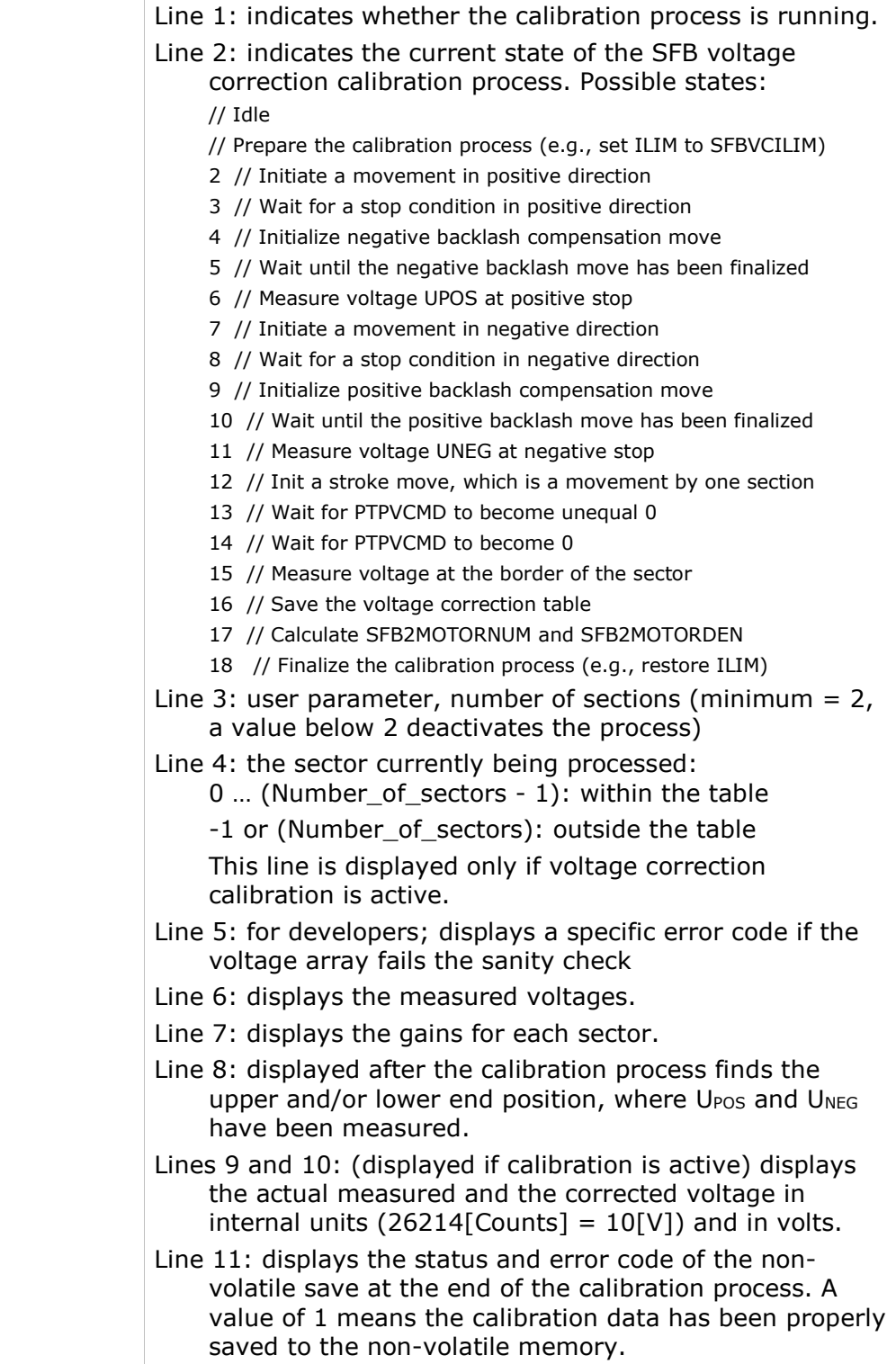

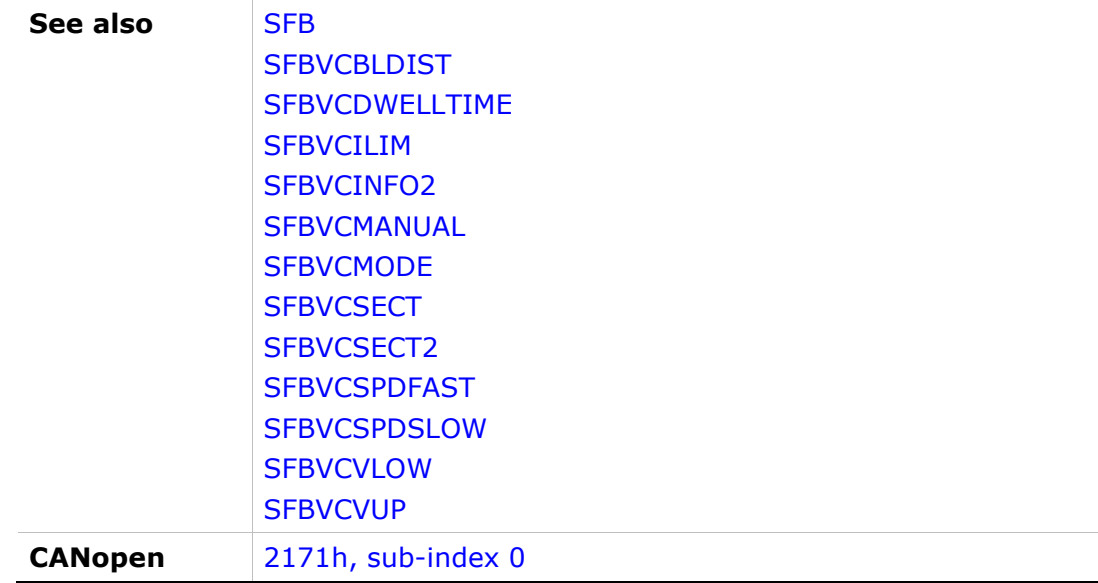

## SFBVCINFO2

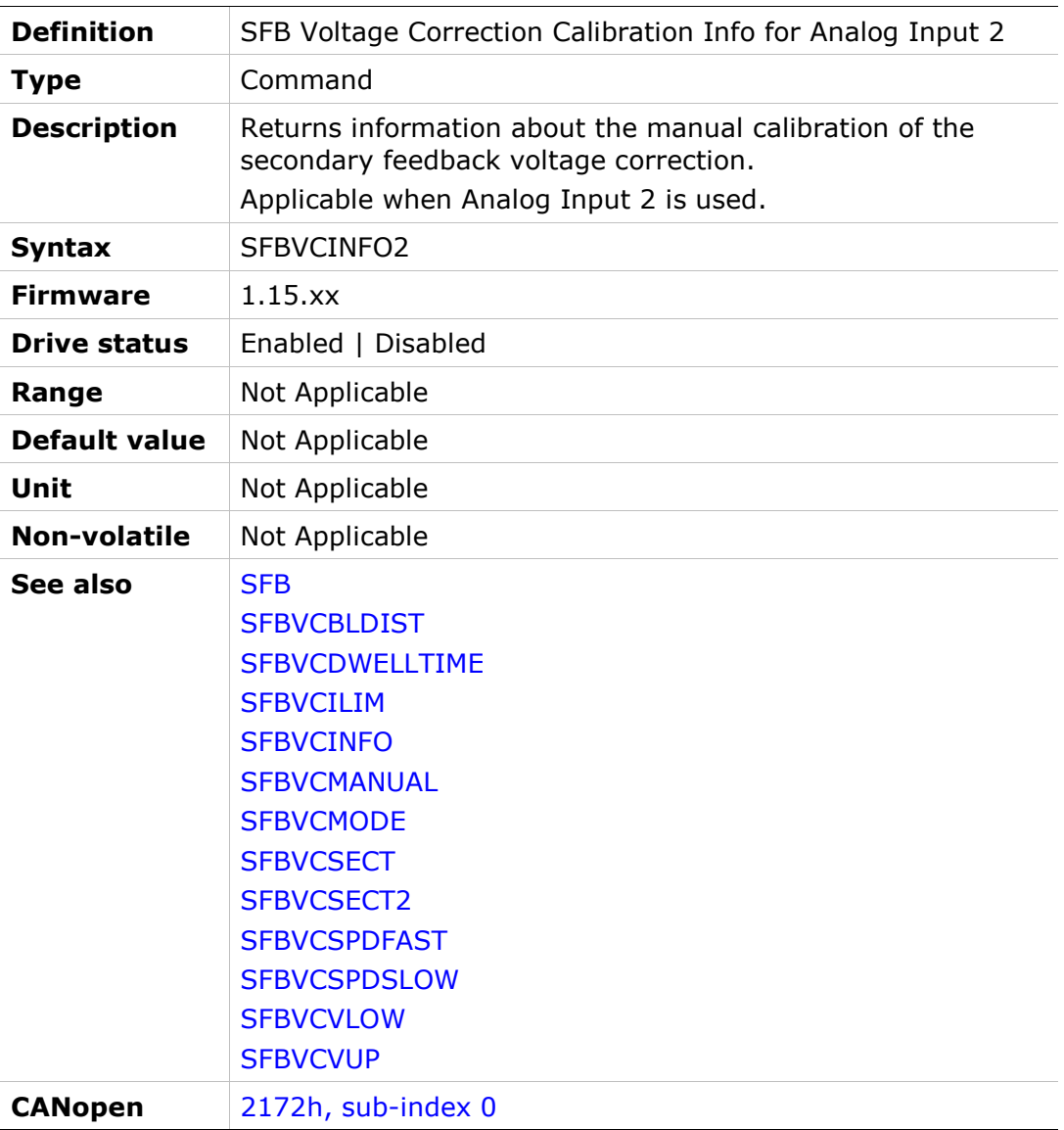

## SFBVCMANUAL

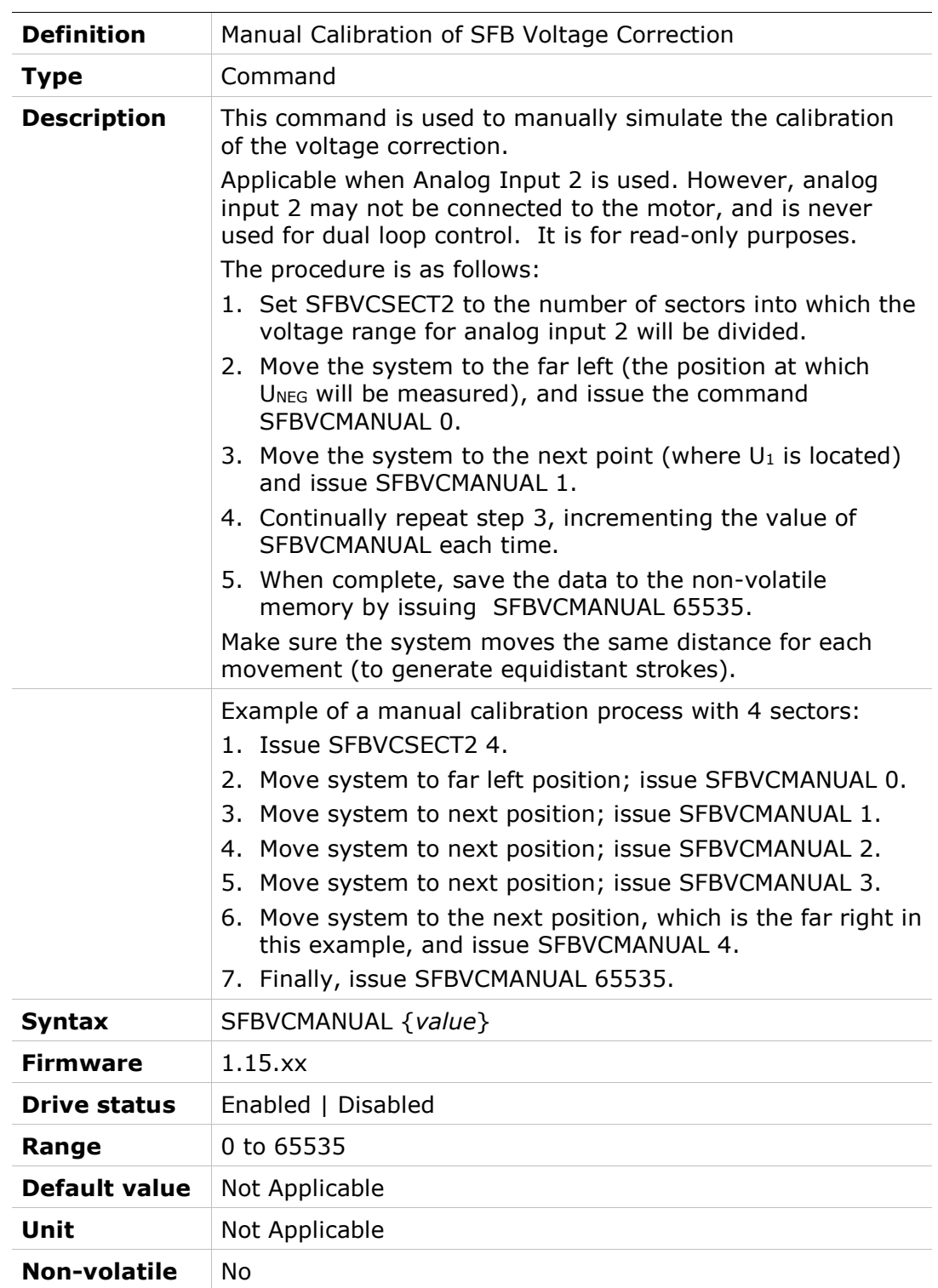

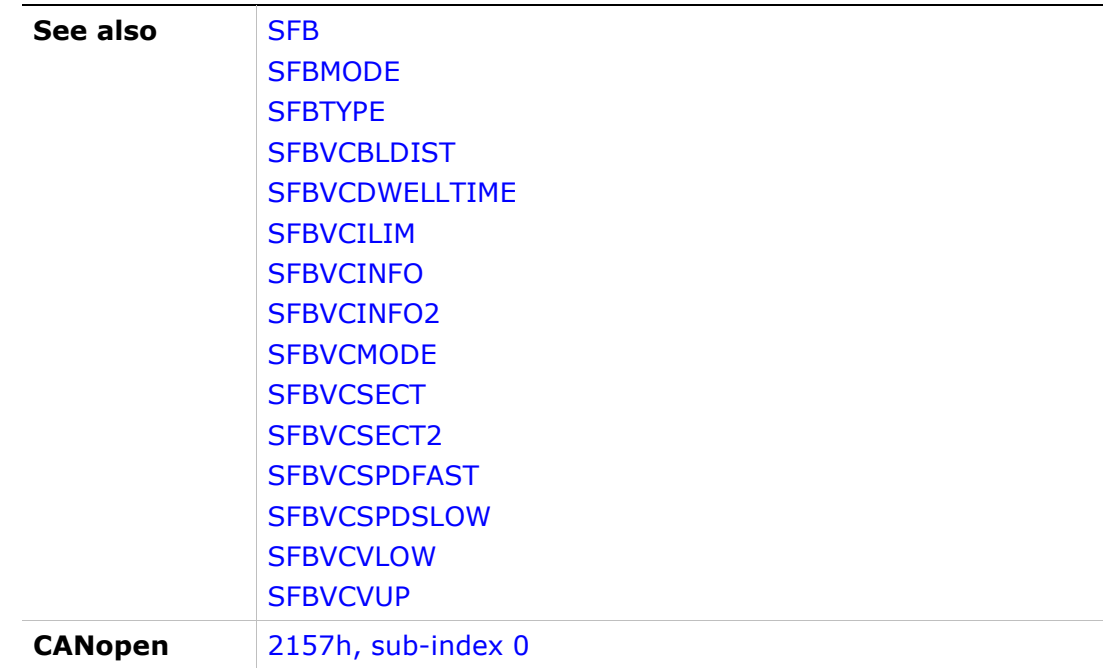

# **SFBVCMODE**

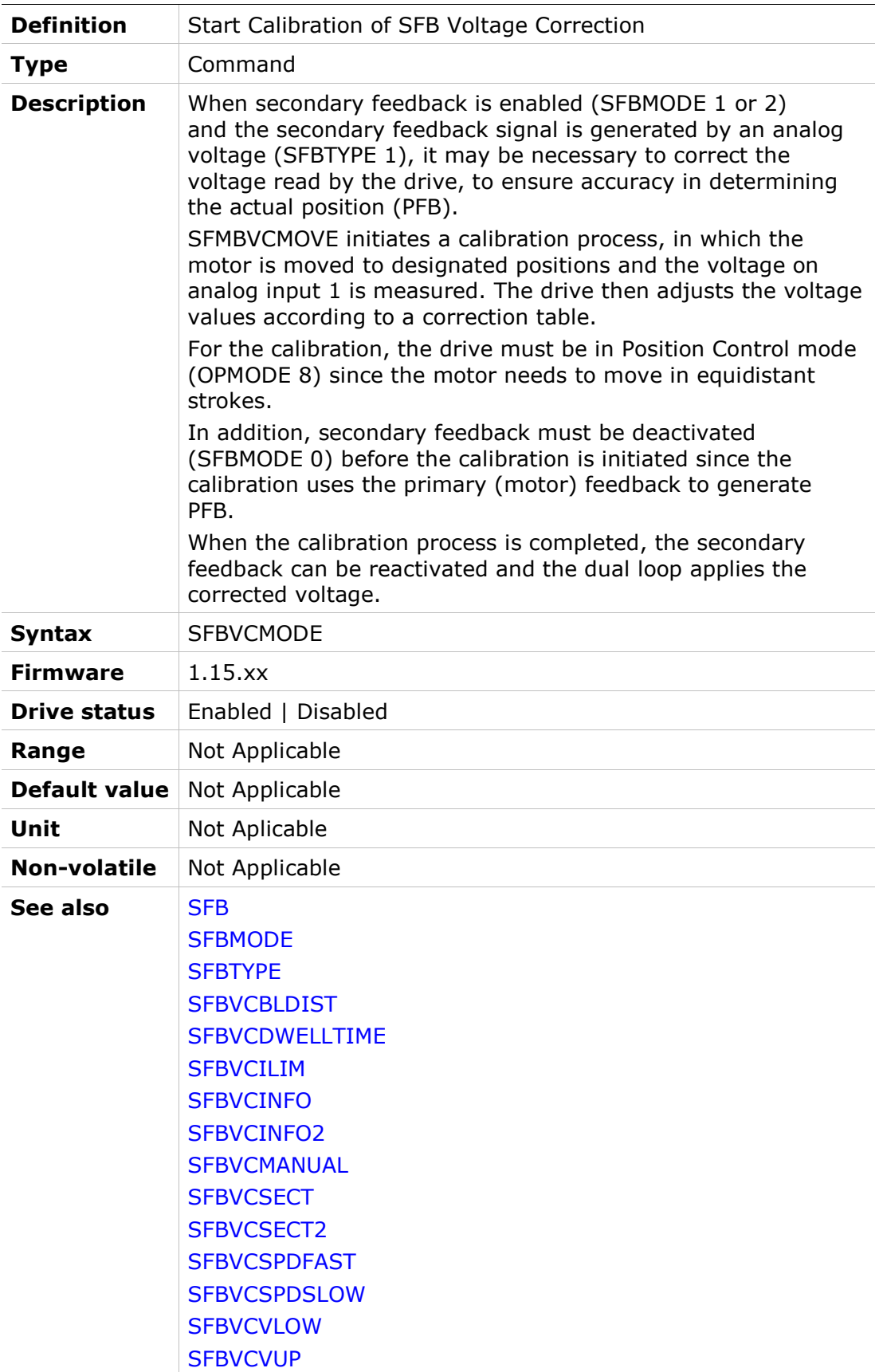

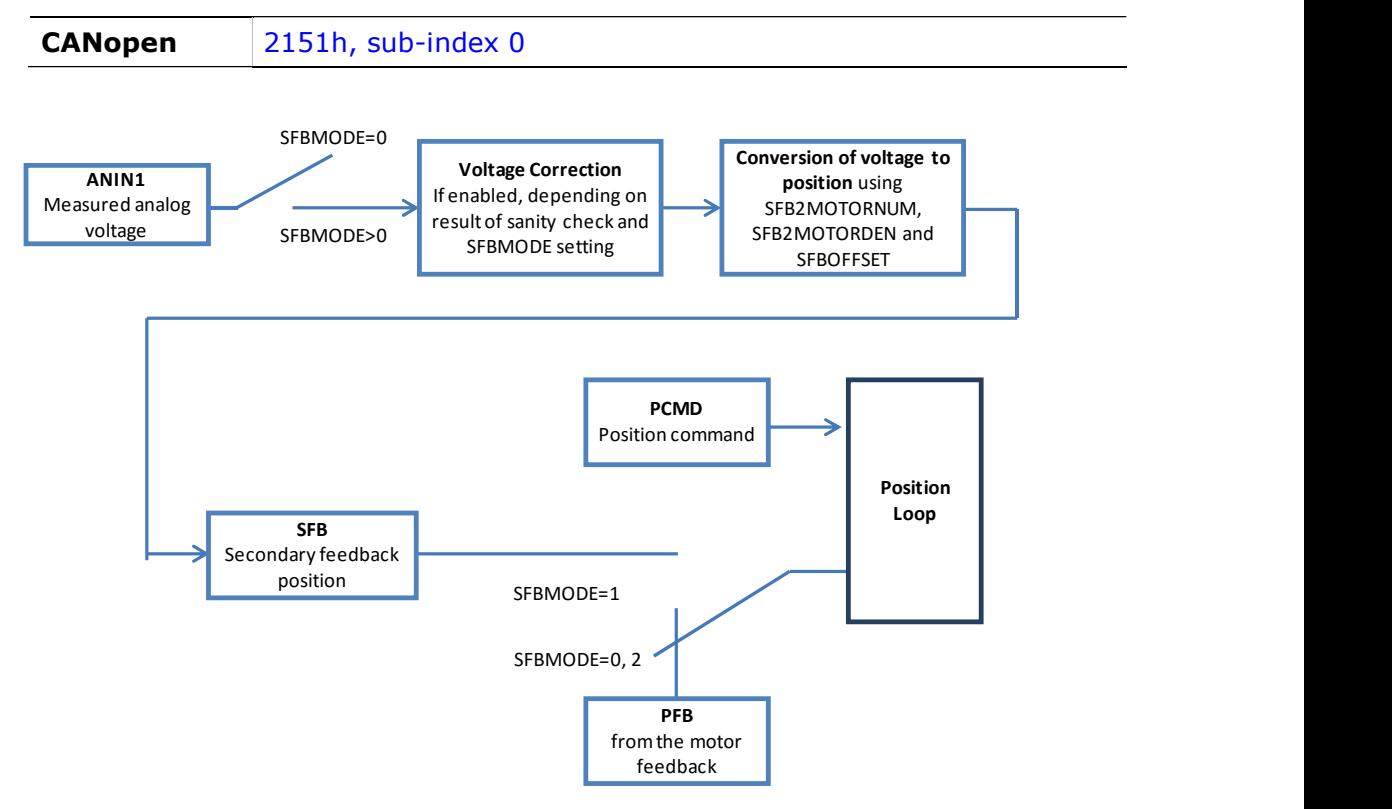

# **SFBVCSECT**

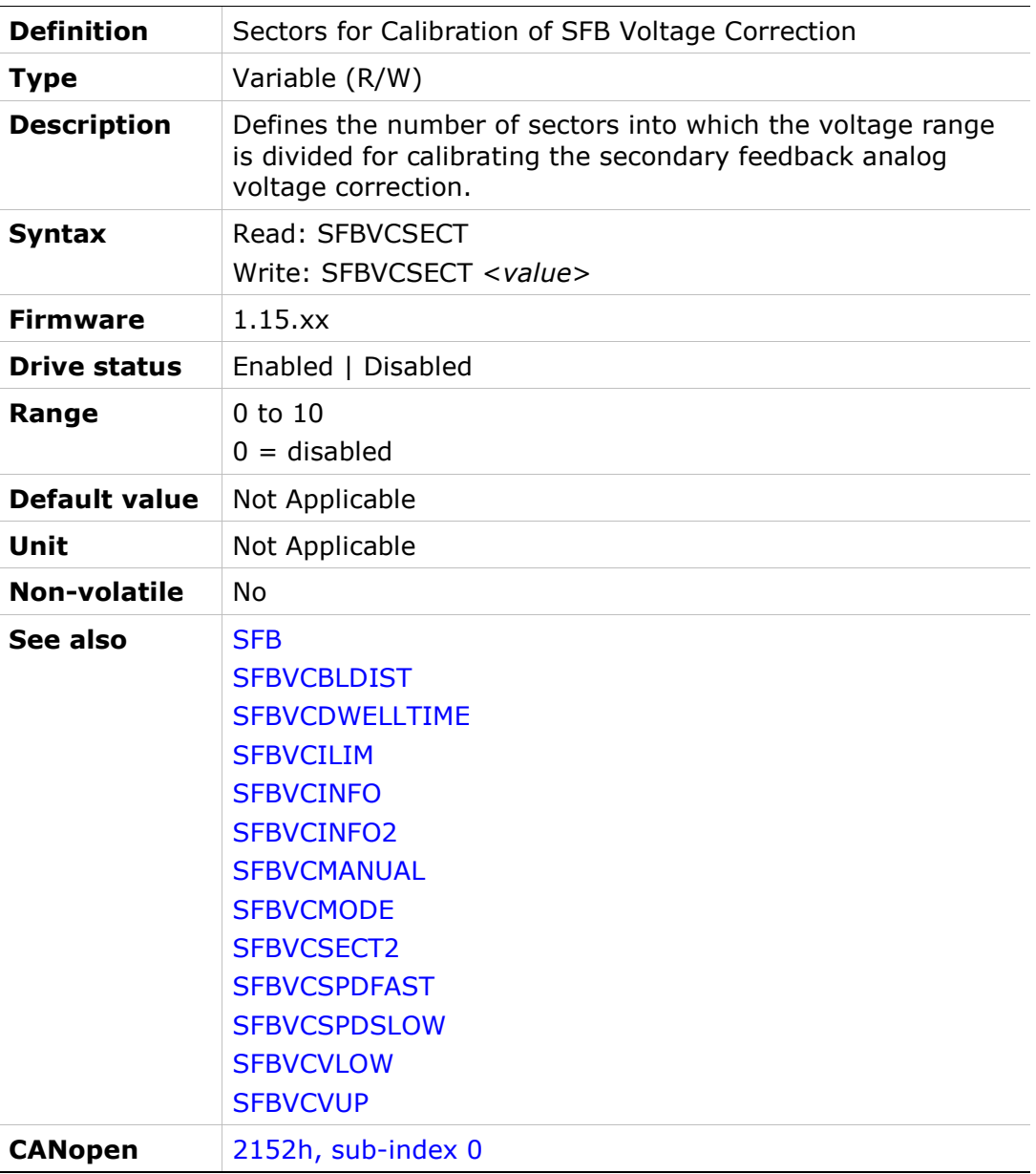

# SFBVCSECT2

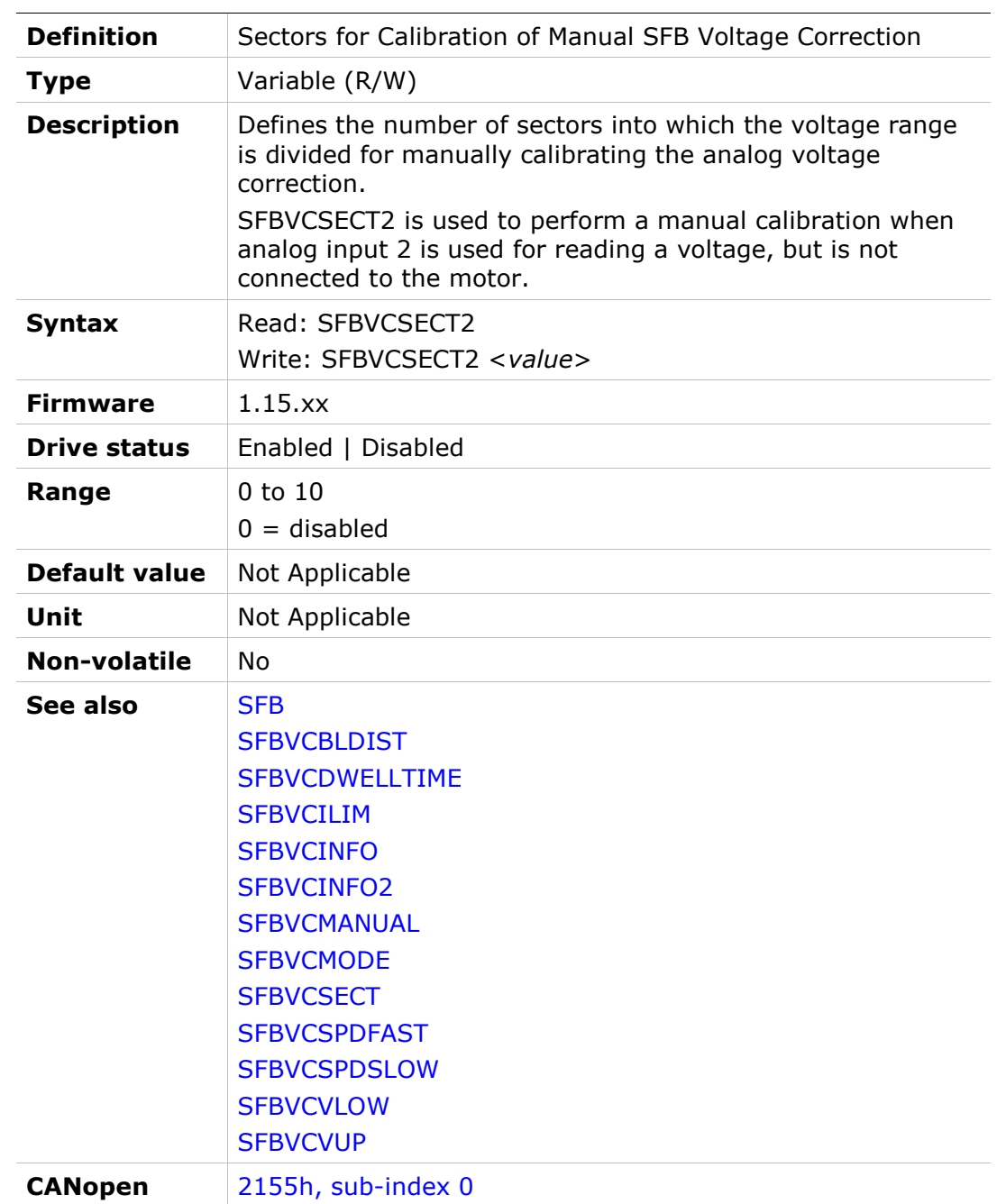

## **SFBVCSPDFAST**

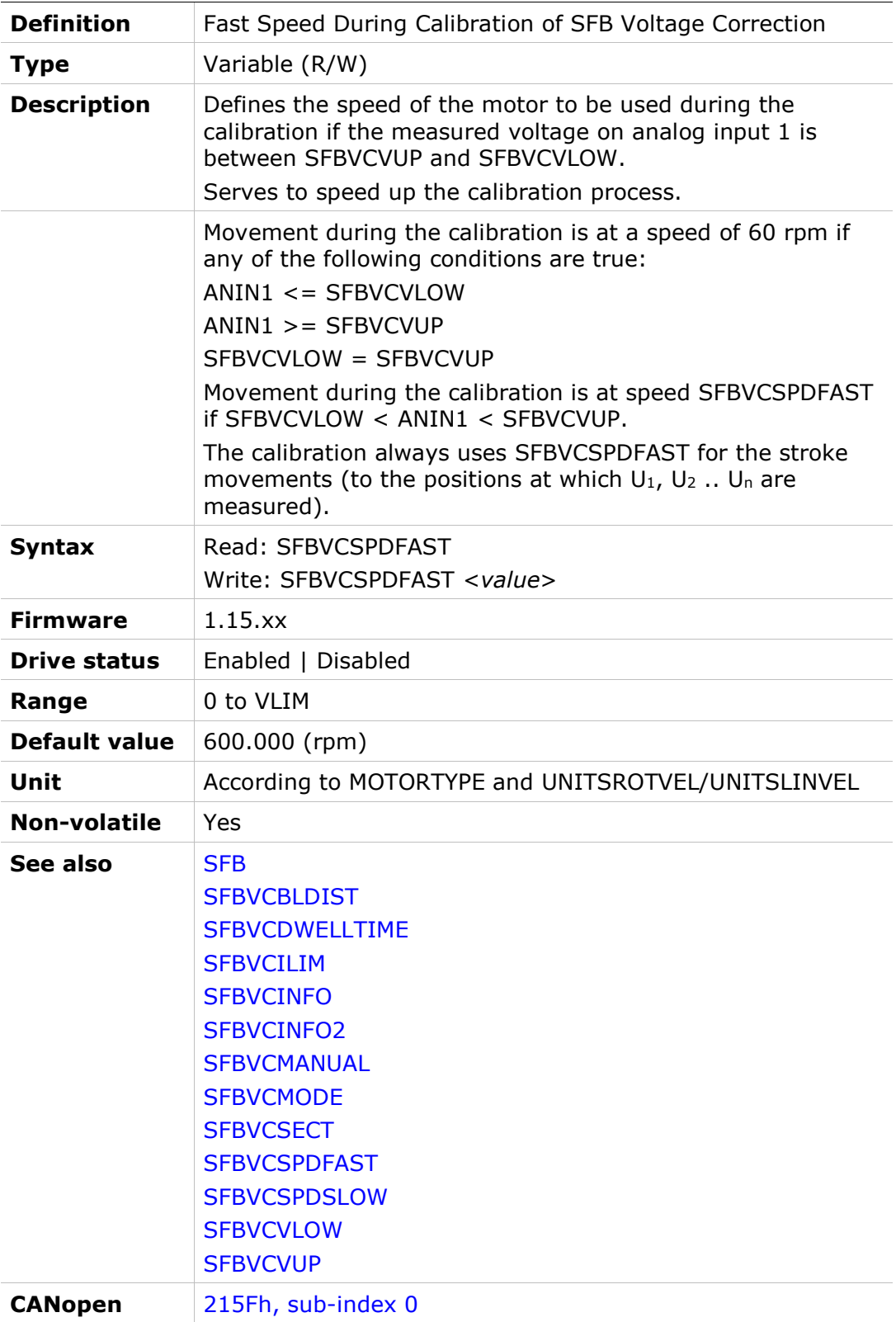

#### **SFBVCSPDSLOW**

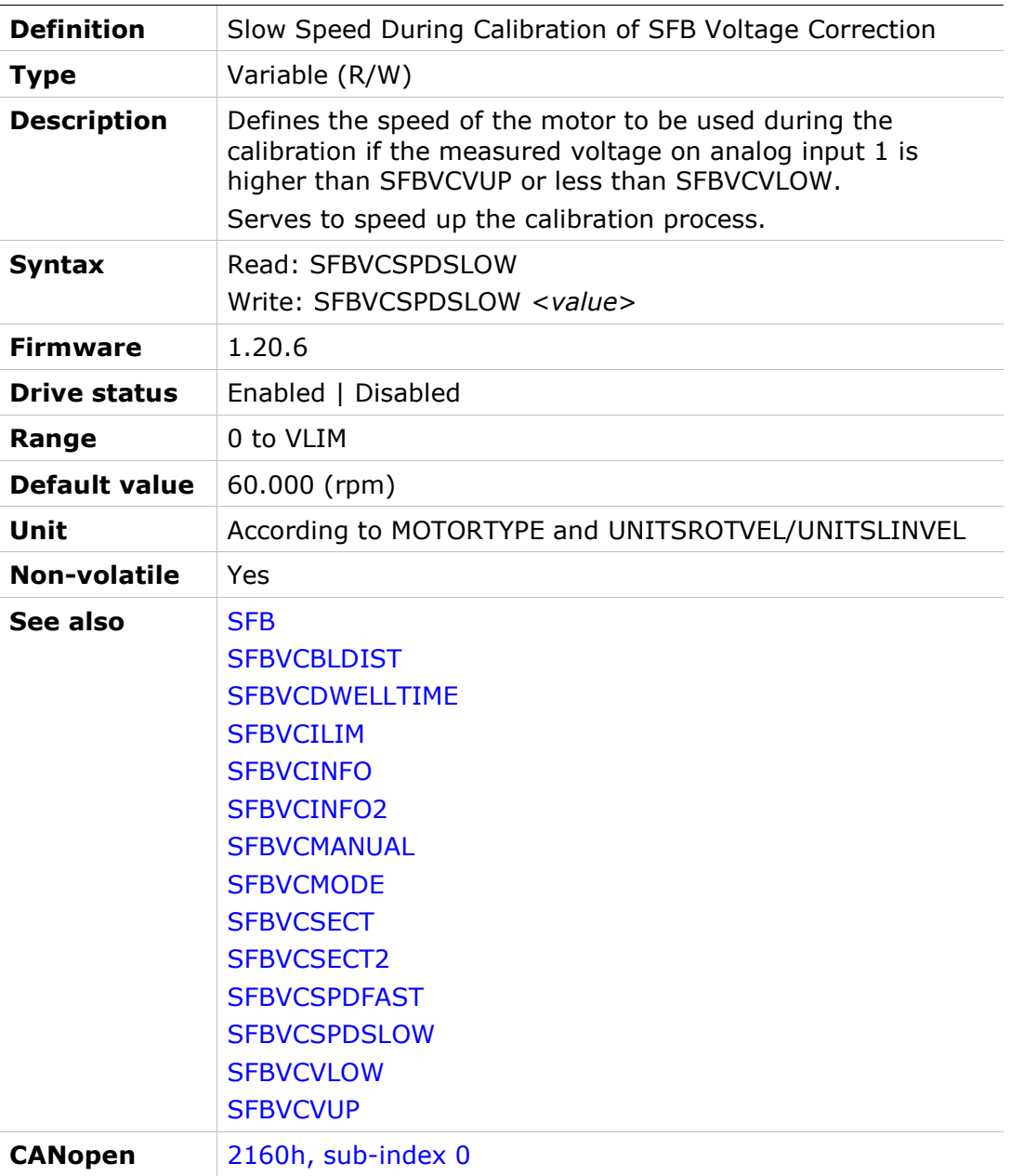

# **SFBVCVLOW**

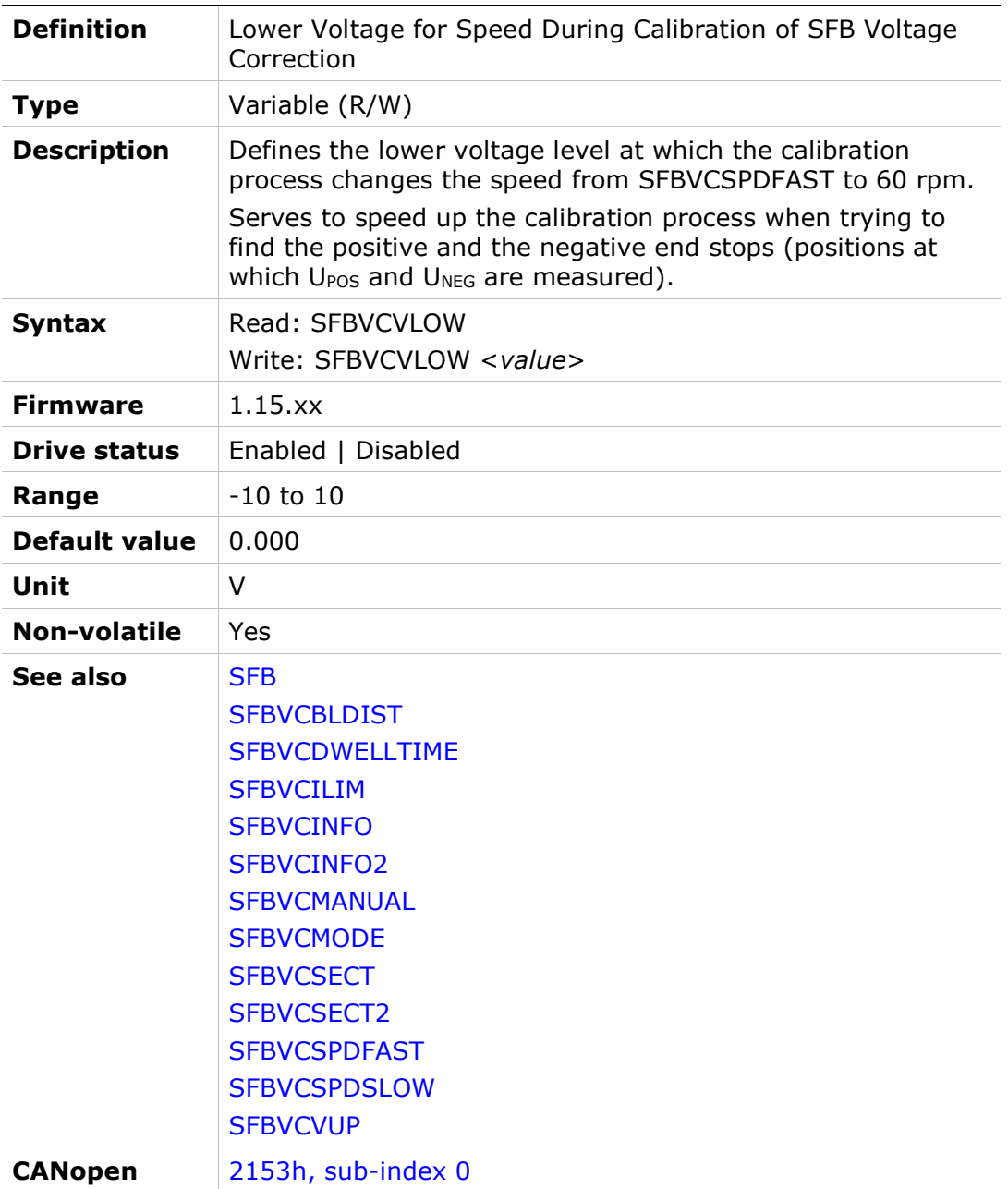

#### **SFBVCVUP**

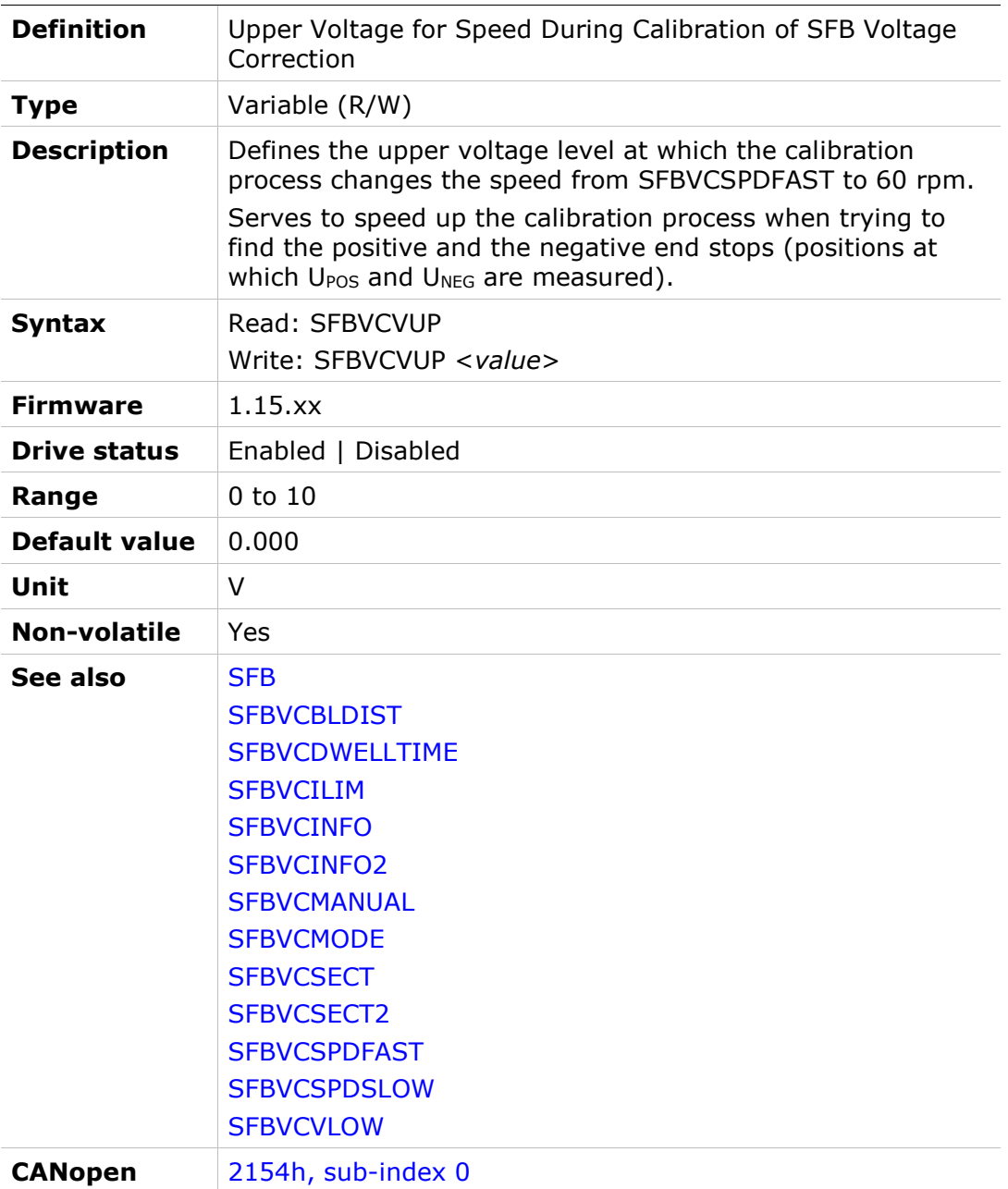

# **SFBVEL**

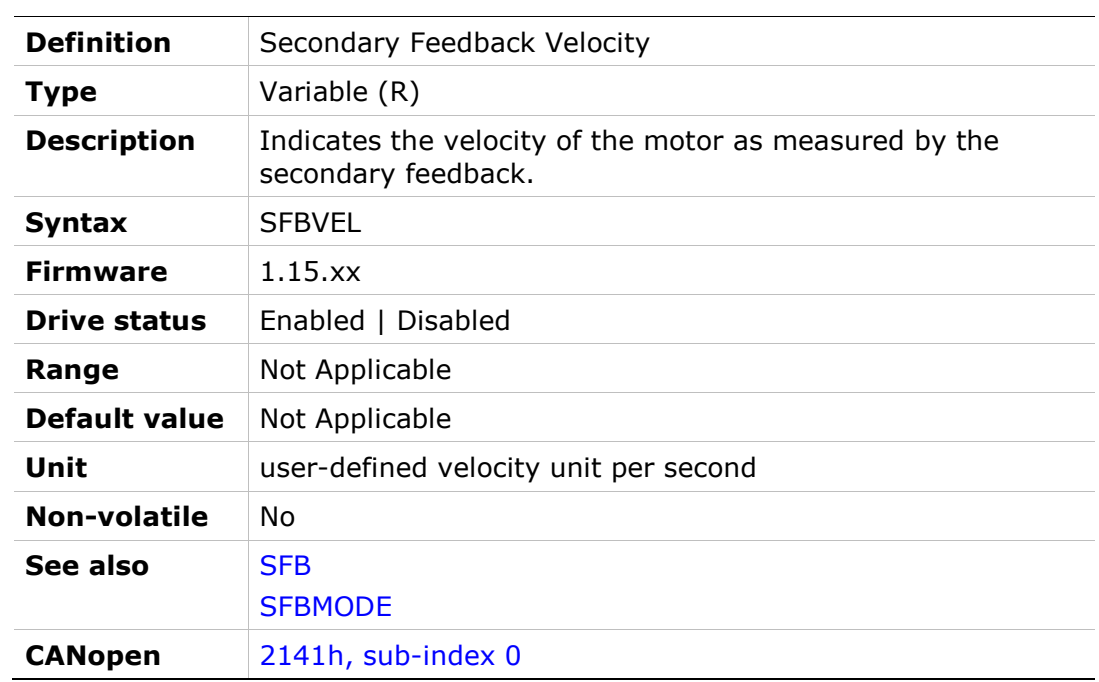

#### SININIT

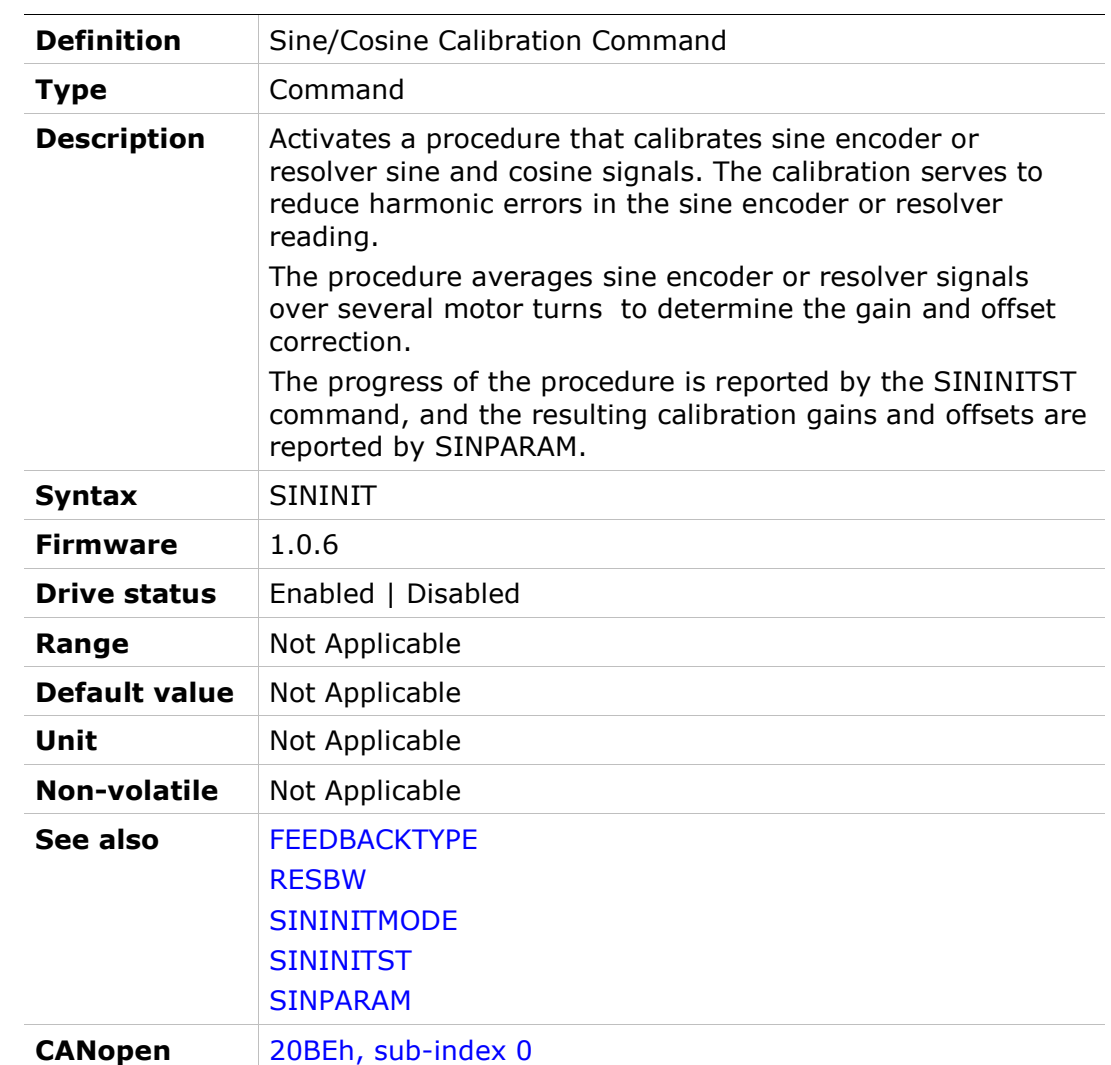

# SININITMODE

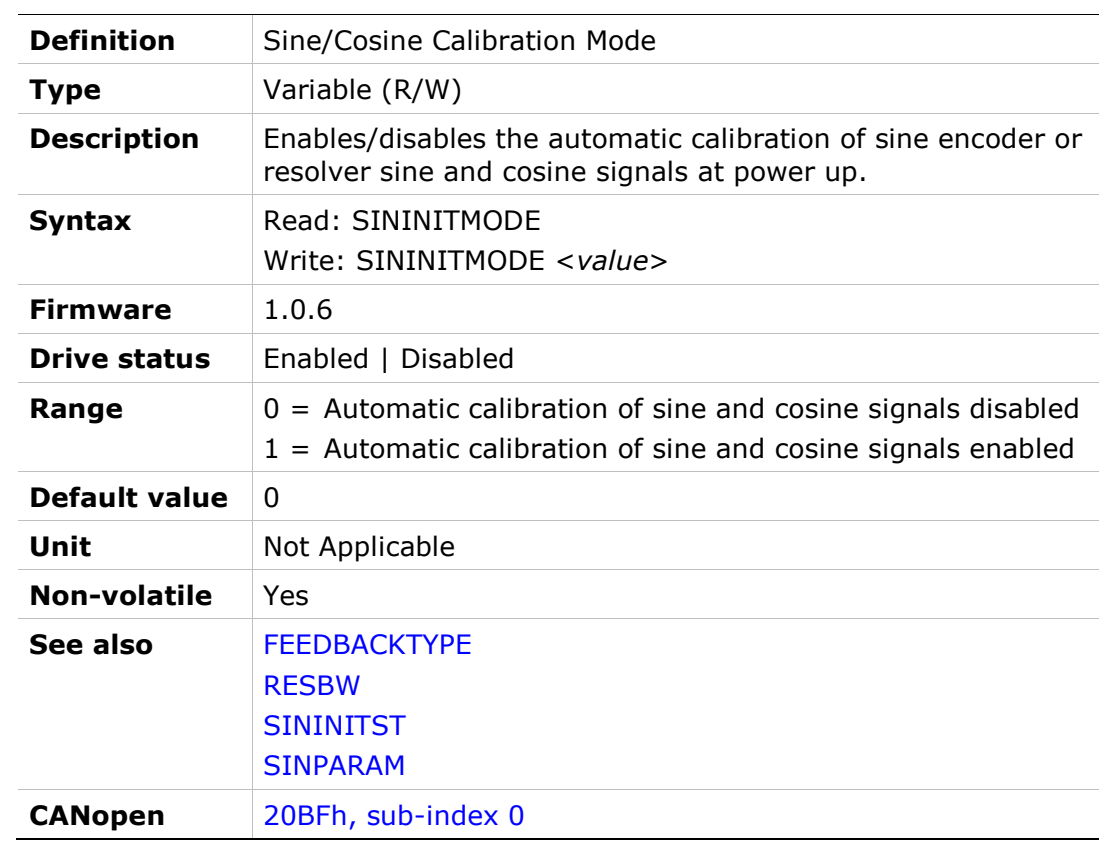

# SININITST

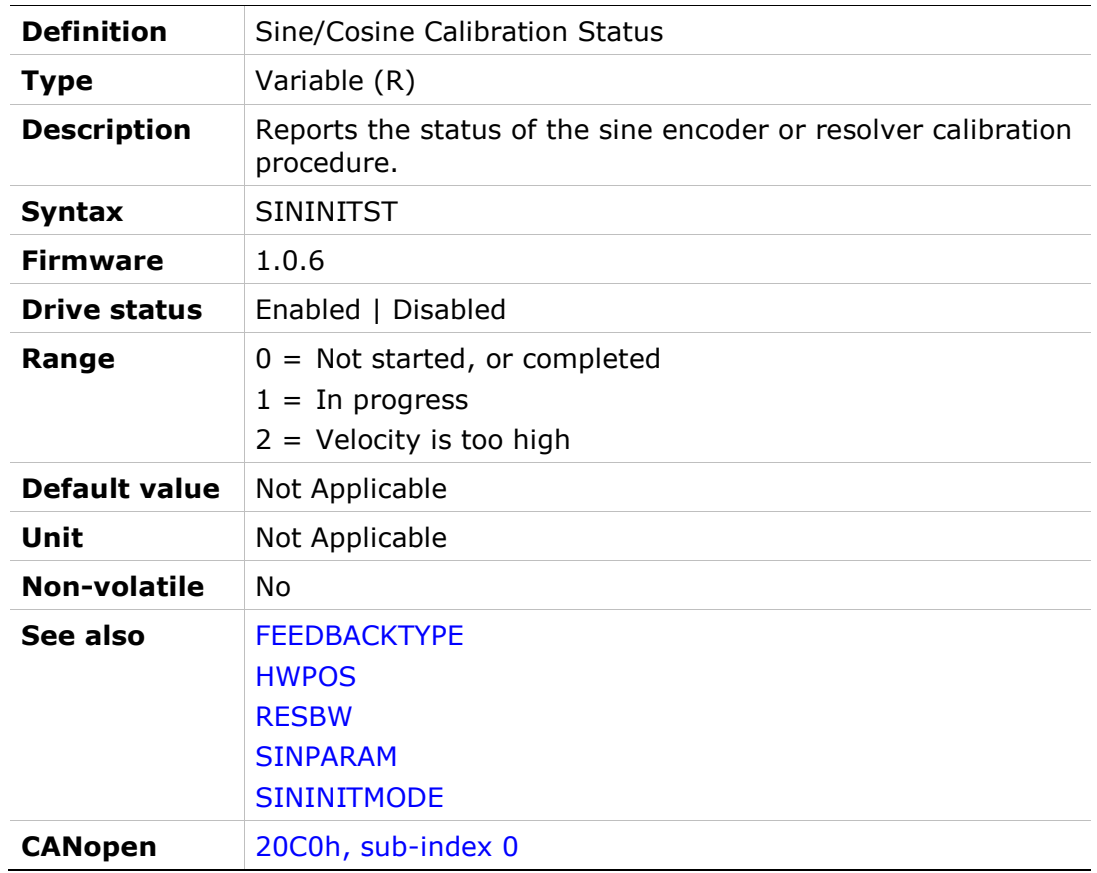

#### SINPARAM

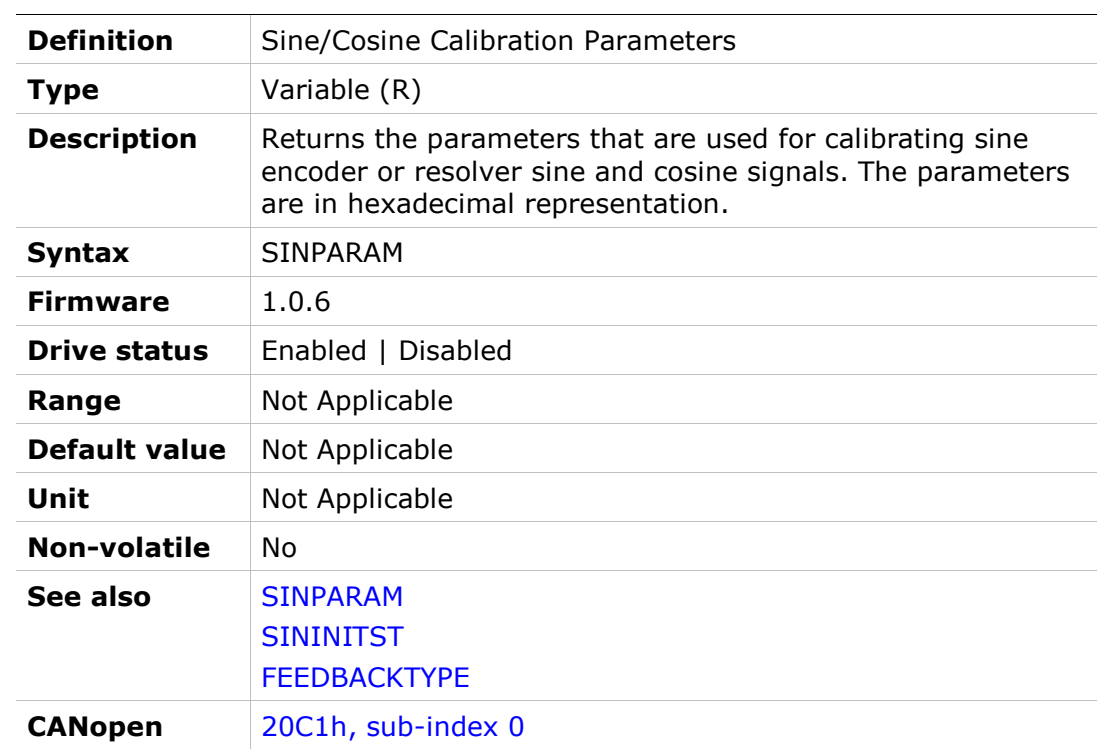
### **SKTEMPVOLT**

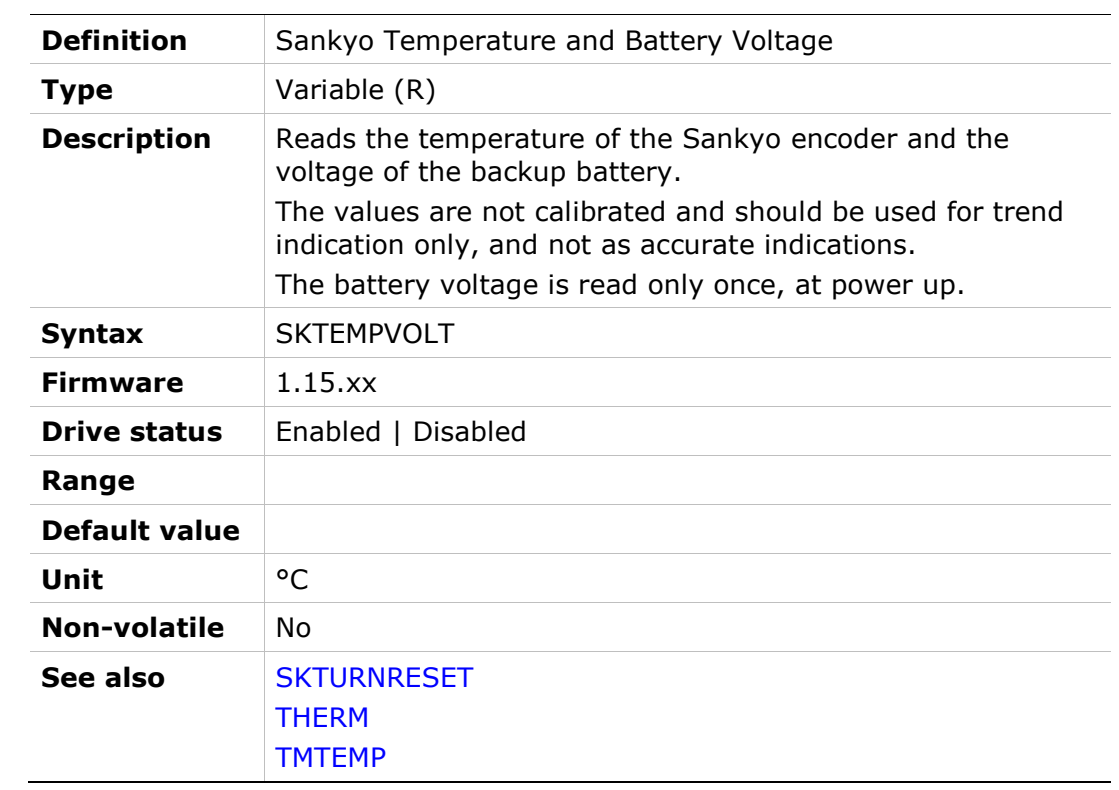

### **SKTURNRESET**

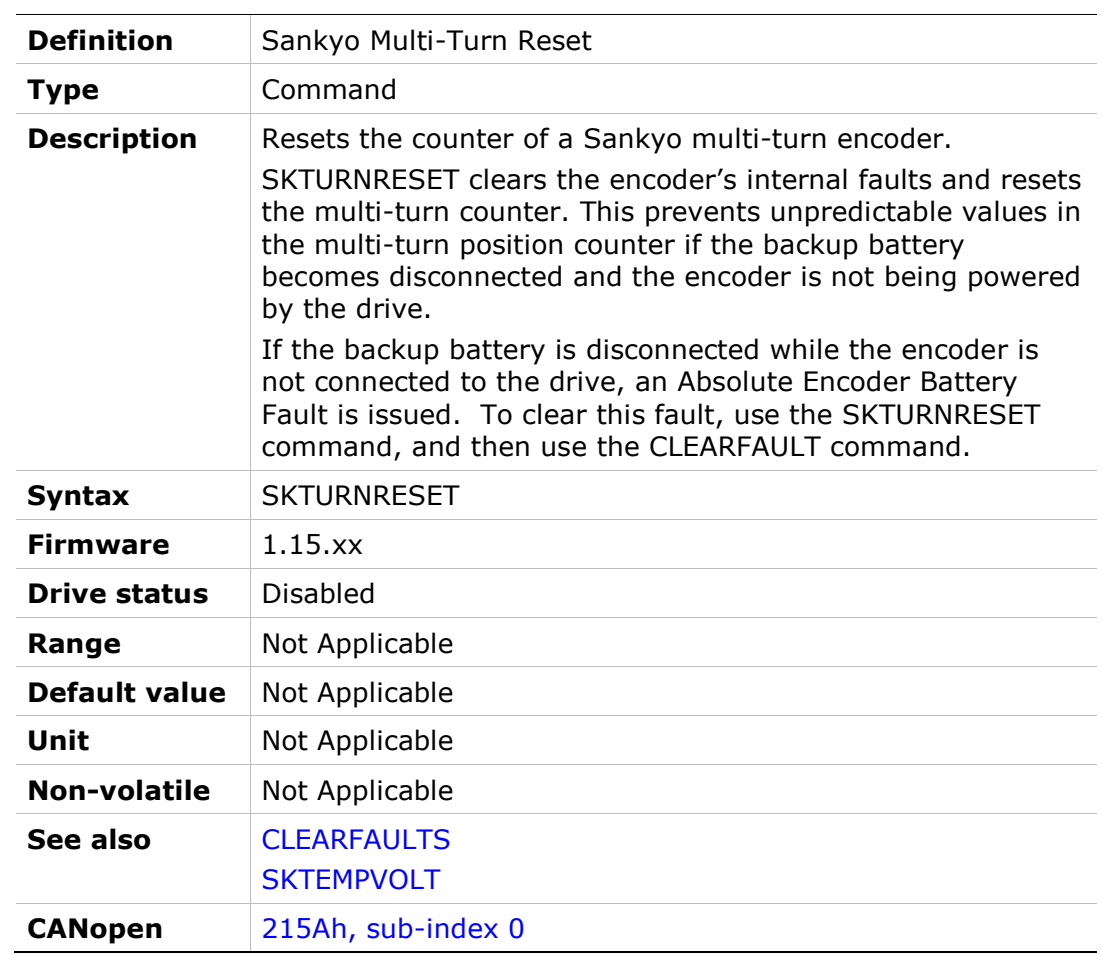

### **SRVSNSINFO**

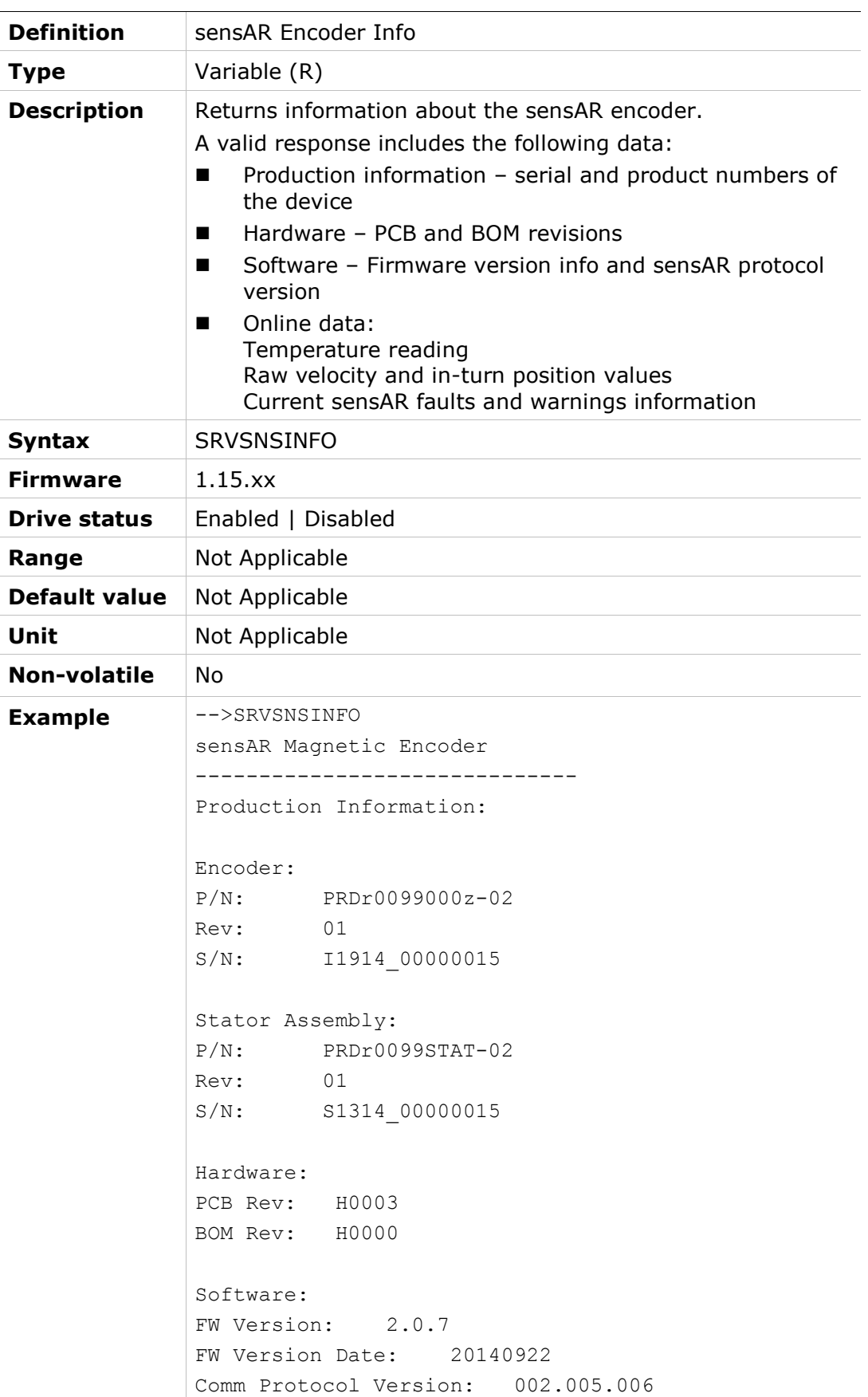

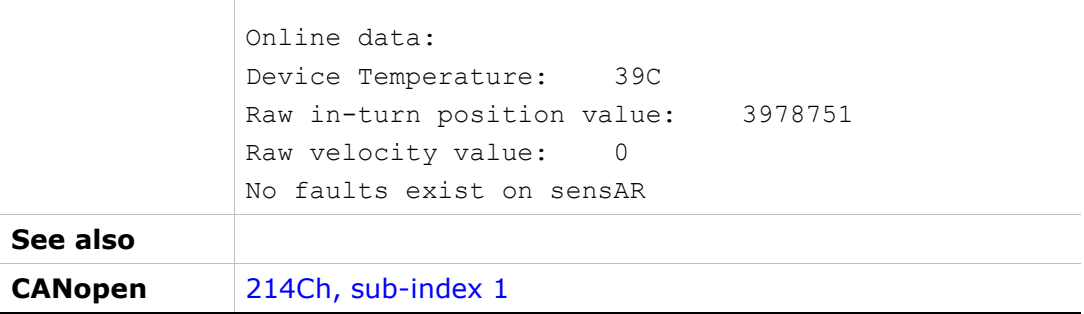

# **ST**

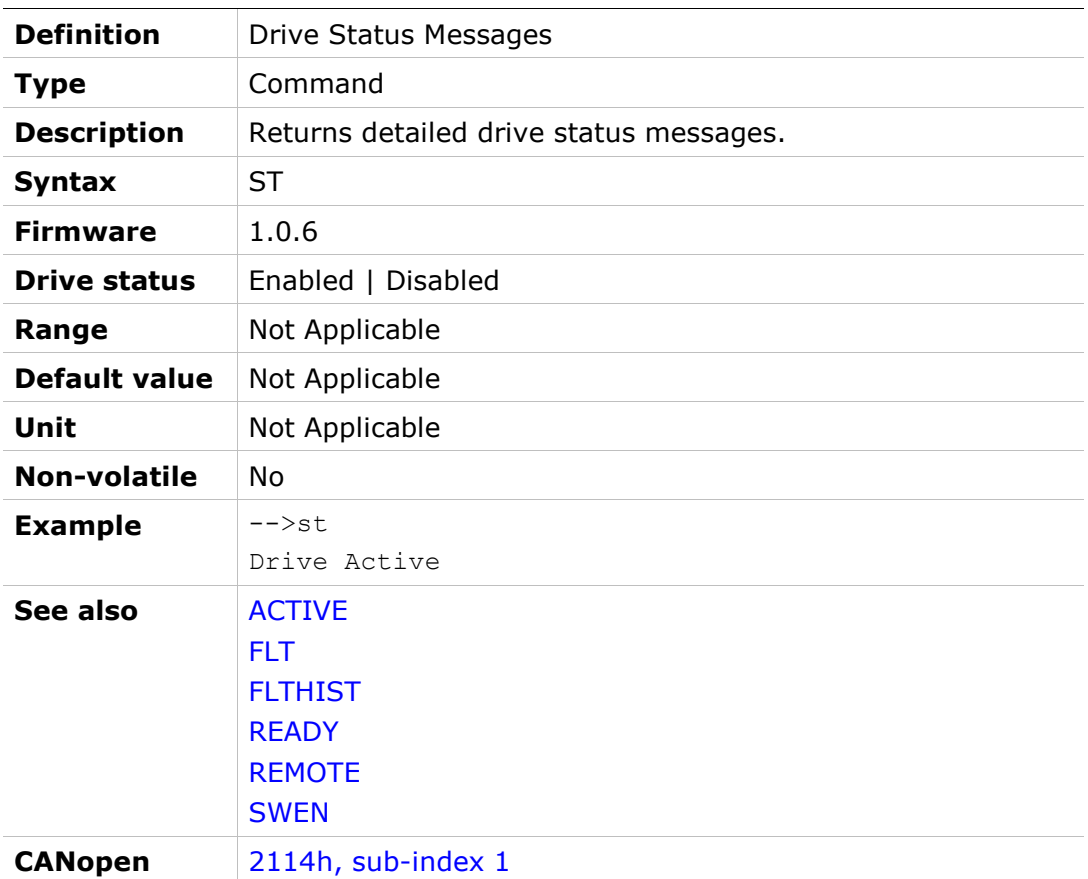

## STALLTIME

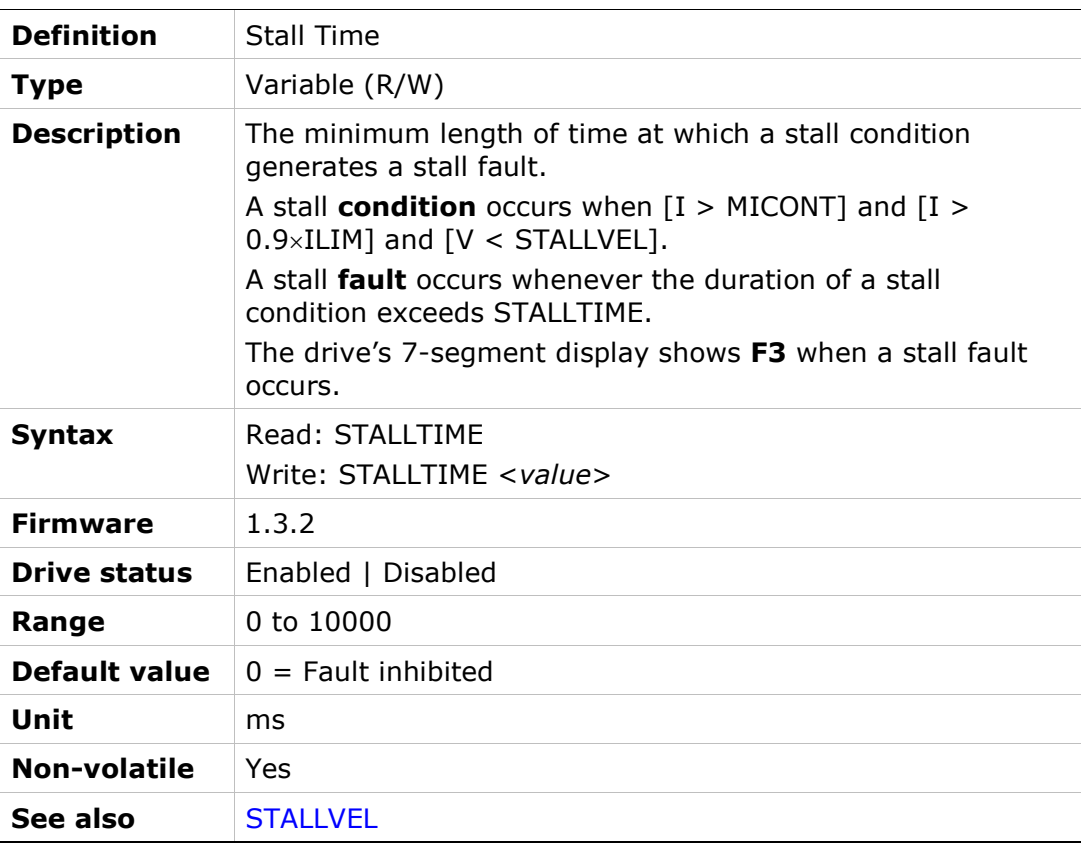

#### **STALLVEL**

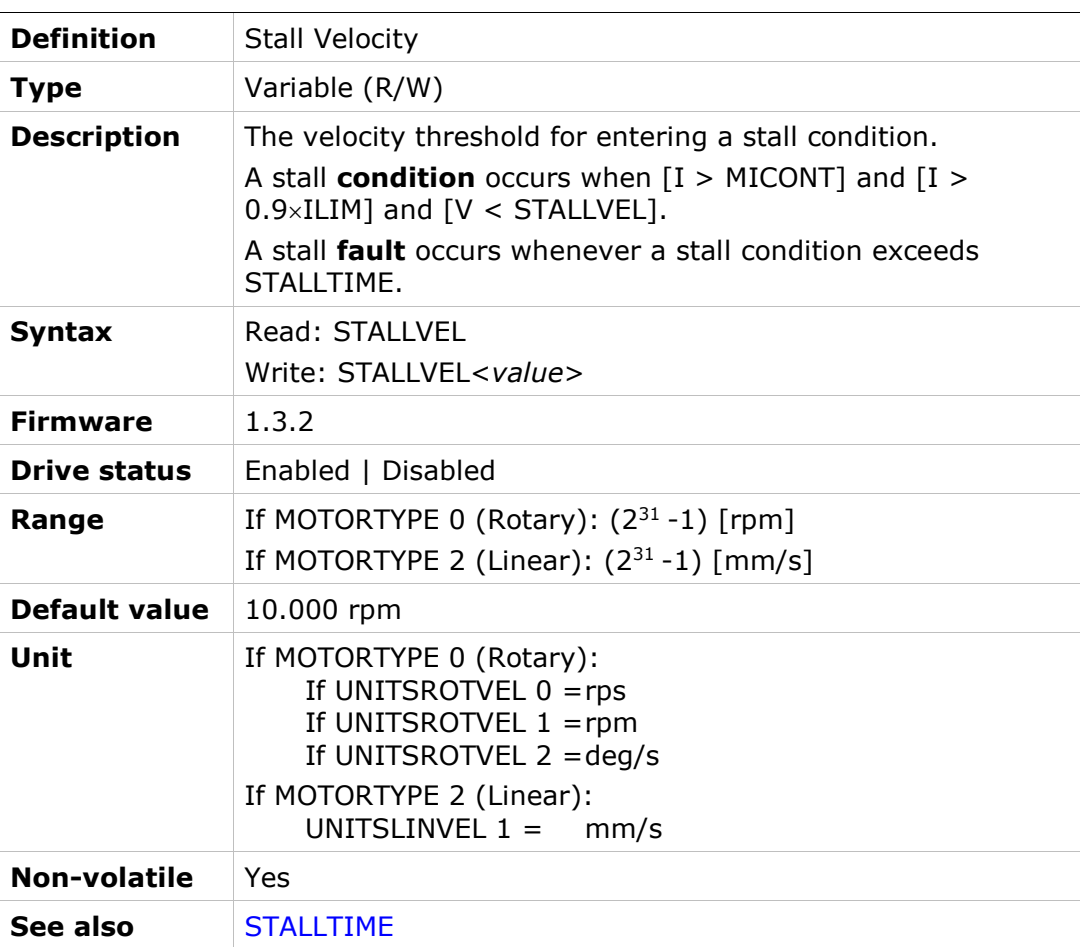

## **STAT**

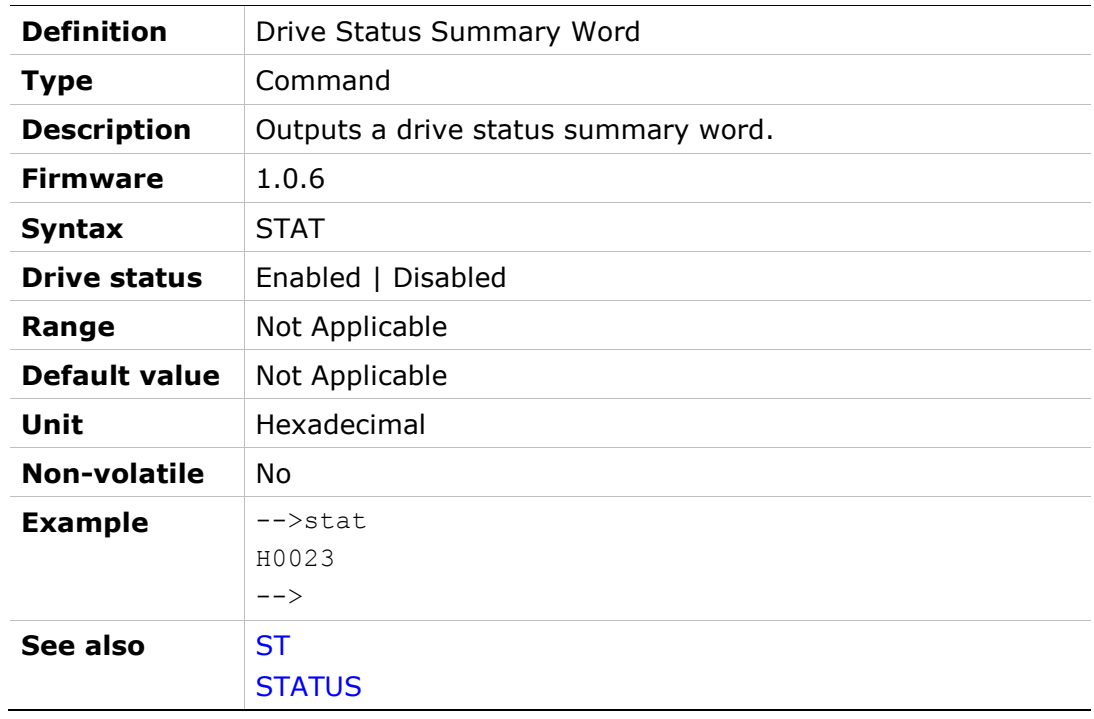

## **STATUS**

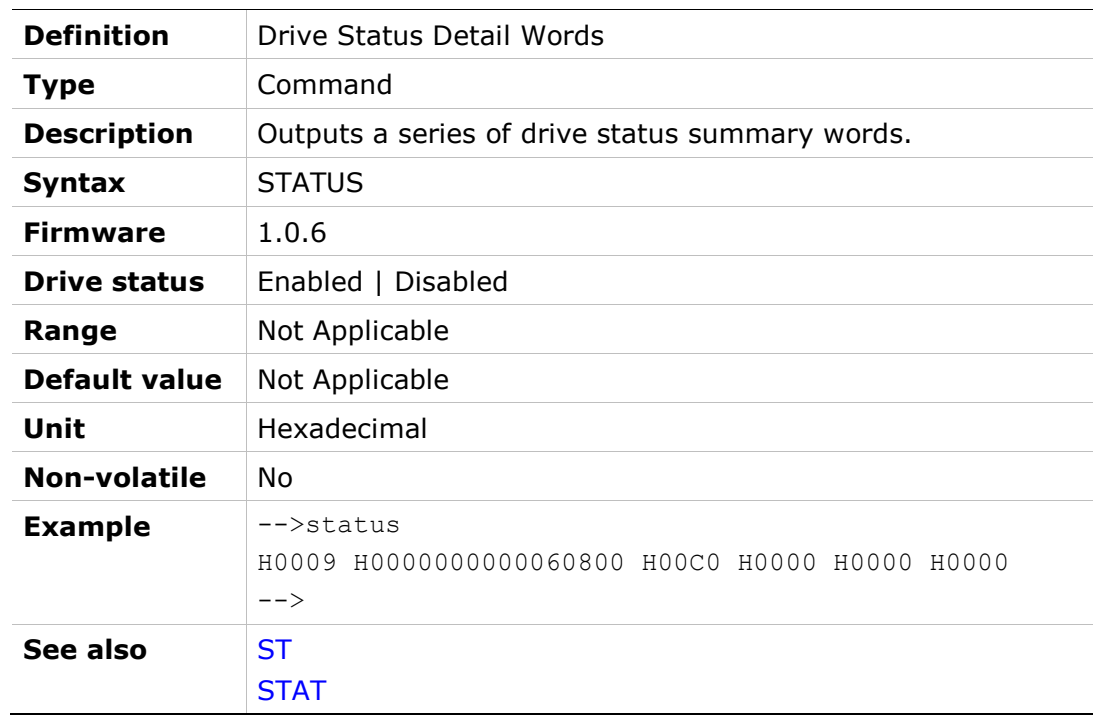

### **STEP**

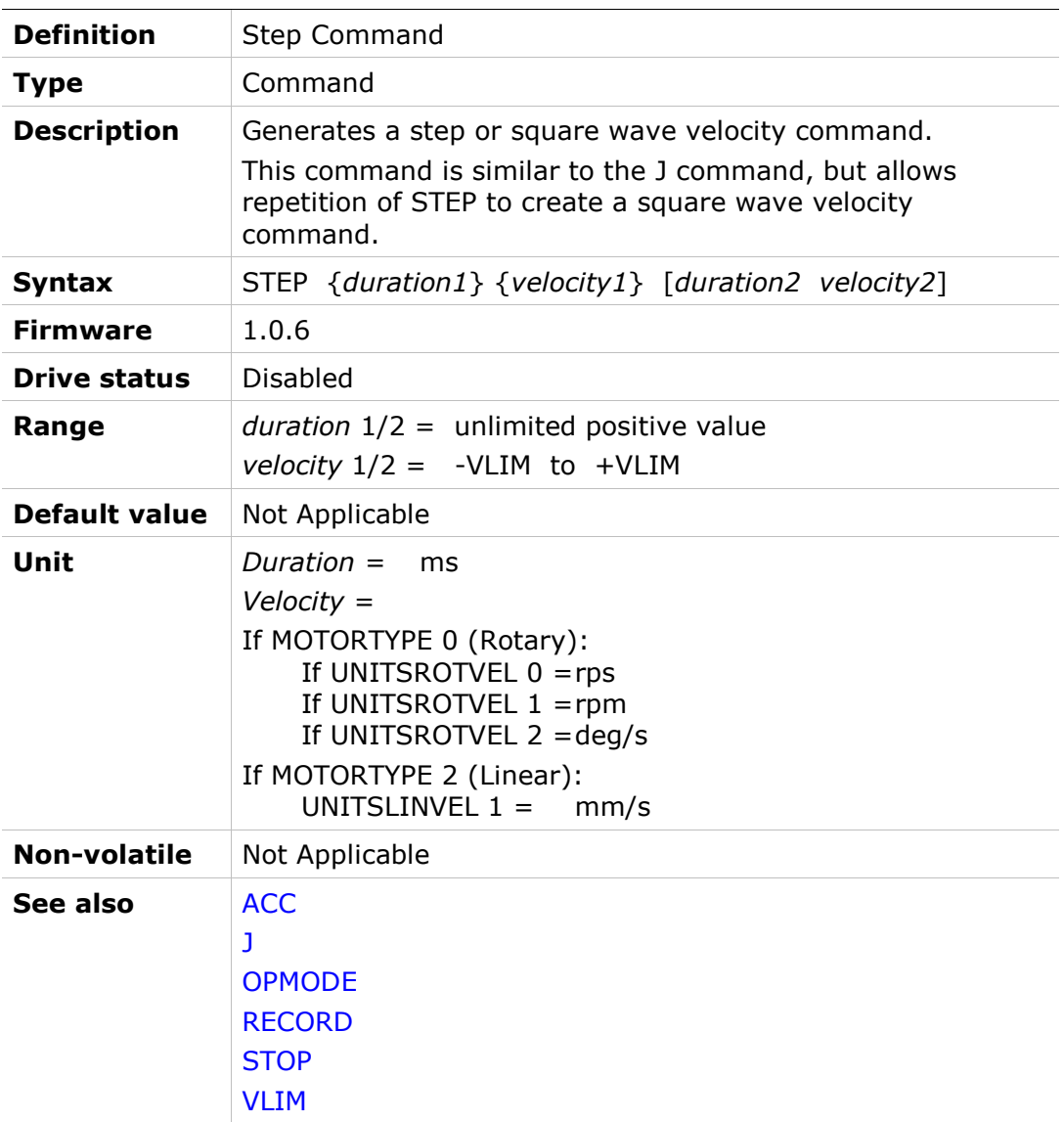

### **STOP**

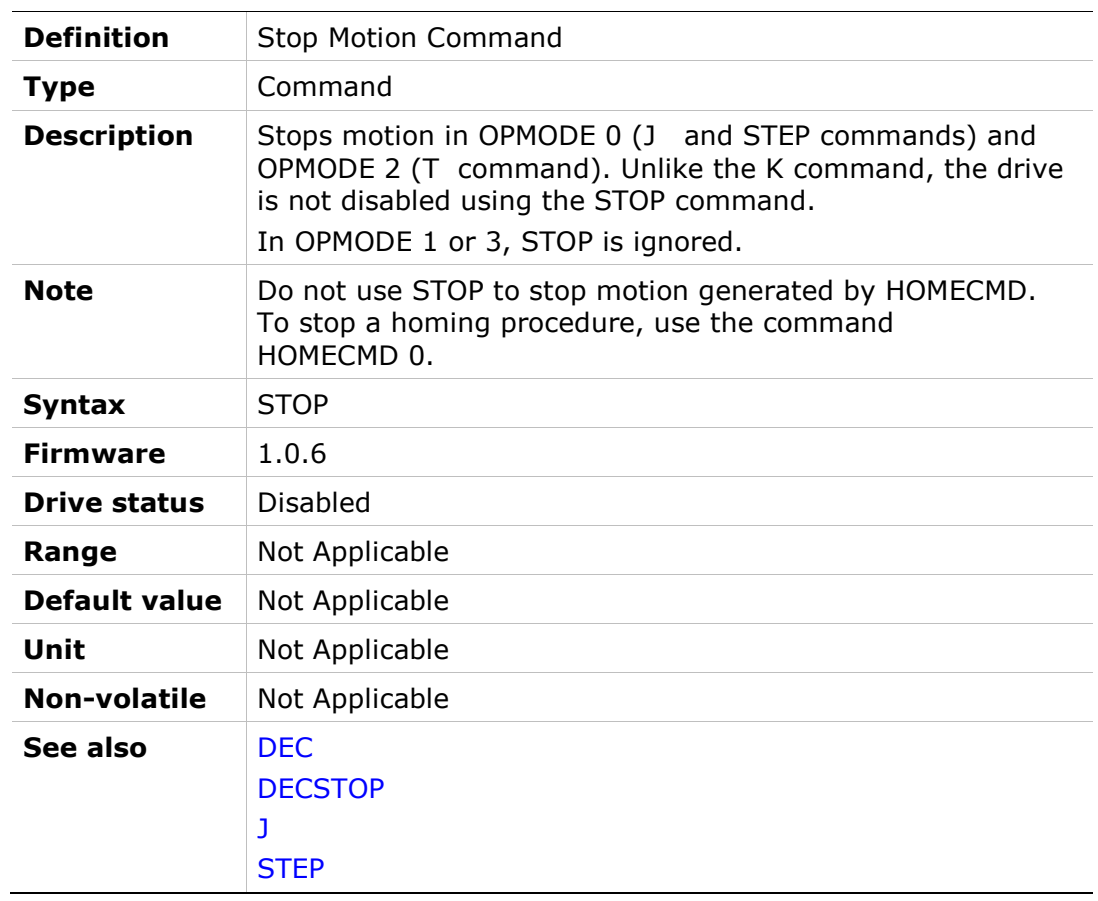

### **STOPPED**

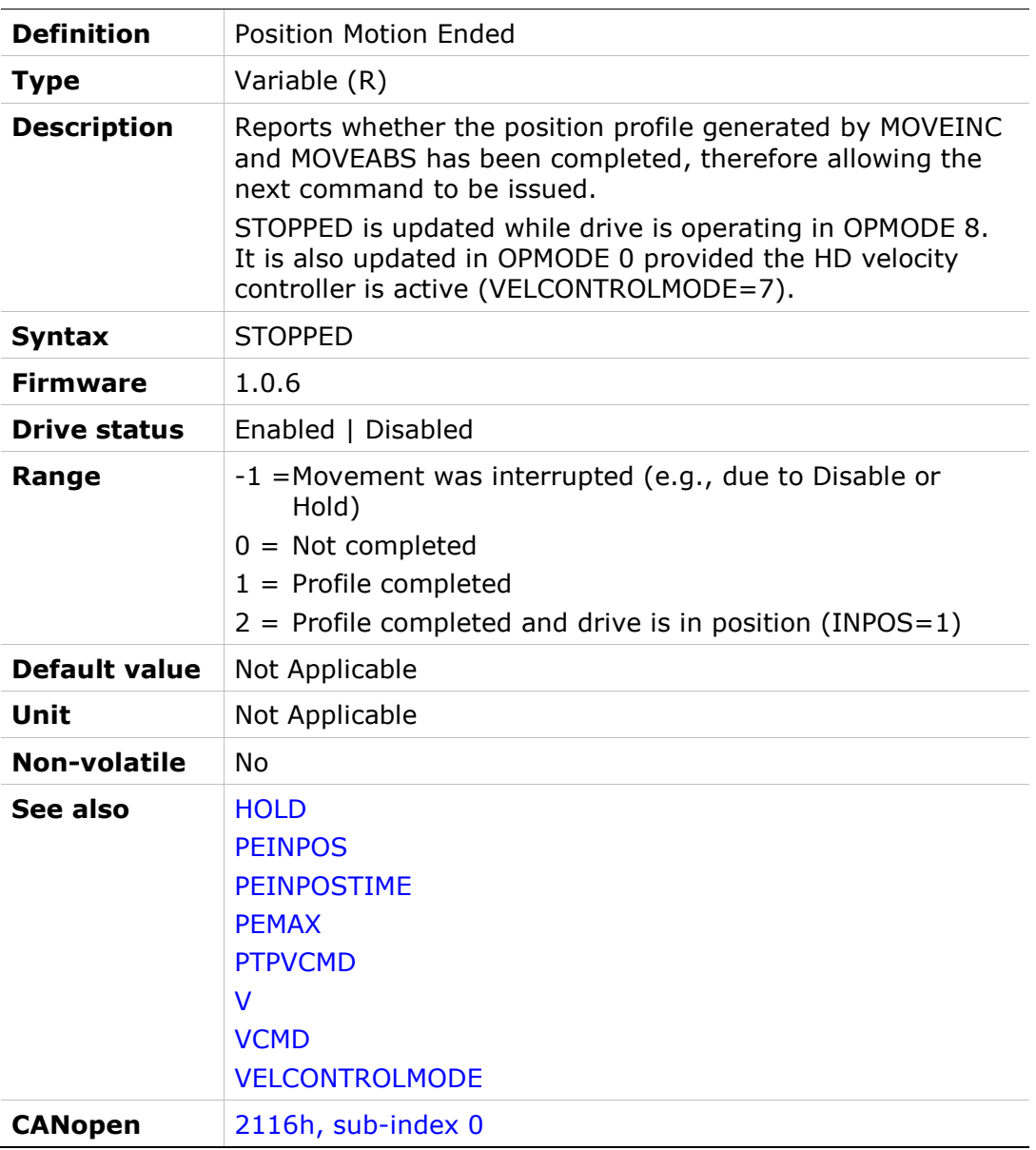

### **STOPPEDDURATE**

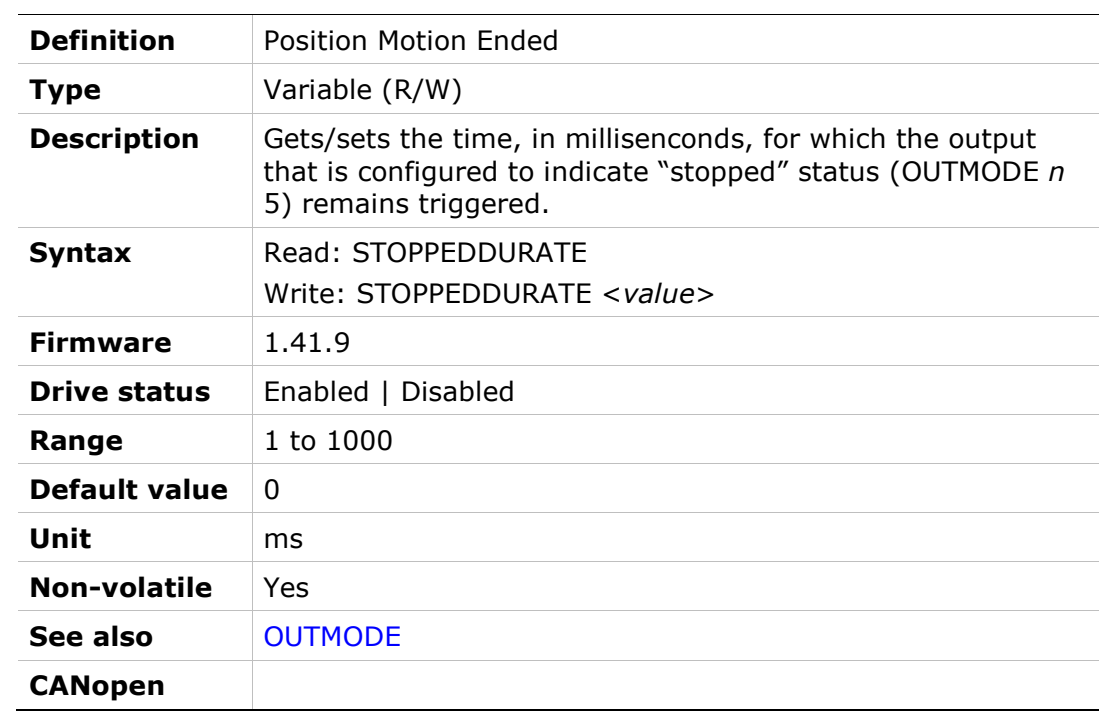

### SWEN

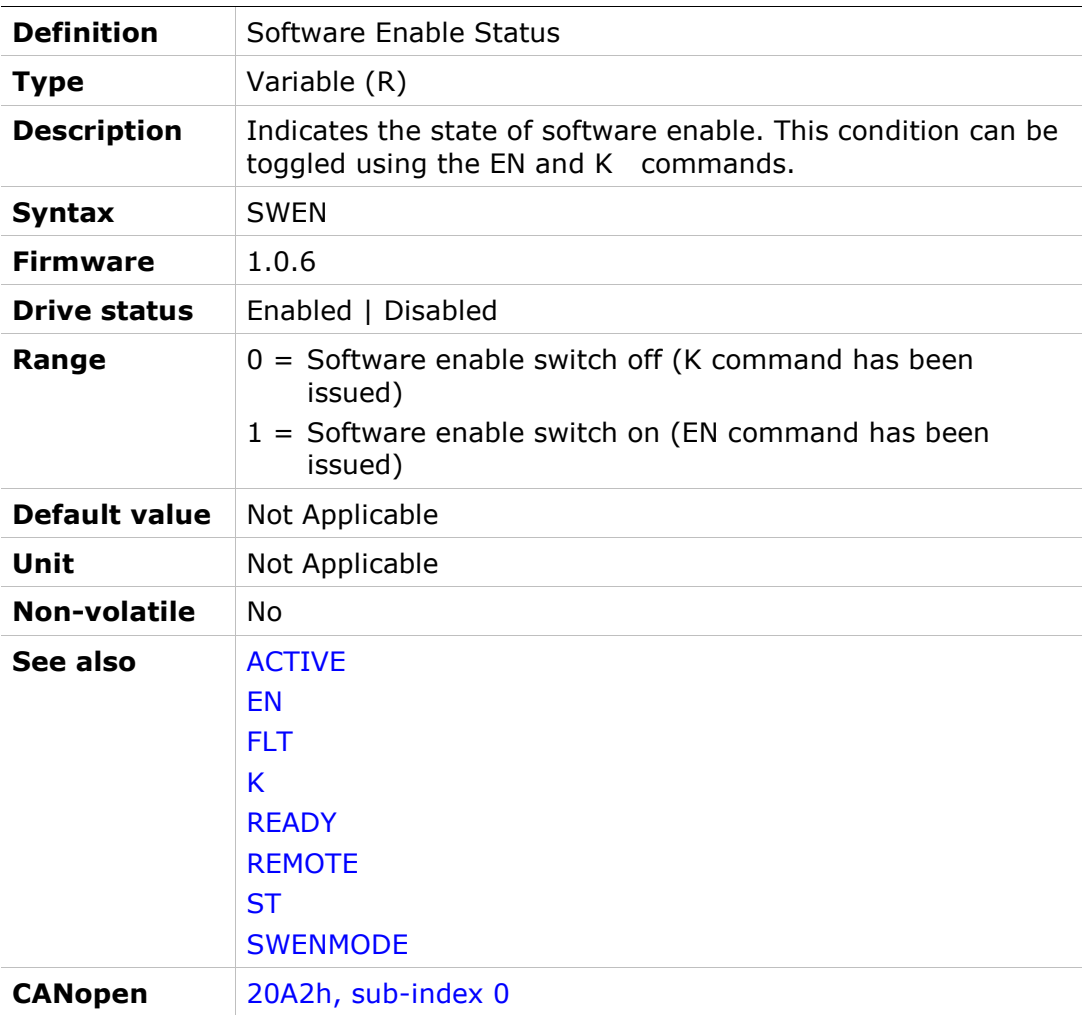

### **SWENMODE**

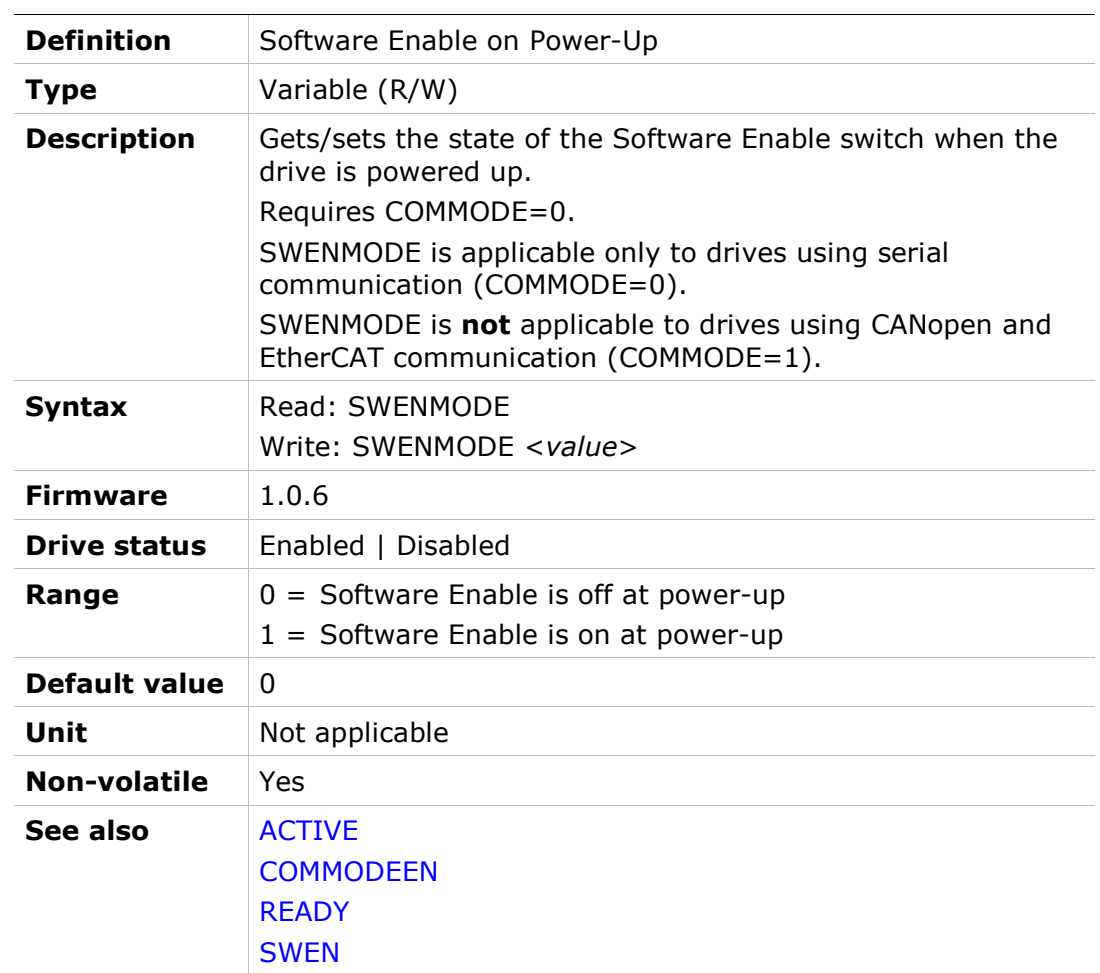

## **SYNCSOURCE**

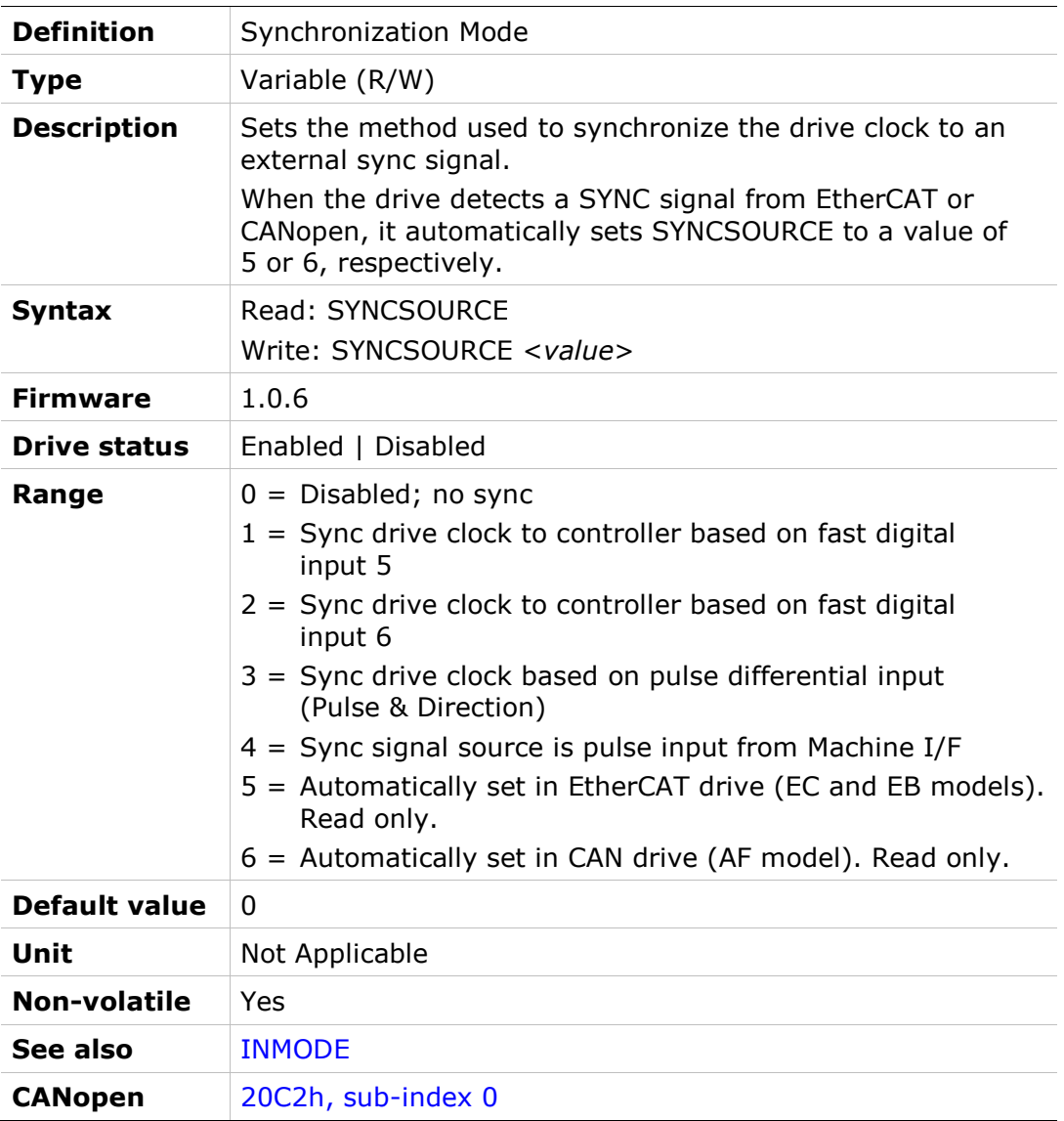

### T

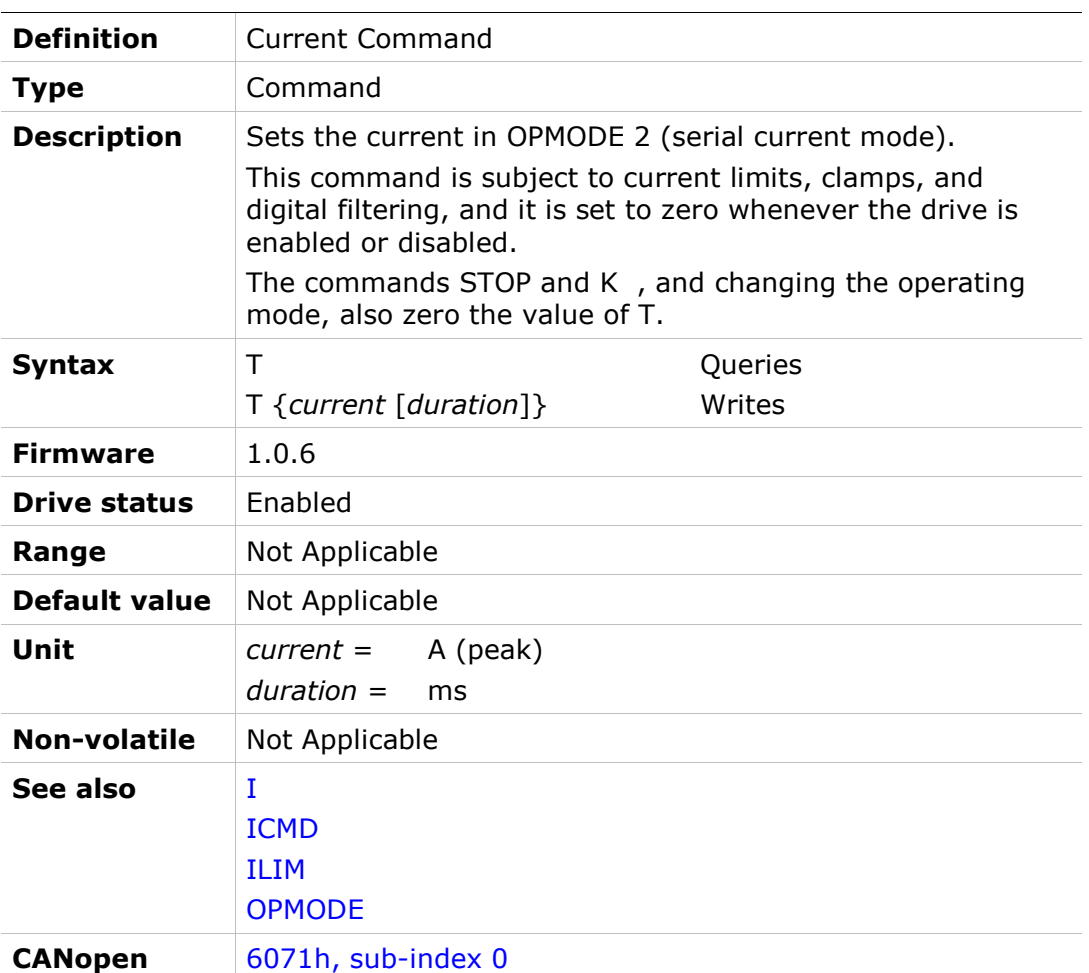

## TF

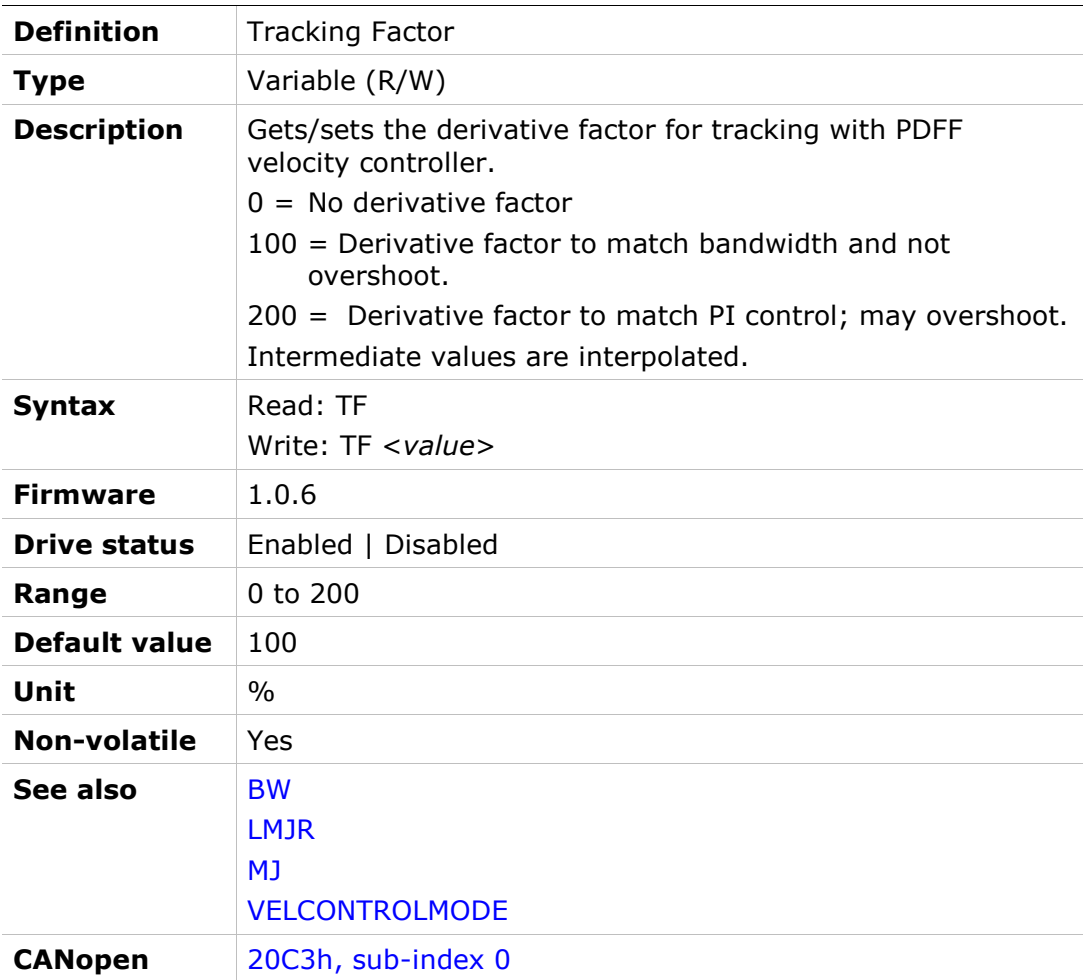

### THERM

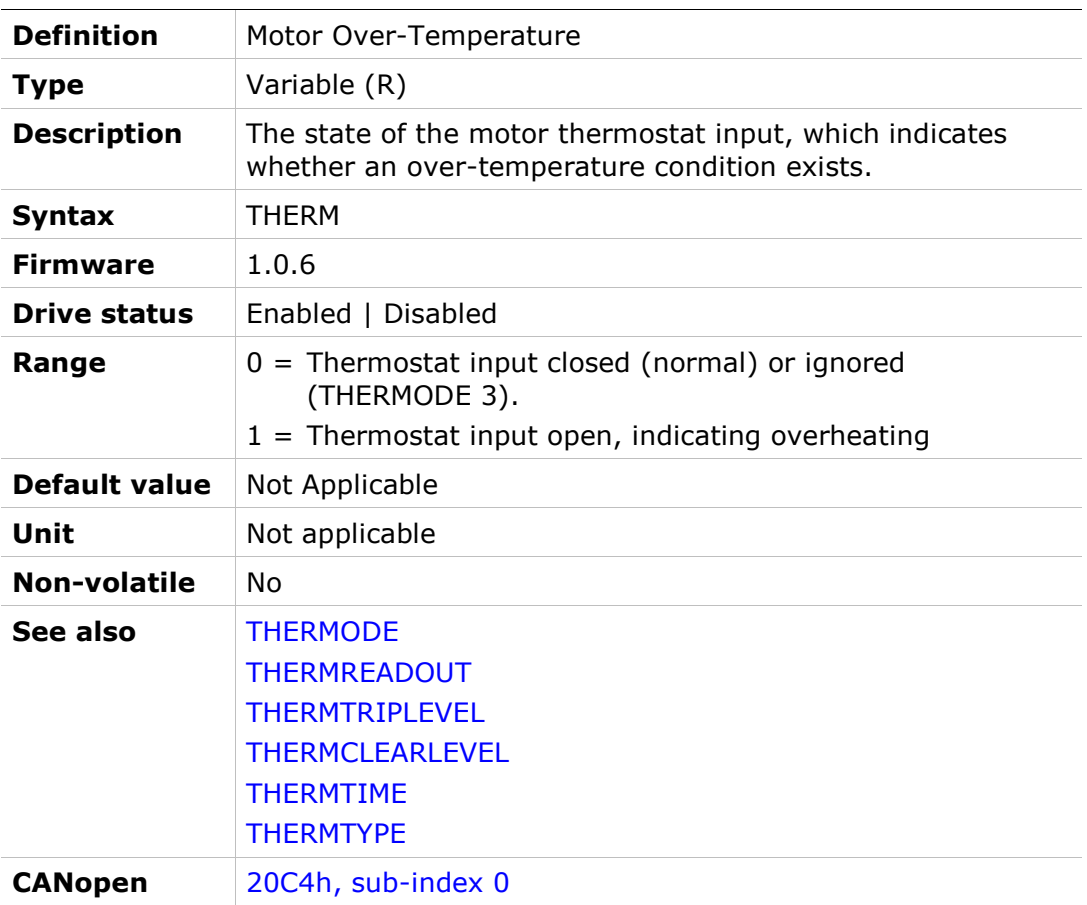

### THERMCLEARLEVEL

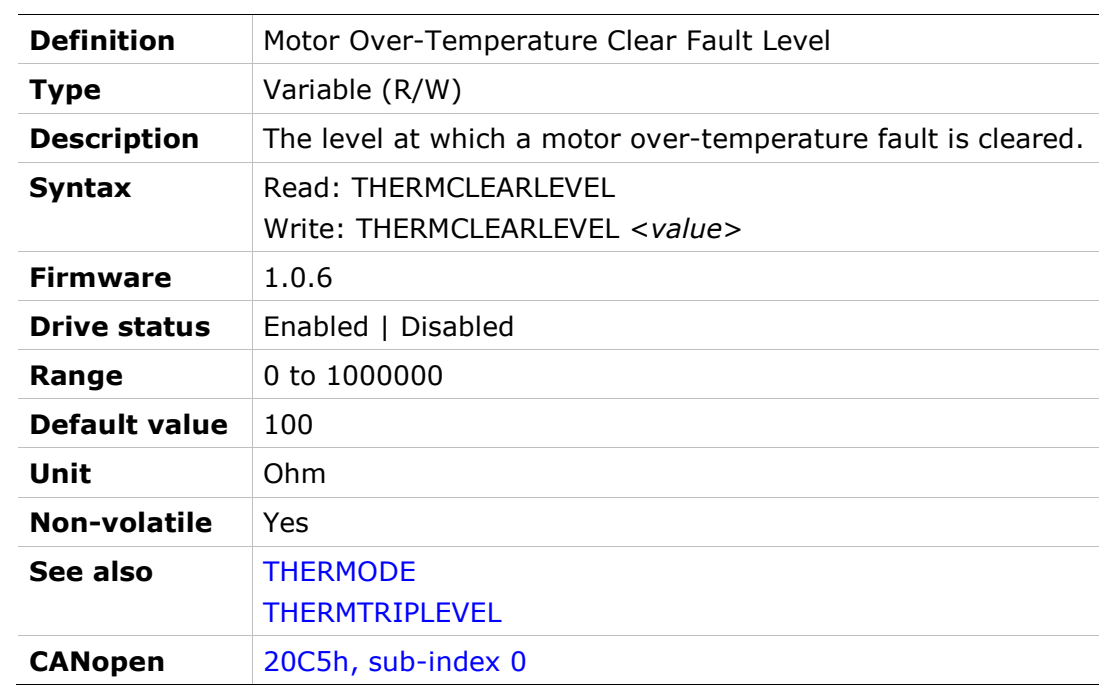

#### THERMODE

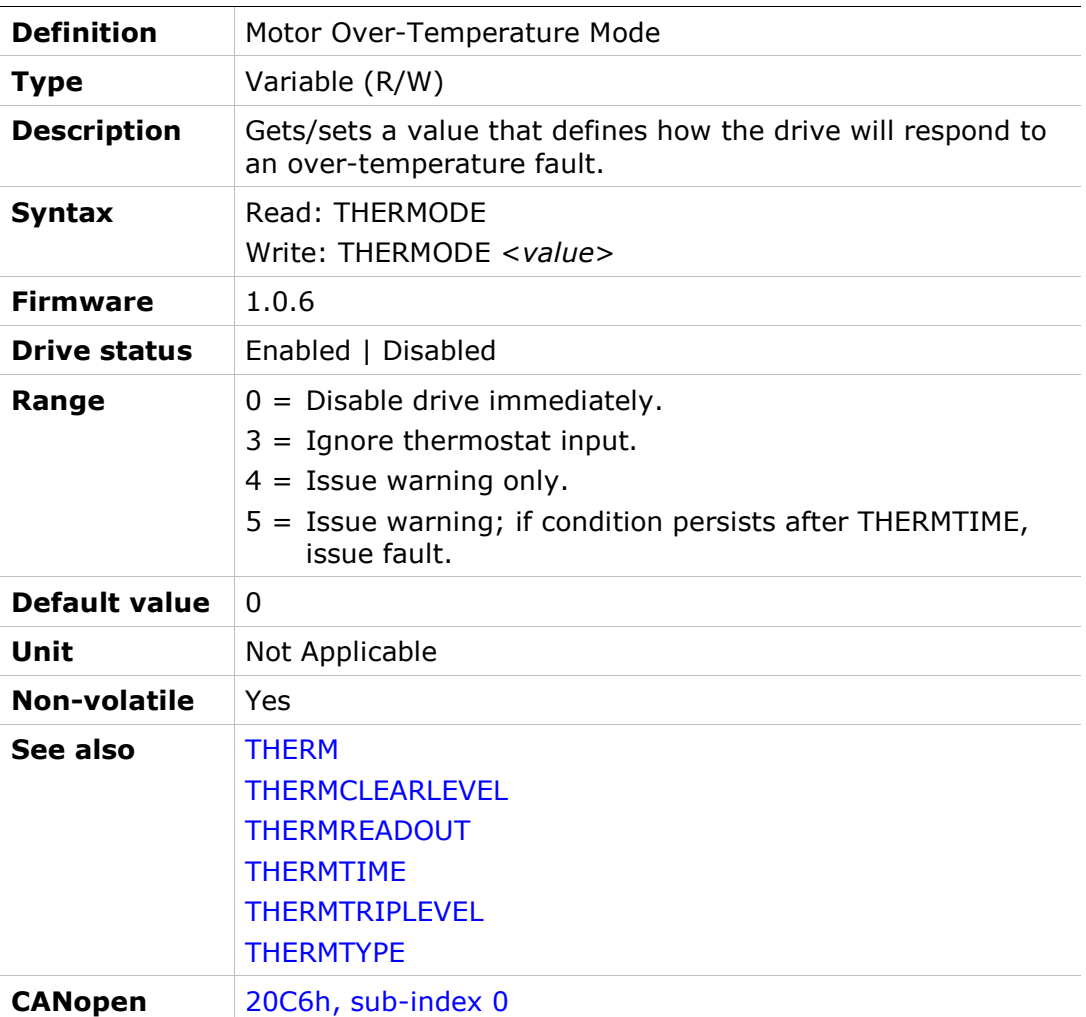

### THERMREADOUT

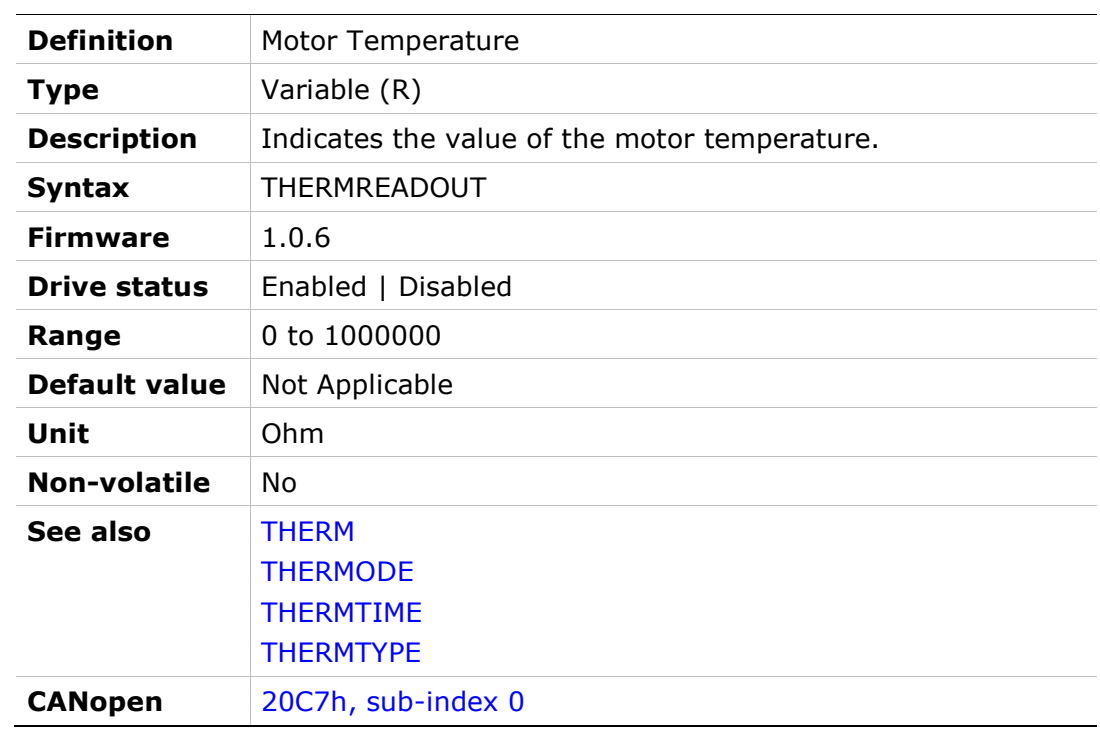

### THERMTIME

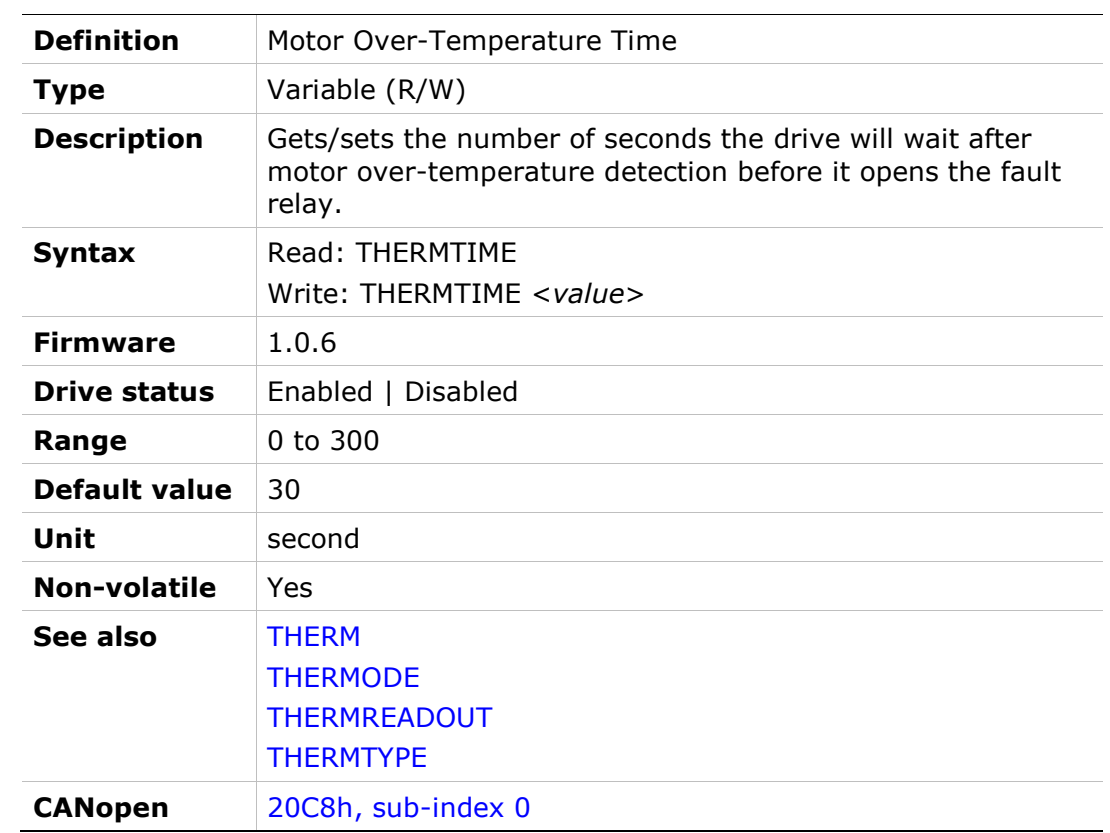

### THERMTRIPLEVEL

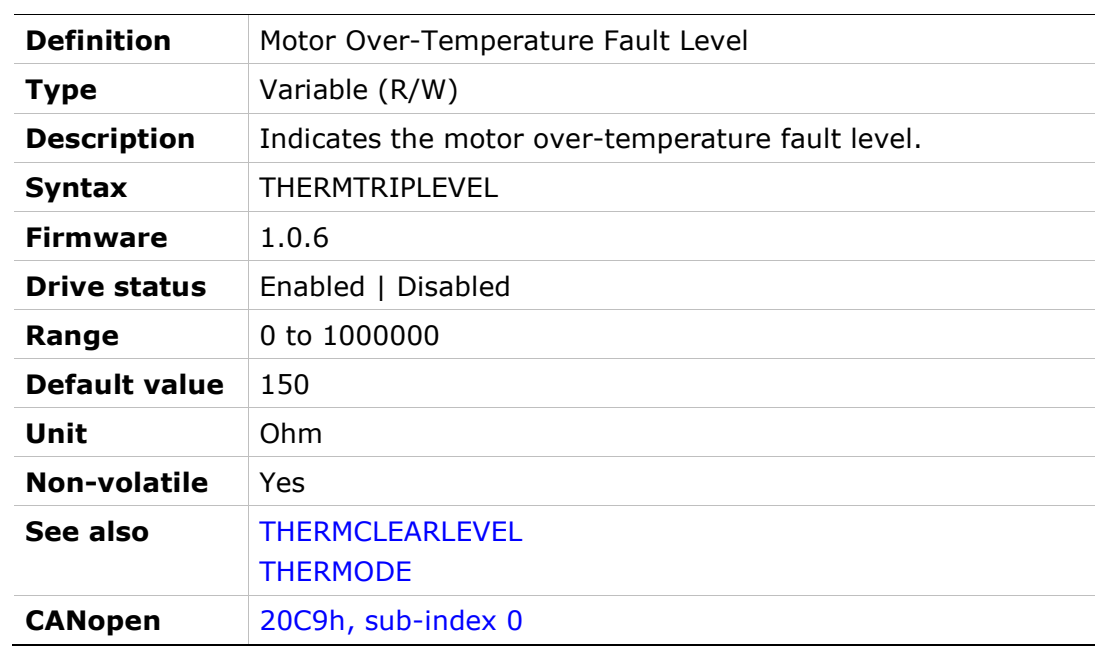

### THERMTYPE

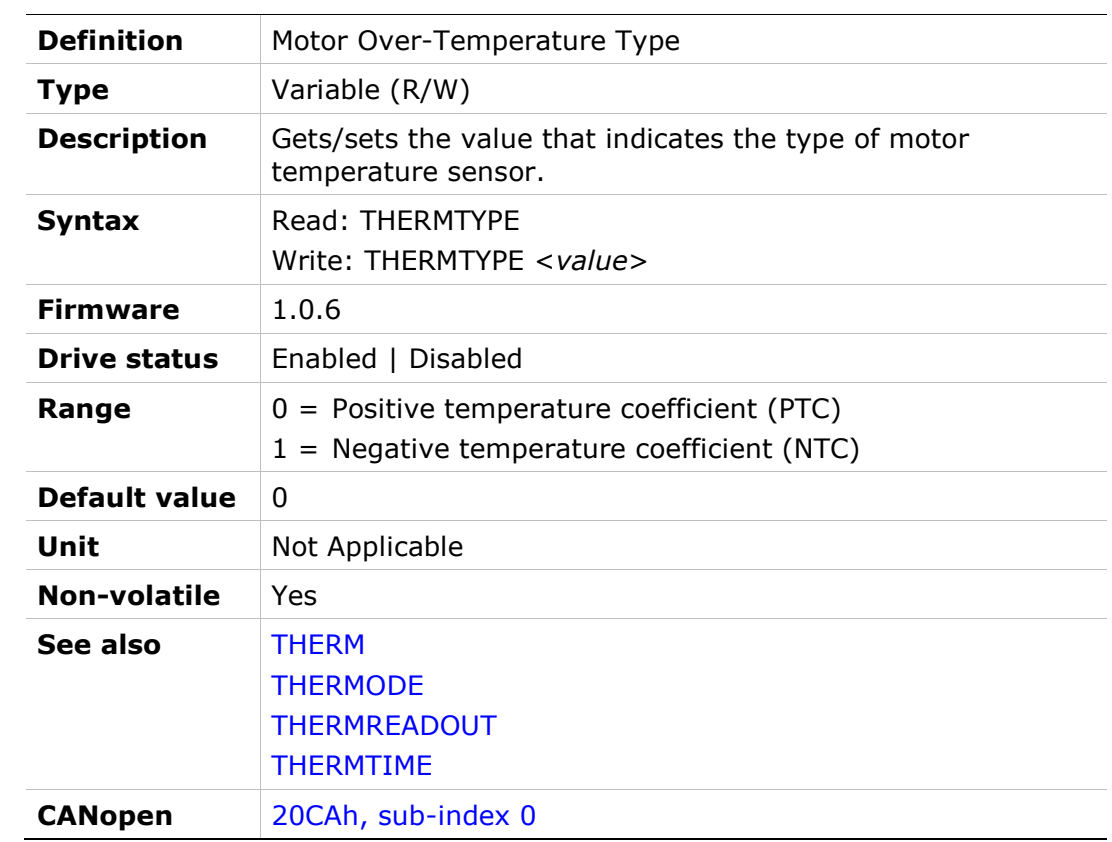

### TMTEMP

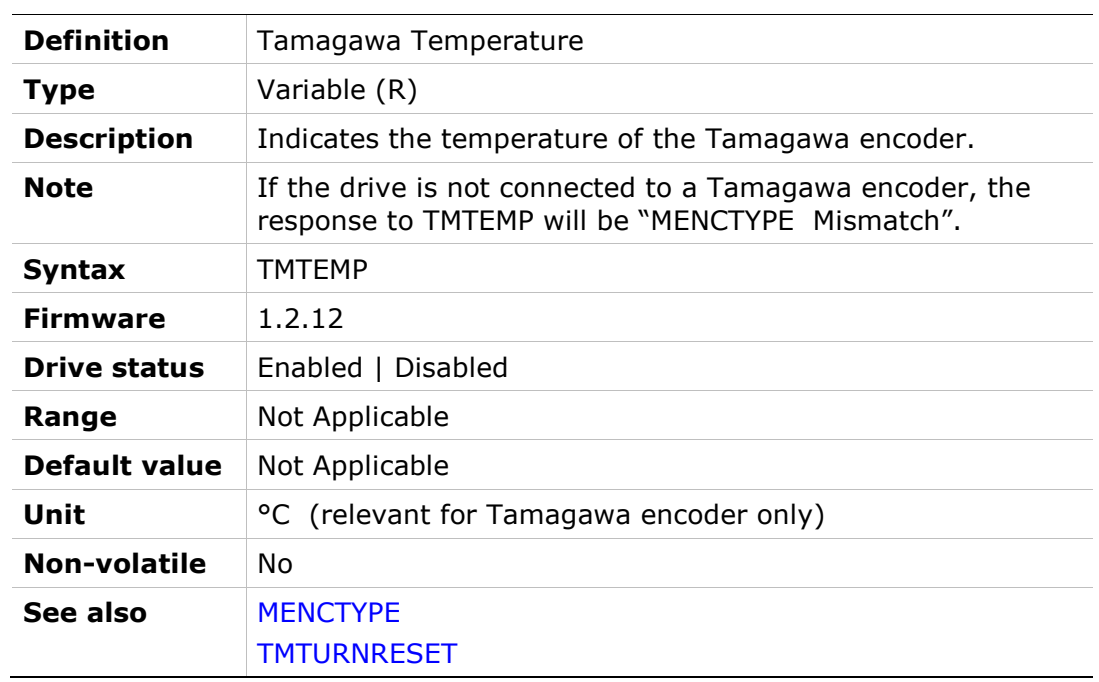

### TMTURNRESET

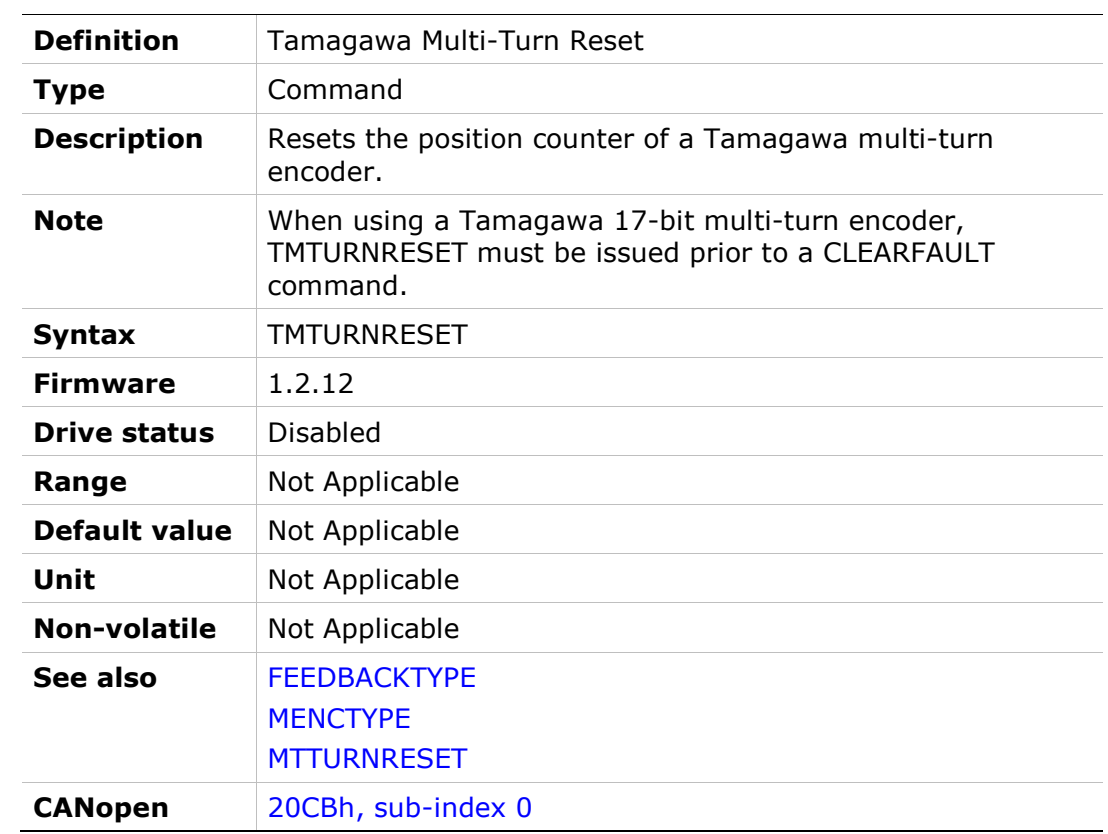

### **TRUN**

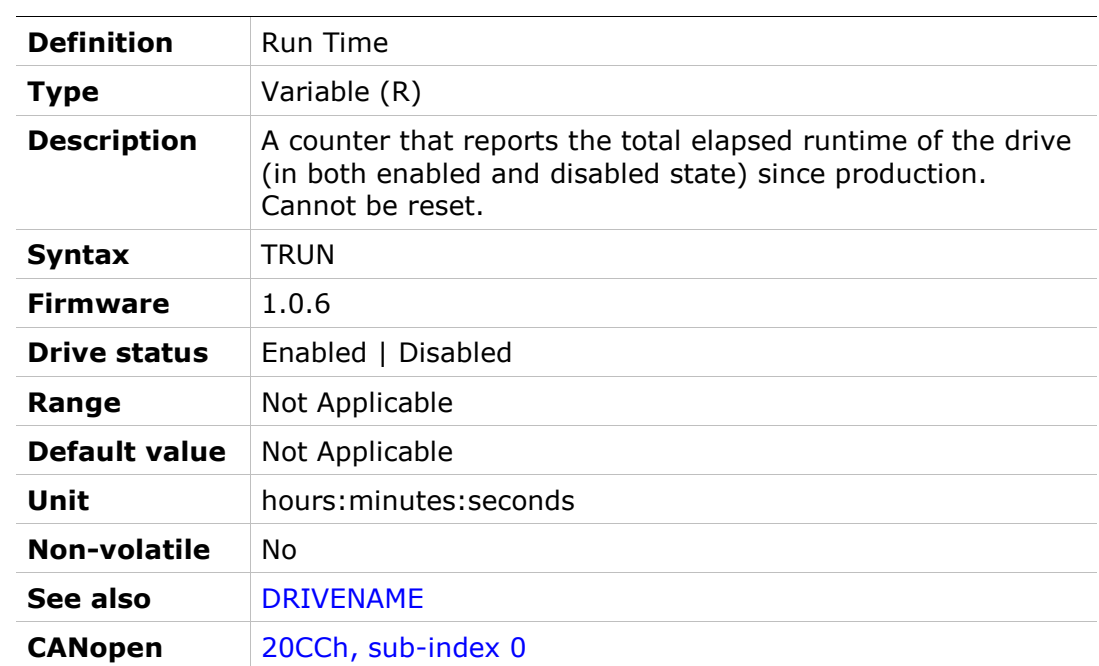

## UNITSLINACC

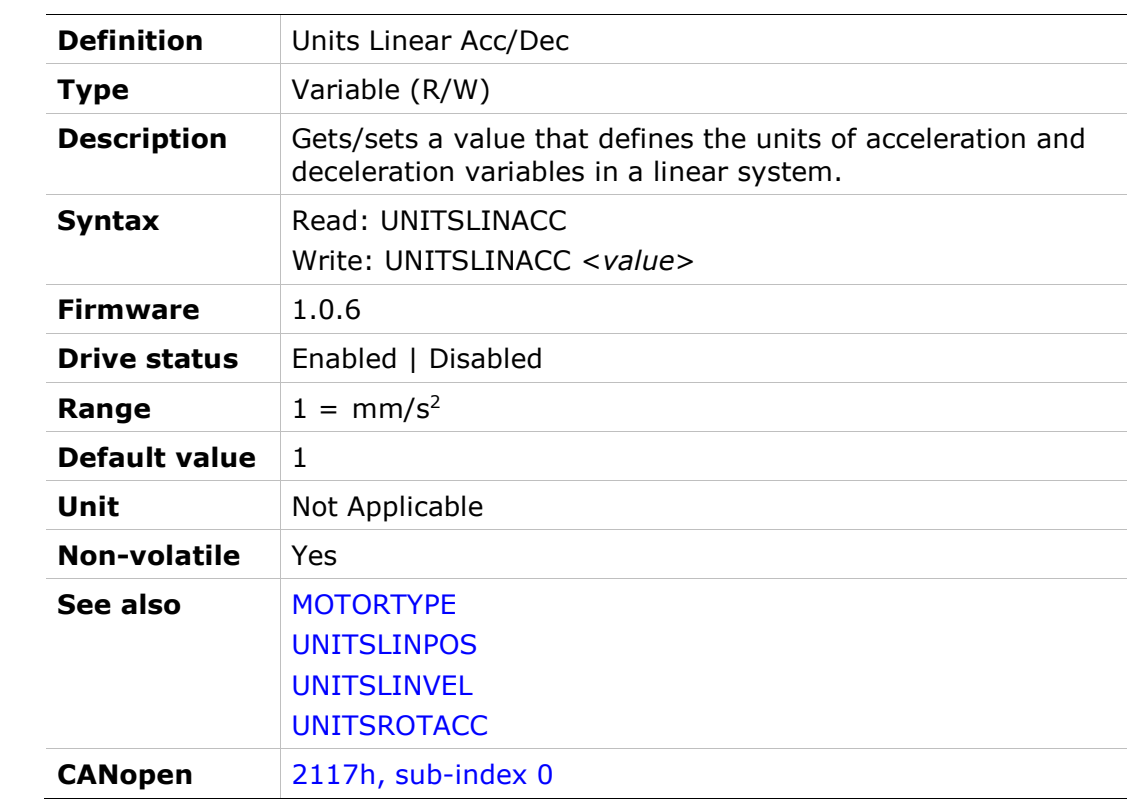

### UNITSLINPOS

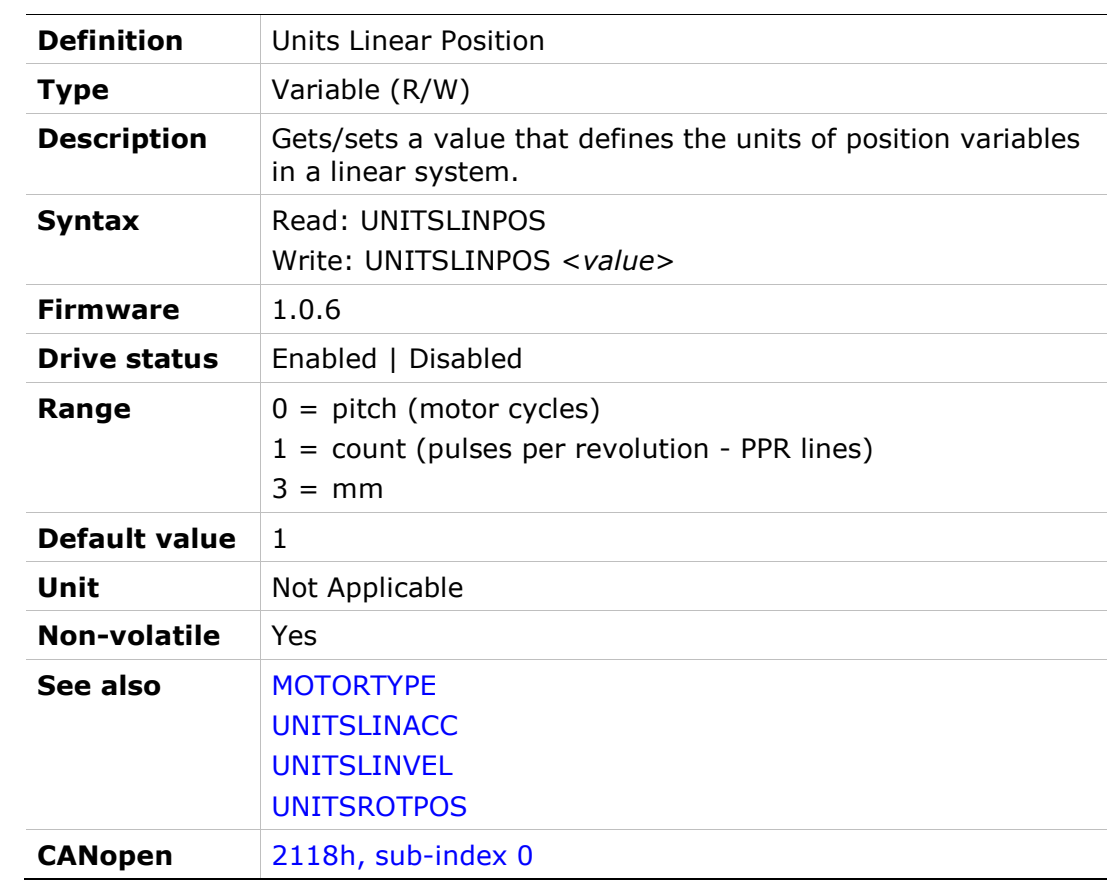

### UNITSLINVEL

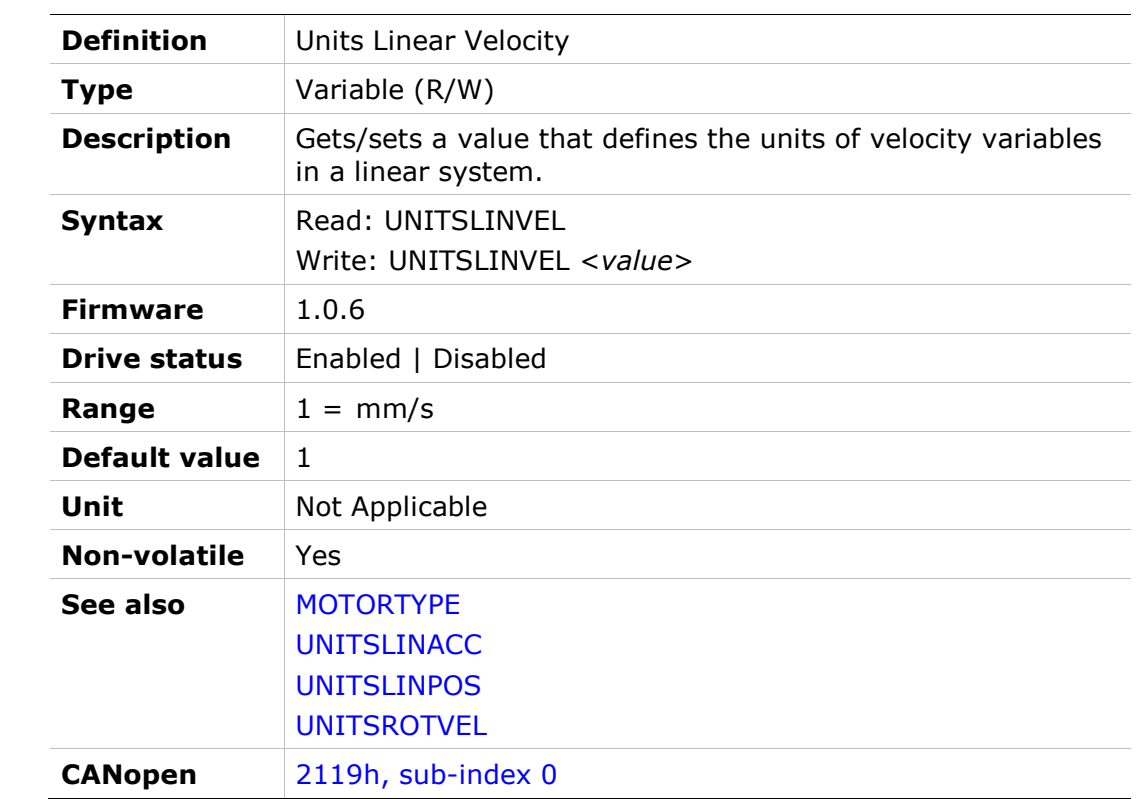

## UNITSROTACC

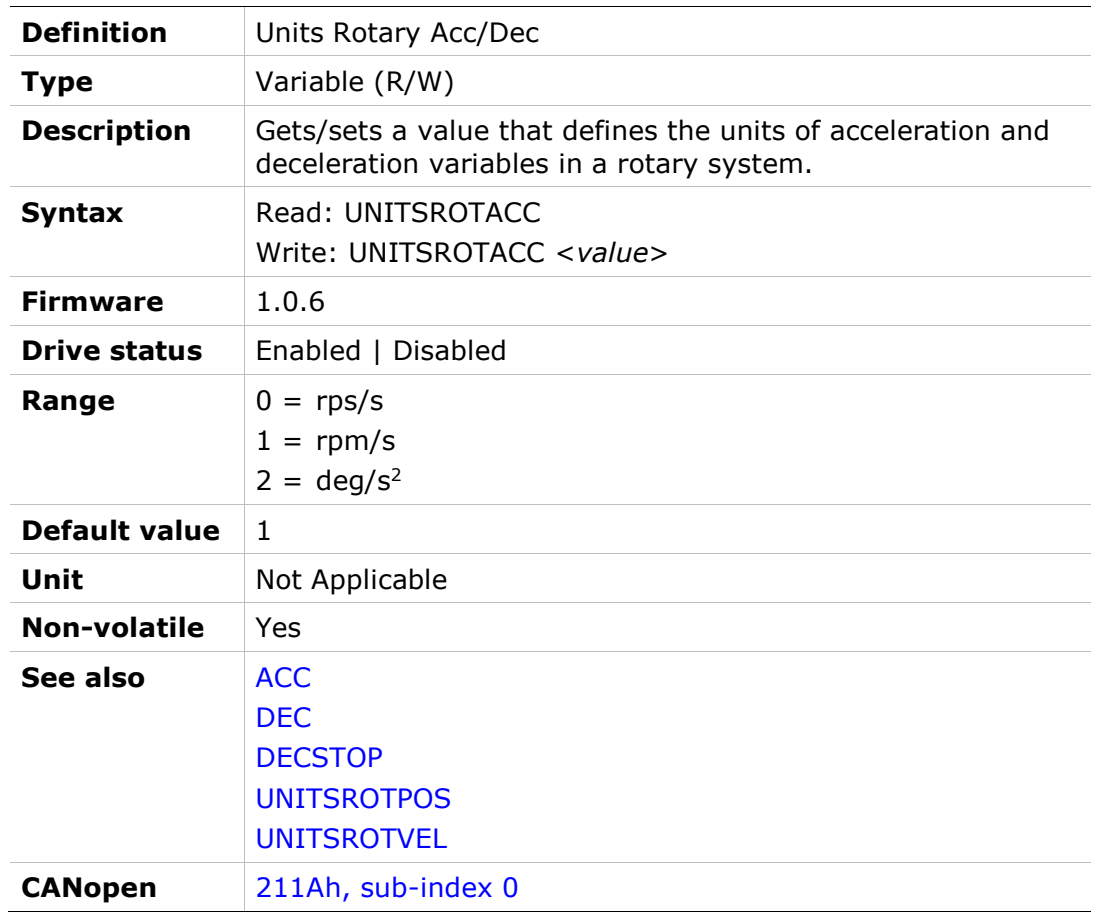

### UNITSROTPOS

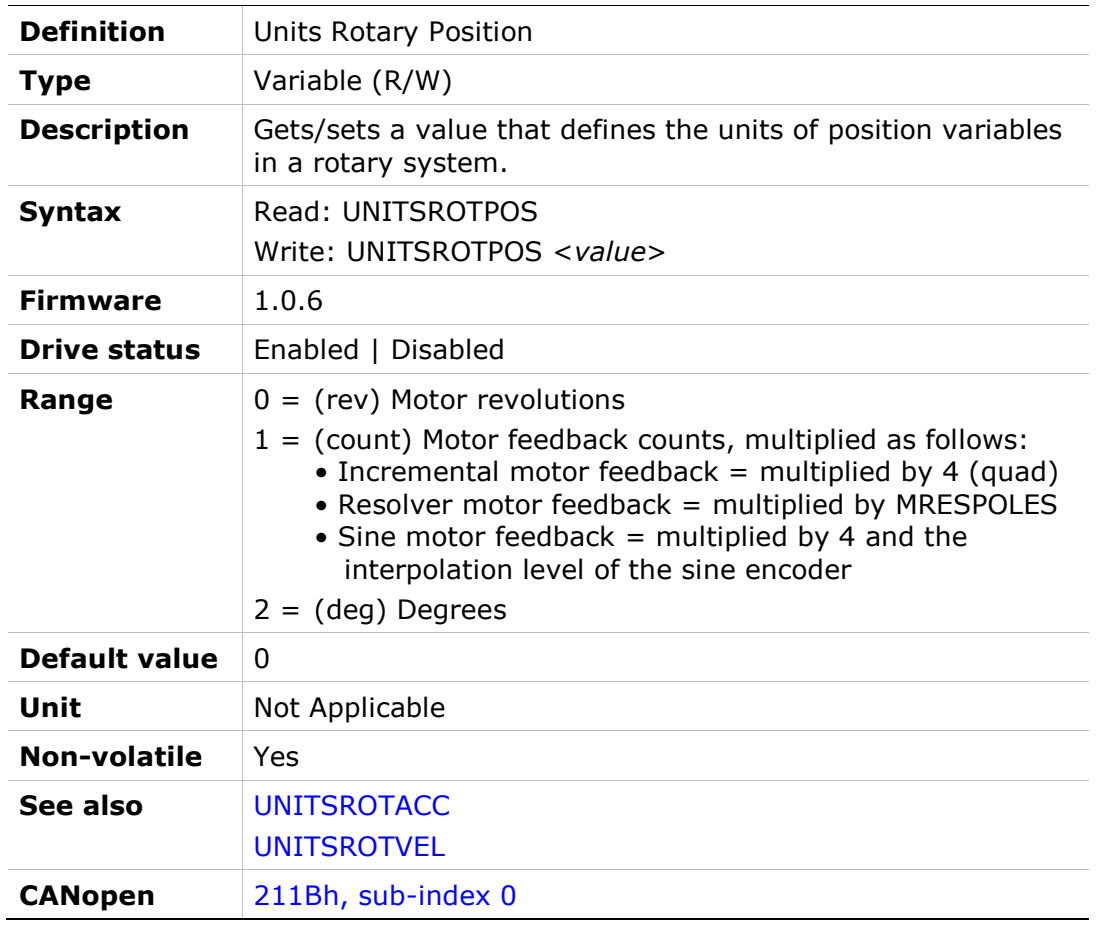

### UNITSROTVEL

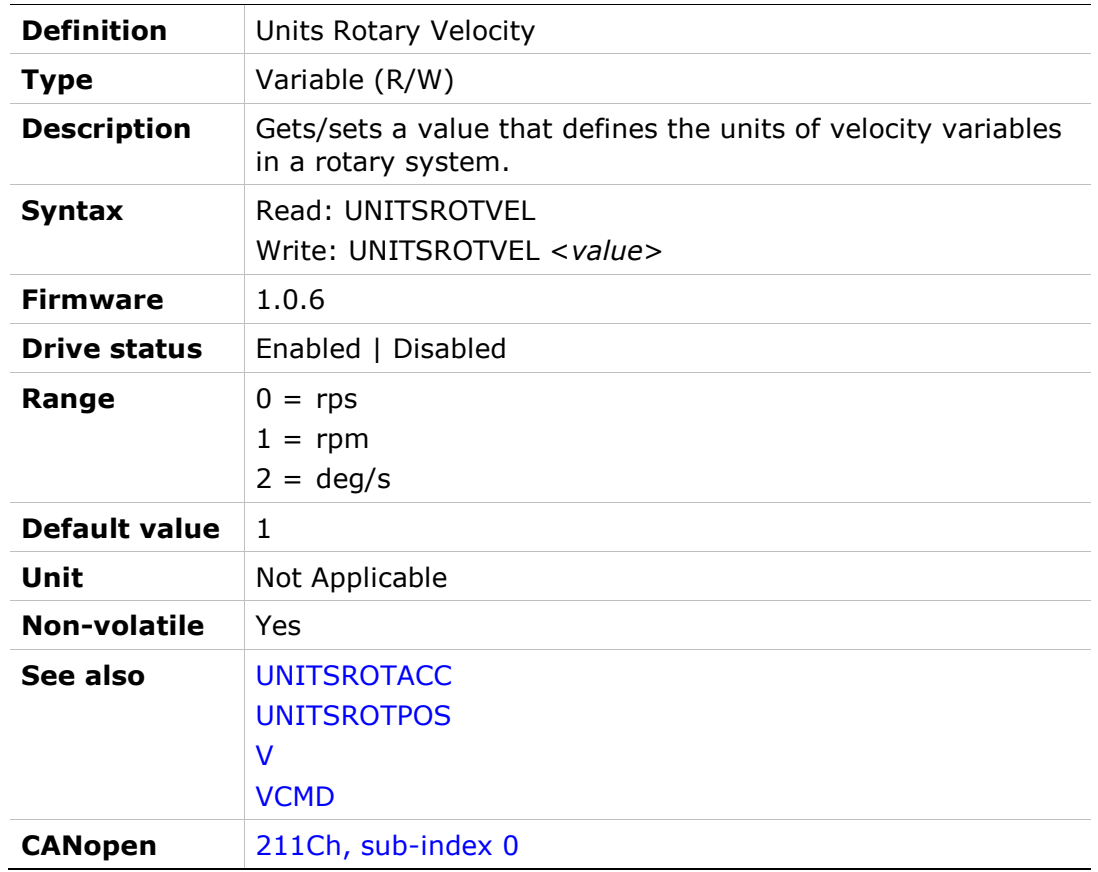

### UVMODE

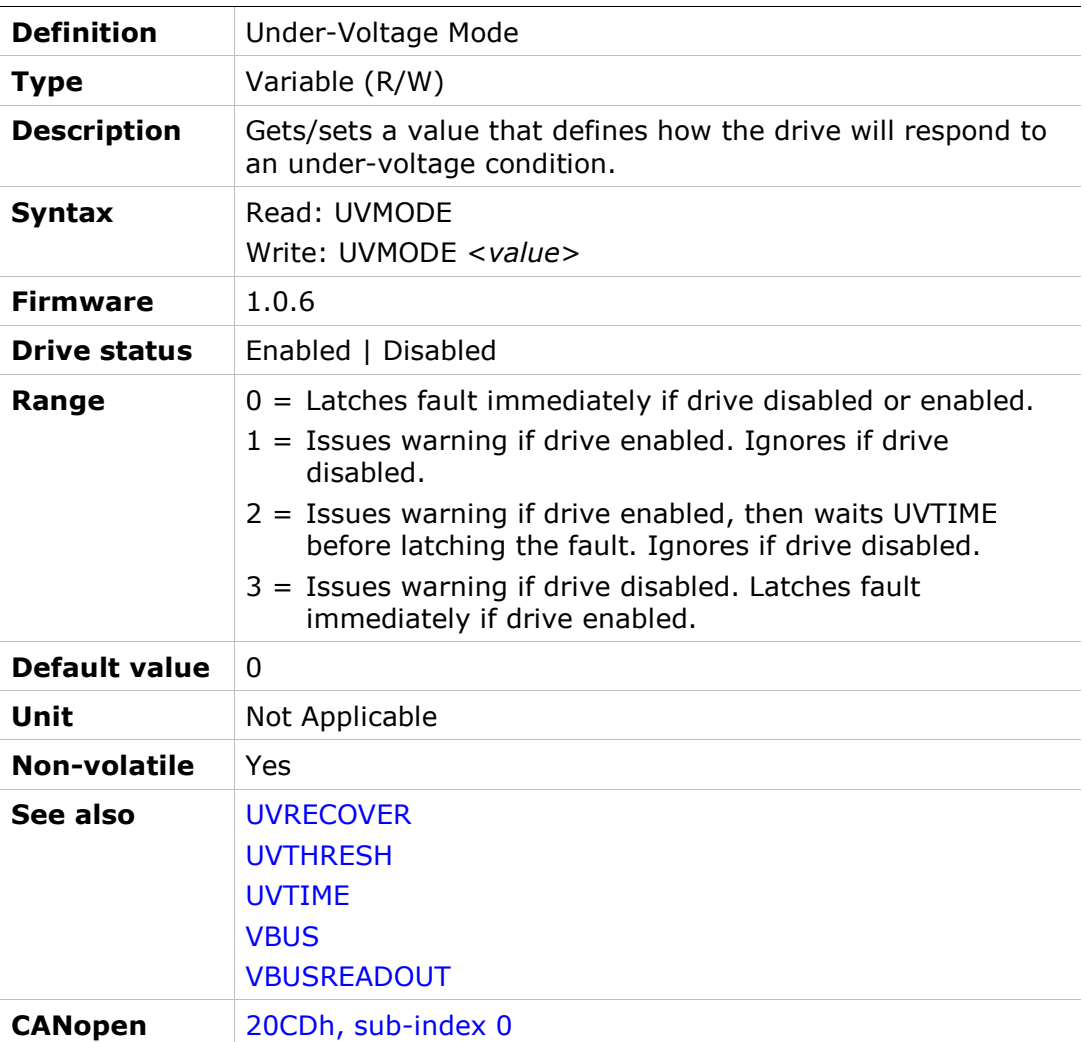

### UVRECOVER

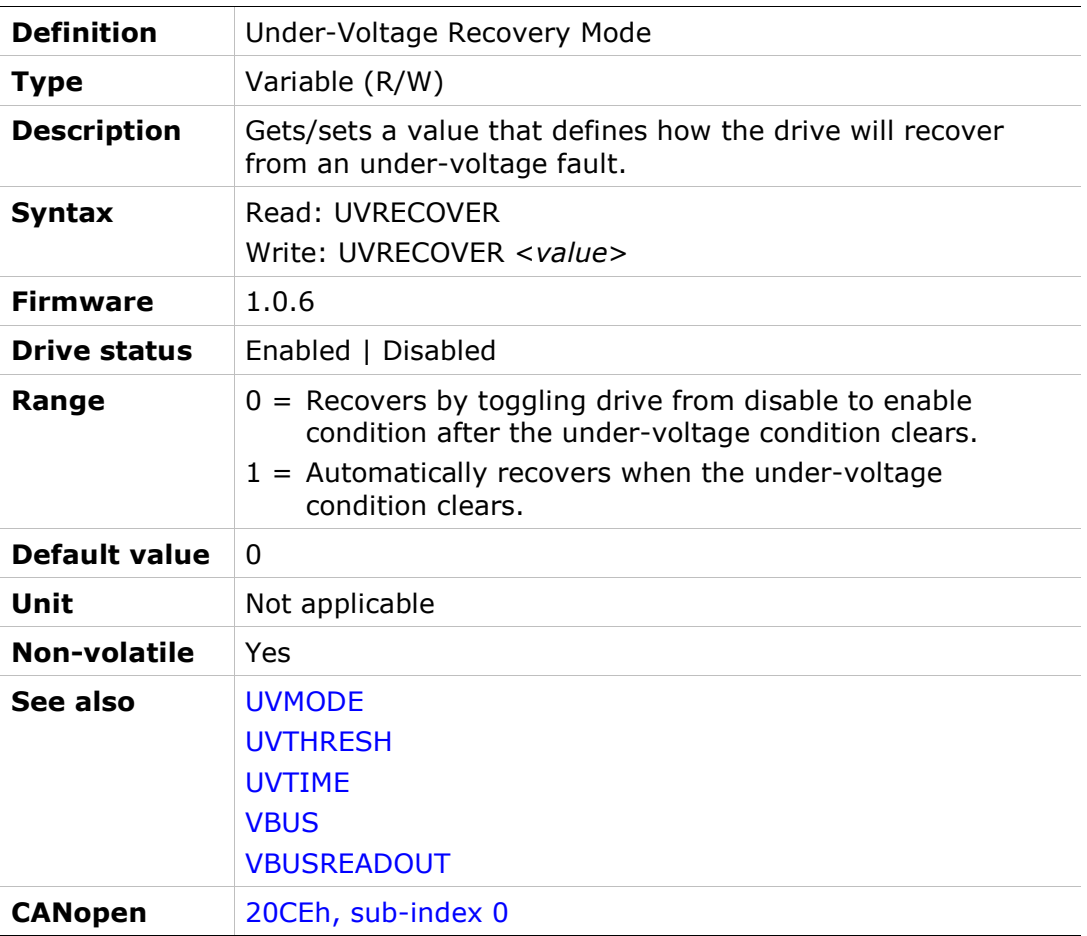
# UVTHRESH

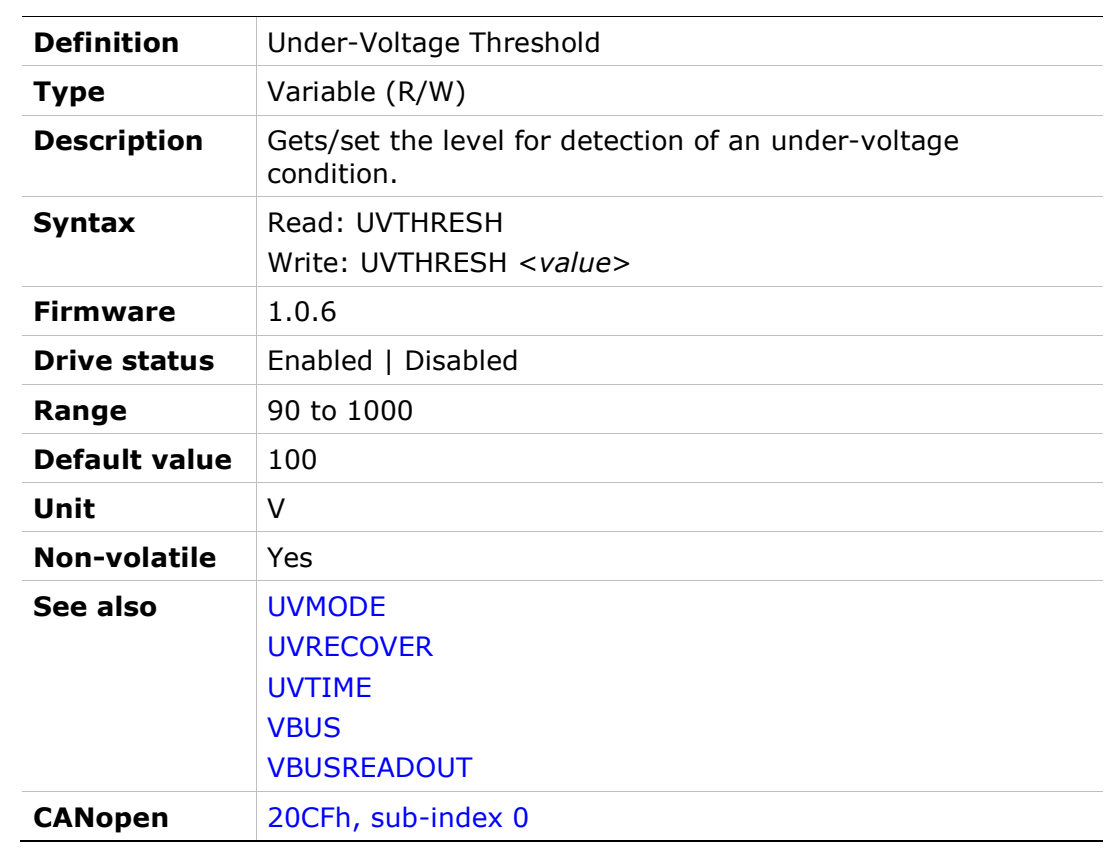

# UVTIME

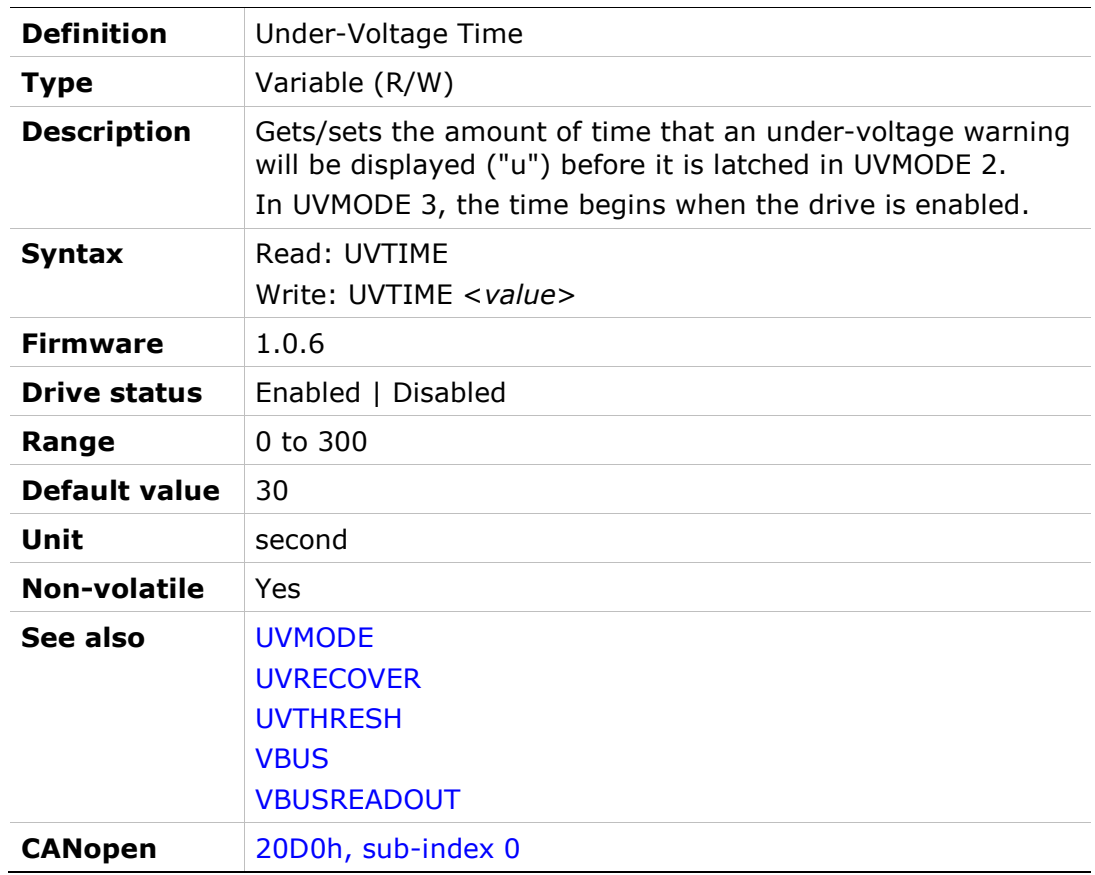

# V

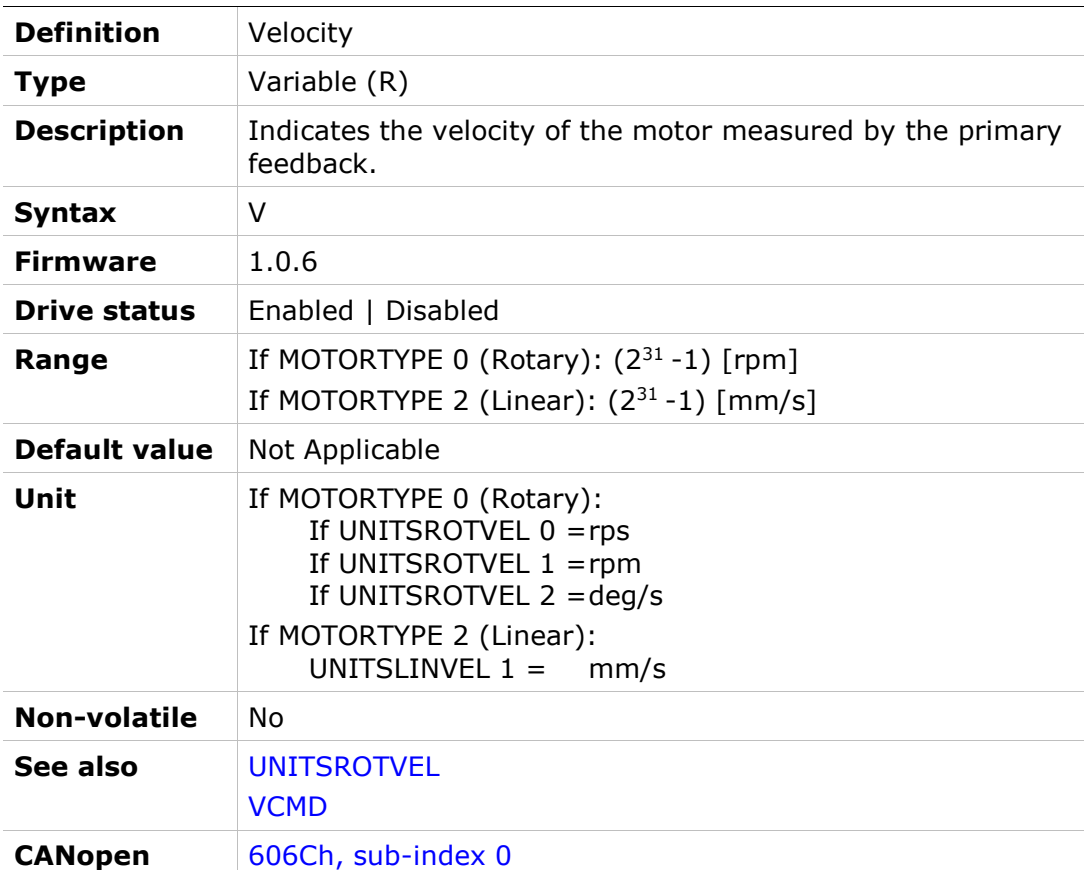

### VBUS

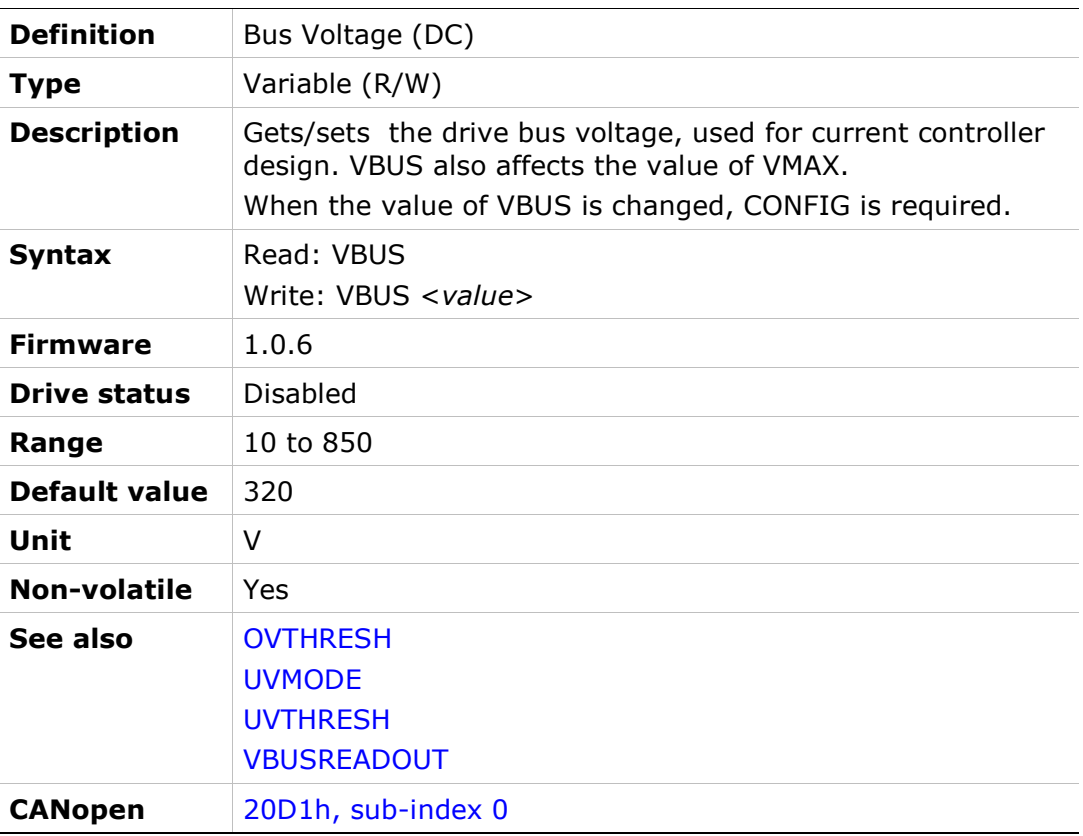

# VBUSREADOUT

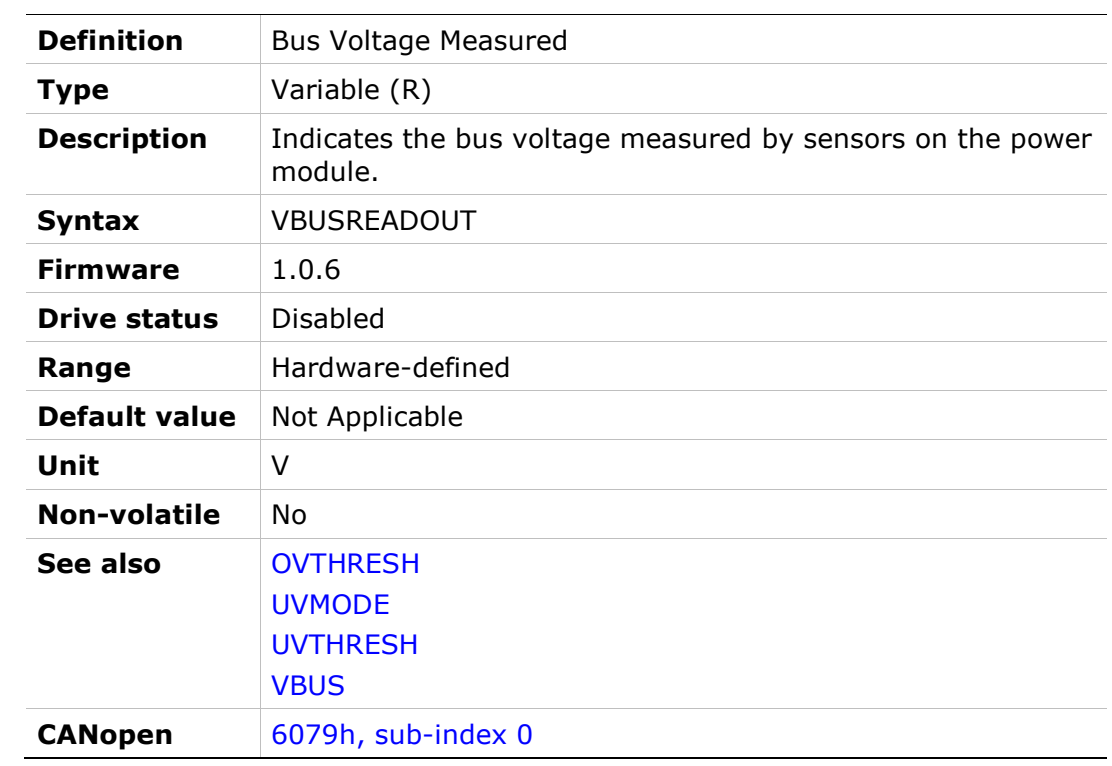

# **VCMD**

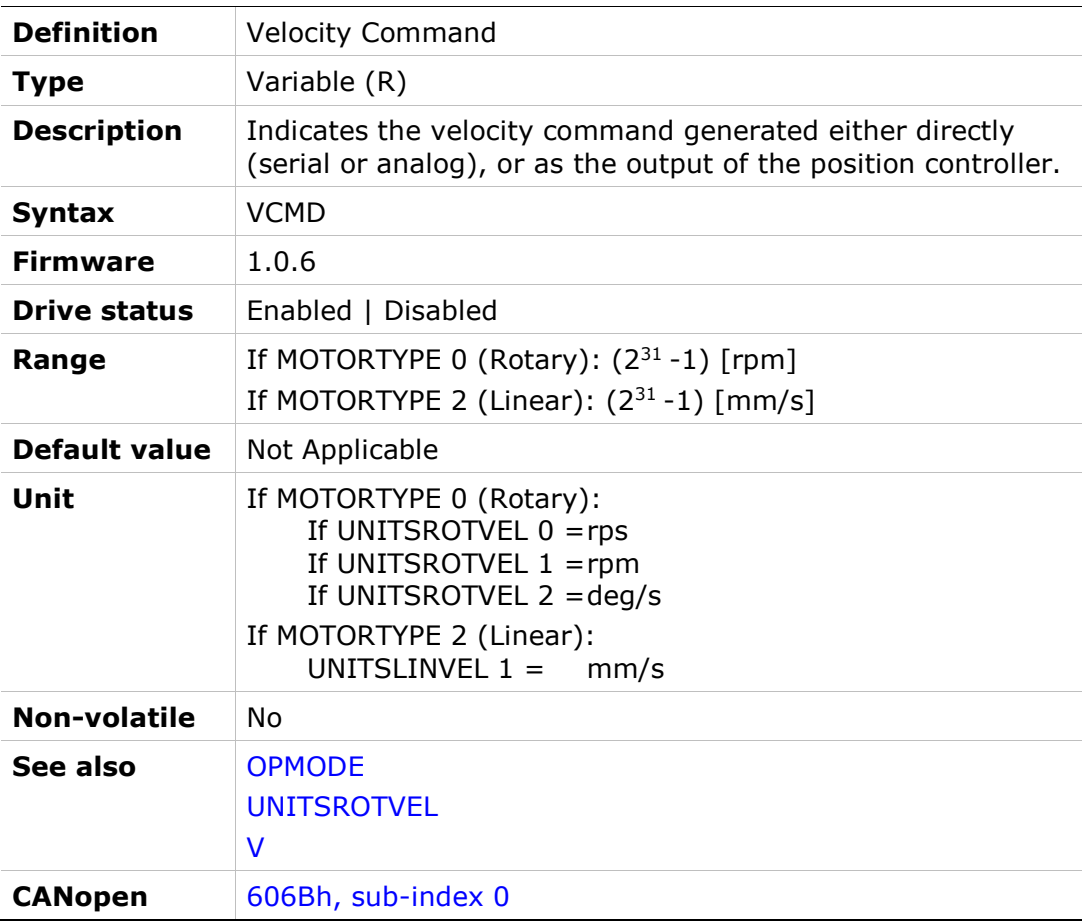

# VD

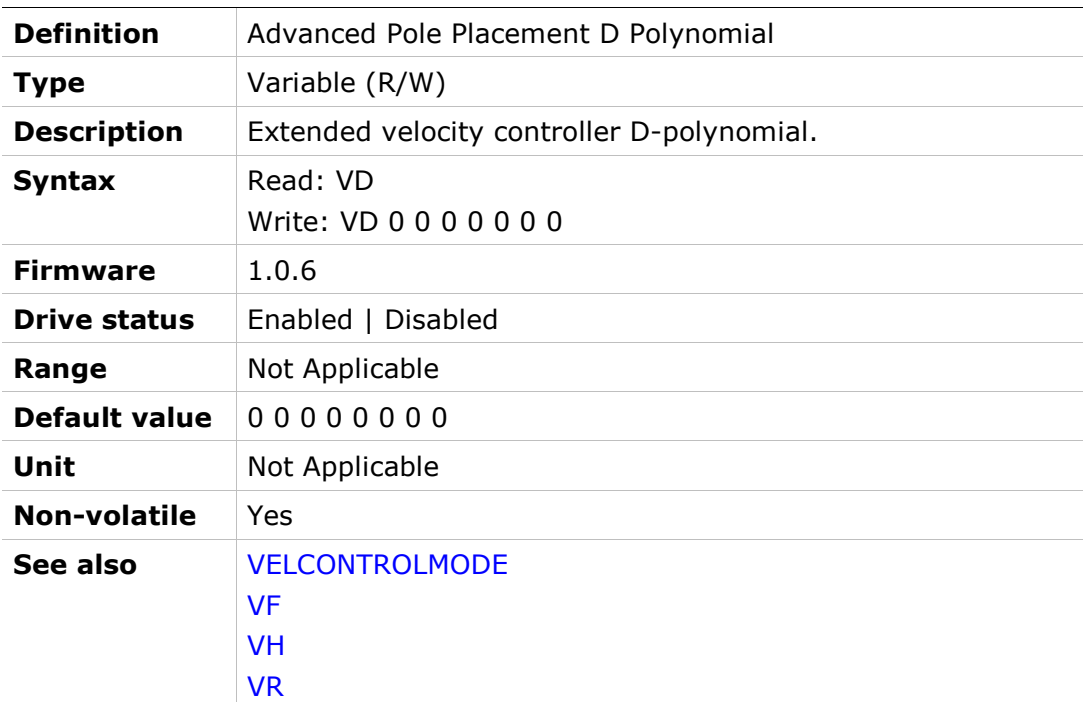

# **VE**

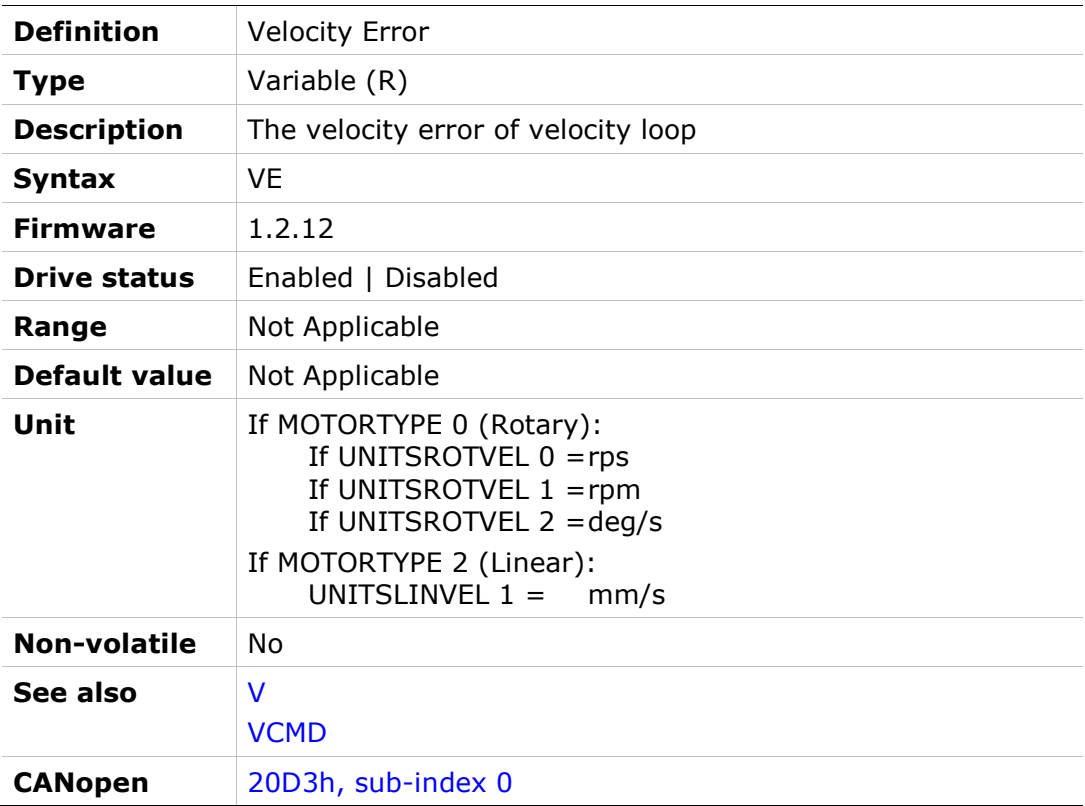

# VELCMDMOVEAVG

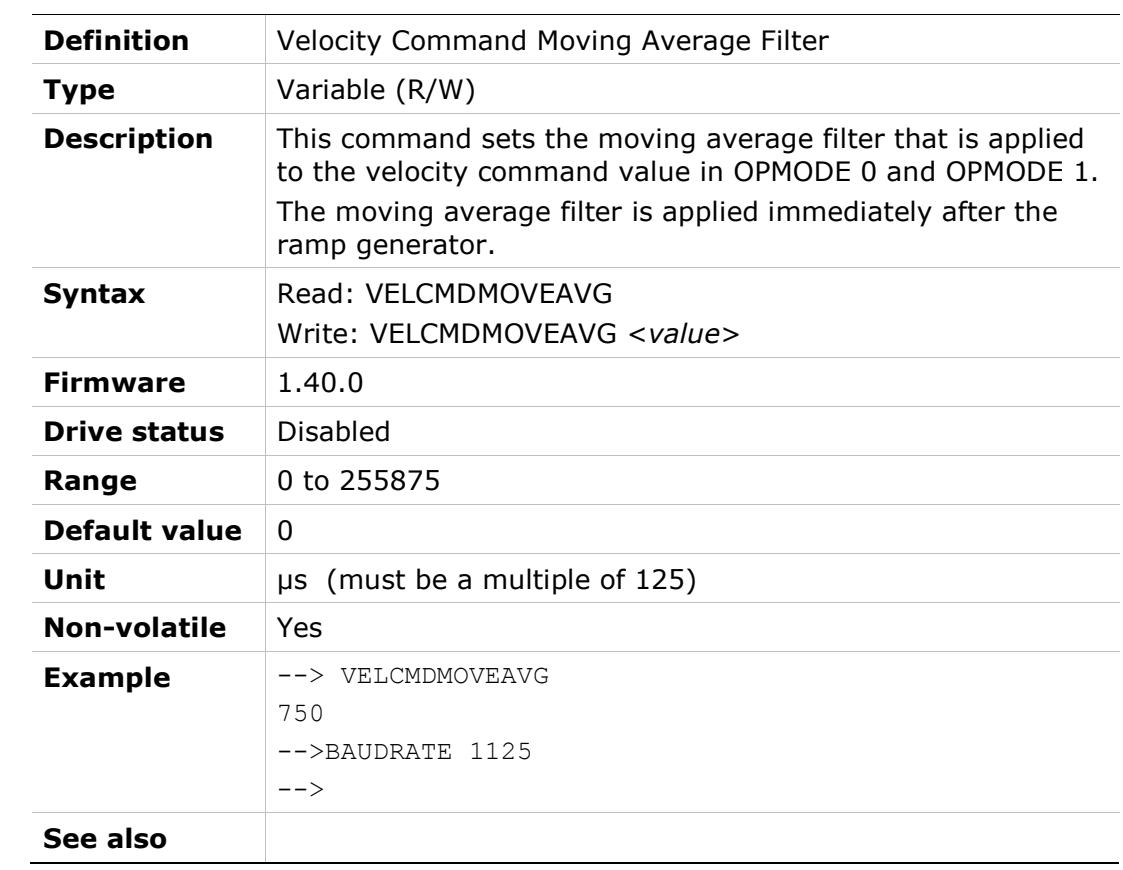

# VELCONTROLMODE

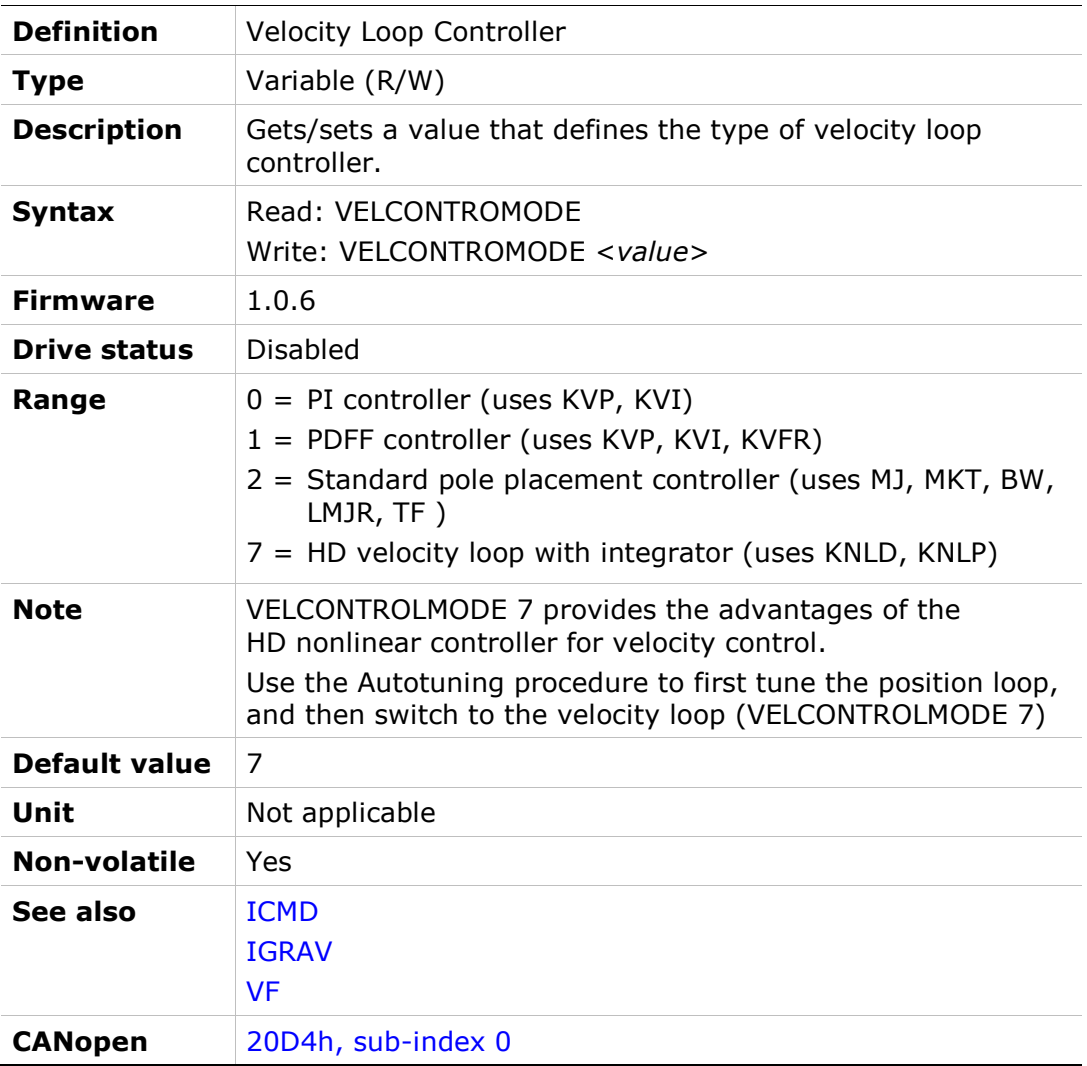

# VELCONTROLOUT

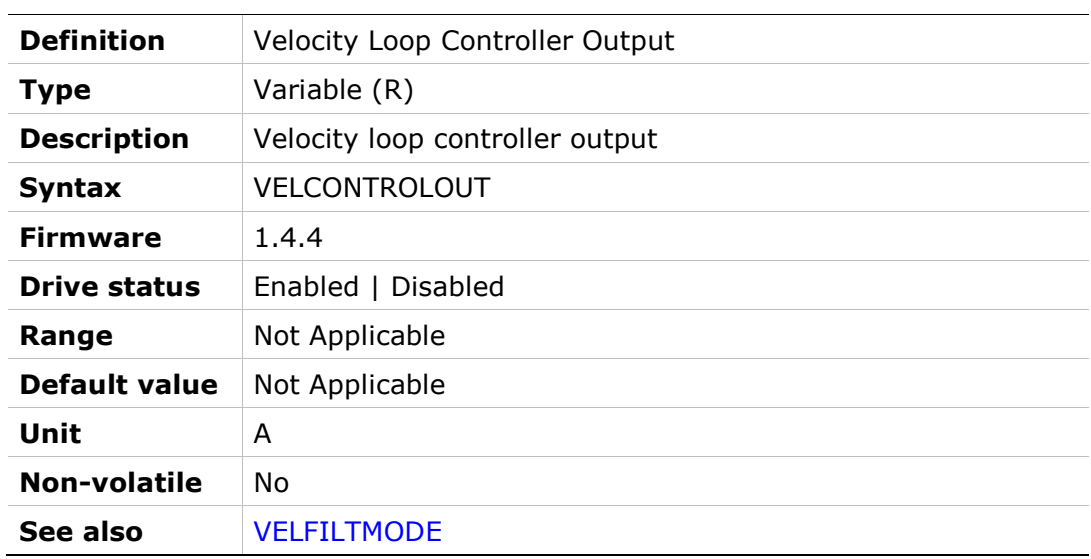

# VELDESIGN

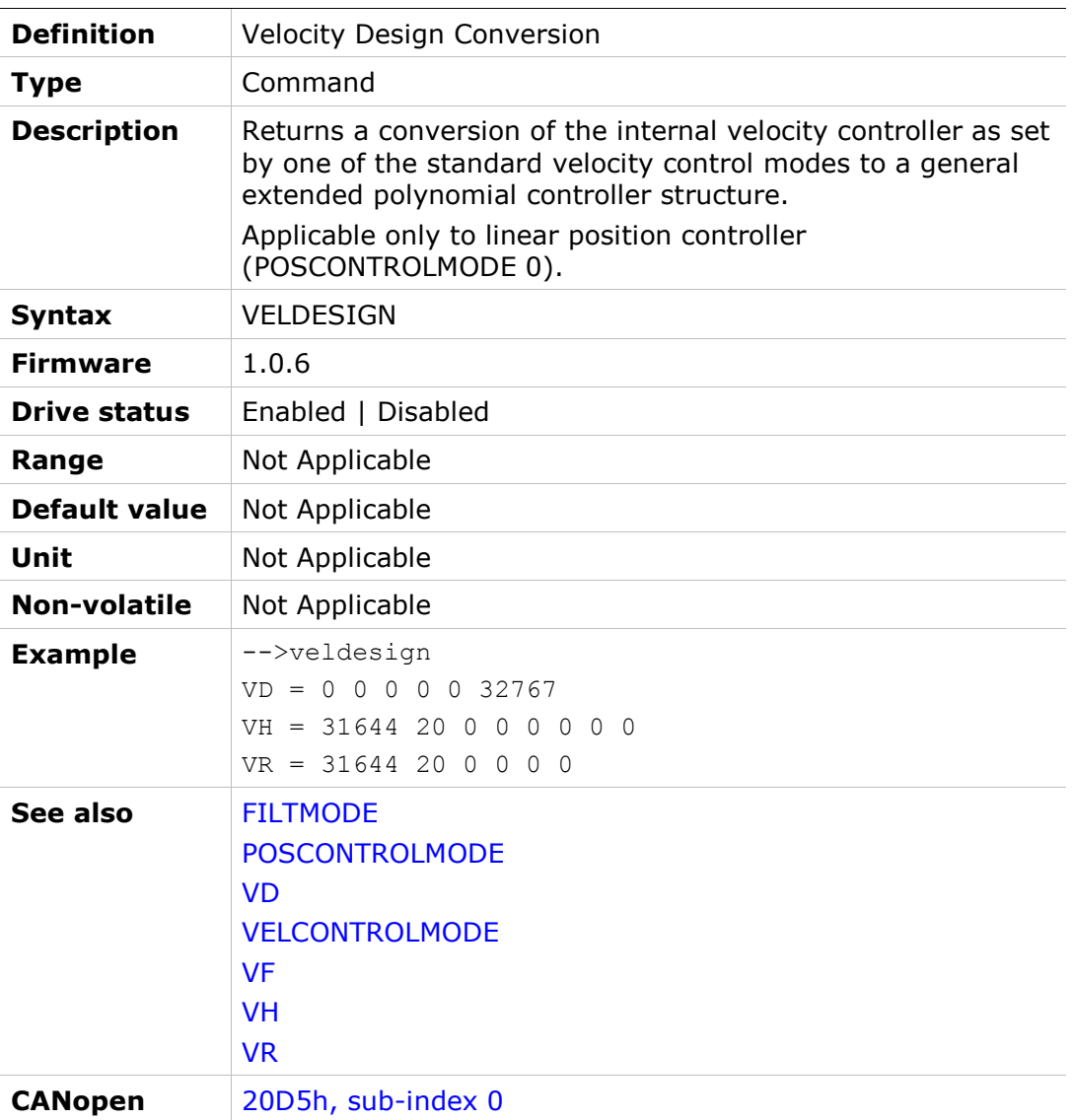

# **VELFILTFRQ**

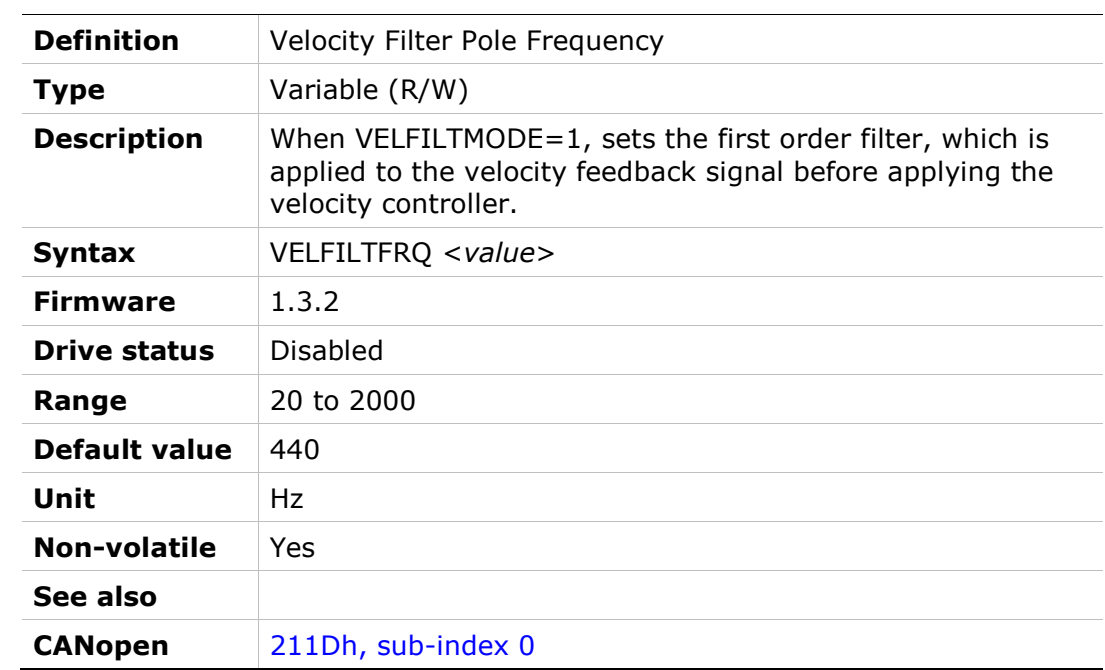

# VELFILTMODE

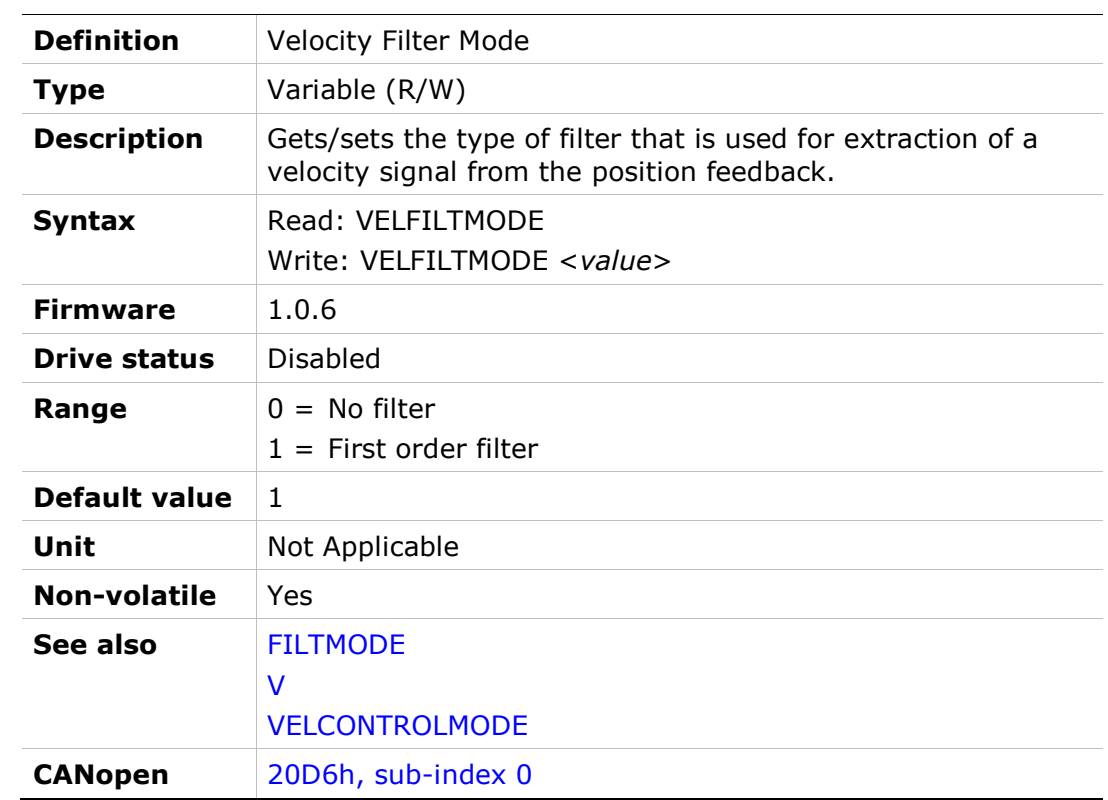

# VEMAX

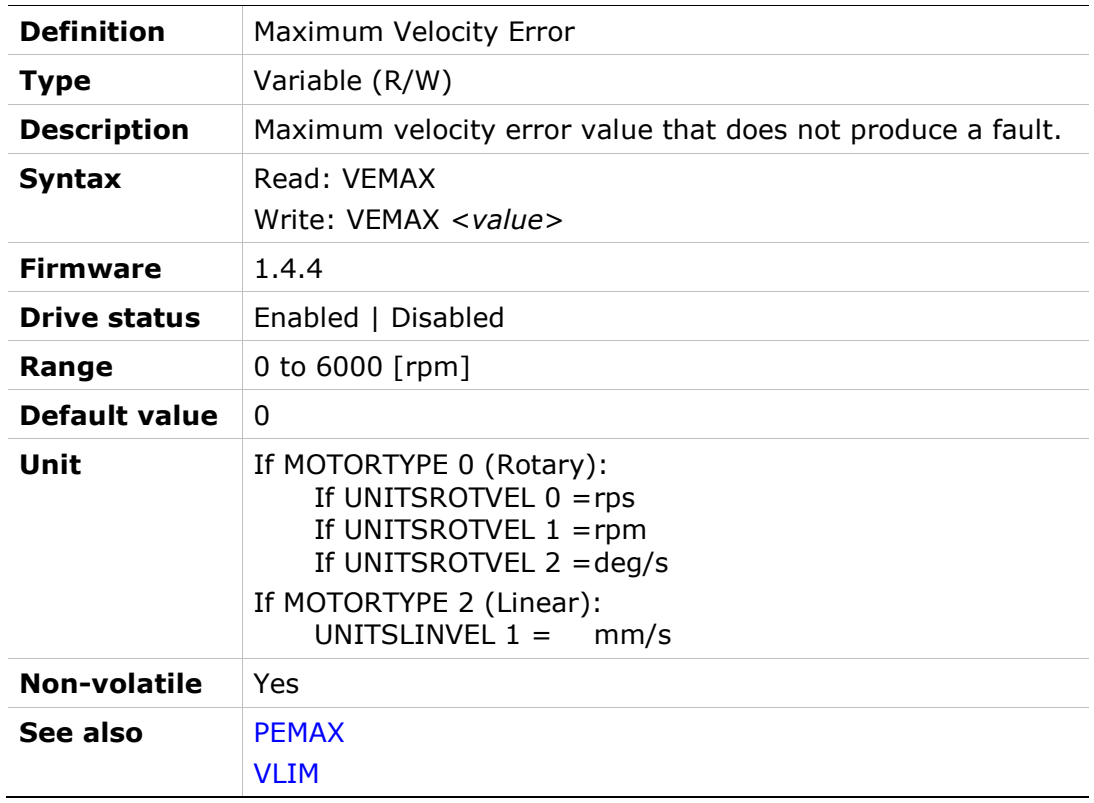

### VER

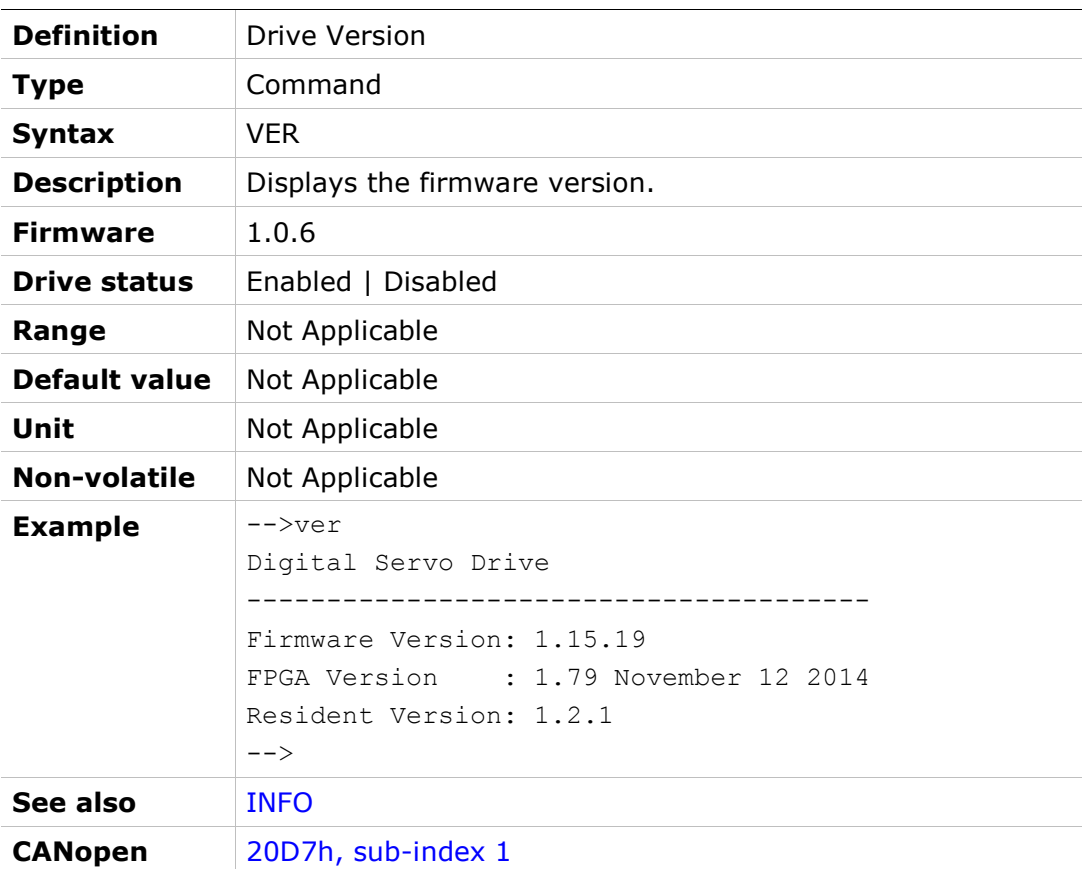

# VF

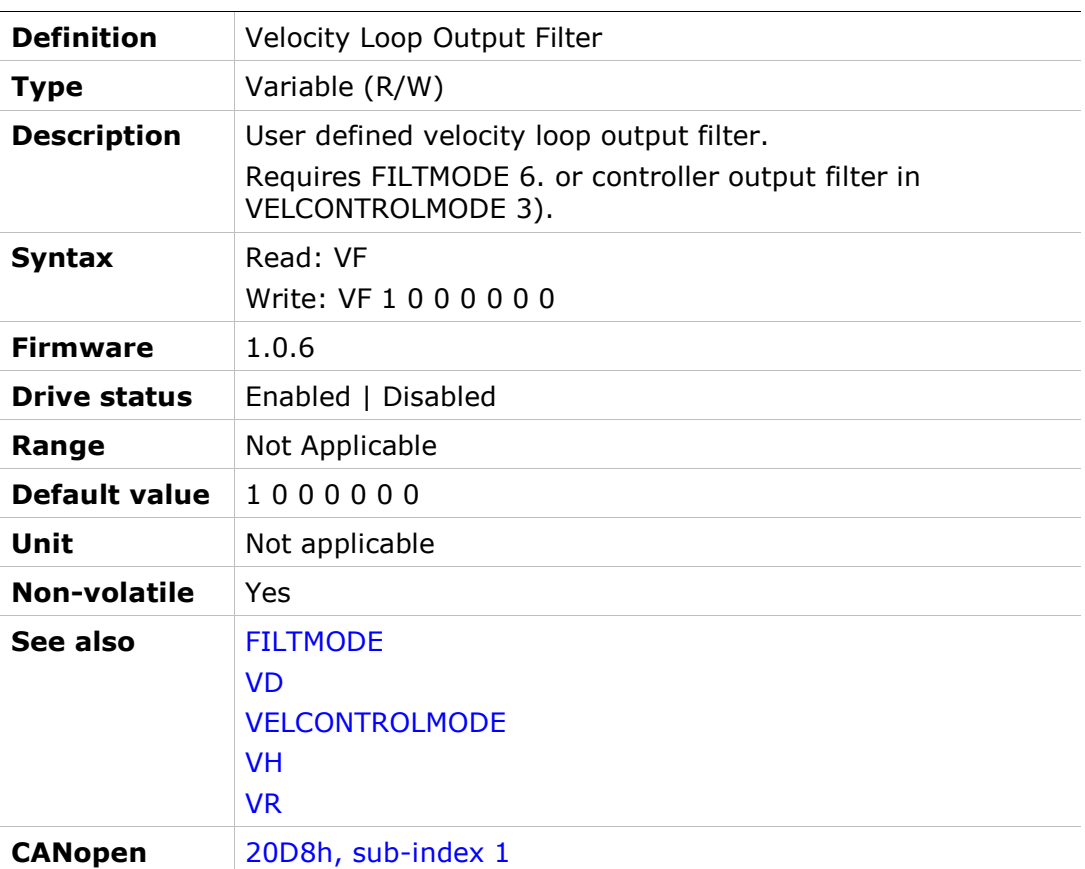

# VFI

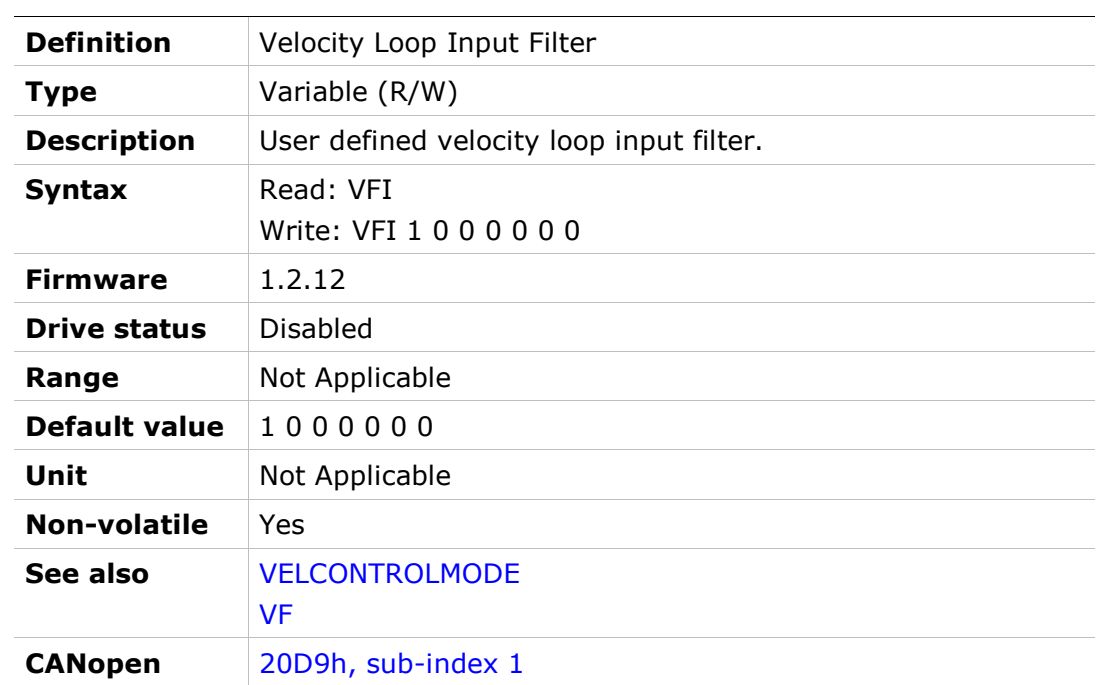

# VH

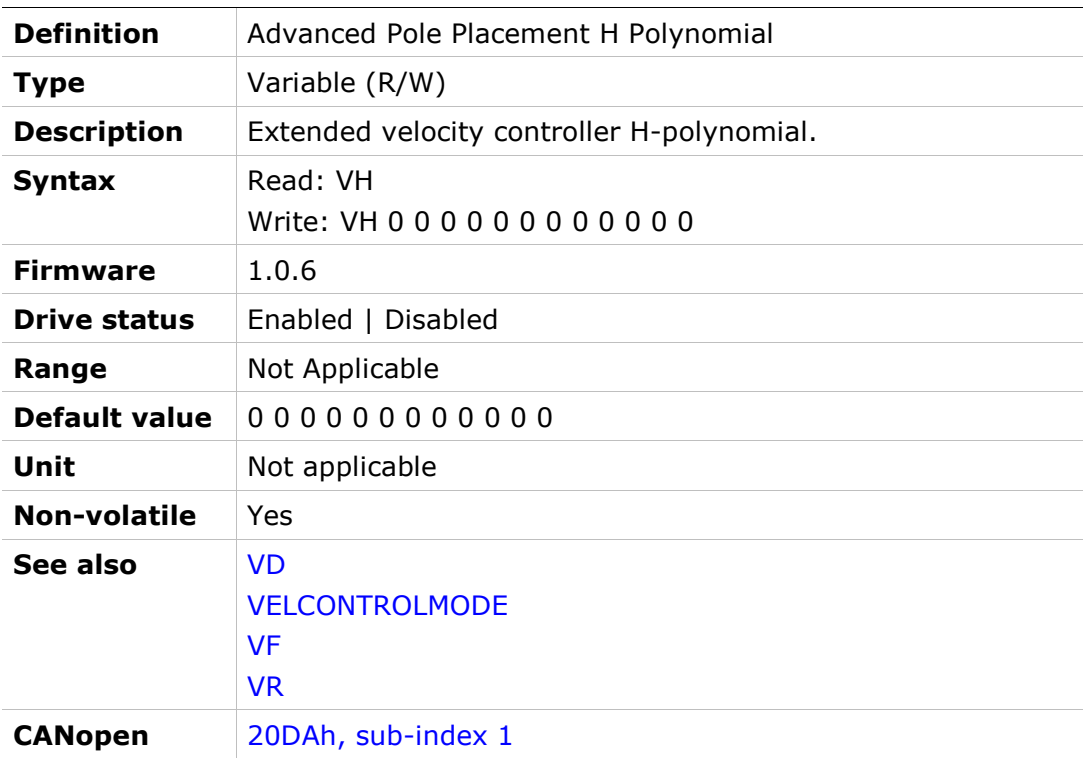

# VLIM

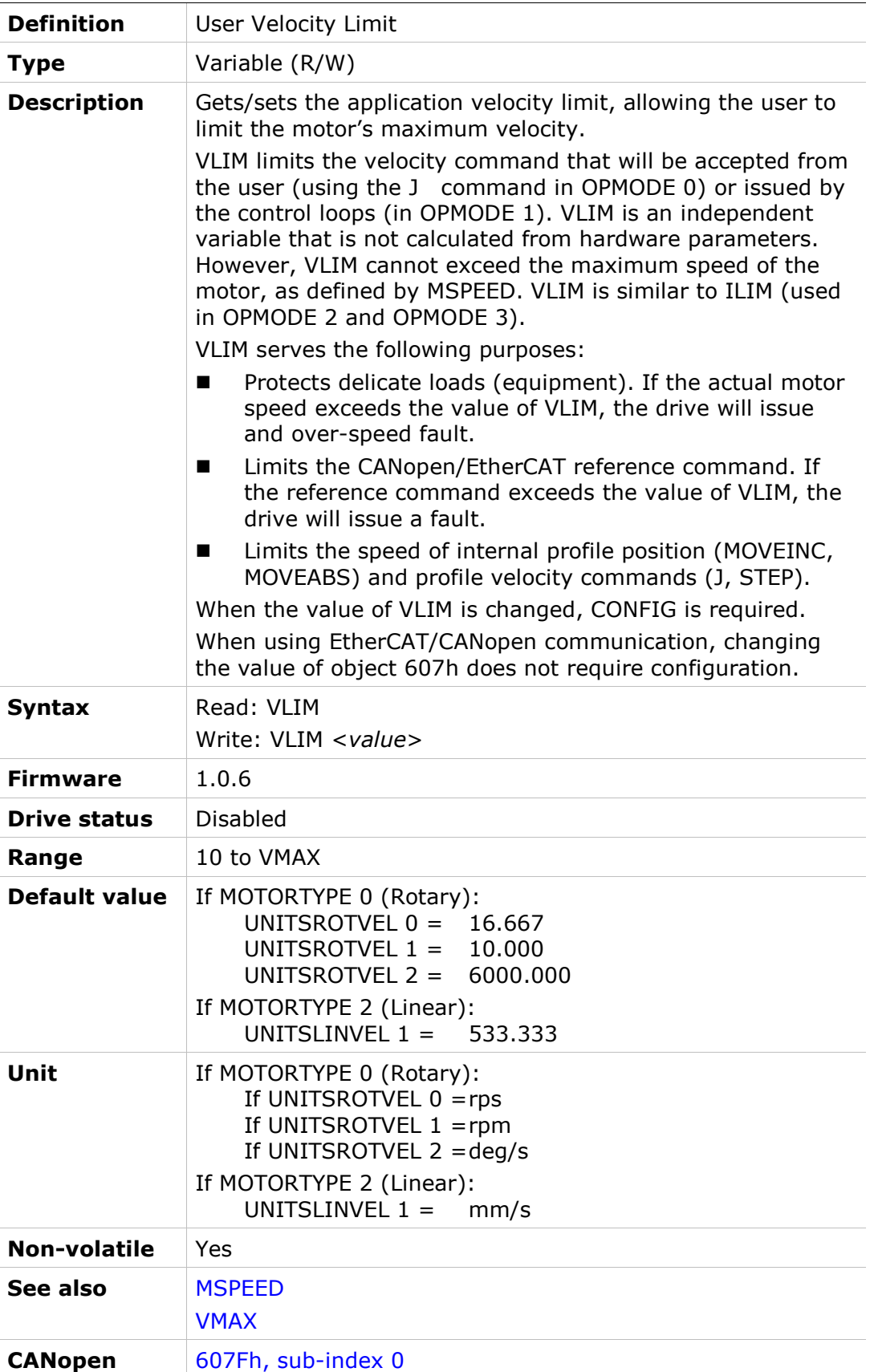

# VMAX

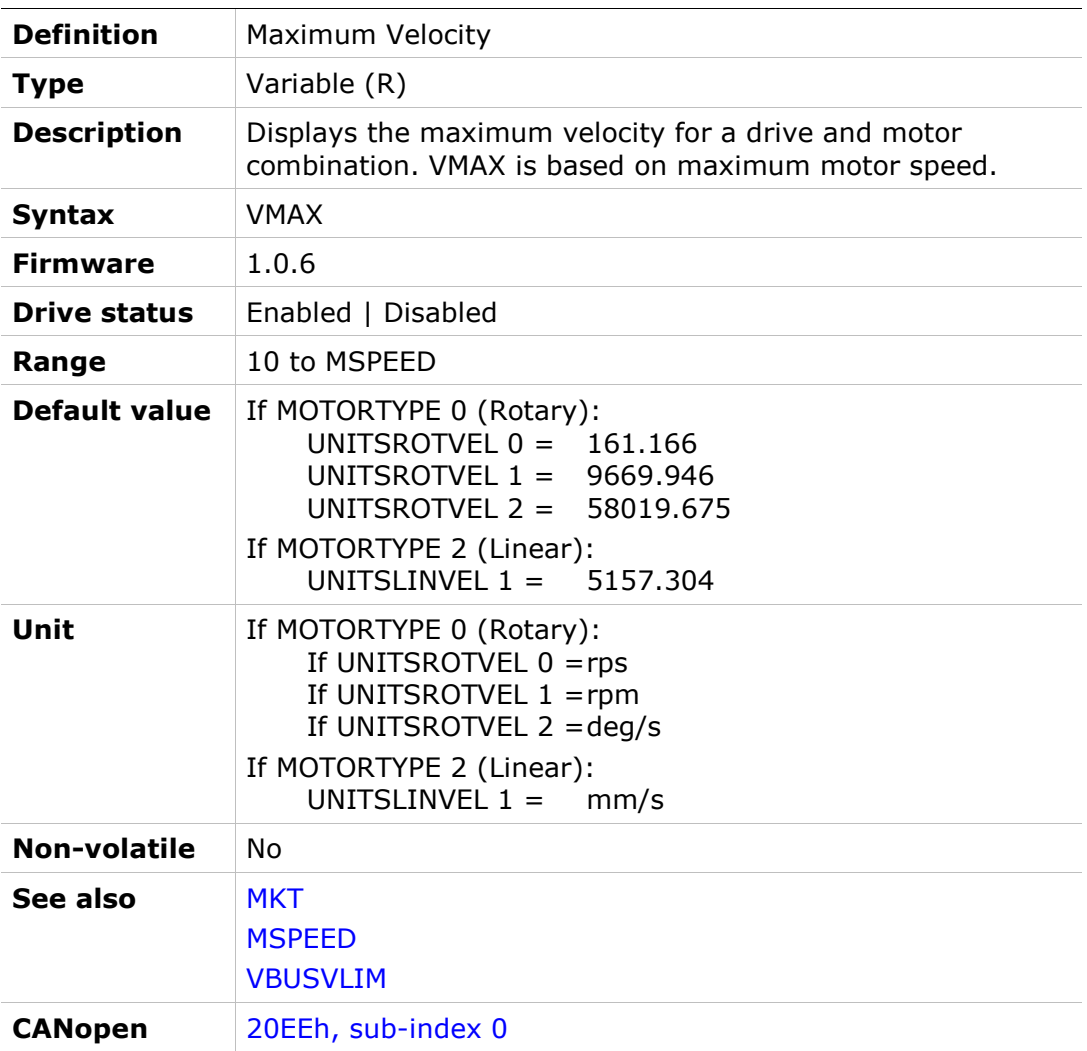

# VR

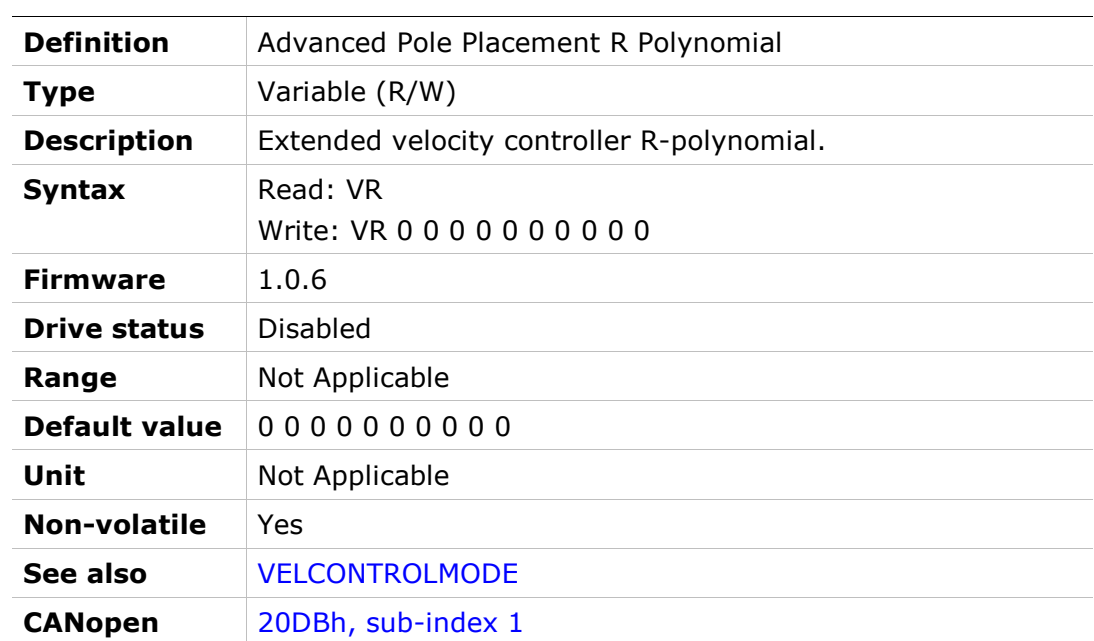

# WNSERR

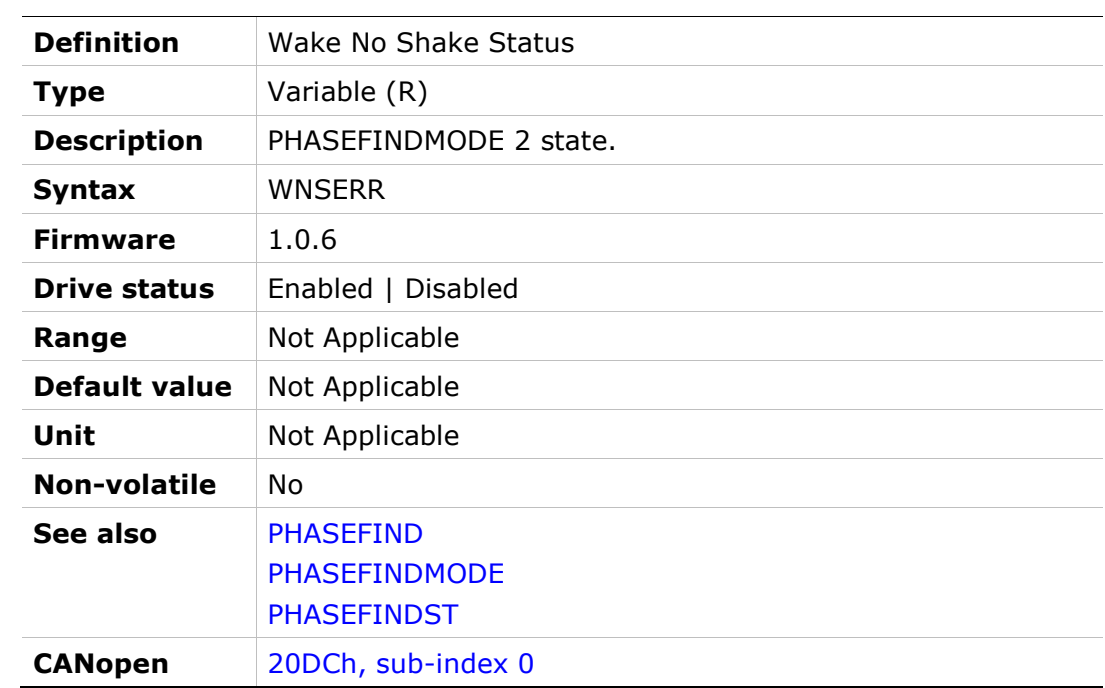

# WRN

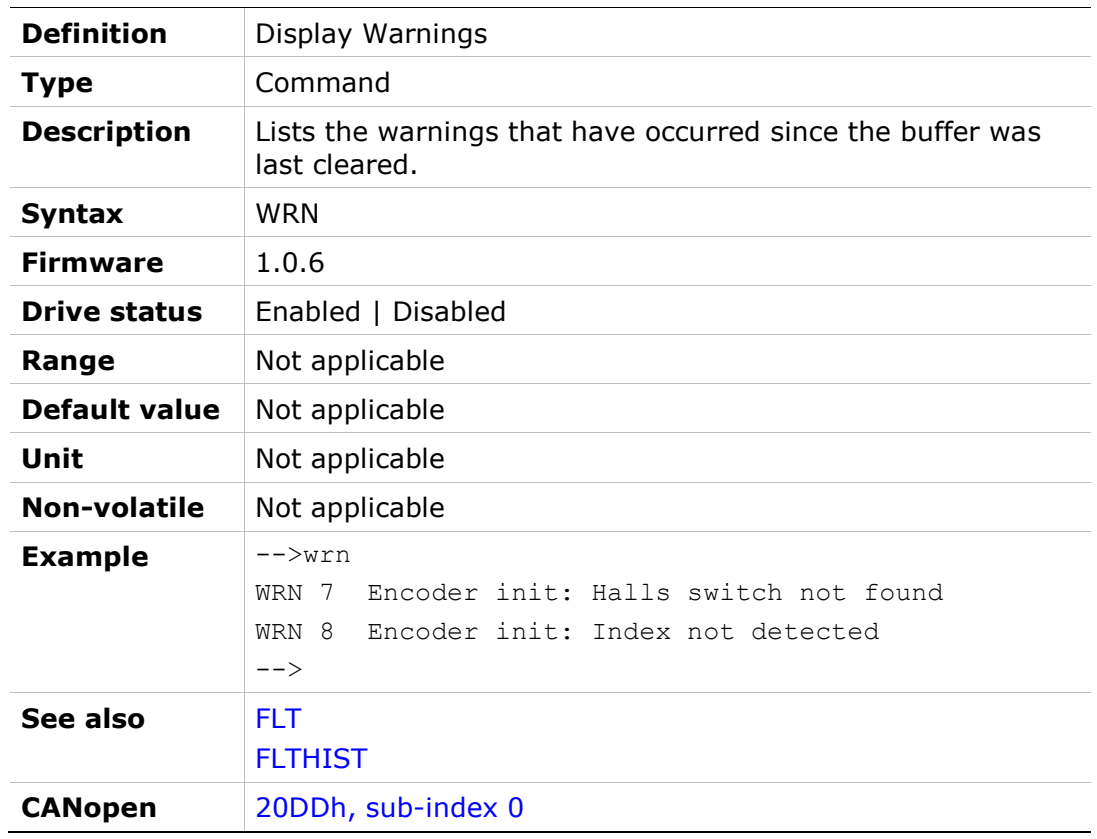

# XENCRES

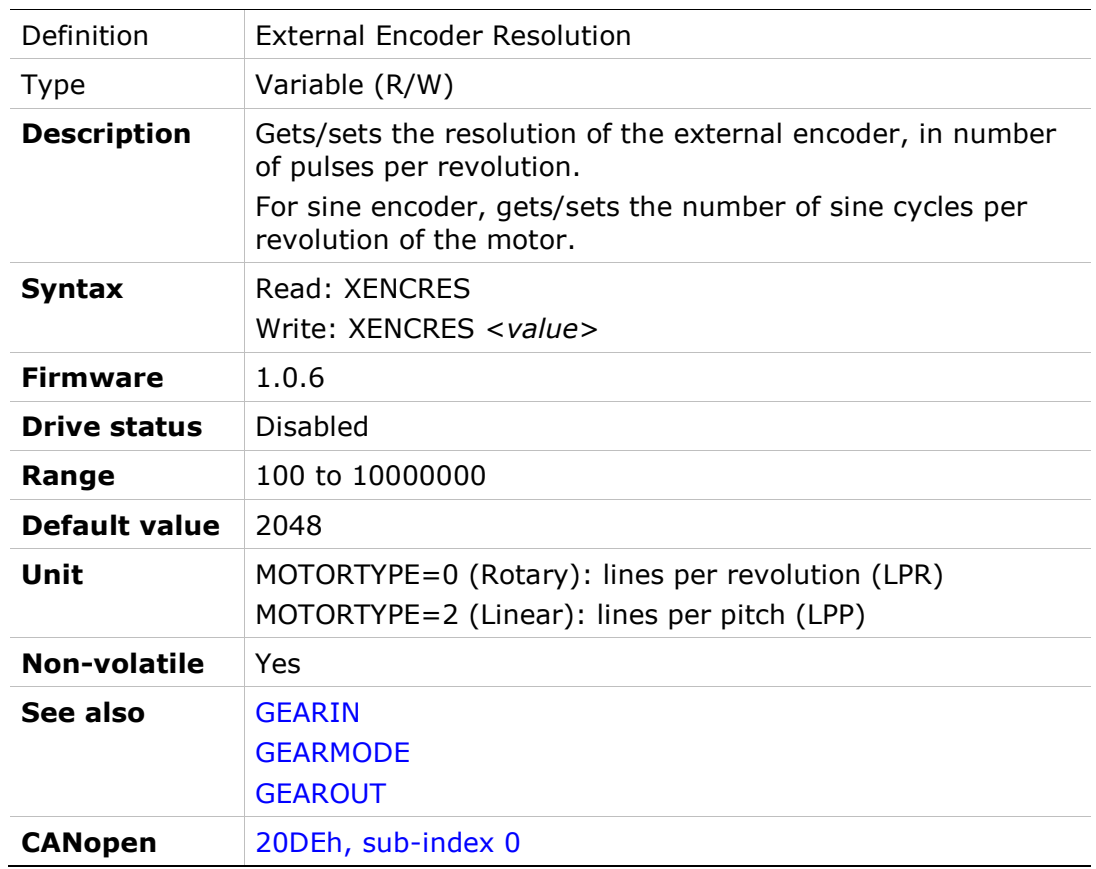

# **ZERO**

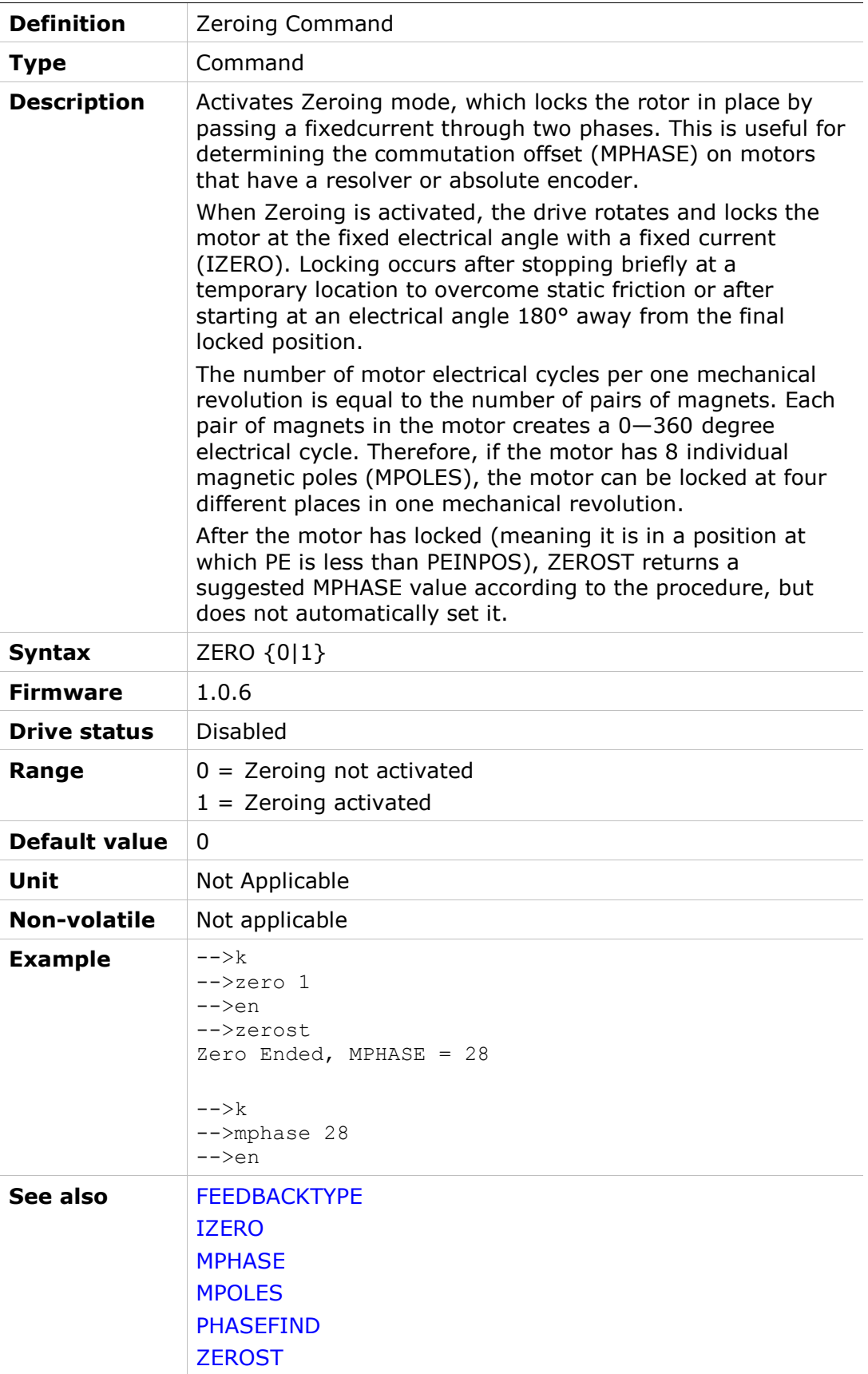

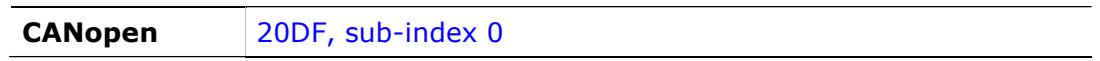

# **ZEROST**

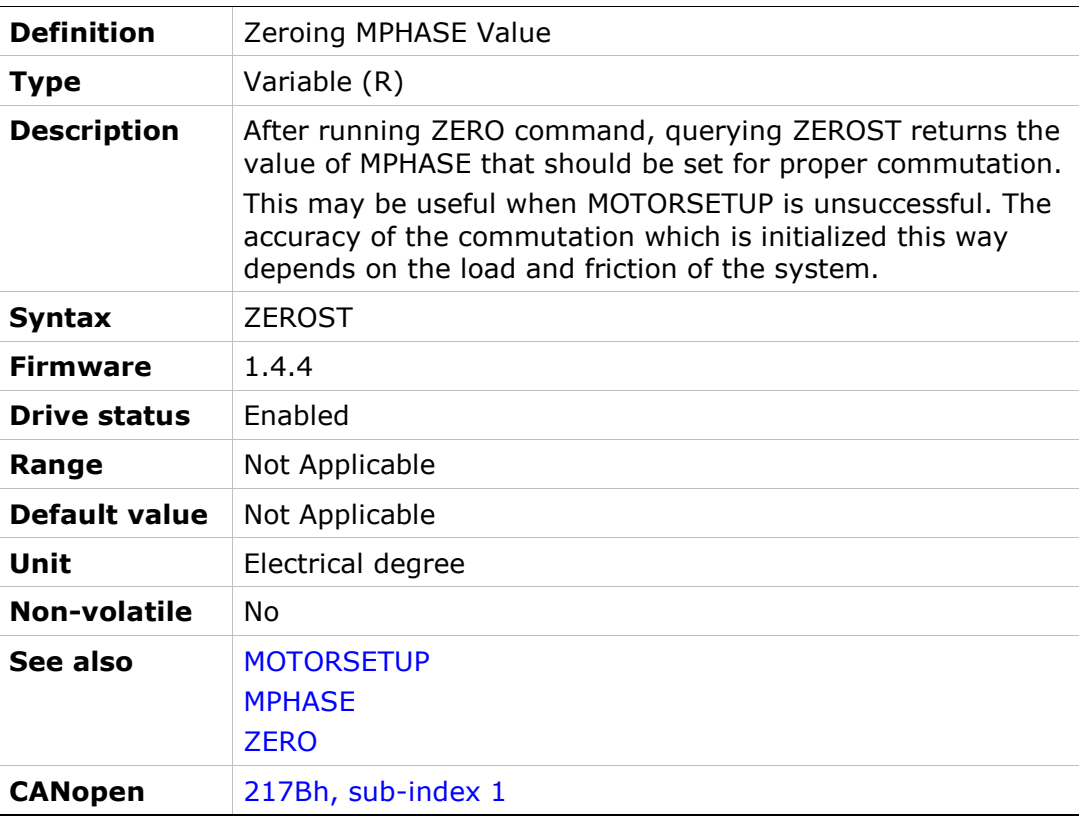

# 4 Serial Communication

### Serial Communication Overview

The serial communication link enables communication between the drive and host (terminal, PC, or high-level controller) using ASCII-coded messages transmitted over an asynchronous, multi-drop line.

When the host and drive communicate through serial communication, a proprietary set of commands and variables, called VarCom, are used to configure, control and monitor the drive.

The communication interface can be a graphical software interface, such as Flexi SUITE, or a user-designed application, or a basic terminal.

This chapter describes the serial communication protocol used by the drive and its host.

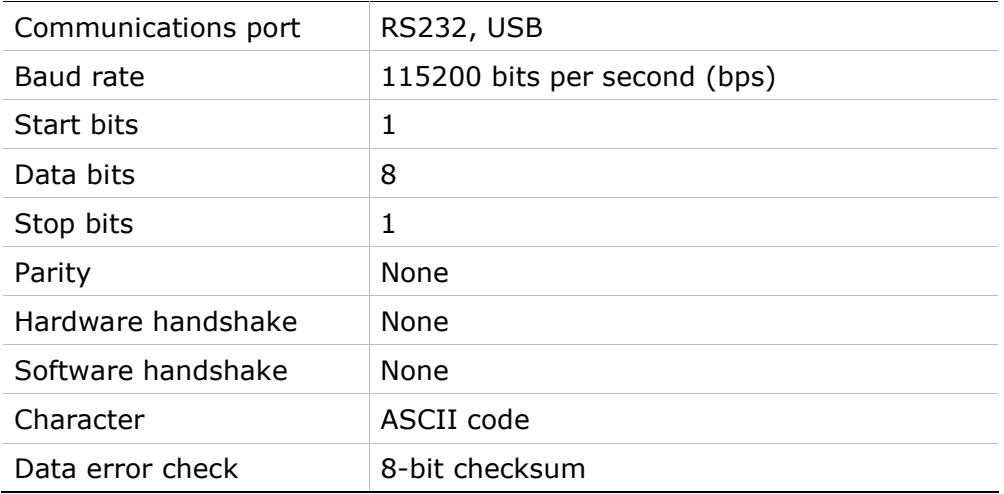

### Serial Communication Specifications

### Control Code Definitions

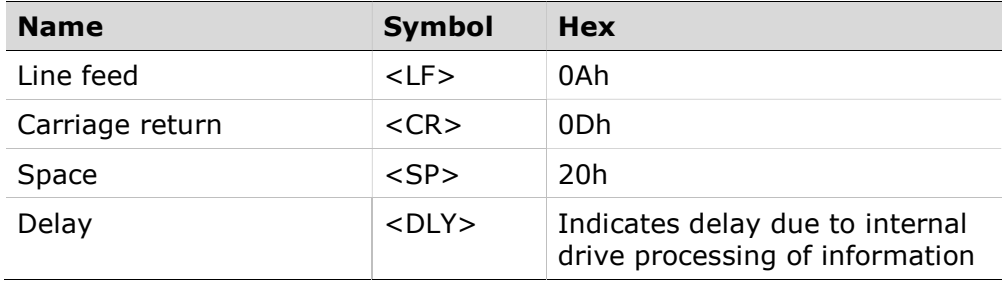

### Communication Summary

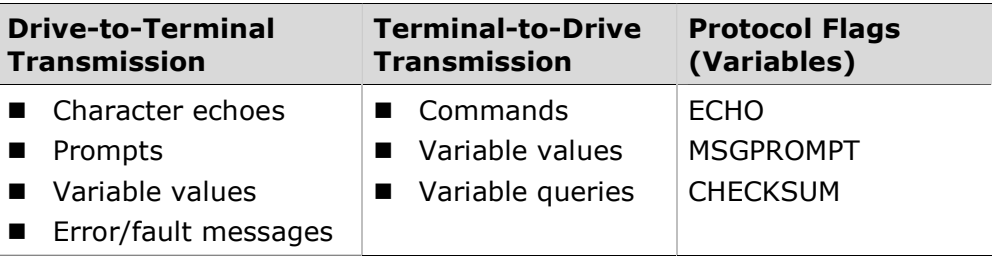

### Data Transmission Format

To enable proper serial communication between the drive and the host, they must both use the same data transmission format:

- $\blacksquare$  Full-duplex
- 8 bits per character
- No parity
- $\blacksquare$  1 start bit
- $\blacksquare$  1 stop bit
- Baud rate: 115200 bps
- Hardware: RS232 or USB serial port

### Drive Addressing

For more information, refer to the drive user manual.

FLEXI PRO: The drive can be addressed and controlled on a single-line RS232 (C7 interface), or on a daisy-chained RS232 (C8 interface), or a USB (C1 interface) line. The FLEXI PRO has two rotary switches for setting the drive address.

DDHD: The DDHD can be addressed and controlled on a daisy-chained RS232 line. The DDHD has a rotary switch for setting the node address.

### Single-Line Configuration

In a single-line RS232 configuration, the drive is connected to the C7 interface, and assigned address 0 by setting both rotary switches to 0.

By default, the rotary switches are set to 0, and the drive assumes a single-line configuration.

### Daisy-Chain (Multi-Drop) Configuration

In a daisy-chain RS232 configuration, all drives must be daisy-chained through the C8 interface. Each drive must have a unique address to enable its identification on the network. When configuring a daisy-chain, address 0 cannot be used.

You can communicate with any or all drives on the daisy-chain from any RS232 or USB port on any of the daisy-chained drives.

 To communicate with an individual drive in a daisy-chain, enter the following at the prompt:

\x <Enter>

Where  $x =$  the address setting of the drive.

 To communicate simultaneously with all drives on the chain, enter the following at the prompt:

\\* <Enter>

This is called global addressing. When using global addressing, no character echo to the terminal occurs.

### Variables and Commands

When the host and drive are communicating through a serial connection, VarCom is used to configure, control and monitor the drive. The VarCom set of functions includes:

- Commands: instruct the drive to perform an operation.
- **Read-only variables:** calculated and/or set by the drive, and used to monitor the drive and its operational status.

To read a variable, type the VarCom mnemonic followed by <Enter> (carriage return, CR). The drive returns the value of the variable.

■ Read/Write variables: used to configure and monitor the drive.

To set a variable value, type the VarCom mnemonic, a space (or  $=$ ), the value, and then <Enter> (carriage return, CR).

### Data Control

The drive can process approximately 16 characters per millisecond (at 115200 baud rate).

The operating system recognizes backspaces and resets upon receipt of an <Esc> character.

The following VarCom variables allow you to configure communication responses between drive and host.

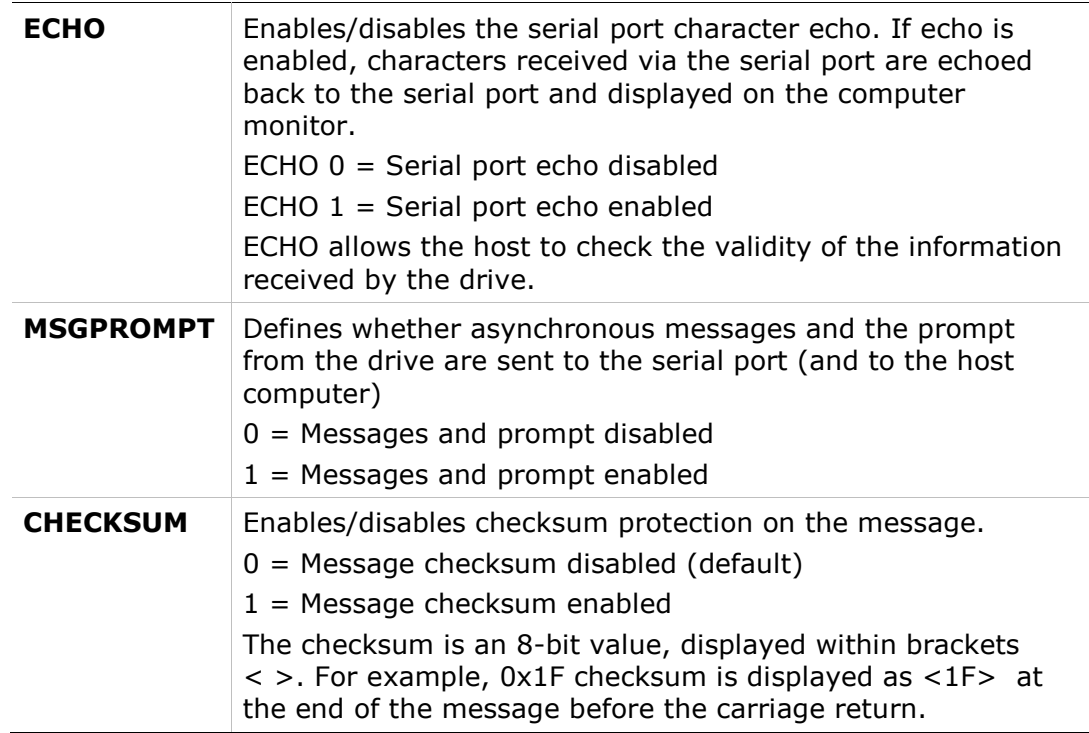

### Message Format

The message format is the structure by which the drive processes ASCII-coded messages. Messages from the host to the drive are used to send commands, to set variables, or to query the drive. Messages from the drive to the host contain the response to queries.

This message format has two main elements: message unit and message termination, as shown in the following figure.

The checksum utility is optional.

Note: Start has no significance; it simply represents the drive waiting for the host to send a message.

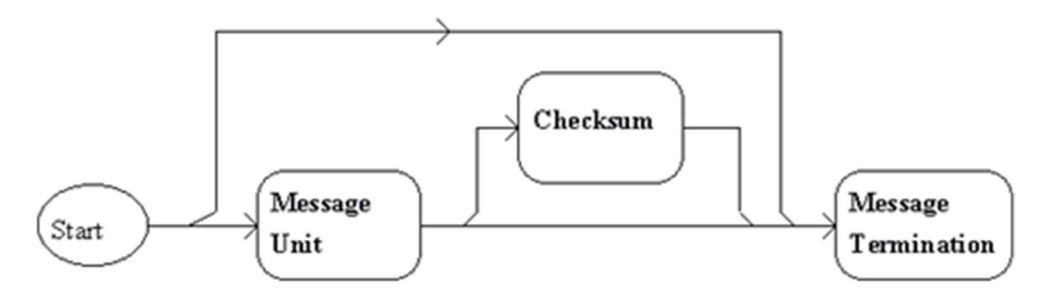

Figure 4-1. Message Format

### Message Unit

A message unit is a block of information tha is transmitted on the communications link. The basic message unit is shown in the following figure.

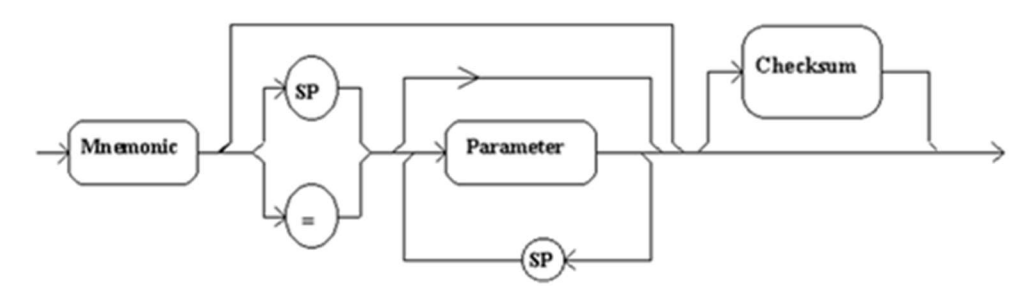

Figure 4-2. Message Unit

A message unit includes a header (VarCom mnemonic) with or ithout parameters. The header defines the context of the parameters that follow it. Messages sent from the host to the drives always have headers. Messages from the drive to the host do not generally include a header.

When used, parameters are separated from the mnemonic by either a space or an assignment operator. Parameters must be separated by spaces.

The drive can receive only a single message unit in a message format.

### Message Termination

Message termination refers to the end of the message being sent.

Messages transmitted by the host are terminated by a carriage return (CR) – ASCII character 0DH.

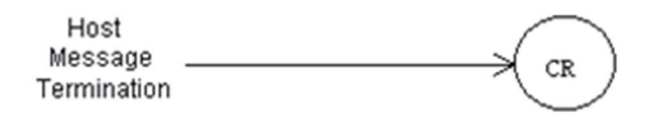

### Figure 4-3. Host Message Termination Format

Messages transmitted by the drive are teminated by a carriage return/line feed (CR/LF) combination – ASCII characters 0DH/0AH.

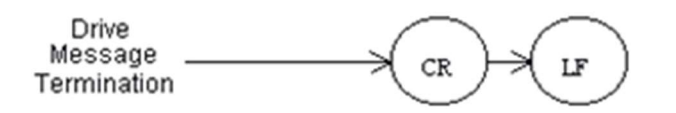

#### Figure 4-4. Drive Message Termination Format

The drive also accepts a message termintion sent without any additional information.

### Complete Message Format with Checksum

The CHECKSUM block is used only when CHECKSUM command is set.

The drive is configured to accept incoming messages with or without checksum, and to append checksum to outgoing message according to the CHECKSUM variable.

Checksum is represented by two ASCII digits within brackets  $\langle \rangle$  preceding the  $<$ CR $>$ .

The complete message format is shown in the following figure.

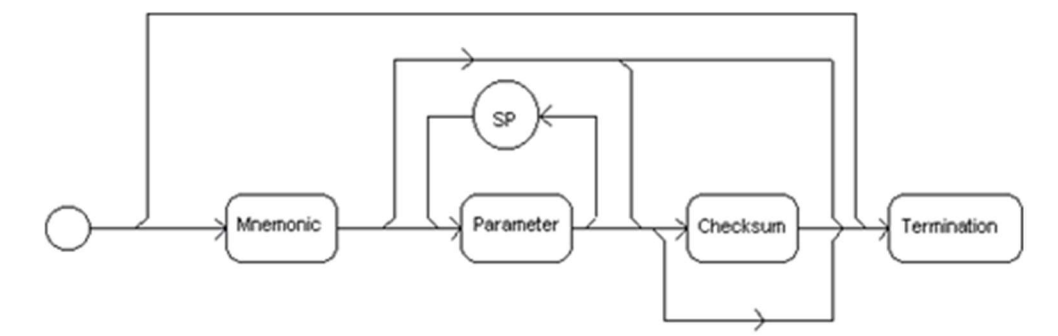

#### Figure 4-5. Complete Message Format

#### Units

Within a message or command, units are enlosed in brackets [ ]. For example:

- Message to drive: MPOLES
- **Message from drive: 4 [poles]**

When a command from the host contains units, the drive ignores the unit information.

### Asynchronous Error Messages

The asynchronous error message function is enabled by the variable MSGPROMPT.

- If this function is enabled, and an error or fault occurs, the drive transmits a brief error message to the host.
- If the function is disabled, the error message is transmitted after a  $\langle CR \rangle$ message termination is detected by the drive. This occurs whenever the host sends a message to the drive.

The variable MSGPROMPT also controls the prompt sent by the drive at the end of a message.

- If echoing is enabled, the characters in the message are all echoed before the error message is transmitted. Even though an error has occurred and its message returned to the host, the drive still accepts new incoming messages and attempts to execute them.
- If echoing is disabled, the error message is transmitted after the  $\langle CR \rangle$ message termination is detected by the drive.

The drive must detect a new error or fault before transmitting an error message.

### Examples of Serial Protocol

The following examples demonstrate serial protocol between the drive and a host.

### Issuing a Command or Variable

In Examples 1 through 5, drive parameters are defined as:

ADDR 0 CHECKSUM 0 ECHO 1

MSGPROMPT 1

### Example 1 – Command

### EN (drive enable)

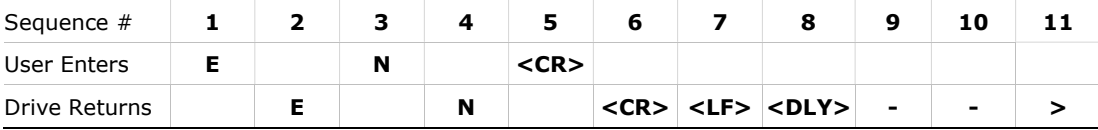

Displayed on terminal:

 $-->EN$  $--\rangle$ 

#### Example 2 – Command/Variable – Returns Multiple Lines of Values

This type of command typically has a longer delay due to the large amount of data that is output to the screen.

DUMP (return drive parameter values)

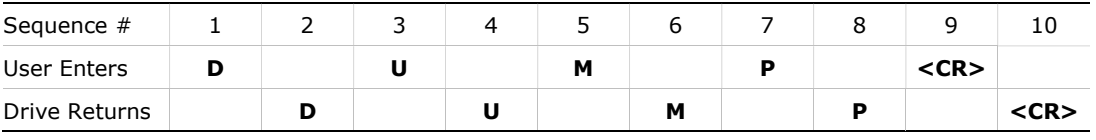

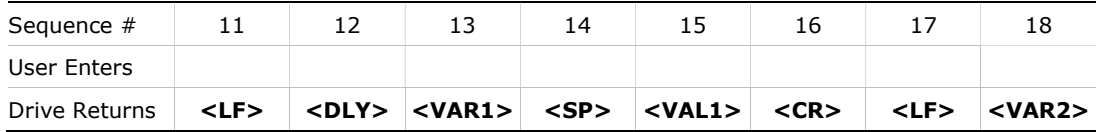

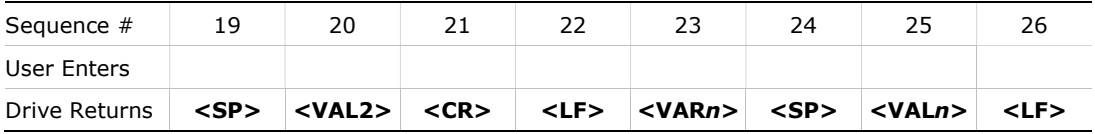

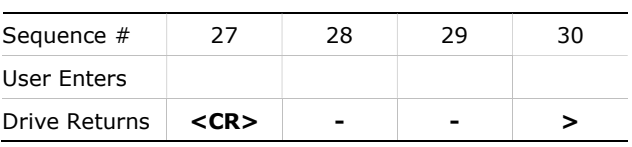

Displayed on terminal:

-->DUMP -->var1 val1 -->var2 val2 -->varn valn

#### Example 3 – Command/Variable – Returns Multiple Values

### J (jog)

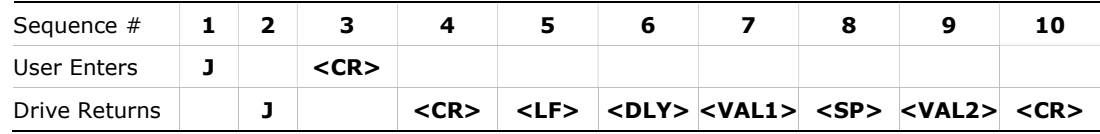

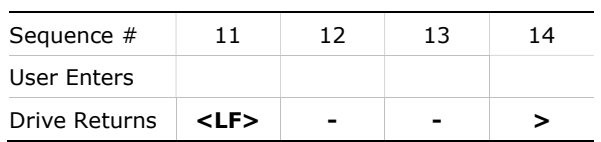

Displayed on terminal:

 $- \gt$ J -->nnnnn nnnnn  $--&$ 

### Example 4 – Reading a Variable Value

MPOLES (single pole motor with value 2)

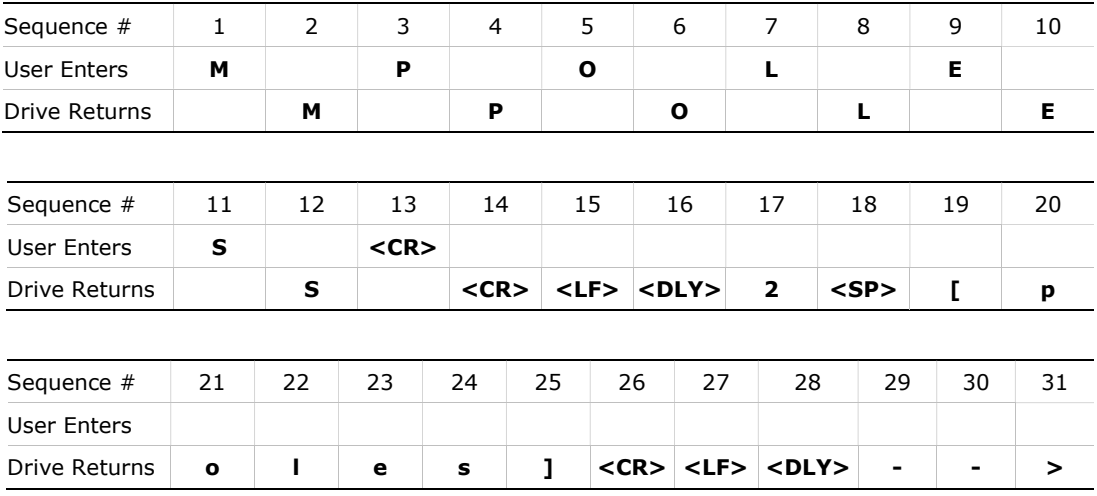

Displayed on terminal:

-->MPOLES 2 [poles]  $--\frac{1}{2}$ 

### Example 5 – Defining a Variable Value

ACC (acceleration with value 50000)

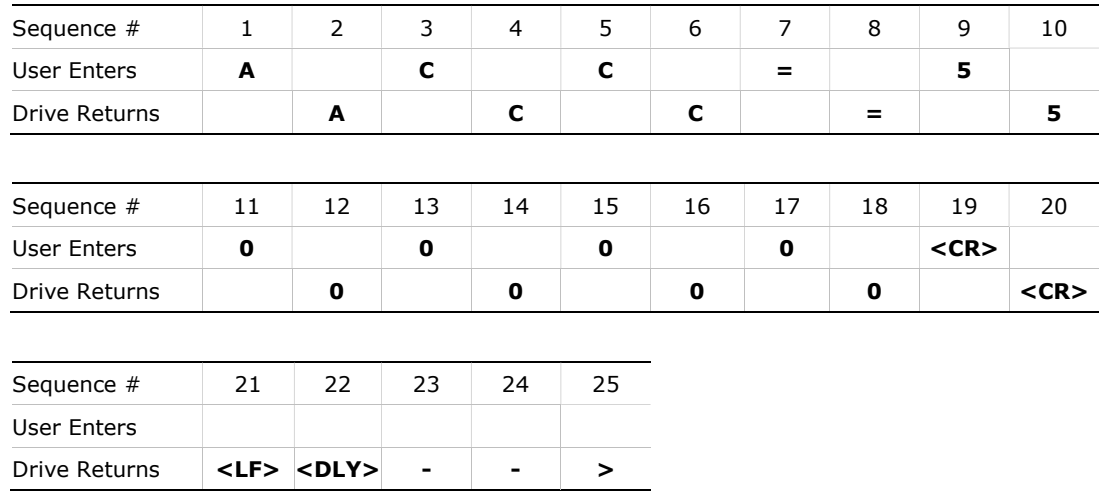
Displayed on terminal:

```
-->ACC=50000
--&>
```
## Multi-Drop Mode

In Examples 6 and 7, drive parameter values are defined as:

ADDR 3 ECHO 1 MSGPROMPT 1

### Example 6 – Addressing a Daisy-Chained Drive

The range of values for ADDR is 0 to 99. A value other than 0 puts the system in Multi-drop mode, which results in a different prompt.

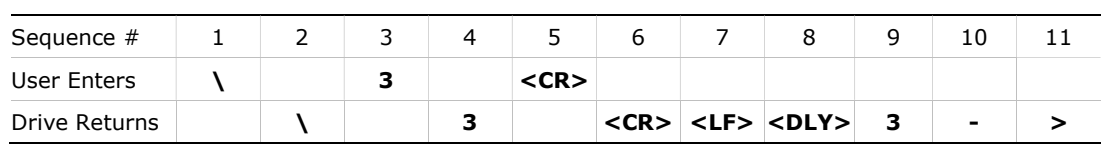

Displayed on terminal:

 $-->13$ 3->

## Example 7 – Reading a Variable

IMAX (drive current limit)

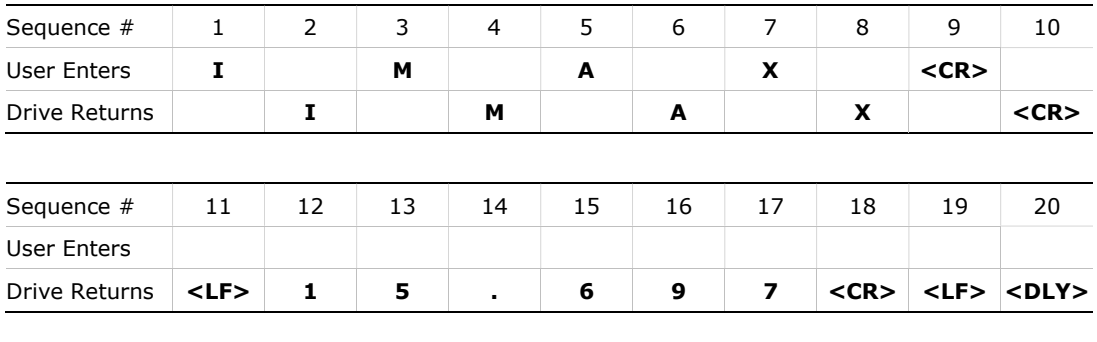

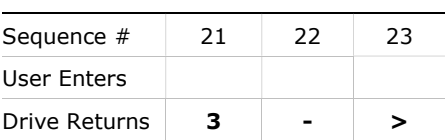

## Displayed on terminal:

 $--$ >IMAX 3->15.697 3->

# Serial Checksum

### Example 8 – Variable

In this example, drive parameters are defined as:

ADDR 0 CHECKSUM 1 ECHO 1 MSGPROMPT 1

# ACC (acceleration) with value 25000

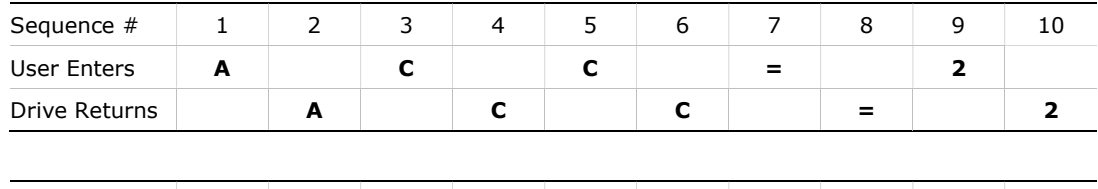

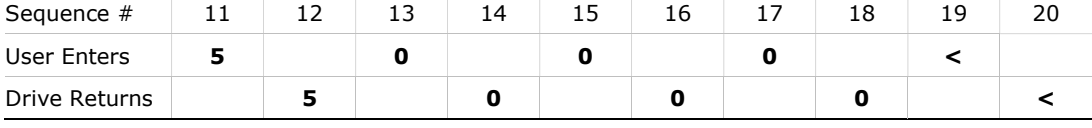

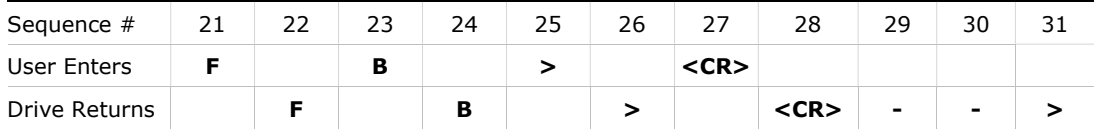

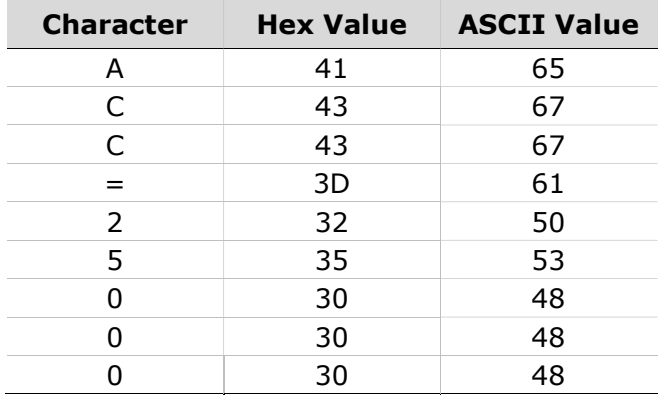

Checksum=0xFF& (0x41+0x43+0x43+0x3d+0x32+0x35+0x30+0x30+0x30)  $=0 \times FF \& 0 \times 01$   $FB=0 \times FB$ 

## Note: Enter the last two characters of the HEX VALUE sum before the <CR>. Between brackets < >

#### Displayed on terminal:

```
//setting the checksum 
-->CHECKSUM 1 
//sending command to the drive with checksum appended 
-->ACC=25000<FB>
//checking the actual value stored at the drive 
-->ACC//the reply is appended by checksum 
25000.000[rpm/s]<7E> 
-->
```
VarCom Reference Manual for FLEXI PRO and DDHD